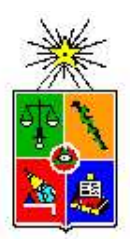

Departamento de Física, Facultad de Ciencias, Universidad de Chile. Las Palmeras 3425, Ñuñoa. Casilla 653, Correo 1, Santiago FONO: 562 978 7276 FAX: 562 271 2973 e-mail: secretaria@fisica.ciencias.uchile.cl

Apuntes de un curso de

# PROGRAMACIÓN Y MÉTODOS **NUMÉRICOS**

Novena edición, revisión 090924-02

José Rogan C. Víctor Muñoz G. ii

# Agradecimientos:

Xavier Andrade. Denisse Pastén. De la promoción del 2004 a: Daniel Asenjo y Max Ramírez. De la promoción del 2005 a: Alejandro Varas y María Daniela Cornejo. De la promoción del 2006 a: Nicolás Verschueren y Paulina Chacón, Sergio Valdivia y Elizabeth Villanueva. De la promoción del 2007 a: Sebastián Godoy y Carola Cerda, Rodrigo Pedrasa y Felipe Fuentes.

iv

# **Índice**

# I Computación. 1

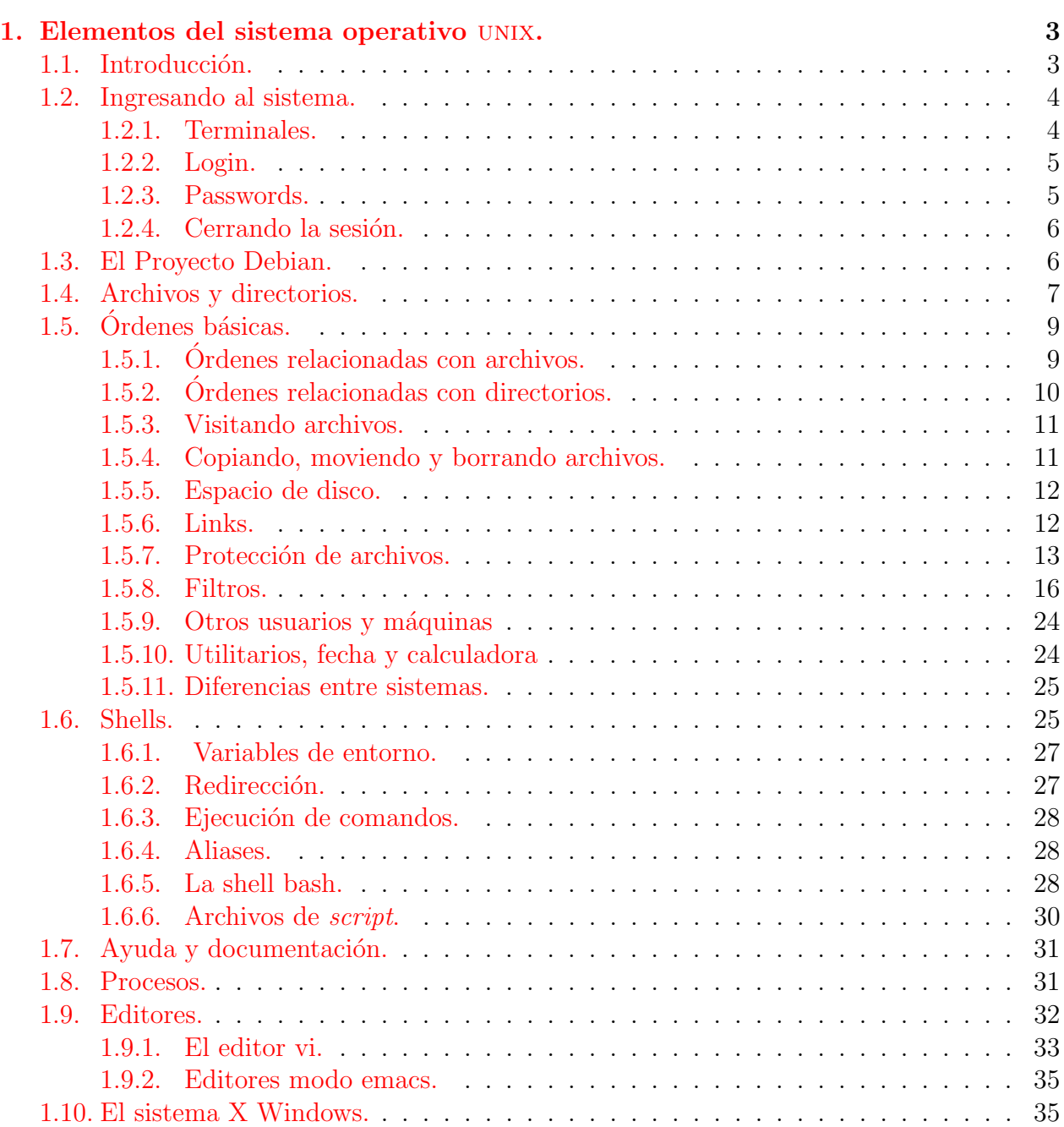

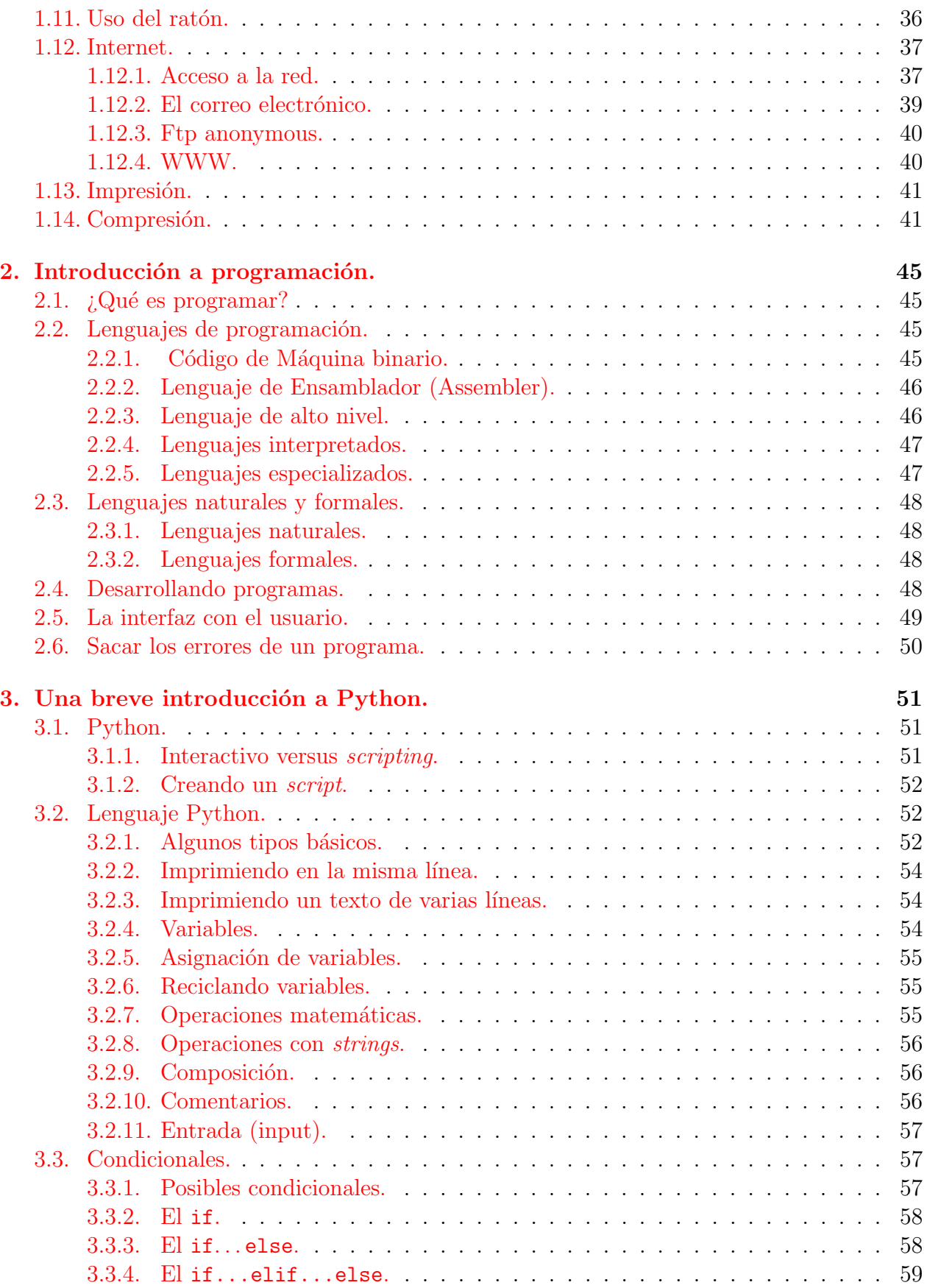

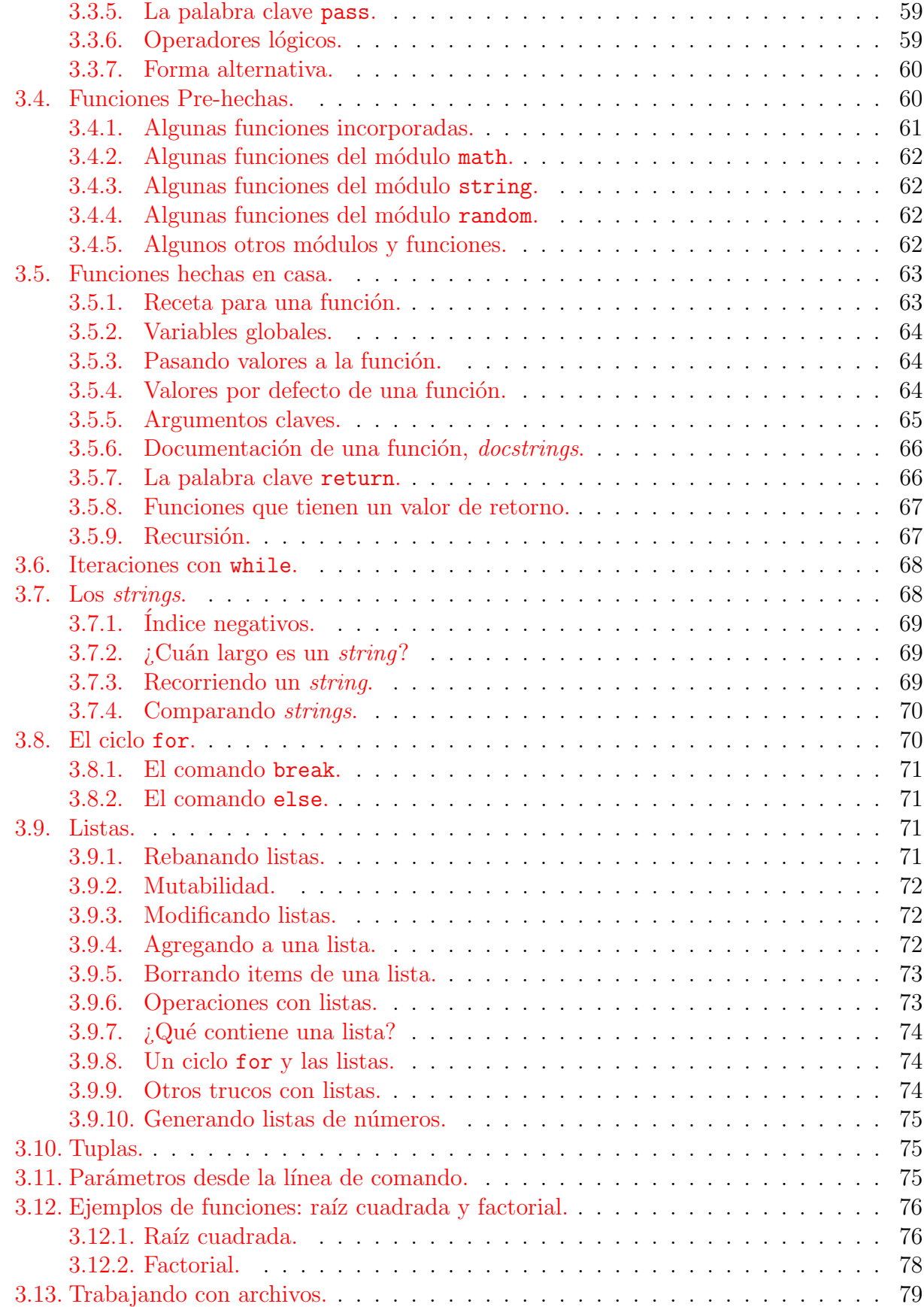

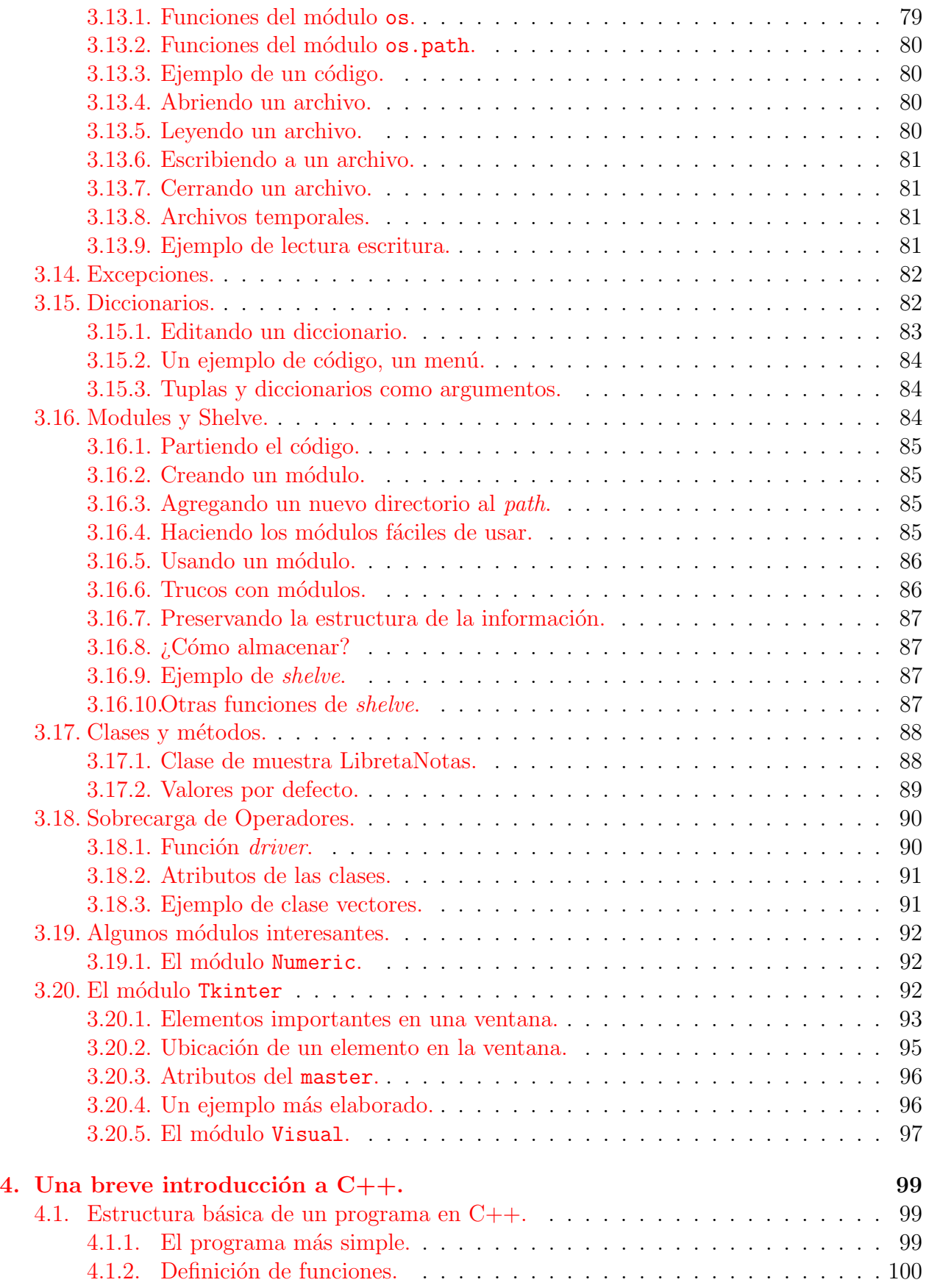

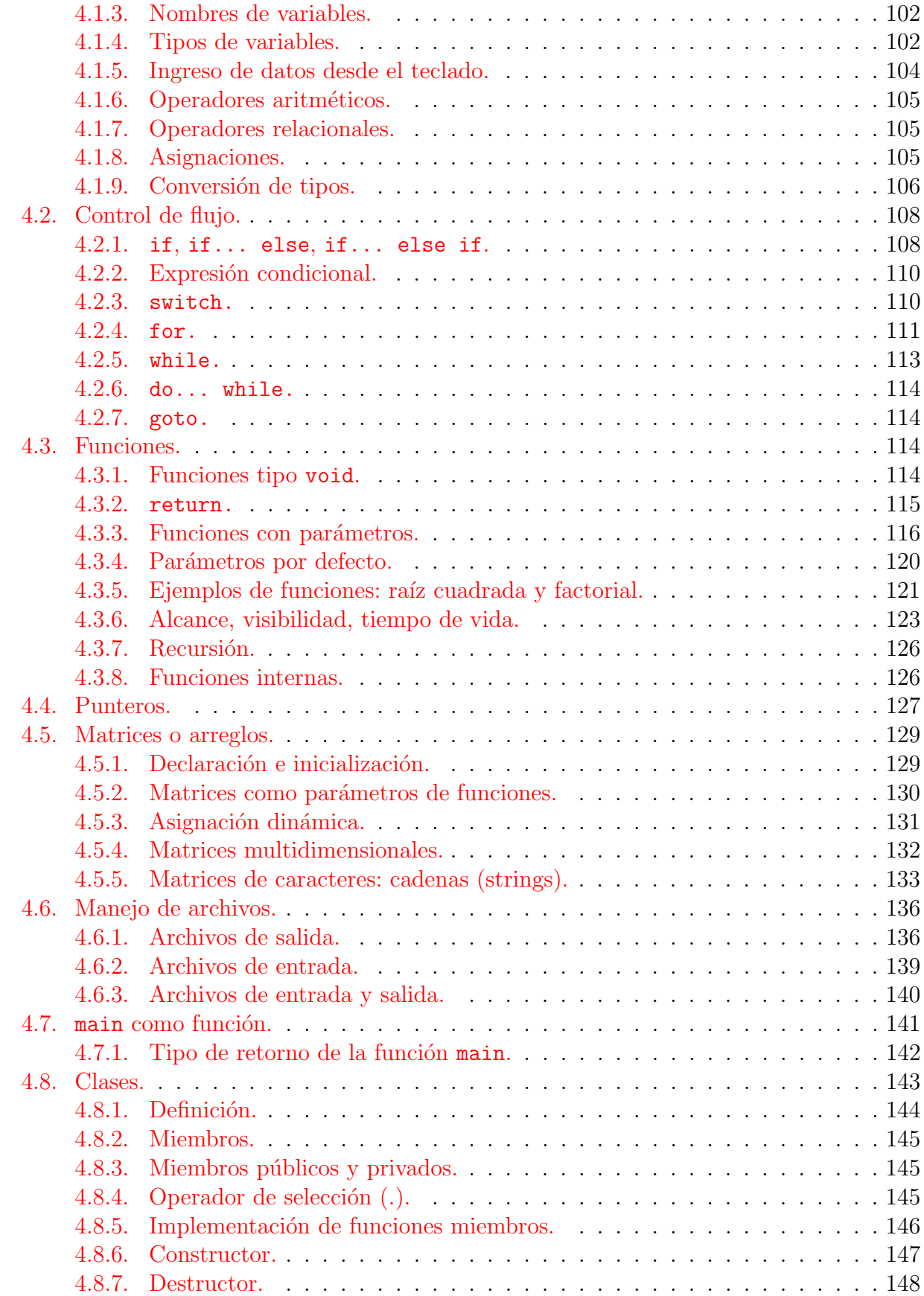

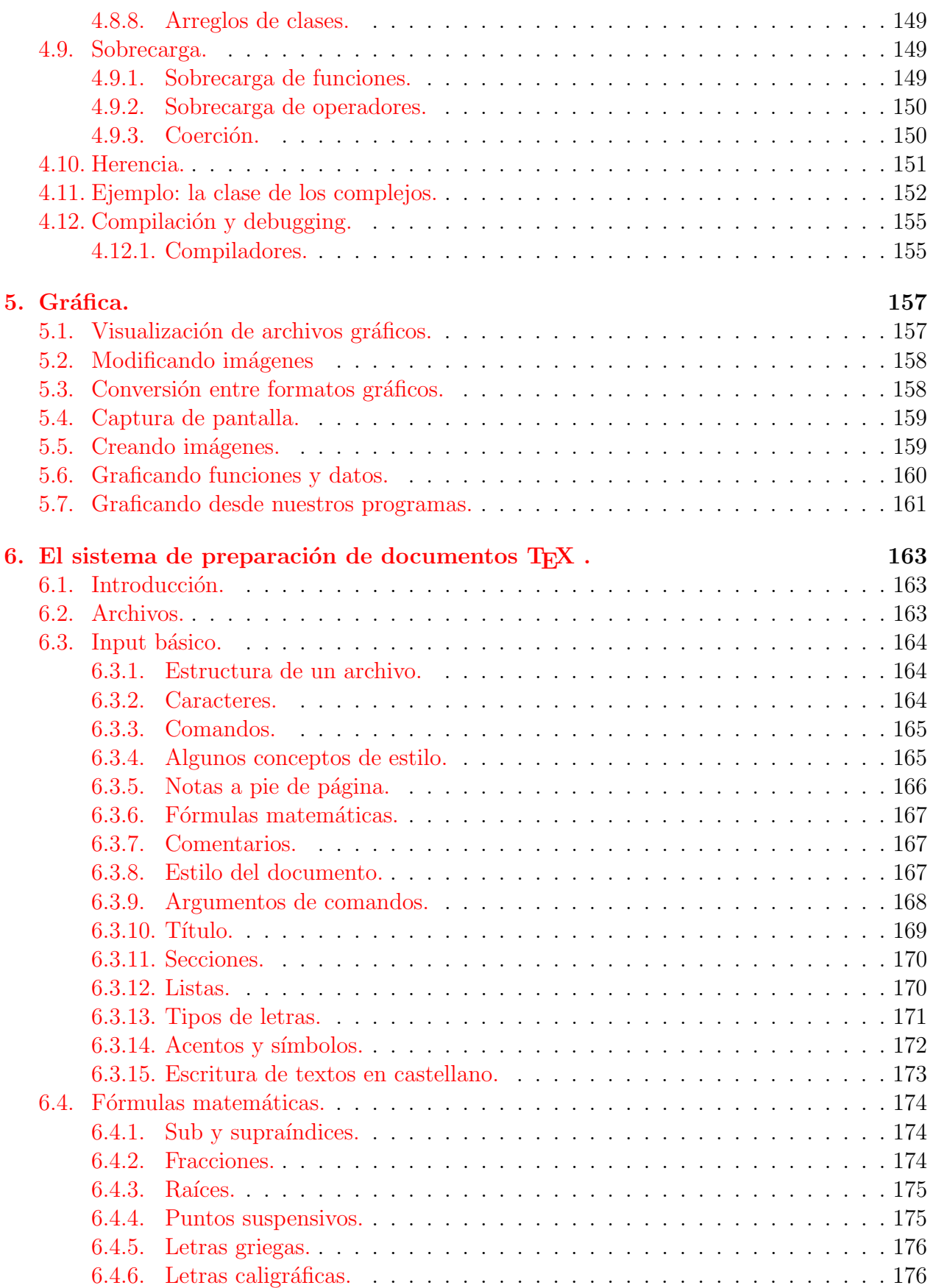

## $\sum_{x}$  in  $\sum_{x}$  is  $\sum_{x}$  in  $\sum_{x}$  is  $\sum_{x}$  in  $\sum_{x}$  is  $\sum_{x}$  in  $\sum_{x}$  is  $\sum_{x}$  in  $\sum_{x}$  is  $\sum_{x}$  in  $\sum_{x}$  is  $\sum_{x}$  in  $\sum_{x}$  in  $\sum_{x}$  is  $\sum_{x}$  in  $\sum_{x}$  in  $\sum_{x}$  is  $\sum_{x}$  in  $\sum_{x}$  in

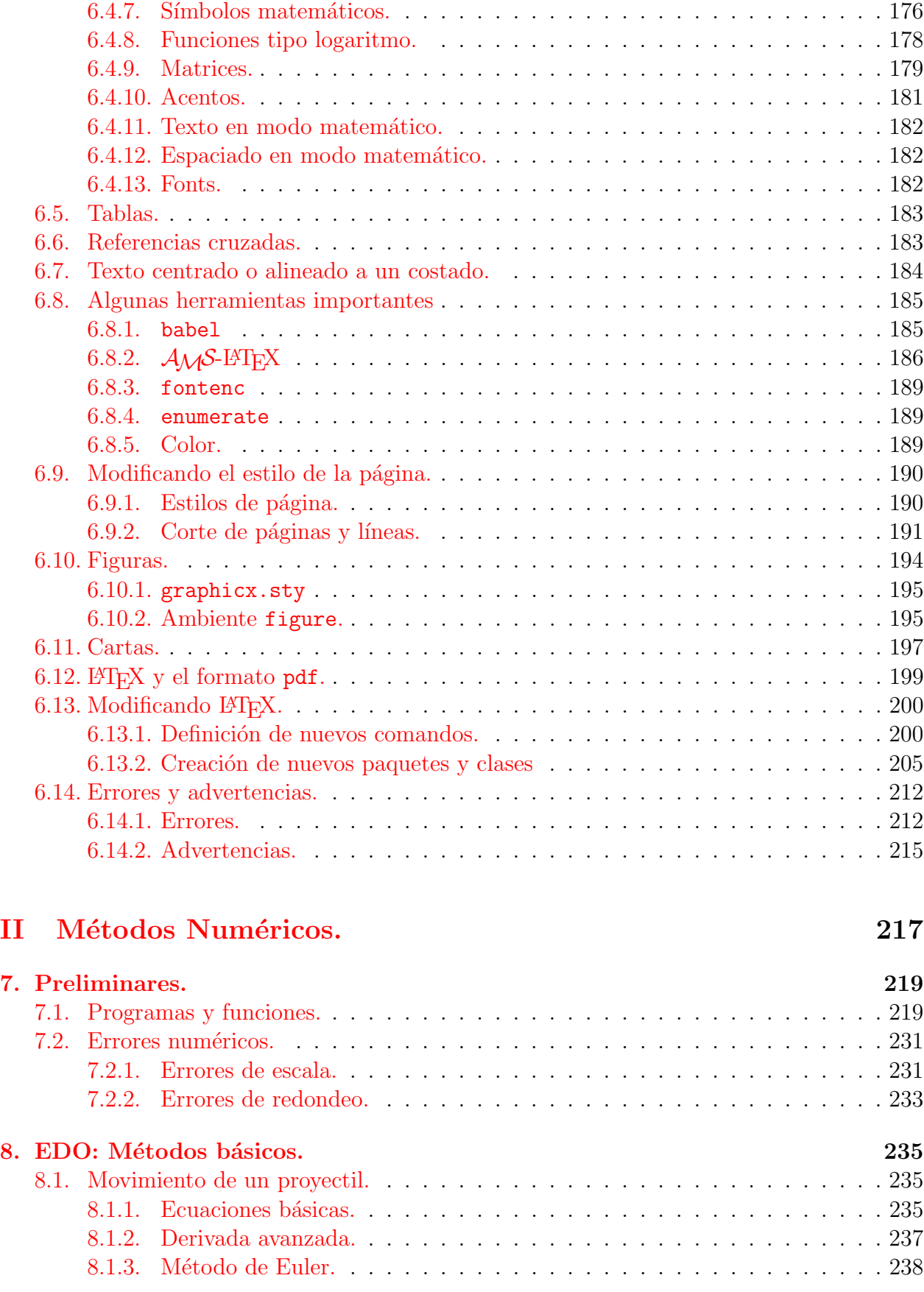

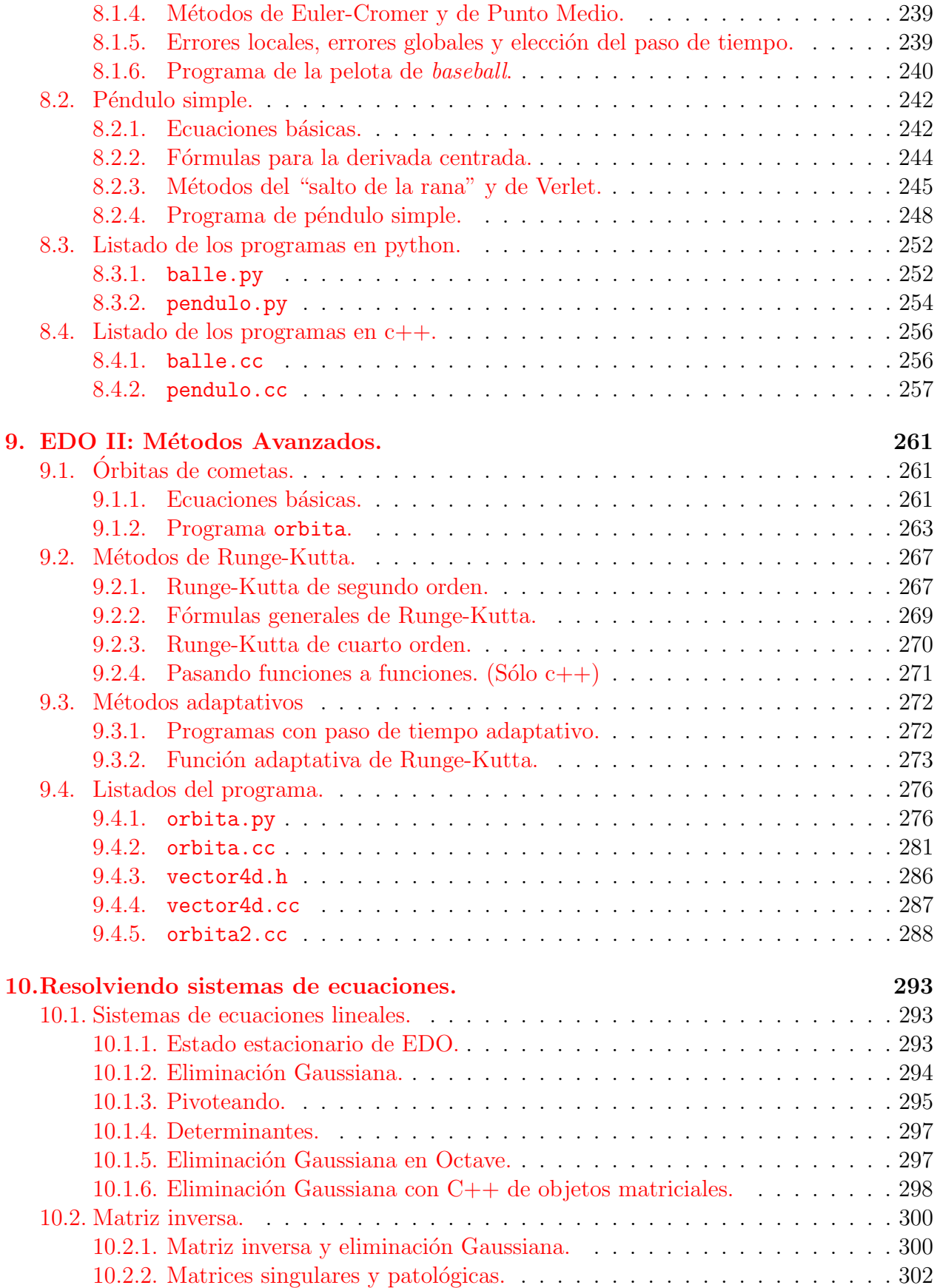

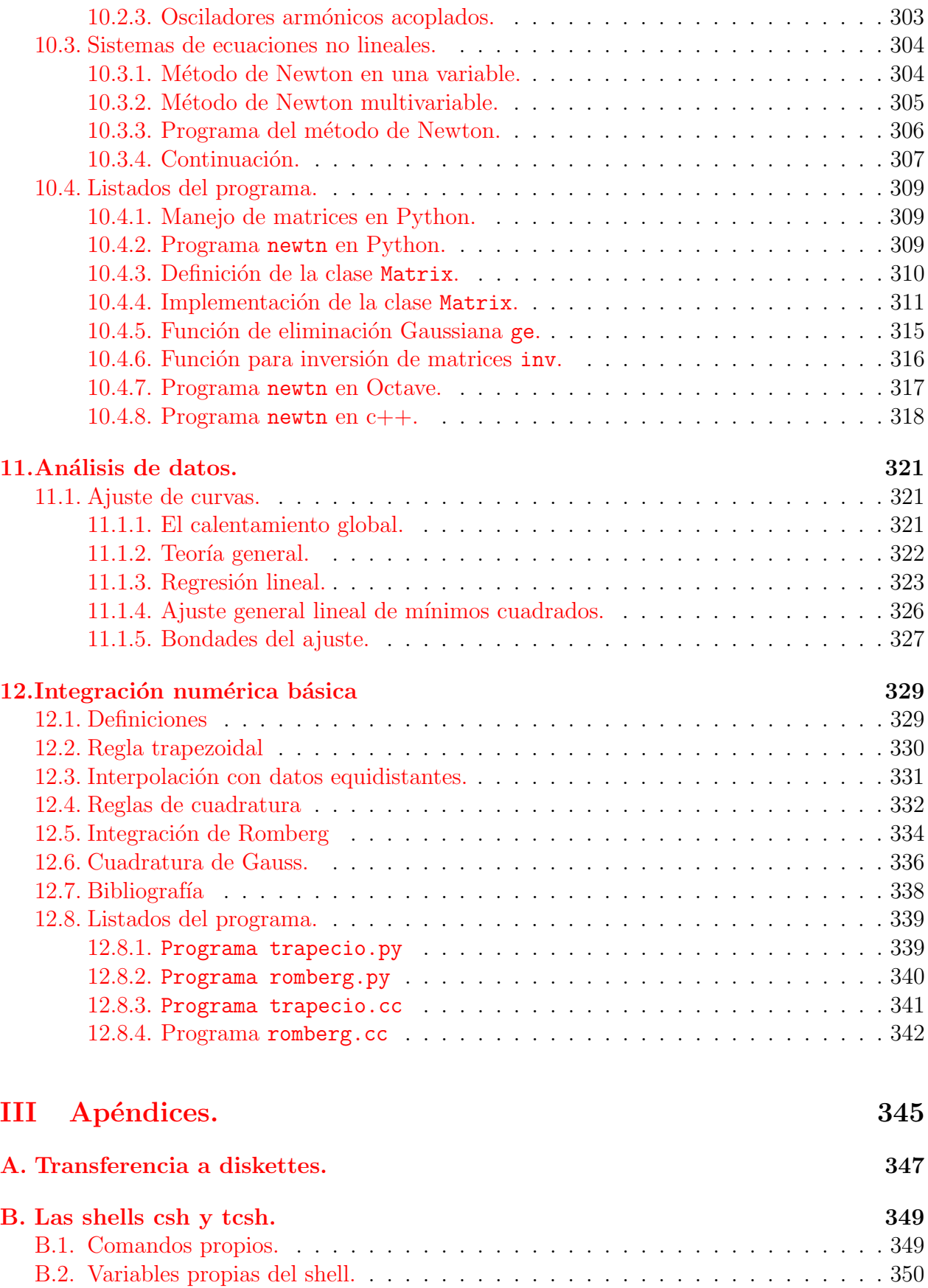

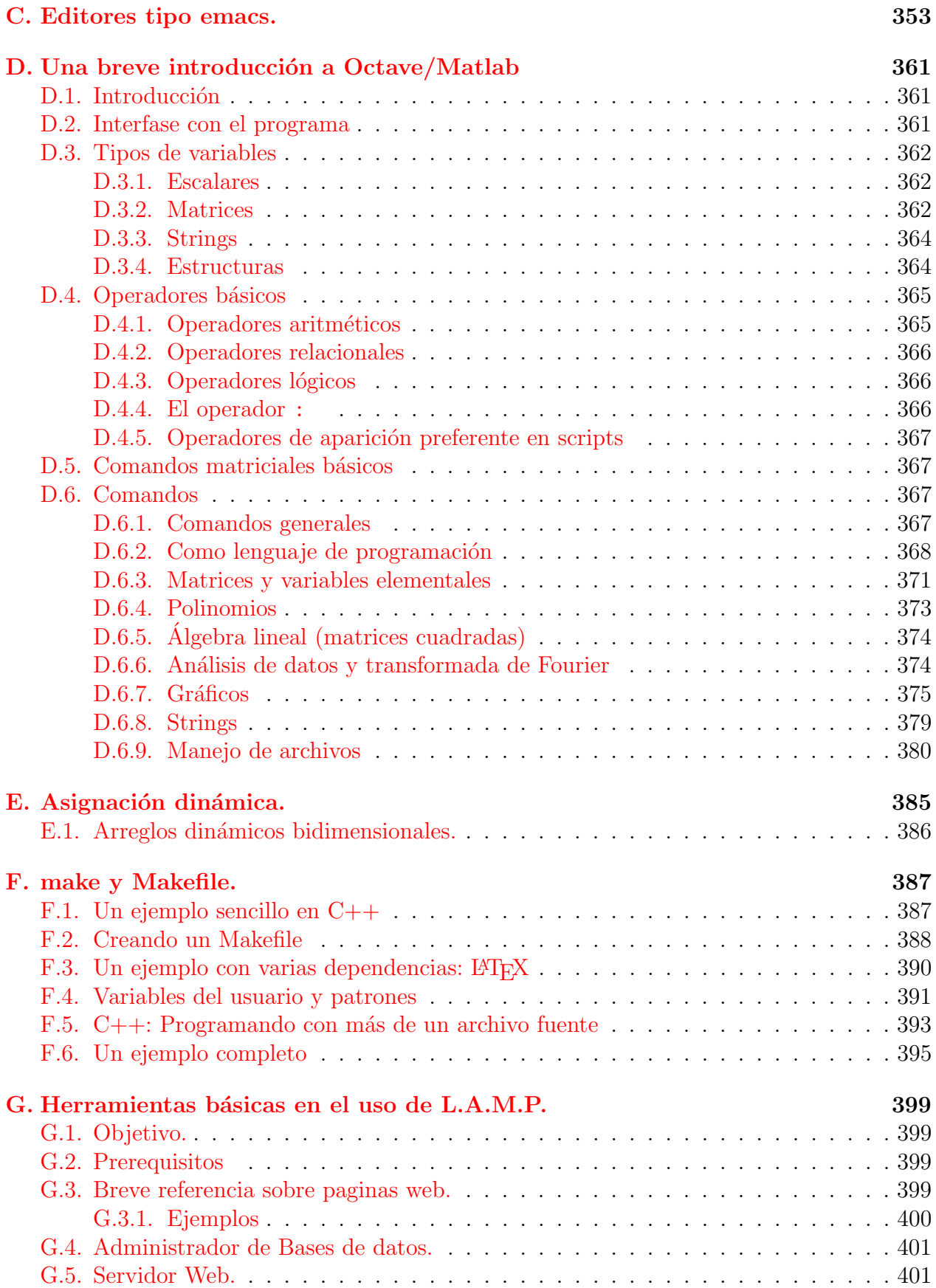

## $\sum_{x}$

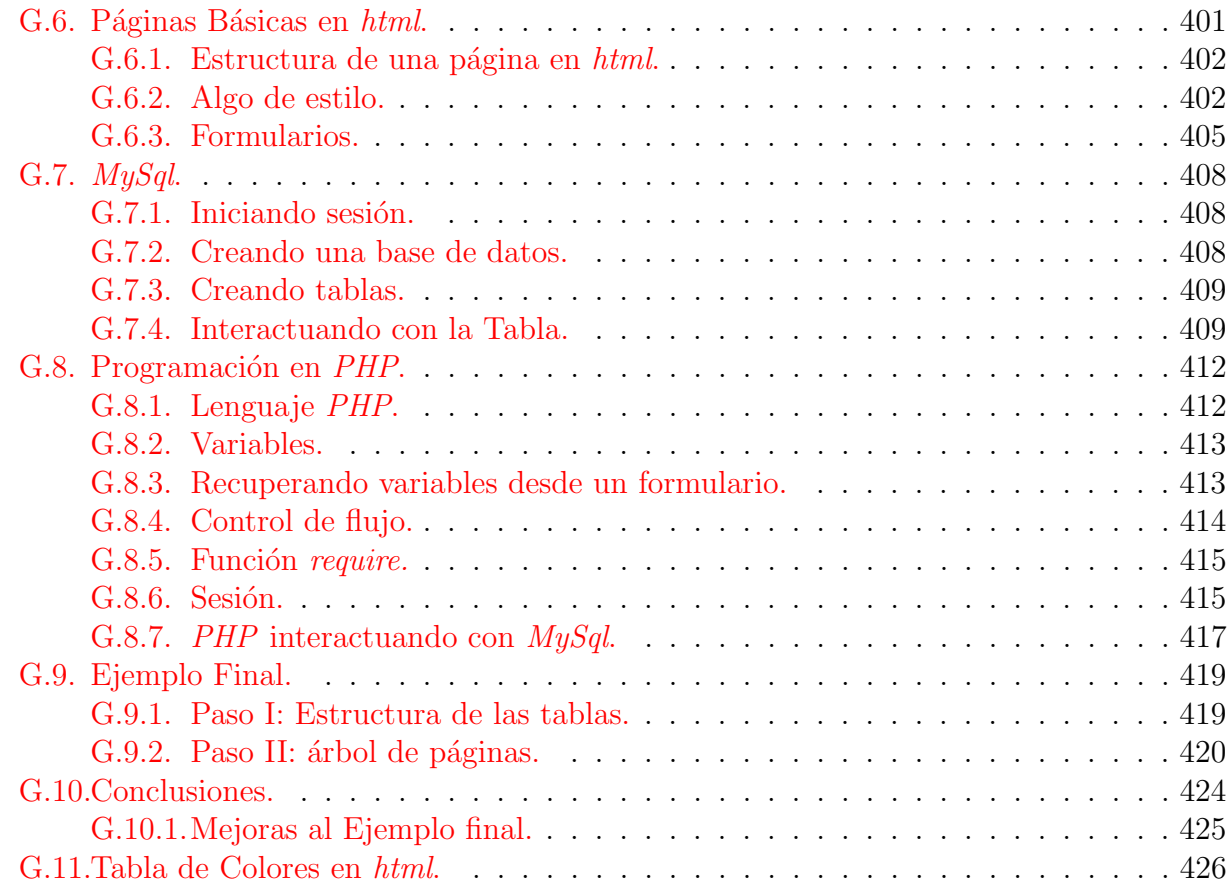

# ´ Indice de figuras

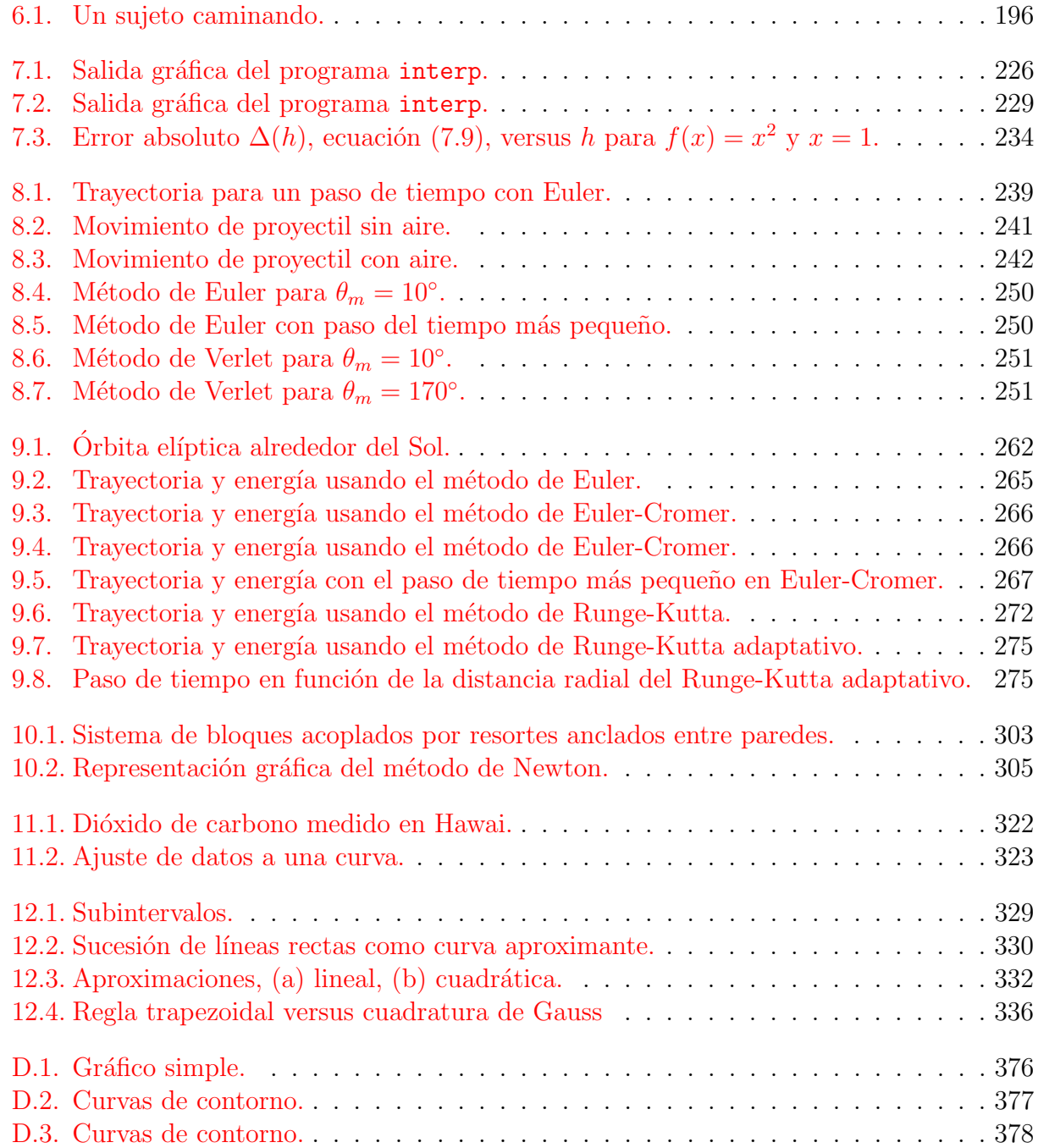

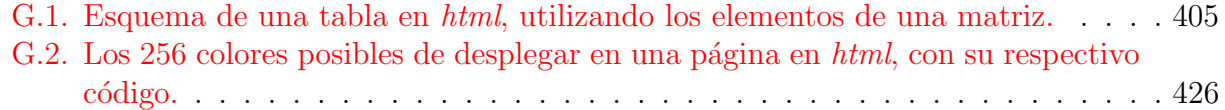

# <span id="page-18-0"></span>Parte I Computación.

# <span id="page-20-0"></span>Capítulo 1

# Elementos del sistema operativo unix.

versión revisada 7.1, 31 de Julio del 2007

# <span id="page-20-1"></span>1.1. Introducción.

En este capítulo se intentará dar los elementos básicos para poder trabajar en un ambiente UNIX. Sin pretender cubrir todos los aspectos del mismo, nuestro interés se centra en entregar las herramientas al lector para que pueda realizar los trabajos del curso bajo este sistema operativo. Como comentario adicional, conscientemente se ha evitado la traducción de gran parte de la terminología técnica teniendo en mente que documentación disponible se encuentre, por lo general, en inglés y nos interesa que el lector sea capaz de reconocer los términos.

El sistema operativo UNIX es el más usado en investigación científica, tiene una larga historia y muchas de sus ideas y métodos se encuentran presentes en otros sistemas operativos. Algunas de las características relevantes del UNIX moderno son:

- $\blacksquare$  Multitarea (*Multitasking*): Cada programa tiene asignado su propio "espacio" de memoria. Es imposible que un programa afecte a otro sin usar los servicios del sistema operativo. Si dos programas escriben en la misma dirección de memoria cada uno mantiene su propia "idea" de su contenido.
- Multiusuario: Más de una persona puede usar la máquina al mismo tiempo. Programas de otros usuarios contin´uan ejecut´andose a pesar de que un nuevo usuario entre a la máquina.
- Memoria grande, lineal y virtual: Un programa en una máquina de 32 Bits puede acceder y usar direcciones hasta los 4 GB en una máquina de sólo 4 MB de RAM. El sistema sólo asigna memoria auténtica cuando le hace falta, en caso de falta de memoria de RAM, se utiliza el disco duro (swap).
- Casi todo tipo de dispositivo puede ser accedido como un archivo.
- Existen muchas aplicaciones diseñadas para trabajar desde la línea de comandos. Además, la mayoría de las aplicaciones permiten que la salida de una pueda ser la entrada de la otra.
- Permite compartir dispositivos (como disco duro) entre una red de m´aquinas.

Por su naturaleza de multiusuario, nunca se debería apagar impulsivamente una máquina UNIX<sup>[1](#page-21-2)</sup>, ya que una máquina apagada sin razón puede matar trabajos de días, perder los ´ultimos cambios de tus archivos e ir degradando el sistema de archivos en dispositivos como el disco duro.

Entre los sistemas operativos unix actuales cabe destacar:

- Linux fue originalmente desarrollado primero para computadores personales PCs basados en x86 de 32 bits (386 o superiores). Hoy Linux corre sobre Intel x86/IA64, Motorola 68k, Sun SPARC, Alpha, Motorola/IBM PowerPC, Arm, MISP CPUs, HP PA-RISC, IA-64, ibm S/390, AMD64, ppc64, Hitachi SuperH, armeb y arquitecturas Renesas M32R.
- SunOS<sup>[2](#page-21-3)</sup>: disponible para la familia 68K así como para la familia sparc de estaciones de trabajo sun
- Solaris<sup>[3](#page-21-4)</sup> : disponible para la familia sparc de Sun así como para la familia x86.
- OSF1[4](#page-21-5) : disponible para Alpha.
- Ultrix: disponible para vax de Digital
- SYSVR4<sup>[5](#page-21-6)</sup>: disponible para la familia x86, vax.
- IRIX: disponible para mips.
- AIX[6](#page-21-7) : disponible para RS6000 de IBM y PowerPC.

# <span id="page-21-0"></span>1.2. Ingresando al sistema.

En esta sección comentaremos las operaciones de comienzo y fin de una sesión en UNIX así como la modificación de la contraseña (que a menudo no es la deseada por el usuario, y que por lo tanto puede olvidar con facilidad).

### <span id="page-21-1"></span>1.2.1. Terminales.

Para iniciar una sesión es necesario poder acceder a un terminal. Pueden destacarse dos tipos de terminales:

- Terminal de texto: consta de una pantalla y de un teclado. Como indica su nombre, en la pantalla sólo es posible imprimir caracteres de texto.
- **Terminal gráfico:** Consta de pantalla gráfica, teclado y *mouse*. Dicha pantalla suele ser de alta resolución. En este modo se pueden emplear ventanas que emulan el comportamiento de un terminal de texto (xterm o gnome-terminal).

<span id="page-21-3"></span><span id="page-21-2"></span><sup>&</sup>lt;sup>1</sup>Incluyendo el caso en que la máquina es un PC normal corriendo Linux u otra versión de UNIX.  $2$ SunOS 4.1. $x$  también se conoce como Solaris 1.

<span id="page-21-4"></span> $3$ También conocido como SunOS 5.x, solaris 2 o Slowaris :-).

<span id="page-21-5"></span> $4$ También conocido como Dec Unix.

<span id="page-21-6"></span> $5$ También conocido como Unixware y Novell-Unix.

<span id="page-21-7"></span> ${}^{6}$ También conocido como Aches.

### <span id="page-22-0"></span>1.2.2. Login.

El primer paso es encontrar un terminal libre donde aparezca el login prompt del sistema:

```
Debian GNU/Linux 4.0 hostname tty2
```
#### hostname login:

También pueden ocurrir un par de cosas:

- La pantalla no muestra nada.
	- Comprobar que la pantalla esté encendida.
	- Pulsar alguna tecla o mover el mouse para desactivar el protector de pantalla.
- Otra persona ha dejado una sesión abierta. En este caso existe la posibilidad de intentar en otra máquina o bien finalizar la sesión de dicha persona (si ésta no se halla en las proximidades).

Una vez que se haya superado el paso anterior de encontrar el login prompt se procede con la introducción del *Username* al prompt de login y después la contraseña (password) adecuada.

#### <span id="page-22-1"></span>1.2.3. Passwords.

El password puede ser cualquier secuencia de caracteres a elección. Deben seguirse las siguientes pautas:

- Debe ser fácil de recordar por uno mismo. Si se olvida, deberá pasarse un mal rato diciéndole al administrador de sistema que uno lo ha olvidado.
- Para evitar que alguna persona no deseada obtenga el password y tenga libre acceso a los archivos de tu cuenta:
	- Las mavúsculas y minúsculas no son equivalentes, sin embargo se recomienda que se cambie de una a otra.
	- Los caracteres numéricos y no alfabéticos también ayudan. Debe tenerse sin embargo la precaución de usar caracteres alfanuméricos que se puedan encontrar en todos los terminales desde los que se pretenda acceder.
	- Las palabras de diccionario deben ser evitadas.
- Debe cambiarlo si cree que su *password* es conocido por otras personas, o descubre que algún intruso<sup>[7](#page-22-2)</sup> está usando su cuenta.
- El password debe ser cambiado con regularidad.

<span id="page-22-2"></span><sup>7</sup> Intruso es cualquier persona que no sea el usuario.

La instrucción para cambiar el *password* en UNIX es passwd. A menudo, cuando existen varias máquinas que comparten recursos (disco duro, impresora, correo electrónico,  $\dots$ ), para facilitar la administración de dicho sistema se unifican los recursos de red (entre los que se hayan los usuarios de dicho sistema) en una base de datos común. Dicho sistema se conoce como NIS (*Network Information Service*)<sup>[8](#page-23-2)</sup>. Si el sistema empleado dispone de este servicio, la modificación de la contraseña en una máquina supone la modificación en todas las máquinas que constituyan el dominio NIS.

#### <span id="page-23-0"></span>1.2.4. Cerrando la sesión.

Es importante que nunca se deje abierta una sesión, pues algún "intruso" podría tener libre acceso a archivos de propiedad del usuario y manipularlos de forma indeseable. Para evitar todo esto basta teclear logout o exit y habrás acabado la sesión de UNIX en dicha máquina<sup>[9](#page-23-3)</sup>.

# <span id="page-23-1"></span>1.3. El Proyecto Debian.

El proyecto Debian es una asociación de personas que han creado un sistema operativo gratis y de código abierto (*free*). Este sistema operativo se denomina Debian GNU/Linux o simplemente Debian.

Actualmente Debian ocupa el kernel Linux desarrollado por Linus Torvalds apoyado por miles de programadores de todo el mundo. También están implementados otros kernels como Hurd, desarrollado por GNU, NetBSD y FreeBSD.

La mayoría de las herramientas del sistema operativo Debian provienen del proyecto GNU y por ende son *free*. Cabe destacar que actualmente Debian tiene un total de más de 18733 paquetes (por paquetes entendemos *software* precompilado, para la versión estable, en un formato que permite su fácil instalación en nuestra máquina). Entre estos paquetes encontramos desde las herramientas básicas para procesar texto, hojas de cálculo, edición de imágenes, audio, video, hasta aplicaciones de gran utilidad científica. Es importante recordar que todo este *software* es *free* y por lo tanto está al alcance de todos sin la necesidad de comprar licencias ni pagar por actualizaciones. También existe la posibilidad de modificar el software ya que tenemos acceso al código fuente de los programas. Debian siempre mantiene activas al menos tres versiones que tienen las siguientes clasificaciones:

- $\bullet$  stable (estable): Es la última versión oficial de Debian que ha sido probada para asegurar su estabilidad. Actualmente corresponde a la versión  $4.0r0$  cuyo nombre código es *etch*.
- $\bullet$  *testing* (en prueba): Esta es la versión que se está probando para asegurar su estabilidad y para luego pasar a ser versión estable. Nombre código *lenny*.
- unstable (inestable): Aquí es donde los programadores verdaderamente desarrollan Debian y por esto no es muy estable y no se recomienda para el uso diario. Esta versión se denomina siempre sid.

Para información sobre Debian y cómo bajarlo visite la página oficial http://www.debian.org.

<span id="page-23-2"></span><sup>&</sup>lt;sup>8</sup>Antiguamente se conocía como YP (Yellow Pages), pero debido a un problema de marca registrada de United Kingdom of British Telecomunications se adoptaron las siglas nis.

<span id="page-23-3"></span><sup>&</sup>lt;sup>9</sup>En caso que se estuviera trabajando bajo X-Windows debes cerrar la sesión con Log Out Usuario de Gnome.

# <span id="page-24-0"></span>1.4. Archivos y directorios.

Aunque las diferentes distribuciones ubiquen sus programas en diferentes partes, la estructura básica de directorios en una máquina Linux es más o menos la misma:

```
/-|--> bin
  |--> boot
  |--> cdrom
  |--> dev
  |--> emul
  |--> etc
  |--> home
  |--> initrd
  |--> lib
  |--> lib32
  |--> lib64
  |--> media
  |--> mnt
  |--> opt
  |--> proc
  |--> root
  |--> sbin
  |--> selinux
  |--\rangle sys
  |--\rangle tmp
  |--> usr--|--> bin
             |--> games
              |--> include
              |--> lib
             |--> lib32
              |--> lib64
             |--> local -|--> bin
                           |--> include
                           |--> lib
                           |...
             |--> sbin
              |--> share
              |--> src --> linux
              |--> X11R6
              |...
  |--> var--|--> lock
             |--\rangle log
             |--> mail
             |---\rangle www
              |...
  |...
```
El árbol que observamos muestra el típico árbol de directorios en Linux. Pueden haber peque˜nas variaciones en algunos de los nombres de estos directorios dependiendo de la distribución o versión de Linux que se esté usando. Entre los directorios más destacados tenemos:

- /home Espacio reservado para las cuentas de los usuarios.
- $\bullet$  /bin, /usr/bin Binarios (ejecutables) básicos de UNIX.
- **F** /etc, aquí se encuentran los archivos de configuración de todo los diferentes *softwares* de la máquina.
- /proc, es un sistema de archivos virtuales. Contiene archivos que residen en memoria y no en el disco duro. Hace referencia a los programas que están corriendo en este momento en el sistema.
- $\blacktriangleright$  /dev (*device*) (dispositivo). Aquí se guardan los archivos asociados a los dispositivos. Se usan para acceder los dispositivos físicos del sistema y recursos tales como discos duros, modems, memoria, mouse, etc. Algunos dispositivos:
	- hd: hda1 será el disco duro IDE, primario  $(a)$ , y la primera partición  $(1)$ .
	- fd: los archivos que empiecen con las letras fd se referirán a los controladores de las disketteras: fd0 sería la primera diskettera, fd1 sería la segunda y así sucesivamente.
	- ttyS: se usan para acceder a los puertos seriales como por ejemplo ttyS0, que es el puerto conocido como com1.
	- sd: son los dispositivos  $SCSI$  y/o  $SATA$ . Su uso es muy similar al del hd. También se usa para denominar a los dispositivos de almacenamiento conectados vía USB (pendrives).
	- lp: son los puertos paralelos. lp0 es el puerto conocido como LPT1.
	- null: éste es usado como un agujero negro, ya que todo lo que se dirige allí desaparece.
	- tty: hacen referencia a cada una de las consolas virtuales. Como es de suponer, tty1 será la primera consola virtual, tty2 la segunda, etc.
- /usr/local Zona con las aplicaciones no comunes a todos los sistemas unix, pero no por ello menos utilizadas.
- /usr/share/doc aquí se puede encontrar información relacionada con aplicaciones (en forma de páginas de manual, texto, html o bien archivos dvi, Postscript o pdf). También encontramos archivos de ejemplo, tutoriales, HOWTO, etc.

# <span id="page-26-0"></span>1.5. Órdenes básicas.

Para ejecutar un comando, basta con teclear su nombre (también debes tener permiso para hacerlo). Las opciones o modificadores empiezan normalmente con el caracter - (p. ej. 1s -1). Para especificar más de una opción, se pueden agrupar en una sola cadena de caracteres ( $\ln$  -1 -h es equivalente a  $\ln$  - $\ln$ ). Algunos comandos aceptan también opciones dadas por palabras completas, en cuyo caso usualmente comienzan con -- (ls --color=auto).

### <span id="page-26-1"></span>1.5.1. Ordenes relacionadas con archivos. ´

En un sistema computacional la información se encuentra en archivos que la contienen (tabla de datos, texto ASCII, fuente en lenguaje Python, Fortran o C++, ejecutable, imagen, mp3, figura, resultados de simulación,  $\dots$ ). Para organizar toda la información se dispone de una entidad denominada directorio, que permite el almacenamiento en su interior tanto de archivos como de otros directorios<sup>[10](#page-26-2)</sup>.

Se dice que la estructura de directorios en UNIX es jerárquica o arborescente, debido a que todos los directorios nacen en un mismo punto (denominado directorio raíz). De hecho, la zona donde uno trabaja es un nodo de esa estructura de directorios, pudiendo uno a su vez generar una estructura por debajo de ese punto. Un archivo se encuentra situado siempre en un directorio y su acceso se realiza empleando el camino que conduce a él en el **Arbol de** Directorios del Sistema. Este camino es conocido como el path. El acceso a un archivo se puede realizar empleando:

 $\blacksquare$  Path Absoluto, aquél que empieza con /

Por ejemplo : /etc/printcap

 $\blacksquare$  Path Relativo, aquél que no empieza con /

Por ejemplo : ../examples/rc.dir.01

Los nombres de archivos y directorios pueden usar un máximo de 255 caracteres, cualquier combinación de letras y símbolos (el caracter / no se permite).

Los caracteres comodín (*wildcard*) pueden ser empleados para acceder a un conjunto de archivos con características comunes. El signo  $*$  puede sustituir cualquier conjunto de caracteres<sup>[11](#page-26-3)</sup> y el signo? a cualquier caracter individual. Por ejemplo:<sup>[12](#page-26-4)</sup>

<span id="page-26-2"></span><sup>10</sup>Normalmente se acude a la imagen de una carpeta que puede contener informes, documentos o bien otras carpetas, y así sucesivamente.

<span id="page-26-3"></span> $11$ Incluido el punto '.', UNIX no es DOS.

<span id="page-26-4"></span> $12$ bash\$ es el *prompt* en todos los ejemplos.

```
bash$ ls
   f2c.1 flexdoc.1 rcmd.1 rptp.1 zforce.1
   face.update.1 ftptool.1 rlab.1 rxvt.1 zip.1
   faces.1 funzip.1 robot.1 zcat.1 zipinfo.1
   flea.1 fvwm.1 rplay.1 zcmp.1 zmore.1
   flex.1 rasttoppm.1 rplayd.1 zdiff.1 znew.1
   bash$ ls rp*
   rplay.1 rplayd.1 rptp.1
   bash$ ls *e??
   face.update.1 zforce.1 zmore.1
Los archivos cuyo nombre comiencen por . se denominan ocultos, así por ejemplo en el
```
directorio de partida de un usuario.

bash\$ ls -a user

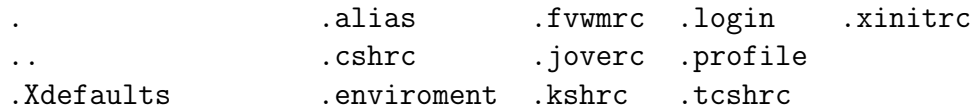

Algunos caracteres especiales para el acceso a archivos son:

. Directorio actual

.. Directorio superior en el árbol

~ Directorio \$HOME

~user Directorio \$HOME del usuario user

# <span id="page-27-0"></span>1.5.2. Ordenes relacionadas con directorios. ´

### $|ls|$  (LiSt)

Este comando permite listar los archivos de un determinado directorio. Si no se le suministra argumento, lista los archivos y directorios en el directorio actual. Si se a˜nade el nombre de un directorio el listado es del directorio suministrado. Existen varias opciones que modifican su funcionamiento entre las que destacan:

- $-1$  (Long listing) proporciona un listado extenso, que consta de los permisos<sup>[13](#page-27-1)</sup> de cada archivo, el usuario, el tamaño del archivo, ..., etc. Adicionalmente la opción -h imprime los tamaños en un formato fácil de leer (Human readable).
- $\blacksquare$  -a (list All) lista también los archivos ocultos.
- -R (Recursive) lista recursivamente el contenido de todos los directorios que encuentre.
- t ordena los archivos por tiempo de modificación.
- -S ordena los archivos por tamaño.
- -r invierte el sentido de un ordenamiento.
- -p agrega un caracter al final de cada nombre de archivo, indicando el tipo de archivo (por ejemplo, los directorios son identificados con un / al final).

<span id="page-27-1"></span><sup>&</sup>lt;sup>13</sup>Se comentará posteriormente este concepto.

pwd (Print Working Directory)

Este comando proporciona el nombre del directorio actual.

cd (Change Directory)

Permite moverse a través de la estructura de directorios. Si no se le proporciona argumento se provoca un salto al directorio \$HOME. El argumento puede ser un nombre absoluto o relativo de un directorio. cd - vuelve al ´ultimo directorio visitado.

mkdir (MaKe DIRectory)

Crea un directorio con el nombre (absoluto o relativo) proporcionado.

rmdir (ReMove DIRectory)

Elimina un directorio con el nombre (absoluto o relativo) suministrado. Dicho directorio debe de estar vacío.

# <span id="page-28-0"></span>1.5.3. Visitando archivos.

Este conjunto de órdenes permite visualizar el contenido de un archivo sin modificar su contenido.

cat

Muestra por pantalla el contenido de un archivo que se suministra como argumento.

more

Este comando es análogo al anterior, pero permite la paginación.

less

Es una versión mejorada del anterior. Permite moverse en ambas direcciones. Otra ventaja es que no lee el archivo entero antes de arrancar.

# <span id="page-28-1"></span>1.5.4. Copiando, moviendo y borrando archivos.

 $\boxed{\mathsf{cp}}$   $(\mathsf{CoPy})$ 

Copia un archivo(s) con otro nombre y/o a otro directorio, por ejemplo, el comando para copiar el archivo1.txt con el nombre archivo2.txt es:

cp archivo1.txt archivo2.txt

Veamos algunas opciones:

- $\blacksquare$  -a copia en forma recursiva, no sigue los *link* simbólicos y preserva los atributos de lo copiado.
- -i (interactive), impide que la copia provoque una p´erdida del archivo destino si ´este  $\text{existe}^{14}.$  $\text{existe}^{14}.$  $\text{existe}^{14}.$
- $\blacksquare$ -R (recursive), copia un directorio y toda la estructura que cuelga de él.

# $\sqrt{mv}$  (MoVe)

Mueve un archivo(s) a otro nombre y/o a otro directorio, por ejemplo, el comando para mover el archivo1.txt al nombre archivo2.txt es:

<span id="page-28-2"></span><sup>&</sup>lt;sup>14</sup>Muchos sistemas tienen esta opción habilitada a través de un alias, para evitar equivocaciones.

#### mv archivo1.txt archivo2.txt

Este comando dispone de opciones análogas al anterior.

rm (ReMove)

Borra un archivo(s). En caso de que el argumento sea un directorio y se haya suministrado la opción  $-r$ , es posible borrar el directorio y todo su contenido. La opción  $-i$  pregunta antes de borrar.

#### <span id="page-29-0"></span>1.5.5. Espacio de disco.

El recurso de almacenamiento en el disco es siempre limitado. A continuación se comentan un par de comandos relacionados con la ocupación de este recurso:

du (Disk Usage)

Permite ver el espacio de disco ocupado (en bloques de disco $15$ ) por el archivo o directorio suministrado como argumento. La opción -s impide que cuando se aplique recursividad en un directorio se muestren los subtotales. La opción -h imprime los tamaños en un formato fácil de leer (Human readable).

df (Disk Free)

Muestra los sistemas de archivos que están montados en el sistema, con las cantidades totales, usadas y disponibles para cada uno.  $df$  -h muestra los tamaños en formato fácil de leer.

#### <span id="page-29-1"></span>1.5.6. Links.

 $\ln |$  (LiNk)

Permite realizar un enlace (link) entre dos archivos o directorios. Un enlace puede ser:

- $hard link:$  se puede realizar sólo entre archivos del mismo sistema de archivos. El archivo enlazado apunta a la zona de disco donde se ubica el archivo original. Por tanto, si se elimina el archivo original, el enlace sigue teniendo acceso a dicha información. Es el enlace por omisión.
- symbolic link: permite enlazar archivos/directorios<sup>[16](#page-29-3)</sup> de diferentes sistemas de archivos. El archivo enlazado apunta al nombre del original. Así si se elimina el archivo original el enlace apunta hacia un nombre sin información asociada. Para realizar este tipo de enlace debe emplearse la opción  $-s$ .

Un enlace permite el uso de un archivo en otro directorio distinto del original sin necesidad de copiarlo, con el consiguiente ahorro de espacio. Veamos un ejemplo. Creemos un enlace clásico en Linux, al directorio existente linux-2.6.12.5 nombrémoslo sencillamente linux.

mitarro:/usr/src# ln -s linux-2.6.12.5 linux

<span id="page-29-2"></span><sup>15</sup>1 bloque normalmente es 1 Kbyte.

<span id="page-29-3"></span> $16D$ ebe hacerse notar que los directorios sólo pueden ser enlazados simbólicamente.

## <span id="page-30-0"></span>1.5.7. Protección de archivos.

Dado que el sistema de archivos UNIX es compartido por un conjunto de usuarios, surge el problema de la necesidad de privacidad. Sin embargo, dado que existen conjuntos de personas que trabajan en común, es necesaria la posibilidad de que un conjunto de usuarios puedan tener acceso a una serie de archivos (que puede estar limitado para el resto de los usuarios). Cada archivo y directorio del sistema dispone de un propietario, un grupo al que pertenece y unos permisos. Existen tres tipos fundamentales de permisos:

- lectura (r-Read): en el caso de un archivo, significa poder examinar el contenido del mismo; en el caso de un directorio significa poder entrar en dicho directorio.
- **escritura** (w-Write): en el caso de un archivo significa poder modificar su contenido; en el caso de un directorio es crear un archivo o directorio en su interior.
- ejecución (x-e $X$ ecute): en el caso de un archivo significa que ese archivo se pueda ejecutar (binario o archivo de procedimientos); en el caso de un directorio es poder ejecutar alguna orden dentro de él.

Se distinguen tres grupos de personas sobre las que se deben especificar permisos:

- user: el usuario propietario del archivo.
- group: el grupo propietario del archivo (excepto el usuario). Como ya se ha comentado, cada usuario puede pertenecer a uno o varios grupos y el archivo generado pertenece a uno de los mismos.
- other: el resto de los usuarios (excepto el usuario y los usuarios que pertenezcan al grupo)

También se puede emplear *all* que es la unión de todos los anteriores. Para visualizar las protecciones de un archivo o directorio se emplea la orden ls -l, cuya salida es de la forma:

```
-rw-r--r-- ...otra información... nombre
```
Los 10 primeros caracteres muestran las protecciones de dicho archivo:

- El primer caracter indica el tipo de archivo de que se trata:
	- $\bullet$  archivo
	- d directorio
	- 1 enlace  $(link)$
	- c dispositivo de caracteres (p.e. puerta serial)
	- b dispositivo de bloques (p.e. disco duro)
	- s socket (conexión de red)
- Los caracteres 2, 3, 4 son los permisos de usuario
- Los caracteres  $5, 6, 7$  son los permisos del grupo

Los caracteres 8, 9, 10 son los permisos del resto de usuarios

Así en el ejemplo anterior  $-\mathbf{rw}-\mathbf{r}-\mathbf{r}-\mathbf{s}$  trata de un archivo donde el usuario puede leer y escribir, mientras que el grupo y el resto de usuarios sólo pueden leer. Estos suelen ser los permisos por omisión para un archivo creado por un usuario. Para un directorio los permisos por omisión suelen ser: drwxr-xr-x, donde se permite al usuario "entrar" en el directorio y ejecutar órdenes desde él.

chmod (CHange MODe)

Esta orden permite modificar los permisos de un archivo. Con opción  $-R$  es recursiva. chmod permisos files

Existen dos modos de especificar los permisos:

- Modo absoluto o modo numérico. Se realiza empleando un número que resulta de la OR binario de los siguientes modos:
	- 400 lectura por el propietario.
	- 200 escritura por el propietario.
	- 100 ejecución (búsqueda) por el propietario.
	- 040 lectura por el grupo.
	- 020 escritura por el grupo.
	- 010 ejecución (búsqueda) por el grupo.
	- 004 lectura por el resto.
	- 002 escritura por el resto.
	- 001 ejecución (búsqueda) por el resto.
	- 4000 Set User ID, cuando se ejecuta el proceso corre con los permisos del due˜no del archivo.

Por ejemplo:

```
chmod 640 *.txt
```
Permite la lectura y escritura por el usuario, lectura para el grupo y ningún permiso para el resto, de un conjunto de archivos que acaban en .txt

- Modo simbólico o literal. Se realiza empleando una cadena (o cadenas separadas por comas) para especificar los permisos. Esta cadena se compone de los siguientes tres elementos: who operation permission
	- $\bullet$  who : es una combinación de:
		- u : user
		- g : group
		- o : others
		- a : all (equivalente a ugo)

Si se omite este campo se supone a, con la restricción de no ir en contra de la máscara de creación (umask).

- operation: es una de las siguientes operaciones:
	- + : a˜nadir permiso.
- - : eliminar permiso.
- $\circ$  = : asignar permiso, el resto de permisos de la misma categoría se anulan.
- permission: es una combinación de los caracteres:
	- $\circ$  r : read.
	- $\circ$  w : write.
	- x : execute.
	- s : en ejecuci´on fija el usuario o el grupo.

Por ejemplo: chmod u+x tarea Permite la ejecución por parte del usuario<sup>[17](#page-32-0)</sup> del archivo tarea.

```
chmod u=rx, go=r *.txt
```
Permite la lectura y ejecución del usuario, y sólo la lectura por parte del grupo y el resto de usuarios.

#### umask

Esta es una orden intrínseca del Shell que permite asignar los permisos que se desea tengan los archivos y directorios por omisión. El argumento que acompaña a la orden es un número octal que aplicará una xor sobre los permisos por omisión ( $rw-rw-rw$ ) para archivos y (rwxrwxrwx) para directorios. El valor por omisión de la máscara es 022 que habilita al usuario para lectura-escritura, al grupo y al resto para lectura. Sin argumentos muestra el valor de la máscara.

chgrp (CHange GRouP)

Cambia el grupo propietario de una serie de archivos/directorios

chgrp grupo files

El usuario que efectúa esta orden debe pertenecer al grupo mencionado.

chown (CHange OWNer)

Cambia el propietario y el grupo de una serie de archivos/directorios

chown user:group files

La opción  $-r$  hace que la orden se efectúe recursivamente.

#### id

Muestra la identificación del usuario<sup>[18](#page-32-1)</sup>, así como el conjunto de grupos a los que el usuario pertenece.

```
user@hostname:~$ id
uid=1000(user) gid=1000(group) groups=1000(group),25(floppy),29(audio)
user@hostname:~$
```
<span id="page-32-0"></span><sup>&</sup>lt;sup>17</sup>Un error muy frecuente es la creación de un archivo de órdenes (script file) y olvidar permitir la ejecución del mismo.

<span id="page-32-1"></span> $18A$  pesar de que el usuario se identifica por una cadena denominada username, también existe un número denominado UID que es un identificativo numérico de dicho usuario.

#### <span id="page-33-0"></span>1.5.8. Filtros.

Existe un conjunto de órdenes en UNIX que permiten el procesamiento de archivos de texto. Se denominan filtros (*Unix Filters*), porque normalmente se trabaja empleando redirección recibiendo datos por su  $\texttt{stdin}^{19}$  $\texttt{stdin}^{19}$  $\texttt{stdin}^{19}$  y retornándolos modificados por su  $\texttt{stdout}^{20}.$  $\texttt{stdout}^{20}.$  $\texttt{stdout}^{20}.$ 

Para facilitar la comprensión de los ejemplos siguientes supondremos que existen tres archivos llamados mylist.txt, yourlist.txt y tercero.txt que tienen en su interior:

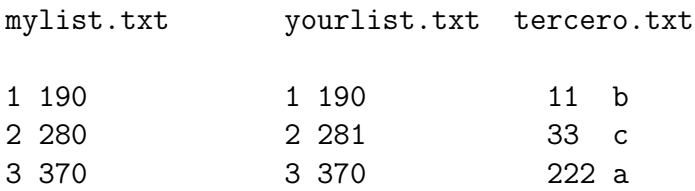

#### $|\thinspace$ echo $|\thinspace$

Este no es propiamente un filtro, pero nos será muy útil más adelante. Despliega sobre la pantalla un mensaje, sin argumento despliega una línea en blanco. La opción -n elimina el cambio de línea al final del mensaje.

user@hostname: ~\$ echo Hola Mundo Hola Mundo user@hostname: ~\$ echo ; echo chao; echo

chao

user@hostname:~\$

Varias instrucciones pueden ser separadas por ;

 $|$  cat $|$ 

Es el filtro más básico, copia la entrada a la salida.

```
user@hostname:~$ cat mylist.txt
1 190
2 280
3 370
```
También lo podemos usar para crear un archivo

user@hostname:~\$ cat > myfile.txt Este es mi archivo con muchas lineas  $\hat{h}$ user@hostname:~\$

El caracter final  $\hat{\phantom{a}}$ d corresponde a fin de archivo y termina el ingreso.

<span id="page-33-1"></span> $^{19}{\rm Entrad}$ estándar.

<span id="page-33-2"></span> $20$ Salida estándar.

seq

Genera una secuencia de números naturales consecutivos.

```
user@hostname: ~$ seq 4 8
```
4 5

6 7

8

 $|cut|$ 

Para un archivo compuesto por columnas de datos, permite escribir sobre la salida cierto intervalo de columnas. La opción -b N-M permite indicar el intervalo en bytes que se escribirán en la salida.

```
user@hostname:~$ cut -b 3-4 mylist.txt
```
19

28

37

user@hostname:~\$

paste

Mezcla líneas de distintos archivos. Escribe líneas en el stdout pegando secuencialmente las líneas correspondientes de cada uno de los archivo separadas por tab. Ejemplo, supongamos que tenemos nuestros archivos mylist.txt y yourlist.txt y damos el comando

user@hostname:~\$ paste mylist.txt yourlist.txt

1 190 1 190 2 280 2 281 3 370 3 370 user@hostname:~\$

sed Es un editor de flujo. Veamos algunos ejemplos

```
user@hostname:~$ sed = mylist.txt
1
1 190
\mathcal{L}2 280
3
3 370
user@hostname:~$
Numera las líneas.
user@hostname:~$ sed -n -e '3p' mylist.txt
3 370
```
user@hostname:~\$

S'olo muestra la línea 3. El modificador  $-n$  suprime la impresión de todas las líneas excepto aquellas especificadas por p. El modificador -e corre un script, secuencia de comandos. Separando por coma damos un rango en el número de líneas.

```
user@hostname:~$ sed -e '2q' mylist.txt
1 190
2 280
user@hostname:~$
```
Muestra hasta la línea 2 y luego se sale de sed.

```
user@hostname:~$ sed -e 's/0/a/g' mylist.txt
1 19a
2 28a
3 37a
user@hostname:~$
```
Reemplaza todos los 0 del archivo por la letra a. Este es uno de los usos más comunes.

```
user@hostname:~$ sed -e '/2 2/s/0/a/g' mylist.txt
1 190
2 28a
3 370
user@hostname:~$
```
Busca las líneas con la secuencia 2 2 y en ellas reemplaza todos los 0 por la letra a.

```
user@hostname:~$ sed -e 's/1/XX/2' mylist.txt
1 XX90
2 280
3 370
user@hostname:~$
```
Reemplaza la segunda aparición de un 1 en una línea por los caracteres XX.

A continuación mostramos otras posibilidades del comando sed

■ Para remover una línea especifica (X) de un archivo (file.txt)

user@hostname:~\$ sed -e 'Xd' file.txt

 $\blacksquare$  Para remover un intervalo de líneas de un archivo

user@hostname:~\$ sed -e 'X, Yd' file.txt

 $\blacksquare$  Para mostrar sólo las líneas X e Y de un archivo
user@hostname:~\$ sed -n -e 'Xp;Yp' file.txt

■ Para mostrar un archivo salvo las líneas que contengan key

user@hostname:~\$ sed -e '/key/d' file.txt

Para mostrar de un archivo sólo las líneas que contengan key

user@hostname:~\$ sed -n -e '/key/p' file.txt

Para mostrar un archivo salvo las l´ıneas que comienzan con #

user@hostname:~\$ sed -e '/^#/d' file.txt

Expresiones regulares:

- Matches al comienzo de la línea
- $\text{\$}$  Matches al final de la línea, se pone después del caracter a buscar.
- . Matches cualquier caracter.
- [] Matches con todos los caracteres dentro de los paréntesis

### diff

Permite comparar el contenido de dos archivos o directorios

```
user@hostname:~$ diff mylist.txt yourlist.txt
2c2
< 2280---
> 2 281
user@hostname:~$
```
Hay una diferencia entre los archivos en la segunda fila. sort Permite ordenar alfabéticamente

```
user@hostname: ~$ sort tercero.txt
11 b
222 a
33 c
user@hostname:~$
user@hostname:~$ sort -r tercero.txt
33 c
222 a
11 b
user@hostname:~$
```

```
user@hostname: ~$ sort -n tercero.txt
11 b
33 c
222auser@hostname:~$
user@hostname:~$ sort -k 2 tercero.txt
222 a
11 b
33 c
user@hostname:~$
```
La opción  $-n$  considera los valores numéricos y la opción  $-r$  invierte el orden. La opción  $-k$ permite especificar la columna a usar para hacer el sort.

find

Permite la búsqueda de un archivo en la estructura de directorios

```
find . -name file.dat -print
```
Comenzando en el directorio actual(.) recorre la estructura de directorios buscando el archivo file.dat, cuando lo encuentre imprime el path al mismo, actualmente es innecesaria la opción print.

```
find . -name '*<sup>"</sup>' -exec rm '{}' \;
```
Esta es otra aplicación de find que busca en la estructura de directorios un archivo que termine en ~ y lo borra.

El comando xargs ordena repetir orden para cada argumento que se lea desde stdin. Este lo podemos combinar con find.

find . -name '\*.dat' -print | xargs mv ../data \;

Logrando un comando que busca en la estructura de directorios todos los archivos que termines en .dat, y los mueve a un directorio ../data.

grep

Permite la búsqueda de una cadena de caracteres en uno o varios archivos, imprimiendo el nombre del archivo y la línea en que se encuentra la cadena.

```
user@hostname:~$ grep 1 *list.txt
mylist.txt:1 190
yourlist.txt:1 190
yourlist.txt:2 281
user@hostname:~$
```
Algunas opciones útiles

- -c Elimina la salida normal y s´olo cuenta el n´umero de apariciones de la cadena en cada archivo.
- -i Ignora para la comparación entre la cadena dada y el archivo, si la cadena está en mayúsculas o minúsculas.
- -n Incluye el n´umero de l´ıneas en que aparece la cadena en la salida normal.

### $1.5.$  ÓRDENES BÁSICAS.  $21$

- $\blacksquare$  -r Hace la búsqueda recursiva.
- -v Invierte la b´usqueda mostrando todas las l´ıneas donde no aparece la cadena pedida.

```
| head |
```
Muestra las primeras diez líneas de un archivo. head  $-30$  file Muestra las 30 primeras líneas de *file*.

user@hostname:~\$ head -1 mylist.txt 1 190 user@hostname:~\$

 $|$ tail $|$ 

Muestra las diez últimas líneas de un archivo. tail  $-30$  file Muestra las 30 últimas líneas de file. tail  $+30$  file Muestra desde la línea 30 en adelante de file.

user@hostname:~\$ tail -1 mylist.txt 3 370 user@hostname:~\$

La opción -f permite que se actualice la salida cuando el archivo crece. awk

Es un procesador de archivos de texto que permite la manipulación de las líneas de forma tal que tome decisiones en función del contenido de la misma. Ejemplo, supongamos que tenemos nuestro archivo mylist.txt con sus dos columnas

```
user@hostname:~$ awk '{print }' mylist.txt
1 190
2 280
3 370
user@hostname:~$
```
Funciona como el comando cat

```
user@hostname:~$ awk '{print $2, $1 }' mylist.txt
190 1
280 2
370 3
user@hostname:~$
```
Imprime esas dos columnas en orden inverso.

```
user@hostname:~$ awk '{print ''a'', 8*$1, $2-1 }' mylist.txt
a 8 189
a 16 279
a 24 369
user@hostname:~$
```
Permite operar sobre las columnas.

user@hostname: $\text{\textdegree}$ \$ awk '{ if (NR>1 && NR < 3) print}' mylist.txt 2 280 user@hostname:~\$

Sólo imprime la línea 2.

```
user@hostname:~$ awk '{print $NF}' archivo.txt
```
Imprime en pantalla la última columna de cada fila del archivo archivo.txt.

```
user@hostname:~$ awk '{print NF}' archivo.txt
```
Imprime en pantalla el número respectivo a la última columna de cada fila, que equivalentemente es la cantidad de columnas por fila en el archivo archivo.txt.

Supongamos que tenemos el archivo notas.txt que contiene lo siguiente:

```
hugo 4.0 5.0 5.0
paco 3.0 6.0 4.0
luis 2.0 5.0 7.0
```
El comando

user@hostname:~\$ awk '{print "Las notas del alumno", \$0}' notas.txt

Imprime en pantalla

```
Las notas del alumno hugo 4.0 5.0 5.0
Las notas del alumno paco 3.0 6.0 4.0
Las notas del alumno luis 2.0 5.0 7.0
```
El comando

```
user@hostname:~$ awk '{printf "%s %1.1f\n", $1,($2+$3+$4)/3}' notas.txt
```
Imprime en pantalla con formato

```
hugo 4.7
paco 4.3
luis 4.7
```
El comando

#### \$awk '{ print >\$N }' archivo.txt

Crea archivos cuyos nombres correspondan a las palabras de la columna N en cada fila. Además, cada archivo contiene la fila correspondiente. Por ejemplo si aplicamos este filtro a nuestro archivo notas.txt por la primera columna, es decir,

```
$awk '{ print >$1 }' archivo.txt
```
Crea tres archivos: hugo, paco y luis. El archivo hugo contiene

hugo 4.0 5.0 5.0 el archivo paco paco 3.0 6.0 4.0 y el archivo luis luis 2.0 5.0 7.0

#### tar

Este comando permite la creación/extracción de archivos contenidos en un único archivo denominado tarfile (o tarball). Este tarfile suele ser luego comprimido con gzip, la versión de compresión gnu,<sup>[21](#page-40-0)</sup> o bien con bzip2.

La acción a realizar viene controlada por el primer argumento:

- $\bullet$  c (Create) creación
- $\bullet$  x (eXtract) extracción
- t (lisT) mostrar contenido
- $\blacksquare$  r añadir al final
- u (Update) añadir aquellos archivos que no se hallen en el tarfile o que hayan sido modificados con posterioridad a la versión que aparece.

A continuación se muestran algunas de las opciones:

- v Verbose (indica qué archivos son agregados a medida que son procesados)
- z Comprimir o descomprimir el contenido con gzip.
- j Comprimir o descomprimir el contenido con bzip2.
- f File: permite especificar el archivo para el tarfile.

Veamos algunos ejemplos:

```
tar cvf simul.tar *.dat
```
Genera un archivo simul.tar que contiene todos los archivos que terminen en .dat del directorio actual. A medida que se va realizando indica el tamaño en bloques de cada archivo a˜nadido modo verbose.

tar czvf simul.tgz \*.dat

Igual que en el caso anterior, pero el archivo generado simul.tgz ha sido comprimido empleando gzip.

<span id="page-40-0"></span> $^{21}$ gnu es un acrónimo recursivo, significa: gnu's Not UNIX! gnu es el nombre del producto de la Free Software Foundation, una organización dedicada a la creación de programas compatibles con UNIX algunos mejorado respecto a los estándars, y de libre distribución. La distribución de Linux gnu es debian.

tar tvf simul.tar Muestra los archivos contenidos en el tarfile simul.tar. tar xvf simul.tar Extrae todos los archivos contenidos en el tarfile simul.tar. wc (Word Count) Contabiliza el número de líneas, palabras y caracteres de un archivo.

user@hostname:~\$ wc mylist.txt 3 6 18 mylist.txt user@hostname:~\$

El archivo tiene 3 líneas, 6 palabras, considerando cada número como una palabra *i.e.* 1 es la primera palabra y 190 la segunda, y finalmente 18 caracteres. ¿Cuáles son los 18 caracteres?

### 1.5.9. Otros usuarios y máquinas

 $\sqrt{u \text{sers}}$  who  $\sqrt{w}$ 

Para ver quién está conectado en la máquina.

### ping

Verifica si una máquina está conectada a la red y si el camino de Internet hasta la misma funciona correctamente.

finger

 $\overline{f_1}$ inger user, muestra información<sup>[22](#page-41-0)</sup> sobre el usuario user en la máquina local.

finger user@hostname, muestra información sobre un usuario llamado user en una máquina hostname.

finger @hostname, muestra los usuarios conectados en la máquina hostname.

Este comando suele estar desabilitado en las máquinas actuales.

# 1.5.10. Utilitarios, fecha y calculadora

### $|$  cal

Muestra el calendario del mes actual. Con la opción -y y el año presenta el calendario del año completo.

date

Muestra el día y la hora actual.

Dar el comando

```
user@hostname:~$ echo 3.76*17.8|bc}
66.92
user@hostname:~$ echo "scale=3;s(3.14/2.0)" | bc -1
```
<span id="page-41-0"></span> $22$ La información proporcionada es el nombre completo del usuario, las últimas sesiones en dicha máquina, si ha leído o no su correo y el contenido de los archivos .project y .plan del usuario.

```
1.000
user@hostname:~$
```
Permite calcular expresiones directamente desde la línea de comando mediante la calculadora de precisi´on arbitraria bc. En el segundo caso se fijan los decimales de salida a 3 y se evalua la función sen( $\pi/2$ ), la opción -1 permite el uso de funciones especiales.

### 1.5.11. Diferencias entre sistemas.

Cuando se transfieren archivos de texto entre windows y unix sin las precauciones adecuadas pueden aparecer los siguientes problemas:

- En UNIX no existe obligatoriedad respecto a que los archivos llevan extensión. Incluso pueden tener más de una extensión algo.v01.tar.gz, esto puede complicar a otros sistemas que usan sólo una extensión de tres caracteres.
- El cambio de línea en un archivo de texto WINDOWS se compone de Carriage Return y Line Feed. Sin embargo, en UNIX sólo existe el Carriage Return. Así un archivo de unix visto desde windows parece una única línea. El caso inverso es la aparición del caracter  $\hat{\mathsf{M}}$  al final de cada línea. Además, el fin de archivo en windows es  $\hat{\mathsf{Z}}$  y en unix es ^D.

Usando el comando tr se puede transformar un archivo con cambios de líneas para DOS en uno para unix. Sabiendo que ^M es ascii 13 decimal, pero 15 en octal:

tr -d '\015' < datafile > TEMPFILE mv -f TEMPFILE datafile

En Debian, instalando el paquete sysutils, queda instalado el comando dos2unix que también lo hace.

# 1.6. Shells.

El sistema operativo UNIX soporta varios intérpretes de comandos o *shells*, que ayudan a que la interacción con el sistema sea lo más cómoda y amigable posible. La elección de cuál es la *shell* más cómoda es algo personal; en este punto sólo indicaremos algunos de los más populares:

- $\bullet$  sh : Bourne SHell, el *shell* básico, no pensado para uso interactivo.
- **csh** : C-SHell, *shell* con sintaxis como el lenguaje "C". El archivo de configuración es .cshrc (en el directorio \$HOME).
- ksh : Korn-SHell, *shell* diseñada por David Korn en los Laboratorios AT&T Bell. Es un intento para una shell interactiva y para uso en script. Su lenguaje de comandos es un superconjunto de el lenguaje de shell sh.
- tcsh : alTernative C-Shell (Tenex-CSHell), con editor de línea de comando. El archivo de configuración es .tcshrc, o en caso de no existir, .cshrc (en el directorio \$HOME).
- $\bullet$  bash : Bourne-Again Shell, con lo mejor de sh, ksh y tcsh. El archivo de configuración es .bash\_profile cuando se entra a la cuenta por primera vez, y después el archivo de configuración es .bashrc siempre en el directorio \$HOME. La línea de comando puede ser editada usando comandos (secuencias de teclas) del editor emacs. Es el shell por defecto de Linux.

Si queremos cambiar de *shell* en un momento dado, sólo será necesario que tecleemos el nombre del mismo y estaremos usando dicho shell. Si queremos usar de forma permanente otro shell del que tenemos asignado por omisión<sup>[23](#page-43-0)</sup> podemos emplear la orden chsh que permite realizar esta acción.

En los archivos de configuración se encuentran las definiciones de las variables de entorno (enviroment variables) como camino de búsqueda PATH, los aliases y otras configuraciones personales. Veamos unos caracteres con especial significado para el Shell:

' [24](#page-43-1) permite que el output de un comando reemplace al nombre del comando. Por ejemplo: echo 'pwd' imprime por pantalla el nombre del directorio actual.

```
user@hostname: ~$ echo 'pwd'
/home/user
user@hostname:~$
```
' [25](#page-43-2) preserva el significado literal de cada uno de los caracteres de la cadena que delimita.

```
user@hostname: ~$ echo 'Estoy en 'pwd''
Estoy en 'pwd'
user@hostname:~$
```
"  $26$  preserva el significado literal de todos los caracteres de la cadena que delimita, salvo  $\mathcal{F}, \mathcal{F}, \mathcal{F}$ .

```
user@hostname: ~$ echo "Estoy en 'pwd'"
Estoy en /home/user
user@hostname:~$
```
 $\Box$ ; permite la ejecución de más de una orden en una sola línea de comando.

```
user@hostname:~$ mkdir textos; cd textos; cp ../*.txt .; cd ..
user@hostname:~$
```
<span id="page-43-0"></span> $^{23}$ Por omisión se asigna bash.

<span id="page-43-1"></span> $24$ Acento agudo o inclinado hacia atrás, backquote.

<span id="page-43-2"></span><sup>25</sup>Acento usual o inclinado hacia adelante, single quote.

<span id="page-43-3"></span> $^{26}$  double quote.

### 1.6.1. Variables de entorno.

Las variables de entorno permiten la configuración, por defecto, de muchos programas cuando ellos buscan datos o preferencias. Se encuentran definidas en los archivos de configuración anteriormente mencionados. Para referenciar a las variables se debe poner el símbolo \$ delante, por ejemplo, para mostrar el camino al directorio por defecto del usuario user:

```
user@hostname: ~$ echo $HOME
/home/user
user@hostname:~$
```
Las variables de entorno más importantes son:

- HOME El directorio por defecto del usuario.
- PATH El camino de b´usqueda, una lista de directorios separados con ':' para buscar programas.
- EDITOR El editor por defecto del usuario.
- $\blacksquare$  DISPLAY Bajo el sistema de X windows, el nombre de máquina y pantalla que está usando. Si esta variable toma el valor :0 el despliegue es local.
- TERM El tipo de terminal. En la mayoría de los casos bajo el sistema X windows se trata de xterm y en la consola en Linux es linux. En otros sistemas puede ser vt100.
- $\blacksquare$  SHELL La *shell* por defecto.
- $\blacksquare$  MANPATH Camino para buscar páginas de manuales.
- **PAGER** Programa de paginación de texto (less o more).
- TMPDIR Directorio para archivos temporales.

### 1.6.2. Redirección.

Cuando un programa espera que se teclee algo, aquello que el usuario teclea se conoce como el Standard Input: stdin. Los caracteres que el programa retorna por pantalla es lo que se conoce como *Standard Output*: stdout (o *Standard Error*: stderr<sup>[27](#page-44-0)</sup>). El signo < permite que un programa reciba el stdin desde un archivo en vez de la interacción con el usuario. Por ejemplo: mail root < file, invoca el comando mail con argumento (destinatario del mensaje) root, siendo el contenido del mensaje el contenido del archivo file en vez del texto que usualmente teclea el usuario. M´as a menudo aparece la necesidad de almacenar en un archivo la salida de un comando. Para ello se emplea el signo >. Por ejemplo, man bash > file, invoca el comando man con argumento (información deseada) bash pero indicando que la información debe ser almacenada en el archivo file en vez de ser mostrada por pantalla.

En otras ocasiones uno desea que la salida de un programa sea la entrada de otro. Esto se logra empleando los denominados pipes, para ello se usa el signo |. Este signo permite que

<span id="page-44-0"></span><sup>27</sup>Si estos mensajes son de error.

el stdout de un programa sea el stdin del siguiente. Por ejemplo:

zcat manual.gz | more

Invoca la orden de descompresión de zcat y conduce el flujo de caracteres hacia el paginador more, de forma que podamos ver página a página el archivo descomprimido. A parte de los símbolos mencionados existen otros que permiten acciones tales como:

- $\rightarrow$  >> Añadir el stdout al final del archivo indicado (append).<sup>[28](#page-45-0)</sup>
- >& o &> (s´olo csh, tcsh y bash) Redireccionar el stdout y stderr. Con 2> redireccionó sólo el stderr.
- >>& Igual que >& pero en modo *append*.

### 1.6.3. Ejecución de comandos.

- Si el comando introducido es propio del *shell* (*built-in*), se ejecuta directamente.
- En caso contrario:
	- Si el comando contiene /, el *shell* lo considera un PATH e intenta resolverlo (entrar en cada directorio especificado para encontrar el comando).
	- En caso contrario el shell busca en una tabla hash table que contiene los nombres de los comandos que se han encontrado en los directorios especificados en la variable PATH, cuando ha arrancado el shell.

#### 1.6.4. Aliases.

Para facilitar la entrada de algunas órdenes o realizar operaciones complejas, los *shells* interactivos permiten el uso de aliases. La orden alias permite ver qué aliases hay definidos y también definir nuevos. Es corriente definir el alias  $rm ='rm -i'$ , de esta forma la orden siempre pide confirmación para borrar un archivo. Si alguna vez quieres usar rm sin alias, sólo hace falta poner delante el símbolo  $\setminus$ , denominado *backslash*. Por ejemplo  $\rm\Im$  elimina los alias aplicados a rm. Otro ejemplo, bastante frecuente podr´ıa ser (debido a la complejidad de la orden): alias ffind ='find . -name \!\*'. Para emplearlo: ffind tema.txt, el resultado es la búsqueda recursiva a partir del directorio actual de un archivo que se llame tema.txt, mostrando el camino hasta el mismo.

#### 1.6.5. La shell bash.

Sólo bash puede considerarse un *shell* interactivo, permitiendo la edición de la línea de comandos, y el acceso a la historia de órdenes (*readline*). En uso normal (historia y editor de línea de comandos) bash es compatible con otras *shells* como tcsh y ksh, ver apéndice. En bash el modo de completado (*file completion*) es automático (usando TAB sólo) si el *shell* está en modo interactivo.

<span id="page-45-0"></span><sup>28</sup>En bash, si el archivo no existe, es creado.

### Comandos del shell.

help

Ayuda interna sobre los comandos del shell.

set

Muestra el valor de todas las variables.

### VARIABLE=VALUE

Permite asignar el valor de una variable de entorno. Para que dicha variable sea "heredada" es necesario emplear: export VARIABLE o bien combinarlas: export VARIABLE=VALUE.

### for var in wordlist do comandos done

A la variable var, que puede llamarse de cualquier modo, se le asignan sucesivamente los valores de la cadena wordlist, y se ejecuta el conjunto de comandos. El contenido de dicha variable puede ser empleado en los comandos: \$var. Ejemplo:

```
$ for i in 1 2 tres 4; do echo $i; done
1
2
tres
4
```
### alias

En bash, alias sólo sirve para substitución simple de una cadena por otra. Por ejemplo: alias  $ls='ls -F'.$  Para crear alias con argumentos se usan funciones, ver la documentación.

unalias name

Elimina un alias asignado.

### history

Muestra las últimas órdenes introducidas en el *shell*. Algunos comandos relacionados con el Command history son:

. !!!

Repite la última orden.

 $\blacksquare$ !n

Repite la orden n-ésima.

 $\blacksquare$ |!string

Repite la orden más reciente que empiece por la cadena string.

!?string  $\blacksquare$ 

Repite la orden más reciente que contenga la cadena string.

 $^\wedge$ str $1^\wedge$ str $2\big|\,$ o $\big|\,$ !!:s/str $1/\text{str2}/$ 

(substitute) Repite la última orden reemplanzando la primera ocurrencia de la cadena str1 por la cadena str2.

 $|!!:gs/str1/str2/$ 

 $(global\;substitute)$  Repite la última orden reemplazando todas las ocurrencias de la cadena str1 por la cadena str2.

 $\blacksquare$  $|$ !\$

Es el último argumento de la orden anterior que se haya tecleado.

#### source file

Ejecuta las órdenes del fichero file en el *shell* actual.

umask value

Asigna la máscara para los permisos por omisión.

Los comandos  $|\text{umask}|$ , source, history,  $|\text{unalias}|$  y  $|\text{hash}|^{29}$  $|\text{hash}|^{29}$  $|\text{hash}|^{29}$ , funcionan igual en la shell tcsh.

#### 1.6.6. Archivos de script.

Un archivo de *script* es una sucesión de comandos de la *shell* que se ejecutan secuencialmente. Veamos un ejemplo simple:

```
#!/bin/bash
variable="/home/yo"
cp $1 /tmp/$2
rm $1
cd $variable
# Hecho por mi
```
La primera línea declara la *shell* específica que se quiere usar. En la segunda línea hay una declaración de una variable interna. La tercera contiene los dos primeros argumentos con que fue llamado el *script*. Por ejemplo, si el anterior *script* está en un archivo llamado ejemplo, el comando ejemplo file1 file2 asocia \$1 a file1 y \$2 a file2. La línea 5 hace uso de la variable interna dentro de un comando. La última línea, que comienza con un # corresponde a un comentario. Notemos que la primera también es un comentario, pero la combinación #! en la primera línea fuerza a que se ejecute esa *shell*.

Esto sólo es una mínima pincelada de una herramienta muy poderosa y útil. Los comandos disponibles en la *shell* conforman un verdadero lenguaje de programación en sí, y los scripts pueden diseñarse para realizar tareas monótonas y complejas. Éste es un tema que le será útil profundizar.

<span id="page-47-0"></span> $^{29}$ En bash y sh la hash table se va generando dinámicamente a medida que el usuario va empleando las ´ordenes. As´ı el arranque del shell es m´as r´apido, y el uso de orden equivalente hash -r casi nunca hace falta.

### 1.7. Ayuda y documentación.

Para obtener ayuda sobre comandos de unix, se puede emplear la ayuda on-line, en la forma de páginas de manual. Así man comando proporciona la ayuda sobre el comando deseado. Por ejemplo, para leer el manual de los shells, puedes entrar: man sh csh tcsh bash, la orden formatea las páginas y te permite leer los manuales en el orden pedido. En el caso de bash se puede usar el comando help, por ejemplo, help alias. Además, para muchos comandos y programas se puede obtener información tipeando info comando. Finalmente, algunos comandos tienen una opción de ayuda  $(-\text{help})$ , para recordar rápidamente las opciones más comunes disponibles  $(1s -\text{help})$ .

### 1.8. Procesos.

En una máquina existen una multitud de procesos que pueden estar ejecutándose simultáneamente. La mayoría de ellos no corresponden a ninguna acción realizada por el usuario y no merecen que se les preste mayor atención. Estos procesos corresponden a programas ejecutados en el arranque del sistema y tienen que ver con el funcionamiento global del servidor. En general, los programas suelen tener uno de estos dos modos de ejecución:

- foreground: Son aquellos procesos que requieren de la interacción y/o atención del usuario mientras se están ejecutando, o bien en una de sus fases de ejecución (i.e. introducción de datos). Así por ejemplo, la consulta de una página de manual es un proceso que debe ejecutarse claramente en foreground.
- **background**: Son aquellos procesos que no requieren de la interacción con el usuario para su ejecuci´on. Si bien el usuario desear´ıa estar informado cuando este proceso termine. Un ejemplo de este caso sería la impresión de un archivo.

Sin embargo, esta división que a primera vista pueda parecer tan clara y concisa, a menudo en la práctica aparece la necesidad de conmutar de un modo al otro, detención de tareas indeseadas, etc. Así por ejemplo, puede darse el caso de que estemos leyendo una página de manual y de repente necesitemos ejecutar otra tarea. Un proceso viene caracterizado por:

- $\blacksquare$  process number
- $\blacksquare$  job number

Veamos algunas de las órdenes más frecuentes para la manipulación de procesos:

- comando & Ejecución de un comando en el background. [30](#page-48-0)
- **Ctrl-Z** Detiene el proceso que estuviera ejecutándose en el *foreground* y lo coloca detenido en el background.
- Ctrl-C Termina un proceso que estaba ejecutándose en foreground.

<span id="page-48-0"></span> $30$ Por omisión un comando se ejecuta siempre en el *foreground*.

- Ctrl- $\Gamma$  Termina de forma definitiva un proceso que estaba ejecutándose en *foreground*.
- ps x Lista todos los procesos que pertenezcan al usuario, incluyendo los que no están asociados a un terminal.
- iobs Lista los procesos que se hayan ejecutado desde el *shell* actual, mostrando el job number.
- **fg** (job number) Pasa a ejecución en *foreground* un proceso que se hallase en *back*ground.
- $\bullet$  bg (job number) Pasa a ejecución en background un proceso que se hallase detenido con Ctrl-Z.
- **kill (process number)** Envía una señal<sup>[31](#page-49-0)</sup> a un proceso UNIX. En particular, para enviar la señal de término a un programa, damos el comando kill -KILL, pero no hace falta al ser la señal por defecto.

Cuando se intenta abandonar una sesión con algún proceso aún detenido en el background del *shell*, se informa de ello con un mensaje del tipo: There are stopped jobs si no importa, el usuario puede intentar abandonar de nuevo el *shell* y éste matará los *jobs*, o puedes utilizar fg para traerlos al *foreground* y ahí terminar el mismo.

### 1.9. Editores.

Un editor es un programa que permite crear y/o modificar un archivo. Existen una multitud de editores diferentes, y al igual que ocurre con los shells, cada usuario tiene alguno de su predilección. Mencionaremos algunos de los más conocidos:

- vi El editor standard de UNIX.
- emacs (xemacs) Editor muy configurable escrito en lenguaje Lisp. Existen muchos modos para este editor (lector de mail, news, www,. . . ) que lo convierten en un verdadero *shell* para multitud de usuarios. Las últimas versiones del mismo permiten la ejecución desde X-windows o terminal indistintamente con el mismo binario. Posee un tutorial en línea, comando  $C-H$  t dentro del editor. El archivo de configuración personalizada es: \$HOME/.emacs.
- jove Basado en Emacs, (Jonathan's Own Version of Emacs). Posee tutorial en una utilidad asociada: teachjove. El archivo de configuración personalizada es: \$HOME/.joverc.
- ied Editor configurable escrito en S-Lang. Permite la emulación de editores como emacs y Wordstar. Posee una ayuda en línea C-H C-H. El archivo de configuración personalizada es: \$HOME/.jedrc.
- **gedit** Un pequeño y liviano editor de texto para Gnome

<span id="page-49-0"></span><sup>&</sup>lt;sup>31</sup>Para ver las señales disponibles entra la orden kill  $-1$  (l por *list*).

**xjed** - Versión de jed para el X-windows system. Presenta como ventaja que es capaz de funcionar en muchos modos: lenguaje C, Fortran, TeX, etc., reconociendo palabras clave y signos de puntuación, empleando un colorido distinto para ellos. El archivo de configuración personalizada es el mismo que el de jed.

Dado que los editores del tipo de **gedit** disponen de menús auto explicativos, daremos a continuación unas ligeras nociones sólo de vi y emacs.

### 1.9.1. El editor vi.

El vi es un editor de texto muy poderoso pero un poco difícil de usar. Lo importante de este editor es que se puede encontrar en cualquier sistema unix y s´olo hay unas pocas diferencias entre un sistema y otro. Explicaremos lo básico solamente. Comencemos con el comando para invocarlo:

localhost:/# vi

```
\tilde{\phantom{0}}\tilde{\phantom{0}}\tilde{\phantom{0}}/tmp/vi.9Xdrxi: new file: line 1
```
La sintaxis para editar un archivo es: localhost:/# vi nombre.de.archivo

 $\tilde{\phantom{0}}$  $\tilde{\phantom{0}}$  $\tilde{\phantom{0}}$ nombre.de.archivo: new file: line 1

#### Insertar y borrar texto en vi.

Cuando se inicia el vi, editando un archivo, o no, se entra en un modo de órdenes, es decir, que no se puede empezar a escribir directamente. Si se quiere entrar en modo de inserción de texto se debe presionar la tecla i. Entrando en el modo de inserción, se puede empezar a escribir. Para salir del modo de inserción de texto y volver al modo de órdenes se apreta ESC.

```
Aqui ya estamos escribiendo porque apretamos
la tecla 'i' al estar en modo ordenes.
\tilde{\phantom{0}}~
```
La tecla a en el modo de órdenes también entra en modo de inserción de texto, pero en vez de comenzar a escribir en la posición del cursor, empieza un espacio después.

La tecla o en el modo de órdenes inserta texto pero desde la línea que sigue a la línea donde se está ubicado.

Para borrar texto, hay que salir al modo órdenes, y presionar la tecla x que borrará el texto que se encuentre sobre el cursor. Si se quiere borrar las l´ıneas enteras, entonces se debe presionar dos veces la tecla d sobre la l´ınea que deseo eliminar. Si se presionan las teclas dw se borra la palabra sobre la que se está ubicado.

La letra R sobre una palabra se puede escribir encima de ella. Esto es una especie de modo de inserción de texto pero sólo se podrá modificar la palabra sobre la que se está situado. La tecla ~ cambia de mayúscula a minúscula la letra sobre la que se está situado.

#### Moverse dentro de vi.

Estando en modo órdenes podemos movernos por el archivo que se está editando usando las flechas hacia la izquierda, derecha, abajo o arriba. Con la tecla 0 nos movemos al comienzo de la línea y con la tecla \$ nos movemos al final de la misma.

Con las teclas w y b nos movemos al comienzo de la siguiente palabra o al de la palabra anterior respectivamente. Para moverme hacia la pantalla siguiente la combinación de teclas CTRL F y para volver a la pantalla anterior CTRL B. Para ir hasta el principio del archivo se presiona la tecla G.

#### Opciones de comandos.

Para entrar al menú de comandos se debe presionar la tecla : en el modo de órdenes. Aparecerán los dos puntos (:). Aquí se pueden ingresar ordenes para guardar, salir, cambiar de archivo entre otras cosas. Veamos algunos ejemplos:

- :w Guardar los cambios.
- $\bullet\;$  :w otherfile.txt  $\rm{Guardar}$  con el nuevo nombre otherfile.txt
- :wq Guardar los cambios y salir.
- :q! Salir del archivo sin guardar los cambios.
- :e file1.txt Si deseo editar otro archivo al que se le pondrá por nombre file1.txt.
- :r file.txt Si se quiere insertar un archivo ya existente, por ejemplo file.txt.
- $\blacksquare$ :r! comando Si se quiere ejecutar algún comando del shell y que su salida aparezca en el archivo que se está editando.

#### 1.9.2. Editores modo emacs.

El editor GNU Emacs, escrito por Richard Stallman de la Free Software Foundation, es uno de los que tienen mayor aceptación entre los usuarios de UNIX, estando disponible bajo licencia GNU GPL $^{32}$  $^{32}$  $^{32}$  para una gran cantidad de arquitecturas. También existe otra versión de emacs llamada XEmacs totalmente compatible con la anterior pero presentando mejoras significativas respecto al GNU Emacs. Dentro de los "inconvenientes" que presenta es que no viene por defecto incluido en la mayoría de los sistemas UNIX. Las actuales distribuciones de Linux y en particular Debian GNU/Linux contienen ambas versiones de emacs, tanto GNU Emacs como XEmacs, como también versiones de jove, jed, xjed y muchos otros editores. Para mayor información ver Apéndice.

# 1.10. El sistema X Windows.

El X Windows system es el sistema estándar de ventanas en las estaciones de trabajo. Lo usual actualmente es que el sistema de ventanas sea arrancado automáticamente cuando la máquina parte. En el sistema  $X$  Windows deben distinguirse dos conceptos:

- server : Es un programa que se encarga de escribir en el dispositivo de video y de capturar las entradas (por teclado, ratón, etc.). Asimismo se encarga de mantener los recursos y preferencias de las aplicaciones. Sólo puede existir un server para cada pantalla.
- client : Es cualquier aplicación que se ejecute en el sistema X Windows. No hay límite (en principio) en el número de clientes que pueden estarse ejecutando simultáneamente. Los clientes pueden ser locales o remotos.

Window Manager (WM) Es un cliente con "privilegios especiales": controla el comportamiento (forma, tamaño,...) del resto de clientes. Existen varios, destacando:

- icewm : Ice Window Manager, uno de los window managers gnome compatible.
- **sawfish** : *Window managers* gnome compatible, altamente configurable y muy integrado al gnome desktop.
- $\blacksquare$  **Metacity** : *Window managers* gnome 2 compatible.

El look and feel (o GUI) de X Windows es extremadamente configurable, y puede parecer que dos máquinas son muy distintas, pero esto se debe al WM que se esté usando y no a que las aplicaciones sean distintas.

Para configurar tu sesión es necesario saber qué programas estás usando y ver las páginas de manual. Los archivos principales son:

**Eximitre o .xsession** archivo leído al arrancar X Windows. Aquí se pueden definir los programas que aparecen al inicio de tu sesión.

<span id="page-52-0"></span><sup>32</sup>La licencia de GNU, da el permiso de libre uso de los programas con sus fuentes, pero los autores mantienen el Copyright y no es permitido distribuir los binarios sin acceso a sus fuentes. Los programas derivados de dichos fuentes heredan la licencia GNU.

- .fvwmrc archivo de configuración del fvwm. Ver las páginas del manual de fvwm.
- olwmrc archivo de configuración del olwm. Ver las páginas del manual de olwm.
- .Xdefaults Configuración general de las aplicaciones de X Windows. Aquí puedes definir los *resources* que encontrarás en los manuales de las aplicaciones de X.

En caso de que tengas que correr una aplicación de X que no esté disponible en la máquina que estás usando, eso no representa ningún problema. Las órdenes necesarias son (por ejemplo, para arrancar un gnome-terminal remoto):

```
user@hostname1:~$ ssh -XC userB@hostname2
userB@hostname2's password:
userB@hostname2:~$ gnome-terminal &
```
Las opciones XC en el comando ssh corresponden a que exporte el DISPLAY y que comprima, respectivamente. La forma antigua

```
userA@hostname1:~$ xhost +hostname2
hostname2 being added to access control list
user@hostname1:~$ ssh userB@hostname2
userB@hostname2's password:
userB@hostname2:~$ export DISPLAY=hostname1:0
userB@hostname2:~$ gnome-terminal &
```
Si todo está previamente configurado, es posible que no haga falta dar el password.

Cuando quieres salir, normalmente puedes encontrar un ícono con la opción Log out, en un menú o panel de la pantalla.

# 1.11. Uso del ratón.

El ratón es un dispositivo esencial en el uso de programas X, sin embargo, la función que realiza en cada uno de ellos no está normalizada.

Comentaremos la pauta seguida por la mayoría de las aplicaciones, pero debe tenerse presente que es muy frecuente encontrar aplicaciones que no las respetan.[33](#page-53-0)

- Botón izquierdo  $(LB)$ : Seleccionar. Comienza el bloque de selección.
- Botón central (MB): Pegar. Copia la selección en la posición del cursor.
- **Botón derecho** (RB): Habitualmente ofrece un menú para partir aplicaciones.

Existen dos modos para determinar cuál es la **ventana activa**, aquélla que recibe las entradas de teclado:

<span id="page-53-0"></span> $33$ Las aplicaciones que son conscientes de un uso anormal y están realizadas por programadores inteligentes, muestran en pantalla la función de cada botón cuando son posibles varias alternativas.

- $\blacksquare$  Focus Follows Mouse: La ventana que contenga al ratón es la que es activa. No usado por defecto actualmente.
- $\blacksquare$  Click To Focus: La ventana seleccionada es la activa. El modo que esté activo depende de la configuración del Window Manager.

# 1.12. Internet.

En esta sección denominaremos unix1 a la máquina local (desde donde ejecutamos la orden) y unix2 a la m´aquina remota (con la que interaccionamos). Ambos son los hostnames de las respectivas m´aquinas. Existen algunos conceptos que previamente debemos comentar:

- **IP-number:** es un conjunto de 4 números separados por puntos (p.e.  $200.89.74.6$ ) que se asocia a cada m´aquina. No puede haber dos m´aquinas conectadas en la misma red con el mismo número.
- hostname: es el nombre que tiene asociada la máquina (p.e. macul). A este nombre se le suelen a˜nadir una serie de sufijos separados por puntos que constituyen el denominado dominio (p.e. macul.ciencias.uchile.cl). Una máquina por tanto puede tener más de un nombre reconocido (se habla en este caso de alias). Se denomina resolución a la identificación entre un hostname y el IP-number correspondiente. La consulta se realiza inicialmente en el archivo /etc/hosts, donde normalmente se guardan las identificaciones de las máquinas más comúnmente empleadas. En caso de que no se logre se accede al servicio DNS (*Domain Name Service*), que permite la identificación (resolución) entre un hostname y un IP-number.
- $\blacksquare$  mail-address: es el nombre que se emplea para enviar correo electrónico. Este nombre puede coincidir con el nombre de una máquina, pero se suele definir como un alias, con objeto de que la direcci´on no deba de cambiarse si la m´aquina se estropea o se cambia por otra.

### 1.12.1. Acceso a la red.

Existen muchos programas para la conexión de la red, los más usados son:

- **telnet unix2**, hace un login en la máquina unix2, debe ingresarse el usuario y su respectiva passwd. Además, permite especificar el puerto en conexión en la máquina remota.
- ssh nombre@unix2, muy similar a telnet pero se puede especificar el usuario, si no se especifica se usa el nombre de la cuenta local. Adem´as, el passwd pasa encriptado a trav´es de la red. ssh nombre@unix2 comando, muy similar a rsh, el passwd pasa encriptado y ejecuta el comando en la máquina remota, mostrando el resultado en la máquina local.
- scp file1 usuario2@unix2:path/file, copia el archivo file1, del usuario1, que se encuentra en el directorio local en la máquina unix1, en la cuenta del usuario2 en la m´aquina unix2 en \$HOME/path/file. Si no se especifica el nombre del usuario se usa el nombre de la cuenta local. Si se quiere copiar el archivo file2 del usuario3 en unix2 en la cuenta actual de unix1 el comando sería: scp usuario3@unix2:file2 .. Antes de realizar cualquiera de las copias el sistema preguntará por el passwd del usuario en cuestión en la máquina unix2. Nuevamente, el passwd pasa encriptado a través de la red.
- $\bullet$  talk usuario1@unix2, intenta hacer una conexión para hablar con el usuario1 en la m´aquina unix2. Existen varias versiones de talk en los diferentes sistemas operativos, de forma que no siempre es posible establecer una comunicación entre máquinas con sistemas operativos diferentes.
- ftp unix2, (file transfer protocol) aplicación para copiar archivos entre máquinas de una red. ftp exige un nombre de cuenta y password para la máquina remota. Algunas de las opciones más empleadas (una vez establecida la conexión) son:
	- bin: Establece el modo de comunicación binario. Es decir, transfiere una imagen exacta del archivo.
	- $\bullet$  asc: Establece el modo de comunicación ascii. Realiza las conversiones necesarias entre las dos máquinas en comunicación. Es el modo por defecto.
	- cd: Cambia directorio en la máquina remota.
	- lcd: Cambia directorio en la máquina local.
	- ls: Lista el directorio remoto.
	- !ls: Lista el directorio local.
	- $\bullet$  prompt : No pide confirmación para transferencia múltiple de archivos.
	- get rfile [lfile]: transfiere el archivo rfile de la máquina remota a la máquina local denominándolo 1file. En caso de no suministrarse el segundo argumento supone igual nombre en ambas máquinas.
	- put lfile [rfile] : transfiere el archivo lfile de la máquina local a la máquina remota denominándolo rfile. En caso de no suministrarse el segundo argumento supone igual nombre en ambas máquinas. También puede usarse send.
	- mget rfile : igual que get, pero con m´as de un archivo (rfile puede contener caracteres comodines).
	- mput lfile : igual que put, pero con más de un archivo (lfile puede contener caracteres comodines).

Existen versiones mejoradas de ftp con muchas más posibilidades, por ejemplo, ncftp. También existen versiones gráficas de clientes ftp donde la elección de archivo, el sentido de la transferencia y el modo de ésta, se elige con el mouse (p.e. wxftp).

- **rlogin** -1 nombre unix2, (remote login), hace un login a la máquina unix2 como el usuario nombre por defecto, sin los argumentos -l nombre rlogin usa el nombre de la cuenta local. Normalmente rlogin pide el password de la cuenta remota, pero con el uso del archivo .rhosts o /etc/hosts.equiv esto no es siempre necesario.
- **rsh** -1 nombre unix2 orden, (*remote shell*), ejecuta la orden en la máquina unix2 como usuario nombre. Es necesario que pueda entrar en la máquina remota sin password para ejecutar una orden remota. Sin especificar orden actúa como rlogin.

### 1.12.2. El correo electrónico.

El correo electrónico ( $e$ -mail) es un servicio para el envío de mensajes entre usuarios, tanto de la misma máquina como de diferentes máquinas.

### Direcciones de correo electrónico.

Para mandar un e-mail es necesario conocer la dirección del destinatario. Esta dirección consta de dos campos que se combinan intercalando entre ellos el  $\mathcal{Q}(at)$ : user **@domain** 

- user : es la identificación del usuario (i.e. login) en la máquina remota.
- domain : es la m´aquina donde recibe correo el destinatario. A menudo, es frecuente que si una persona tiene acceso a un conjunto de máquinas, su dirección de correo no corresponda con una máquina sino que corresponda a un alias que se resolverá en un nombre específico de máquina en forma oculta para el que envía.

Si el usuario es local, no es necesario colocar el campo domain (ni tampoco el @).

### Nomenclatura.

Veamos algunos conceptos relacionados con el correo electrónico:

- Subject : Es una parte de un mensaje que piden los programas al comienzo y sirve como título para el mensaje.
- Cc (Carbon Copy) : Permite el envío de copias del mensaje que está siendo editado a terceras personas.
- Reply : Cuando se envía un mensaje en respuesta a otro se suele añadir el comienzo del subject: Re:, con objeto de orientar al destinatario sobre el tema que se responde. Es frecuente que se incluya el mensaje al que se responde para facilitar al destinatario la comprensión de la respuesta.
- Forward : Permite reenviar un mensaje completo (con modificaciones o sin ellas) a una tercera persona. Notando que Forward envía también los archivos adjuntos, mientras que la opción Reply no lo hace.
- **Forwarding Mail** : Permite a un usuario que disponga de cuentas en varias máquinas no relacionadas, de concentrar su correo en una cuenta única<sup>[34](#page-57-0)</sup>. Para ello basta con tener un archivo \$HOME/.forward que contenga la dirección donde desea centralizar su correo.
- Mail group : Un grupo de correo es un conjunto de usuarios que reciben el correo dirigido a su grupo. Existen órdenes para responder a un determinado correo recibido por esa v´ıa de forma que el resto del grupo sepa lo que ha respondido un miembro del mismo.
- $\blacksquare$  In-Box : Es el archivo donde se almacena el correo que todavía no ha sido leído por el usuario. Suele estar localizado en /var/spool/mail/user.
- Mailer-Daemon : Cuando existe un problema en la transmisión de un mensaje se recibe un mensaje proveniente del Mailer-Daemon que indica el problema que se ha presentado.

#### Aplicación mail.

Es posiblemente la aplicación más simple. Para la lectura de mail teclear simplemente: mail y a continuación aparece un índice con los diferentes mensajes recibidos. Cada mensaje tiene una línea de identificación con número. Para leer un mensaje basta teclear su número y a continuación return. Para enviar un mensaje: mail (address) se pregunta por el Subject: y a continuación se introduce el mensaje. Para acabar se teclea sólo un punto en una línea o bien  $\texttt{ctr-D}$ . Por último, se pregunta por  $\texttt{Cc}$ :. Es posible personalizar el funcionamiento mediante el archivo \$HOME/.mailrc. Para enviar un archivo de texto a través del correo se suele emplear la redirección de entrada: mail (address) < file. Si queremos enviar un archivo binario en forma de attach en el mail, el comando es mpack archivo-binario address.

#### 1.12.3. Ftp anonymous.

Existen servidores que permiten el acceso por ftp a usuarios que no disponen de cuenta en dichas m´aquinas. Para ello se emplea como login de entrada el usuario anonymous y como passwd la dirección de e-mail personal. Existen servidores que no aceptan conexiones desde máquinas que no están declaradas correctamente en el servicio de nombre  $(dns)$ , así como algunas que no permiten la entrada a usuarios que no se identifican correctamente. Dada la sobrecarga que existe, muchos de los servidores tienen limitado el número de usuarios que pueden acceder simultáneamente.

#### 1.12.4. WWW.

WWW son las siglas de *World-Wide Web*. Este servicio permite el acceso a información entrelazada (dispone de un texto donde un término puede conducir a otro texto): hyperlinks. Los archivos están realizados en un lenguaje denominado html. Para acceder a este servicio

<span id="page-57-0"></span> $34$ Este comando debe usarse con conocimiento pues en caso contrario podría provocar un loop indefinido y no recibir nunca correo.

es necesario disponer de un lector de dicho lenguaje conocido como browser o navegador. Destacan actualmente: Iceweasel, Iceape, Opera, Camino (para MAC) y el simple pero muy rápido Lynx.

# 1.13. Impresión.

Cuando se quiere obtener una copia impresa de un archivo se emplea el comando lpr.

lpr file - Envía el archivo file a la cola de impresión por defecto. Si la cola está activada, la impresora lista y ningún trabajo por encima del enviado, nuestro trabajo será procesado de forma automática.

A menudo existen varias posibles impresoras a las que poder enviar los trabajos. Para seleccionar una impresora en concreto (en vez de la por defecto) se emplea el modificador: lpr -Pimpresora, siendo impresora el nombre lógico asignado a esta otra impresora. Para recibir una lista de las posibles impresoras de un sistema, así como su estado, se puede emplear el comando /usr/sbin/lpc status. La lista de impresoras y su configuración también está disponible en el archivo /etc/printcap.

Otras órdenes para la manipulación de la cola de impresión son:

- lpq [-Pimpresora], permite examinar el estado de una determinada cola (para ver la cantidad de trabajos sin procesar de ésta, por ejemplo).
- lprm [-Pimpresora] jobnumber, permite eliminar un trabajo de la cola de impresión.

Uno de los lenguajes de impresión gráfica más extendidos en la actualidad es *PostScript*. La extensión de los archivos *PostScript* empleada es .ps. Un archivo *PostScript* puede ser visualizado e impreso mediante los programas: gv, gnome-gv o ghostview. Por ello muchas de las impresoras actuales sólo admiten la impresión en dicho formato.

En caso de desear imprimir un archivo ascii deberá previamente realizarse la conversión a PostScript empleando la orden a2ps: a2ps file.txt Esta orden envía a la impresora el archivo ascii file.txt formateado a 2 páginas por hoja. Otro programa que permite convertir un archivo ascii en postscript es enscript.

Otro tipo de archivos ampliamente difundido y que habitualmente se necesita imprimir es el conocido como *Portable Document Format*. Este tipo de archivo poseen una extensión .pdf y pueden ser visualizados e impresos usando aplicaciones tales como: xpdf, acroread o gv.

### 1.14. Compresión.

A menudo necesitamos comprimir un archivo para disminuir su tama˜no, o bien crear un respaldo (backup) de una determinada estructura de directorios. Se comentan a continuación una serie de comandos que permiten ejecutar dichas acciones.

El compresor compress está relativamente fuera de uso $35$  pero aún podemos encontrarnos con archivos comprimidos por él.

<span id="page-58-0"></span><sup>&</sup>lt;sup>35</sup>Este comando no se incluye en la instalación básica. Debemos cargar el paquete ncompress para tenerlo

- compress file : comprime el archivo, creando el archivo file.Z. Destruye el archivo original.
- uncompress file.Z : descomprime el archivo, creando el archivo file. Destruye el archivo original.
- zcat file.Z : muestra por el stdout el contenido descomprimido del archivo (sin destruir el original).

Otra alternativa de compresor mucho más usada es gzip, el compresor de GNU que posee una mayor razón de compresión que compress. Veamos los comandos:

- gzip file : comprime el archivo, creando el archivo file.gz. Destruye el archivo original.
- gunzip file.gz : descomprime el archivo, creando el archivo file. Destruye el archivo original.
- zless file.gz : muestra por el stdout el contenido descomprimido del archivo paginado por less.

La extensión empleada en los archivos comprimidos con gzip suele ser .gz, pero a veces se usa .gzip. Adicionalmente el programa gunzip también puede descomprimir archivos creados con compress.

La opción con mayor tasa de compresión que gzip es bzip2 y su descompresor bunzip2.

- bzip2 file : comprime el archivo, creando el archivo file.bz2. Destruye el archivo original.
- bunzip2 file.bz2 : descomprime el archivo, creando el archivo file. Destruye el archivo original.
- bzcat file.bz2 : muestra por el stdout el contenido descomprimido del archivo. Debemos usar un paginador, adicionalmente, para verlo por páginas.

La extensión usada en este caso es  $.bz2$ . El *kernel* de Linux se distribuye en formato bzip2. También existe una versión paralelizada llamada pbzip2. Uno de los mejores algoritmos de compresión está disponible para Linux en el programa p7zip. Veamos un ejemplo: un archivo linux-2.6.18.tar que contiene el kernel 2.6.18 de Linux que tiene un tamaño de 230 Mb. Los resultados al comprimirlo con compress, gzip, bzip2 y 7za son: linux-2.6.18.tar.Z 91 Mb, linux-2.6.18.tar.gz 51 Mb, linux-2.6.18.tar.bz2 40 Mb v linux-2.6.18.tar.7z  $33 \text{ Mb.}^{36}$  $33 \text{ Mb.}^{36}$  $33 \text{ Mb.}^{36}$ 

Existen también versiones de los compresores compatibles con otros sistemas operativos: zip, unzip, unarj, lha, rar y zoo.

<span id="page-59-0"></span> $^{36}\rm{Los}$  comandos gzip y bzip2 fueron dados con la opción --best para lograr la mayor compresión. El comando usado para la compresión con 7z fue: 7za a -t7z -m0=1zma -mx=9 -mfb=64 -md=32m -ms=on file.tar.7z file.tar, note la nueva extensión 7z. Para descomprimir con 7z basta 7z e file.tar.7z

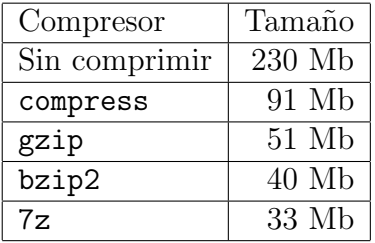

Cuadro 1.1: Tabla de compresión del archivo linux-2.6.18.tar que contiene el kernel 2.6.18 de Linux.

En caso que se desee crear un archivo comprimido con una estructura de directorios debe ejecutarse la orden:

tar cvzf nombre.tgz directorio o bien tar cvjf nombre.tbz directorio En el primer caso comprime con gzip y en el segundo con bzip2. Para descomprimir y restablecer la estructura de directorio almacenada se usan los comandos:

tar xvzf nombre.tgz directorio

si se realizó la compresión con gzip o bien

tar xvjf nombre.tbz directorio

si se realizó la compresión con bzip2.

# Capítulo 2

# Introducción a programación.

versión 1.0, 30 de Agosto del 2007 En este capítulo se intentará dar los elementos básicos de lo que es un lenguaje de programación y lo que es programar.

# 2.1.  $\iota$  Qué es programar?

A continuación, presentamos algunas alternativas de respuesta a esta pregunta:

- Hacer un programa.
- Escribir una secuencia de instrucciones para que un computador haga algo que uno le pide.
- Darle, de alguna forma, una secuencia de pasos l´ogicos para que un computador los ejecute con la intención de alcanzar algún objetivo.
- Escribir una precisa secuencia de comandos o instrucciones, en algún lenguaje que el computador entienda (a este tipo de lenguaje lo llamaremos lenguaje de programación) para que luego el computador las realice exactamente, paso a paso.

Un programa es un archivo que puede ser tan corto como una sola línea de código, o tan largo como varios millones de líneas de código.

# 2.2. Lenguajes de programación.

Existen diferentes tipos de lenguajes de programación, algunos más cercanos a la máquina y menos al programador; otros más cercanos al programador y distantes de la máquina. Realmente existe toda una jerarquía entre los lenguajes de programación. Veamos algunos ejemplos:

#### 2.2.1. Código de Máquina binario.

Es el lenguaje de la CPU, y el lenguaje de más bajo nivel. Compuesto de 0 y 1 binario, lo que está muy cerca de la máquina pero muy lejos del programador. Una de sus grandes desventajas es que no es fácil de escribir o de leer para el programador.

Un programa simple, como *Hola mundo*, se vería en código binario algo así como:

10001010101010011110010 10001011010101000111010 11000101000101010000111 00101010101010010110000 11110010101010101000011 10001010010101010101001 00101010101101010101001

### 2.2.2. Lenguaje de Ensamblador (Assembler).

El paso siguiente es reemplazar los 1 y 0 por una secuencia de abreviaturas de lenguaje de máquina, este tipo de lenguaje se conoce como lenguaje de Ensamblador o Assembler. Está cerca de la máquina pero no tanto como el anterior y esta un poco más cerca del programador. Veamos el programa Hola mundo en lenguaje de Ensamblador para la familia de procesadores X86.

```
title Programa Hola Mundo (hola.asm)
; Este programa muestra "Hola, Mundo!" dosseg
.model small
.stack 100h .data
hello_message db 'Hola, Mundo!', 0dh, 0ah, '$' .code
main proc
mov ax, @ .data
mov ds,ax mov ah,9
mov dx, offset hello_message
int 21h mov ax,4C00h
int 21h
main endp
end main
```
#### 2.2.3. Lenguaje de alto nivel.

Utilizan declaraciones y sentencias con palabras y expresiones algebraicas. Estos lenguajes fueron inicialmente desarrollados en las décadas del  $50 \times 60$ . Son lenguajes que están más cerca del programador que de la máquina, por lo tanto, necesitan una etapa de tradución para que los entienda la m´aquina. Este proceso se puede hacer de dos maneras: traduciendo el programa fuente todo de una vez, lo que llamaremos lenguaje compilando; o traduciendo el programa fuente l´ınea por l´ınea, lo que llamaremos lenguaje interpretando.

#### Lenguajes Compilados.

En este caso, otro programa (el compilador) lee el programa fuente, un archivo en ASCII donde se encuentran el listado de instruciones y lo reescribe en un archivo binario, en lenguaje de m´aquina para que la CPU pueda entenderlo. Esto se hace de una sola vez y el programa

final se guarda en esta nueva forma (un ejecutable). El ejecutable de un programa que es compilado se estima que será considerablemente más largo que el original, programa fuente. Algunos de los lenguajes compilados más notables son Fortran, C y  $C_{++}$ . Un ejemplo del programa Hola mundo escrito en  $C++$  es dado a continuación:

```
//
// Programa Hola Mundo
//
#include <iostream>
using namespace std;
int main()
{
    cout << "Hola mundo" << endl;
    return 0;
}
```
### 2.2.4. Lenguajes interpretados.

En este caso otro programa (el intérprete) traduce las declaraciones del programa original a lenguaje de m´aquina, l´ınea por l´ınea, a medida que va ejecutando el programa original. Un programa interpretado suele ser más pequeño que uno compilado pero tardará más tiempo en ser ejecutado. Existe gran cantidad de este tipo de lenguajes, Python, Perl, Bash, por nombrar algunos. Un ejemplo del programa *Hola mundo* escrito en Python es dado a continuación:

```
# Programa Hola mundo
print "Hola Mundo"
```
### 2.2.5. Lenguajes especializados.

Desde el punto de vista de la funcionalidad de los lenguajes podemos separarlos en lenguajes de car´acter general y lenguajes especializados. Los lenguajes de car´acter general son aquellos que sirven para programar una gran número de problemas, por ejemplo C o  $C_{++}$ , Python. Los lenguajes especializados han sido diseñados para realizar tareas específicas. Ejemplos de ello son PHP y JavaScript, especializados en crear páginas web, o SQL, creado para manipular información en bases de datos.

#### Una lista de lenguajes.

A continuaci´on, damos una lista, probablemente muy incompleta, de los lenguajes de programación más comunes en la actualidad:

ABC, Ada, ASP, Awk, BASIC, C,  $C_{++}$ ,  $C_{++}$ , Caml, Cobol, código de máquina, Corba, Delphi, Eiffel, Erlang, Fortran, Haskell, Java, JavaScript, Lisp, Logo, Modula, Modula 2, Mozart, Mumps, Oberon, Objetive C, Oz, Pascal, Perl, PHP, Python, Realbasic, Rebol, Rexx, RPG, Ruby, Scheme, Smaltalk, SQL, Squeak, TCL, Visual Basic.

## 2.3. Lenguajes naturales y formales.

#### 2.3.1. Lenguajes naturales.

Son lenguajes hablados por la gente (por ejemplo: Español, Inglés, Alemán o Japonés). Una de sus caracteristicas es que son ambiguos, por ejemplo: "Dame esa cosa" o "¡Oh, seguro, Grande!". En ambos ejemplos no es claro a que se están refiriendo y se necesita un contexto para entenderlos. Muchas veces estos lenguajes son redundantes y están llenos de expresiones idiomáticas las cuales no deben ser tomadas literalmente, por ejemplo: "Me podría comer una vaca", "Me mataste", o "Andate a la punta del cerro". ´

#### 2.3.2. Lenguajes formales.

Hecho por el hombre, como las matemáticas, la notación en química o los lenguajes de programación de computadores. Se caracterizan por ser inambiguos. Por ejemplo, una expresión matemática:  $1 + 4 = 5$ ; o una expresión en química:  $CH_4+2O_2 \rightarrow 2H_2O+CO_2$ ; o, finalmente, una expresión en lenguaje de programación print "Hola mundo". Los lenguajes formales son además concisos y estrictamente literales.

#### Sintaxis.

Los lenguajes, tanto naturales como formales, tienen reglas de sintaxis. Por una parte, están los *tokens*, que corresponden a los elementos básicos (*i.e.* letras, palabras, símbolos) del lenguaje:

- Tokens correctos:  $1+3=4$ ; gato,  $H_2O$ .
- Tokens incorrectos:  $@+#=!;+2_4;H_hO.$

Por otro lado, tenemos las estructuras, esto es la manera en que los tokens son organizados:

- Estructuras correctas:  $1 + 3 = 4$ , gato, H<sub>2</sub>O.
- Estructuras incorrectas:  $13+ = 4$ , gtoa, <sub>2</sub>HO.

## 2.4. Desarrollando programas.

Para desarrollar sus primeros programas parta escribiendo en sus propias palabras lo que el programa debería hacer. Convierta esta descripción en una serie de pasos en sus propias palabras. Para cada uno de los pasos propuestos traduzca sus palabras en un código (Python  $o C++$ ). Dentro del código incluya instrucciones que impriman los valor de las variables para probar que el programa está haciendo lo que usted esperaba.

### 2.5. La interfaz con el usuario.

Siempre que escriba un programa debe tener presente que alguien, que puede no ser usted mismo, lo puede usar alguna vez. Lo anterior significa, en particular, que el programa debe tener documentación, ya que un programa sin documentación es muy difícil de usar. Pero además es importante cuidar la parte del programa con la que el usuario interactúa, es decir la *interfaz con el usuario*. Esta interfaz podrían ser tanto mensajes simples de texto como sofisticadas ventanas gráficas. Lo importante es que ayuden al usuario a ejecutar correctamente el programa.

Revisemos una mala interfaz con el usuario. Tenemos un programa que no sabemos lo que hace, pero al ejecutarse resulta lo siguiente:

```
Entre un numero 5
Entre otro numero 7
La respuesta es 12
```
Hay una evidente falta de instrucciones de parte del programador para el usuario, que primero no sabe para qué se le pide cada número, y luego no sabe qué hizo con ellos, sólo la respuesta, 12, sin mayor explicación de lo que significa.

Como contraparte, una buena interfaz con el usuario tiene documentación anexa, o bien, alguna ayuda en el mismo programa. Esta documentación debiera explicar que hace el programa, los datos que necesitará y el o los resultados que entregará cuando finalice.

Cada vez que se le pide algo al usuario deberían estar claras las siguientes preguntas: ¿qu´e es exactamente lo que se supone que yo tipee?; ¿los n´umeros que ingreso deben tener decimales?; ¿o deben ser sin decimales?; ¿los números que ingreso son positivos o negativos?; ; los números que se piden son grandes o son números pequeños?; ¿en qué unidades de medidas debo ingresarlos? Si se trata de palabras, ¿debo ingresarlas en minúsculas o mayúsculas?

Algunos lineamientos básicos que debería observar para construir interfaces con el usuario que sea claras son los siguientes:

- Parta con un título e indicaciones dentro del programa.
- Cuando pregunte por un dato que quiere que el usuario ingrese, dele la ayuda necesaria, por ejemplo

```
Entre el largo en metros (0-100):
```
- Que las preguntas tengan sentido.
- Use espacios y caracteres especiales para mantener la pantalla despejada.
- $\blacksquare$ Indíquele al usuario que el programa terminó.

Una versión mejorada del programa anterior podría ser la siguiente:

```
Calculo de la suma de dos numeros
Ingrese un numero entero: 5
Ingrese otro numero entero: 7
La suma es 12
```
# 2.6. Sacar los errores de un programa.

Los errores en un programa son llamados bugs. Al proceso de rastrear los errores y corregirlos se le conoce como debugging. Un programa especializado en hacer debugging es llamado debugger. El debugging es una de las más importantes habilidades en programación. Los tres principales tipos de errores o bugs y sus consecuencias para la ejecución del programa son:

- 1. Errores de sintaxis
	- Usar un token incorrecto o usar token correctos pero estructurarlos en forma incorrecta.
	- Caso compilado, no genera el ejecutable.
	- Caso interpretado, el programa termina abruptamente con un mensaje de error.
- 2. Errores de ejecución (run-time error)
	- $\blacksquare$  Errores que ocurren durante la ejecución.
	- El programa deja de correr abruptamente.
- 3. Errores lógicos
	- Errores en cómo el programa está lógicamente construido.
	- El programa corre, pero hace las cosas mal.

# Capítulo 3

# Una breve introducción a Python.

versión 2.2, 18 de Enero del 2008

En este capítulo se intentará dar los elementos más básicos del lenguaje de programación Python. No se pretende más que satisfacer las mínimas necesidades del curso, sirviendo como un ayuda de memoria de los t´opicos abordados, para futura referencia. Se debe consignar que no se consideran todas las posibilidades del lenguaje y las explicaciones están reducidas al mínimo.

## 3.1. Python.

El Lenguaje Python fue inventado alrededor de 1990 por el científico en computación holandés Guido van Rossem y su nombre es un tributo a la grupo cómico Monty Python del cual Guido es admirador. El sitio oficial del lenguage en la web es http://www.python.org.

### 3.1.1. Interactivo versus scripting.

El programa Python (como programa, no como lenguaje) posee un ambiente interactivo que nos permite ejecutar instrucciones del lenguaje Python directamente. Para ello, basta dar el comando:

```
username@host:~$ python
Python 2.4.4 (#2, Apr 5 2007, 20:11:18)
[GCC 4.1.2 20061115 (prerelease) (Debian 4.1.1-21)] on linux2
Type "help", "copyright", "credits" or "license" for more information.
>>>
```
El programa ofrece un prompt (>>>), esperando instrucciones del usuario. Las instrucciones son interpretadas y ejecutadas de inmediato. Esta forma de usar Python tiene la ventaja de la retroalimentación inmediata; de inmediato el programador sabe si la instrucción está correcta o incorrecta. Sin embargo, tiene la desventaja de que el c´odigo no es guardado, y no puede por tanto ser reutilizado.

Por otra parte, cuando escribimos un archivo de instrucciones en Python (script), tenemos la ventaja de que el código sí es almacenado, pudiendo ser reutilizado. En este caso las desventajas son que la retroalimentación no es inmediata y que habitualmente requiere más debugging para que el código funcione correctamente.

### 3.1.2. Creando un script.

Para crear un *script* de Python requerimos de un editor (vi, jed, xemacs, gedit...elija su favorito). Para ser ordenado, grábelo con extensión (supongamos que lo grabamos como archivo.py), para poder identificarlo rápidamente más adelante. Recuerde darle los permisos de ejecución adecuados (chmod u+x archivo.py). Para ejecutarlo basta ubicarse en el directorio donde está el archivo y dar el comando

jrogan@manque:~/InProgress/python\$ ./archivo.py

# 3.2. Lenguaje Python.

#### 3.2.1. Algunos tipos básicos.

- Cadenas de caracteres ( $strings$ ): Usualmente un conjunto de caracteres, *i.e.* un texto. Están delimitados por "comillas" simples o dobles.
- Números enteros: Los números, que pertenecen al conjunto  $\mathbb{Z}$ , es decir, sin decimales. No pueden ser mayores que un tamaño fijo, en torno a dos billones  $(2 \times 10^{12})$  en un sistema de 32 bits usando signo  $\pm$ . Cuando se dividen entre ellos sólo dan valores enteros. Por ejemplo: 4/3=1.
- Números con punto flotante: Los números, que pertenecen al conjunto  $\mathbb{R}$ , es decir, con decimales (un número finito de ellos).
- Enteros largos: Números enteros mayores que  $2 \times 10^{12}$ . Los distinguimos por una L al final del número, por ejemplo: 23434235234L.

Varios de los otros tipos serán explicados más adelante en el capítulo

| Tipo     | Descripción               | Ejemplo                |
|----------|---------------------------|------------------------|
| bool     | booleano                  | True o False           |
| int      | entero                    | 117                    |
| long int | entero largos             | 23434235234L           |
| float    | número con punto flotante | 1.78                   |
| complex  | número complejo           | $0.5 + 2.0j$           |
| str      | string                    | 'abc'                  |
| tuple    | tuplas                    | (1, 'hum', 2.0)        |
| list     | listas                    | [1, 'hum', 2.0]        |
| dict     | diccionario               | $a$ :7.0, 23: True     |
| file     | archivo                   | file('stuff.dat', 'w') |

Cuadro 3.1: Los tipos del lenguaje Python.

#### Trabajando con números.

Use el tipo de número en el cual quiere obtener su resultado. Es decir, si usted desea un valor con decimales, use al menos un número con decimales en el cálculo. Por ejemplo:  $15/2.0$ producirá 7.5 y 15/2 producirá 7, porque son ambos enteros. Si desea enteros largos, use al menos un entero largo en su expresión, por ejemplo:  $23434235234L/2$ .

#### Número complejos.

Los números complejos son también soportados en Python. Los números imaginarios puros son escritos con un sufijo j o J. Los números complejos con parte real no nula son escritos como real+imagj, o pueden ser creados con la función complex(real,imag). Ejemplos

```
>>> 1j*1J
(-1+0j)>>> 1j*complex(0,1)
(-1+0j)>>> 3+1j*3
(3+3j)>>> (1+2j)/(1+1j)
(1.5+0.5j)>>> a=1.5+0.5j
>>> a.real
1.5
>>> a.imag
0.5
```
#### Cadenas de caracteres (strings).

Una cadena de caracteres debe estar entre ap´ostrofes o comillas simples o dobles. Por ejemplo:

- nombre = "Este es tu nombre"
- nombre2= 'Este es tambien su nombre'

Si una cadena de caracteres necesita un apóstrofe dentro de ella, anteponga un  $\setminus$  al ap´ostrofe extra. Ejemplos:

- $\blacksquare$  titulo = "Ella dijo: \"Te amo\""
- titulo2 = 'I\'m a boy'

Algunas cadenas de caracteres con significado especial empiezan con el caracter  $\setminus (String)$ Backslash Characters).

- $\blacksquare \setminus \blacksquare$  Incluya \.
- $\bullet \quad \searrow \quad$  = Apóstrofe simple.
- $\longrightarrow$ " = Apóstrofe doble.
- $\ln \ln =$ Línea nueva.

#### 3.2.2. Imprimiendo en la misma línea.

Agregando una coma  $\lambda$ ) al final de una instrucción print hará que el próximo comando print aparezca en la misma línea. Ejemplo

print num1,"+", num2, "=", print respuesta

#### 3.2.3. Imprimiendo un texto de varias líneas.

Si queremos imprimir un texto que tenga varias líneas podemos usar dos formas distintas de la función print usando el caracter  $\ln$  o bien usando un texto entre triple comilla

```
>>> print "primera linea\nsegunda linea"
primera linea
segunda linea
>>> print """primera linea
... segunda linea"""
primera linea
segunda linea
```
### 3.2.4. Variables.

Las variable son un nombre, usado dentro del programa, para referirse a un objeto o valor. Las limitaciones y consideraciones que hay que tener en cuenta para darle nombre a una variable son:

- No puede ser una palabra reservada del lenguaje (*i.e.* print, and, or, not).
- $\blacksquare$  No puede comenzar por un número.
- $\blacksquare$  Las mayúsculas y las minúsculas son diferentes.
- No puede incluir caracteres ilegales  $(i.e. \, \text{\$}, \text{\%}, +,=).$

Cree variables cuyos nombres signifiquen algo:

- $\blacksquare$  MAL : diy=365
- BIEN: days\_in\_year=365
# 3.2.5. Asignación de variables.

Para asignarle un valor a una variable, digamos num, basta poner el nombre de la variable a la izquierda un signo igual y al lado derecho el valor o expresión que queremos asignarle

```
num=8.0
num=pi*3.0**2
```
Un mismo valor puede ser asignado a varias variables simultaneamente

```
>>> x=y=z=0 # Todas las variables valen cero
>>> print x,y,z
0 0 0
```
O bien podemos hacer asignasiones diferentes valores a diferentes variables en una misma asignación

```
\gg a, b=0,1>>> print a,b
0 1
>> a, b=b, a+b>>> print a,b
1 1
>> a,b,c=0,1,2>>> print a,b,c
0 1 2
```
# 3.2.6. Reciclando variables.

Una vez que una variable es creada su valor puede ser reasignado. Veamos un ejemplo donde la variable card\_value es reutilizada

```
card_value=card1+card2
print card_value
card_value=card1+card2+card3
print card_value
```
### 3.2.7. Operaciones matemáticas.

Con Python podemos realizar las operaciones básicas: suma (+), resta (−), multiplicación (\*) y división (/). Operaciones menos básicas también están disponibles: el exponente (\*\*), el módulo  $(\%).$ 

Entre las operaciones hay un orden de precedencia, unas se realizarán primero que otras. A continuación damos el orden de precedencia, partiendo por lo que se hace primero:

- $\blacksquare$  Paréntesis, exponentes, división y multiplicación.
- Suma y resta.

De izquierda a derecha.

Como ejemplo de la importancia de saber el orden de precedencia veamos los siguiente ejemplos:

 $2*(3-1) = 4$  y  $2*3-1=5$ 

## 3.2.8. Operaciones con strings.

Dos de las operaciones más comunes con strings:

Concatenación: se pueden concatenar dos *strings* al sumarlos, veamos un ejemplo:

```
>> x = "Hola"\gg y = "Mundo"
>>> print x+y
>>> HolaMundo
```
 $\blacksquare$  Repetición:

```
>> z = "Ja">>> print z*3
>>> JaJaJa
```
### 3.2.9. Composición.

Se pueden combinar sentencias simples en una compuesta, a través del operador " $,$ ":

```
>>> x = "Elizabeth"
>>> print "Tu nombre es : ", x
>>> Tu nombre es : Elizabeth
```
En el ejemplo, x fue asignado explícitamente a una variable, pero naturalmente cualquier tipo de asignación es posible, por ejemplo:

```
>>> promedio=(nota+extra_creditos)/posibles
>>> print "Tu promedio es : ", promedio
```
# 3.2.10. Comentarios.

Los comentarios son anotaciones que usted escribe para ayudar a explicar lo que está haciendo en el programa. Los comentarios comienzan con  $#$ . Lo escrito después de  $#$ , hasta el final de la línea, es ignorado por el intérprete. Por ejemplo:

dias = 60 #disponibles para el proyecto

Naturalmente, los comentarios no son muy útiles cuando se trabaja interactivamente con Python, pero sí lo son cuando se escribe un *script*. De este modo se pueden insertar explicaciones en el código que ayuden a recordar qué hace el programa en cada una de sus secciones, o explicarlo a terceros. Es buena costumbre de programación que las primeras líneas de un código sean comentarios que incluyan el nombre del programador y una breve descripción del programa.

# 3.2.11. Entrada (input).

Para leer strings del stdin use la instrucción raw\_input(), por ejemplo

```
nombre = raw_input("Cual es tu nombre?")
```
Si necesita leer números del *stdin* use la instrucción  $input()$ :

#### numero=input("Cuantos?")

En ambos casos, el mensaje entre comillas dentro de los paréntesis es opcional, sin embargo, aclara al usuario lo que el programa le está solicitando. En el siguiente par de ejemplos, el programa solicita información al usuario, salvo que en el primero, el programa queda esperando una respuesta del usuario, quien, a menos que sepa de antemano qu´e quiere el programa, no tiene modo de saber por qué el programa no continúa ejecutándose.

Ejemplo sin mensaje (queda esperando para siempre una respuesta):

```
>>> nombre = raw_input()
```
Ejemplo con mensaje:

```
>>> nombre = raw_input("Cual es tu nombre?")
Cual es tu nombre? Pedro
>>>
```
# 3.3. Condicionales.

Los condicionales son expresiones que puede ser ciertas o falsas. Por ejemplo, ¿el usuario tipeó la palabra correcta? o ¿El número es mayor que 10? El resultado de la condición decide que sucederá, por ejemplo, a todos los números mayores que 100 réstele 20, cuando la palabra ingresada sea la correcta, imprima "¡Bien!"

# 3.3.1. Posibles condicionales.

```
x = yx es igual a y.
```
- $\blacksquare$  x  $!=$  y x no es igual a y.
- $x \rightarrow y$ x es mayor que y.
- $\mathbf{x} \times y$ x es menor que y.
- $\mathbf{x} \geq y$ x es mayor igual a y.

 $x \leq y$ 

x es menor igual a y.

A continuación, algunos ejemplos de los anteriores condicionales:

```
x = 125
```
- passwd == "nix"
- $\Box$  num  $>= 0$
- letter >"L"
- $\sqrt{2} = (\text{num1-num})$
- $\blacksquare$  num %5 != 0

# 3.3.2. El if.

A continuación, estudiemos la instrucción if, partamos de la forma general de la instrucción:

#### if condition: statements

Primero la palabra clave if, luego la condición condition, que puede ser algo como  $x \leq y$ o x==y, etc. La l´ınea termina con : requerido por la sintaxis del if. En las l´ıneas siguientes statements, viene las instrucciones a seguir si la condición es cierta. Estas instrucciones deben ir con sangría  $(indent)$ .

Un ejemplo de una construcción if simple.

```
num = input("Entre su edad")
if num >= 30:
       old-person(num)
       print
       print "Gracias"
```
## 3.3.3. El if. . . else.

La forma general de la construcción  $if...else$  a continuación:

```
if condition:
   statements_1
else:
   statements_2
```
El else debe de estar después de una prueba condicional. Sólo se ejecutará cuando la condición evaluada en el ifisea falsa. Use esta construcción cuando tenga dos conjuntos diferentes de instrucciones a realizar dependiendo de la condición. Un ejemplo

```
if x\sqrt{2} = 0:
   print "el numero es par"
else:
   print "el numero es impar"
```
### 3.3.4. El if...elif...else.

La forma general de la construcción  $if...$ eli $f...$ else, a continuación:

```
if condition_1:
   statements_1
elif condition_2:
   statements_2
else:
   statements_3
```
Para más de dos opciones use la construcción con elif. elif es la forma acortada de las palabras else if. Las instrucciones asociadas a la opción else se ejecutarán si todas las otras fallan. Un ejemplo concreto

```
if x<0 :
    print x," es negativo"
elif x==0 :
    print x," es cero"
elif x>0 :
    print x," es positivo"
else:
    print x," Error, no es un numero"
```
# 3.3.5. La palabra clave pass.

El comando pass no realiza acción alguna, es decir, no hace nada. Un ejemplo

```
if x<0:
   HagaAlgo()
else:
   pass
```
## 3.3.6. Operadores lógicos.

Los condicionales pueden ser unidos usando las palabras reservadas and, or o not. Si ocupamos un and para unir dos condiciones lógicas tenemos que ambas condiciones deben satisfacerse para que el condicional sea cierto. En el caso de ocupar or para unir dos condiciones lógicas una de ellas debe ser satisfecha para que el condicional sea cierto. Finalmente el not se antepone a una condición y la niega, es decir, será cierto si la condición no es satisfecha. En todos los caso se aplica que falso  $== 0$  y cierto  $== 1$  (en realidad cierto  $!= 0$ ).

A continuación, algunos ejemplos de operadores lógicos:

- if  $x>0$  and  $x<10$ :
- if  $y>0$  and  $x>0$ :
- if pwd=="code" or pwd=="monster":
- if  $y>0$  or  $x<0$ :
- if  $not(x:$
- if  $x>y$  or  $not(x<0)$ :

# 3.3.7. Forma alternativa.

Cuando pruebe valores para  $\langle \circ \rangle$ , estas pruebas pueden ser escritas como un sólo condicional sin usar el and. Veamos ejemplos

```
if 0<x<100:
```

```
if 1000>=x >=0:
```
# 3.4. Funciones Pre-hechas.

Una función define un conjunto de instrucciones. Es un conjunto de código que puede ser usado una y otra vez. Puede ser creado por usted o importado desde algún módulo. Ejemplos de funciones:

 $\blacksquare$  De cálculo matemático

log, sen, cos, tan, exp, hypot.

- Funciones que generan n´umeros al azar, funciones de ingreso, funciones que hacen cambios sobre un string.
- Código hecho por el usuario que puede ser reciclado.

Hay un grupo de funciones que vienen hechas, es decir, listas para usar. Para encontrar qué funciones están disponibles tenemos la documentación del Python y un sitio web http://www.python.org/doc/current/modindex.html

Estas funciones pre-hechas vienen en grupos llamados m´odulos. Para importar en nuestro código el módulo apropiado, que contiene la función que nos interesa, usamos el comando

#### import modulo name

Una vez importado el módulo, cuando queremos llamar a la función para usarla, debemos dar el comando

```
modulo name.function(arguments)
```
Veamos un ejemplo com la función hypot del módulo matemático

import math math.hypot(8,9)

Si analizamos las líneas anteriores de código debemos decir que el módulo que contiene las funciones matemáticas se llama math y éste incluye la función hypot que devuelve el largo de la hipotenusa. El símbolo. separa el nombre del módulo del de la función. Por supuesto hypot es el nombre de la función y () es el lugar para los argumentos. Una función podría no tener argumentos, pero aún así deben ir los paréntesis, son obligatorios. Los números 8,9 son enviados a la función para que los procese. En el ejemplo, estos números corresponden a los dos catetos de un triángulo rectángulo.

En las secciones anteriores vimos funciones especializadas en el ingreso de strings y de números. Nos referimos a input() para números y a raw input() para strings. En este caso, input e raw input corresponden al nombre de las funciones, y entre los paréntesis se acepta un string como argumento, el cual es desplegado como prompt cuando se da el comando. Como vimos, este argumento es opcional en ambas funciones, sin embargo, lo incluyan o no, siempre se deben poner los paréntesis.

Funciones como input() y raw\_input() están incorporadas al lenguaje y no necesitamos importar ningún módulo para usarlas.

### 3.4.1. Algunas funciones incorporadas.

- float(obj) Convierte un *string* u otro número a un número de punto flotante. Con decimales.
- int(obj) Convierte un *string* u otro número a un número entero. Sin decimales.
- **long(obj)** Convierte un *string* u otro número a un número entero largo. Sin decimales.
- $\bullet$  str(num) Convierte un número a un string.
- divmod(x,y) Devuelve los resultados de  $x/y \, y \, x \, y$ .
- len(s) Retorna el largo de un *string* u otro tipo de dato (una lista o diccionario).
- pow $(x, y)$  Retorna x a la potencia y.
- **range(start, stop, step)** Retorna un conjunto de números desde start hasta stop, con un paso igual a step.
- round(x,n) Retorna el valor del punto flotante x redondeado a n digitos despu´es del punto decimal. Si n es omitido el valor por defecto es cero.

### 3.4.2. Algunas funciones del módulo math.

- $\bullet$  acos(x), asin(x), atan(x) El arcocoseno, el arcoseno y la arcotangente de un número.
- $\cos(x)$ ,  $\sin(x)$ ,  $\tan(x)$  El coseno, el seno y la tangente de un número.
- log(x),  $log10(x)$  El logaritmo natural y el logaritmo en base 10 de un número.
- pow $(x, y)$  Retorna x a la potencia y.
- hypot(x,y) Retorna el largo de la hipotenusa de un triángulo rectángulo de catetos x e y.

### 3.4.3. Algunas funciones del módulo string.

- $\blacksquare$  capitalize(string) Pone en may úscula la primera letra de la primera palabra.
- **capwords (string)** Pone en mayúscula la primera letra de todas las palabras.
- lower(string) Todas las letras en minúsculas.
- n upper(string) Todas las letras en mayúsculas.
- replace(string,old,new) reemplaza todas las palabras old en string por las palabras new.
- center(string, width) Centra el string en un campo de un ancho dado por width.
- rjust(string, width) Justifica a la derecha el string en un campo de un ancho dado por width.
- ljust(string, width) Justifica a la izquierda el string en un campo de un ancho dado por width.

## 3.4.4. Algunas funciones del módulo random.

- **randrange(start, stop, step)** Da un número al azar entre el número start y el número stop. El número step es opcional.
- choice(sequence) Elige al azar un objeto que pertenece a la sequencia sequence (una lista). Por ejemplo sequence=["a", "b", "c", "d", "e"].

### 3.4.5. Algunos otros módulos y funciones.

Una función del módulo time:

sleep(x) El computador queda en pausa por x segundos.

Un par de funciones del módulo calendar:

- $\blacksquare$  prcal(year) Imprime un calendario para el año year.
- **prmoth(year, month)** Imprime un calendario para el mes month del año year.

# 3.5. Funciones hechas en casa.

Una función define un conjunto de instrucciones. A menudo son almacenadas en conjuntos llamados m´odulos. Pueden o no necesitar argumentos. Pueden o no retornar un valor al programa.

# 3.5.1. Receta para una función.

Para crear una función primero hay que definir la función, darle un nombre y escribir el conjunto de instrucciones que la constituyen. La función realizará las instrucciones cuando es llamada. Después, en el programa, llame la función que ya definió. A continuación veamos la definición formal de una función hecha por nosotros

```
def nombre(argumentos):
         comandos
```
Comenzamos con la palabra def, la cual es un palabra requerida. Debe ir en minúsculas. Luego nombre es el nombre que uno le da a la función. Después vienes los argumentos (argumentos) que corresponden a las variables que se le pasan a la función para que las utilice. Finalmente,  $\cdot$ , requeridos al final de la línea que define una función. El bloque de commandos asociados a la función deben tener sangría para identificarlos como parte de la misma. A continuación, un ejemplo concreto:

```
# Definiendo la funcion
def mi_function():
    print "Nos gusta mucho la Fisica"
# Usando la funcion
mi_function()
```
La definición de una función puede ser en cualquier parte del programa con la salvedad que debe ser antes de que la función misma sea llamada. Una vez definidas las funciónes ellas se ejecutarán cuando sean llamadas. Cuando enviamos valores a nuestras funciones se crean las variables nombradas en la definición. Por ejemplo:

```
def mi_function(nombre1, nombre2):
        print nombre1+nombre2
```
Los nombres de las variables de una función sólo serán válidos dentro de la misma función, esto es lo que se conoce como variables locales). Todas las funciones usan por defecto variables locales.

# 3.5.2. Variables globales.

Si desea asignar una variable definida fuera de la función en la función, tiene que utilizar la sentencia global. Esta se emplea para declarar que la variable es global es decir que no es local.

Puede utilizar los valores de las variables definidas fuera de la función (y no hay variables con el mismo nombre dentro de la misma). Sin embargo, esto es inapropiado y debe ser evitado puesto que llega a ser confuso al lector del programa, en cuanto a donde se ha realizado dicha definición de variables. Usando la sentencia global queda claro que la variable se define en un bloque externo.

```
#!/usr/bin/python
def func():
    global x
    print 'x es', x
    x = 2print 'x cambiada a', x
#main
x = 50func()
print 'El valor de x es', x
  La salida del programa
x es 50
Cambiada a 2
```
# 3.5.3. Pasando valores a la función.

Para enviar los valores a nuestra función ponga los valores en la llamada de la función. El tipo de los valores debe estar de acuerdo con lo que la función espera. Las funciones pueden tomar variables u otras funciones como argumentos. Veamos un ejemplo:

```
def mi_function(nombre1, nombre2):
    print nombre1,nombre2
```

```
mi_function("azul","rojo")
```
El valor de x es 2

# 3.5.4. Valores por defecto de una función.

En algunas funciones, se puede hacer que el uso de algunos parámetros sean opcionales y usar valores predeterminados si el usuario no desea proporcionarlos (los valores de dichos par´ametros). Esto se hace con la ayuda de valores pre-definidos. Puedes especificar los valores por defecto después del nombre del parámetro en la definición de la función con el operador de asignación  $(=)$  seguido por el argumento a definir.

```
def say(s, times = 1):
        print s * times
say('Hola')
say('Mundo', 5)
```
#!/usr/bin/python

Salida del programa

### Hola MundoMundoMundoMundoMundo

Solamente los parámetros que están en el extremo de la lista de parámetros pueden tener valores por defecto; es decir, no puedes tener un parámetro con un valor por defecto antes de uno sin un valor, en el orden de los parámetros declarados, en la lista del parámetro de la función. Esto se debe a que los valores son asignados a los parámetros por la posición. Por ejemplo def func(a,  $b=5$ ) es válido, pero def func(a=5, b) no lo es.

### 3.5.5. Argumentos claves.

Si se tiene funciones con muchos parámetros y se quiere especificar solamente algunos de ellos, entonces se puede asignar los valores para tales parámetros con solo nombrarlos, a esto se denomina argumentos claves. Utilizamos el nombre en vez de la posición que se ha estado utilizando. Esto tiene dos ventajas: la primera, es que usar la función es más fácil puesto que no se necesita preocuparnos del orden de los argumentos. La segunda, es que podemos dar valores solamente a los parámetros que deseamos, a condición de que los otros tengan valores por defecto. Usando Argumentos Claves

```
#!/usr/bin/python
```

```
def func(a, b=5, c=10):
        print 'a es', a, 'y b es', b, 'y c es', c
func(3, 7)func(25, c=24)
func(c=50, a=100)
   La salida es:
a es 3 y b es 7 y c es 10
a es 25 y b es 5 y c es 24
a es 100 y b es 5 y c es 50
```
### 3.5.6. Documentación de una función, *docstrings*.

Python tiene una característica interesante llamada cadenas de documentación que generalmente son llamadas por su nombre corto: docstrings. Docstrings es una herramienta importante de la que se puede hacer uso puesto que ayuda a documentar mejor el programa. Podemos incluso ubicar docstring en una función a tiempo de ejecución, es decir cuando el programa está funcionando. Usando *Docstrings* 

```
#!/usr/bin/python
```

```
def printMax(x, y):
        '''Imprime el maximo de 2 numeros.
        Los dos valores deben ser enteros. Si hubieran
        decimales, son convertidos a enteros.'''
        x = int(x) # Convierte a enteros, si es posible
        y = int(y)if x > y:
                print x, 'es maximo'
        else:
                print y, 'es maximo'
printMax(3, 5)
print printMax.__doc__
   La salida
5 es maximo
Imprime el maximo de 2 numeros.
        Los dos valores deben ser enteros. Si hubieran
        decimales, son convertidos a enteros.
```
# 3.5.7. La palabra clave return.

El comando return termina la ejecución de una función. Un ejemplo

import math

```
def raiz(num):
    if num<0:
         print "Ingrese un numero positivo"
         return
    print math.sqrt(num)
```
Los condicionales como el if son especialmente útil para atrapar y manejar errores. Use el else para atrapar el error cuando la condición no es satisfecha.

Los if pueden ser anidados. Sea cuidadoso, ya que la anidación puede producir confusión y debería ser usada con moderación y mesura.

## 3.5.8. Funciones que tienen un valor de retorno.

Podemos crear funciones que retornen un valor al programa que las llamó. Por ejemplo

```
def sumalos(x,y):
  new = x+yreturn new
# Llamada a la funcion
```
 $sum = sumalos(5, 6)$ 

### 3.5.9. Recursión.

Se llama recursión cuando una función se llama a si misma. La recursión permite repetir el uso de una función incluso dentro de la misma función. Un ejemplo es

```
def count(x):x=x+1print x
   count(x)
```
En este caso la función nunca para, este tipo de recursión es llamada recursión infinita. Para prevenir este situación creamos un caso base. El caso base es la condición que causará que la función pare de llamarse a si misma. Un ejemplo

```
def count(x):
   if x<100:
      x=x+1print x
      count(x)
   else:
      return
   time.sleep(1)
```
En un ejemplo, más adelante, veremos un programa que calcula el factorial de un número en forma recursiva.

# 3.6. Iteraciones con while.

La palabra reservada while puede ser usada para crear una iteración. La instrucción while necesita una condición que es cierta y luego deja de serlo, por ejemplo un contador que se incrementa y supera un valor límite. Ejemplo

```
while x < 10:
     print x
     x = x + 1
```
Para hacer una sección de código reusable, en vez de usar valores constantes use variables. Primero un ejemplo no generalizado

```
while x < 12:
     print 2*x
     x = x + 1
```
Ahora el mismo ejemplo generalizado

```
while x < max_num:
     print num*x
     x = x+1
```
Utilicemos la instrucción while para hacer una salida ordenada para un programa. El código de escape del tabulador ( $\setminus t$ ) en un *string* permite hacer tabulaciones. Los tabuladores mantienen los items alineados dando una salida ordenada. Ejemplo, en este caso combinando la instrucción while y el código de escape del tabulador haremos una tabla:

```
while x < 10:
     print item1, "\t", item2
     x = x+1
```
# 3.7. Los strings.

Los *strings* son hechos de pequeñas unidades, cada caracter individual. Cada uno de los caracteres tiene una dirección numérica dentro del *string*, donde el primer caracter tiene la dirección cero  $(0)$ . Cada caracter individual, o conjunto de caracteres, en un *string* puede ser acccesado usando sus direcciones numéricas. Use [ ] para accesar caracteres dentro de un string. Veamos un ejemplo

```
palabra = "computador"
letra = palabra[0]
```
Para acceder un conjunto de caracteres dentro de un string lo podemos hacer como sigue:

Use [#:#] para obtener un conjunto de letras.  $parte = palabra[1:3]$ 

- Para tomar desde el comienzo a un punto dado en el *string*. parte = palabra[:4]
- Para tomar desde un punto dado al final del *string*. parte = palabra[3:]

# 3.7.1. Índice negativos.

Veamos que pasa cuando usamos índices negativos

```
>>> a="hola"
>>> a[0]
'h'
\gg a[-1]
'a'
>>> a[-2]
'l'
\gg a[-3]
'o'
\gg a [-4]h'\gg a [-5]Traceback (most recent call last):
  File "<stdin>", line 1, in ?
IndexError: string index out of range
```
# 3.7.2.  $\sum$ Cuán largo es un string?

Para encontrar cuántos caracteres tiene un *string* usamos la función len(string). La función len requiere un *string* como argumento. Un ejemplo:

```
palabra = "computador"
largo = len(palabra)
```
# 3.7.3. Recorriendo un string.

Uno puede desear hacer una prueba sobre cada una de las letras que componen el string todas de una vez. Hay dos maneras de hacer esto usando una instrucción while o una instrucción for para realizar el ciclo o *loop*. Primero veamos el ciclo con while:

```
palabra = "computador"
indice = 0while indice < len(palabra):
      letra = palabra[indice]
      print letra
      indice=indice +1
```
## 3.7.4. Comparando strings.

Los strings pueden ser usados en comparaciones. Ejemplo

```
if palabra < "cebu":
  print palabra
```
De acuerdo a Python, todas las letras minúsculas. Son mayores que las letras mayúsculas Así $.^a"$ >"Z".

Una buena idea es convertir todos los *strings* a mayúscula o minúscula, según sea el caso, antes de hacer comparaciones. Recordemos que el módulo string contiene varias funciones útiles incluyendo: lower(string), upper(string) y replace(string, string, string). Revise la documentación.

# 3.8. El ciclo for.

Una manera más compacta de escribir el ciclo while donde se recorrio un *strings* es usando un ciclo for, veamos cómo queda el código

```
palabra = "computador"
for letra in palabra:
      print letra
```
Notemos que hemos creado la variable letra cuando iniciamos el ciclo for. A continuación, un ejemplo más completo del ciclo for:

```
#!/usr/bin/env python
# -*- coding: iso-8859-1 -*-
# Programa que cuenta vocales
import string
palabra = raw_input("Entre una palabra : ")
palabra_min = string.lower(palabra)
vocales="aeiouáéíóú"
contador = 0for letra in palabra_min:
    if letra in vocales:
       contador=contador +1
    else:
       pass
print "El número de vocales en la palabra que ingresó fueron : ", contador
```
Notemos la segunda línea de este programa que nos permite ingresar e imprimir strings con caracteres acentuados y caracteres especiales.

### 3.8.1. El comando break.

El comando break es capaz de salirse de un ciclo for o while. Un ejemplo que recorre los números calculando su cuadrado mientras sea menor que 50:

```
for n in range(1,10):
      c=d*d
      if c > 50:
            print n, "al cuadrado es ",c," > 50"
            print "PARO"
            break
      else:
            print n,"su cuadrado es ",c
```
### 3.8.2. El comando else.

Un ciclo puede tener una sección else, esta es ejecutada cuando el ciclo termina por haber agotado la lista, en un ciclo for o cuando la comparación llega a ser falsa en un ciclo while, pero no cuando el ciclo es ternimado con break. A continuación, un programa que muestra este hecho y sirve para encontrar números primos

```
for n in range(2,10):
    for x in range(2,n):
        if n % x == 0:print n, "igual a", x,"*", n/x
            break
    else:
        print n,"es un numero primo"
```
# 3.9. Listas.

Una lista es un conjunto ordenado de elementos. Las listas están encerradas entre paréntesis []. Cada item en una lista está separado por una coma. Veamos ejemplos de listas

```
mascotas = ["perros", "gatos", "canarios", "elefantes"]
numeros = [1, 2, 3, 4, 5, 6]cosas = [ 1, 15, "gorila", 23.9, "alfabeto"]
```
Un elemento de una lista puede ser otra lista. Una lista dentro de otra lista es llamada lista anidada. A continuación un ejemplo de listas anidadas

para\_hacer = ["limpiar", ["comida perro", "comida gato","comida pez"], "cena"]

### 3.9.1. Rebanando listas.

Una lista puede ser accesada al igual que un string usando el operador [ ]. Ejemplo

```
>>> lista=["Pedro", "Andres", "Jaime", "Juan"]
>>> print lista[0]
Pedro
>>> print lista[1:]
['Andres', 'Jaime', 'Juan']
```
Para accesar un item en una lista anidada hay que proveer dos índices. Ejemplo

```
>>> lista_palabras = ["perro", ["fluffy", "mancha", "toto"], "gato"]
>>> print lista_palabras[1][2]
toto
```
# 3.9.2. Mutabilidad.

A diferencia de los strings las listas son mutables, lo que significa que se pueden cambiar. Ejemplo

```
>>> string = "perro"
>>> string [2] = "d" # Esta NO es un instruccion VALIDA
Traceback (most recent call last):
  File "<stdin>", line 1, in ?
TypeError: object does not support item assignment
```
En cambio en una lista

```
>>> lista = ["p", "e", "r", "r", "o"]
>>> lista [2] = "d"
>>> print lista
[\n  'p', 'e', 'd', 'r', 'o']
```
## 3.9.3. Modificando listas.

Como se muestra en la comparación anterior una lista puede ser cambiada usando el operador [ ]. Ejemplo

```
>>> lista=["Pedro", "Andres", "Jaime", "Juan"]
>>> lista[0]="Matias"
>>> print lista
['Matias', 'Andres', 'Jaime', 'Juan']
>>> lista[1:2]=["perro","gato"]
>>> print lista
['Matias', 'perro', 'gato', 'Jaime', 'Juan']
```
## 3.9.4. Agregando a una lista.

Para agregar items al final de una lista use list.append(item). Ejemplo

```
>>> lista=["Pedro", "Andres", "Jaime", "Juan"]
>>> lista.append("Matias")
>>> print lista
['Pedro', 'Andres', 'Jaime', 'Juan', 'Matias']
```
Notemos que las operaciones que modifican la lista la modificarán de manera tal que si multiples variables apuntan a la misma lista todas las variables cambiarán al mismo tiempo.

```
>>> L=[]
>> M=I.
>>> # modifica ambas listas
>>> L.append(obj)
```
Para crear una lista separada se puede usar el "rebanado" o la función list para crear una copia.

```
>>> L=[]
>>> M=L[:] # creando una copia
>>> N=list(L) # crea otra copia
>>> # modifica solo a L
>>> L.append(obj)
```
# 3.9.5. Borrando items de una lista.

Use el comando del para remover items basado en el índice de posición. Ejemplo en forma interactivo

```
>>> lista=["Pedro", "Andres", "Jaime", "Juan"]
>>> del lista[1]
>>> print lista
['Pedro', 'Jaime', 'Juan']
```
Para remover items desde una lista sin usar el índice de posición, use el siguiente comando nombre\_lista.remove("item") que borra la primera aparición del item en la lista. Un ejemplo interactivo

```
>>> jovenes = ["Pancho", "Sole", "Jimmy", "Pancho"]
>>> jovenes.remove("Pancho")
>>> print jovenes
['Sole', 'Jimmy', 'Pancho']
```
### 3.9.6. Operaciones con listas.

Las listas se pueden sumar resultando una sola lista que incluya ambas listas iniciales. Además, podemos multiplicar una lista por un entero n obteniendo una nueva lista con n r´eplicas de la lista inicial. Veamos ejemplos de ambas operaciones en forma interactiva

```
>>> lista1=["Pedro", "Andres", "Jaime", "Juan"]
>>> lista2=["gato", 2]
>>> print lista1+lista2
['Pedro', 'Andres', 'Jaime', 'Juan', 'gato', 2]
>>> print lista2*2
['gato', 2, 'gato', 2]
>>> print 2*lista2
['gato', 2, 'gato', 2]
```
# 3.9.7.  $i$ Qué contiene una lista?

Con la palabra reservada in podemos preguntar si un item está en la lista, veamos un ejemplo

```
lista = ["rojo", "naranjo", "verde", "azul"]
if "rojo" in lista:
    haga_algo()
```
La palabra clave not puede ser combinada con in para hacer la pregunta contraria, es decir, si un item no está en un lista. Veamos un ejemplo

```
lista = ["rojo", "naranjo", "verde", "azul"]
if "purpura" not in lista:
    haga_algo()
```
#### 3.9.8. Un ciclo for y las listas.

Los ciclos for pueden ser usados con listas de la misma manera que lo eran con *strings*, un ejemplo para mostrarlo

```
email = ["oto@mail.com", "ana@mail.com"]
for item in email:
    envie_mail(item)
```
3.9.9. Otros trucos con listas.

- len(list\_name) Da el largo de la lista, su número de elementos.
- list\_name.sort() Pone la lista en orden alfabético y numérico.
- random.choice(list\_name) Escoge un elemento al azar de la lista.
- **string.split(list\_name)** Convierte un *string*, como una frase, en una lista de palabras.
- string.join(list\_name) Convierte una lista de palabras en una frase dentro de un string.

## 3.9.10. Generando listas de números.

La función range(num\_init, num\_fin, num\_paso) toma tres argumentos enteros, el n´umero de partida, el numero final y el paso, para generar una lista de enteros que comienza en el n´umero de partida, termina con un n´umero menor que el final saltandose el paso se˜nalado, si se omite el paso el salto ser´a de uno en uno. Veamos ejemplos

```
range(10) = [0, 1, 2, 3, 4, 5, 6, 7, 8, 9]range(2, 10) = [2, 3, 4, 5, 6, 7, 8, 9]range(0,11,2) = [0, 2, 4, 6, 8, 10]
```
# 3.10. Tuplas.

Una tupla es una lista inmutable. Una tupla no puede modificarse de ningún modo después de su creación.

 $\Rightarrow$   $t =$  ("a", "b", 8) >>> t[0] 'a'

Una tupla se define del mismo modo que una lista, salvo que el conjunto se encierra entre par´entesis ( ), en lugar de entre corchetes [ ]. Los elementos de la tupla tienen un orden definido, como los de la lista. Las tuplas tienen primer ´ındice 0, como las listas, de modo que el primer elemento de una tupla  $t$ , no vacía es siempre  $t[0]$ . Los índices negativos cuentan desde el final de la tupla, como en las listas. Las porciones funcionan como en las listas. Advierta que al extraer una porción de una lista, se obtiene una nueva lista; al extraerla de una tupla, se obtiene una nueva tupla. No hay m´etodos asociados a tuplas ( tal como append() en una lista).

No pueden a˜nadirse elementos a una tupla, no pueden eliminarse elementos de una tupla, no pueden buscarse elementos en una tupla, se puede usar in para ver si un elemento existe en la tupla.

Las tuplas son más rápidas que las listas. Si está definiendo un conjunto constante de valores y todo lo que va ha hacer con él es recorrerlo, utilice una tupla en lugar de una lista. Una tupla puede utilizarse como clave en un diccionario, pero las listas no. Las tuplas pueden convertirse en listas y vice versa. La función incorporada tuple(lista) toma una lista y devuelve una tupla con los mismos elementos. La función  $list(tupla)$  toma una tupla y devuelve una lista.

# 3.11. Parámetros desde la línea de comando.

Python puede recibir parámetros directamente de la línea de comando. La lista sys. argv los contiene. Supongamos que el programa se llama main.py y es como sigue:

#!/usr/bin/python import sys

```
for i in sys.argv:
    print i
```

```
print sys.argv[0]
```
Si ejecutamos el programa con la línea de comando

jrogan@huelen:~\$ ./main.py h -l --mas xvzf

La salida será

```
./main.py
h
-l
--mas
xvzf
./main.py
```
Otro ejemplo, un programa que suma dos números desde la línea de comando,

```
#!/usr/bin/python
import sys
```

```
if (len(sys.argv)>2):
     n1=float(sys.argv[1])
     n2=float(sys.argv[2])
     print n1+n2
else:
```
pass

Si ejecutamos el programa con la línea de comando

jrogan@huelen:~\$ ./suma.py 1.2 3.5

La salida será

4.7

Si se llama el programa con menos argumentos, el programa no hará nada.

# 3.12. Ejemplos de funciones: raíz cuadrada y factorial.

# 3.12.1. Raíz cuadrada.

Con lo visto hasta ahora, ya podemos escribir un programa que calcule la raíz cuadrada de una función. Para escribir una función, debemos tener claro qué se espera de ella: cuántos son los argumentos que recibirá, si tendrá valor de retorno, y, por cierto, un nombre adecuado. Para la raíz cuadrada, es claro que el argumento es un número. Pero ese número podría ser un entero o un real, evidentemente esperamos que el valor de retorno de la función sea también un número. Llamando a la función raiz, tenemos la declaración:

 $def$  raiz $(x)$ :

Debido a la naturaleza de la función raíz cuadrada, raiz() no tendría sentido, y por tanto no corresponde declararla con un valor default.

Ahora debemos pensar en cómo calcular la raíz cuadrada. Usando una variante del método de Newton-Raphson, se obtiene que la secuencia

$$
x_{n+1} = \frac{1}{2} \left( x_n + \frac{a}{x_n} \right)
$$

converge a  $\sqrt{a}$  cuando  $n \to \infty$ . Por tanto, podemos calcular la raíz cuadrada con aproximaciones sucesivas. El cálculo terminará en el paso  $N$ , cuando la diferencia entre el cuadrado de la aproximación actual,  $x_N$ , y el valor de a, sea menor que un cierto número pequeño:  $\lfloor x_N^2-a\rfloor<\epsilon\ll1.$ El valor de  $\epsilon$ determinará la precisión de nuestro cálculo. Un ejemplo de código lo encontramos a continuación:

#### #!/usr/bin/python

```
# Programa que calcula la raiz cuadrada
```

```
import math
```
#

```
def raiz(a):
  x = a/2.0 # para comenzar
  dx, epsilon = 1e3, 1e-8;
  while (math.fabs(dx)>epsilon):
    x = (x + a/x)/2;dx = x * x - a;print "x = ", x, ", precision = ", dx
  return x
```
#### # main

```
r=input("Ingrese un numero: ")
print raiz(r)
```
Primero está la función raiz, y luego el main. En el main se pide al usuario que ingrese un número, el cual se aloja en la variable r, y se muestra en pantalla el valor de su raíz cuadrada.

En la implementación de la función hay varios aspectos que observar. Se ha llamado x a la variable que contendrá las sucesivas aproximaciones a la raíz. Al final del ciclo, x contendrá el valor (aproximado) de la raíz cuadrada. dx contiene la diferencia entre el cuadrado de x y el valor de a, epsilon es el número (pequeño) que determina si la aproximación es satisfactoria o no.

El ciclo está dado por una instrucción while, y se ejecuta mientras  $dx$ >epsilon, es decir, termina cuando dx es suficientemente pequeño. El valor absoluto del real dx se obtiene con la función matemática fabs, disponible en el módulo math incluido al comienzo del programa. Observar que inicialmente dx=1e3, esto es un valor muy grande; esto permite que la condición del while sea siempre verdadera, y el ciclo se ejecuta al menos una vez.

Dentro del ciclo, se calcula la nueva aproximación, y se envía a pantalla un mensaje con la aproximación actual y la precisión alcanzada (dada por  $dx$ ). Eventualmente, cuando la aproximación es suficientemente buena, se sale del ciclo y la función devuelve al main el valor de x actual, que es la última aproximación calculada.

### 3.12.2. Factorial.

Otro ejemplo útil es el cálculo del factorial, definido para números naturales:

$$
n! = n \cdot (n-1) \cdots 2 \cdot 1 \ , \quad 0! \equiv 1 \ .
$$

Una estrategia es utilizar un ciclo for, determinado por una variable entera  $i$ , que va desde 1 a n, guardando los resultados en una variable auxiliar que contiene el producto de todos los números naturales desde 1 hasta  $i$ :

```
#!/usr/bin/python
#
# Programa que calcula el factorial
def factorial(i):
  f = 1for j in range(2,i+1):
    f = f * jreturn f
# main
n=input("Ingrese un numero: ")
print "El factorial de ", n, " es: ", factorial(n)
```
Observar que la variable auxiliar  $f$ , que contiene el producto de los primeros i números naturales, debe ser inicializada a 1. Si se inicializara a 0,  $\text{factorial}(n)$  sería 0 para todo n.

Esta funcion responde correctamente en el caso  $n = 0$ , pero retorna el valor 1 para todos los enteros negativos.

Otra estrategia para calcular el factorial es hacer uso de su propiedad recursiva

$$
n! = n \times (n-1)!
$$
  $1! = 0! \equiv 1$ 

Un programa que calcula el factorial en forma recursiva

```
#!/usr/bin/env python
def fact(n):
   if n < 2:
      return 1
```

```
else:
      return n*fact(n-1)
#main
i=input("Ingrese un natural :")
print "El factorial de",i," es ",fact(i)
```
# 3.13. Trabajando con archivos.

El lenguaje Python puede ser usado para crear programas que manipulan archivos sobre un sistema de archivos en un computador. El m´odulo os contiene las funciones necesarias para buscar, listar, renombrar y borrar archivos. El m´odulo os.path contiene unas pocas funciones especializadas para manipular archivos. Las funciones necesarias para abrir, leer y escribir archivos son funciones intrínsecas de Python.

# 3.13.1. Funciones del módulo os.

Funciones que sólo dan una mirada.

- getcwd() Retorna el nombre el directorio actual.
- listdir(path) Retorna una lista de todos los archivos en un directorio.
- chdir(path) Cambia de directorio. Mueve el foco a un directorio diferente.

Función que ejecuta un comando del sistema operativo.

system('comando') Ejecuta el comando

Funciones que agregan.

- mkdir(path) Hace un nuevo directorio con el nombre dado.
- makedirs(path) Hace un subdirectorio y todos los directorios del path requeridos.

Funciones que borran o remueven.

- remove(path) Borra un archivo.
- $\blacksquare$  rmdir(path) Borra un directorio vacío.
- $\blacksquare$  removedirs(path) Borra un directorio y todo dentro de él.

Funciones que cambian.

- rename(viejo,nuevo) Cambia el nombre de un archivo de viejo a nuevo
- renames(viejo,nuevo) Cambia el nombre de un archivo de viejo a nuevo cambiando los nombres de los directorios cuando es necesario.

# 3.13.2. Funciones del módulo os.path.

Funciones que verifican.

- exists(file) Retorna un booleano si el archivo file existe.
- **isdir(path)** Retorna un booleano si el path es un directorio.
- isfile(file) Retorna un booleano si el file es un archivo.

## 3.13.3. Ejemplo de un código.

Un programa que borra todo un directorio

```
import os, os.path
path = raw_input("Directorio a limpiar : ")
os.chdir(path)
files= os.listdir(path)
print files
for file in files:
    if os.path.isfile(file):
        os.remove(file)
        print "borrando", file
    elif os.path.isdir(file):
        os.removedirs(file)
        print "removiendo", file
    else:
        pass
```
# 3.13.4. Abriendo un archivo.

Para abrir un archivos debemos dar la instrucción open(filename, mode) donde filename es el nombre del archivo y el mode corresponde a una de tres letras "r" para lectura solamente del archivo, "w" para escritura y "a" para agregar al final del archivo. para poder manejar un archivo abierto hay que crear una variable con él. Ejemplo

```
salida= open("datos.txt","w")
salidaAppend= open("programa.log","a")
entrada= open("archivo.txt","r")
```
# 3.13.5. Leyendo un archivo.

- **entrada.read()** Lee el archivo completo como un *string*.
- **entrada.readline()** Lee una línea en un string.
- entrada.readlines() Lee el archivo completo, cada l´ınea llega a ser un item tipo string en una lista.

### 3.13.6. Escribiendo a un archivo.

- salida.write(string) Escribe el string al archivo. Cómo se escribira este depende de en qué modo el archivo fue abierto.
- **salida.writelines(list)** Escribe todos los items tipo *string* en la lista list. Cada elemento en la lista estará en la misma línea a menos que un elemento contenga una caracter de newline

Si queremos usar la instruccion print para escribir sobre un archivo abierto, digamos salida, podemos usar la instrucción

```
salida = open("resultados.txt", "w")
print >> salida, datos # Imprime datos en el archivo resultados.txt
print >> salida # Imprime una linea en blanco en el archivo resultados.txt
salida.close()
```
# 3.13.7. Cerrando un archivo.

file.close() Cierra un archivo previamente abierto.

#### 3.13.8. Archivos temporales.

Las funciones en el módulo tempfile puede ser usadas para crear y manejar archivos temporales. La instrucción tempfile.mkstemp() devuelve una lista en el que el segundo item es un nombre al azar que no ha sido usado. Los archivos temporales estarán localizados en el directorio temporal por defecto.

# 3.13.9. Ejemplo de lectura escritura.

# Programa que reemplaza una palabra vieja por otra nueva

import string, tempfile, os

```
# Preguntarle al usuario por Informacion
filename = raw_input("Nombre del archivo: ")
find = raw_input("Busque por: ")
replace = raw_input("Reemplacelo por: ")
# Abra el archivo del usuario, lealo y cierrelo
file = open(filename, "r")
text = file.readlines()
file.close()
# Edite la informacion del archivo del usuario
nueva = []for item in text:
```
line = string.replace(item, find, replace) nueva.append(line) # Cree un nuevo archivo temporal

```
newname=tempfile.mkstemp()
temp_filename=newname[1]
newfile = open(temp_filename, "w")newfile.writelines(nueva)
newfile.close()
```

```
# Cambie los nombres de los archivos y borra los temporales
oldfile=filename+"~"
os.rename(filename, oldfile)
os.system(" cp "+temp_filename+" "+filename)
os.remove(temp_filename)
```
# 3.14. Excepciones.

Las palabras reservadas try y except pueden ser usadas para atrapar errores de ejecución en el código. Primero en el bloque try se ejecutan un grupo de instrucciones o alguna función. Si estas fallan o devuelven un error, el bloque de comandos encabezados por except se ejecutar´a. Lo anterior, puede ser usado para manejar programas que pueden fallar bajo alguna circunstancia de una forma muy elegante.

```
# Sample Try / Except
def open_file():
    filename = raw_input("Entre el nombre del archivo: ")
    try:
       file = open(filename)
    except:
       print "Archivo no encontrado."
       open_file()
    return file
```
# 3.15. Diccionarios.

Las listas son colecciones de items (*strings*, números o incluso otras listas). Cada item en la lista tiene un índice asignado.

```
>>> lista = ["primero", "segundo", "tercero"]
>>> print lista[0]
primero
>>> print lista[1]
segundo
```
#### 3.15. DICCIONARIOS. 83

#### >>> print lista[2] tercero

Para acceder a un valor de la lista uno debe saber su índice de posición. Si uno remueve un item desde la lista, el ´ındice puede cambiar por el de otro item en la lista.

Un diccionario es una colección de items que tiene una llave y un valor. Ellos son parecidos a las listas, excepto que en vez de tener asignado un ´ındice uno crea los ´ındices.

```
lista = ["primero", "segundo", "tercero"]
diccionario = {0:"primero", 1:"segundo", 2:"tercero"}
```
Para crear un diccionario debemos encerrar los item entre paréntesis de llave {}. Debemos proveer una llave y un valor, un signo : se ubica entre la llave y el valor (llave:valor). cada llave debe ser única. Cada par llave: valor está separado por una coma. Veamos un par de ejemplos con diccionarios

```
ingles = \{ 'one': 'uno', 'two': 'dos' \}
```
Uno en japonés

```
nihon_go = \{\}nihon_go["ichi"] = "uno"
nihon_go['nii"] = "dos"nihon_go["san"] = "tres"
print nihon_go
{ 'ichi':'uno', 'ni':'dos', 'san':'tres'}
```
Para acceder el valor de un item de un diccionario uno debe entrar la llave. Los diccionarios sólo trabajan en una dirección. Uno debe dar la llave y le devolverán el valor. Uno no puede dar el valor y que le devuelvan la llave. Ejemplo

```
nihon_go = { 'ichi':'uno', 'ni':'dos', 'san':'tres'}
print nihon_go['ichi']
uno
```
Notemos que este diccionario traduce del japonés al español pero no del español al japonés.

# 3.15.1. Editando un diccionario.

- Para cambiar un valor de un par, simplemente reasígnelo nihon\_go["ichi"]=1
- Para agregar un par valor: llave, éntrelo nihon\_go["shi"]=cuatro
- Para remover un par use del del nihon\_go["ichi"]
- Para ver si una llave ya existe, use la función has  $\text{key}()$ nihon\_go.has\_key("ichi")

Para copiar el diccionario entero use la función o método copy(). japones= nihon\_go.copy()

Los diccionarios son mutables. Uno no tiene que reasignar el diccionario para hacer cambios en él.

Los diccionarios son útiles cada vez que usted tiene items que desea ligar juntos. También son útiles haciendo sustituciones (reemplace todos los x por y). Almacenando resultados para una inspección rápida. Haciendo menús para programas. Creando mini bases de datos de información.

# 3.15.2. Un ejemplo de código, un menú.

```
import string
def add(num1,num2):
    print num1+num2
def mult(num1,num2):
    print num1*num2
# Programa
num1 = input("Entre el primer numero: ")
num2 = input("Entre el segundo numero: ")
menu = {'S':add, 'M':mult}print "[S] para sumar, [M] para multiplicar: "
choice = string.upper(raw_input())menu[choice] (num1,num2)
```
# 3.15.3. Tuplas y diccionarios como argumentos.

Si un parámetro formal de la forma \*\*name está presente, la función recibe un diccionario. Si un parámetro formal de la forma \*name está presente, la función recibe una tupla. Los par´ametros formales \*name deben ir antes que los \*\*name. Ejemplo

```
def funcion(*mi_tupla, **nihon_go):
    ..
```
# 3.16. Modules y Shelve.

Algunos problemas que se presentan a medida que los códigos crecen son: con cientos de líneas es muy fácil perderse; trabaja en equipo se hace difícil con códigos muy grandes. Entonces, sería bueno poder separar el código en pequeños archivos independientes. Por otra parte, se nos presenta otra dificultad, no podemos salvar estructuras de datos, es decir, si creamos un diccionario, sabemos como salvarlo como un archivo de texto, pero no podemos leerlo como un diccionario. Sería bueno poder salvar las listas como listas, los diccionarios como diccionarios y así luego poder leerlos e incorporarlos a nuestro código en forma fácil.

### 3.16.1. Partiendo el código.

El código puede ser dividido en archivos separados llamados modules. Ya hemos usado varios de estos m´odulos trabajando en Python (string, math, random, etc.). Para crear un módulo sólo tipee su código Python y sálvelo de la manera usual. Su módulo salvado puede ser importado y usado tal como cualquier otro módulo de Python.

# 3.16.2. Creando un módulo.

Lo principal para almacenar nuestro código en un módulo es escribir código reusable. El c´odigo debe ser principalmente funciones y clases. Evite tener variables o comandos fuera de la definición de funciones. Las funciones pueden requerir valores desde el programa quien las llama. Salve el código como un archivo regular .py. Luego en el programa principal, importe el módulo y úselo.

### 3.16.3. Agregando un nuevo directorio al path.

Cuando Python busca módulos sólo lo hace en ciertos directorios. La mayoría de los módulos que vienen con Python son salvados en /usr/lib/python. Cuando salve sus propios m´odulos seguramente lo har´a en un lugar diferente, luego es necesario agregar el nuevo directorio a sys.path. Hay que consignar que el directorio desde el cual se invoca Python, si está en el path. Para editar el sys.path, en el modo interactivo tipee

```
>>> import sys
>>> sys.path #imprime los actuales directorios en el path
>>> sys.path.append('/home/usuario/mis_modulos')
```
Dentro de un *script* usamos para importar mi módulos mis\_funciones que está salvado en mi directorio de módulos

import sys sys.path.append('/home/usuario/mis\_modulos')

import mis\_funciones

# 3.16.4. Haciendo los módulos fáciles de usar.

Como ya vimos los comentarios con triple comilla son usados para agregar documentación al código, ejemplo

```
def mi_function(x,y):
    """mi_funcion( primer nombre, ultimo nombre) """
```
Use al principio y al final triple comilla. El texto en triple comilla debería explicar lo que la función, clase o módulo hace. Estas líneas de documentación las podré ver, en el modo interactivo, si da el comando help(module.mi\_funcion).

# 3.16.5. Usando un módulo.

En el programa principal incluya el comando import y el nombre del módulo. Cuando llame a una función del módulo debe incluir el nombre del módulo. el nombre de la función, esta no es la única manera de importarlos, veamos unos ejemplo, primero la forma habitual:

# Sean f(x,y) una funcion y C una clase con un metodo m(x) del modulo stuff import stuff

```
print stuff.f(1,2)
print stuff.C(1).m(2)
```
una segunda forma

# Sean f(x,y) una funcion y C una clase con un metodo m(x) del modulo stuff from stuff import f, C

print  $f(1,2)$ print  $C(1) \ldots m(2)$ 

una tercera forma

# Sean f(x,y) una funcion y C una clase con un metodo m(x) del modulo stuff from stuff import \*

print  $f(1,2)$ print  $C(1) \ldots m(2)$ 

una última manera

# Sean f(x,y) una funcion y C una clase con un metodo m(x) del modulo stuff import stuff as st

print st.f(1,2) print  $st.C(1) . m(2)$ 

### 3.16.6. Trucos con módulos.

Un módulo puede ser corrido como programa independiente si incluímos las siguientes líneas en el final

```
if __name__ == '__main__':
   funcion_a_correr()
```
Sustituya funcion\_a\_correr() por el nombre de la función principal en el módulo.

# 3.16.7. Preservando la estructura de la información.

Existen dos métodos de preservar la data:

- El módulo pickle almacena una estructura de datos de Python en un archivo binario. Está limitado a sólo una estructura de datos por archivo.
- El módulo shelve almacena estructuras de datos de Python pero permite más de una estructura de datos y puede ser indexado por una llave.

# 3.16.8.  $\angle$ Cómo almacenar?

Importe el módulo shelve, abra un archivo *shelve*, asigne un item, por llave, al archivo shelve. Para traer la data de vuelta al programa, abra el archivo shelve y accese el item por llave. Los shelve trabajan como un diccionario, podemos agregar, accesar y borrar items usando sus llaves.

### 3.16.9. Ejemplo de shelve.

```
import shelve
colores = ["verde", "rojo", "azul"]
equipos = ["audax", "union", "lachile"]
shelf = shelve.open('mi_archivo')
# Almacenendo items
shelf['colores'] = colores
shelf['equipos'] = equipos
# trayendolos de vuelta
newlist = shelf['colores']
# Cerrando
shelf.close()
```
## 3.16.10. Otras funciones de shelve.

- Para tomar una lista de todas las llaves disponibles en un archivo *shelve*, use la función keys(): lista = shelf.keys()
- Para borrar un item, use la función del: del shelf('ST')
- Para ver si una llave existe, use la función  $has\_key()$ : if shelf.has\_key('ST'): print "si"

# 3.17. Clases y métodos.

Las clases son colecciones de data y funciones que pueden ser usadas una y otra vez. Para crear una clase parta con la palabra reservada class, luego necesita un nombre para la clase. Los nombres de las clases, por convención, tiene la primera letra en mayúscula. Después del nombre termine la línea con un : y entonces cree el cuerpo de la clase, las instrucciones que forman el cuerpo deben ir con sangría. En el cuerpo cree las definiciones de las funciones, cada función debe tomar self como parámetro.

```
class MiClase:
   def hola(self):
       print "Bienvenido. "
   def math(self,v1,v2):
       print v1+v2
```
Declarando y luego usando la clase

```
class MiClase:
   def hola(self):
       print "Bienvenido. "
   def math(self,v1,v2):
       print v1+v2
fred = MiClase()fred.hola()
fred.math(2,4)
```
Creamos una instancia de una clase al asignarla a una variable, fred = MiClase(). Para aplicar una función o método a una nueva instancia debemos especificar en forma completa la instancia y el método fred.hola(). Si el método toma argumentos debemos estar seguro de incluir todos los valores necesitados, por ejemplo fred.math(2,4).

# 3.17.1. Clase de muestra LibretaNotas.

```
class LibretaNotas:
   def __init__(self, name, value):
        self.nombre = name
        self.puntaje = value
        self.evaluaciones = 1
  def sumanota(self, puntos):
        self.evaluaciones += 1
        self.puntaje += puntos
        self.promedio = self.puntaje/float(self.evaluaciones)
   def promedio(self)
        print self.nombre, ": promedio =", self.promedio
```
Las variables dentro de una clase deben ser accesadas poniendo el prefijo a su nombre la palabra self.

La función  $\Box$ init $\Box$  es la que correrá si una nueva instancia de la clase es creada. Esta función es especial y se conoce como el **constructor de la clase**.

Usando la clase LibretaNotas

```
eli = LibretaNota('Elizabeth', 6.5)
mario = LibretaNota('Mario', 6.0)
carmen = LibretaNota('Carmen', 6.1)
eli.sumanota(6.2)
mario.sumanota(6.1)
carmen.sumanota(6.3)
eli.sumanota(6.8)
mario.sumanota(6.7)
carmen.sumanota(6.6)
eli.promedio()
mario.promedio()
carmen.promedio()
```
Cada nueva instancia de la clase LibretaNotas debe tener un nombre y una primera nota porque así lo requiere la función constructor \_\_init\_\_. Notemos que cada instancia tiene su propio promedio.

# 3.17.2. Valores por defecto.

Una función puede tener valores por defecto, estos valores son usados sólo cuando la función es llamada sin especificar un valor. Ejemplo

```
def potencia(voltaje, corriente=0):
        return voltaje*corriente
# Podemos llamarla
potencia(220)
potencia(voltaje=110, corriente=5)
```
Veamos un ejemplo de valores por defecto en una clase

```
class Dinero:
    def __init__(self, amount = 0) :
           self.amount=amount
    def print(self):
           print "Tienes", self.amount, "de dinero"
# Llamadas posibles
mi_dinero = Dinero(100)
tu_dinero = Dinero()
```

```
mi_dinero.print()
tu_dinero.print()
```
# 3.18. Sobrecarga de Operadores.

Las clases pueden redefinir comandos regulares de Python. Cambiar como los comandos regulares trabajan en una clase se llama sobrecarga de operadores. Para definir la sobrecarga, debemos usar nombres especiales cuando definimos los m´etodos. Las definiciones sobrecargadas deben retornar un valor. Veamos un ejemplo de sobrecarga

```
class Loca:
    def __init__(self, num1=2):
        self.num1=num1
    def \ _=del_-(self):print "%d Destruido!" % self.num1
    def __repr__(self):
        return "Su numero es %d" % self.num1
    def __add__(self, newnum):
        return newnum*self.num1
```
Notemos que tenemos un método nuevo, el destructor que es la función que se invoca cuando un objeto se destruye. A continuación, una lista de nombre especiales para sobrecargar los operadores

- $\blacksquare$  \_\_add\_\_ La suma +.
- \_\_sub\_\_ La resta −.
- \_\_mul\_\_ La multiplicaci´on ∗.
- $\blacksquare$  \_div\_ La división /.
- $\blacksquare$  \_pow\_\_ La exponenciación ∗∗.
- \_\_repr\_\_ El comando print.
- $\blacksquare$  \_\_len\_\_ El comando len(x).
- \_\_call\_\_ El comando de llamada x().
- \_\_init\_\_ El método constructor.
- \_\_del\_\_ El método destructor.

# 3.18.1. Función driver.

Una función *driver* es puesta al final de la clase para probarla. La función toma la forma

 $if$  \_\_name\_\_ == '\_\_main\_\_': funcion\_a\_correr()

Cuando una clase o módulo es llamado como programa principal, correrá este código.
#### 3.18.2. Atributos de las clases.

La información que necesita acceder una clase en cada una de sus instancias u objetos puede ser almacenada en atributos de la clase. Los valores serán creados fuera de las definiciones de las funciones de la clase. La data será accesada dentro de las definición de las funciones o métodos de la clase usando la notación NombredelaClase.NombredelaVariable. Un ejemplo

```
class Cuentas:
    alumnos=[]
   def __init_(self,nombre):
        self.nombre=nombre
        Cuentas.alumnos.append(self.nombre)
    def __del__(self)
        Cuentas.alumnos.remove(self.nombre)
```
Notese que la lista de alumnos es siempre llamada por su nombre completo Cuentas.alumnos. Para acceder a la lista fuera de la clase, use su nombre completo Cuentas.alumnos.

#### 3.18.3. Ejemplo de clase vectores.

Escribamos un módulo vec2d.py con una clase de vectores bidimensionales sobrecargando la suma, la resta, el producto, la impresión, entre otros métodos

```
class Vec2d:
    def \_init\_ (self, x=0, y=0):
        self.x = xself.y = ydef module(self):
        return sqrt(self.x**2+self.y**2)
    def __repr__(self):
        return "(%11.5f,%11.5f)" % (self.x,self.y)
    def __add__(self,newvec):
        return Vec2d(self.x+newvec.x,self.y+newvec.y)
    def __sub__(self,newvec):
        return Vec2d(self.x-newvec.x,self.y-newvec.y)
    def __mul__(self,newvec):
        return self.x*newvec.x+self.y*newvec.y
```
Ahora un programa que ocupa el módulo

#!/usr/bin/env python

from math import sqrt

from vec2d import \*

```
a=Vec2d(1.3278,2.67)
b=Vec2d(3.1,4.2)
print a, b
print a+b
print a-b
print a*b
print a.module(),b.module()
```
# 3.19. Algunos módulos interesantes.

Hay muchos módulos que le pueden ser útiles, aquí le sugerimos unos pocos particularmente importantes.

### 3.19.1. El módulo Numeric.

Extensión numérica de Python que agrega poderosos arreglos multidimensionales.

```
>>> import Numeric as num
\gg a = num.zeros((3,2), num.Float)
>>> a
array([0., 0.],[ 0., 0.],
      [0., 0.]\gg a[1]=1
>>> a
array([[ 0., 0.],
      [1., 1.],[0., 0.]>>> a[0][1]=3
>>> a
array([[ 0., 3.],
      [1., 1.],[0., 0.]>>> a.shape
(3, 2)
```
# 3.20. El módulo Tkinter

Este paquete es el encargado de ayudarnos a desarrollar la interfaz gráfica con el usuario de nuestro programa. Para comenzar a utilizarlo veamos el siguiente ejemplo:

#### Ejemplo Al ejecutar el programa

```
from Tkinter import *
vent=Tk()
etiqueta=Label(vent, text="Hola Mundo!!")
etiqueta.grid(row=1, column=1)
vent.mainloop()
```
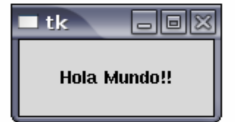

En la primera linea importamos el módulo Tkinter, en la segunda creamos la ventana, la que es proporcionada por el window manager, en la tercera linea generamos una etiqueta, y que en particular para este ejemplo ocupamos la opción de texto "text", en la cuarta linea ubicamos la etiqueta en la fila 1 y la columna 1 de la ventana (como no hay mas elementos en el ejemplo, la ventana se distribuye como una matriz de  $1 \times 1$ ) y en la última linea se dice al computador que ejecute la orden (e.d. la ventana no aparecerá antes de leer esta linea), por lo que toda acción escrita después de esta linea no aparecerá en la ventana.

#### 3.20.1. Elementos importantes en una ventana.

La forma de configurar un elemento en la ventana es de la forma:

```
Funcion(master, opcion1=valor1, opcion2=valor2, ...)
```
Donde cada elemento esta determinado por una Funcion, la variable master es la que determina a la ventana particular (como en el ejemplo anterior lo era vent), y todas las opciones siguientes tienen un valor por defecto que podemos cambiar solo enunciándolas y dandole el nuevo valor. Algunos de los elementos que podemos agregar son:

#### 1. Etiquetas

Se enuncian llamando a la función  $Label(\ldots)$ , cuyas opciones son:

text : El texto que llevará escrito la etiqueta. (p.e. text= $``Hola!''$ )

 $image:$  Si quiero agregar una imagen. (p.e. image=imagen<sup>[1](#page-110-0)</sup>)

 $fg : El color del texto, si es que la etiqueta esta conformada por texto (p.e. fg = 'red')$ 

bg : El color del fondo de la etiqueta (p.e. bg=''black'')

width : Nos dice el largo de la etiqueta en la ventana (p.e. width=100)

#### 2. Botones

Se enuncian llamando a la función  $Button(...)$ , tiene las mismas opciones que la etiqueta y además se le agragan las siguientes:

command : Aqui ponemos el nombre de la función que se ejecuta cuando se clickea el boton.

<span id="page-110-0"></span><sup>&</sup>lt;sup>1</sup>Donde la variable imagen está determinada por la función imagen=PhotoImage(file=''archivo.gif'')

relief : Es el relieve que tendra el boton, esta variable puede tomar los valores FLAT, RAISED, SUNKEN, GROOVE y RIDGE, el valor por defecto es RAISED, estéticamente se ven:

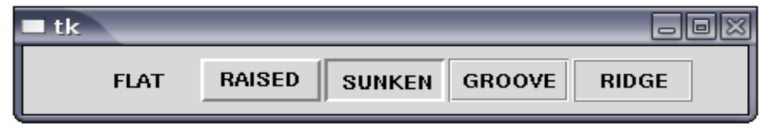

- cursor : Es el nombre del cursor que aparece cuando pasamos el mouse sobre el boton, algunos de los valores que puede tomar esta opción son: arrow, mouse, pencil, question arrow, circle, dot, star, fleur, hand1, heart, xterm, etc.
- bitmap : Los bitmaps son imágenes prehechas que vienen incorporadas en Tkinter, algunos de los valores que puede tomar ésta variable son: error, hourglass, info, questhead, question, warning, etc, estéticamente se ven:

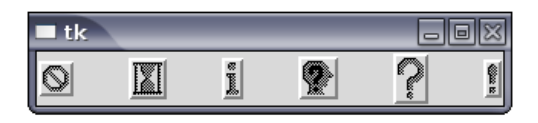

#### 3. Input

Es equivalente a la opción raw input, y se enuncia llamando a la función  $Entropy(...)$ , tiene disponibles las opciones witdh, bg, fg, cursor, entre otros. Se ve de la forma:

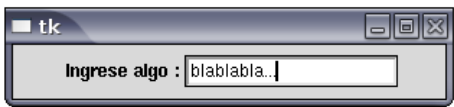

#### 4. Boton de Checkeo

Se llama con la función Checkbutton(...) y tiene las mismas opciones que Button(), se ve así:

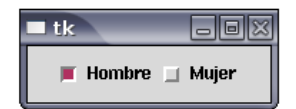

#### 5. Menú

Para crear un menú debemos generar una variable similar al master que determinaba la ventana, pero esta vez para determinar al menú, la forma de hacer esto es con la función Menu $(\ldots)$ , cuyo argumento debe ser la variable que representa a la ventana. Luego, con esta variable puedo crear un menú, veamos el siguiente ejemplo:

```
vent=Tk()
.
.
.
men=Menu(vent)
archivo=Menu(men, tearoff=0)
men.add_cascade(label="Archivo", men=archivo)
archivo.add_command(label="Abrir", command=A)
archivo.add_command(label="Nuevo", command=B)
archivo.add_command(label="Salir", command=C)
editar=Menu(men, tearoff=0)
men.add_cascade(label="Editar", men=editar)
editar.add_command(label="Copiar", command=D)
editar.add_command(label="Cortar", command=E)
vent.config(menu=men)
.
.
.
vent.mainloop()
```
El código anterior generará un menú llamado Archivo, que contiene las opciones Abrir (cuya funcion es A()), Nuevo (cuya función es B()) y Salir (con función C()), y otro menú llamado Editar, de similares características.

### 3.20.2. Ubicación de un elemento en la ventana.

Para ubicar en la ventana los distintos elementos existe la función  $grid(\ldots)$  cuyos argumentos son desde que fila (row) hasta que fila (rowspan) y desde que columna (column) hasta que columna (columnspan) se encuentra el lugar que determinaré para el elemento particular, es importante saber que las filas se enumeran de arriba hacia abajo y las columnas de izquierda a derecha. Para ejecutar grid() correctamente debemos escribirla seguida de un punto despues de la variable que tiene asignada el elemento, por ejemplo:

```
vent=Tk()
.
.
.
A=Label(vent, text="hola")
B=Button(vent, text="aceptar", command=F)
A.grid(row=1, rowspan=2, column=1, columnspan=3)
B.grid(row=3, column=1)
.
```
vent.mainloop()

El código anterior pondrá el texto "hola" desde la primera fila hasta la segunda y desde la primera columna hasta la tercera, y debajo, en la fila 3 y la columna 1 pondrá un botón que dice "aceptar" y ejecuta la función F.

#### 3.20.3. Atributos del master.

El master como ya lo hemos visto, es la variable que está determinada por la función Tk(), y la forma de darle distintos atributos es:

```
master.atributo(valor) \qquad 0 \qquad master.atributo(opcion1=valor1,...)
```
Algunos de los atributos que le puedes asignar a una ventana son.

Título : La forma de ponerle el título a la ventana es dando la orden:

master.title("texto en el titulo de mi ventana")

Geometría : Se refiere a las dimensiones de la ventana (la unidad que se ocupa es  $0.023$ cm), se debe dar la orden:

master.geometry("nxm"), donde n=ancho y m=alto.

Configuración : Aquí ponemos algunas de las características generales de la ventana, como por ejemplo, el color de fondo, el cursor que aparece cuando el mouse pasa sobre ella, etc. Se debe dar la orden:

master.configure(cursor="nombre cursor", background= "color")

#### 3.20.4. Un ejemplo más elaborado.

Veamos un ejemplo usando los elementos explicados.

```
#IMPORTO EL PAQUETE
from Tkinter import *
#DEFINO UNA FUNCION
def salir():
    vent.destroy()
#DEFINO EL MASTER
vent=Tk()
#ATRIBUTOS DEL MASTER
vent.title("Ejemplo")
```
. .

```
vent.geometry("350x120")
vent.configure(cursor="spider")
#GUARDO UNA IMAGEN EN LA VARIABLE dibujo1
dibujo1 = PhotoImage(file="tux.get")#DEFINO LOS ELEMENTOS DE LA VENTANA
Dibujo1 = Label(vent, image=dibujo1, bg="white")
Nombre = Label(vent, text="Nombre", fg="white", bg="red")
nombre = Entry(vent, width=20, bg="white")
Apellido = Label(vent, text="Apellido", fg="white", bg="red")
apellido = Entry(vent, width=20, bg="white")
boton = Button(vent, width=30, text="Salir", cursor="hand1", \setminusfg="white", bg="black", command=salir)
#UBICO LOS ELEMENTO EN LA VENTANA
Dibujo1 .grid(row=1, rowspan=3, column=1)
Nombre .grid(row=1, column=2)
nombre .grid(row=1, column=3)
Apellido.grid(row=2, column=2)
apellido.grid(row=2, column=3)
boton .grid(row=3, column=2, columnspan=3)
#EJECUTO EL CODIGO
vent.mainloop()
```
Al ejecutar el programa el resultado es:

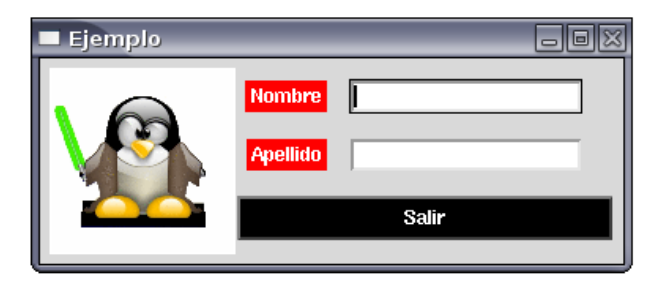

# 3.20.5. El módulo Visual.

Un módulo que permite crear y manipular objetos 3D en un espacio 3D.

# Capítulo 4

# Una breve introducción a  $C_{++}$ .

versión 7.60, 13 de Noviembre del 2007

En este capítulo se intentará dar los elementos básicos del lenguaje de programación  $C++$ . No se pretende más que satisfacer las mínimas necesidades del curso, sirviendo como un ayuda de memoria de los t´opicos abordados, para futura referencia. Se debe consignar que no se consideran todas las posibilidades del lenguaje y las explicaciones están reducidas al mínimo.

# 4.1. Estructura básica de un programa en  $C_{++}$ .

#### 4.1.1. El programa más simple.

El primer ejemplo de todo manual es el que permite escribir "Hola" en la pantalla.

```
//
// Los comentarios comienzan con //
//
#include <iostream>
using namespace std;
int main()
{
    cout << "Hola." << endl;
    return 0 ;
}
```
Las tres primeras líneas corresponden a comentarios, todo lo que está a la derecha de los caracteres // son comentarios y no serán considerados en la compilación. En la línea siguiente se incluye un archivo de cabecera, o *header*, con la instrucción de preprocesador #include. El nombre del archivo se puede escribir como <nombre> o bien "nombre.h". En el primer caso el archivo nombre será buscado en el path por defecto para los include, típicamente /usr/include o /usr/include/c++/3.x/ en el caso de *headers* propios de  $C++;$ en el segundo caso la búsqueda se hace en el directorio local. También podríamos incluir un path completo cuando se ocupan las comillas. En nuestro ejemplo se incluye el archivo iostream, en el cual se hacen las definiciones adecuadas para el manejo de la entrada y salida en C++. Este archivo es necesario para enviar luego un mensaje a pantalla.

La función int main es donde comienza a ejecutarse el programa; siempre debe haber una función main en nuestro programa. Debido a imposiciones del sistema operativo la función main devuelve un entero y por tanto debe ser declarada int. Los paréntesis vacíos () indican que el main no tiene argumentos de entrada (más adelante se verá que puede tenerlos). Lo que está encerrado entre llaves {} corresponde al cuerpo de la función main. Cada una de las líneas termina con el carácter ;. El identificador predefinido cout representa la salida a pantalla. El operador  $\leq$  permite que lo que está a su derecha se le dé salida por el dispositivo que está a su izquierda, en este caso cout. Si se quiere enviar más de un objeto al dispositivo que está al inicio de la línea agregamos otro operador  $\lt\lt$ , y en este caso lo que está a la derecha del operador se agregará a lo que está a la izquierda y todo junto será enviado al dispositivo. En nuestro caso se ha enviado endl, un objeto predefinido en el archivo iostream que corresponde a un cambio de línea, el cual será agregado al final del mensaje. La línea final contiene la instrucción de retorno del entero cero, return 0.

Si escribimos nuestro primer programa en el editor xemacs con el nombre de primero.cc las instrucciones para editarlo, compilarlo y correrlo serán:

```
jrogan@pucon:~/tmp$ xemacs primero.cc
jrogan@pucon:~/tmp$ g++ -Wall -o primero primero.cc
jrogan@pucon:~/tmp$ ./primero
Hola.
jrogan@pucon:~/tmp$
```
Luego de la compilación, un archivo ejecutable llamado primero es creado en el directorio actual. Si el directorio actual no está en el PATH, nuestro programa debe ser ejecutado anteponiendo ./. Si está en el PATH, para ejecutarlo basta escribir primero. (Para agregar el directorio local al PATH basta editar el archivo  $\gamma$ . bashrc agregarle una línea como PATH="\${PATH}:." y ejecutar en la línea de comando source  $\check{\phantom{a}}$ .bashrc para que los cambios tengan efecto.)

## <span id="page-117-0"></span>4.1.2. Definición de funciones.

Las funciones en  $C_{++}$  son muy importantes, pues permiten aislar parte del código en una entidad separada. Esto es un primer paso a la *modularización* de nuestro programa, es decir, a la posibilidad de escribirlo en partes que puedan ser editadas de modo lo más independiente posible. Ello facilita enormemente la creación de código complicado, pues simplifica su modificación y la localización de errores. Nos encontraremos frecuentemente con este concepto.

Aprovecharemos de introducir las funciones modificando el primer programa de manera que se delegue la impresión del mensaje anterior a una función independiente:

```
//
// Segunda version incluye funcion adicional
//
#include <iostream>
using namespace std;
```

```
void PrintHola()
{
    cout << "Hola." << endl;
}
int main()
{
    PrintHola();
    return 0;
}
```
La función debe estar definida antes de que sea ocupada, por eso va primero en el código fuente. Como ya se dijo antes, la ejecución del programa comienza en la función main a pesar de que no está primera en el código fuente. Los paréntesis vacíos indican que la función PrintHola no tiene argumentos y la palabra delante del nombre de la función indica el tipo de dato que devuelve. En nuestro caso la palabra void indica que no devuelve nada a la función main.

Una alternativa al código anterior es la siguiente:

```
#include <iostream>
using namespace std;
void PrintHola();
int main()
{
    PrintHola();
    return 0 ;
}
void PrintHola()
{
    cout << "Hola." << endl;
}
```
En esta versión se ha separado la *declaración* de la función de su *implementación*. En la declaración se establece el nombre de la función, los argumentos que recibe, y el tipo de variable que entrega como resultado. En la implementación se da explícitamente el código que corresponde a la función. Habíamos dicho que una función debe estar definida antes que sea ocupada. En verdad, basta con que la función esté declarada. La implementación puede ir después (como en el ejemplo anterior), o incluso en un archivo distinto, como veremos más adelante. La separación de declaración e implementación es otro paso hacia la modularización de nuestro programa.

#### 4.1.3. Nombres de variables.

Nuestros datos en los programas serán almacenados en objetos llamados variables. Para referirnos a ellas usamos un nombre que debe estar de acuerdo a las siguientes reglas:

- $-$  Deben comenzar con una letra (may úsculas y minúsculas son distintas).
- Pueden contener n´umeros, pero no comenzar por uno.
- $-$  Pueden contener el símbolo  $(underscore).$
- Longitud arbitraria.
- No pueden corresponder a una de las palabras reservadas de  $C++^1$  $C++^1$ :

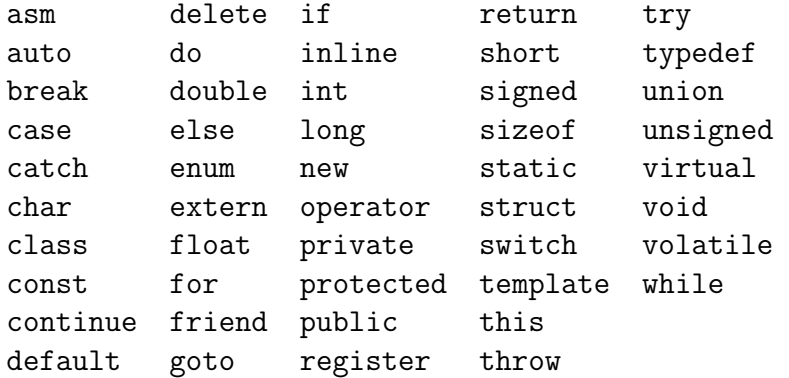

#### 4.1.4. Tipos de variables.

Todas las variables a usar deben ser declaradas de acuerdo a su tipo. Por ejemplo, si usamos una variable i que sea un número entero, debemos, antes de usarla, declararla, y sólo entonces podemos asignarle un valor:

int i; i=10;

Esta necesidad de declarar cada variable a usar se relaciona con la característica de  $C++$  de ser fuertemente "tipeado"<sup>[2](#page-119-1)</sup>. Algunos de los errores más habituales en programación se deben al intento de asignar a variables valores que no corresponden a sus tipos originales. Si bien esto puede no ser muy grave en ciertos contextos, a medida que los programas se vuelven m´as complejos puede convertirse en un verdadero problema. El compilador de C++ es capaz de detectar los usos indebidos de las variables pues conoce sus tipos, y de este modo nuestro código se vuelve más seguro.

Es posible reunir las acciones de declaración e inicialización en una misma línea:

int i=10;

<span id="page-119-0"></span> $1A$  esta tabla hay que agregar algunas palabras adicionales, presentes en versiones más recientes de C++, como namespace y using

<span id="page-119-1"></span> $2$ Una traducción libre del término inglés strongly typed.

o declarar m´as de una variable del mismo tipo simult´aneamente, e inicializar algunas en la misma línea:

int r1, r2, r3 = 10;

A veces se requiere que una variable no varíe una vez que se le asigna un valor. Por ejemplo, podríamos necesitar definir el valor de  $\pi = 3.14159...$ , y naturalmente no nos gustaría que, por un descuido, a esa variable se le asignara otro valor en alguna parte del programa. Para asegurarnos de que ello no ocurra, basta agregar el modificador const a la variable:

const float  $pi = 3.14159$ ;

Para números reales se puede usar la notación exponencial. Por ejemplo, 1.5e-3 representa el número  $1.5 \times 10^{-3}$ .

Una variable puede ser declarada sólo una vez, pero naturalmente se le pueden asignar valores en un número arbitrario de ocasiones.

Los 15 tipos de datos aritméticos fundamentales disponibles son<sup>[3](#page-120-0)</sup>:

#### Booleanos y caracteres

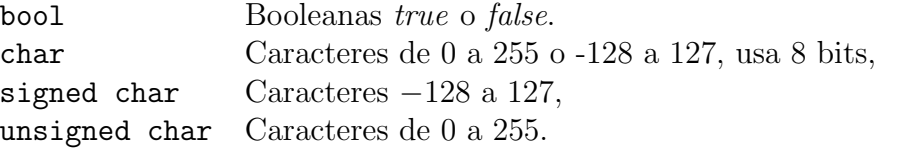

#### Enteros

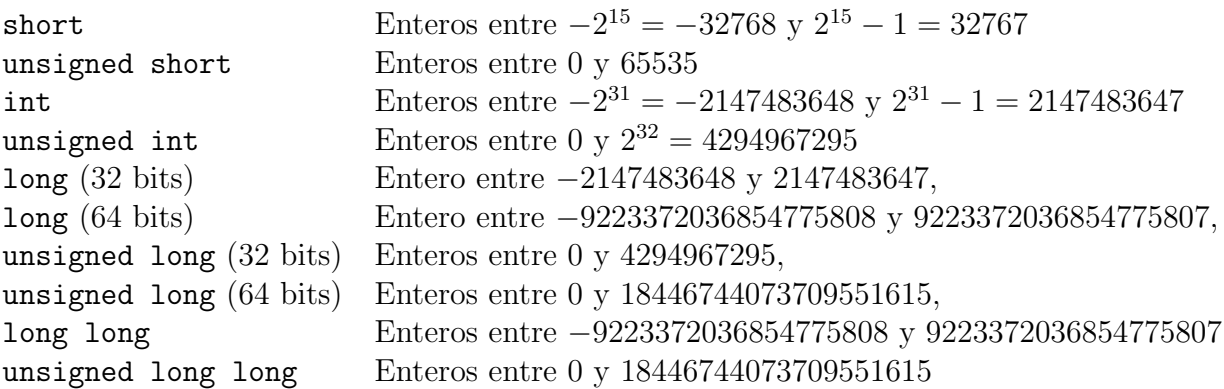

#### Float

| float  | Reales x tal que $1.17549435 \times 10^{-38} \le  x  \le 3.40282347 \times 10^{38}$ ,            |
|--------|--------------------------------------------------------------------------------------------------|
|        | (Precisión de 7 dígitos decimales.)                                                              |
| double | Reales $x$ tal que                                                                               |
|        | $2.2250738585072014 \times 10^{-308} \le  x  \le 1.7976931348623157 \times 10^{308}$ ,           |
|        | (Precisión de 15 dígitos decimales.)                                                             |
|        | long double Reales $x$ tal que                                                                   |
|        | $3.36210314311209350626 \times 10^{-4932} \leq  x  \leq 1.18973149535723176502 \times 10^{4932}$ |
|        | (Precisión de 18 dígitos decimales.)                                                             |

<span id="page-120-0"></span><sup>&</sup>lt;sup>3</sup>Los valores de los rangos indicados son simplemente representativos y dependen de la máquina utilizada  $(32 \text{ bits } 64 \text{ bits})$ . Además, estos valores no corresponden exactamente a las versiones más recientes de C++.

Las variables tipo char alojan caracteres, debiendo inicializarse en la forma:

char  $c = 'a';$ 

Además de las letras mayúsculas y minúsculas, y símbolos como &, (, :, etc., hay una serie de caracteres especiales (escape codes) que es posible asignar a una variable char. Ellos son:

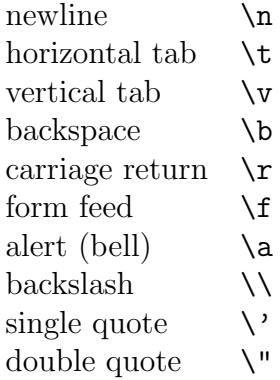

Por ejemplo, la línea:

```
cout << "Primera columna\t Segunda columna\n
          Segunda linea" << endl;
```
corresponde al output

Primera columna Segunda columna Segunda linea

#### 4.1.5. Ingreso de datos desde el teclado.

El header iostream define un objeto especial llamado cin que está asociado al teclado o stdin. Con el operador >> asignamos la entrada en el dispositivo de la izquierda a la variable de la derecha; una segunda entrada requiere de otro operador >> y de otra variable. En el siguiente ejemplo veremos una declaración simultánea de dos variables del mismo tipo i y j, un mensaje a pantalla con las instrucciones a seguir, el ingreso de dos variables desde el teclado y luego su escritura en la pantalla.

```
#include <iostream>
using namespace std;
int main()
{
    int i, j ;
    cout << "Ingrese dos numeros enteros: " ;
    \sin \gg i \gg j;
    cout << "Los dos numeros ingresados fueron: " << i <<" "<< j << endl ;
    return 0;
}
```
#### 4.1.6. Operadores aritméticos.

Existen operadores binarios (*i.e.*, que actúan sobre dos variables, una a cada lado del operador) para la suma, la resta, la multiplicación y la división:

+ - \* /

#### 4.1.7. Operadores relacionales.

Los símbolos para los operadores relacionales de igualdad, desigualdad, menor, menor o igual, mayor y mayor o igual son:

== != < <= > >=

Para las relaciones lógicas AND, OR y NOT:

 $\&\&$  | | |

#### 4.1.8. Asignaciones.

- a) Asignación simple. Podemos asignar a una variable un valor explícito, o el valor de otra variable:
	- $i = 1;$  $j = k;$

Una práctica habitual en programación es iterar porciones del código. La iteración puede estar determinada por una variable cuyo valor aumenta (disminuye) cada vez, hasta alcanzar cierto valor máximo (mínimo), momento en el cual la iteración se detiene. Para que una variable x aumente su valor en 2, por ejemplo, basta escribir:

 $x = x + 2;$ 

Si x fuera una variable matemática normal, esta expresión no tendría sentido. Esta expresión es posible porque el compilador interpreta a x de modo distinto a cada lado del signo igual: a la derecha del signo igual se usa el valor contenido en la variable x (por ejemplo, 10); a la izquierda del signo igual se usa la dirección de memoria en la cual está alojada la variable x. De este modo, la asignación anterior tiene el efecto de colocar en la dirección de memoria que contiene a  $x$ , el valor que tiene x más 2. En general, todas las variables tienen un rvalue y un lvalue: el primero es el valor usado a la derecha  $(right)$  del signo igual en una asignación, y el segundo es el valor usado a la izquierda  $(left)$ , es decir, su dirección de memoria.

b) Asignación compuesta.

La expresión  $x = x + 2$  se puede reemplazar por  $x \neq 2$ . Existen los operadores  $+=$   $-=$   $*=$   $/=$ 

c) Operadores de incremento y decremento.

La expresión  $x = x + 1$  se puede reescribir  $x == 1$  o bien  $x++$ .

Análogamente, existe el operador --. Ambos operadores unarios, ++ y -- pueden ocuparse como prefijos o sufijos sobre una variable y su acción difiere en ambos casos. Como prefijo la operación de incremento o decremento se aplica antes de que el valor de la variable sea usado en la evaluación de la expresión. Como sufijo el valor de la variable es usado en la evaluación de la expresión antes que la operación de incremento o decremento. Por ejemplo, supongamos que inicialmente  $x = 3$ . Entonces la instrucción y=x++ hace que  $y = 3$ ,  $x = 4$ ; por su parte, y=++x hace que  $y = 4$ ,  $x = 4$ .

Con estas consideraciones, deberíamos poder convencernos de que la salida del siguiente programa es 3 2 2-1 1 1 :

```
// Ejemplo de operadores unarios ++ y --.
#include <iostream>
using namespace std;
int main()
{
     int y; int x = (y = 1);
     int w = ++x + y++;cout \langle\langle w \rangle \langle w \rangle \langle\langle w \rangle \langle w \rangle \langle\langle w \rangle \langle w \rangle \langle\langle w \rangle \langle w \rangle \langle\langle w \rangle \langle w \rangle \langle w \rangle \langle\langle w \rangle \langle w \rangle \langle w \rangle \langle\langle w \rangle \langle w \rangle \langle w \rangle \langle\langle w \rangle \langle w \rangle \langle w \rangle \langle w \ranglew = x^{--} - -y;cout << w << " " << x << " " << y << endl :
     return 0;
}
```
Los operadores para asignación compuesta, y los de incremento y decremento, no son sólo abreviaciones. En realidad hay que preferirlas porque implican optimizaciones en el ejecutable resultante.

#### 4.1.9. Conversión de tipos.

Una consecuencia de que C++ sea fuertemente "tipeado" es que no se pueden hacer operaciones binarias con objetos de tipos distintos. En la siguiente expresión,

```
int i = 3;
float x = 43.8;
cout << "Suma = " << x + i << endl;
```
el computador debe sumar dos variables de tipos distintos, y en principio la operación es imposible. La estrategia para resolver este problema es convertir ambas variables a un tipo común antes de efectuar la suma (en inglés, decimos que hacemos un cast de un tipo a otro). Existen dos modos de proceder:

a) Conversión explícita.

Si i es un int, por ejemplo, entonces  $\texttt{float}(i)$  la convierte en  $\texttt{float}.$  Así, el programa anterior se puede reescribir:

int  $i = 3$ ; float  $x = 43.8$ ; cout  $\langle\langle$  "Suma = " $\langle\langle x + f \rangle$  float(i)  $\langle\langle$  endl;

Ahora la suma es claramente entre dos variables float, y se puede realizar. Sin embargo, esto es bastante tedioso, por cuanto el programador debe realizar el trabajo de conversión personalmente cada vez que en su código se desee sumar un real con un número entero.

b) Conversión implícita.

En este caso, el compilador realiza las conversiones de modo automático, prefiriendo siempre la conversión desde un tipo de variable de menor precisión a uno de mayor precisión (de int a double, de short a int, etc.). Así, a pesar de lo que dijimos, el código anterior habría funcionado en su forma original. Evidentemente esto es muy cómodo, porque no necesitamos hacer una conversión explícita cada vez que sumamos un entero con un real. Sin embargo, debemos estar conscientes de que esta comodidad sólo es posible porque ocurren varias cosas: primero, el compilador detecta el intento de operar sobre dos variables que no son del mismo tipo; segundo, el compilador detecta, en sus reglas internas, la posibilidad de cambiar uno de los tipos (int en este caso) al otro (float); tercero, el compilador realiza la conversión, y finalmente la operación se puede llevar a cabo. Entender este proceso nos permitirá aprovechar las posibilidades de la conversión implícita de tipos cuando nuestro código involucre tipos de variables m´as complicados, y entender varios mensajes de error del compilador.

Es interesante notar cómo las conversiones implícitas de tipos pueden tener consecuencias insospechadas. Consideremos las tres expresiones:

- i)  $x = (1/2) * (x + a/x)$ ;
- ii)  $x = (0.5) * (x + a/x)$ ;
- iii)  $x = (x + a/x)/2$ ;

Si inicialmente  $x=0.5$  y  $a=0.5$ , por ejemplo, i) entrega el valor  $x=0$ , mientras ii) y iii) entregan el valor x=1.5. Lo que ocurre es que 1 y 2 son enteros, de modo que 1/2 = 0. De acuerdo a lo que dijimos, uno esperaría que en i), como conviven números reales con enteros, los números enteros fueran convertidos a reales y, por tanto, la expresión tuviera el resultado esperado, 1.5. El problema es la *prioridad* de las operaciones. No todas las operaciones tienen igual prioridad (las multiplicaciones y divisiones se realizan antes que las sumas y restas, por ejemplo), y esto permite al compilador decidir cuál operaci´on efectuar primero. Cuando se encuentra con operaciones de igual prioridad (dos multiplicaciones, por ejemplo), se procede a efectuarlas de izquierda a derecha.

Pues bien, en i), la primera operación es  $1/2$ , una división entre enteros, *i.e.* cero. En ii) no hay problema, porque todas son operaciones entre reales. Y en iii) la primera operación es el paréntesis, que es una operación entre reales. Al dividir por 2 éste es convertido a real antes de calcular el resultado.

i) aún podría utilizarse, cambiando el prefactor del paréntesis a 1.0/2.0, una práctica que sería conveniente adoptar como *standard* cuando queremos utilizar enteros dentro de expresiones reales, para evitar errores que pueden llegar a ser muy difíciles de detectar.

# 4.2. Control de flujo.

#### 4.2.1. if, if... else, if... else if.

Las construcciones siguientes permiten controlar el flujo del programa en base a si una expresión lógica es verdadera o falsa.

a) En el caso de la sentencia if se evaluará la expresión (a==b), si ella es cierta ejecutará la o las líneas entre los paréntesis de llave y si la expresión es falsa el programa se salta esa parte del código.

```
if (a==b) {
    cout << "a es igual a b" << endl;
}
```
En este y en muchos de los ejemplos que siguen, los paréntesis cursivos son opcionales. Ellos indican simplemente un grupo de instrucciones que debe ser tratado como una sola instrucción. En el ejemplo anterior, los paréntesis cursivos después del *if* (o después de un while, for, etc. m´as adelante) indican el conjunto de instrucciones que deben o no ejecutarse dependiendo de si cierta proposición es verdadera o falsa. Si ese conjunto de instrucciones es una sola, se pueden omitir los paréntesis:

```
if (a==b) cout << "a es igual a b" << endl;
```
b) En el caso if... else hay dos acciones mutuamente excluyentes. La sentencia if  $(c!=b)$  evaluará la expresión  $(c!=b)$ . Si ella es cierta ejecutará la o las líneas entre los paréntesis de llave que le siguen, saltándose la o las líneas entre los paréntesis de llave que siguen a la palabra clave else. Si la expresión es falsa el programa se salta la primera parte del código y sólo ejecuta la o las líneas entre los paréntesis de llave que siguen a else.

```
if (c!=d) {
    cout << "c es distinto de d" << endl;
}
else {
    cout << "c es igual a d" << endl;
}
```
c) En el último caso se evaluará la expresión que acompaña al if y si ella es cierta se ejecutará la o las líneas entre los paréntesis de llave que le siguen, saltándose todo el resto de las líneas entre los paréntesis de llave que siguen a las palabras claves else if y else. Si la primera expresión es falsa el programa se salta la primera parte del código y evalúa la expresión que acompaña al primer else if y si ella es cierta ejecutará la o las l´ıneas entre los par´entesis de llave que le siguen, salt´andose todo el resto de las líneas entre los paréntesis que siguen a otros eventuales else if o al else. Si ninguna de las expresiones lógicas resulta cierta se ejecutará la o las líneas entre los paréntesis que siguen al else.

```
if (e > f) {
    cout << "e es mayor que f" << endl;
}
else if (e == f) {
    cout << "e es igual a f" << endl;
}
else {
    cout << "e es menor que f" << endl;
}
```
Para C++, una expresión verdadera es igual a 1, y una falsa es igual a 0. Esto es, cuando escribimos if(e>f), y e>f es falsa, en realidad estamos diciendo if(0). A la inversa, 0 es considerada una expresión falsa, y cualquier valor no nulo es considerado una expresión verdadera. Así, podríamos hacer que una porción del código siempre se ejecute (o nunca) poniendo directamente  $if(1)$  o  $if(0)$ , respectivamente.

Naturalmente, lo anterior no tiene mucho sentido, pero un error habitual (y particularmente difícil de detectar) es escribir  $a = b$  en vez de  $a == b$  en una expresión lógica. Esto normalmente trae consecuencias indeseadas, pues la asignación  $a = b$  es una función que se evalúa siempre al nuevo valor de a. En efecto, una expresión como a=3 siempre equivale a verdadero, y a=0 siempre equivale a falso. Por ejemplo, en el siguiente programa:

```
#include <iostream>
using namespace std;
```

```
int main(){
  int k=3;
  if (k==3){
    cout << "k es igual a 3" << endl;
  }
  k=4;
  if (k=3){
    cout << "k es igual a 3" << endl;
  }
  return 0;
}
```
la salida siempre es:

k es igual a 3 k es igual a 3

aunque entre los dos if el valor de k cambia.

### 4.2.2. Expresión condicional.

Una construcción if else simple, que sólo asigna un valor distinto a una misma variable según si una proposición es verdadera o falsa, es muy común en programación. Por ejemplo:

```
if (a==b) {
    c = 1;} else {
    c = 0;}
```
Existen dos maneras de compactar este código. Éste se puede reemplazar por

if  $(a == b) c = 1;$ else  $c = 0$ ;

Sin embargo, esto no es recomendable por razones de claridad al leer el código. Una expresión más compacta y clara, se consigue usando el operador ternario ? :

 $c = (a == b)$  ? 1 : 0;

Como en el caso de los operadores de incremento y decremento, el uso del operador ? es preferible para optimizar el ejecutable resultante.

#### 4.2.3. switch.

La instrucción switch permite elegir múltiples opciones a partir del valor de una variable entera. En el ejemplo siguiente tenemos que si i==1 la ejecución continuará a partir del caso case 1:, si  $i == 2$  la ejecución continuará a partir del caso case 2: y así sucesivamente. Si i toma un valor que no está enumerado en ningún case y existe la etiqueta default, la ejecución continuará a partir de ahí. Si no existe default, la ejecución continúa luego del último paréntesis cursivo.

```
switch (i)
{
case 1:
     {
         cout << "Caso 1." << endl;
     }
     break;
case 2:
```

```
{
         cout << "Caso 2." << endl;
     }
     break;
default:
     {
         cout << "Otro caso." << endl;
     }
     break;
}
```
La instrucción break permite que la ejecución del programa salte a la línea siguiente después de la serie de instrucciones asociadas a switch. De esta manera sólo se ejecutarán las líneas correspondientes al case elegido y no el resto. Por ejemplo, si  $i == 1$  veríamos en pantalla sólo la línea Caso 1. En el otro caso, si no existieran los break, y también  $i == 1$ , entonces veríamos en pantalla las líneas Caso 1., Caso 2. y Otro caso. La instrucción default es opcional.

#### 4.2.4. for.

Una instrucción que permite repetir un bloque de instrucciones un número definido de veces es el for. Su sintaxis comienza con una o varias inicializaciones, luego una condición lógica de continuación mientras sea verdadera, y finalmente una o más expresiones que se evalúan vuelta por vuelta no incluyendo la primera vez. Siguiendo al  $for(\ldots)$  viene una instrucción o un bloque de ellas encerradas entre paréntesis de llave. En el ejemplo siguiente la variable entera i es inicializada al valor 1, luego se verifica que la condición lógica sea cierta y se ejecuta el bloque de instrucciones. A la vuelta siguiente se evalúa la expresión a la extrema derecha (suele ser uno o más incrementadores), se verifica que la condición lógica se mantenga cierta y se ejecuta nuevamente el bloque de instrucciones. Cuando la condición lógica es falsa se termina el *loop*, saltando la ejecución a la línea siguiente al paréntesis que indica el fin del bloque de instrucciones del for. En este ejemplo, cuando  $i=4$  la condición de continuación será falsa y terminará la ejecución del for.

```
for (int i = 1; i < 4; i^{++}) {
    cout << "Valor del indice: " << i << endl;
}
```
El output correspondiente es:

Valor del indice: 1 Valor del indice: 2 Valor del indice: 3

Cualquier variable declarada en el primer argumento del for es local al loop. En este caso, la variable i es local, y no interfiere con otras posibles variables i que existan en nuestro código.

for es una instrucción particularmente flexible. En el primer y tercer argumento del for se puede colocar más de una instrucción, separadas por comas. Esto permite, por ejemplo, involucrar más de una variable en el ciclo. El código:

```
for (int i=0, k=20; (i<10) && (k<50); i++, k+=6) {
     cout \langle\langle "i + k = " \langle\langle i + k \langle endl;
}
```
resulta en el output:

 $i + k = 20$  $i + k = 27$  $i + k = 34$  $i + k = 41$  $i + k = 48$ 

Además, la condición de continuación (segundo argumento del for), no tiene por qué depender de las variables inicializadas en el primer argumento. Y el tercer argumento no tiene por qué ser un incremento o decremento de las variables del *loop*; puede ser cualquier expresión que queramos ejecutar cada vez que un ciclo termina. En el siguiente ejemplo, además de incrementar los contadores en cada ciclo, se envía un mensaje a pantalla:

```
for (int i=1, k=2;k<5 && i<20;k++, i+=2, cout << "Fin iteracion" << endl){
   cout << " i = " << i <<'','';
   cout << " k = " << k << endl;
}
```
El resultado de las iteraciones:

 $i = 1, k = 2$ Fin iteracion  $i = 3, k = 3$ Fin iteracion  $i = 5, k = 4$ Fin iteracion

Todos los argumentos del for son opcionales (no los ;), por lo cual se puede tener un for que carezca de inicialización y/o de condición de continuación y/o de una expresión que se evalúe en cada iteración.

Un caso típico en que se aprovecha la opcionalidad de los argumentos del for es para tener un loop infinito, que puede servir para dejar el programa en pausa indefinida. Para salir del loop (y en general, para detener cualquier programa en  $C_{++}$ ), hay que presionar  $\tilde{C}$ :

for (; ; ) cout << "Este es un loop infinito, ^C para detenerlo"<< endl;

Se puede además, salir abruptamente del *loop* con **break**. El código:

```
for(int indice=0; indice<10; indice++) {
  int cuadrado = indice*indice ;
  cout << indice << " ";
  if(cuadrado > 10 ) break ;
}
cout << endl;
```
da la salida a pantalla:

0 1 2 3 4

aun cuando la condición de continuación permite que indice llegue hasta 9.

Finalmente, las variables involucradas en el for pueden ser modificadas dentro del ciclo. Por ejemplo, modifiquemos uno de los ejemplos anteriores, cambiando la variable k en medio del ciclo:

```
for (int i=1, k=2;k<5 && i<8;k++, i+=2, cout << "Fin iteracion" << endl){
   cout \langle\langle \cdot \rangle " i = " \langle\langle \cdot \rangle i \langle \cdot \rangle ", k = " \langle\langle \cdot \rangle k \langle \cdot \rangle endl;
   k = k+5;
}
```
El resultado es:

 $i = 1, k = 2$ Fin iteracion

En vez de pasar por el ciclo tres veces, como ocurría originalmente, el programa sale del *loop*, al cabo del primer ciclo,  $k = 2 + 5 = 7 > 5$ .

En general no es una buena práctica modificar las variables internas del ciclo en medio de ´el, porque no es muy ordenado, y el desorden normalmente conduce a los errores en programación, pero ocasionalmente puede ser útil hacer uso de esta libertad que proporciona el lenguaje. Los ciclos for pueden anidarse, tal que uno contenga a otro completamente.

# 4.2.5. while.

La instrucción while permite repetir un bloque de instrucciones encerradas entre paréntesis de llave mientras la condición lógica que acompaña al while se mantenga cierta. La condición es evaluada antes de que comience la primera iteración; si es falsa en ésta o en una posterior evaluación no se ejecuta el bloque de instrucciones que le siguen y se continúa la ejecución en la línea siguiente al paréntesis que indica el fin del bloque asociado al while. Hay que notar que la instrucción while podría no ejecutarse ni una sola vez si la condición no se cumple inicialmente. Un ejemplo simple:

```
int i=1;
while (i < 3) {
    cout << i++ << " ";
}
```
que da por resultado: 1 2. En el siguiente loop, la salida será:  $5 \, 4 \, 3 \, 2 \, 1 \, (i)$ Por qué?)

```
int k=5 ;
while(k) {
    cout << k-- <<" ";
}
```
#### 4.2.6. do... while.

La instrucción do... while es análoga a while, salvo que la condición lógica es evaluada después de la primera iteración. Por tanto, el bloque se ejecuta al menos una vez, siempre. Un ejemplo simple:

```
do {
    \cot < i++ < \text{end}:
} while (i<=20);
```
Podemos construir de otra manera un *loop* infinito usando do while

do {

```
cout << "Este es un segundo loop infinito, ^C para detenerlo"<< endl;
} while (1);
```
#### 4.2.7. goto.

Existe también en  $C++$  una instrucción goto que permite saltar de un punto a otro del programa (goto salto; permite saltar a la línea que contiene la instrucción salto:). Sin embargo, se considera una mala técnica de programación usar goto, y siempre se puede diseñar un programa evitándolo. Es altamente no recomendable, pero si su utilización simplifica el código se puede usar.

# 4.3. Funciones.

Las funciones nos permiten programar partes del procedimiento por separado. Un ejemplo simple de ellas lo vimos en la subsección  $4.1.2$ .

#### 4.3.1. Funciones tipo void.

Un caso especial de funciones es aquel en que el programa que llama la función no espera que ésta le entregue ningún valor al terminar. Por ejemplo, en la subsección [4.1.2,](#page-117-0) la función PrintHola simplemente imprime un mensaje en pantalla. El resto del programa no necesita de ningún resultado parcial proveniente de la ejecución de dicha función. La definición de estas funciones debe ir precedida de la palabra void, como en el ejemplo citado.

#### 4.3.2. return.

Si deseamos definir una función que calcule una raíz cuadrada, evidentemente esperamos que la función nos entregue un resultado: el valor de la raíz cuadrada. En este caso hay que traspasar el valor de una variable desde la función al programa que la llamó. Esto se consigue con return. Veamos un ejemplo muy simple:

```
int numero(){
    int i = 3;
    return i;
}
int main(){
    cout << "Llamamos a la funcion" << endl;
    cout << "El numero es: " << numero() << endl;
    int i = 5;
    i = i + numbero();
    cout << "El numero mas 5 es: " << i << endl;
    return 0;
}
```
En este caso, la función simplemente entrega el valor de la variable interna i, es decir 3, el cual puede ser usado para salida en pantalla o dentro de operaciones matemáticas corrientes.

Separando declaración e implementación de la función, el ejemplo anterior se escribe:

```
int numero();
int main(){ ... }
int numero(){
   int i = 3;
   return i;
```
}

Dos observaciones útiles:

- a) La declaración de la función lleva antepuesto el tipo de variable que la función entrega. En el ejemplo, la variable entregada es un entero,  $i, y$  la declaración debe ser, por tanto, int numero(). Podemos tener funciones tipo double, char, long, etc., de acuerdo al tipo de variable que corresponde a return.
- b) La variable i que se usa dentro de main() y la que se usa dentro de numero() son distintas. A pesar de que tienen el mismo nombre, se pueden usar independientemente como si se llamaran distinto. Se dice que i es una variable local.

Después de return debe haber una expresión que se evalúe a una variable del tipo correspondiente, ya sea explícitamente o a través de un cast implícito. Las siguientes funciones devuelven un double al programa:

```
double f1(){
  double 1 = 3.0;
  return l;
}
double f2(){
  double 1 = 3.0, m = 8e10;
  return l*m;
}
double f3(){
  int l = 3;
  return l;
}
```
Sin embargo, la siguiente función hará que el compilador emita una advertencia, pues se está tratando de devolver un double donde debería ser un int, y la conversión implica una pérdida de precisión:

```
int f4(){
  double l=3.0;
  return l;
}
```
Naturalmente, podemos modificar la función anterior haciendo una conversión explícita antes de devolver el valor: return int(l).

## <span id="page-133-0"></span>4.3.3. Funciones con parámetros.

Volviendo al ejemplo de la raíz cuadrada, nos gustaría llamar a esta función con un parámetro (el número al cual se le va a calcular la raíz cuadrada). Consideremos por ejemplo una función que necesita un solo parámetro, de tipo int, y cuyo resultado es otro int:

```
int funcion(int i){
    i+=4;return i;
}
int main(){
    int i = 3;
    cout << "El valor de la funcion es " << funcion(i)
         << endl;
    cout << "El valor del parametro es " << i << endl;
    return 0 ;
}
```
El resultado en pantalla es:

```
El valor de la funcion es 7
El valor del parametro es 3
```
La función funcion entrega el valor del parámetro más 4. Usamos el mismo nombre (i) para las variables en main y funcion, pero son variables locales, as´ı que no interfieren. Lo importante es notar que cuando se llama a la función, la reasignación del valor de  $i$  (i+=4) ocurre sólo para la variable local en funcion; el parámetro externo mantiene su valor.

Separando declaración e implementación el ejemplo anterior se escribe:

```
int funcion(int);
int main(){\dots}
int funcion(int i){
   i+=4;return i;
}
```
Si nuestra función necesita más parámetros, basta separarlos con comas, indicando para cada uno su tipo:

```
int funcion2(int,double);
void funcion3(double,int,float);
double funcion4(float);
```
El compilador verifica cuidadosamente que cada función sea llamada con el número de par´ametros adecuados, y que cada par´ametro corresponda al tipo especificado. En los ejemplos anteriores, funcion2 debe ser llamada siempre con dos argumentos, el primero de los cuales es int y el segundo double. Como siempre, puede ser necesario un *cast* implícito (si se llama funcion2 con el segundo argumento int, por ejemplo), pero si no existe una regla de conversión automática (llamando a funcion2 con el primer argumento double, por ejemplo), el compilador enviar´a una advertencia. Adem´as, el compilador verifica que el valor de retorno de la función sea usado como corresponde. Por ejemplo, en las dos líneas:

```
double m = function2(2, 1e-3);
int k = function4(0.4);
```
la primera compilará exitosamente (pero hay un cast implícito), y la segunda dará una advertencia.

Existen dos modos de transferir parámetros a una función:

a) Por valor. Se le pasan los parámetros para que la función que es llamada copie sus valores en sus propias variables locales, las cuales desaparecerán cuando la función termine y no tienen nada que ver con las variables originales.

Hasta ahora, en todos los ejemplos de esta subsección el traspaso de parámetros ha sido por valor. En la función int funcion(int), en el código de la página [116,](#page-133-0) lo que ha ocurrido es que la función copia el valor de la variable externa i en una nueva variable (que también se llama i, pero está en otra dirección de memoria). El valor con el que trabaja la función es la copia, manteniendo inalterada la variable original.

b) Por referencia. Se le pasa la dirección de memoria de los parámetros. La función llamada puede modificar el valor de tales variables.

La misma función de la página [116](#page-133-0) puede ser modificada para que el paso de parámetros sea por referencia, modificando la declaración:

```
#include <iostream>
using namespace std;
int funcion(int &);
int main()
{
    int i = 3;
    cout << "El valor de la funcion es " << funcion(i)
         << endl;
    cout << "El valor del parametro es " << i << endl;
    return 0;
}
int funcion(int & i)
{
    i+=4;
    return i;
}
```
En vez de traspasarle a funcion el valor del parámetro, se le entrega la *dirección* de memoria de dicha variable. Debido a ello, funcion puede modificar el valor de la variable. El resultado en pantalla del último programa será:

El valor de la funcion es 7 El valor del parametro es 7

Debido a que las variables dejan de ser locales, el paso de parámetros por referencia debe ser usado con sabidur´ıa. De hecho el ejemplo presentado es poco recomendable. Peor aún, el problema es no sólo que las variables dejan de ser locales, sino que es imposible saber que no lo son desde el main. En efecto, el main en ambas versiones de funcion es el mismo. Lo único que cambió es la declaración de la función. Puesto que un usuario normal usualmente no conoce la declaración e implementación de cada función que desea usar (pues pueden haber sido hechas por otros programadores), dejamos al usuario en la indefensión.

Por otro lado, hay al menos dos situaciones en que el paso de referencia es la única opci´on viable para entregar los par´ametros. Un caso es cuando hay que cuidar el uso de la memoria. Supongamos que una función necesita un parámetros que es una matriz de 10 millones de filas por 10 millones de columnas. Seguramente estaremos llevando al

#### 4.3. FUNCIONES. 119

límite los recursos de nuestra máquina, y sería una torpeza pasarle la matriz por valor: ello involucraría, primero, duplicar la memoria utilizada, con el consiguiente riesgo de que nuestro programa se interrumpa; y segundo, haría el programa más lento, porque la función necesitaría llenar su versión local de la matriz elemento por elemento. Es decir, nada de eficiente. En esta situación, el paso por referencia es lo adecuado.

Un segundo caso en que el paso por referencia es recomendable es cuando efectivamente nuestra intención es cambiar el valor de las variables. El ejemplo típico es el intercambio de dos variables entre sí, digamos a1=1 y a2=3. Luego de ejecutar la función queremos que a1=3 y a1=1. El siguiente código muestra la definición y el uso de una función para esta tarea, y por cierto requiere el paso de parámetros por referencia:

```
#include <iostream>
void swap(int &,int &);
using namespace std;
int main(){
  int i = 3, k=10;
  swap(i,k);cout << "Primer argumento: " << i << endl;
  cout << "Segundo argumento: " << k << endl;
  return 0 ;
}
void swap(int & j,int & p){
  int temp = j;
  j = p;p = temp;}
El output es:
Primer argumento: 10
Segundo argumento: 3
```
En el ejemplo de la matriz anterior, sería interesante poder pasar el parámetro por referencia, para ahorrar memoria y tiempo de ejecución, pero sin correr el riesgo de que nuestra matriz gigantesca sea modificada por accidente. Afortunadamente existe el modo de hacerlo, usando una palabra que ya hemos visto antes: const. En el siguiente código:

```
int f5(const int &);
int main(){\dots}
int f5(const int k i)\{ \ldots \};
```
f5 recibirá su único argumento por referencia, pero, debido a la presencia del modificador const, el compilador avisará si se intenta modificar el argumento en medio del código de la función.

### 4.3.4. Parámetros por defecto.

 $C_{++}$  permite que omitamos algunos parámetros de la función llamada, la cual reemplaza los valores omitidos por otros predeterminados. Tomemos por ejemplo la función int funcion(int); de la subsección  $4.3.3$ , y modifiquémosla de modo que si no le entregamos parámetros, asuma que el número entregado fue 5:

```
#include <iostream>
```

```
using namespace std;
int funcion(int i = 5){
    i+=4;
    return i;
}
int main(){
    cout << "El resultado default es " << funcion() << endl;
    int i = 3;
    cout << "Cuando el parametro vale " << i <<
            " el resultado es " << funcion(i) << endl;
    return 0;
}
```
El output correspondiente es:

```
El resultado default es 9
Cuando el parametro vale 3 el resultado es 7
```
Separando declaración e implementación:

```
int funcion(int = 5);
main()...}int funcion(int i){
    i+=4;return i;
}
```
Si una función tiene n argumentos, puede tener  $m \leq n$  argumentos opcionales. La única restricción es que, en la declaración e implementación de la función, los parámetros opcionales ocupen los últimos  $m$  lugares:

```
void f1(int, int = 4);int f2(double, int = 4, double = 8.2);
double f3(int = 3, double = 0.0, int = 0);
```
En este caso,  $f1(2), f1(2,8), f2(2.3,5), f3(3), f3(), y$  muchas otras, son todas llamadas v´alidas de estas funciones. Cada vez, los par´ametros no especificados son reemplazados por sus valores predeterminados.

### 4.3.5. Ejemplos de funciones: raíz cuadrada y factorial.

#### Raíz cuadrada.

Con lo visto hasta ahora, ya podemos escribir un programa que calcule la raíz cuadrada de una función. Para escribir una función, debemos tener claro qué se espera de ella: cuántos y de qué tipo son los argumentos que recibirá, qué tipo de valor de retorno deberá tener, y, por cierto, un nombre adecuado. Para la raíz cuadrada, es claro que el argumento es un número. Pero ese número podría ser un entero o un real, y eso al compilador no le da lo mismo. En este punto nos aprovechamos del *cast* implícito: en realidad, basta definir la raíz cuadrada con argumento double; de este modo, si se llama la función con un argumento int, el compilador convertirá automáticamente el int en double y nada fallará. En cambio, si la definiéramos para int y la llamamos con argumento double, el compilador se quejaría de que no sabe efectuar la conversión. Si el argumento es **double**, evidentemente esperamos que el valor de retorno de la función sea también un double. Llamando a la función raiz, tenemos la declaración:

#### double raiz(double);

Debido a la naturaleza de la función raíz cuadrada, raiz() no tendría sentido, y por tanto no corresponde declararla con un valor default.

Ahora debemos pensar en cómo calcular la raíz cuadrada. Usando una variante del método de Newton-Raphson, se obtiene que la secuencia

$$
x_{n+1} = \frac{1}{2} \left( x_n + \frac{a}{x_n} \right)
$$

converge a  $\sqrt{a}$  cuando  $n \to \infty$ . Por tanto, podemos calcular la raíz cuadrada con aproximaciones sucesivas. El cálculo terminará en el paso  $N$ , cuando la diferencia entre el cuadrado de la aproximación actual,  $x_N$ , y el valor de a, sea menor que un cierto número pequeño:  $\lfloor x_N^2-a\rfloor<\epsilon\ll1.$ El valor de  $\epsilon$ determinará la precisión de nuestro cálculo. Un ejemplo de código lo encontramos a continuación:

```
#include <iostream>
#include <cmath>
using namespace std;
double raiz(double);
int main(){
  double r;
  cout.precision(20);
  cout << "Ingrese un numero: " << endl;
  \sin \gg r;
  cout \langle \cdot \rangle raiz(r) \langle \cdot \rangle endl;
  return 0 ;
```

```
}
double raiz(double a){
  double x = a/2.0; // para comenzar
  double dx = 1e3, epsilon = 1e-8;
  while (fabs(dx)>epsilon){
     x = (x + a/x)/2;dx = x*x - a;cout \langle\langle "x = " \langle\langle x \rangle \langle ", precision = " \langle\langle dx \rangle endl;
   }
  return x;
}
```
Luego de la declaración de la función raiz, está main, y al final la implementación de raiz. En main se pide al usuario que ingrese un número, el cual se aloja en la variable  $r$ , y se muestra en pantalla el valor de su raíz cuadrada. La instrucción cout.precision(20) permite que la salida a pantalla muestre el resultado con 20 cifras significativas.

En la implementación de la función hay varios aspectos que observar. Se ha llamado  $x$  a la variable que contendrá las sucesivas aproximaciones a la raíz. Al final del ciclo, x contendrá el valor (aproximado) de la raíz cuadrada. dx contiene la diferencia entre el cuadrado de x y el valor de a, epsilon es el número (pequeño) que determina si la aproximación es satisfactoria o no.

El ciclo está dado por una instrucción while, y se ejecuta mientras  $dx$ >epsilon, es decir, termina cuando dx es suficientemente pequeño. El valor absoluto del real dx se obtiene con la función matemática fabs, disponible en el header cmath incluido al comienzo del programa. Observar que inicialmente dx=1e3, esto es un valor muy grande; esto permite que la condición del while sea siempre verdadera, y el ciclo se ejecuta al menos una vez.

Dentro del ciclo, se calcula la nueva aproximación, y se envía a pantalla un mensaje con la aproximación actual y la precisión alcanzada (dada por  $dx$ ). Eventualmente, cuando la aproximación es suficientemente buena, se sale del ciclo y la función entrega a main el valor de x actual, que es la última aproximación calculada.

#### Factorial.

Otro ejemplo útil es el cálculo del factorial, definido para números naturales:

$$
n! = n \cdot (n-1) \cdots 2 \cdot 1 \ , \quad 0! \equiv 1 \ .
$$

La estrategia natural es utilizar un ciclo  $for$ , determinado por una variable entera i, que va desde 1 a n, guardando los resultados en una variable auxiliar que contiene el producto de todos los números naturales desde 1 hasta i:

```
#include <iostream>
using namespace std;
```

```
int factorial(int);
int main(){
  int n=5 ;
  cout << "El factorial de " << n << " es: " << factorial(n) << endl;
  return 0 ;
}
int factorial(int i)
{
  int f = 1;
  for (int j=1; j<=i; j++){
    f = f * j;}
  return f;
}
```
Observar que la variable auxiliar  $f$ , que contiene el producto de los primeros i números naturales, debe ser inicializada a 1. Si se inicializara a 0, factorial (n) sería 0 para todo n.

Esta función no considera el caso  $n=0$ , pero al menos para el resto de los naturales funcionará bien.

# 4.3.6. Alcance, visibilidad, tiempo de vida.

Con el concepto de función hemos apreciado que es posible que coexistan variables con el mismo nombre en puntos distintos del programa, y que signifiquen cosas distintas. Conviene entonces tener en claro tres conceptos que están ligados a esta propiedad:

Alcance (scope) La sección del código durante la cual el nombre de una variable puede ser usado. Comprende desde la declaración de la variable hasta el final del cuerpo de la función donde es declarada.

Si la variable es declarada dentro de una función es *local*. Si es definida fuera de todas las funciones (incluso fuera de main), la variable es global.

- Visibilidad Indica cuáles de las variables, actualmente al alcance, pueden ser accesadas. En nuestros ejemplos (subsección [4.3.3\)](#page-133-0), la variable i en main aún está al alcance dentro de la función funcion, pero no es visible, y por eso es posible reutilizar el nombre.
- Tiempo de vida Indica cuándo las variables son creadas y cuándo destruidas. En general este concepto coincide con el alcance (las variables son creadas cuando son declaradas y destruidas cuando la función dentro de la cual fueron declaradas termina), salvo porque es posible definir: (a) variables  $\text{d}in\text{ámicas}$ , que no tienen alcance, sino sólo tiempo de vida; (b) variables *estáticas*, que conservan su valor entre llamadas sucesivas de una función (estas variables tienen tiempo de vida mayor que su alcance). Para declarar estas últimas se usa un modificador static.

El efecto del modificador static se aprecia en el siguiente ejemplo:

```
#include <iostream>
int f();
using namespace std;
int main(){
   cout \langle f(x) \rangle \langle f(x) \ranglecout \langle f(0) \rangle \langle f(1) \ranglereturn 0;
}
int f()int x=0;
  x++;
  return x;
}
```
La función f simplemente toma el valor inicial de x y le suma 1. Como cada vez que la función es llamada la variable local x es creada e inicializada, el resultado de este programa es siempre un 1 en pantalla:

1 1

Ahora modifiquemos la función, haciendo que x sea una variable estática:

```
int f();
using namespace std;
int main(){
  cout \lt\lt f() \lt\lt end1;cout \langle f(0) \rangle \langle f(1) \ranglereturn 0 ;
}
int f(){
  static int x=0;
  x++;
  return x;
}
```
#include <iostream>

Ahora, al llamar a f por primera vez, la variable x es creada e inicializada, pero no destruida cuando la función termina, de modo que conserva su valor cuando es llamada por segunda vez:

1 2

Veamos un ejemplo de una variable estática en el cálculo del factorial:

```
#include <iostream>
```

```
using namespace std;
int factorial2(int i=1){
    static int fac = 1;
    fac*=i;
    return fac ;
}
int main (){
  int n=5;
  int m=n;
  while(n>0) factorial2(n--);
  cout << "El factorial de "<< m << " es = " << factorial2() << endl;
  return 0 ;
}
```
La idea, si se desea calcular el factorial de 5, por ejemplo, es llamar a la función factorial2 una vez, con argumento  $n = 5$ , y después disminuir n en 1. Dentro de la función, una variable estática (fac) aloja el valor  $1 * 5 = 5$ . Luego se llama nuevamente con  $n = 4$ , con lo cual fac=1\*5\*4, y así sucesivamente, hasta llegar a  $n = 1$ , momento en el cual fac=1\*5\*4\*3\*2\*1. Al disminuir  $n$  en 1 una vez más, la condición del while es falsa y se sale del ciclo. Al llamar una vez más a factorial2, esta vez sin argumentos, el programa asume que el argumento tiene el valor predeterminado 1, y así el resultado es  $1*5*4*3*2*1*1$ , es decir 5!.

Observemos el uso del operador de decremento en este programa: factorial2(n--) llama a la función con argumento n y *después* disminuye n en 1. Esto es porque el operador de decremento está actuando como sufijo, y es equivalente a las dos instrucciones:

factorial2(n);  $n--;$ 

Si fuera un prefijo  $\lceil$ factorial2(n--), primero disminuiría n en 1, y llamaría luego a factorial2 con el nuevo valor de n

Este ejemplo de cálculo del factorial ilustra el uso de una variable estática, que aloja los productos parciales de los números enteros, pero no es un buen ejemplo de una función que calcule el factorial, porque de hecho esta función no lo calcula: es main quien, a través de sucesivas llamadas a factorial2, calcula el factorial, pero la función en síno.

#### 4.3.7. Recursión.

 $C_{++}$  soporta un tipo especial de técnica de programación, la recursión, que permite que una función se llame a sí misma (esto es no trivial, por cuanto si definimos, digamos, una función f, dentro del cuerpo de la implementación no hay ninguna declaración a una función f, y por tanto en principio no se podría usar f porque dicho nombre no estaría en scope; C++ permite soslayar este hecho). La recursión permite definir de modo muy compacto una función que calcule el factorial de un número entero n.

```
#include <iostream>
```

```
using namespace std;
int factorial3(int n){
    return (n<2) ? 1: n * factorial3(n-1);
}
int main(){
  int n=5;
  cout << "El factorial de "<< n << " es = " << factorial3(n) << endl;
  return 0;
}
```
En este tercer ejemplo, el factorial de n es definido en función del factorial de  $n - 1$ . Se ha usado la expresión condicional (operador ?) para compactar aún más el código. Por ejemplo, al pedir el factorial de 5 la función se pregunta si  $5 < 2$ . Esto es falso, luego, la función devuelve a main el valor  $5*factorial3(4)$ . A su vez, factorial3(4) se pregunta si  $4 < 2$ ; siendo falso, devuelve *a la función que la llamó* (es decir, a factorial 3(5)), el valor 4\*factorial3(3). El proceso sigue hasta que factorial(2) llama a factorial3(1). En ese momento,  $1 < 2$ , y la función factorial3(1), en vez de llamar nuevamente al factorial, devuelve a la función que la llamó el valor 1. No hay más llamadas a factorial3, y el proceso de recursión se detiene. El resultado final es que main recibe el valor factorial3(5)  $= 5*factorial3(4) = \cdots = 5*4*3*2*factorial3(1) = 5*4*3*2*1 = 120.$ 

Este tercer código para el cálculo del factorial sí considera el caso  $n = 0$ , y además es más eficiente, al ser más compacto.

La recursión debe ser empleada con cuidado. Es importante asegurarse de que existe una condición para la cual la recursión se detenga, de otro modo, caeríamos en una recursión infinita que haría inútil nuestro programa. En el caso del factorial, pudimos verificar que dicha condición existe, por tanto el programa es finito. En situaciones más complicadas puede no ser tan evidente, y es responsabilidad del programador —como siempre— revisar que todo esté bajo control.

#### 4.3.8. Funciones internas.

Existen muchas funciones previamente implementadas en C++ almacenadas en distintas bibliotecas. Una de las bibliotecas importante es la matem´atica. Para usarla uno debe incluir
el archivo de *header*  $\text{cmath}$  y luego al compilar agregar al final del comando de compilación  $-lm:$ 

g++ -Wall -o <salida> <fuente>.cc -lm

si se desea crear un ejecutable <salida> a partir del código en <fuente>.cc. Veamos algunas de estas funciones:

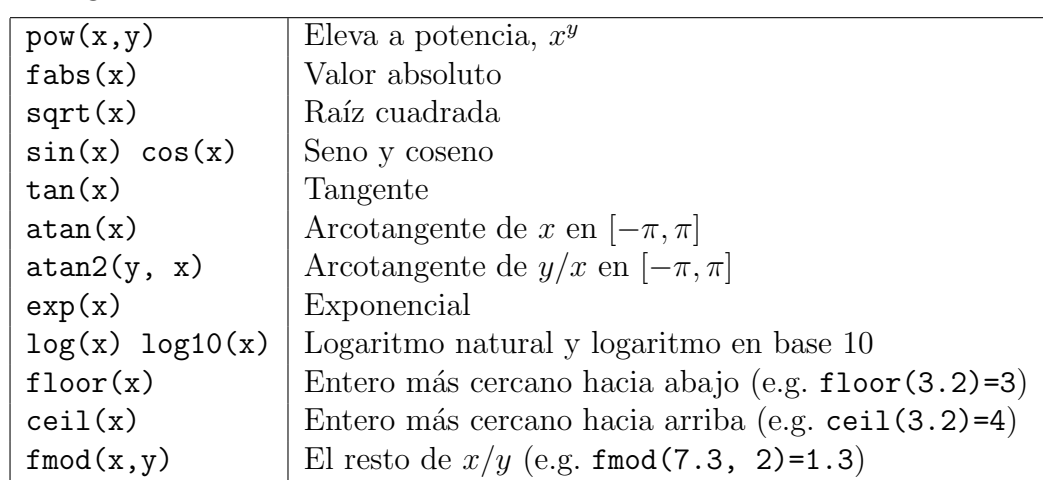

Para elevar a potencias enteras, es más conveniente usar la forma explícita en vez de la función pow, *i.e.* calcular  $x^3$  como  $x^*x^*x$  es más eficiente computacionalmente que pow(x,3), debido a los algoritmos que usa pow para calcular potencias. Estos son más convenientes cuando las potencias no son enteras, en cuyo caso no existe una forma explícita en términos de productos.

# 4.4. Punteros.

Una de las ventajas de C++ es permitir el acceso directo del programador a zonas de memoria, ya sea para crearlas, asignarles un valor o destruirlas. Para ello, además de los tipos de variables ya conocidos (int, double, etc.),  $C++$  proporciona un nuevo tipo: el *puntero*. El puntero no contiene el valor de una variable, sino la dirección de memoria en la cual dicha variable se encuentra.

Un pequeño ejemplo nos permite ver la diferencia entre un puntero y la variable a la cual ese puntero "apunta":

```
#include <iostream>
```

```
using namespace std;
int main(){
    int i = 42;
    int * p = k i;
    cout << "El valor del puntero es: " << p << endl;
    cout << "Y apunta a la variable: " << *p << endl;
    return 0;
}
```
En este programa definimos una variable i entera. Al crear esta variable, el programa reservó un espacio adecuado en algún sector de la memoria. Luego pusimos, en esa dirección de memoria, el valor 42. En la siguiente línea creamos un puntero a i, que en este caso denominamos p. Los punteros no son punteros a cualquier cosa, sino punteros a un tipo particular de variable. Ello es manifiesto en la forma de la declaración: int  $*$  p. En la misma línea asignamos a este puntero un valor. Ese valor debe ser también una dirección de memoria, y para eso usamos  $\&i$ , que es la dirección de memoria donde está i. Ya hemos visto antes el uso de  $\&$  para entregar una dirección de memoria, al estudiar paso de parámetros a funciones por referencia [\(4.3.3\)](#page-133-0).

Al ejecutar este programa vemos en pantalla los mensajes:

#### El valor del puntero es: 0xbffff9d8 Y apunta a la variable: 42

Primero obtenemos un número hexadecimal imposible de determinar a priori, y que corresponde a la dirección de memoria donde quedó ubicada la variable i. La segunda línea nos da el valor de la variable que está en esa dirección de memoria:  $42$ . Puesto que  $*$  aplicado a un puntero entrega el contenido de esa dirección de memoria, se le denomina *operador de* desreferenciación.

En este ejemplo, hemos creado un puntero que contiene la dirección de memoria de una variable preexistente: declaramos una variable, esa variable queda en alguna dirección de memoria, y después asignamos esa dirección de memoria a un puntero. En este caso, podemos referirnos a la variable tanto por su nombre  $(i)$  como por su puntero asociado  $(p_i)$ .

También es posible crear directamente una dirección de memoria, sin necesidad de crear una variable antes. En este caso, la única forma de manipular este objeto es a través de su puntero, porque no existe ninguna variable y por tanto ningún nombre asociado a él. Esto se hace con el operador new. El mismo ejemplo anterior puede ser reescrito usando sólo punteros:

```
#include <iostream>
```

```
using namespace std;
int main(){
    int * p = new int;
    *p = 42;cout << "El valor del puntero es: " << p << endl;
    cout << "Y apunta a la variable: " << *p << endl;
    delete p;
    return 0;
}
```
La primera línea crea un nuevo puntero a intillamado p. new verifica que haya suficiente memoria para alojar un nuevo int, y si es así reserva ese espacio de memoria. En p queda la dirección de la memoria reservada. Esto es equivalente a la declaración int i; del programa anterior, salvo que ahora la única manera de accesar esa dirección de memoria es a través del puntero  $\mathfrak{p}$ . A continuación se coloca *dentro* de esa dirección (observar la presencia del

operador de desreferenciación  $\ast$ ) el número 42. El programa manda a pantalla la misma información que la versión anterior, salvo que seguramente el valor de p será distinto.

Finalmente, ya que el puntero no volverá a ser usado, la dirección de memoria debe ser liberada para que nuestro u otros programas puedan utilizarla. Ello se realiza con el operador delete. Todo puntero creado con new debe ser, cuando ya no se utilice, borrado con delete. Ello evitará desagradables problemas en nuestro programa debido a fuga de memoria (memory leak).

Los punteros tienen gran importancia cuando de manejar datos dinámicos se trata, es decir, objetos que son creados durante la ejecución del programa, en número imposible de predecir al momento de compilar. Por ejemplo, una aplicación X-windows normal que crea una, dos, tres, etc. ventanas a medida que uno abre archivos. En este caso, cada ventana es un objeto dinámico, creado durante la ejecución, y la única forma de manejarlo es a través de un puntero a ese objeto, creado con new cuando la ventana es creada, y destruido con delete cuando la ventana es cerrada.

# 4.5. Matrices o arreglos.

### 4.5.1. Declaración e inicialización.

Podemos declarar (e inicializar inmediatamente) matrices de enteros, reales de doble precisión, caracteres, etc., según nuestras necesidades.

```
int a[5];
double r[3] = \{3.5, 4.1, -10.8\};char palabra[5];
```
Una vez declarada la matriz (digamos a[5]), los valores individuales se accesan con a[i], con i desde 0 a 4. Por ejemplo, podemos inicializar los elementos de la matriz as´ı:

```
a[0] = 3;a[3] = 5; ...
```
o si queremos ingresarlos desde el teclado:

```
for (i = 0; i < 5; i++)cin \gg a[i];
}
```
Y si deseamos escribirlos en pantalla:

```
for (i = 0; i < 5; i++)\cot \prec a[i];
}
```
#### 4.5.2. Matrices como parámetros de funciones.

Si deseamos, por ejemplo, diseñar una función que mande los elementos de una matriz a pantalla, necesitamos entregarle como par´ametro la matriz que va a utilizar. Para ello se agrega [] luego del nombre de la variable, para indicar que se trata de una matriz:

```
using namespace std;
void PrintMatriz(int, double []);
int main(){
      double matriz[5] = \{3.5, 5.2, 2.4, -0.9, -10.8\};
      PrintMatriz(5, matriz);
      return 0;
}
void PrintMatriz(int i, double a[]){
      for (int j = 0; j < i; j++){
            cout \langle\langle "Elemento " \langle\langle j \rangle \langle\langle " = " \langle\langle a[j] \rangle andl;
      }
}
```
Observemos que la función debe recibir dos parámetros, uno de los cuales es la dimensión de la matriz. Esto se debe a que cuando las matrices son usadas como parámetros la información de su dimensión no es traspasada, y debe ser comunicada independientemente. Una ligera optimización al programa anterior es modificar main a:

```
#include <iostream>
using namespace std;
int main()
{
     int dim = 5;
     double matriz[dim] = \{3.5, 5.2, 2.4, -0.9, -10.8\};PrintMatriz(dim, matriz);
     return 0;
}
```
De este modo, si eventualmente cambiamos de opinión y deseamos trabajar con matrices de longitud distinta, sólo hay que modificar una línea de código (la primera) en todo el programa, el cual puede llegar a ser bastante largo por cierto. (En el ejemplo, también habría que cambiar la línea de inicialización de la matriz, porque asume que la matriz requiere sólo 5 elementos, pero de todos modos debería ser clara la enorme conveniencia.) Podemos reescribir este programa con un comando de preprocesador para hacer la definición de la dimensión:

#include <iostream>

```
#include <iostream>
#define DIM 5
using namespace std;
int main(){
     double matriz[DIM] = \{3.5, 5.2, 2.4, -0.9, -10.8\};PrintMatriz(DIM, matriz);
     return 0;
}
```
### 4.5.3. Asignación dinámica.

La reserva de memoria para la matriz podemos hacerla en forma dinámica ocupando el operador new que pedirá al sistema la memoria necesaria, si está disponible el sistema se la asignará. Como con cualquier puntero, una vez desocupado el arreglo debemos liberar la memoria con el comando delete.

```
#include <iostream>
```

```
using namespace std;
int main()
{
     cout<<"Ingrese la dimension deseada :" ;
     int dim ;
     \sin \gg dim ;
     double * matriz = new double[dim] ; // Reserva la memoria
     for(int i=0; i < dim; i++) {
        cout << "Ingrese elemento "<< i <<" : ";
        cin >> matriz[i] ;
     }
     for (int i=0; i < dim; i++) {
        cout \leq matriz[i] \leq ", ";
     }
     cout << endl;
     delete [] matriz; \frac{1}{2} Libera la memoria reservada
     return 0;
}
```
Este ejemplo permite apreciar una gran ventaja del uso de punteros, al permitirnos liberarnos de definir la dimensión de una matriz como una constante. Aquí, dim es simplemente un int. La asignación dinámica permite definir matrices cuya dimensión se determina recién durante la ejecución.

Observemos finalmente que la liberación de memoria, en el caso de arreglos, se hace con el operador delete [], no delete como en los punteros usuales.

#### 4.5.4. Matrices multidimensionales.

Es fácil declarar e inicializar matrices de más de una dimensión:

double array[10][8]; int array $[2]$  $[3]$  =  $\{ \{1, 2, 3 \}, \}$ {4, 5, 6}};

Una operación usual es definir primero las dimensiones de la matriz, y luego llenar sus elementos uno por uno (o desplegarlos en pantalla), recorriendo la matriz ya sea por filas o por columnas. Hay que tener cuidado del orden en el cual uno realiza las operaciones. En el siguiente c´odigo, definimos una matriz de 10 filas y 3 columnas, la llenamos con ceros elemento por elemento, y luego inicializamos tres de sus elementos a n´umeros distintos de cero. Finalmente desplegamos la matriz resultante en pantalla:

```
#include <iostream>
using namespace std;
#define dimx 3
#define dimy 10
void imprime(int,int,double[][dimx]);
int main()
{
   double a[dimy][dimx];
   for (int i=0;i<dimy;i++)
     {
     for (int j=0;j<dimx;j++)
       {
        a[i][j]=0;
       }
     }
    a[0][0]=1;
    a[3][2]=2;
    a[9][2]=3;
    imprime(dimx,dimy,a);
    return 0;
}
void imprime(int dx, int dy, double a[][dimx])
{
   for (int i=0; i < dy; i++){
```

```
for (int j=0; j<dx; j++){
          cout \lt\lt a[i][j] \lt\lt", "}
        cout << endl;
     }
}
```
Inicializar los elementos a cero inicialmente es particularmente relevante. Si no, la matriz se llenaría con elementos aleatorios. Veamos un ejemplo a continuación que ilustra el paso de arreglos multidimensionales como un parámetro a una función y la necesidad de inicializar a cero los elementos de un arreglo

```
#include <iostream>
#define NROWS 3
#define NCOLUMNS 2
using namespace std;
void f(int, int, int [][NCOLUMNS]);
int main()
{
   int array[NROWS][NCOLUMNS];
   f(NROWS, NCOLUMNS, array);
   for(int i=0; i<NNROWS; i++) {
        for(int j=0;j<NCOLUMNS;j++) array[i][j]=0;
   }
   f(NROWS, NCOLUMNS, array);
   return 0;
}
void f(int n, int m, int a[][NCOLUMNS]) {
   for(int i=0;i\leq n;i++) {
        for(int j=0;j\leq m;j++) cout \leqa[i][j]\leq" ";
        cout << endl;
   }
}
```
#### 4.5.5. Matrices de caracteres: cadenas (strings).

Una palabra, frase o texto más largo es representado internamente por  $C++$  como una matriz de chars. A esto se le llama "cadena" (string). Sin embargo, esto ocasiona un problema, pues las matrices deben ser definidas con dimensión constante (a menos que sean definidas dinámicamente), y las palabras pueden tener longitud arbitraria. La convención de  $C_{++}$  para resolver el problema es aceptar que una cadena tiene longitud arbitraria, pero debe indicar dónde termina. Esto se hace con el char nulo: ' $\sqrt{0}$ '. Así, para asignar a la variable palabra el valor "Hola", debe definirse como una matriz de dimensión 5 (una más que el número de letras):

```
char palabra[5] = {'H', 'o', 'l', 'a', '\0'};
```
Para escribir "Hola" en pantalla basta recorrer los elementos de palabra uno a uno:

```
for (i = 0; i < 5; i++){
    cout << palabra[i];
}
```
Si tuviéramos que hacer esto cada vez que queremos escribir algo a pantalla no sería muy cómodo. Por ello, también podemos escribir "Hola" en pantalla simplemente con cout << "Hola", y de hecho ése fue el primer ejemplo de este capítulo. De hecho, la declaración de **palabra** podría haberse escrito:

#### char palabra $[5] =$  "Hola";

Esto ya es bastante más cómodo, aunque persiste la inconsistencia de definir palabra con dimensión 5, cuando en realidad al lado derecho de la asignación hay un objeto con sólo 4 elementos (visibles).

Este y otros problemas asociados con el manejo convencional de cadenas en  $C_{++}$  se resuelven incluyendo el header string.

#### Usando string.

El código anterior se puede reescribir:

```
#include <iostream>
#include <string>
using namespace std;
int main(){
  string palabra = "Hola";
  cout << palabra << endl;
  return 0;
}
```
Observar que la línea a incluir es  $\#$ include  $\#$ ing>, sin la extensión ".h". Al incluir string, las cadenas pueden ser declaradas como objetos tipo string en vez de arreglos de char. El hecho de que ya no tengamos que definir a priori la dimensión de la cadena es una gran ventaja. De hecho, permite ingresar palabras desde el teclado trivialmente, sin preocuparse de que el *input* del usuario sea demasiado grande (tal que supere la dimensión del arreglo que podamos haber declarado inicialmente) o demasiado corto (tal que se traduzca en un despilfarro de memoria por reservar m´as memoria para el arreglo de la que realmente se necesita):

```
#include <iostream>
#include <string>
using namespace std;
int main(){
  string palabra;
  cin >> palabra;
  return 0;
}
```
Además, este nuevo tipo string permite acceder a un sin número de funciones adicionales que facilitan enormemente el manejo de cadenas. Por ejemplo, las cadenas se pueden sumar, donde la suma de cadenas **a** y b está definida (siguiendo la intuición) como la cadena que resulta de poner b a continuación de a:

```
#include <iostream>
#include <string>
using namespace std;
int main(){
  string texto1 = "Primera palabra";
  string texto2 = "Segunda palabra";
  cout << texto1 << endl << texto2 << endl;
  cout \le texto1 + ", " + texto2 \le endl;
  // La ultima linea es equivalente a:
  // string texto3 = texto1 + ", " + texto2;// cout << texto3 << endl;
  return 0 ;
}
```
El *output* de este programa será:

Primera palabra Segunda palabra Primera palabra, Segunda palabra

#### Ingreso con espacios.

Dijimos que es muy fácil ingresar una cadena desde el teclado, pues no es necesario definir la dimensión desde el comienzo. Sin embargo, el código anterior, usando cin, no es muy general, porque el input termina cuando el usuario ingresa el primer cambio de línea o el primer espacio. Esto es muy cómodo cuando queremos ingresar una serie de valores (por ejemplo, para llenar un arreglo), pues podemos ingresarlos ya sea en la forma: 1<Enter> 2<Enter> 3<Enter>, etc., o 1 2 3, etc, pero no es ´optimo cuando deseamos ingresar texto, que podría constar de más de una palabra y, por tanto, necesariamente incluiría espacios (por ejemplo, al ingresar el nombre y apellido de una persona). Sin explicar demasiado por qué, digamos que la solución a este problema es utilizar una función asociada a cin llamada get, y leer desde el teclado hasta que el usuario dé el primer cambio de línea. Un ejemplo simple lo encontramos en el siguiente código:

```
#include <iostream>
#include <string>
using namespace std;
int main(){
  string texto1 = "El resultado es: " ;
  string texto2 ="";
  char ch;
  cout << "Entre un string:" << endl;
  while( ( ch = cin.get() ) != \ln ) texto2 = texto2 + ch;
  cout << texto1 + texto2 << endl;
 return 0;
}
```
Observamos que cin.get() no necesita argumento y devuelve un char el cual es primero comparado con el caracter de fin de línea y luego acumulado en texto2.

### 4.6. Manejo de archivos.

Una operación usual en todo tipo de programas es la interacción con archivos. Ya sea que el programa necesite conocer ciertos parámetros de configuración, hacer análisis estadístico sobre un gran número de datos generados por otro programa, entregar las coordenadas de los puntos de una trayectoria para graficarlos posteriormente, etc., lo que se requiere es un modo de ingresar datos desde, o poner datos en, archivos. En  $C++$  ello se efectúa incluyendo el header fstream.

#### 4.6.1. Archivos de salida.

Observemos el siguiente programa:

```
#include <iostream>
#include <fstream>
using namespace std;
int main(){
  ofstream nombre_logico("nombre_fisico.dat");
  int i = 3, j;
  cout << i << endl;
  nombre_logico << i << endl;
  cout << "Ingrese un numero entero: ";
```

```
\sin \gg j;cout << j << endl;
  nombre_logico << j << endl;
  nombre_logico.close();
  return 0;
}
```
La primera línea de main define un objeto de tipo of stream (*output file stream*). Esto corresponde a un archivo de salida. Dentro de main este archivo será identificado por una variable llamada nombre\_logico, y corresponderá a un archivo en el disco duro llamado nombre\_fisico.dat. Naturalmente, el identificador nombre\_logico puede ser cualquier nombre de variable válido para  $C_{++}$ , y nombre\_fisico.dat puede ser cualquier nombre de archivo válido para el sistema operativo. En particular, se pueden también dar nombres que incluyan paths absolutos o relativos:

```
ofstream nombre_logico_1("/home/vmunoz/temp/nombre_fisico.dat");
ofstream nombre_logico_2("../nombre_fisico.dat");
```
Cuando creamos un objeto del tipo archivo, sin importar si es de salida o de entrada, podemos inicializarlo con un nombre de archivo f´ısico. Este nombre lo podemos almacenar previamente en una variable de string, llamemosla mi\_nombre\_archivo. En este caso, cuando creamos el objeto ofstream debemos usar un método del objeto string que devuelve un puntero a char, para poder inicializar el objeto of stream. Veamos la sintaxis explícitamente

```
string mi_nombre_archivo=''archivo.txt'';
ofstream nombre_logico_1( mi_nombre_archivo.c_str());
```
Las líneas cuarta y octava de main envían a nombre\_logico (es decir, escribe en nombre\_fisico.dat), las variables i y j. Observar la analogía que existe entre estas opera-ciones y las que envían la misma información a pantalla.<sup>[4](#page-154-0)</sup> Si ejecutamos el programa y en el teclado ingresamos el número 8, al finalizar la ejecución el archivo nombre\_fisico.dat tendrá los dos números escritos:

#### 3

#### 8

Finalmente, el archivo creado debe ser cerrado (nombre\_logico.close()). Si esta última operación se omite en el código, no habrá errores de compilación, y el programa se encargará de cerrar por sí solo los archivos abiertos durante su ejecución, pero un buen programador debiera tener cuidado de cerrarlos explícitamente. Por ejemplo, un mismo programa podría desear utilizar un mismo archivo más de una vez, o varios programas podrían querer acceder al mismo archivo, y si no se ha insertado un close en el punto adecuado esto podría provocar problemas.

El archivo indicado al declarar la variable de tipo ofstream tiene modo de escritura, para permitir la salida de datos hacia él. Si no existe un archivo llamado nombre\_fisico.dat es

<span id="page-154-0"></span> ${}^{4}$ Esta analogía no es casual y se entiende con el concepto de *clases* (Sec. [4.8\)](#page-160-0). f $\texttt{stream}$  e  $\texttt{isstream}$  definen clases que heredan sus propiedades de un objeto abstracto base, común a ambas, y que en el caso de iostream se concreta en la salida estándar —pantalla—, y en el de fstream en un archivo.

creado; si existe, los contenidos antiguos se pierden y son reemplazados por los nuevos. No siempre deseamos este comportamiento. A veces deseamos agregar la salida de un programa a un archivo de texto ya existente. En ese caso la declaración del archivo es diferente, para crear el archivo en modo "append":

```
#include <iostream>
#include <fstream>
using namespace std;
int main(){
  ofstream nombre_logico("nombre_fisico.dat",ios::app);
  int i = 3;
  nombre_logico << i << endl;
  nombre_logico.close();
  return 0;
}
```
Si ejecutamos este programa y el archivo nombre\_fisico.dat no existe, será creado. El resultado será un archivo con el número 3 en él. Al ejecutarlo por segunda vez, los datos se ponen a continuación de los ya existentes, resultando el archivo con el contenido:

#### 3 3

La línea del tipo of stream  $a("b")$  es equivalente a una del tipo int i=3, declarando una variable  $(a/i)$  de un cierto tipo (of stream/int) y asignándole un valor simultáneamente "b"/3. Como para los tipos de variables predefinidos de  $C_{++}$ , es posible separar declaración y asignación para una variable de tipo ofstream:

#### ofstream a; a.open("b");

es equivalente a ofstream  $a("b")$ . Esto tiene la ventaja de que podríamos usar el mismo nombre lógico para identificar dos archivos físicos distintos, usados en distintos momentos del programa:

```
ofstream a;
a.open("archivo1.txt");
// Codigo en que "archivo1.txt" es utilizado
a.close();
a.open("archivo2.txt");
// Ahora "archivo2.txt" es utilizado
a.close();
```
Observar la necesidad del primer close, que permitirá liberar la asociación de a a un nombre físico dado, y reutilizar la variable lógica en otro momento.

En los ejemplos hemos escrito solamente variables de tipo int en los archivos. Esto por cierto no es restrictivo. Cualquiera de los tipos de variables de  $C_{++}$  -float, double, char, etc.— se puede enviar a un archivo del mismo modo. Dicho esto, en el resto de esta sección seguiremos usando como ejemplo el uso de int.

### 4.6.2. Archivos de entrada.

Ya sabemos que enviar datos a un archivo es tan fácil como enviarlos a pantalla. ¿Cómo hacemos ahora la operación inversa, de leer datos desde un archivo? Como es de esperar, es tan f´acil como leerlos desde el teclado. Para crear un archivo en modo de lectura, basta declararlo de tipo ifstream (input file stream). Por ejemplo, si en nombre\_logico.dat tenemos los siguientes datos:

```
3
6
9
12
el siguiente programa,
#include <iostream>
#include <fstream>
using namespace std;
int main(){
    ifstream nombre_logico("nombre_fisico.dat");
    int i, j,k,l;
    nombre_logico >> i >> j >> k >> l;
    cout \langle \langle i \langle \rangle \langle \langle \rangle \langle \rangle \langle \langle \rangle \langle \rangle \langle \langle \rangle \langle \rangle \langle \rangle \langle \langle \rangle \langle \rangle \langle \rangle \langle \rangle \langle \rangle \langle \rangle \langle \rangle \langle \rangle \langle \rangle \langle \rangle \nombre_logico.close();
    return 0;
}
```
será equivalente a asignar  $i=3$ ,  $j=6$ ,  $k=9$ ,  $l=12$ , y luego enviar los datos a pantalla. Observar que la sintaxis para ingresar datos desde un archivo, nombre logico  $\gg$  i, es idéntica a cin >> i, para hacerlo desde el teclado. Al igual que cin, espacios en blanco son equivalentes a cambios de línea, de modo que el archivo podría haber sido también:

#### 3 6 9 12

Por cierto, el ingreso de datos desde un archivo se puede hacer con cualquier técnica, por ejemplo, usando un for:

```
ifstream nombre_logico("nombre_fisico.dat");
  int i;
  for (int j=0; j<10; j++)nombre_logico >> i;
    cout << i << ",";
  }
  nombre_logico.close();
}
```
Como con ofstream, es posible separar declaración e implementación:

```
ifstream a;
a.open("b");
a.close();
```
### 4.6.3. Archivos de entrada y salida.

Ocasionalmente nos encontraremos con la necesidad de usar un mismo archivo, en el mismo programa, a veces para escribir datos, y otras veces para leer datos. Por ejemplo, podríamos tener una secuencia de datos en un archivo, leerlos, y de acuerdo al análisis de esos datos agregar más datos a continuación del mismo archivo, o reemplazar los datos ya existentes con otros. Necesitamos entonces un tipo de variable flexible, que pueda ser usado como entrada y salida. Ese tipo es fstream. Todo lo que hemos dicho para ofstream y ifstream por separado es cierto simultáneamente para fstream.<sup>[5](#page-157-0)</sup> Para especificar si el archivo debe ser abierto en modo de escritura o lectura, open contiene el argumento ios::out o ios::in, respectivamente. Por ejemplo, el siguiente código escribe el número 4 en un archivo, y luego lo lee desde el mismo archivo:

```
#include <iostream>
#include <fstream>
using namespace std;
int main(){
  fstream nombre_logico;
  nombre_logico.open("nombre_fisico.dat",ios::out);
  int i = 4, j;nombre_logico << i << endl;
  nombre_logico.close();
  nombre_logico.open("nombre_fisico.dat",ios::in);
  nombre_logico >> j;
```
<span id="page-157-0"></span><sup>5</sup>Nuevamente, este hecho se debe al concepto de clases que subyace a las definiciones de estos tres tipos de variables; fstream es una clase derivada a la vez de ofstream y de ifstream, heredando las propiedades de ambas.

```
cout << i<< endl;
nombre_logico.close();
return 0;
```
}

Las dos primeras líneas de main separan declaración y asignación, y son equivalentes a fstream nombre\_logico("nombre\_fisico.dat",ios::out);, pero lo hemos escrito asípara hacer evidente la simetría entre el uso del archivo como salida primero y como entrada después.

De lo anterior, se deduce que:

```
fstream archivo_salida("salida.dat",ios::out);
fstream archivo_entrada("entrada.dat",ios::in);
es equivalente a
ofstream archivo_salida("salida.dat");
ifstream archivo_entrada("entrada.dat");
```
# 4.7. main como función.

Para ejecutar un programa compilado en C++, escribimos su nombre en el prompt:

#### user@host:~/\$ programa

Si el mismo usuario desea ejecutar alguno de los comandos del sistema operativo, debe hacer lo mismo:

#### user@host:~/\$ ls

Sin embargo, ls es en realidad el nombre de un archivo ejecutable en el directorio /bin, de modo que en realidad no hay diferencias entre nuestro programa y un comando del sistema operativo en ese sentido. Sin embargo, éstos pueden recibir argumentos y opciones. Por ejemplo, para ver todos los archivos que comienzan con l en el directorio local basta con darle a ls el argumento l\*: ls l\*. Si queremos ordenar los archivos en orden inverso de modificación, basta dar otro argumento, en forma de opción:  $ls -tr 1*.$  Se ve entonces que los argumentos de un archivo ejecutable permiten modificar el comportamiento del programa de modos específicos.

¿Es posible hacer lo mismo con archivos ejecutables hechos por el usuario? La respuesta es sí, y para eso se usan los argumentos del main. Recordemos que main es una función, pero hasta el momento no hemos aprovechado esa caracter´ıstica. Simplemente sabemos que el programa empieza a ejecutarse en la línea donde está la función main. Además, siempre hemos escrito esa línea como main(). Sin embargo, main, como cualquier función, es capaz de aceptar argumentos. Específicamente, acepta dos argumentos, el primero es un entero (que cuenta el número de argumentos que main recibió), y el segundo es un puntero a un arreglo de caracteres (que contiene los distintos argumentos, en forma de cadenas de caracteres, que se le entregaron).

Por ejemplo:

```
#include <iostream>
using namespace std;
int main( int argc, char * argv[])
{
     for(int i = 0; i < argc; i++) {
          cout \langle argv[i] \langle endl;
     }
     return 0;
}
```
Si llamamos a este programa argumentos, obtenemos distintas salidas al llamarlo con distintos argumentos:

```
user@host:~/$ argumentos
argumentos
user@host:~/$ argumentos ap k 5
argumentos
ap
k
5
user@host:~/$ argumentos -t -s 4 arg1
argumentos
-t
-\mathbf{s}4
arg1
```
Observar que el primer argumento del programa es siempre el nombre del propio programa. Naturalmente, éste es un ejemplo muy simple. Es tarea del programador decidir cómo manejar cada una de las opciones o argumentos que se le entregan al programa desde la l´ınea de comandos, escribiendo el código correspondiente.

### 4.7.1. Tipo de retorno de la función main.

Un segundo aspecto con el cual no hemos sido sistemáticos es que main, como toda función, tiene un tipo de retorno. En el caso de main, ese tipo debe ser int. Este int es entregado al sistema operativo, y puede servir para determinar si el programa se ejecutó con normalidad o si ocurrió algo anormal. Podríamos hacer ese valor de retorno igual a 0 o 1, respectivamente. Así, la siguiente estructura es correcta:

```
int main(){
  // Codigo
```

```
return 0;
```
}

En este caso, el programa entrega siempre el valor 0 al sistema operativo.

Los códigos del tipo:

```
main(){
   // Codigo
}
o
```

```
void main(){
   // Codigo
```
}

también compilan, pero el compilador emite una advertencia si es llamado con la opción -Wall (Warning all). En el primer caso, la advertencia es:

```
warning: ANSI C++ forbids declaration 'main' with no type
```
En el segundo:

```
return type for 'main' changed to 'int'
```
En general, siempre es conveniente compilar con la opción -Wall, para lograr que nuestro código esté realmente correcto (g++  $-Wall$  <archivo>.cc -o <archivo>.

# <span id="page-160-0"></span>4.8. Clases.

 $C++$  dispone de una serie de tipos de variables con las cuales nos está permitido operar: int, double, char, etc. Creamos variables de estos tipos y luego podemos operar con ellas:

```
int x, y;
x = 3;y = 6;
int z = x + y;
```
No hay, sin embargo, en  $C_{++}$ , una estructura predefinida que corresponda a números complejos, vectores de dimensión  $n$  o matrices, por ejemplo. Y sin embargo, nos agradaría disponer de números complejos que pudiéramos definir como

 $z = (3,5)$ ;  $w = (6, 8);$ 

y que tuvieran sentido las expresiones

 $a = z + w;$  $b = z * w;$  $c = z / w;$  $d = z + 3;$  $e = \text{modulo}(z)$ ;  $f = sqrt(z)$ ;

Todas estas expresiones son completamente naturales desde el punto de vista matem´atico, y sería bueno que el lenguaje las entendiera. Esto es imposible en el estado actual, pues, por ejemplo, el signo + es un operador que espera a ambos lados suyos un n´umero. Sumar cualquier cosa con cualquier cosa no significa nada necesariamente, así que sólo está permitido operar con números. Pero los humanos sabemos que los complejos son números. ¿Cómo decírselo al computador?  $\chi$ Cómo convencerlo de que sumar vectores o matrices es también posible matemáticamente, y que el mismo signo + debería servir para todas estas operaciones?

La respuesta es: a través del concepto de *clases*. Lo que debemos hacer es definir una clase de números complejos. Llamémosla Complejo. Una vez definida correctamente, Complejo será un tipo más de variable que el compilador reconocerá, igual que int, double, char, etc. Y será tan fácil operar con los Complejos como con todos los tipos de variables preexistentes. Esta facilidad es la base de la extensibilidad de que es capaz  $C_{++}$ , y por tanto de todas las propiedades que lo convierten en un lenguaje muy poderoso.

Las clases responden a la necesidad del programador de construir objetos o tipos de datos que respondan a sus necesidades. Si necesitamos trabajar con vectores de 5 coordenadas, ser´a natural definir una clase que corresponda a vectores con 5 coordenadas; si se trata de un programa de administración de personal, la clase puede corresponder a un empleado, con sus datos personales como elementos.

Si bien es cierto uno puede trabajar con clases en el contexto de orientación al procedimiento, las clases muestran con mayor propiedad su potencial con la orientación al objeto, donde cada objeto corresponde a una clase. Por ejemplo, para efectuar una aplicación para X-windows, la ventana principal, las ventanas de los archivos abiertos, la barra de menú, las cajas de diálogo, los botones, etc., cada uno de estos objetos estará asociado a una clase.

#### 4.8.1. Definición.

Digamos que queremos una clase para representar a los empleados de una empresa. Llamémosla Persona. La convención aceptada es que los nombres de las clases comiencen con mayúscula. Esto es porque las clases, recordemos, corresponderán a tipos de variables tan válidos como los internos de  $C++$  (int, char, etc.). Al usar nombres con may úscula distinguimos visualmente los nombres de un tipo de variable interno y uno definido por el usuario.

La estructura mínima de la definición de la clase Persona es:

```
class Persona
{
```
};

Todas las características de la clase se definen entre los paréntesis cursivos.

### 4.8.2. Miembros.

Se denomina miembros de una clase a todas las variables y funciones declaradas dentro de una clase. Por ejemplo, para personas, es natural caracterizarlas por su nombre y su edad. Y si se trata de empleados de una empresa, es natural también tener una función que entregue su sueldo:

```
class Persona
{
     string nombre;
     fecha nacimiento;
     int rut;
     double edad();
};
```
Los miembros de una clase pueden tener cualquier nombre, excepto el nombre de la propia clase dentro de la cual se definen; ese nombre está reservado.

## 4.8.3. Miembros públicos y privados.

Una clase distingue información (datos o funciones) privada (accesible sólo a otros miembros de la misma clase) y p´ublica (accesible a funciones externas a la clase). La parte privada corresponde a la estructura interna de la clase, y la parte pública a la implementación (típicamente funciones), que permite la interacción de la clase con el exterior.

Consideremos ahora nuestro deseo de tener una clase que represente números complejos. Un número complejo tiene dos números reales (parte real e imaginaria), y ésos son elementos privados, es decir, parte de su estructura interna. Sin embargo, nos gustar´ıa poder modificar y conocer esas cantidades. Eso sólo puede hacerse a través de funciones públicas.

```
class Complejo
{
private:
    double real, imaginaria;
public:
    void setreal(double);
    void setimag(double);
    double getreal();
    double getimag();
};
```
En este ejemplo, los miembros privados son sólo variables, y los miembros públicos son sólo funciones. Este es el caso típico, pero puede haber variables y funciones de ambos tipos.

## 4.8.4. Operador de selección (.).

Hemos definido una clase de n´umeros complejos y funciones que nos permiten conocer y modificar las partes real e imaginaria. ¿C´omo se usan estos elementos? Consideremos el siguiente programa de ejemplo:

```
using namespace std;
class Complejo
{
private:
    double real, imaginaria;
public:
    void setreal(double);
    void setimag(double);
    double getreal();
    double getimag();
};
int main()
{
    Complejo z, w;
    z.setreal(3);
    z.setimag(2.8);
    w.setreal(1.5);w.setimag(5);
    cout << "El primer numero complejo es: " << z.getreal()
         << " + i*" << z.getimag() << endl;
    cout << "El segundo es: " << w.getreal() << " + i*"
         << z.getimag() << endl;
    return 0;
}
```
Vemos en la primera línea de main cómo la clase Complejo se usa del mismo modo que usaríamos into double. Ahora Complejo es un tipo de variable tan válido como los tipos predefinidos por  $C_{++}$ . Una vez definida la variable, el operador de selección (.) permite acceder a las funciones públicas correspondientes a la clase Complejo, aplicadas a la variable particular que nos interesa: z.setreal(3) pone en la parte real del Complejo z el número 3, y  $\mathbf{w}$ . setreal (1.5) hace lo propio con  $\mathbf{w}$ .

### 4.8.5. Implementación de funciones miembros.

Ya sabemos cómo declarar funciones miembros en el interior de la clase y cómo usarlas. Ahora veamos cómo se implementan.

```
void Complejo::setreal(double x)
{
    real = x;
}
void Complejo::setimag(double x)
{
```

```
imaginaria = x;
}
double Complejo::getreal()
{
    return real;
}
double Complejo::getimag()
{
    return imaginaria;
}
```
Como toda función, primero va el tipo de la función (void o double en los ejemplos), luego el nombre de la función y los argumentos. Finalmente la implementación. Lo diferente es que el nombre va precedido del nombre de la clase y el operador "::" .

### 4.8.6. Constructor.

Al declarar una variable, el programa crea el espacio de memoria suficiente para alojarla. Cuando se trata de variables de tipos predefinidos en C++ esto no es problema, pero cuando son tipos definidos por el usuario,  $C++$  debe saber cómo construir ese espacio. La función que realiza esa tarea se denomina constructor.

El constructor es una función pública de la clase, que tiene el mismo nombre que ella. Agreguemos un constructor a la clase Complejo:

```
class Complejo
{
private:
    double real,imaginaria;
public:
    Complejo(double,double);
    void setreal(double);
    void setimag(double);
    double getreal();
    double getimag();
};
Complejo::Complejo (double x, double y)
: real(x), imaginaria(y)
{}
```
Definir el constructor de esta manera nos permite crear en nuestro programa variables de tipo Complejo y asignarles valores sin usar setreal() o setimag():

```
Complejo z (2, 3.8);
Complejo w = Complejo(6.8, -3);
```
En el constructor se inicializan las variables internas que nos interesa inicializar al momento de crear un objeto de esta clase.

Si una de las variables internas a inicializar es una cadena de caracteres, hay que inicializarla de modo un poco distinto. Por ejemplo, si estamos haciendo una clase OtraPersona que s´olo tenga el nombre de una persona, entonces podemos definir la clase y su constructor en la forma:

```
class OtraPersona
{
private:
    char nombre[20];
public:
    Persona(char []);
};
Persona::Persona(char a[])
{
   strcpy(nombre,a);
}
```
Si uno no especifica el constructor de una clase  $C++$  crea uno *default*, pero en general será insuficiente para cualquier aplicación realmente práctica. Es una mala costumbre ser descuidado y dejar estas decisiones al computador.

#### 4.8.7. Destructor.

As´ı como es necesario crear espacio de memoria al definir una variable, hay que deshacerse de ese espacio cuando la variable deja de ser necesaria. En otras palabras, la clase necesita también un *destructor*. Si la clase es Complejo, el destructor es una función pública de ella, llamada ~Complejo.

```
class Complejo
{
private:
    double real, imaginaria;
public:
    Complejo(double,double);
    ~Complejo();
    void setreal(double);
    void setimag(double);
    double getreal();
    double getimag();
};
Complejo::Complejo (double x, double y): real(x), imaginaria(y)
{
}
```

```
Complejo::~Complejo()
{
}
```
Como con los constructores, al omitir un destructor  $C++$  genera un *default*, pero es una mala costumbre. . . , etc.

#### 4.8.8. Arreglos de clases.

Una clase es un tipo de variable como cualquier otra de las predefinidas en C++. Es posible construir matrices con ellas, del mismo modo que uno tiene matrices de enteros o caracteres. La única diferencia con las matrices usuales es que no se pueden sólo declarar, sino que hay que inicializarlas simultáneamente. Por ejemplo, si queremos crear una matriz que contenga 2 números complejos, la línea

Complejo z[2];

es incorrecta, pero sí es aceptable la línea

```
Complejo z[2] = \{Complejo(3.5, -0.8), Complejo(-2, 4)\};
```
## 4.9. Sobrecarga.

Para que la definición de nuevos objetos sea realmente útil, hay que ser capaz de hacer con ellos muchas acciones que nos serían naturales. Como ya comentamos al introducir el concepto de clase, nos gustaría sumar números complejos, y que esa suma utilizara el mismo signo + de la suma usual. O extraerles la raíz cuadrada, y que la operación sea tan fácil como escribir  $sqrt(z)$ . Lo que estamos pidiendo es que el operador + o la función sqrt() sean *polimórficos*, es decir, que actúen de distinto modo según el tipo de argumento que se entregue. Si z es un real,  $sqrt(z)$  calculará la raíz de un número real; si es complejo, calculará la raíz de un número complejo.

La técnica de programación mediante la cual podemos definir funciones polimórficas se llama sobrecarga.

#### 4.9.1. Sobrecarga de funciones.

Digamos que la raíz cuadrada de un número complejo  $a + ib$  es  $(a/2) + i(b/2)$ . (Es más complicado en realidad, pero no queremos escribir las fórmulas ahora.)

Para sobrecargar la función sqrt() de modo que acepte números complejos basta definirla así:

```
Complejo sqrt(Complejo z)
{
     return Complejo (z.getreal()/2, z.getimag()/2);
}
```
Observemos que definimos una función sqrt que acepta argumentos de tipo Complejo, y que entrega un número del mismo tipo. Cuando pidamos la raíz de un número, el computador se preguntará si el número en cuestión es un int, double, float o Complejo, y según eso escogerá la versión de sqrt que corresponda.

Con la definición anterior podemos obtener la raíz cuadrada de un número complejo simplemente con las instrucciones:

```
Complejo z(1,3);
Complejo raiz = sqrt(z);
```
### 4.9.2. Sobrecarga de operadores.

 $i$ . Cómo le decimos al computador que el signo  $+$ también puede aceptar números complejos? La respuesta es fácil, porque para  $C++$  un operador no es sino una función, y la acción de sobrecargar que ya vimos sirve en este caso también. La sintaxis es:

```
Complejo operator + (Complejo z, Complejo w)
{
    return Complejo (z.getreal() + w.getreal(),
                         z.\text{getimag}() + w.\text{getimag}();
```

```
}
```
#### 4.9.3. Coerción.

Sabemos definir  $a+b$ , con a y b complejos. Pero ¿qué pasa si a o b son enteros? ¿O reales? Pareciera que tendríamos que definir no sólo

```
Complejo operator + (Complejo a, Complejo b);
```
sino también todas las combinaciones restantes:

```
Complejo operator + (Complejo a, int b);
Complejo operator + (Complejo a, float b);
Complejo operator + (int a, Complejo b);
```
etcétera.

En realidad esto no es necesario. Por cierto, un número real es un número complejo con parte imaginaria nula, y es posible hacerle saber esto a C++, usando la posibilidad de definir funciones con parámetros *default*. Basta declarar (en el interior de la clase) el constructor de los números complejos como

Complejo (double, double = 0);

Esto permite definir un número complejo con la instrucción:

Complejo  $c =$  Complejo $(3.5)$ ;

resultando el número complejo  $3.5 + i \cdot 0$ . Y si tenemos una línea del tipo:

Complejo  $c =$  Complejo $(3, 2.8) + 5$ ;

el computador convertirá implícitamente el entero 5 a Complejo (sabe cómo hacerlo porque el constructor de números complejos acepta también un solo argumento en vez de dos), y luego realizará la suma entre dos complejos, que es entonces la única que es necesario definir.

# 4.10. Herencia.

Herencia es el mecanismo mediante el cual es posible definir clases a partir de otras, preservando parte de las propiedades de la primera y agregando o modificando otras.

Por ejemplo, si definimos la clase Persona, toda Persona tendrá una variable miembro que sea su nombre. Si definimos una clase Hombre, también será Persona, y por tanto debería tener nombre. Pero además puede tener esposa. Y ciertamente no toda Persona tiene esposa. Sólo un Hombre.

 $C++$  provee mecanismos para implementar estas relaciones lógicas y poder definir una clase Hombre a partir de Persona. Lo vemos en el siguiente ejemplo:

```
class Persona
{
private:
    string nombre;
public:
    Persona(string = "");
    ~Persona();
    string getname();
}
class Hombre : public Persona
{
private:
    string esposa;
public:
    Hombre(string a) : Persona(a)
    { };
    string getwife();
    void setwife(string);
};
```
Primero definimos una clase Persona que tiene nombre. Luego definimos una clase Hombre a partir de Persona (con la línea class Hombre : public Persona). Esto permite de modo automático que Hombre tenga también una variable nombre. Y finalmente, dentro de la clase Hombre, se definen todas aquellas características adicionales que una Persona no tiene pero un Hombre sí: esposa, y funciones miembros para modificar y obtener el nombre de ella.

Un ejemplo de uso de estas dos clases:

```
Persona cocinera("Maria");
Hombre panadero("Claudio");
panadero.setwife("Estela");
cout << cocinera.getname() << endl;
cout << panadero.getname() << endl;
cout << panadero.getwife() << endl;
```
Observemos que panadero también tiene una función getname(), a pesar de que la clase Hombre no la define explícitamente. Esta función se ha *heredado* de la clase de la cual Hombre se ha derivado, Persona.

# 4.11. Ejemplo: la clase de los complejos.

A continuación, una clase de complejos más completa. Primero el archivo de headers complejos.h, con las definiciones:

```
#ifndef _complejos_
#define _complejos_
#include <iostream>
#include <cmath>
class Complejo {
private:
  double real, imaginaria;
public:
  Complejo();
  Complejo(double,double=0);
   ~Complejo();
  void setreal(double);
  void setimag(double);
  double getreal();
   double getimag();
   double getmodule();
   double getmodule2();
   double getphase();
};
Complejo operator + (Complejo,Complejo);
Complejo operator - (Complejo,Complejo);
Complejo operator * (Complejo,Complejo);
Complejo operator / (Complejo,Complejo);
Complejo conjugate(Complejo);
Complejo inverse(Complejo);
Complejo sqrt(Complejo);
Complejo log(Complejo);
bool operator == (Complejo,Complejo);
bool operator != (Complejo,Complejo);
std::ostream & operator << (std::ostream &, Complejo);
#endif
```

```
y la implementación de lo anterior
#include "complejos.h"
Complejo::Complejo(double x, double y)
  :real(x), imaginaria(y)
{}
Complejo::Complejo()
  :real(0), imaginaria(0)
{}
Complejo::~Complejo()
{}
void Complejo::setreal(double x)
{
   real = x;
}
void Complejo::setimag(double x)
{
   imaginaria = x;
}
double Complejo::getreal()
{
   return real;
}
double Complejo::getimag()
{
   return imaginaria;
}
double Complejo::getmodule()
{
   return sqrt(real*real+imaginaria*imaginaria);
}
double Complejo::getmodule2()
{
   return real*real+imaginaria*imaginaria;
}
double Complejo::getphase()
```

```
{
   return atan2(real,imaginaria);
}
Complejo operator + (Complejo z,Complejo w)
{
   return Complejo(z.getreal()+w.getreal(), z.getimag()+w.getimag());
}
Complejo operator - (Complejo z,Complejo w)
{
   return Complejo(z.getreal()-w.getreal(), z.getimag()-w.getimag());
}
Complejo operator * (Complejo z,Complejo w)
{
   return Complejo(z.getreal()*w.getreal()- z.getimag()*w.getimag(),
                   z.getreal()*w.getimag()+ z.getimag()*w.getreal());
}
Complejo operator / (Complejo z,Complejo w)
{
   return z*inverse(w);
}
Complejo conjugate(Complejo z)
{
    return Complejo(z.getreal(), -z.getimag());
}
Complejo inverse(Complejo z)
{
    return Complejo(z.getreal()/z.getmodule2(), -z.getimag()/z.getmodule2());
}
Complejo sqrt(Complejo z)
{
    return Complejo(sqrt(z.getmodule())*cos(z.getphase()/2.0),
                    sqrt(z.getmodule())*sin(z.getphase()/2.0)) ;
}
Complejo log(Complejo z)
{
    return Complejo(log(z.getmodule()), z.getphase());
}
```

```
bool operator == (Complejo z,Complejo w)
{
   return bool(z.getreal()==w.getreal() && z.getimag()==w.getimag());
}
bool operator != (Complejo z,Complejo w)
{
   return bool(z.getreal()!=w.getreal() | z.getimag()!=w.getimag());
}
std::ostream & operator << (std::ostream & os , Complejo z)
{
   os << z.getreal();
   if(z.getimag() !=0) os << " + i*"<< z.getimag();
   return os;
}
```
# 4.12. Compilación y debugging.

### 4.12.1. Compiladores.

El comando para usar el compilador de lenguaje C es gcc, para usar el compilador de  $C++$  es g++ y para usar el compilador de fortran 77 es g77. Centrémosnos en el compilador  $de C++$ , los demás funcionan en forma muy similar. Su uso más elemental es: g++ filename.cc

Esto compila el archivo filename.cc y crea un archivo ejecutable que se denomina a.out por omisión. Existen diversas opciones para el compilador, sólo comentaremos una pocas.

- $\blacksquare$  -c realiza sólo la compilación pero no el *link*: g++ -c filename.cc genera el archivo filename. o que es código objeto.
- -o exename define el nombre del ejecutable creado, en lugar del por defecto a.out. g++ -o outputfile filename.cc
- -lxxx incluye la biblioteca /usr/lib/libxxx.a en la compilación. g++ filename.cc -lm En este caso se compila con la biblioteca matemática libm.a.
- -g permite el uso de un debugger posteriormente.
- $\blacksquare$  -On optimización de grado n que puede tomar valores de 1 (por defecto) a 3. El objetivo inicial del compilador es reducir el tiempo de la compilación. Con -On, el compilador trata de reducir el tamaño del ejecutable y el tiempo de ejecución, con n se aumenta el grado de optimización.
- Wall notifica todos los posibles *warnings* en el código que está siendo compilado.
- -L/path1 -I/path2/include incluye en el camino de búsqueda /path1/ para las bibliotecas y /path2/include para los archivos de cabecera (headers).

El compilador gcc (the GNU C compiler) es compatible ANSI.

# Capítulo 5

# Gráfica.

versión 4.12, 24 de Octubre del 2003

En este capítulo quisiéramos mostrar algunas de las posibilidades gráficas presentes en Linux. Nuestra intensión es cubrir temas como la visualización, conversión, captura y creación de archivos gráficos. Sólo mencionaremos las aplicaciones principales en cada caso centrándonos en sus posibilidades más que en su utilización específica, ya que la mayoría posee una interfase sencilla de manejar y una amplia documentación.

# 5.1. Visualización de archivos gráficos.

Si disponemos de un archivo gráfico conteniendo algún tipo de imagen lo primero que es importante determinar es en qué tipo de formato gráfico está codificada. Existe un número realmente grande de diferentes tipos de codificaciones de imágenes, cada una de ellas se considera un formato gráfico. Por razones de reconocimiento inmediato del tipo de formato gráfico se suelen incluir en el nombre del archivo, que contiene la imagen, un trío de letras finales, conocidas como la extensión, que representan el formato. Por ejemplo: bmp, tiff, jpg, ps, eps, fig, gif entre muchas otras, si uno quiere asegurarse puede dar el comando:

```
jrogan@huelen:~$file mono.jpg
mono.jpg: JPEG image data, JFIF standard 1.01, resolution (DPCM), 72 x 72
```
 $i$ De qué herramientas disponemos en Linux para visualizar estas imágenes? La respuesta es que en Linux disponemos de variadas herramientas para este efecto.

Si se trata de archivos de tipo PostScript o Encapsulated PostScript, identificados por la extensión ps o eps, existen las aplicaciones gv, gnome-gv o kghostview, todos programas que nos permitirán visualizar e imprimir este tipo de archivos. Si los archivos son tipo *Portable Document Format*, con extensión pdf, tenemos las aplicaciones gv, acroread o xpdf, Con todas ellas podemos ver e imprimir dicho formato. Una mención especial requieren los archivos  $DeVice Independent$  con extensión dvi ya que son el resultado de la compilación de un documento TEX o LATEX, para este tipo de archivo existen las aplicaciones xdvi, advi, gxdvi y kdvi por nombrar las principales. La aplicación xdvi sólo permite visualizar estos archivos y no imprimirlos, la mayoría de las otras permiten imprimirlo directamente. Si usa xdvi y desea imprimir el documento debe transformar a ps vía dvips y luego se imprime como cualquier otro Postscript.

Para la gran mayoría de formatos gráficos más conocidos y usualmente usados para almacenar fotos existen otra serie se programas especializados en visualización que son capaces de entender la mayoría de los formatos más usados. Entre estos programas podemos mencionar: Eye of Gnome (eog), Electric Eyes (eeyes), kview o display. Podemos mencionar que aplicaciones como display entienden sobre ochenta formatos gráficos distintos entre los que se encuentran la mayoría de los formatos conocidos más otros como ps, eps, pdf, fig, html, entre muchos otros. Una mención especial merece el utilitario gthumb que nos permite hacer un *preview* de un directorio con muchas imagenes de manera muy fácil.

# 5.2. Modificando imágenes

Si queremos modificaciones como rotaciones, ampliaciones, cortes, cambios de paleta de colores, filtros o efectos sencillos, display es la herramienta precisa. Pero si se desea intervenir la imagen en forma profesional, el programa gimp es el indicado. El nombre gimp viene de GNU Image Manipulation Program. Se puede usar esta aplicación para editar y manipular imágenes. Pudiendo cargar y salvar en una variedad de formatos, lo que permite usarlo para convertir entre ellos. La aplicación gimp puede también ser usado como programa de pintar, de hecho posee una gran variedad de herramientas en este sentido, tales como brocha de aire, lápiz clonador, tijeras inteligentes, curvas bezier, etc. Además, permite incluir plugins que realizan gran variedad de manipulaciones de imagen. Como hecho anecdótico podemos mencionar que la imagen oficial de Tux, el pingüino mascota de Linux, fue creada en gimp. Sin embargo, si gimp le parece muy profesional o usted sólo necesita un programa para dibujar en el cual se entretenga su hermano menor tuxpaint es la alternativa.

# 5.3. Conversión entre formatos gráficos.

El problema de transformar de un formato a otro es una situación usual en el trabajo con archivos gráficos. Muchos *softwares* tienen salidas muy restringidas en formato o bien usan formatos arcaicos (gif) por ejemplo. De ah´ı que se presenta la necesidad de convertir estos archivos de salida en otros formatos que nos sean más manejables o prácticos. Como ya se mencionó, gimp puede ser usado para convertir entre formatos gráficos. También display permite este hecho. Sin embargo, en ambos casos la conversión es vía menús, lo cual lo hace engorroso para un gran número de conversiones e imposible para conversiones de tipo automático. Existe un programa llamado convert que realiza conversiones desde la línea de comando. Este programa junto con display, import y varios otros forman la *suite* gráfica ImageMagick, una de las más importantes en UNIX, en general, y en especial en Linux y que ya ha sido migrada a otras plataformas. Además, de la clara ventaja de automatización que proporciona convert, posee otro aspecto interesante, puede convertir un grupo de imágenes asociadas en una secuencia de animación o película. Veamos la sintaxis para este programa:

```
user@host:~/imagenes$convert cockatoo.tiff cockatoo.jpg
```

```
user@host:~/secuencias$convert -delay 20 dna*.png dna.mng
```
En el primer caso convierte el archivo cockatoo de formato tiff a formato jpg. En el segundo, a partir de un conjunto de archivos con formato png llamados dna más un número correlativo, crea una secuencia animada con imágenes que persisten por 20 centésimas de segundos en un formato conocido como mng.

### 5.4. Captura de pantalla.

A menudo se necesita guardar imágenes que sólo se pueden generar a tiempo de ejecución, es decir, mientras corre nuestro programa genera la imagen pero no tiene un mecanismo propio para exportarla o salvarla como imagen. En este caso necesitamos capturar la pantalla y poderla almacenar en un archivo para el cual podamos elegir el formato. Para estos efectos existe un programa, miembro también de la *suite ImageMagick*, llamado import que nos permite hacer el trabajo. La sintaxis del comando es

import figure.eps

#### import -window root root.jpg

En el primer caso uno da el comando en un terminal y queda esperando hasta que uno toque alguna de las ventanas, la cual es guardada en este caso en un archivo figure.eps en formato PostScript. La extensión le indica al programa qué formato usar para almacenar la imagen. En el segundo caso uno captura la pantalla completa en un archivo root.jpeg. Este comando puede ser dado desde la consola de texto para capturar la imagen completa en la pantalla gráfica.

### 5.5. Creando imágenes.

Para imágenes artísticas sin duda la alternativa es gimp, todo le que se dijo respecto a sus posibilidades para modificar imágenes se aplica también en el caso de crearlas. En el caso de necesitar imágenes más bien técnicas como esquemas o diagramas o una ilustración para aclarar un problema las alternativas pueden ser xfig, sodipodi o sketch todas herramientas vectoriales muy poderosa. Este tipo de programas son manejados por medio de menús y permiten dibujar y manipular objetos interactivamente. Las imágenes pueden ser salvadas, en formato propios y posteriormente editadas. La gran ventaja de estos programas es que trabaja con objetos y no con bitmaps. Además, puede exportar las imágenes a otros formatos: PostScript o Encapsulated PostScript o bien gif o jpeg.

Habitualmente los dibujos necesarios para ilustrar problemas en Física en tareas, pruebas y apuntes son realizados con software de este tipo, principalmente xfig, luego exportados a PostScript e incluídos en los respectivos archivos LAT<sub>EX</sub>. También existe una herramienta extremadamente útil que permite convertir un archivo *PostScript*, generado de cualquier manera, a un archivo fig que puede ser editado y modificado. Esta aplicación que transforma se llama pstoedit y puede llegar a ser realmente práctica. Otra herramienta interesante es autotrace que permite pasar una figura en bitmap a forma vectorial.

Una aparente limitación de este tipo de *software* es que se podría pensar que no podemos incluir curvas analíticas, es decir, si necesitamos ilustrar una función gaussiana no podemos pretender "dibujarla" con las herramientas de que disponen. Sin embargo, este problema puede ser resuelto ya que *software* que grafica funciones analíticas, tales como gnuplot, permite exportar en formato que entienden los programas vectoriales (fig, por ejemplo) luego podemos leer el archivo y editarlo. Además, x**fig** permite importar e incluir imágenes del tipo bitmap, agregando riqueza a los diagramas que puede generar.

Una característica importante de este tipo de programas es que trabajen por capas, las cuales son tratadas independientemente, uno puede poner un objeto sobre otro o por debajo de otro logrando diferentes efectos. Algunos programas de presentación gráficos basados en  $\Delta F$ FIFX y pdf están utilizando esta capacidad en xfig para lograr animaciones de imágenes.

Finalmente el programa xfig permite construir una biblioteca de objetos reutilizables ahorrando mucho trabajo. Por ejemplo, si uno dibuja los elementos de un circuito eléctrico y los almacena en el lugar de las bibliotecas de imágenes podrá incluir estos objetos en futuros trabajos. El programa viene con varias bibliotecas de objetos listas para usar.

# 5.6. Graficando funciones y datos.

Existen varias aplicaciones que permiten graficar datos de un archivo, entre las más populares están: gnuplot, xmgrace y SciGraphica. La primera está basada en la línea de comando y permite gráficos en 2 y 3 dimensiones, pudiendo además, graficar funciones directamente sin pasar por un archivo de datos. Las otras dos son aplicaciones basadas en menús que permiten un resultado final de mucha calidad y con m´ultiples variantes. La debilidad en el caso de xmgrace es que sólo hace gráficos bidimensionales.

El programa gnuplot se invoca de la línea de comando y da un prompt en el mismo terminal desde el cual se puede trabajar, veamos una sesión de gnuplot:

jrogan@huelen:~\$ gnuplot

G N U P L O T Version 3.7 patchlevel 2 last modified Sat Jan 19 15:23:37 GMT 2002 System: Linux 2.4.19 Copyright(C) 1986 - 1993, 1998 - 2002 Thomas Williams, Colin Kelley and many others Type 'help' to access the on-line reference manual The gnuplot FAQ is available from http://www.gnuplot.info/gnuplot-faq.html Send comments and requests for help to <info-gnuplot@dartmouth.edu> Send bugs, suggestions and mods to <br/>bug-gnuplot@dartmouth.edu> Terminal type set to 'x11' gnuplot> plot sqrt(x)

```
gnuplot> set xrange[0:5]
```

```
gnuplot> set xlabel" eje de las x"
```

```
gnuplot> replot
gnuplot> set terminal postscript
Terminal type set to 'postscript'
Options are 'landscape noenhanced monochrome dashed defaultplex "Helvetica" 14'
gnuplot> set output "mygraph.ps"
gnuplot> replot
gnuplot> set terminal X
Terminal type set to 'X11'
Options are '0'
gnuplot> set xrange[-2:2]
gnuplot> set yrange[-2:2]
gnuplot> splot exp(-x*x-y*y)
gnuplot> plot "myfile.dat" w l
gnuplot> exit
jrogan@huelen:~$
```
En el caso de xmgrace y SciGraphica mucho más directo manejarlo ya que está basado en menús. Además, existe abundante documentación de ambos softwares. El software SciGraphica es una aplicación de visualización y análisis de data científica que permite el despliegue de gráficos en 2 y 3 dimensiones, además, exporta los resultados a formato  $Pos$ tScript. Realmente esta aplicación nació como un intento de clonar el programa comercial origen no disponible para Linux.

# 5.7. Graficando desde nuestros programas.

Finalmente para poder graficar desde nuestro propio programa necesitamos alguna biblioteca gr´afica, en nuestro caso usaremos la biblioteca iglu, hecha completamente en casa. La página de iglu está en : http://aristoteles.ciencias.uchile.cl/homepage/iglu/iglu.html El comando de compilación incluido en un script, que llamaremos iglu\_compila, y que contiene las siguientes líneas:

```
#!/bin/bash
g++ -Wall -O3 -o $1 $1.cc -I. -I$HOME/iglu/ \
-L/usr/X11R6/lib/ -L$HOME/iglu/ -liglu -lX11 -lm
```
Veamos algunos ejemplos:

```
/* Ejemplo: sen(x) */
#include ''iglu.h''
#include <cmath>
int main()
{
   IgluDibujo v(''Funcion Seno'');
   const int N=100;
   double x[N], y[N];
```

```
v.map_coordinates(0,2*M_PI,-1.2,1.2);
double dx = 2*M_PI/(N-1);
for (int i=0;i< N;i++){
  x[i] = i * dx;y[i] = sin(x[i]);}
v.plot_line(x,y,N);
v.wait();
return 0;
```
}

Este programa grafica la función seno con un número de puntos dado.

Otro caso, una primitiva animación

```
// Ejemplo sen(x-vt)
#include "iglu.h"
#include <cmath>
int main(){
  IgluDibujo v(''Pelicula'');
  const int N=100, Nt=100;
  double x[N], y[N];
  v.map_coordinates(0,2*M_PI,-1.2,1.2);
  double dx = 2*M_PI/(N-1), dt = 1, t=0;
  for (int j=0; j<Nt; j++){
   v.clean();
   t += dt;
    for (int i=0; i< N; i++){
      x[i] = i * dx;y[i] = sin(x[i] - .1*t);}
    v.plot_line(x,y,N);
    v.wait(.03);
    v.flush();
  }
  v.wait();
  return 0;
}
```
# Capítulo 6

# El sistema de preparación de documentos T<sub>F</sub>X.

versión 5.0, 30 de Julio del 2003

## 6.1. Introducción.

T<sub>EX</sub> es un procesador de texto o, mejor dicho, un avanzado sistema de preparación de documentos, creado por Donald Knuth, que permite el diseño de documentos de gran calidad, conteniendo textos y fórmulas matemáticas. Años después, L<sup>AT</sup>EX fue desarrollado por Leslie Lamport, facilitando la preparación de documentos en T<sub>E</sub>X, gracias a la definición de "macros" o conjuntos de comandos de fácil uso.

 $\Delta E$ FIEX tuvo diversas versiones hasta la 2.09. Actualmente,  $\Delta E$ FIEX ha recibido importantes modificaciones, siendo la distribución actualmente en uso y desarrollo LAT<sub>E</sub>X 2<sub>ε</sub>, una versión transitoria en espera de que algún día se llegue a la nueva versión definitiva de LATEX, LATEX3. En estas páginas cuando digamos LATEX nos referiremos a la versión actual, LATEX  $2\varepsilon$ . Cuando queramos hacer referencia a la versión anterior, que debería quedar progresivamente en desuso, diremos explícitamente L<sup>AT</sup>EX 2.09.

## 6.2. Archivos.

El proceso de preparación de un documento L<sup>AT</sup>EX consta de tres pasos:

- 1. Creación de un archivo con extensión tex con algún editor.
- 2. Compilación del archivo tex, con un comando del tipo latex <archivo>.tex o latex <archivo>. Esto da por resultado tres archivos adicionales, con el mismo nombre del archivo original, pero con extensiones distintas:
	- a) dvi. Es el archivo procesado que podemos ver en pantalla o imprimir. Una vez compilado, este archivo puede ser enviado a otro computador, para imprimir en otra impresora, o verlo en otro monitor, independiente de la m´aquina (de donde su extensión dvi, *device independent*).

### $164$  CAPÍTULO 6. EL SISTEMA DE PREPARACIÓN DE DOCUMENTOS TFX.

- $b)$  log. Aquí se encuentran todos los mensajes producto de la compilación, para consulta si es necesario (errores encontrados, memoria utilizada, mensajes de advertencia, etc.).
- $c)$  aux. Contiene información adicional que, por el momento, no nos interesa.
- 3. Visión en pantalla e impresión del archivo procesado a través de un programa anexo (xdvi o dvips, por ejemplo), capaz de leer el dvi.

## 6.3. Input básico.

### 6.3.1. Estructura de un archivo.

En un archivo no pueden faltar las siguientes líneas:

```
\documentclass[12pt]{article}
```
\begin{document}

\end{document}

Haremos algunas precisiones respecto a la primera línea más tarde. Lo importante es que una l´ınea de esta forma debe ser la primera de nuestro archivo. Todo lo que se encuentra antes de \begin{document} se denomina preámbulo. El texto que queramos escribir va entre \begin{document} y \end{document}. Todo lo que se encuentre después de \end{document} es ignorado.

### 6.3.2. Caracteres.

Pueden aparecer en nuestro texto todos los caracteres del código ASCII no extendido (teclado inglés usual): letras, números y los signos de puntuación:

. : ; , ? ! ' ' ( ) [ ] - / \* @

Los caracteres especiales:

# \$ % & ~ \_ ^ \ { }

tienen un significado específico para LAT<sub>EX</sub>. Algunos de ellos se pueden obtener anteponiéndoles un backslash:

 $\#$  \# \$ \\$ % \% & \& { \{ } \}

Los caracteres

 $=$   $|$  < >

generalmente aparecen en fórmulas matemáticas, aunque pueden aparecer en texto normal. Finalmente, las comillas dobles (") casi nunca se usan.

Los espacios en blanco y el fin de línea son también caracteres (invisibles), que LATEX considera como un mismo car´acter, que llamaremos espacio, y que simbolizaremos ocasionalmente como  $\overline{\ }$ .

Para escribir en castellano requeriremos además algunos signos y caracteres especiales:

 $\tilde{n}$   $\tilde{n}$   $\tilde{a}$   $\tilde{a}$ 

### 6.3.3. Comandos.

Todos los comandos comienzan con un backslash, y se extienden hasta encontrar el primer carácter que no sea una letra (es decir, un espacio, un número, un signo de puntuación o matemático, etc.).

### 6.3.4. Algunos conceptos de estilo.

LATEX es consciente de muchas convenciones estilísticas que quizás no apreciamos cuando leemos textos bien diseñados, pero las cuales es bueno conocer para aprovecharlas.

- a) Observemos la siguiente palabra: fino. Esta palabra fue generada escribiendo simplemente fino, pero observemos que las letras 'f' e 'i' no están separadas, sino que unidas artísticamente. Esto es una *ligadura*, y es considerada una práctica estéticamente preferible. LAT<sub>EX</sub> sabe esto e inserta este pequeño efecto tipográfico sin que nos demos cuenta.
- b) Las comillas de apertura y de cierre son distintas. Por ejemplo: 'insigne' (comillas simples) o "insigne" (comillas dobles). Las comillas de apertura se hacen con uno o con dos acentos graves ('), para comillas simples o dobles, respectivamente, y las de cierre con acentos agudos ('): 'insigne', ''insigne''. No es correcto entonces utilizar las comillas dobles del teclado e intentar escribir "insigne" (el resultado de esto es el poco estético "insigne").
- c) Existen tres tipos de guiones:

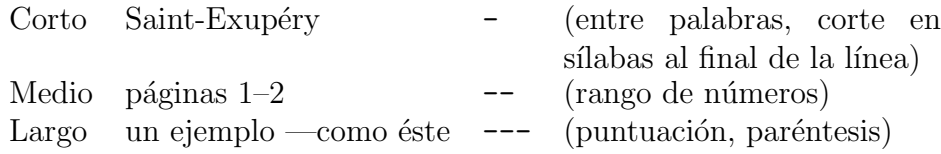

d) LATEX inserta después de un punto seguido un pequeño espacio adicional respecto al espacio normal entre palabras, para separar sutilmente frases. Pero, ¿cómo saber que un punto termina una frase? El criterio que utiliza es que todo punto termina una frase cuando va precedido de una minúscula. Esto es cierto en la mayoría de los casos, así como es cierto que generalmente cuando un punto viene después de una mayúscula no hay fin de frase:

## 166  $CAPÍTULO 6. EL SISTEMA DE PREPARACIÓN DE DOCUMENTOS T<sub>F</sub>X.$

China y U.R.S.S. estuvieron de acuerdo. Sin embargo. . .

Pero hay excepciones:

En la pág. 11 encontraremos noticias desde la U.R.S.S. Éstas fueron entregadas. . .

Cuando estas excepciones se producen, nosotros, humanos, tenemos que ayudarle al computador, diciéndole que, aunque hay un punto después de la "g", no hay un fin de frase, y que el punto después de la última "S" sí termina frase. Esto se consigue así:

En la p\'ag.\ 11 encontraremos noticias desde la U.R.S.S\@. \'Estas fueron entregadas...

d) Enfasis de texto: ´

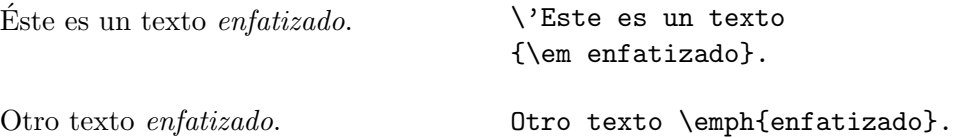

Al enfatizar, pasamos temporalmente a un tipo de letra distinto, la *itálica*. Esta letra es ligeramente inclinada hacia adelante, lo cual puede afectar el correcto espaciado entre palabras. Comparemos, por ejemplo:

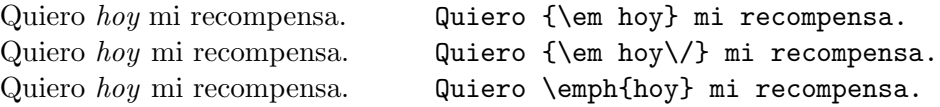

La segunda y tercera frase tienen un pequeño espacio adicional después de "hoy", para compensar el espacio entre palabras perdido por la inclinación de la itálica. Este pequeño espacio se denomina *corrección itálica*, y se consigue usando  $\emptyset$ emph, o, si se usa  $\text{lem}$ , agregando  $\lor$  antes de cerrar el paréntesis cursivo. La corrección itálica es innecesaria cuando después del texto enfatizado viene un punto o una coma. LATEX advierte esto y omite el espacio adicional aunque uno lo haya sugerido.

## 6.3.5. Notas a pie de página.

```
Insertemos una nota a pie de p\'agina.\footnote{Como \'esta.}
```
 $\LaTeX$ colocará una nota a pie de página $^1$  $^1$  en el lugar apropiado.

<span id="page-183-0"></span> $1$ Como ésta.

#### 6.3.6. Fórmulas matemáticas.

LATEX distingue dos modos de escritura: un modo de texto, en el cual se escriben los textos usuales como los ya mencionados, y un modo matem´atico, dentro del cual se escriben las fórmulas. Cualquier fórmula *debe* ser escrita dentro de un modo matemático, y si algún símbolo matemático aparece fuera del modo matemático el compilador acusará un error.

Hay tres formas principales para acceder al modo matemático:

```
a) $x+y=3$
b) $$xy=8$$
```

```
c) \begin{equation}
  x/y=5\end{equation}
```
Estas tres opciones generan, respectivamente, una ecuación en el texto:  $x + y = 3$ , una ecuación separada del texto, centrada en la página:

$$
xy = 8
$$

y una ecuación separada del texto, numerada:

$$
x/y = 5 \tag{6.1}
$$

Es importante notar que al referirnos a una variable matemática en el texto debemos escribirla en modo matemático:

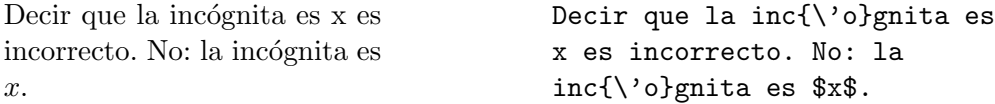

#### 6.3.7. Comentarios.

Uno puede hacer que el compilador ignore parte del archivo usando %. Todo el texto desde este carácter hasta el fin de la línea correspondiente será ignorado (incluyendo el fin de línea).

Un pequeño comentario. Un peque{\~n}o co% Texto ignorado mentario.

## 6.3.8. Estilo del documento.

Las características generales del documento están definidas en el preámbulo. Lo más importante es la elección del *estilo*, que determina una serie de parámetros que al usuario normal pueden no importarle, pero que son básicas para una correcta presentación del texto: ¿Qu´e m´argenes dejar en la p´agina? ¿Cu´anto dejar de sangr´ıa? ¿Tipo de letra? ¿Distancia entre líneas? ¿Dónde poner los números de página? Y un largo etc $\acute{e}$ tera.

Todas estas decisiones se encuentran en un *archivo de estilo* (extensión cls). Los archivos standard son: article, report, book y letter, cada uno adecuado para escribir artículos cortos (sin capítulos) o más largos (con capítulos), libros y cartas, respectivamente.

La elección del estilo global se hace en la primera línea del archivo: $<sup>2</sup>$  $<sup>2</sup>$  $<sup>2</sup>$ </sup>

#### \documentclass{article}

Esta línea será aceptada por el compilador, pero nos entregará un documento con un tamaño de letra pequeño, técnicamente llamado de 10 puntos ó 10pt (1pt =  $1/72$  pulgadas). Existen tres tamaños de letra disponibles: 10, 11 y 12 pt. Si queremos un tamaño de letra m´as grande, como el que tenemos en este documento, se lo debemos indicar en la primera línea del archivo:

#### \documentclass[12pt]{article}

Todas las decisiones de estilo contenidas dentro del archivo cls son modificables, existiendo tres modos de hacerlo:

- a) Modificando el archivo cls directamente. Esto es poco recomendable, porque dicha modificación (por ejemplo, un cambio de los márgenes) se haría extensible a todos los archivos compilados en nuestro computador, y esto puede no ser agradable, ya sea que nosotros seamos los únicos usuarios o debamos compartirlo. Por supuesto, podemos deshacer los cambios cuando terminemos de trabajar, pero esto es tedioso.
- b) Introduciendo comandos adecuados en el preámbulo. Esta es la opción más recomendable y la más usada. Nos permite dominar decisiones específicas de estilo válidas sólo para el archivo que nos interesa.
- c) Creando un nuevo archivo cls. Esto es muy recomendable cuando las modificaciones de estilo son abundantes, profundas y deseen ser reaprovechadas. Se requiere un poco de experiencia en LAT<sub>EX</sub> para hacerlo, pero a veces puede ser la única solución razonable.

En todo caso, la opción a usar en la gran mayoría de los casos es la b) (Sec.  $6.9$ ).

### 6.3.9. Argumentos de comandos.

Hemos visto ya algunos comandos que requieren argumentos. Por ejemplo: \begin{equation}, \documentclass[12pt]{article}, \footnote{Nota}. Existen dos tipos de argumentos:

1. Argumentos obligatorios. Van encerrados en paréntesis cursivos: \footnote{Nota}, por ejemplo. Es obligatorio que después de estos comandos aparezcan los paréntesis. A veces es posible dejar el interior de los paréntesis vacío, pero en otros casos el compilador reclamará incluso eso ( $\footnotesize{\footnotesize{\footnotesize{bot}}}$  no genera problemas, pero  $\footnotesize{\footnotesize{\footnotesize{documentclass}}\$  sí es un gran problema).

Una propiedad muy general de los comandos de LATEX es que las llaves de los argumentos obligatorios se pueden omitir cuando dichos argumentos tienen sólo un carácter. Por ejemplo,  $\degree$ n es equivalente a  $\degree$ {n}. Esto permite escribir más fácilmente muchas expresiones, particularmente matemáticas, como veremos más adelante.

<span id="page-185-0"></span><sup>&</sup>lt;sup>2</sup>En L<sup>AT</sup>EX 2.09 esta primera línea debe ser **\documentstyle**[12pt]article, y el archivo de estilo tiene extensión sty. Intentar compilar con L<sup>AT</sup>EX 2.09 un archivo que comienza con *\documentclass* da un error. Por el contrario, la compilación con LATEX  $2_{\varepsilon}$  de un archivo que comienza con **\documentstyle** no genera un error, y L<sup>AT</sup>EX entra en un modo de compatibilidad. Sin embargo, interesantes novedades de L<sup>A</sup>TEX  $2\varepsilon$  respecto a LATEX 2.09 se pierden.

### 6.3. INPUT BÁSICO.  $169$

2. Argumentos opcionales. Van encerrados en paréntesis cuadrados. Estos argumentos son omitibles, \documentclass[12pt]... . Ya dijimos que \documentclass{article} es aceptable, y que genera un tamaño de letra de 10pt. Un argumento en paréntesis cuadrados es una opción que modifica la decisión default del compilador (en este caso, lo obliga a usar 12pt en vez de sus instintivos 10pt).

## 6.3.10. Título.

Un título se genera con:

```
\title{Una breve introducci\'on}
\author{V\'{\i}ctor Mu\~noz}
\date{30 de Junio de 1998}
\maketitle
```
 $\tilde{\theta}$ , author y  $\det$  pueden ir en cualquier parte (incluyendo el preámbulo) antes de \maketitle. \maketitle debe estar después de \begin{document}. Dependiendo de nuestras necesidades, tenemos las siguientes alternativas:

a) Sin título:

\title{}

b) Sin autor:

\author{}

c) Sin fecha:

\date{}

- d) Fecha actual (en inglés): omitir  $\det$ .
- e) Más de un autor:

\author{Autor\_1 \and Autor\_2 \and Autor\_3}

Para artículos cortos, LATEX coloca el título en la parte superior de la primera página del texto. Para artículos largos, en una página separada.

## 6.3.11. Secciones.

Los títulos de las distintas secciones y subsecciones de un documento (numerados adecuadamente, en negrita, como en este texto) se generan con comandos de la forma:

```
\section{Una secci\'on}
\subsection{Una subsecci\'on}
```
Los comandos disponibles son (en orden decreciente de importancia):

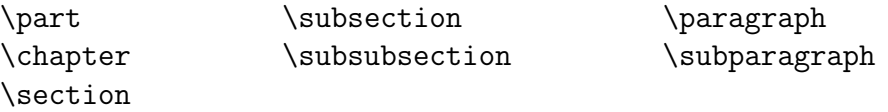

Los más usados son \chapter, \section, \subsection y \subsubsection. \chapter sólo está disponible en los estilos report y book.

#### <span id="page-187-0"></span>6.3.12. Listas.

Los dos modos usuales de generar listas:

a) Listas numeradas (ambiente enumerate):

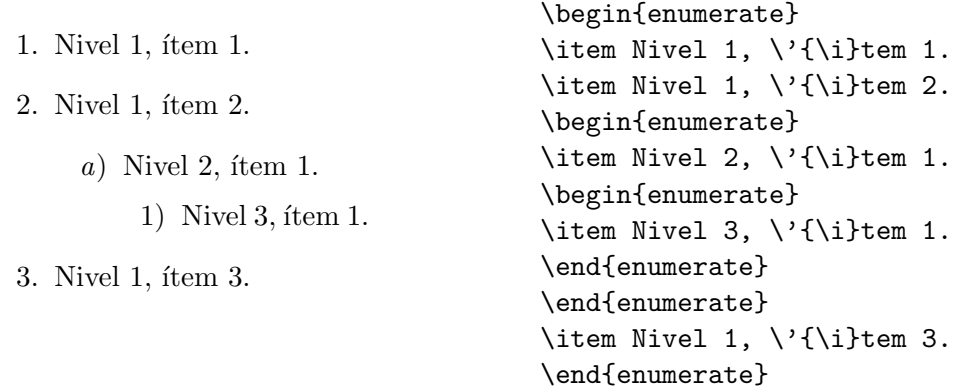

b) Listas no numeradas (ambiente itemize):

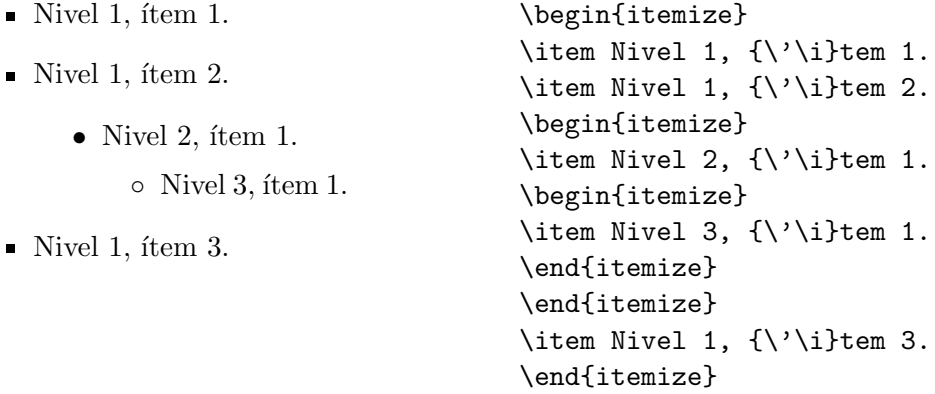

Es posible anidar hasta tres niveles de listas. Cada uno usa tipos distintos de rótulos, según el ambiente usado: números arábes, letras y números romanos para enumerate, y puntos, guiones y asteriscos para itemize. Los rótulos son generados automáticamente por cada \item, pero es posible modificarlos agregando un parámetro opcional:

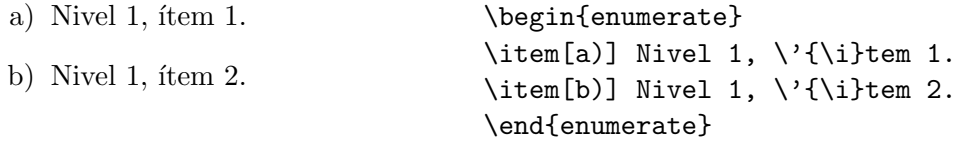

\item es lo primero que debe aparecer después de un \begin{enumerate} o \begin{itemize}.

### 6.3.13. Tipos de letras.

#### <span id="page-188-0"></span>Fonts.

Los fonts disponibles por default en LAT<sub>E</sub>X son:

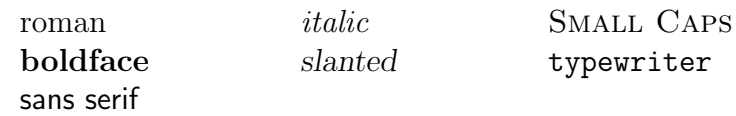

Los siguientes modos de cambiar fonts son equivalentes:

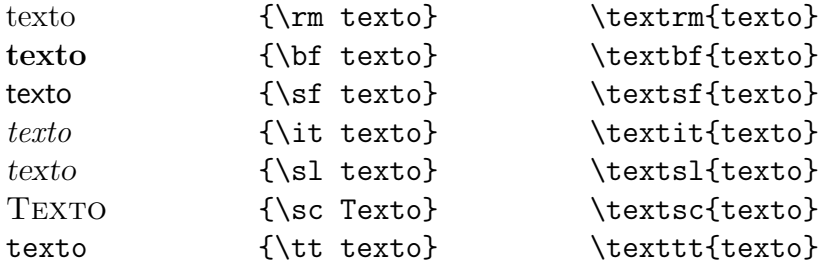

\rm es el default para texto normal; \it es el default para texto enfatizado; \bf es el default para títulos de capítulos, secciones, subsecciones, etc.

\textrm, \textbf, etc., s´olo permiten cambiar porciones definidas del texto, contenido entre los paréntesis cursivos. Con  $\rm\Im$ ,  $\rm\of$ , etc. podemos, omitiendo los paréntesis, cambiar el font en todo el texto posterior:

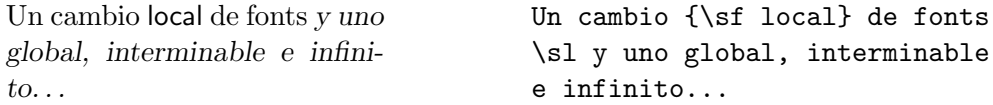

También es posible tener combinaciones de estos fonts, por ejemplo, **bold italic**, pero no sirven los comandos anteriores, sino versiones modificadas de \rm, \bf, etc.:

\rmfamily \sffamily \ttfamily \mdseries

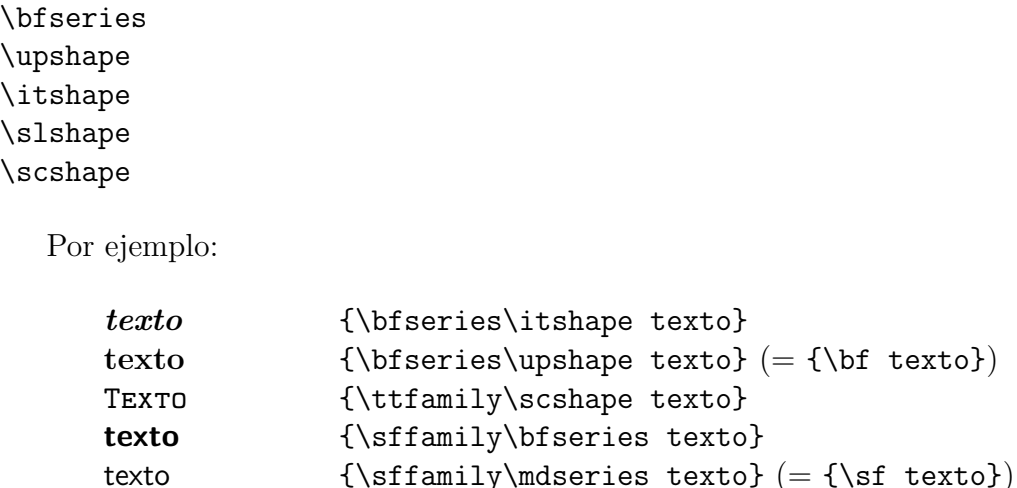

Para entender el uso de estos comandos hay que considerar que un font tiene tres atributos: family (que distingue entre rm, sf y tt), series (que distingue entre md y bf), y shape (que distingue entre up, it, sl y sc). Cada uno de los comandos  $\rm{amily}$ ,  $\rm{feries}$ , etc., cambia sólo uno de estos atributos. Ello permite tener versiones mixtas de los fonts, como un *slanted sans serif*, imposible de obtener usando los comandos \s1 y \sf. Los defaults para el texto usual son: \rmfamily, \mdseries y \upshape.

#### Tamaño.

Los tamaños de letras disponibles son:

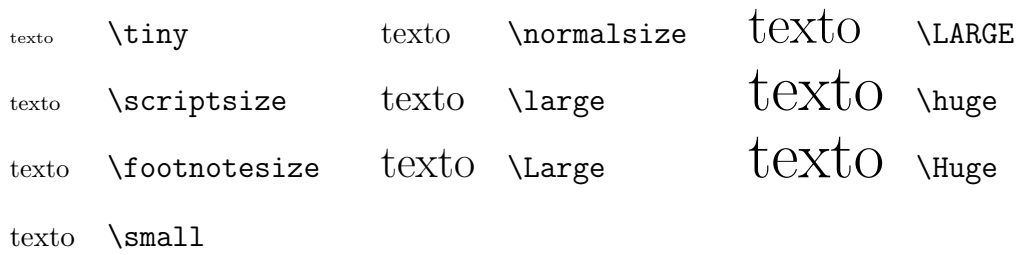

Se usan igual que los comandos de cambio de font  $\rm\Im$ ,  $\rm\Im$ , etc., de la sección [6.3.13.](#page-188-0)

\normalsize es el default para texto normal; \scriptsize para sub o supraíndices; \footnotesize para notas a pie de p´agina.

## 6.3.14. Acentos y símbolos.

 $\Delta F$ EX provee diversos tipos de acentos, que se muestran en la Tabla [6.1](#page-190-0) (como ejemplo consideramos la letra "o", pero cualquiera es posible, por supuesto). (Hemos usado acá el hecho de que cuando el argumento de un comando consta de un carácter, las llaves son omitibles.)

Otros símbolos especiales y caracteres no ingleses disponibles se encuentran en la Tabla [6.2.](#page-190-1)

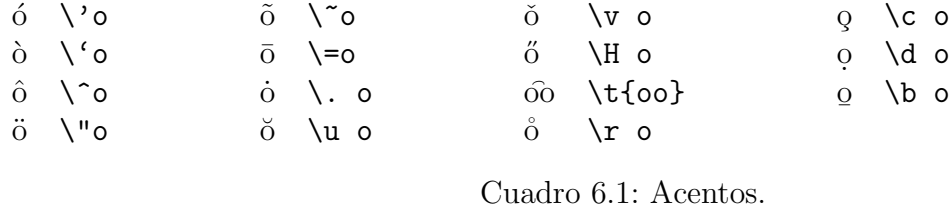

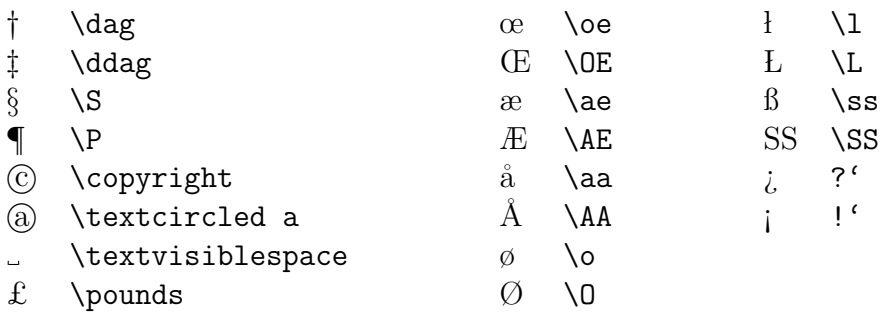

<span id="page-190-1"></span><span id="page-190-0"></span>Cuadro 6.2: Símbolos especiales y caracteres no ingleses.

#### <span id="page-190-3"></span>6.3.15. Escritura de textos en castellano.

LAT<sub>EX</sub> emplea sólo los caracteres ASCII básicos, que no contienen símbolos castellanos como  $\lambda$ ,  $\tilde{\mu}$ ,  $\tilde{\mu}$ , etc. Ya hemos visto que existen comandos que permiten imprimir estos caracteres, y por tanto es posible escribir cualquier texto en castellano (y otros idiomas, de hecho).

Sin embargo, esto no resuelve todo el problema, porque en inglés y castellano las palabras se cortan en "s´ılabas" de acuerdo a reglas distintas, y esto es relevante cuando se debe cortar el texto en líneas. L'IFX tiene incorporados algoritmos para cortar palabras en inglés y, si se ha hecho una instalación especial de LATEX en nuestro computador, también en castellano u otros idiomas (a través del programa **babel**, que es parte de la distribución standard de L<sup>AT</sup>FX 2<sup>ε</sup>). En un computador con babel instalado y configurado para cortar en castellano basta incluir el comando \usepackage[spanish]{babel} en el preámbulo para poder escribir en castellano cortando las palabras en sílabas correctamente.<sup>[3](#page-190-2)</sup>

Sin embargo, ocasionalmente LATEX se encuentra con una palabra que no sabe cortar, en cuyo caso no lo intenta y permite que ella se salga del margen derecho del texto, o bien toma decisiones no óptimas. La solución es sugerirle a LAT<sub>EX</sub> la silabación de la palabra. Por ejemplo, si la palabra conflictiva es matem\'aticas (generalmente hay problemas con las palabras acentuadas), entonces basta con reescribirla en la forma:  $m\lambda - te\-\mlambda' a\-\ti\-cas$ . Con esto, le indicamos a LATEX en qué puntos es posible cortar la palabra. El comando  $\$ - no tiene ningún otro efecto, de modo que si la palabra en cuestión no queda al final de la línea, LATEX por supuesto ignora nuestra sugerencia y no la corta.

Consideremos el siguiente ejemplo:

<span id="page-190-2"></span> ${}^{3}$ Esto resuelve también otro problema: los encabezados de capítulos o índices, por ejemplo, son escritos "Capítulo" e "Índice", en vez de "Chapter" e "Index", y cuando se usa el comando **\date**, la fecha aparece en castellano.

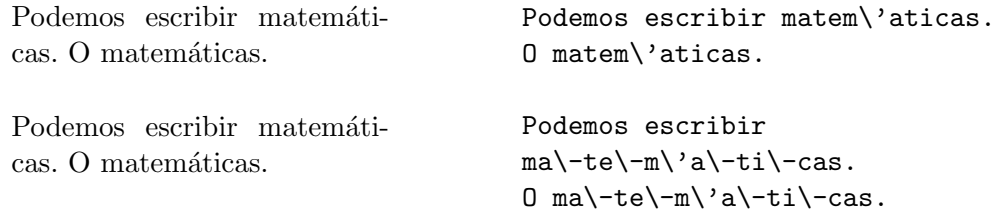

En el primer caso, L<sup>AT</sup>EX decidió por sí mismo dónde cortar "matemáticas". Como es una palabra acentuada tuvo problemas y no lo hizo muy bien, pues qued´o demasiado espacio entre palabras en esa línea. En el segundo párrafo le sugerimos la silabación y L<sup>AT</sup>FX pudo tomar una decisión más satisfactoria. En el mismo párrafo, la segunda palabra "matemáticas" también tiene sugerencias de corte, pero como no quedó al final de línea no fueron tomadas en cuenta.

## 6.4. Fórmulas matemáticas.

Hemos mencionado tres formas de ingresar al modo matemático:  $\mathcal{F} \dots \mathcal{F}$  (fórmulas dentro del texto),  $\$ ...\$\$ (fórmulas separadas del texto, no numeradas) y \begin{equation} ...  $\end{eq}$  (fórmulas separadas del texto, numeradas). Los comandos que revisaremos en esta sección sólo pueden aparecer dentro del modo matemático.

### 6.4.1. Sub y supraíndices.

 $x^{2y}$   $x^2{2y}$  x  $y^{2}$   $x^{2}y^{2}$   $(x^{2})$  (ó  $x^{2}y^{2}$ )  $x^{y}$   $x^{y}$   $x^{y}$   $($  ó  $x_{1}^{y}y)$  $x_{2y}$  x\_{2y}  $y_1$  x<sup>2</sup>{y\_{1}} ( $(x^{\prime}(y_1))$ )

\textsuperscript permite obtener supra´ındices fuera del modo matem´atico:

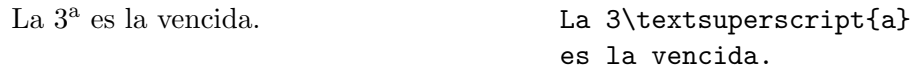

## 6.4.2. Fracciones.

a) Horizontales

$$
n/2 \quad \text{n/2}
$$

b) Verticales

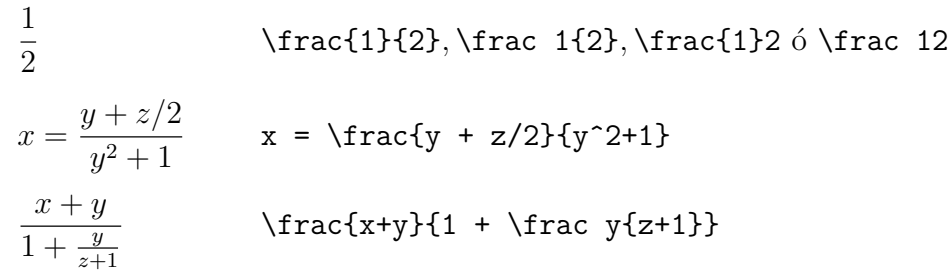

La forma a) es más adecuada y la preferida para fracciones dentro del texto, y la segunda para fórmulas separadas. **\frac** puede aparecer en fórmulas dentro del texto  $(\frac{1}{2}$  con  $\frac{\$ {frac12}\, pero esto es inusual y poco recomendable estéticamente, salvo estricta necesidad.

## 6.4.3. Raíces.

√  $\overline{n}$  \sqrt{n}  $\acute{o}$  \sqrt n √  $a^2 + b^2$  \sqrt{a^2 + b^2}  $\sqrt[n]{2}$  $\sqrt{\sqrt{n}^{2}}$ 

## 6.4.4. Puntos suspensivos.

a)  $\ldots$  \ldots

Para fórmulas como

 $a_1a_2...a_n$  a\_1 a\_2 \ldots a\_n

b)  $\cdots$  \cdots

Entre símbolos como +,  $-$ , = :

 $x_1 + \cdots + x_n$   $x_1 + \cdots + x_n$ 

$$
c) \qquad \vdots \qquad \qquad \text{Vdots}
$$

$$
\left(\begin{array}{c}x_1\\ \vdots\\ x_n\end{array}\right)
$$

d) .  $\mathcal{L}_{\mathcal{L}}$ . \ddots

$$
I_{n \times n} = \left( \begin{array}{cccc} 1 & 0 & \cdots & 0 \\ 0 & 1 & & 0 \\ \vdots & & \ddots & \vdots \\ 0 & 0 & \cdots & 1 \end{array} \right)
$$

\ldots puede ser usado tambi´en en el texto usual:

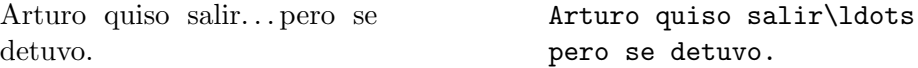

No corresponde usar tres puntos seguidos (...), pues el espaciado entre puntos es incorrecto.

#### $Minúsculas$

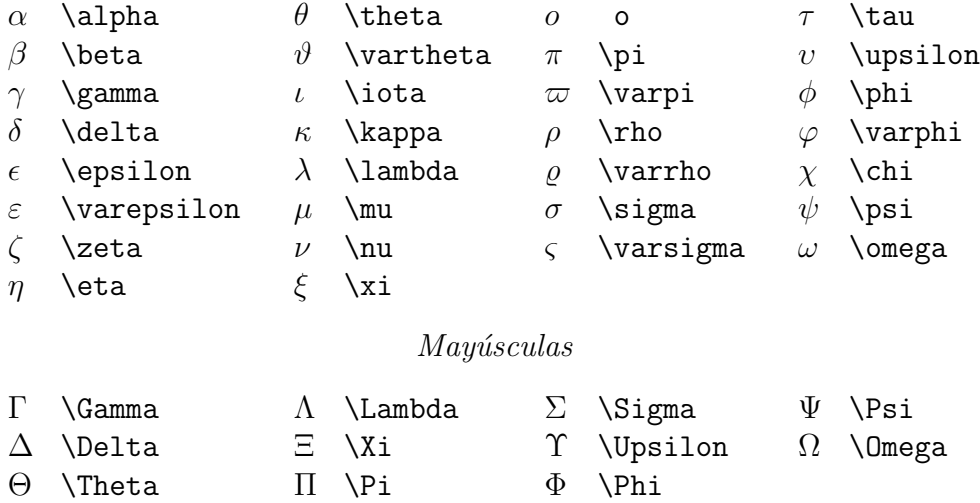

<span id="page-193-0"></span>Cuadro 6.3: Letras griegas.

#### 6.4.5. Letras griegas.

Las letras griegas se obtienen simplemente escribiendo el nombre de dicha letra (en inglés): \gamma. Para la mayúscula correspondiente se escribe la primera letra con mayúscula: \Gamma. La lista completa se encuentra en la Tabla [6.3.](#page-193-0)<sup>[4](#page-193-1)</sup>

No existen símbolos para  $\alpha$ ,  $\beta$ ,  $\eta$ , etc. may úsculas, pues corresponden a letras romanas  $(A, B, E, etc.).$ 

#### 6.4.6. Letras caligráficas.

Letras caligráficas mayúsculas  $A, B, \ldots, Z$  se obtienen con **\cal. \cal** se usa igual que los otros comandos de cambio de font (\rm, \it, etc.).

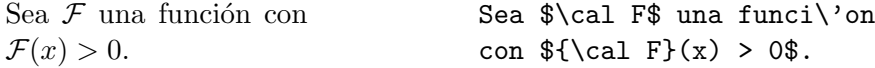

No son necesarios los paréntesis cursivos la primera vez que se usan en este ejemplo, porque el efecto de \cal está delimitado por los \$.

## 6.4.7. Símbolos matemáticos.

LATEX proporciona una gran variedad de símbolos matemáticos (Tablas  $6.4, 6.5, 6.6, 6.7$  $6.4, 6.5, 6.6, 6.7$  $6.4, 6.5, 6.6, 6.7$  $6.4, 6.5, 6.6, 6.7$  $6.4, 6.5, 6.6, 6.7$  $6.4, 6.5, 6.6, 6.7$ ). La negación de cualquier símbolo matemático se obtiene con \not:

| $x \nless y$           | $x \not\to \neg y$  |
|------------------------|---------------------|
| $a \notin \mathcal{M}$ | a \not \in {\cal M} |

<span id="page-193-1"></span><sup>&</sup>lt;sup>4</sup>Un ejemplo del uso de variantes de letras griegas, en el idioma griego σ se usa dentro de una palabra y ς se usa al finalizar una palabra. El nombre Felipe en griego, es Felipós, y se escribe de la forma:  $\Phi \epsilon \lambda \eta \pi$ ós. El nombre José, sería algo como Josué en griego:  $I \circ \sigma \nu \dot{\eta}$  o la palabra Física:  $\Phi \nu \sigma \iota \kappa \dot{\eta}$ 

| 土        | $\pm$         |   | \cap      | ♦                | \diamond         | ₩           | \oplus  |
|----------|---------------|---|-----------|------------------|------------------|-------------|---------|
| 干        | \mp           |   | \cup      | △                | \bigtriangleup   |             | \ominus |
| $\times$ | \times        | ₩ | \uplus    |                  | \bigtriangledown | ∞           | \otimes |
| $\div$   | $\langle$ div |   | \sqcap    | ◁                | \triangleleft    |             | \oslash |
| $\ast$   | \ast          |   | \sqcup    | $\triangleright$ | \triangleright   | $(\bullet)$ | \odot   |
| $\star$  | \star         |   | $\ln$     |                  | \bigcirc         |             |         |
| $\circ$  | \circ         |   | \land     |                  | \dagger          |             |         |
|          | \bullet       |   | \setminus |                  | ddagger\         |             |         |
|          | \cdot         |   | wr        |                  | amalg            |             |         |

<span id="page-194-0"></span>Cuadro 6.4: Símbolos de operaciones binarias.

|         | $\leq$ \leq           |   | $\geq$                | $\equiv \text{V}$ equiv          |           | \models           |
|---------|-----------------------|---|-----------------------|----------------------------------|-----------|-------------------|
| $\prec$ | \prec                 | ≻ | $\succeq$             | $\sim$ \sim                      |           | \perp             |
|         | $\preceq$ \preceq     |   | $\geq$ \succeq        | $\simeq$ \simeq                  |           | $\mid$            |
|         | $\ll$ \11             |   | $\gg$ \gg             | $\asymp$ \asymp                  |           | \parallel         |
|         | $\subset$ \subset     |   | $\supset$ \supset     | $\approx$ \approx                | $\bowtie$ | \bowtie           |
|         | $\subseteq$ \subseteq |   | $\supseteq$ \supseteq | $\cong \ \ \ \ \text{cong}$      |           | $\neq$            |
|         | $\backsim$ \smile     |   | $\Box$ \sqsubseteq    | $\supseteq \setminus$ sqsupseteq |           | $\dot{=}$ \doteq  |
|         | \frown                |   | \in                   | $\ln i$                          |           | $\propto$ \propto |
|         | \vdash                |   | $\vdash$ \dashv       |                                  |           |                   |

<span id="page-194-1"></span>Cuadro 6.5: Símbolos relacionales.

- 
- 
- 
- 
- 
- 
- 
- $\leftrightarrow \text{ 1}$  \hookleftarrow  $\leftrightarrow \text{ 2}$  \hookrightarrow  $\searrow \text{ 3}$
- 
- $\leftarrow$  \leftharpoondown  $\rightarrow$  \rightharpoondown  $\searrow$  \nwarrow
- $\rightleftharpoons$  \rightleftharpoons
- ← \gets ← \longleftarrow ↑ \uparrow
- ⇐ \Leftarrow ⇐= \Longleftarrow ⇑ \Uparrow
- → \to  $\rightarrow$  \longrightarrow  $\downarrow$  \downarrow
- ⇒ \Rightarrow =⇒ \Longrightarrow ⇓ \Downarrow
- ⇔ \Leftrightarrow ⇐⇒ \Longleftrightarrow m \Updownarrow
- $\mapsto$  \mapsto  $\mapsto$  \longmapsto  $\nearrow$  \nearrow
	-
	-
- $\leftarrow$  \leftharpoonup  $\leftarrow$  \rightharpoonup  $\leftarrow$  \swarrow  $\leftarrow$  \leftharpoondown  $\leftarrow$  \neftharpoondown  $\leftarrow$  \neftharpoondown  $\leftarrow$  \neftharpoondown  $\leftarrow$  \neftharpoondown  $\leftarrow$  \neftharpoondown  $\leftarrow$  \neftharpoondown  $\$ 
	-
- 
- 
- 
- 
- 
- 
- 

<span id="page-194-2"></span>Cuadro 6.6: Flechas

| $\aleph$ | \aleph |   | \prime            |            | \forall           | $\infty$ \infty       |
|----------|--------|---|-------------------|------------|-------------------|-----------------------|
| $\hbar$  | \hbar  | Ø | \emptyset         |            | $\exists$ \exists | $\triangle$ \triangle |
| $\iota$  | \imath |   | \nabla            |            | $\neg$ \lnot      | $\bullet$ \clubsuit   |
| $\gamma$ | \jmath |   | $\sqrt{\sqrt{3}}$ |            | \flat             | \diamondsuit          |
| $\ell$   | $\ell$ |   | $\top$ \top       | b          | \natural          | heartsuit             |
| $\wp$    | \wp    |   | \bot              | 11         | \sharp            | \spadesuit            |
| $\Re$    | \Re    |   |                   |            | \backslash        |                       |
| $\Im$    | ∖Im    |   | \angle            | $\partial$ | \partial          |                       |

<span id="page-195-0"></span>Cuadro 6.7: Símbolos varios.

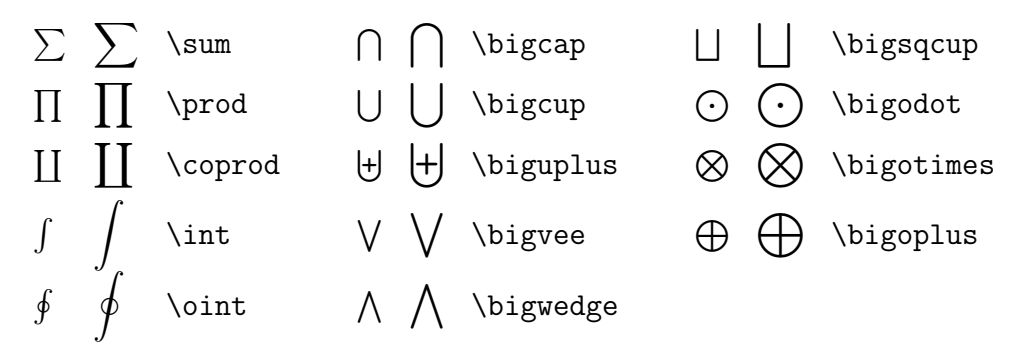

<span id="page-195-1"></span>Cuadro 6.8: Símbolos de tamaño variable.

[Notemos, sí, en la Tabla [6.5,](#page-194-1) que existe el símbolo  $\neq$  (\neq).]

Algunos símbolos tienen tamaño variable, según aparezcan en el texto o en fórmulas separadas del texto. Se muestran en la Tabla [6.8.](#page-195-1)

Estos símbolos pueden tener índices que se escriben como sub o supraíndices. Nuevamente, la ubicación de estos índices depende de si la fórmula está dentro del texto o separada de él:

$$
\sum_{i=1}^{n} x_i = \int_0^1 f
$$
 \$ $\text{sum_1 i=1}^n x_i = \int_0^1 f$  \$ $\text{sum_1 i=1}^n x_i = \int_0^1 f$  \$ $\text{sum_1 i=1}^n x_i = \int_0^1 f$  \$ $\text{sum_1 i=1}^n x_i = \int_0^1 f$ 

## 6.4.8. Funciones tipo logaritmo.

Observemos la diferencia entre estas dos expresiones:

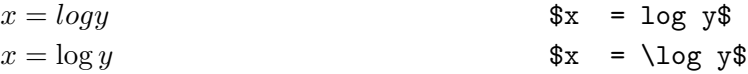

En el primer caso LATEX escribe el producto de cuatro cantidades,  $l, o, g \in y$ . En el segundo, representa correctamente nuestro deseo: el logaritmo de y. Todos los comandos de la Tabla [6.9](#page-196-0) generan el nombre de la función correspondiente, en letras romanas.

Algunas de estas funciones pueden tener índices:

$$
\lim_{n \to \infty} x_n = 0 \qquad \qquad \text{ $$\$\\lim_{n \to \infty} x_n = 0 \$$\$
$$

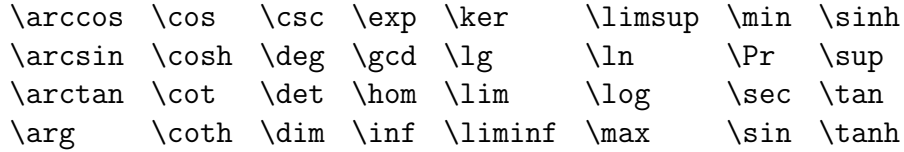

<span id="page-196-0"></span>Cuadro 6.9: Funciones tipo logaritmo

 $\lim_{n\to\infty} x_n = 0$  \$\lim\_{n\to\infty} x\_n = 0 \$

### <span id="page-196-1"></span>6.4.9. Matrices.

#### Ambiente array.

Se construyen con el ambiente array. Consideremos, por ejemplo:

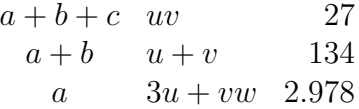

La primera columna está alineada al centro  $(c, center)$ ; la segunda, a la izquierda  $(1, left)$ ; la tercera, a la derecha (r, right). array tiene un argumento obligatorio, que consta de tantas letras como columnas tenga la matriz, letras que pueden ser c,  $1 \circ r$  según la alineación que queramos obtener. Elementos consecutivos de la misma línea se separan con  $\&\,y\,$  líneas consecutivas se separan con \\. As´ı, el ejemplo anterior se obtiene con:

```
\begin{array}{clr}
a+b+c & uv & 27 \\
a+b & u + v & 134 \\
a & 3u+vw & 2.978
\end{array}
```
#### Delimitadores.

Un delimitador es cualquier símbolo que actúe como un paréntesis, encerrando una ex-presión, apareciendo a la izquierda y a la derecha de ella. La Tabla [6.10](#page-197-0) muestra todos los delimitadores posibles.

Para que los delimitadores tengan el tamaño correcto para encerrar la expresión correspondiente hay que anteponerles  $\left\{ \right\}$   $\right\}$ . Podemos obtener así expresiones matriciales:

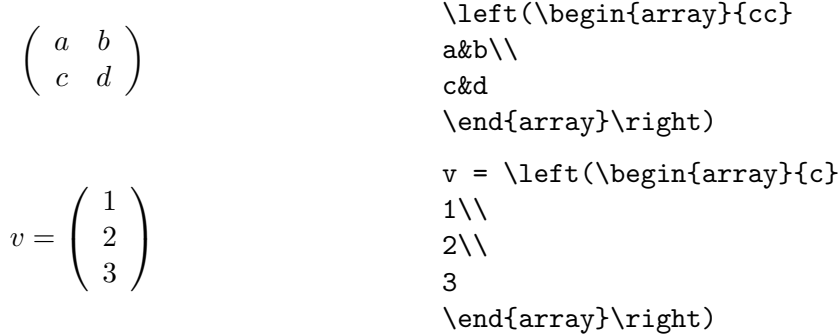

180  $CAPÍTULO 6. EL SISTEMA DE PREPARACIÓN DE DOCUMENTOS T<sub>F</sub>X.$ 

|         |              | \uparrow     |
|---------|--------------|--------------|
|         |              | \downarrow   |
|         |              | \updownarrow |
| \lfloor | \rfloor      | \Uparrow     |
| \lceil  | $\chi$ rceil | \Downarrow   |
| \langle | \rangle      | \Updownarrow |
|         | \backslash   |              |
|         |              |              |

<span id="page-197-0"></span>Cuadro 6.10: Delimitadores

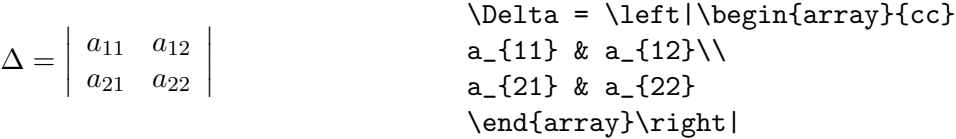

\left y \right deben ir de a pares, pero los delimitadores no tienen por qu´e ser los mismos:

$$
\left(\begin{array}{c}\na \\
b\n\end{array}\right)\n\left(\begin{array}{c}\na \\
b\n\end{array}\right)
$$

Tampoco es necesario que los delimitadores encierren matrices. Comparemos, por ejemplo:

$$
(\vec{A} + \vec{B}) = (\frac{d\vec{F}}{dx})_{x=a}
$$
 (|\vec{A} + \vec{B}|) = 
$$
(\frac{d\vec{F}}{dx})_{x=a}
$$
 |
$$
\left(\vec{A} + \vec{B}\right) = \left(\frac{d\vec{F}}{dx}\right)_{x=a}
$$
 |
$$
\left(\frac{A + \vec{B}}{dx}\right)_{x=a}
$$
 |
$$
\left(\frac{A + \vec{B}}{dx}\right)_{x=a}
$$

El segundo ejemplo es mucho más adecuado estéticamente.

Algunas expresiones requieren sólo un delimitador, a la izquierda o a la derecha. Un punto  $(.)$  representa un delimitador invisible. Los siguientes ejemplos son típicos:

```
\int^ba
      dx\frac{df}{dx} = f(x)\bigg|b
                          a
                                          \left\{ \int_a^b dx \frac{df}{dx} =f(x) \right |a^bf(x) = \begin{cases} 0 & x < 0 \\ 1 & x > 0 \end{cases}1 x > 0f(x) = \left\{ \begin{array}{c} \begin{cases} \frac{1}{e} \end{cases} \end{array} \right\}0 & x < 0 \ \ 11 & x>0
                                          \end{array} \right.
```
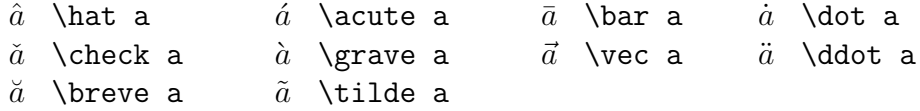

<span id="page-198-0"></span>Cuadro 6.11: Acentos matemáticos

#### Fórmulas de más de una línea.

equarray ofrece una manera de ingresar a modo matemático (en reemplazo de \$, \$\$ o equation) equivalente a un array con argumentos {rcl}:

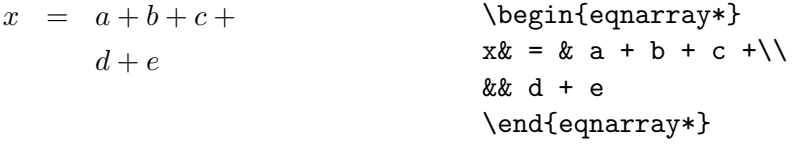

El asterisco impide que aparezcan números en las ecuaciones. Si deseamos que numere cada línea como una ecuación independiente, basta omitir el asterisco:

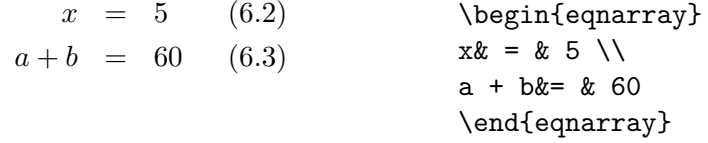

Si queremos que solamente algunas líneas aparezcan numeradas, usamos \nonumber:

 $x = a + b + c +$  $d + e$  (6.4) \begin{eqnarray}  $x& = k a + b + c + \nonumber$  $& 4 + e$ \end{eqnarray}

El comando \eqnarray es suficiente para necesidades sencillas, pero cuando se requiere escribir matemática de modo intensivo sus limitaciones comienzan a ser evidentes. Al agregar al preámbulo de nuestro documento la línea \usepackage{amsmath} quedan disponibles muchos comandos mucho más útiles para textos matemáticos más serios, como el ambiente equation\*, \split, \multline o \intertext. En la sección  $6.8.2$  se encuentra una descripción de estos y otros comandos.

#### 6.4.10. Acentos.

Dentro de una fórmula pueden aparecer una serie de "acentos", análogos a los de texto usual (Tabla  $6.11$ ).

Las letras i y j deben perder el punto cuando son acentuadas:  $\vec{i}$  es incorrecto. Debe ser  $\vec{i}$ . \imath y \jmath generan las versiones sin punto de estas letras:

 $\vec{i} + \hat{j}$  \vec \imath + \hat \jmath

#### <span id="page-199-0"></span>6.4.11. Texto en modo matemático.

Para insertar texto dentro de modo matemático empleamos \mbox:

 $V_{\text{rico}}$   $V_{\mbox{\scriptsize\,}}$ 

Bastante más óptimo es utilizar el comando \text, disponible a través de amsmath (sección [6.8.2\)](#page-203-0).

## 6.4.12. Espaciado en modo matemático.

TEX ignora los espacios que uno escribe en las f´ormulas y los determina de acuerdo a sus propios criterios. A veces es necesario ayudarlo para hacer ajustes finos. Hay cuatro comandos que agregan pequeños espacios dentro de modo matemático:

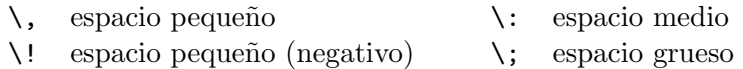

Algunos ejemplos de su uso:

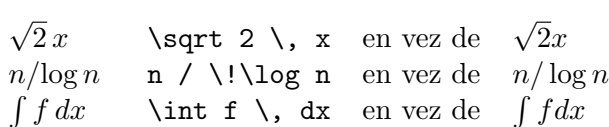

El último caso es quizás el más frecuente, por cuanto la no inserción del pequeño espacio adicional entre f y dx hace aparecer el integrando como el producto de tres variables, f, d y x, que no es la idea.

### 6.4.13. Fonts.

Análogamente a los comandos para texto usual (Sec. [6.3.13\)](#page-188-0), es posible cambiar los fonts dentro del modo matemático:

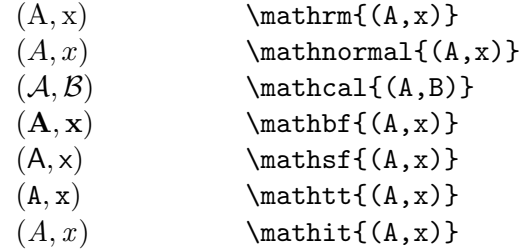

(Recordemos que la letras tipo  $\cal A$  sólo existen en mayúsculas.)

Las declaraciones anteriores permiten cambiar los fonts de letras, dígitos y acentos, pero no de los otros símbolos matemáticos:

 $\tilde{A} \times 1$  \mathbf{\tilde A \times 1}

Como en todo ambiente matemático, los espacios entre caracteres son ignorados:

 $Hola$   $\mathrm{H} o l a$ 

Finalmente, observemos que *\mathit* corresponde al font itálico, en tanto que *\mathnormal al* font matemático usual, que es también itálico... o casi:

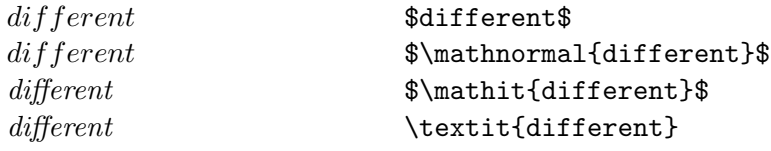

## 6.5. Tablas.

array nos permitió construir matrices en modo matemático. Para tablas de texto existe tabular, que funciona de la misma manera. Puede ser usado tanto en modo matemático como fuera de él.

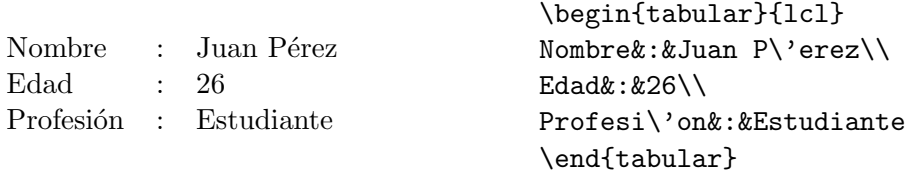

Si deseamos agregar líneas verticales y horizontales para ayudar a la lectura, lo hacemos insertando | en los puntos apropiados del argumento de tabular, y \hline al final de cada línea de la tabla:

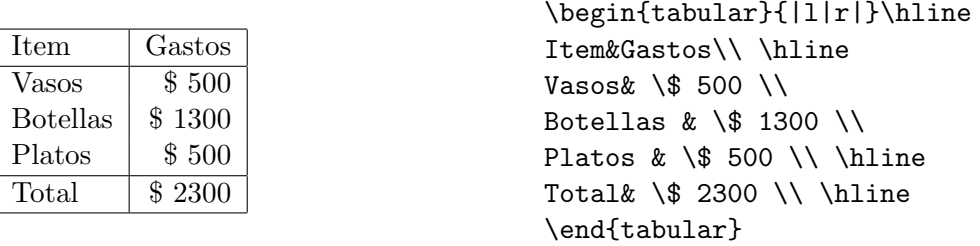

## <span id="page-200-1"></span>6.6. Referencias cruzadas.

Ecuaciones, secciones, capítulos y páginas son entidades que van numeradas y a las cuales podemos querer referirnos en el texto. Evidentemente no es óptimo escribir explícitamente el número correspondiente, pues la inserción de una nueva ecuación, capítulo, etc., su eliminación o cambio de orden del texto podría alterar la numeración, obligándonos a modificar estos números dispersos en el texto. Mucho mejor es referirse a ellos de modo simbólico y dejar que TEX inserte por nosotros los números. Lo hacemos con  $\label{labely} \f{labely}$ 

<span id="page-200-0"></span>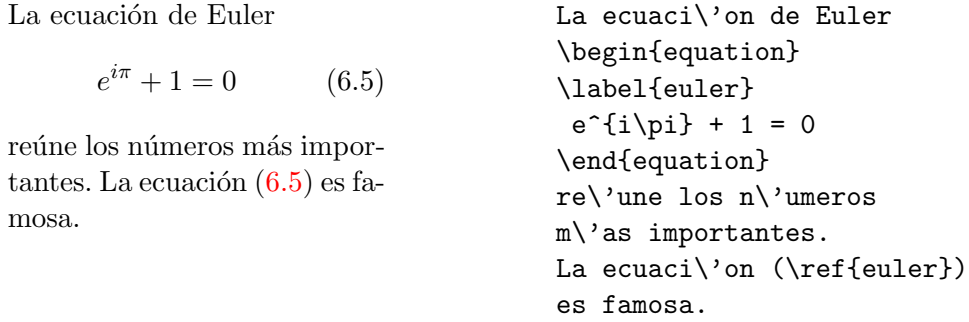

El argumento de  $\lambda$ es (reiterado luego en  $\text{ref}$ ) es una etiqueta simbólica. Ella puede ser cualquier secuencia de letras, dígitos o signos de puntuación. Letras mayúsculas y minúsculas son diferentes. Así, euler, eq:euler, euler<sub>1</sub>, euler<sub>1</sub>, Euler, etc., son etiquetas válidas y distintas. Podemos usar \label dentro de equation, eqnarray y enumerate.

También podemos referenciar páginas con \pageref:

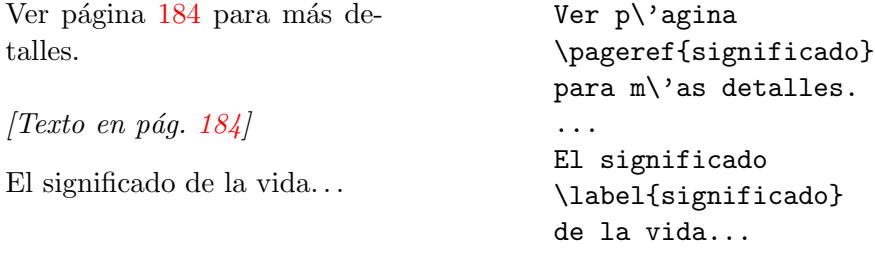

LATEX puede dar cuenta de las referencias cruzadas gracias al archivo aux (auxiliar) generado durante la compilación.

Al compilar por primera vez el archivo, en el archivo aux es escrita la información de los  $\lambda$ label encontrados. Al compilar por segunda vez, LATEX lee el archivo aux e incorpora esa información al dvi. (En realidad, también lo hizo la primera vez que se compiló el archivo, pero el aux no existía entonces o no tenía información útil.)

Por tanto, para obtener las referencias correctas hay que compilar dos veces, una para generar el aux correcto, otra para poner la información en el dvi. Toda modificación en la numeración tendrá efecto sólo después de compilar dos veces más. Por cierto, no es necesario preocuparse de estos detalles a cada momento. Seguramente compilaremos muchas veces el archivo antes de tener la versión final. En todo caso, LATEX avisa, tras cada compilación, si hay referencias inexistentes u otras que pudieron haber cambiado, y sugiere compilar de nuevo para obtener las referencias correctas. (Ver Sec. [6.14.2.](#page-232-0))

## 6.7. Texto centrado o alineado a un costado.

Los ambientes center, flushleft y flushright permiten forzar la ubicación del texto respecto a los márgenes. Líneas consecutivas se separan con  $\setminus\$ :

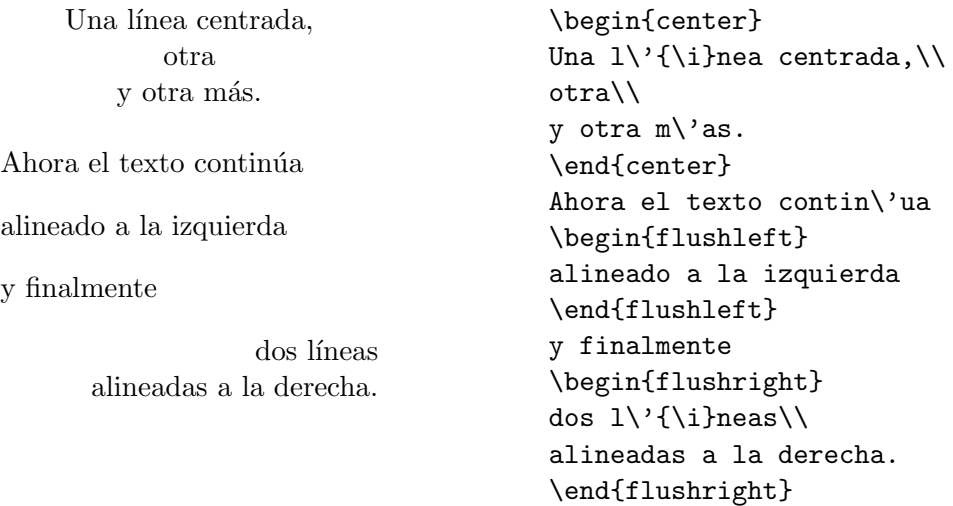

## 6.8. Algunas herramientas importantes

Hasta ahora hemos mencionado escencialmente comandos disponibles en LATEX standard. Sin embargo, éstos, junto con el resto de los comandos básicos de LAT<sub>EX</sub>, se vuelven insuficientes cuando se trata de ciertas aplicaciones demasiado específicas, pero no inimaginables: si queremos escribir un texto de alta matem´atica, o usar LATEX para escribir partituras, o para escribir un archivo .tex en un teclado croata. . . . Es posible que con los comandos usuales LATEX responda a las necesidades, pero seguramente ello ser´a a un costo grande de esfuerzo por parte del autor del texto. Por esta razón, las distribuciones modernas de LAT<sub>EX</sub> incorporan una serie de extensiones que hacen la vida un poco más fácil a los eventuales autores. En esta sección mencionaremos algunas extensiones muy túriles. Muchas otras no están cubiertas, y se sugiere al lector consultar la documentación de su distribución para saber qué otros paquetes se encuentran disponibles.

En general, las extensiones a LAT<sub>EX</sub> vienen contenidas en *paquetes* ("*packages*", en inglés), en archivos .sty. Así, cuando mencionemos el paquete amsmath, nos referimos a características disponibles en el archivo amsmath.sty. Para que los comandos de un paquete <package>.sty estén disponibles, deben ser cargados durante la compilación, incluyendo en el preámbulo del documento la línea:

#### \usepackage{<package>}

Si se requiere cargar más de un paquete adicional, se puede hacer de dos formas:

```
\usepackage{<package1>,<package2>}
```
o

```
\usepackage{<package1>}
\usepackage{<package2>}
```
Algunos paquetes aceptan opciones adicionales (del mismo modo que la clase article acepta la opción 12pt):

#### \usepackage[option1,option2]{<package1>}

Revisemos ahora algunos paquetes útiles.

#### 6.8.1. babel

Permite el procesamiento de textos en idiomas distintos del inglés. Esto significa, entre otras cosas, que se incorporan los patrones de silabaci´on correctos para dicho idioma, para cortar adecuadamente las palabras al final de cada l´ınea. Adem´as, palabras claves como "Chapter", "Index", "List of Figures", etc., y la fecha dada por \date, son cambiadas a sus equivalentes en el idioma escogido. La variedad de idiomas disponibles es enorme, pero cada instalación de LATEX tiene sólo algunos de ellos incorporados. (Esta es una decisión que toma el administrador del sistema, de acuerdo a las necesidades de los usuarios. Una configuración usual puede ser habilitar la compilación en inglés, castellano, alemán y francés.)

Ya sabemos como usar babel para escribir en castellano: basta incluir en el preámbulo la línea

\usepackage[spanish]{babel}

## <span id="page-203-0"></span>6.8.2.  $\mathcal{A} \mathcal{M}$ S-L<sup>A</sup>T<sub>E</sub>X

El paquete amsmath permite agregar comandos para escritura de textos matemáticos profesionales, desarrollados originalmente por la American Mathematical Society. Si un texto contiene abundante matemática, entonces seguramente incluir la línea correspondiente en el preámbulo:

#### \usepackage{amsmath}

aliviará mucho la tarea. He aquí algunas de las características adicionales disponibles con  $\mathcal{A}_{\mathcal{M}}\mathcal{S}_{\mathcal{A}}$ LATEX.

#### Ambientes para ecuaciones

Con equation\* generamos una ecuación separada del texto, no numerada:

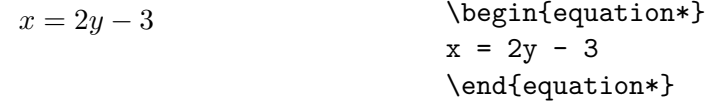

multline permite dividir una ecuación muy larga en varias líneas, de modo que la primera línea quede alineada con el margen izquierdo, y la última con el margen derecho:

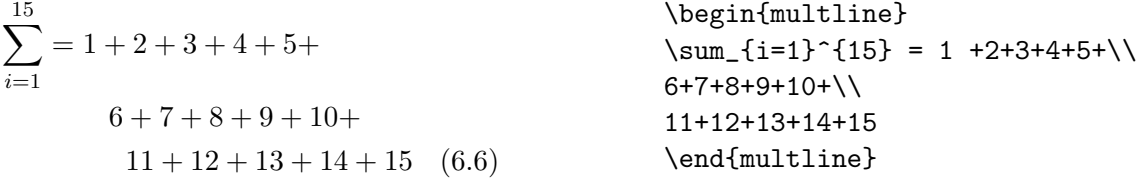

align permite reunir un grupo de ecuaciones consecutivas alineándolas (usando  $\boldsymbol{k}$ , igual que la alineación vertical de tabular y array). gather hace lo mismo, pero centrando cada ecuación en la página independientemente.

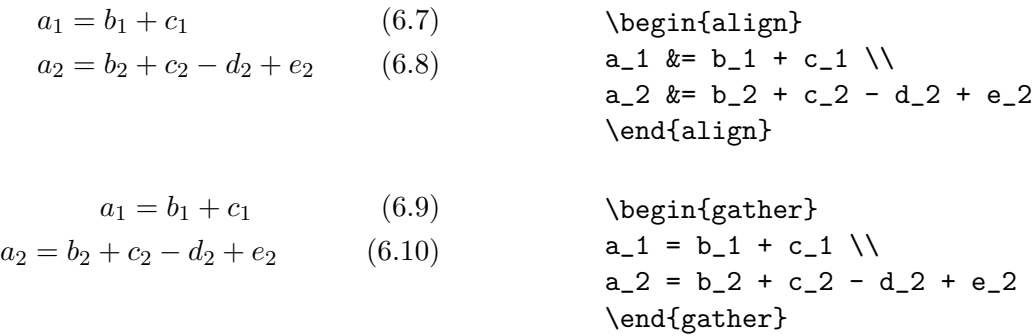

Con multline\*, align\* y gather\* se obtienen los mismos resultados, pero con ecuaciones no numeradas.

split permite escribir una sola ecuación separada en líneas (como multline), pero permite alinear las líneas con  $\&$  (como align). split debe ser usado dentro de un ambiente como equation, align o gather (o sus equivalentes con asterisco):

$$
a_1 = b_1 + c_1
$$
  
=  $b_2 + c_2 - d_2 + e_2$  (6.11)

```
\begin{equation}
\begin{split}
a_1& = b_1 + c_1 \\
   & = b_2 + c_2 - d_2 + e_2\end{split}
\end{equation}
```
#### Espacio horizontal

\quad y \qquad insertan espacio horizontal en ecuaciones:

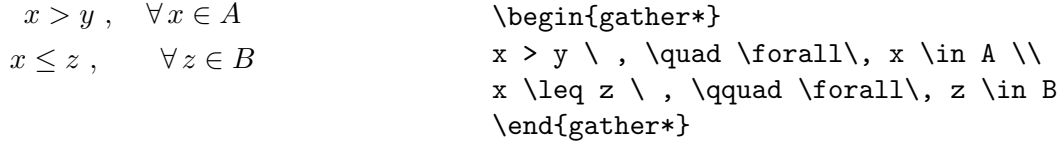

#### Texto en ecuaciones

Para agregar texto a una ecuación, usamos \text:

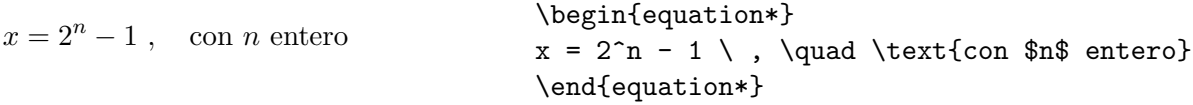

\text se comporta como un buen objeto matem´atico, y por tanto se pueden agregar sub´ındices textuales más fácilmente que con  $\nabla$ s (ver sección [6.4.11\)](#page-199-0):

 $V_{\text{cr}} \$   $\mathbb{V}_{\text{cr}} \{\text{cr}\'} \$ 

#### Referencia a ecuaciones

 $\equiv$  a equivalente a  $\ref$ , salvo que agrega los paréntesis automáticamente:

La ecuación  $(6.5)$  era la de Euler. La ecuaci\'on \eqref{euler} era la de Euler.

#### Ecuaciones con casos

Ésta es una construcción usual en matemáticas:

$$
f(x) =
$$
\n
$$
f(x) =
$$
\n
$$
f(x) = \begin{cases} 1 & \text{size } 1 \\ 0 & \text{size } 1 \end{cases} \text{ (a) } \left\{ \begin{cases} 1 & \text{size } 1 \\ 0 & \text{size } 2 \end{cases} \right\}
$$
\n
$$
f(x) =
$$
\n
$$
f(x) =
$$
\n
$$
f(x) =
$$
\n
$$
f(x) =
$$
\n
$$
f(x) =
$$
\n
$$
f(x) =
$$
\n
$$
f(x) =
$$
\n
$$
f(x) =
$$
\n
$$
f(x) =
$$
\n
$$
f(x) =
$$
\n
$$
f(x) =
$$
\n
$$
f(x) =
$$
\n
$$
f(x) =
$$
\n
$$
f(x) =
$$
\n
$$
f(x) =
$$
\n
$$
f(x) =
$$
\n
$$
f(x) =
$$
\n
$$
f(x) =
$$
\n
$$
f(x) =
$$
\n
$$
f(x) =
$$
\n
$$
f(x) =
$$
\n
$$
f(x) =
$$
\n
$$
f(x) =
$$
\n
$$
f(x) =
$$
\n
$$
f(x) =
$$
\n
$$
f(x) =
$$
\n
$$
f(x) =
$$
\n
$$
f(x) =
$$
\n
$$
f(x) =
$$
\n
$$
f(x) =
$$
\n
$$
f(x) =
$$
\n
$$
f(x) =
$$
\n
$$
f(x) =
$$
\n
$$
f(x) =
$$
\n
$$
f(x) =
$$
\n
$$
f(x) =
$$
\n
$$
f(x) =
$$
\n
$$
f(x) =
$$
\n
$$
f(x) =
$$
\n
$$
f(x) =
$$
\n
$$
f(x) =
$$
\n
$$
f(x) =
$$
\n
$$
f(x) =
$$
\n
$$
f(x) =
$$
\n
$$
f(x) =
$$
\n
$$
f(x)
$$

Notar cómo es más simple que el ejemplo con los comandos convencionales en la sección [6.4.9.](#page-196-1)

#### Texto insertado entre ecuaciones alineadas

Otra situación usual es insertar texto entre ecuaciones alineadas, preservando la alineación:

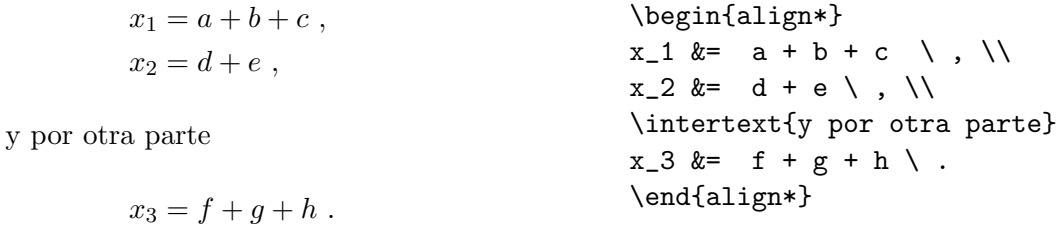

#### Matrices y coeficientes binomiales

La complicada construcción de matrices usando  $\arg\left( \sec\omega\right)$  (sección [6.4.9\)](#page-196-1), se puede reemplazar con ambientes como pmatrix y vmatrix, y comandos como \binom.

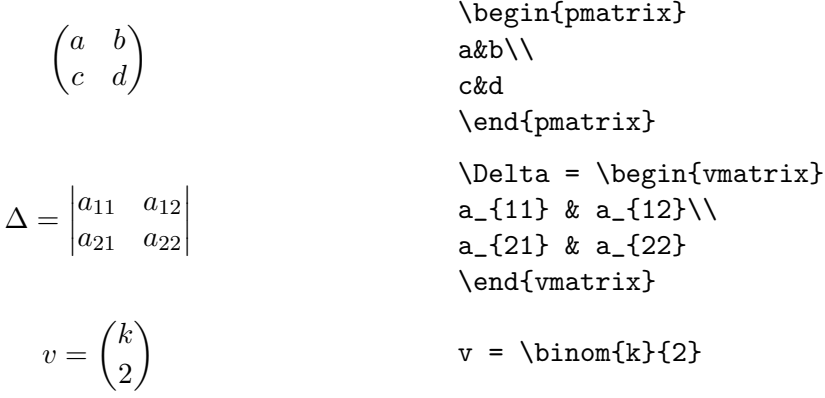

Podemos observar que el espaciado entre los paréntesis y el resto de la fórmula es más adecuado que el de los ejemplos en la sección  $6.4.9$ .

#### Flechas extensibles

Las flechas en la tabla [6.6](#page-194-2) vienen en ciertos tamaños predefinidos. amsmath proporciona flechas extensibles \xleftarrow y \xrightarrow, para ajustar sub o superíndices demasiado anchos. Adem´as, tienen un argumento opcional y uno obligatorio, para colocar material sobre o bajo ellas:

$$
A \xleftarrow{n+\mu-1} B \xrightarrow{T} C \xrightarrow{T} D
$$

A \xleftarrow{n+\mu-1} B \xrightarrow[T]{n\pm i-1} C \xrightarrow[U]{} D

#### Uso del paquete amssymb

Este paquete contiene símbolos matemáticos muy estéticos a la hora de referirse a los conjuntos de números:

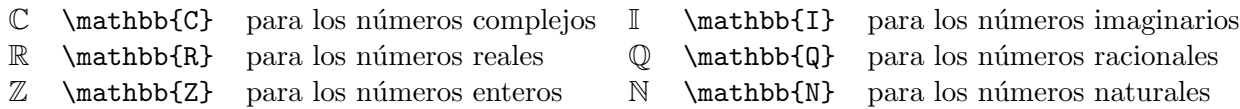

#### 6.8. ALGUNAS HERRAMIENTAS IMPORTANTES 189

Otro símbolo interesante es: ∴ (\therefore) para "por lo tanto".

#### 6.8.3. fontenc

Ocasionalmente, LATEX tiene problemas al separar una palabra en s´ılabas. T´ıpicamente, eso ocurre con palabras acentuadas, pues, debido a la estructura interna del programa, un carácter como la "á" en "matemáticas" no es tratado igual que los otros. Para solucionar el problema, y poder cortar en sílabas palabras que contengan letras acentuadas (además de acceder a algunos caracteres adicionales), basta incluir el paquete fontenc:

#### \usepackage[T1]{fontenc}

Técnicamente, lo que ocurre es que la codificación antigua para fonts es la OT1, que no contiene fonts acentuados, y que por lo tanto es útil sólo para textos en inglés. La codificación T1 aumenta los fonts disponibles, permitiendo que los caracteres acentuados sean tratados en igual pie que cualquier otro.

### 6.8.4. enumerate

enumerate.sty define una muy conveniente extensión al ambiente enumerate de LAT<sub>EX</sub>. El comando se usa igual que siempre (ver sección  $6.3.12$ ), con un argumento opcional que determina el tipo de etiqueta que se usará para la lista. Por ejemplo, si queremos que en vez de números se usen letras mayúsculas, basta usar \begin{enumerate}[A]:

A Primer *item*.

B Segundo ítem.

Si queremos etiquetas de la forma "1.-", \begin{enumerate}[1.-]:

1.- Primer ítem.

2.- Segundo ítem.

Si deseamos insertar un texto que no cambie de una etiqueta a otra, hay que encerrarlo entre paréntesis cursivos (\begin{enumerate}[{Caso} A:]):

Caso A: Primer *item*.

Caso B: Segundo ítem.

#### 6.8.5. Color.

A trav´es de PostScript es posible introducir color en documentos LATEX. Para ello, incluimos en el preámbulo el paquete color.sty:

```
\usepackage{color}
```
De este modo, está disponible el comando  $\text{color}$ , que permite especificar un color, ya sea por nombre (en el caso de algunos colores predefinidos), por su código rgb (red-green-blue) o código cmyk (cian-magenta-yellow-black). Por ejemplo:

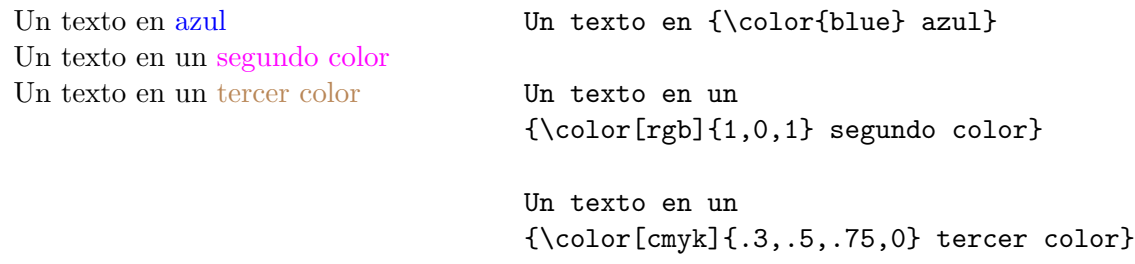

Los colores más frecuentes (azul, amarillo, rojo, etc.) se pueden dar por nombre, como en este ejemplo. Si se da el código rgb, se deben especificar tres números entre  $0$  y 1, que indican la cantidad de rojo, verde y azul que constituyen el color deseado. En el ejemplo, le dimos m´axima cantidad de rojo y azul, y nada de verde, con lo cual conseguimos un color violeta. Si se trata del código cmyk los n´umeros a especificar son cuatro, indicando la cantidad de cian, magenta, amarillo y negro. En el ejemplo anterior pusimos una cantidad arbitraria de cada color, y resultó un color café. Es evidente que el uso de los códigos rgb y cmyk permite explorar infinidad de colores.

Observar que  $\cdot$ color funciona de modo análogo a los comandos de cambio de font de la sección  $6.3.13$ , de modo que si se desea restringir el efecto a una porción del texto, hay que encerrar dicho texto entre paréntesis cursivos. Análogamente al caso de los fonts, existe el comando \textcolor, que permite dar el texto a colorear como argumento:

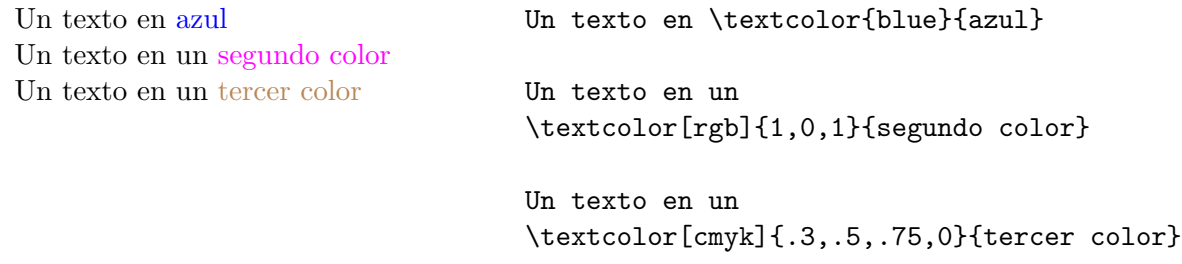

## <span id="page-207-0"></span>6.9. Modificando el estilo de la página.

TEX toma una serie de decisiones por nosotros. Ocasionalmente nos puede interesar alterar el comportamiento normal. Disponemos de una serie de comandos para ello, los cuales revisaremos a continuación. Todos deben aparecer en el preámbulo, salvo en los casos que se indique.

## 6.9.1. Estilos de página.

a) Números de página.

Si se desea que los números de página sean arábicos  $(1, 2, 3, ...)$ :

\pagenumbering{arabic}

Para números romanos  $(i, ii, iii, ...)$ :

\pagenumbering{roman}

arabic es el default.

b) Estilo de página.

El comando \pagestyle determina dónde queremos que vayan los números de página:

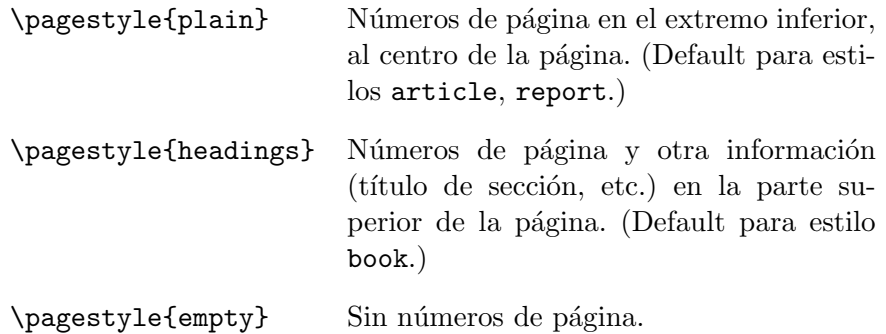

## 6.9.2. Corte de páginas y líneas.

TEX tiene modos internos de decidir cuándo cortar una página o una línea. Al preparar la versión final de nuestro documento, podemos desear coartar sus decisiones. En todo caso, no hay que hacer esto antes de preparar la versión verdaderamente final, porque agregar, modificar o quitar texto puede alterar los puntos de corte de l´ıneas y p´aginas, y los cortes inconvenientes pueden resolverse solos.

Los comandos de esta sección no van en el preámbulo, sino en el interior del texto.

#### Corte de líneas.

En la página [173](#page-190-3) ya vimos un ejemplo de inducción de un corte de línea en un punto deseado del texto, al dividir una palabra en sílabas.

Cuando el problema no tiene relación con sílabas disponemos de dos comandos:

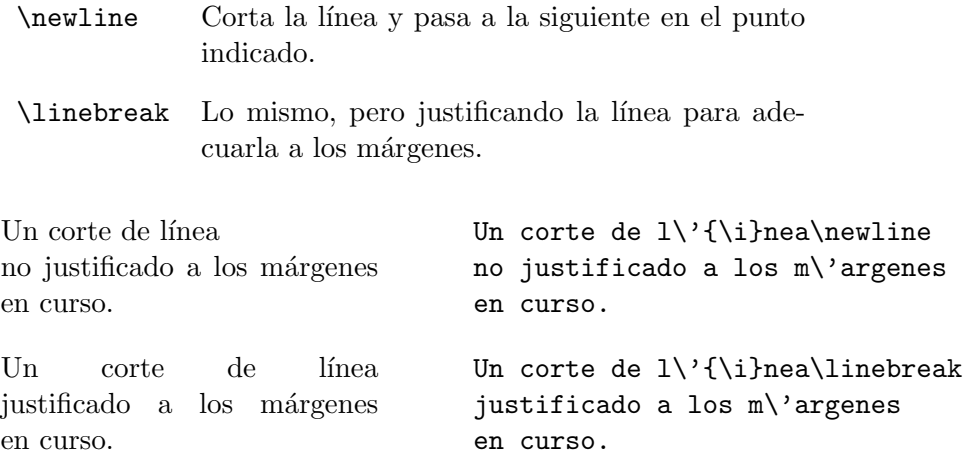

Observemos cómo en el segundo caso, en que se usa *\linebreak*, la separación entre palabras es alterada para permitir que el texto respete los márgenes establecidos.

#### Corte de páginas.

Como para cortar líneas, existe un modo violento y uno sutil:

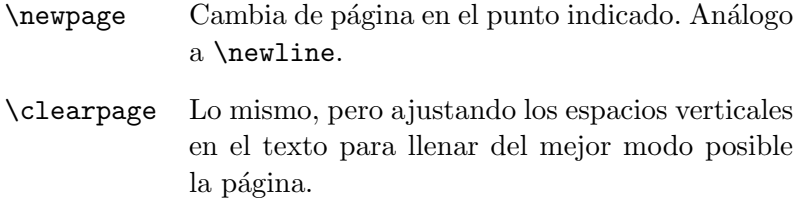

\clearpage, sin embargo, no siempre tiene efectos visibles. Dependiendo de la cantidad y tipo de texto que quede en la página, los espacios verticales pueden o no ser ajustados, y si no lo son, el resultado termina siendo equivalente a un **\newpage**. T<sub>EX</sub> decide en última instancia qué es lo óptimo.

Adicionalmente, tenemos el comando:

\enlargethispage{<longitud>} Cambia el tamaño de la página actual en la cantidad <longitud>.

 $(Las$  unidades de longitud que maneja T<sub>E</sub>X se revisan a continuación.)

#### Unidades de longitud y espacios.

a) Unidades.

TEX reconoce las siguientes unidades de longitud:

cm centímetro mm milímetro in pulgada pt punto  $(1/72 \text{ pulgadas})$ em ancho de una "M" en el font actual ex altura de una "x" en el font actual

Las cuatro primeras unidades son absolutas; las últimas dos, relativas, dependiendo del tama˜no del font actualmente en uso.

Las longitudes pueden ser números enteros o decimales, positivos o negativos:

1cm 1.6in .58pt -3ex

b) Cambio de longitudes.

TEX almacena los valores de las longitudes relevantes al texto en comandos especiales:

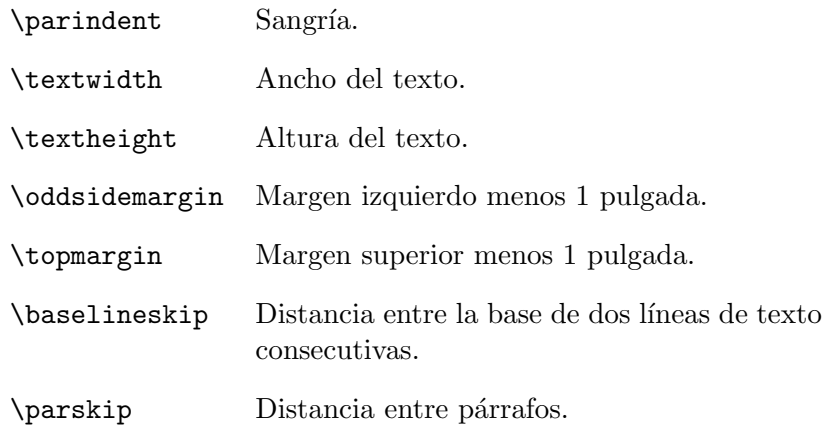

Todas estas variables son modificables con los comandos \setlength, que le da a una variable un valor dado, y \addtolength, que le suma a una variable la longitud especificada. Por ejemplo:

```
\setminus {\text{parent}}{0.3em} (\parindent = 0.3 em.)
\addtolength{\parbox{1.5cm} (harskip = \parbox{1.5 cm})
```
Por default, el ancho y altura del texto, y los márgenes izquierdo y superior, están definidos de modo que quede un espacio de una pulgada  $(\simeq 2.56 \text{ cm})$  entre el borde del texto y el borde de la página.

Un problema típico es querer que el texto llene un mayor porcentaje de la página. Por ejemplo, para que el margen del texto en los cuatro costados sea la mitad del default, debemos introducir los comandos:

\addtolength{\textwidth}{1in} \addtolength{\textheight}{1in} \addtolength{\oddsidemargin}{-.5in} \addtolength{\topmargin}{-.5in}

Las dos primeras líneas aumentan el tamaño horizontal y vertical del texto en 1 pulgada. Si luego restamos media pulgada del margen izquierdo y el margen superior, es claro que la distancia entre el texto y los bordes de la página sera de media pulgada, como deseábamos.

c) Espacios verticales y horizontales.

Se insertan con \vspace y \hspace:

\vspace{3cm} Espacio vertical de 3 cm. \hspace{3cm} Espacio horizontal de 3 cm.

Algunos ejemplos:

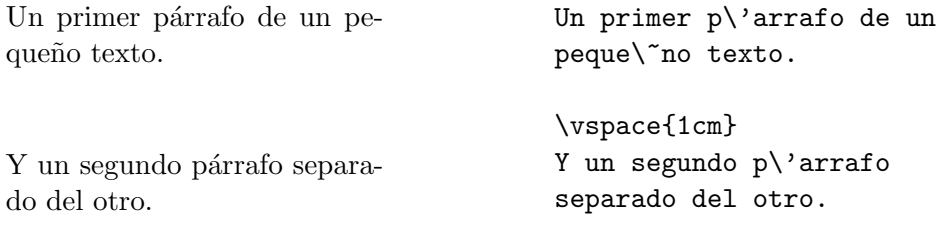

Tres palabras separadas del resto.

Tres\hspace{.5cm}palabras \hspace{.5cm}separadas del resto.

Si por casualidad el espacio vertical impuesto por \vspace debiese ser colocado al comienzo de una página, T<sub>EX</sub> lo ignora. Sería molesto visualmente que en algunas páginas el texto comenzara algunos cent´ımetros m´as abajo que en el resto. Lo mismo puede ocurrir si el espacio horizontal de un  $\hbar$ space queda al comienzo de una línea.

Los comandos \vspace\*{<longitud>} y \hspace\*{<longitud>} permiten que el espacio en blanco de la <longitud> especificada no sea ignorado. Ello es útil cuando invariablemente queremos ese espacio vertical u horizontal, aunque sea al comienzo de una página o una línea —por ejemplo, para insertar una figura.

## 6.10. Figuras.

Lo primero que hay que decir en esta sección es que LAT<sub>EX</sub> es un excelente procesador de texto, tanto convencional como matem´atico. Las figuras, sin embargo, son un problema aparte.

LATEX provee un ambiente picture que permite realizar dibujos simples. Dentro de la estructura \begin{picture} y \end{picture} se pueden colocar una serie de comandos para dibujar líneas, círculos, óvalos y flechas, así como para posicionar texto. Infortunadamente, el proceso de ejecutar dibujos sobre un cierto umbral de complejidad puede ser muy tedioso para generarlo directamente. Existe software (por ejemplo,  $x fig$ ) que permite superar este problema, pudiéndose dibujar con el mouse, exportando el resultado al formato picture de LATEX. Sin embargo, picture tiene limitaciones (no se pueden hacer líneas de pendiente arbitraria), y por tanto no es una solución ´optima.

Para obtener figuras de buena calidad es imprescindible recurrir a lenguajes gráficos externos, y LATEX da la posibilidad de incluir esos formatos gráficos en un documento. De este modo, tanto el texto como las figuras serán de la más alta calidad. Las dos mejores soluciones son utilizar Metafont o PostScript. Metafont es un programa con un lenguaje de programación gráfico propio. De hecho, los propios fonts de LATEX fueron creados usando Metafont, y sus capacidades permiten hacer dibujos de complejidad arbitraria. Sin embargo, los dibujos resultantes no son trivialmente reescalables, y exige aprender un lenguaje de programación específico.

Una solución mucho más versátil, y adoptada como el estándar en la comunidad de usuarios de LAT<sub>EX</sub>, es el uso de PostScript. Como se mencionó brevemente en la sección [1.13,](#page-58-0) al imprimir, una m´aquina unix convierte el archivo a formato PostScript, y luego lo env´ıa a la impresora. Pero PostScript sirve más que para imprimir, siendo un lenguaje de programación gráfico completo, con el cual podemos generar imágenes de gran calidad, y reescalables sin pérdida de resolución. Además, muchos programas gráficos permiten exportar sus resultados en formato PostScript. Por lo tanto, podemos generar nuestras figuras en alguno de estos programas (xfig es un excelente software, que satisface la mayor parte de nuestras necesidades de dibujos simples; octave o gnuplot pueden ser usados para generar figuras provenientes de cálculos científicos, etc.), lo cual creará un archivo con extensión .ps (PostScript) o .eps (PostScript encapsulado).<sup>[5](#page-211-0)</sup> Luego introducimos la figura en el documento L<sup>AT</sup>FX, a través del paquete graphicx.

<span id="page-211-0"></span> $5$ eps es el formato preferido, pues contiene información sobre las dimensiones de la figura, información que es utilizada por LAT<sub>EX</sub> para insertar ésta adecuadamente en el texto.

### 6.10.1. graphicx.sty

Si nuestra figura está en un archivo figura.eps, la instrucción a utilizar es:

```
\documentclass[12pt]{article}
\usepackage{graphicx}
\begin{document}
... Texto ...
\includegraphics[width=w, height=h]{figura.eps}
...
\end{document}
```
Los parámetros width y height son opcionales y puede omitirse uno para que el sistema escale de acuerdo al parámetro dado. Es posible variar la escala completa de la figura o rotarla usando comandos disponibles en graphicx.

```
Una figura aquí:
                                     Una figura aqu\backslash'{\{i\}:
                                      \begin{center}
                                      \includegraphics[height=3cm]{figura.eps}
                                      \end{center}
                                     puede hacer m\'as agradable
                                      el texto.
```
puede hacer más agradable el texto.

En este ejemplo, indicamos sólo la altura de la figura (3cm). El ancho fue determinado de modo que las proporciones de la figura no fueran alteradas. Si no se especifica ni la altura ni el ancho, la figura es insertada con su tamaño natural.

Observemos también que pusimos la figura en un ambiente center. Esto no es necesario, pero normalmente uno desea que las figuras estén centradas en el texto.

## 6.10.2. Ambiente figure.

Insertar una figura es una cosa. Integrarla dentro del texto es otra. Para ello está el ambiente  $figure$ , que permite: (a) posicionar la figura automáticamente en un lugar predeterminado o especificado por el usuario; (b) numerar las figuras; y (c) agregar un breve texto explicativo junto a la figura.

Coloquemos la misma figura de la sección anterior dentro de un ambiente figure. El input:

```
\begin{figure}[h]
\begin{center}
\includegraphics[height=3cm]{figura.eps}
\end{center}
\caption{Un sujeto caminando.}
\label{caminando}
\end{figure}
```
<span id="page-213-0"></span>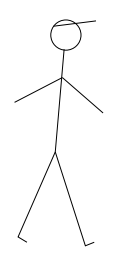

Figura 6.1: Un sujeto caminando.

da como resultado:

figure delimita lo que en T<sub>E</sub>X se denomina un *objeto flotante*, es decir, un objeto cuya posición no está determinada *a priori*, y se ajusta para obtener los mejores resultados posibles. T<sub>E</sub>X considera (de acuerdo con la tradición), que la mejor posición para colocar una figura es al principio o al final de la página. Además, lo ideal es que cada página tenga un cierto número máximo de figuras, que ninguna figura aparezca en el texto antes de que sea mencionada por primera vez, y que, por supuesto, las figuras aparezcan en el orden en que son mencionadas. Estas y otras condiciones ´ determinan la posición que un objeto flotante tenga al final de la compilación. Uno puede forzar la decisión de LATEX con el argumento opcional de figure:

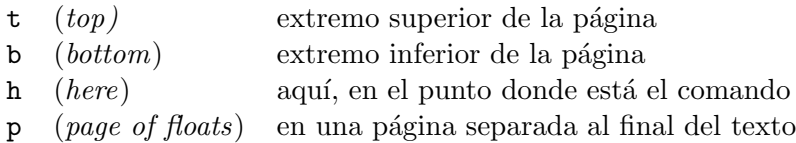

El argumento adicional ! suprime, para ese objeto flotante específico, cualquier restricción que exista sobre el número máximo de objetos flotantes en una página y el porcentaje de texto mínimo que debe haber en una página.

Varios de estos argumentos se pueden colocar simultánemente, su orden dictando la prioridad. Por ejemplo,

#### \begin{figure}[htbp] ... \end{figure}

indica que la figura se debe colocar como primera prioridad aqu´ı mismo; si ello no es posible, al comienzo de página (ésta o la siguiente, dependiendo de los detalles de la compilación), y así sucesivamente.

Además, figure numera automáticamente la figura, colocando el texto "Figura N:", y \caption permite colocar una leyenda, centrada en el texto, a la figura. Puesto que la numeración es automática, las figuras pueden ser referidas simbólicamente con **\label y \ref** (sección [6.6\)](#page-200-1). Para que la referencia sea correcta, *label debe estar dentro del argumento de l*caption, o después, como aparece en el ejemplo de la Figura [6.1](#page-213-0) (\ref{caminando}!).

Finalmente, notemos que la figura debió ser centrada explícitamente con center. figure no hace nada más que tratar la figura como un objeto flotante, proporcionar numeración y leyenda. El resto es responsabilidad del autor.

## 6.11. Cartas.

Para escribir cartas debemos emplear el estilo letter en vez del que hemos utilizado hasta ahora, article. Comandos especiales permiten escribir una carta, poniendo en lugares adecuados la dirección del remitente, la fecha, la firma, etc.

A modo de ejemplo, consideremos el siguiente input:

```
\documentclass[12pt]{letter}
```

```
\usepackage[spanish]{babel}
```
\begin{document}

\address{Las Palmeras 3425\\ \~Nu\~noa, Santiago} \date{9 de Julio de 1998}

```
\signature{Pedro P\'erez \\ Secretario}
```

```
\begin{letter}{Dr.\ Juan P\'erez \\ Las Palmeras 3425 \\
\~Nu\~noa, Santiago}
\opening{Estimado Juan}
```
A\'un no tenemos novedades.

```
Parece incre\'{\i}ble, pero los recientes acontecimientos nos han superado,
a pesar de nuestros esfuerzos. Esperamos que mejores tiempos nos
aguarden.
```

```
\closing{Saludos,}
\cc{Arturo Prat \\ Luis Barrios}
```
\end{letter} \end{document}

El resultado se encuentra en la próxima página.

Las Palmeras 3425 Nu˜noa, Santiago ˜

9 de Julio de 1998

Dr. Juan Pérez Las Palmeras 3425 Nu˜noa, Santiago ˜

Estimado Juan

Aún no tenemos novedades.

Parece increíble, pero los recientes acontecimientos nos han superado, a pesar de nuestros esfuerzos. Esperamos que mejores tiempos nos aguarden.

Saludos,

Pedro Pérez Secretario

Copia a: Arturo Prat Luis Barrios
Observemos que el texto de la carta está dentro de un ambiente letter, el cual tiene un argumento obligatorio, donde aparece el destinatario de la carta (con su dirección opcionalmente).

Los comandos disponibles son:

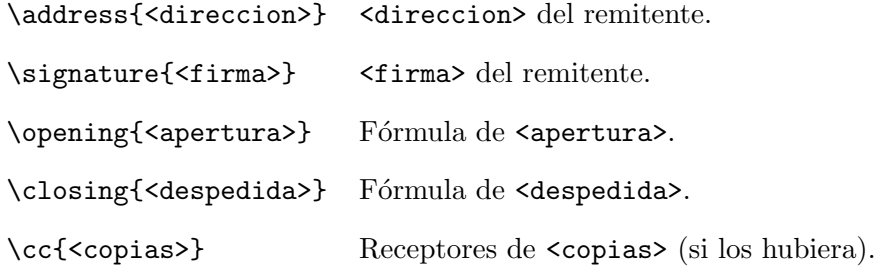

Uno puede hacer más de una carta con distintos ambientes letter en un mismo archivo. Cada una tomará el mismo remitente y firma dados por **\address** y **\signature**. Si deseamos que \address o \signature valgan sólo para una carta particular, basta poner dichos comandos entre el \begin{letter} y el \opening correspondiente.

Por ejemplo, la siguiente estructura:

```
\documentclass[12pt]{letter}
\begin{document}
\address{<direccion remitente>}
\date{<fecha>}
\signature{<firma>}
\begin{letter}{<destinatario 1>}
\opening<apertura 1>
...
\end{letter}
\begin{letter}{<destinatario 2>}
\address{<direccion remitente 2>}
\signature{<firma 2>}
\opening<apertura 2>
...
\end{letter}
\begin{letter}{<destinatario 3>}
\opening<apertura 3>
...
\end{letter}
\end{document}
```
dará origen a tres cartas con la misma dirección de remitente y firma, salvo la segunda. En todos estos comandos, líneas sucesivas son indicadas con  $\setminus\mathcal{L}$ .

## 6.12.  $\text{MTr}X$  y el formato pdf.

Junto con PostScript, otro formato ampliamente difundido para la transmisión de archivos, especialmente a través de Internet, es el formato pdf (Portable Document Format). Para generar un archivo pdf con L<sup>AT</sup>EX es necesario compilarlo con pdflatex. Así, pdflatex <archivo> generará un archivo <archivo>.pdf en vez del <archivo>.dvi generado por el compilador usual.

Si nuestro documento tiene figuras, sólo es posible incluirlas en el documento si están también en formato pdf. Por tanto, si tenemos un documento con figuras en PostScript, debemos introducir dos modificaciones antes de compilar con pdflatex:

- a) Cambiar el argumento de  $\infty$ includegraphics (sección [6.10\)](#page-211-0) de  $\archivo_figura$ >.eps a <archivo\_figura>.pdf.
- b) Convertir las figuras PostScript a pdf (con epstopdf, por ejemplo). Si tenemos una figura en el archivo <archivo\_figura>.eps, entonces epstopdf <archivo\_figura>.eps genera el archivo correspondiente <archivo\_figura>.pdf.

Observar que el mismo paquete graphicx descrito en la sección  $6.10$  para incluir figuras PostScript permite, sin modificaciones, incluir figuras en pdf.

## 6.13. Modificando  $\rm \,EFT_0X$ .

Esta sección se puede considerar "avanzada". Normalmente uno se puede sentir satisfecho con el desempeño de LATEX, y no es necesaria mayor intervención. A veces, dependiendo de la aplicación y del autor, nos gustaría modificar el comportamiento default. Una alternativa es definir nuevos comandos que sean útiles para nosotros. Si esos nuevos comandos son abundantes, o queremos reutilizarlos frecuentemente en otros documentos, lo conveniente es considerar crear un nuevo paquete o incluso una nueva clase. Examinaremos a continuación los elementos básicos de estas modificaciones.

#### 6.13.1. Definición de nuevos comandos.

#### El comando \newcommand

Un nuevo comando se crea con:

#### \newcommand{<comando>}{<accion>}

El caso m´as sencillo es cuando una estructura se repite frecuentemente en nuestro documento. Por ejemplo, digamos que un sujeto llamado Cristóbal no quiere escribir su nombre cada vez que aparece en su documento:

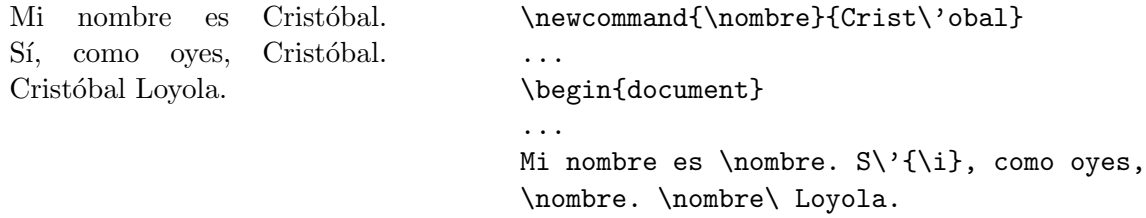

Un \newcommand puede aparecer en cualquier parte del documento, pero lo mejor es que esté en el preámbulo, de modo que sea evidente qué nuevos comandos están disponibles en el presente documento. Observemos además que la definición de un comando puede contener otros comandos (en este caso,  $\backslash$ ). Finalmente, notamos que ha sido necesario agregar un espacio explícito con  $\backslash$ , al escribir "Cristóbal Loyola": recordemos que un comando comienza con un backslash y termina con el primer carácter que no es letra. Por tanto,  $\Omega$ ente Loyola ignora el espacio al final de \nombre, y el output sería "CristóbalLoyola".

También es posible definir comandos que funcionen en modo matemático:

Sea  $\dot{x}$  la velocidad, de modo que  $\dot{x}(t) > 0$  si  $t < 0$ .  $\newcommand{\v0}{\text{}\cdot x}$ Sea \$\vel\$ la velocidad, de modo que  $$ \vee\text{el}(t) > 0$ \$ si  $$t<0$ \$.

Como \vel contiene un comando matemático  $(\dot{\text{dot}}), \text{vel}$  sólo puede aparecer en modo matemático.

Podemos también incluir la apertura de modo matemático en la definición de  $\vee$ el: \newcommand{\vel}{\$\dot x\$}. De este modo, \vel (no \$\vel\$) da como output directamente  $\dot{x}$ . Sin embargo, esta solución no es óptima, porque la siguiente ocurrencia de  $\vee$ el da un error. En efecto, si \vel =  $\dot{x}$ , entonces  $\cdot \vel(t) > 0$  =  $\dot{x}$  \dot x\$> 0\$. En tal caso, LATEX ve que un modo matemático se ha abierto y cerrado inmediatamente, conteniendo sólo un espacio entremedio, y luego, en modo texto, viene el comando  $\dot{\sigma}$  dot, que es matemático: LATEX acusa un error y la compilación se detiene.

La solución a este problema es utilizar el comando **\ensuremath**, que asegura que haya modo matem´atico, pero si ya hay uno abierto, no intenta volverlo a abrir:

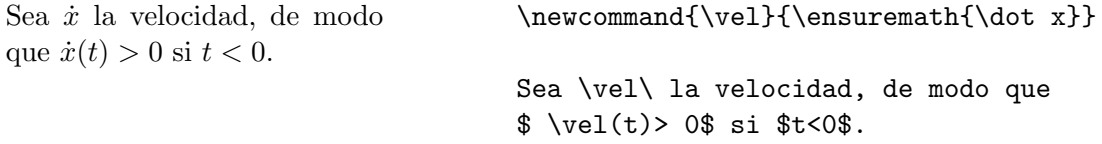

Un caso especial de comando matemático es el de operadores tipo logaritmo (ver Tabla [6.9\)](#page-196-0). Si queremos definir una traducción al castellano de \sin, debemos usar el comando \DeclareMathOperator disponible via amsmath:

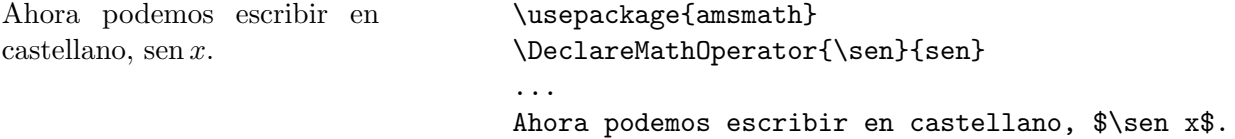

A diferencia de *\newcommand, \DeclareMathOperator so*lo puede aparecer en el preámbulo del documento.

Un nuevo comando puede también ser usado para ahorrar tiempo de escritura, reemplazando comandos largos de LATEX:

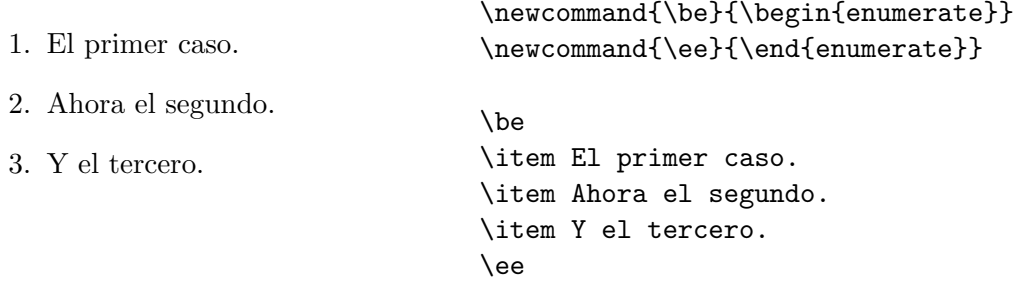

#### Nuevos comandos con argumentos

Podemos también definir comandos que acepten argumentos. Si el sujeto anterior, Cristóbal, desea escribir cualquier nombre precedido de "Nombre:" en itálica, entonces puede crear el siguiente comando:

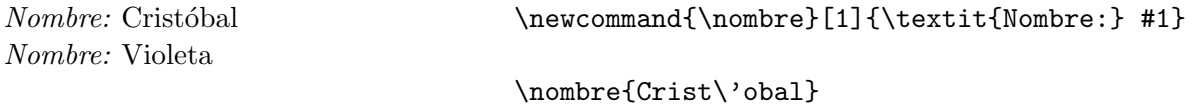

#### \nombre{Violeta}

Observemos que *\newcommand* tiene un argumento opcional, que indica el número de argumentos que el nuevo comando va a aceptar. Esos argumentos se indican, dentro de la definición del comando, con #1, #2, etc. Por ejemplo, consideremos un comando que acepta dos argumentos:

\newcommand{\fn}[2]{f(#1,#2)}

 $f(x, y) + f(x_3, y_*) = 0$ .  $\frac{x}{y} + \fn{x_3}{y*} = 0 \ \ .$ 

En los casos anteriores, todos los argumentos son obligatorios. LATEX permite definir comandos con un (sólo un) argumento opcional. Si el comando acepta n argumentos, el argumento opcional es el #1, y se debe indicar, en un segundo paréntesis cuadrado, su valor default. Así, podemos modificar el comando \fn del ejemplo anterior para que el primer argumento sea opcional, con valor default x:

 $\newcommand{\fn}{2}[x]{f(H1, #2)}$ 

 $f(x, y) + f(x_3, y_*) = 0$ .  $\$  \fn{y} + \fn[x\_3]{y\*} = 0 \ . \$\$

#### Redefinición de comandos

Ocasionalmente no nos interesa definir un nuevo comando, sino redefinir la acción de un comando preexistente. Esto se hace con \renewcommand:

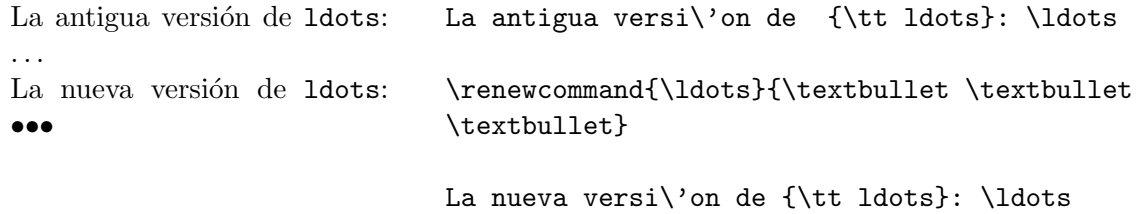

#### Párrafos y cambios de línea dentro de comandos

En el segundo argumento de \newcommand o \renewcommand puede aparecer cualquier comando de LAT<sub>EX</sub>, pero ocasionalmente la aparición de líneas en blanco (para forzar un cambio de párrafo) puede provocar problemas. Si ello ocurre, podemos usar \par, que hace exactamente lo mismo. Además, la definición del comando queda más compacta:

\newcommand{\comandolargo}{\par Un nuevo comando que incluye un cambio de p\'arrafo, porque deseamos incluir bastante texto.\par \'Este es el nuevo p\'arrafo.\par}

Observemos en acci\'on el comando: \comandolargo Listo.

da como resultado:

Observemos en acción el comando: Un nuevo comando que incluye un cambio de párrafo, porque deseamos incluir bastante texto. Este es el nuevo párrafo. Listo.

Un ejemplo más útil ocurre cuando queremos asegurar un cambio de párrafo, por ejemplo, para colocar un título de sección:

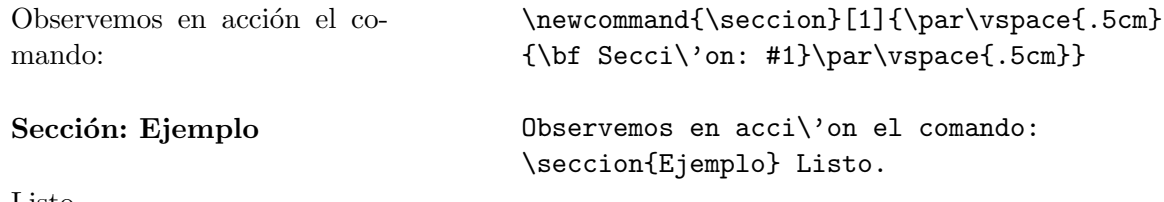

Listo.

Además de las líneas en blanco, los cambios de línea pueden causar problemas dentro de la definición de un nuevo comando. El ejemplo anterior, con el comando  $\seccion$ , es un buen ejemplo: notemos que cuando se definió, pusimos un cambio de línea después de  $\v$ space{.5cm}. Ese cambio de l´ınea es interpretado (como todos los cambios de l´ınea) como un espacio en blanco, y es posible que, bajo ciertas circunstancias, ese espacio en blanco produzca un output no deseado. Para ello basta utilizar sabiamente el carácter %, que permite ignorar todo el resto de la línea, incluyendo el cambio de línea. Ilustremos lo anterior con los siguientes tres comandos, que subrayan (comando \underline) una palabra, y difieren sólo en el uso de % para borrar cambios de línea:

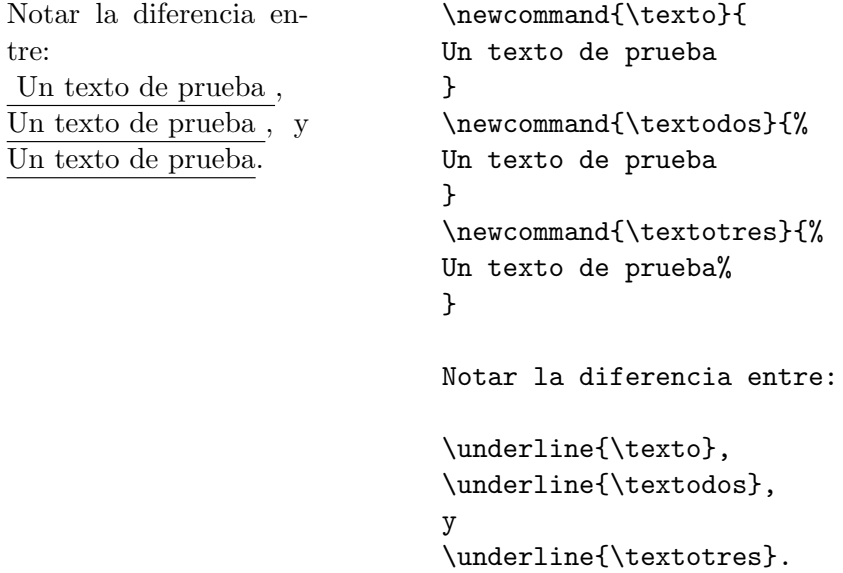

\texto conserva espacios en blanco antes y despu´es del texto, \textodos s´olo el espacio en

blanco después del texto, y *\textotres* no tiene espacios en blanco alrededor del texto.

#### Nuevos ambientes

Nuevos ambientes en LATEX se definen con \newenvironment:

```
\newenvironment{<ambiente>}{<comienzo ambiente>}{<final ambiente>}
```
define un ambiente <ambiente>, tal que \begin{ambiente} ejecuta los comandos <comienzo ambiente>, y \end{ambiente} ejecuta los comandos <final ambiente>.

Definamos un ambiente que, al comenzar, cambia el font a itálica, pone una línea horizontal (\hrule) y deja un espacio vertical de .3cm, y que al terminar cambia de p´arrafo, coloca XXX en sans serif, deja un nuevo espacio vertical de .3cm, y vuelve al font roman:

```
\newenvironment{na}{\it \hrule \vspace{.3cm}}{\par\sf XXX \vspace{.3cm}\rm}
```
Entonces, con

```
\begin{na}
  Hola a todos. Es un placer saludarlos en este d\i\{i\}a tan especial.
```

```
Nunca esper\'e una recepci\'on tan calurosa.
\end{na}
```
obtenemos:

Hola a todos. Es un placer saludarlos en este día tan especial. Nunca esperé una recepción tan calurosa. XXX

Los nuevos ambientes también pueden ser definidos de modo que acepten argumentos. Como con \newcommand, basta agregar como argumento opcional a \newenvironment un n´umero que indique cuántos argumentos se van a aceptar:

#### \newenvironment{<ambiente>}[n]{<comienzo ambiente>}{<final ambiente>}

Dentro de <comienzo ambiente>, se alude a cada argumento como #1, #2, etc. Los argumentos no pueden ser usados en los comandos de cierre del ambiente (<final ambiente>). Por ejemplo, modifiquemos el ambiente na anterior, de modo que en vez de colocar una línea horizontal al comienzo, coloque lo que le indiquemos en el argumento:

```
\newenvironment{na}[1]{\it #1 \vspace{.3cm}}{\par\sf XXX\hrule\vspace{.3cm}\rm}
```
Ahora usémoslo dos veces, cada una con un argumento distinto:

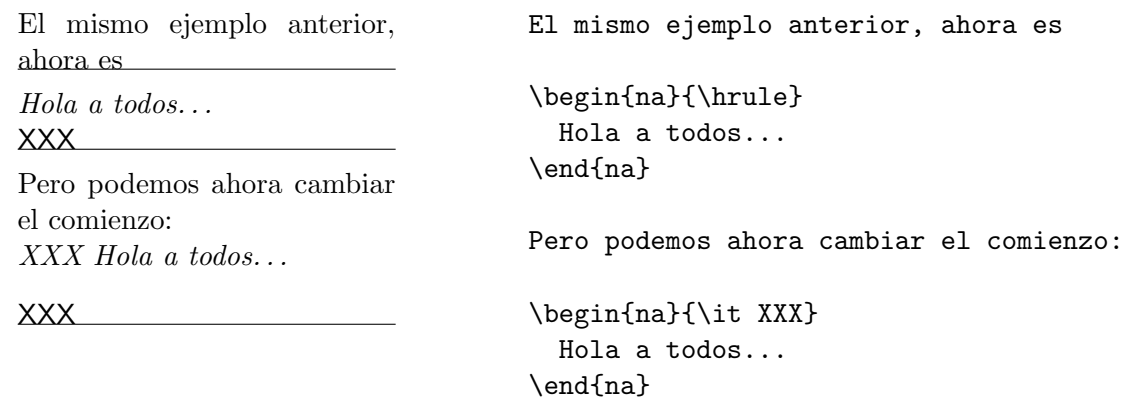

#### 6.13.2. Creación de nuevos paquetes y clases

Si la cantidad de nuevos comandos y/o ambientes que necesitamos en nuestro documento es suficientemente grande, debemos considerar crear un nuevo paquete o una nueva clase. Para ello hay que tener clara la diferencia entre uno y otro. En general, se puede decir que si nuestros comandos involucran alterar la apariencia general del documento, entonces corresponde crear una nueva clase (.cls). Si, por el contrario, deseamos que nuestros comandos funcionen en un amplio rango de circunstancias, para diversas apariencias del documento, entonces lo adecuado es un paquete (.sty).

Consideremos por ejemplo la experiencia de los autores de estos apuntes. Para crear estos apuntes necesitamos básicamente la clase book, con ciertas modificaciones: márgenes más pequeños, inclusión automática de los paquetes amsmath, babel y graphicx, entre otros, y definición de ciertos ambientes específicos. Todo ello afecta la apariencia de este documento, cambiándola de manera apreciable, pero a la vez de un modo que en general no deseamos en otro tipo de documento. Por ello lo hemos compilado usando una clase adecuada, llamada mfm2.cls.

Por otro lado, uno de los autores ha necesitado escribir muchas tareas, pruebas y controles de ayudantía en su vida, y se ha convencido de que su trabajo es más fácil creando una clase tarea.cls, que sirve para esos tres propósitos, definiendo comandos que le permiten especificar fácilmente la fecha de entrega de la tarea, o el tiempo disponible para una prueba, los nombres del profesor y el ayudante, etc., una serie de comandos específicos para sus necesidades.

Sin embargo, tanto en este documento que usa mfm2.cls, como en las tareas y pruebas que usan tarea.cls, se utilizan algunos comandos matemáticos que no vienen con LAT<sub>EX</sub>, pero que son recurrentes, como  $\$ sen (la función seno en castellano),  $\mod$ ulo (el módulo de un vector), o  $\Theta$  (la transformada de Laplace). Para que estos comandos estén disponibles en cualquier tipo de documento, necesitamos reunirlos en un paquete, en este caso addmath.sty. De este modo, mfm2.cls, tarea.cls o cualquier otra clase pueden llamar a este paquete y utilizar sus comandos.

#### Estructura básica.

La estructura básica de un paquete o una clase es:

- a) Identificación: Información general (nombre del paquete, fecha de creación, etc.). (Obligatoria.)
- b) Declaraciones preliminares: Opcionales, dependiendo del paquete o clase en cuestión.
- c) Opciones: Comandos relacionados con el manejo de las opciones con las cuales el paquete o clase pueden ser invocados. (Opcional.)

d) M´as declaraciones: Aqu´ı van los comandos que constituyen el cuerpo de la clase o paquete. (Obligatoria: si no hay ninguna declaración, el paquete o clase no hace nada, naturalmente.)

La identificación está consituida por las siguientes dos líneas, que deben ir al comienzo del archivo:

#### \NeedsTeXFormat{LaTeX2e} \ProvidesPackage{<paquete>}[<fecha> <otra informacion>]

La primera línea indica a LATEX que éste es un archivo para LATEX  $2\varepsilon$ . La segunda línea especifica que se trata de un paquete, indicando el nombre del mismo (es decir, el nombre del archivo sin extensión) y, opcionalmente, la fecha (en formato YYYY/MM/DD) y otra información relevante. Por ejemplo, nuestro paquete addmath.sty comienza con las líneas:

```
\NeedsTeXFormat{LaTeX2e}
\ProvidesPackage{addmath}[1998/09/30 Macros matematicos adicionales (VM)]
```
Si lo que estamos definiendo es una clase, usamos el comando \ProvidesClass. Para nuestra clase mfm2.cls:

#### \NeedsTeXFormat{LaTeX2e} \ProvidesClass{mfm2}[2002/03/25 Estilo para apuntes MFM II (VM)]

A continuación de la identificación vienen los comandos que se desean incorporar a través de este paquete o clase.

Como hemos dicho, addmath.sty contiene muchos nuevos comandos matemáticos que consideramos necesario definir mientras escribíamos estos apuntes. Veamos los contenidos de una versión simplificada de dicho paquete:

```
\NeedsTeXFormat{LaTeX2e}
\ProvidesPackage{addmath}[1998/09/30 Macros matematicos adicionales (VM)]
\newcommand{\prodInt}[2]{\ensuremath \left(\, #1\, |\rangle, #2\, \right ) }
\newcommand{\promedio}[1]{\langle #1 \rangle}
\newcommand{\intii}{\int_{-\infty}^{\infty}}
\newcommand{\grados}{\ensuremath{^\circ}}
\newcommand{\Hipergeometrica}[4]{{}_2F_1\left (#1, #2, #3\, ; #4\right )}
...
```
De este modo, incluyendo en nuestro documento el paquete con \usepackage{addmath}, varios nuevos comandos están disponibles:

```
(x | y) \prodInt{x}{y}
\langle x \rangle \hspace{1cm} \text{ \texttt{prime}(x)}\int^{\infty}-\inftydz f(z) \intii dz\, f(z)
\angle ABC = 90^\circ \angle\, ABC = 90\grados
_2F_1(a, b, c; d) \Hipergeometrica{a}{b}{c}{d}
```
#### Incluyendo otros paquetes y clases

Los comandos \RequirePackage y \LoadClass permiten cargar un paquete o una clase, respec-tivamente.<sup>[6](#page-224-0)</sup>. Esto es de gran utilidad, pues permite construir un nuevo paquete o clase aprovechando la funcionalidad de otros ya existentes.

Así, nuestro paquete addmath.sty define bastantes comandos, pero nos gustaría definir varios más que sólo pueden ser creados con las herramientas de  $A_{\mathcal{M}}S$ -LAT<sub>EX</sub>. Cargamos entonces en addmath.sty el paquete amsmath y otros relacionados, y estamos en condiciones de crear más comandos:

```
\NeedsTeXFormat{LaTeX2e}
\ProvidesPackage{addmath}[1998/09/30 Macros matematicos adicionales (VM)]
```

```
\RequirePackage{amsmath}
\RequirePackage{amssymb}
\RequirePackage{euscript}
...
\newcommand{\norma}[1]{\ensuremath \left\lVert\, #1 \,\right\rVert}
\newcommand{\intC}{{\sideset{^*}{}\int}}
\DeclareMathOperator{\senh}{senh}
```

```
...
```
Por ejemplo:

 $\Vert x \Vert$  \norma{x} \*  $\int dz f(z)$  \intC dz \, f(z)  $\sinh(2y)$  \senh (2y)

La posibilidad de basar un archivo .sty o .cls en otro es particularmente importante para una clase, ya que contiene una gran cantidad de comandos y definiciones necesarias para compilar el documento exitosamente. Sin embargo, un usuario normal, aun cuando desee definir una nueva clase, estará interesado en modificar sólo parte del comportamiento. Con **\LoadClass**, dicho usuario puede cargar la clase sobre la cual se desea basar, y luego introducir las modificaciones necesarias, facilitando enormemente la tarea.

Por ejemplo, al preparar este documento fue claro desde el comienzo que se necesitaba esencialmente la clase book, ya que sería un texto muy extenso, pero también era claro que se requerían ciertas modificaciones. Entonces, en nuestra clase mfm2.cls lo primero que hacemos es cargar la clase book, m´as algunos paquetes necesarios (incluyendo nuestro addmath), y luego procedemos a modificar o añadir comandos:

```
\NeedsTeXFormat{LaTeX2e}
\ProvidesClass{mfm2}[2002/03/25 Estilo para apuntes MFM II (VM)]
```
\LoadClass[12pt]{book}

\RequirePackage[spanish]{babel}

<span id="page-224-0"></span> $6E$ stos comandos sólo se pueden usar en un archivo .sty o .cls Para documentos normales, la manera de cargar un paquete es \usepackage, y para cargar una clase es \documentclass.

#### \RequirePackage{enumerate} \RequirePackage{addmath}

En un archivo .sty o un .cls se pueden cargar varios paquetes con \RequirePackage. \LoadClass, en cambio, sólo puede aparecer en un .cls, y sólo es posible usarlo una vez (ya que normalmente clases distintas son incompatibles entre sí).

#### Manejo de opciones

En el último ejemplo anterior, la clase mfm2 carga la clase book con la opción 12pt. Esto significa que si nuestro documento comienza con \documentclass{mfm2}, será compilado de acuerdo a la clase book, en 12 puntos. No es posible cambiar esto desde nuestro documento. Sería mejor que pudiéramos especificar el tamaño de letra fuera de la clase, de modo que \documentclass{mfm2} dé un documento en 10 puntos, y  $downentclass[12pt]{mfm2}$  uno en 12 puntos. Para lograr esto hay que poder pasar opciones desde la clase mfm2 a book.

El modo más simple de hacerlo es con \LoadClassWithOptions. Si mfm2.cls ha sido llamada con opciones <opcion1>, <opcion2>, etc., entonces book será llamada con las mismas opciones. Por tanto, basta modificar en mfm2.cls la línea \LoadClass[12pt]{book} por:

#### \LoadClassWithOptions{book}

\RequirePackageWithOptions es el comando an´alogo para paquetes. Si una clase o un paquete llaman a un paquete  $\epsilon$  paquete\_base> y desean pasarle todas las opciones con las cuales han sido invocados, basta indicarlo con:

#### \RequirePackageWithOptions{<paquete\_base>}

El ejemplo anterior puede ser suficiente en muchas ocasiones, pero en general uno podría llamar a nuestra nueva clase, mfm2, con opciones que no tienen nada que ver con book. Por ejemplo, podríamos llamarla con opciones spanish,12pt. En tal caso, debería pasarle spanish a babel, y 12pt a book. Más aún, podríamos necesitar definir una *nueva* opción, que no existe en ninguna de las clases o paquetes cargados por book, para modificar el comportamiento de mfm2.cls de cierta manera específica no prevista. Estas dos tareas, discriminar entre opciones antes de pasarla a algún paquete determinado, y crear nuevas opciones, constituyen un manejo m´as avanzado de opciones. A continuación revisaremos un ejemplo combinado de ambas tareas, extraido de la clase con la cual compilamos este texto, mfm2.cls.

La idea es poder llamar a mfm2 con una opción adicional keys, que permita agregar al dvi información sobre las etiquetas (dadas con **\label**) de ecuaciones, figuras, etc., que aparezcan en el documento (veremos la utilidad y un ejemplo de esto más adelante). Lo primero es *declarar* una nueva opción, con:

#### \DeclareOption{<opcion>}{<comando>}

<opcion> es el nombre de la nueva opci´on a declarar, y <comando> es la serie de comandos que se ejecutan cuando dicha opción es especificada.

Así, nuestro archivo mfm2.cls debe ser modificado:

```
\NeedsTeXFormat{LaTeX2e}
\ProvidesClass{mfm2}[2002/03/25 Estilo para apuntes MFM II (VM)]
...
\DeclareOption{keys}{...}
```

```
...
```
#### \ProcessOptions\relax

...

Observamos que después de declarar la o las opciones (en este caso keys), hay que *procesarlas*, con \ProcessOptions.<sup>[7](#page-226-0)</sup>

Las líneas anteriores permiten que \documentclass{mfm2} y \documentclass[keys]{mfm2} sean ambas válidas, ejecutándose o no ciertos comandos dependiendo de la forma utilizada.

Si ahora queremos que  $\downarrow$ documentclass[keys,12pt]{mfm2} sea una línea válida, debemos procesar keys dentro de mfm2.cls, y pasarle a book.cls las opciones restantes. El siguiente es el código definitivo:

```
\NeedsTeXFormat{LaTeX2e}
\ProvidesClass{mfm2}[2002/03/25 Estilo para apuntes MFM II (VM)]
\newif\ifkeys\keysfalse
\DeclareOption{keys}{\keystrue}
\DeclareOption*{\PassOptionsToClass{\CurrentOption}{book}}
\ProcessOptions\relax
\LoadClass{book}
```

```
\RequirePackage[spanish]{babel}
\RequirePackage{amsmath}
\RequirePackage{theorem}
\RequirePackage{epsfig}
\RequirePackage{ifthen}
\RequirePackage{enumerate}
\RequirePackage{addmath}
\ifkeys\RequirePackage[notref,notcite]{showkeys}\fi
```
#### <nuevos comandos de la clase mfm2.cls>

Sin entrar en demasiados detalles, digamos que la opción keys tiene el efecto de hacer que una cierta variable lógica \ifkeys, sea verdadera (cuarta línea del código). La siguiente línea ( $\Delta$ inea ( $\Delta$ inea) hace que todas las opciones que no han sido procesadas  $(12pt, por ejemplo)$  se pasen a la clase book. A continuación se procesan las opciones con \ProcessOptions, y finalmente se carga la clase book.

Las líneas siguientes cargan todos los paquetes necesarios, y finalmente se encuentran todos los nuevos comandos y definiciones que queremos incluir en mfm2.cls.

Observemos que la forma particular en que se carga el paquete showkeys. Esa es pre- ´ cisamente la función de la opción keys que definimos: showkeys sty se carga con ciertas opciones sólo si se da la opción keys.

¿Cu´al es su efecto? Consideremos el siguiente texto de ejemplo, en que mfm2 ha sido llamada sin la opción keys:

<span id="page-226-0"></span> $7$ relax es un comando de TEX que, esencialmente, no hace nada, ni siquiera introduce un espacio en blanco, y es útil incluirlo en puntos críticos de un documento, como en este ejemplo.

```
\documentclass[12pt]{mfm2}
\begin{document}
La opci\'on \verb+keys+ resulta muy \'util cuando tengo objetos numerados
autom\'aticamente, como una ecuaci\'on:
\begin{equation}
  \label{newton}
  \text{Vec } F = m \text{vec } a \text{.}\end{equation}
y luego quiero referirme a ella: Ec.\ \eqref{newton}.
```
En el primer caso, se ha compilado sin la opción keys, y en el segundo con ella. El efecto es que, si se usa un \label en cualquier parte del documento, aparece en el margen derecho una caja con el nombre de dicha etiqueta (en este caso, newton). Esto es útil para cualquier tipo de documentos, pero lo es especialmente en textos como estos apuntes, muy extensos y con abundantes referencias. En tal caso, tener un modo visual, rápido, de saber los nombres de las ecuaciones sin tener que revisar trabajosamente el archivo fuente es una gran ayuda. Así, versiones preliminares pueden ser compiladas con la opción keys, y la versión final sin ella, para no confesar al lector nuestra mala memoria o nuestra comodidad.

#### Caso 1: \documentclass[12pt]{mfm2}

La opción keys resulta muy útil cuando tengo objetos numerados automáticamente, como una ecuación:

$$
\vec{F} = m\vec{a} \tag{1}
$$

y luego quiero referirme a ella: Ec. (1).

#### Caso 2: \documentclass[keys,12pt]{mfm2}

La opción keys resulta muy útil cuando tengo objetos numerados automáticamente, como una ecuación:

$$
\vec{F} = m\vec{a} \ . \tag{1) [newton]}
$$

y luego quiero referirme a ella: Ec. (1).

## 6.14. Errores y advertencias.

#### <span id="page-229-1"></span>6.14.1. Errores.

Un mensaje de error típico tiene la forma:

```
LaTeX error. See LaTeX manual for explanation.
             Type H <return> for immediate help.
! Environment itemie undefined.
\@latexerr ...or immediate help.}\errmessage {#1}
                                                  \endgroup
```

```
l.140 \begin{itemie}
```
?

La primera línea nos comunica que LATEX ha encontrado un error. A veces los errores tienen que ver con procesos más internos, y son encontrados por T<sub>E</sub>X. Esta línea nos informa quién encontró el error.

La tercera línea comienza con un signo de exclamación. Éste es el indicador del error. Nos dice de qué error se trata.

Las dos líneas siguientes describen el error en términos de comandos de bajo nivel.

La línea 6 nos dice dónde ocurrió el error: la línea 140 en este caso. Además nos informa del texto conflictivo: \begin{itemie}.

En realidad, el mensaje nos indica dónde LATEX advirtió el error por primera vez, que no es necesariamente el punto donde el error se cometió. Pero la gran mayoría de las veces la indicación es precisa. De hecho, es fácil darse cuenta, con la tercera línea

#### (Environment itemie undefined)

y la sexta (\begin{itemie}) que el error consistió en escribir itemie en vez de itemize. La información de LATEX es clara en este caso y nos dice correctamente qué ocurrió y dónde.

Luego viene un ?. LAT<sub>EX</sub> está esperando una respuesta de nosotros. Tenemos varias alternativas. Comentaremos sólo cuatro, típicamente usadas:

#### $(a)$  h  $\leq$  Enter>

Solicitamos ayuda. T<sub>EX</sub> nos explica brevemente en qué cree él que consiste el error  $y/\sigma$ nos da alguna recomendación.

(b)  $x$  <Enter>

Abortamos la compilación. Deberemos volver al editor y corregir el texto. Es la opción más típica cuando uno tiene ya cierta experiencia, pues el mensaje basta para reconocer el error.

#### <span id="page-229-0"></span> $(c)$  <Enter>

Ignoramos el error y continuamos la compilación. T<sub>EX</sub> hace lo que puede. En algunos casos esto no tiene consecuencias graves y podremos llegar hasta el final del archivo sin mayores problemas. En otros casos, ignorar el error puede provocar que ulteriores comandos — perfectamente válidos en principio— no sean reconocidos y, así, acumular

muchos errores m´as. Podemos continuar con <Enter> sucesivos hasta llegar al final de la compilación.

<span id="page-230-0"></span>(d) q  $\langle$ Enter>

La acción descrita en el punto anterior puede llegar a ser tediosa o infinita. q hace ingresar a T<sub>EX</sub> en batchmode, modo en el cual la compilación prosigue ignorando todos los errores hasta el final del archivo, sin enviar mensajes a pantalla y por ende sin que debamos darle infinitos <Enter>.

Las opciones  $(c)$  y  $(d)$  son útiles cuando no entendemos los mensajes de error. Como T<sub>EX</sub> seguirá compilando haciendo lo mejor posible, al mirar el dvi puede que veamos más claramente dónde comenzaron a ir mal las cosas y, por tanto, por qué.

Como dijimos, L<sup>A</sup>T<sub>E</sub>X indica exactamente dónde encontró el error, de modo que hemos de ponerle atención. Por ejemplo, si tenemos en nuestro documento la línea:

```
... un error inesperado\fotnote{En cualquier punto.}
puede decidir...
```
generaría el mensaje de error:

```
! Undefined control sequence.
```

```
l.249 ...un error inesperado\fotnote
```
{En cualquier punto.}

?

En la línea de localización, L<sup>AT</sup>EX ha cortado el texto justo después del comando inexistente. L'ATEX no sólo indica la línea en la cual detectó el error, sino el punto de ella donde ello ocurri´o. (En realidad, hizo lo mismo —cortar la l´ınea para hacer resaltar el problema— en el caso expuesto en la pág. [212,](#page-229-1) pero ello ocurrió en medio de comandos de bajo nivel, así que no era muy informativo de todos modos.)

#### <span id="page-230-2"></span>Errores más comunes.

Los errores más comunes son:

- a) Comando mal escrito.
- b) Paréntesis cursivos no apareados.
- <span id="page-230-3"></span>c) Uso de uno de los caracteres especiales  $\#$ ,  $\*, \mathscr{K}$ ,  $\*, \mathscr{K}$ ,  $\pi$ ,  $\hat{\cdot}$ ,  $\hat{\cdot}$ ,  $\hat{\cdot}$ ,  $\hat{\cdot}$  como texto ordinario.
- <span id="page-230-4"></span>d) Modo matem´atico abierto de una manera y cerrado de otra, o no cerrado.
- <span id="page-230-1"></span>e) Ambiente abierto con \begin... y cerrado con un \end... distinto.
- <span id="page-230-5"></span>f) Uso de un comando matemático fuera de modo matemático.
- g) Ausencia de argumento en un comando que lo espera.
- <span id="page-230-6"></span>h) Línea en blanco en ambiente matemático.

#### Algunos mensajes de error.

A continuación, una pequeña lista de errores (de LATEX y TEX) en orden alfabético, y sus posibles causas.

\*

Falta  $\end{math}$   $\text{end}$   $\text{end}$   $\text{end}$   $\text{end}$   $\text{end}$   $\text{end}$   $\text{and}$   $\text{end}$   $\text{end}$  and  $\text{end}$   $\text{end}$ 

!  $\begin{line} \beta \end{line}$  ended by  $\end{line}$ ...

Error [e\)](#page-230-1) de la Sec. [6.14.1.](#page-230-2) El nombre del ambiente en \end{...} puede estar mal escrito, sobra un \begin o falta un \end.

! Double superscript (o subscript).

Una expresión como  $x^2^3$  o  $x_2^2$ , Si se desea obtener  $x^{2^3}(x_{23})$ , escribir  $\{x^2\}$ <sup>-3</sup>  $(\{x_2\}$ <sub>-</sub>3).

! Environment ... undefined.

\begin{...} con un argumento que corresponde a un ambiente no definido.

! Extra alignment tab has been changed.

En un tabular o array sobra un  $k$ , falta un  $\setminus \setminus$ , o falta una c, 1 ó r en el argumento obligatorio.

! Misplaced alignment tab character &.

Un & aparece fuera de un tabular o array.

! Missing \$ inserted.

Errores [c\),](#page-230-3) [d\),](#page-230-4) [f\),](#page-230-5) [h\)](#page-230-6) de la Sec. [6.14.1.](#page-230-2)

! Missing { (o }) inserted.

Paréntesis cursivos no apareados.

! Missing \begin{document}.

Falta \begin{document} o hay algo incorrecto en el preámbulo.

! Missing number, treated as zero.

Falta un número donde  $\mathbb{F}X$  lo espera: \hspace{}, \vspace.cm, \setlength{\textwidth}{a}, etc.

! Something's wrong -- perhaps a missing \item.

Posiblemente la primera palabra después de un *\begin{enumerate}* o \begin{itemize} no es \item.

! Undefined control sequence.

Aparece una secuencia  $\$ 2palabra $\ge$ , donde  $\epsilon$ palabra $\ge$  no es un comando.

#### 6.14.2. Advertencias.

La estructura de una advertencia de L<sup>AT</sup>EX es:

#### LaTeX warning. <mensaje>.

Algunos ejemplos:

Label '...' multiply defined.

Dos \label tienen el mismo argumento.

Label(s) may have changed. Rerun to get cross-references right.

Los números impresos por  $\ref y \page{pueden ser incorrectos, pues los valores-corres$ pondientes cambiaron respecto al contenido del **aux** generado en la compilación anterior.

Reference '...' on page ... undefined.

El argumento de un \ref o un \pageref no fue definido por un \label.

T<sub>EX</sub> también envía advertencias. Se reconocen porque no comienzan con TeX warning. Algunos ejemplos.

Overfull \hbox ...

T<sub>EX</sub> no encontró un buen lugar para cortar una línea, y puso más texto en ella que lo conveniente.

Overfull \vbox ...

T<sub>EX</sub> no encontró un buen lugar para cortar una página, y puso más texto en ella que lo conveniente.

Underfull \hbox ...

TEX construyó una línea con muy poco material, de modo que el espacio entre palabras puede ser excesivo.

Underfull \vbox ...

T<sub>EX</sub> construyó una página con muy poco material, de modo que los espacios verticales (entre p´arrafos) pueden ser excesivos.

Las advertencias de L<sup>A</sup>T<sub>E</sub>X siempre deben ser atendidas. Una referencia doblemente definida, o no compilar por segunda vez cuando LATEX lo sugiere, generar´a un resultado incorrecto en el dvi. Una referencia no definida, por su parte, hace aparecer un signo ?? en el texto final. Todos resultados no deseados, por cierto.

Las advertencias de T<sub>EX</sub> son menos decisivas. Un overfull o underfull puede redundar en que alguna palabra se salga del margen derecho del texto, que el espaciado entre palabras en una línea sea excesivo, o que el espacio vertical entre párrafos sea demasiado. Los estándares de calidad de T<sub>E</sub>X son altos, y por eso envía advertencias frecuentemente. Pero generalmente los defectos en el resultado final son imperceptibles a simple vista, o por lo menos no son suficientes para molestarnos realmente. A veces sí, por supuesto, y hay que estar atentos. Siempre conviene revisar el texto y prestar atención a estos detalles, aunque ello sólo tiene sentido al preparar la versión definitiva del documento.

# Parte II

# Métodos Numéricos.

## Capítulo 7

## Preliminares.

versión final 4.3, 22 de Noviembre del 2007 $^{-1}$  $^{-1}$  $^{-1}$ .

## 7.1. Programas y funciones.

En esta sección nosotros escribiremos algunos programas simples usando Python,  $C++y$ Octave. En nuestro primer ejemplo, llamado orthog, probaremos si dos vectores son ortogonales calculando su producto punto. Este simple programa lo bosquejamos a continuación

- Inicializamos los vectores  $\vec{a}$  y  $\vec{b}$ .
- Evaluamos el producto punto como  $\vec{a} \cdot \vec{b} = a_1b_1 + a_2b_2 + a_3b_3.$
- Imprimir el producto punto y establecer si los vectores son ortogonales.

#### Programa de ortogonalidad en Python.

Escribimos una clase en Python de vectores en tres dimensiones en el archivo vector3d.py, el constructor y sobrecargamos la multiplicación y la impresión

from math import sqrt class Vec3:

```
def \_init_{-}(self, x=0, y=0, z=0):
     self.x = xself.y = yself.z = zdef __mul__(self,new):
     return self.x*new.x+self.y*new.y+self.z*new.z
def __repr__(self):
```

```
return ''(%1.5f,%1.5f,%1.5f)'' % (self.x,self.y,self.z)
```
<span id="page-236-0"></span><sup>&</sup>lt;sup>1</sup>Este capítulo está basado en el primer capítulo del libro: Numerical Methods for Physics, second edition de Alejandro L. Garcia, editorial PRENTICE HALL

Escribimos el programa, orthog, usando la clase anterior

```
#!/usr/bin/env python
from vector3d import *
def main():
    x1=input(''Ingrese la primera coordenada del 1er vector : '')
    x2=input(''Ingrese la segunda coordenada del 1er vector : '')
    x3=input(''Ingrese la tercera coordenada del 1er vector : '')
    c = Vec3(x1, x2, x3)x1=input(''Ingrese la primera coordenada del 2do vector : '')
    x2=input(''Ingrese la segunda coordenada del 2do vector : '')
    x3=input(''Ingrese la tercera coordenada del 2do vector : '')
    d=Vec3(x1, x2, x3)if c*d==0:
          print ''Los vectores ingresados son ortogonales''
   else:
          print ''Los vectores ingresados no son ortogonales''
```

```
if __name__ == '__main__':
  main()
```
Primero cambiamos los permisos del archivo orthog.py para que sea ejecutable y luego usamos el programa

```
jrogan@huelen:~/programas_metodos_numericos/pyhton$ chmod 744 orthog.py%$
jrogan@huelen:~/programas_metodos_numericos/pyhton$ orthog.py%$
Ingrese la primera coordenada del 1er vector : 1
Ingrese la segunda coordenada del 1er vector : 0
Ingrese la tercera coordenada del 1er vector : 0
Ingrese la primera coordenada del 2do vector : 0
Ingrese la segunda coordenada del 2do vector : 1
Ingrese la tercera coordenada del 2do vector : 0
Los vectores ingresados son ortogonales
```
#### Programa de ortogonalidad en C++.

Ahora consideremos la versión en  $C++$  del programa orthog, el cual prueba si dos vectores son ortogonales mediante el cálculo de su producto punto. Primero escribiremos una clase muy básica de vectores en tres dimensiones.

Las declaraciones están en vector3d.h

```
#ifndef _vector_3d_h
#define _vector_3d_h
//
// Clase basica de vectores 3d
//
#include <iostream>
class Vector{
private:
 double c_x;
  double c_y;
  double c_z;
public:
  Vector(): c_x(0), c_y(0), c_z(0) \};
  Vector(double x, double y, double z):c_x(x),c_y(y),c_z(z) {} ;
  \tilde{\text{Vector}}() \{\};
  double x() const {return c_x;};
  double y() const {return c_y;};
  double z() const {return c_z;};
};
double operator * (const Vector &, const Vector &) ;
std::istream & operator >> (std::istream &, Vector &) ;
```
#endif

La pequeña implementación necesaria para esta clase la escribimos en vector3d.cc el cual es listado a continuación

```
#include "vector3d.h"
double operator * (const Vector & v1, const Vector &v2) {
  return v1.x() *v2.x() +v1.y() *v2.y() + v1.z() *v2.z();
}
std::istream & operator >> (std::istream & is, Vector & v) {
 double x,y,z ;
  is >> x >> y>>z ;
  v= Vector(x,y,z);
  return is;
}
```
Ahora estamos en condiciones de escribir el programa propiamente tal. Las primeras líneas son

// orthog - Programa para probar si un par de vectores es ortogonal. // Supondremos vectores en 3D. #include ''vector3d.h'' using namespace std;

Las primeras líneas son comentarios que nos recuerdan lo que el programa hace. La línea siguiente incluye las definiciones de nuestra recién creada clase. Luego incluímos una línea dice que vamos a usar el namespace std. A continuación comienza el programa

```
// orthog - Programa para probar si un par de vectores es ortogonal.
// Usaremos vectores en 3D.
#include "vector3d.h"
using namespace std;
int main()
{
  Vector a, b;
  cout << "Ingrese el primer vector : ";
  \sin \gg a;
  cout << "Ingrese el segundo vector : ";
  \sin > \frac{1}{2} ;
  if(a*b==0) { }cout <<"Son ortogonales" << endl;
  } else {
    cout << "No son ortogonales"<< endl ;
  }
  return 0;
}
```
Declaramos dos objetos tipo Vector, a y b para almacenar los vectores que entran. La instrucción de salida despliega sobre la pantalla:

Ingrese el primer vector :

La instrucción de entrada lee el Vector en a y luego, de la misma manera, el Vector b. Las pr´oximas l´ıneas hacen el trabajo

```
if(a*b==0) {
  cout <<"Son ortogonales" << endl;
} else {
  cout << "No son ortogonales"<< endl ;
}
```
y despliega el resultados. Aquí los comandos de compilación y una salida típica del programa.

```
jrogan@pucon:~$ g++ -Wall -o orthog orthog.cc vector3d.cc
jrogan@pucon:~$ orthog
Ingrese el primer vector : 1 0 0
Ingrese el segundo vector : 0 1 0
Son ortogonales
```
#### Programa de ortogonalidad en Octave.

Primero consideremos la versión en Octave del programa que llamaremos orthog.m. Las primeras líneas de orthog son:

```
% orthog - Programa para probar si un par de vectores es ortogonal.
% Supondremos vectores en 3D.
clear all; % Borra la memoria
```
Las primeras dos líneas son comentarios; si tipeamos help orthog desde la línea de comandos, Octave desplegará estas líneas. El comando clear all en la tercera línea borra la memoria. Las próximas líneas del programa

```
%* Inicializa los vectores a y b
a= input('Entre el primer vector: ');
b= input('Entre el segundo vector: ');
```
Los vectores entran usando el comando input en estas líneas. Los comentarios que comienzan con %\* son aquellos que corresponden al bosquejo del programa que hicimos. En las l´ıneas siguientes se evalúa el producto punto.

```
%* Evalua el producto punto como la suma sobre el producto de los elementos
adotb=0;
for i=1:3adotb = adotb + a(i)*b(i);end
```
El ciclo for, usando el índice i, recorre las componentes de los vectores. Una manera hábil de hacer lo mismo podría ser usar

```
%* Evalua el producto punto como el producto de dos vectores
adotb=a*b' ;
```
En este caso, hemos usado la multiplicación de matrices de Octave para calcular el producto punto como el producto vectorial del vector fila a y el columna b' (donde hemos usado el operador Hermítico conjugado '). Las últimas líneas del programa

```
%* Imprime el producto punto y si los vectores son ortogonales
if(adotb==0)
  disp('Los vectores son ortogonales');
else
  disp('Los vectores no son ortogonales');
  printf('Producto punto = \frac{1}{2} \n', adotb);
end
```
De acuerdo al valor de adotb el programa despliega una de las dos posibles respuestas. A continuación la salida al ejecutar el help del programa

```
octave> help orthog
orthog is the file: /home/jrogan/orthog.m
 orthog - Programa para probar si un par de vectores es ortogonal.
 Supondremos vectores en 3D.
Additional help for builtin functions, operators, and variables
is available in the on-line version of the manual. Use the command
'help -i <topic>' to search the manual index.
Help and information about Octave is also available on the WWW
at http://www.che.wisc.edu/octave/octave.html and via the
help-octave@bevo.che.wisc.edu mailing list.
Ahora ejecutamos el programa con diferentes vectores.
```

```
octave> orthog
Entre el primer vector: [1 1 1]
Entre el segundo vector: [1 -2 1]
Los vectores son ortogonales
octave> orthog
Entre el primer vector: [1 1 1]
Entre el segundo vector: [2 2 2]
Los vectores no son ortogonales
Producto punto = 6
```
#### Interpolación.

Es bien sabido que dados tres pares  $(x, y)$ , se puede encontrar una cuadrática que pasa por los puntos deseados. Hay varias maneras de encontrar el polinomio y varias maneras de escribirlo. La forma de Lagrange del polinomio es

<span id="page-241-0"></span>
$$
p(x) = \frac{(x-x_2)(x-x_3)}{(x_1-x_2)(x_1-x_3)}y_1 + \frac{(x-x_1)(x-x_3)}{(x_2-x_1)(x_2-x_3)}y_2 + \frac{(x-x_1)(x-x_2)}{(x_3-x_1)(x_3-x_2)}y_3 ,\qquad(7.1)
$$

donde  $(x_1, y_1), (x_2, y_2), (x_3, y_3)$ , son los tres puntos por los que queremos pasar. Comúnmente tales polinomios son usados para interpolar entre los puntos dados. A continuación el bosquejo de un programa simple de interpolación, que llamaremos interp

- Inicializa los puntos  $(x_1, y_1)$ ,  $(x_2, y_2)$  y  $(x_3, y_3)$  para ser ajustados por el polinomio.
- Establece el intervalo de la interpolación (desde  $x_{\text{min}}$  hasta  $x_{\text{max}}$ )
- Encuentra  $y^*$  para los valores deseados de  $x^*$ , usando la función intrpf.
- Finalmente, podemos graficar la curva dada por  $(x^*, y^*)$ , y marcar los puntos originales para comparar.

#### Programa de interpolación en Python.

Las primeras líneas de la versión en Python del programa interp son

```
#!/usr/bin/env python
# -*- coding: iso-8859-1 -*-
# interp - Programa para interpolar datos usando
# el polinomio de Lagrange cuadratico para tres puntos dados.
# Importa un modulo que permite graficar.
from pylab import *
# Definicion de la funcion que evalua el polinomio.
def intrpf(x,x_i,y_i):t0=y_i[0]*(x-x_i[1])*(x-x_i[2])/((x_i[0]-x_i[1])*(x_i[0]-x_i[2]))t1=y_i[1]*(x-x_i[0])*(x-x_i[2])/((x_i[1]-x_i[0])*(x_i[1]-x_i[2]))t2=y_i[2]*(x-x_i[0])*(x-x_i[1])/((x_i[2]-x_i[0])*(x_i[2]-x_i[1]))
    return t0+t1+t2
def main():
# Se ingresan los tres puntos y se almacenan en dos listas x_i e y_i
   x_i = []v_i = [print "Ingrese tres puntos (x,y)"
    x0=input("Coordenada x, primer punto : ")
   y0=input("Coordenada y, primer punto : ")
    x1=input("Coordenada x, segundo punto : ")
    y1=input("Coordenada y, segundo punto : ")
    x2=input("Coordenada x, tercer punto : ")
    y2=input("Coordenada y, tercer punto : ")
    x_i.append(x0)x_i.append(x1)x_i.append(x2)
    y_i.append(y0)y_i.append(y1)
    y_i.append(y2)# Se ingresa el intervalo donde se evaluara el polinomio
    print "Ingrese intervalo para hacer la interpolacion"
    x_min=input("Coordenada x minimo : ")
    x_max=input("Coordenada x maximo : ")
# Grafica
    t=arange(x_min,x_max,(x_max-x_min)/100.0)
    plot(x_i, y_i, 'ro', t, intrpf(t, x_i, y_i))title("Polinomio de interpolacion de Lagrange")
    grid(True)
    show()
if __name__=='__main__':
   main()
```
Usando el programa

```
jrogan@huelen:~/programas_metodos_numericos/pyhton$ interp.py
Ingrese tres puntos (x, y)Coordenada x, primer punto : 0.5
Coordenada y, primer punto : 0.25
Coordenada x, segundo punto : 1
Coordenada y, segundo punto : 1
Coordenada x, tercer punto : 2
Coordenada y, tercer punto : 4
Ingrese intervalo para hacer la interpolacion
Coordenada x minimo : -3
Coordenada x maximo : 3
```
El uso de las instrucción plot en el programa levanta una ventana independiente con el siguiente gráfico:

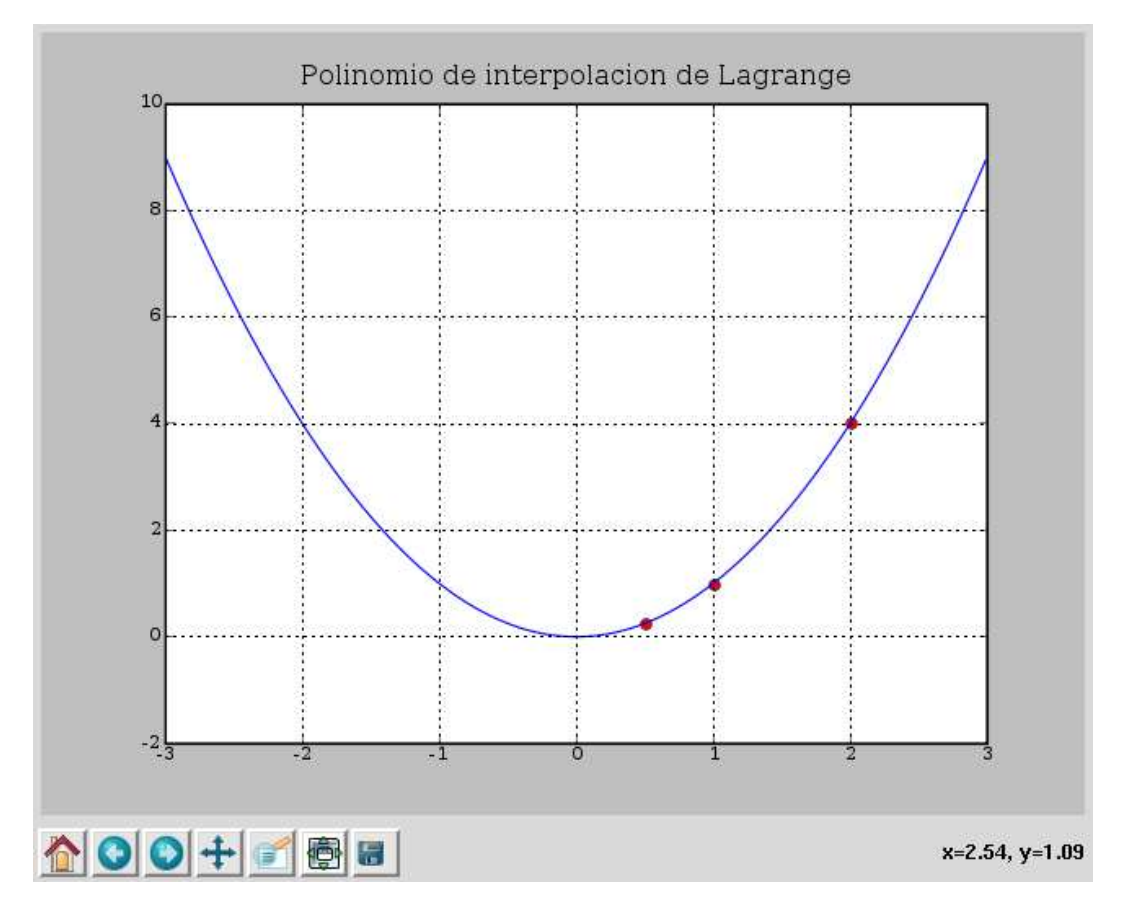

Figura 7.1: Salida gráfica del programa interp.

#### Programa de interpolación en  $C_{++}$ .

Las primeras líneas de la versión en  $C++$  del programa interp son

```
// interp - Programa para interpolar datos usando
// el polinomio de Lagrange cuadratico para tres puntos dados.
#include "NumMeth.h"
```

```
double intrpf(double xi, double x[], double y[]);
int main()
{
```
Comentarios más una instrucción para incluir el archivo de encabezamiento NumMeth.h, listado a continuación

```
#include <iostream>
#include <fstream>
#include <cmath>
#include <cstdlib>
```

```
using namespace std;
```
La declaración double intrpf $(\cdot, \cdot)$  afirma que el programa pretende llamar una función intrpf, la cual tiene tres argumentos de tipo double y devuelve un double. Las próximas líneas del programa

```
// Inicializa los puntos a ser ajustados con una cuadratica
 double x[3], y[3];
 cout << "Entre los puntos como pares x,y (e.g., [1 2])" << endl ;
 for(int i=0; i<3; i++) {
   cout << "\mathbf{x}["<<<"] = ";
   cin\gg x[i];
   cout << "\mathrm{y}["<<<"] = ";
   \sin \gg \gamma[i];}
 // Establece el intervalo de interpolacion (desde x_min a x_max)
double xmin, xmax;
cout <<"Entre el valor minimo de x: "; cin >> xmin ;
cout <<"Entre el valor maximo de x: "; cin >> xmax ;
```
El programa pregunta por los puntos para ajustar el polinomio de Lagrange [\(7.1\)](#page-241-0) y por el intervalo de interpolación. Lo siguiente, los arreglos xi y yi son declarados:

```
// Encontrar yi para los valores deseados de interpolacion xi
// usando la funcion intrpf
int nplot= 100; // Numero de puntos para la curva interpolada
double * xi = new double[nplot] ; // Reserva memoria para
double * yi = new double[nplot] ; // estos arreglos.
```
Estas líneas también podrían reemplazarse por

int nplot = 100; // Numero de puntos para la curva interpolada double xi[nplot], yi[nplot] ;

En ambos casos hay asignamiento dinámico de memoria, nplot podría ser una entrada del programa.

Los valores interpolados son calculados en un for

```
for(int i=0; i<nplot;i++) {
 xi[i] = xmin+(xmax-xmin)*double(i)/double(nplot-1);yi[i] = intrpf(xi[i], x, y); // Usando intrpf para interpolar}
```
Notemos que xi $[1]=x_{\min}$ , xi $[\text{nplot}]=x_{\max}$ , con valores equiespaciados entre ellos. Los valores de yi  $(y^* = p(x^*))$  son evaluados usando la ecuación  $(7.1)$  en la función intrpf. La salida del programa

```
// Imprime las variables para graficar: x, y, xi, yi
ofstream xOut("x.txt"), yOut("y.txt"), xiOut("xi.txt"), yiOut("yi.txt");
for(int i =0; i <3; i++) {
  xOut \leq x[i] \leq \text{endl};
  yOut \leq y[i] \leq \text{endl};
}
for(int i =1; i \le=nplot; i++) {
  xiOut << xi[i] << endl;
  yiOut << yi[i] << endl;
}
xOut.close() ; yOut.close() ; xiOut.close(); yiOut.close() ;
```
Estos cuatro archivos de datos (x.txt, y.txt, etc.) son creados.

Desgraciadamente,  $C_{++}$  carece de una biblioteca gráfica estándar, así que necesitamos una aplicación gráfica adicional para graficar la salida. También podemos usar un pequeño script en Octave:

```
#!/usr/bin/octave
```

```
load x.txt; load y.txt; load xi.txt; load yi.txt;
%* Grafica la curva dada por (xi,yi) y marca los puntos originales
xlabel('x');ylabel('y');
title('Interpolacion de tres puntos');
gset nokey;
plot(x,y, '*, xi, yi, '-'');pause
```
Al cual, incluso, podemos llamar desde el mismo programa mediante

```
system( "grafica.m" ) ;
```
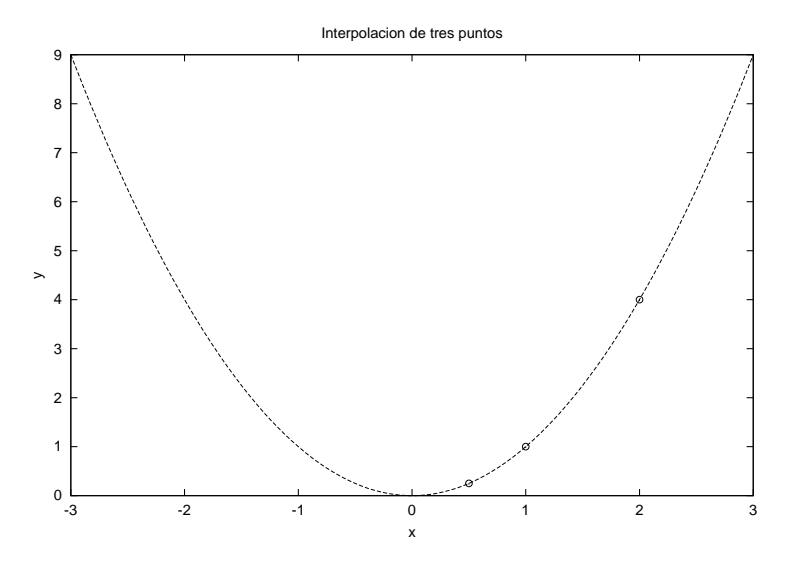

<span id="page-246-0"></span>Figura 7.2: Salida gráfica del programa interp.

La última línea del programa

```
delete [] xi ; // Libera la memoria pedida con "new"
delete [] yi ; // Libera la memoria pedida con "new"
return 0;
}
```
Esta línea no es absolutamente necesaria, por que al salir el programa liberará la memoria de todas maneras. Sin embargo, se considera como buen estilo de programación, limpiar uno la memoria que requirió durante la ejecución del programa.

La función intrpf, la cual evalúa el polinomio de Lagrange, comienza por las siguientes líneas

```
double intrpf( double xi, double x[], double y[])
{
 // Funcion para interpolar entre puntos
 // usando polinomio de Lagrange (cuadratico)
 // Entradas
 // x Vector de las coordenadas x de los puntos dados (3 valores)
 // y Vector de las coordenadas y de los puntos dados (3 valores)
 // Salida
 // yi El polinomio de interpolacion evaluado en xi
```
Especifica los argumentos de llamada y lo que devuelve. Todas las variables dentro de la función son *locales*. El  $C++$  pasa las variables por valor, por defecto, la función recibe una copia que se destruye cuando termina la función, si se desea pasar una variable double a por referencia debemos anteponerle el signo &, es decir, pasarla como double &a. De esta manera la función puede modificar el valor que tenía la variable en el programa principal.

El resto de la función

```
//* Calcula yi=p(xi) usando Polinomio de Lagrange
double yi = (xi-x[2)*(xi-x[3])/((x[1]-x[2)*(x[1]-x[3]))*y[1]+ (xi-x[1])*(xi-x[3])/((x[2]-x[1])*(x[2]-x[3]))*y[2]
  + (xi-x[1)*(xi-x[2])/((x[3]-x[1])*(x[3]-x[2]))*y[3];return yi ;
```
Estas líneas evalúan el polinomio. Inicialmente pondremos esta función en el mismo archivo, luego la podemos separar en otro archivo y escribir un Makefile que genere el ejecutable.

#### Programa de interpolación en Octave.

Las primeras líneas del programa

```
% interp - Programa para interpolar datos usando
% el polinomio de Lagrange cuadratico para tres puntos dados.
clear all;
%* Inicializa los puntos a ser ajustados con una cuadratica
disp('Entre los puntos como pares x,y (e.g., [1 2])');
for i=1:3temp =input('Ingrese el punto: ');
  x(i)=temp(1);y(i)=temp(2);
end
%* Establece el intervalo de interpolacion (desde x_min a x_max)
xr = input ('Ingrese el intervalo de valores de x como [x-min x_max]: ');
```
Aquí el programa lee los tres pares  $(x, y)$  y el intervalo de valores entre los cuales será interpolado.

Los valores interpolados  $y^* = p(x^*)$  son calculados por la función intrpf desde  $x^* = x_{\text{min}}$ a  $x^* = x_{\text{max}}$ . Estos valores de  $y^*$  (yi) son calculados en el ciclo.

```
%* Encontrar yi para los valores deseados de interpolacion xi
% usando la funcion intrpf
nplot= 100; % Numero de puntos para la curva interpolada
for i=1:nplot
  xi(i) = xr(1)+(xr(2)-xr(1))*(i-1)/(nplot-1);yi(i) = intrpf(xi(i), x, y); % Usando intrpf para interpolar
end
```
Finalmente, los resultados son graficados usando las funciones gráficas de Octave.

```
%* Grafica la curva dada por (xi,yi) y marca los puntos originales
xlabel('x');ylabel('y');
title('Interpolacion de tres puntos');
gset nokey;
plot(x,y, '*), xi, yi, '-');
```
Los puntos de la interpolación  $(x^*, y^*)$  son graficados con línea segmentada y los datos originales con círculos, ver figura  $(7.2)$ . El trabajo real es hecho por la función intrpf. Un bosquejo de lo que queremos que haga esta función a continuación.

- Entrada:  $\vec{x} = [x_1 \ x_2 \ x_3], \ \vec{y} = [y_1 \ y_2 \ y_3], \ y \ x^*.$
- Salida:  $y^*$ .
- Cálculo de  $y^* = p(x^*)$  usando el polinomio de Lagrange [\(7.1\)](#page-241-0).

Las funciones en Octave están implementadas como en la mayoría de los lenguajes, excepto que aquí cada función tiene que ir en un archivo separado. El nombre del archivo debe coincidir con el nombre de la función (la función intrpf está en el archivo intrpf.m).

```
function yi=intrpf(xi,x,y)% Funcion para interpolar entre puntos
% usando polinomio de Lagrange (cuadratico)
% Entradas
% x Vector de las coordenadas x de los puntos dados (3 valores)
% y Vector de las coordenadas y de los puntos dados (3 valores)
% Salida
% yi El polinomio de interpolacion evaluado en xi
```
La función intreficiene tres argumentos de entrada y uno de salida. El resto de la función es directa, sólo evalúa el polinomio definido en  $(7.1)$ . El cuerpo de la función a continuación

```
yi = (xi-x(2))*(xi-x(3))/(((x(1)-x(2))*(x(1)-x(3)))*y(1) ...+ (xi-x(1))*(xi-x(3))/(((x(2)-x(1))*(x(2)-x(3)))*y(2) ...+ (xi-x(1)*(xi-x(2))/((x(3)-x(1)*(x(3)-x(2)))*(y(3));
```
return;

### 7.2. Errores numéricos.

#### 7.2.1. Errores de escala.

Un computador almacena números de punto flotante usando sólo una pequeña cantidad de memoria. Típicamente, a una variable de precisión simple (un float en  $C++$ ) se le asignan 4 bytes (32 bits) para la representación del número, mientras que una variable de doble precisión (double en  $C_{++}$ , por defecto en Python y Octave) usa 8 bytes. Un número de punto flotante es representado por su mantisa y su exponente (por ejemplo, para  $6.625 \times 10^{-27}$ la mantisa decimal es  $6.625$  y el exponente es  $-27$ ). El formato IEEE para doble precisión usa 53 bits para almacenar la mantisa (incluyendo un bit para el signo) y lo que resta, 11 bit para el exponente. La manera exacta en que el computador maneja la representación de los números no es tan importante como saber el intervalo máximo de valores y el número de cifras significativas.

El intervalo máximo es el límite sobre la magnitud de los números de punto flotante impuesta por el número de bit usados para el exponente. Para precisión simple un valor típico es  $2^{\pm 127} \approx 10^{\pm 38}$ ; para precisión doble es típicamente  $2^{\pm 1024} \approx 10^{\pm 308}$ . Exceder el intervalo de la precisión simple no es difícil. Consideremos, por ejemplo, la evaluación del radio de Bohr en unidades SI,

$$
a_0 = \frac{4\pi\varepsilon_0\hbar^2}{m_e e^2} \approx 5.3 \times 10^{-11} \text{ [m]}.
$$
 (7.2)

Mientras sus valores caen dentro del intervalo de un número de precisión simple, el intervalo es excedido en el cálculo del numerador ( $4\pi\varepsilon_0\hbar^2\approx 1.24\times10^{-78}~\mathrm{[kg\,C^2\,m]})~\mathrm{y}$  del denominador  $(m_e e^2 \approx 2.34 \times 10^{-68}$  [kg C<sup>2</sup>]). La mejor solución para lidiar con este tipo de dificultades de intervalo es trabajar en un conjunto de unidades naturales al problema (e.g. para problemas atómicos se trabaja en las distancias en Angstroms y la carga en unidades de la carga del electrón).

Algunas veces los problemas de intervalo no son causados por la elección de las unidades, sino porque los n´umeros en el problema son inherentemente grandes. Consideremos un importante ejemplo, la función factorial. Usando la definición

<span id="page-249-0"></span>
$$
n! = n \times (n-1) \times (n-2) \times \ldots \times 3 \times 2 \times 1 , \qquad (7.3)
$$

es fácil evaluar  $n!$  en Python,

```
nFactorial=1;
for i in range(1,n+1):
      nFactorial *=i
o en C++,
double nFactorial=1;
for(int i=1; i \le n; i++) nFactorial *=i;
```
donde n es un número dado.

En Octave, usando el operador dos puntos este cálculo puede ser realizado como

#### $nfactorial = prod(1:n);$

donde  $\text{prod}(x)$  es el producto de los elementos del vector  $x \, y \, 1 : n = [1, 2, \ldots, n]$ . Infortunadamente, debido a problemas de intervalo, no podemos calcular  $n!$  para  $n > 170$  usando estos métodos directos de evaluación  $(7.3)$ .

Una solución común para trabajar con números grandes es usar su logaritmo. Para el factorial

$$
log(n!) = log(n) + log(n - 1) + ... + log(3) + log(2) + log(1).
$$
 (7.4)

En Octave, esto puede ser evaluado como

#### $log_nFactorial = sum( log(1:n) )$ ;

donde  $sum(x)$  es la suma de los elementos del vector x. Sin embargo, este esquema es computacionalmente pesado si  $n$  es grande. Una mejor estrategia es combinar el uso de logaritmos con la fórmula de Stirling<sup>[2](#page-249-1)</sup>

$$
n! = \sqrt{2n\pi}n^n e^{-n} \left( 1 + \frac{1}{12n} + \frac{1}{288n^2} + \cdots \right)
$$
 (7.5)

<span id="page-249-1"></span><sup>2</sup>M. Abramowitz and I. Stegun, Handbook of Mathematical Functions ( New York: Dover 1972).

o

$$
\log(n!) = \frac{1}{2}\log(2n\pi) + n\log(n) - n + \log\left(1 + \frac{1}{12n} + \frac{1}{288n^2} + \cdots\right) \,. \tag{7.6}
$$

Esta aproximación puede ser usada cuando n es grande ( $n > 30$ ), de otra manera es preferible la definición original.

Finalmente, si el valor de n! necesita ser impreso, podemos expresarlo como

$$
n! = (mantisa) \times 10^{(exponente)} \tag{7.7}
$$

donde el exponente es la parte entera de  $log_{10}(n!)$ , y la mantisa es  $10^a$  donde a es la parte fraccionaria de  $log_{10}(n!)$ . Recordemos que la conversión entre logaritmo natural y logaritmo en base 10 es  $\log_{10}(x) = \log_{10}(e) \log(x)$ .

#### 7.2.2. Errores de redondeo.

Supongamos que deseamos calcular numéricamente  $f'(x)$ , la derivada de una función conocida  $f(x)$ . En cálculo se aprendió que la fórmula para la derivada es

<span id="page-250-0"></span>
$$
f'(x) = \frac{f(x+h) - f(x)}{h} \t{7.8}
$$

en el límite en que  $h \to 0$ . ¿Qué sucede si evaluamos el lado derecho de esta expresión, poniendo  $h = 0$ ?. Como el computador no entiende que la expresión es válida sólo como un límite, la división por cero tiene varias posibles salidas. El computador puede asignar el valor, Inf, el cual es un número de punto flotante especial reservado para representar el infinito. Ya que el numerador es también cero el computador podría evaluar el cociente siendo indefinido (Not-a-Number), NaN, otro valor reservado. O el cálculo podría parar y arrojar un mensaje de error.

Claramente, poniendo  $h = 0$  para evaluar  $(7.8)$  no nos dará nada útil, pero ¿si le ponemos a h un valor muy pequeño, digamos  $h = 10^{-300}$ , usamos doble precisión? La respuesta aún será incorrecta debido a la segunda limitación sobre la representación de números con punto flotante: el número de dígitos en la mantisa. Para precisión simple, el número de dígitos significantes es típicamente 6 o 7 dígitos decimales; para doble precisión es sobre 16 dígitos. Así, en doble precisión, la operación  $3 + 10^{-20}$  retorna una respuesta 3 por el redondeo; usando  $h = 10^{-300}$  en la ecuación [\(7.8\)](#page-250-0) casi con seguridad regresará 0 cuando evaluemos el numerador.

La figura [7.3](#page-251-0) ilustra la magnitud del error de redondeo en un cálculo típico de derivada. Definimos el error absoluto

<span id="page-250-1"></span>
$$
\Delta(h) = \left| f'(x) - \frac{f(x+h) - f(x)}{h} \right| \tag{7.9}
$$

Notemos que  $\Delta(h)$  decrece cuando h se hace más pequeño, lo cual es esperado, dado que la ecuación [\(7.8\)](#page-250-0) es exacta cuando  $h \to 0$ . Por debajo de  $h = 10^{-10}$ , el error comienza a incrementarse debido a efectos de redondeo. En valores menores de h el error es tan grande

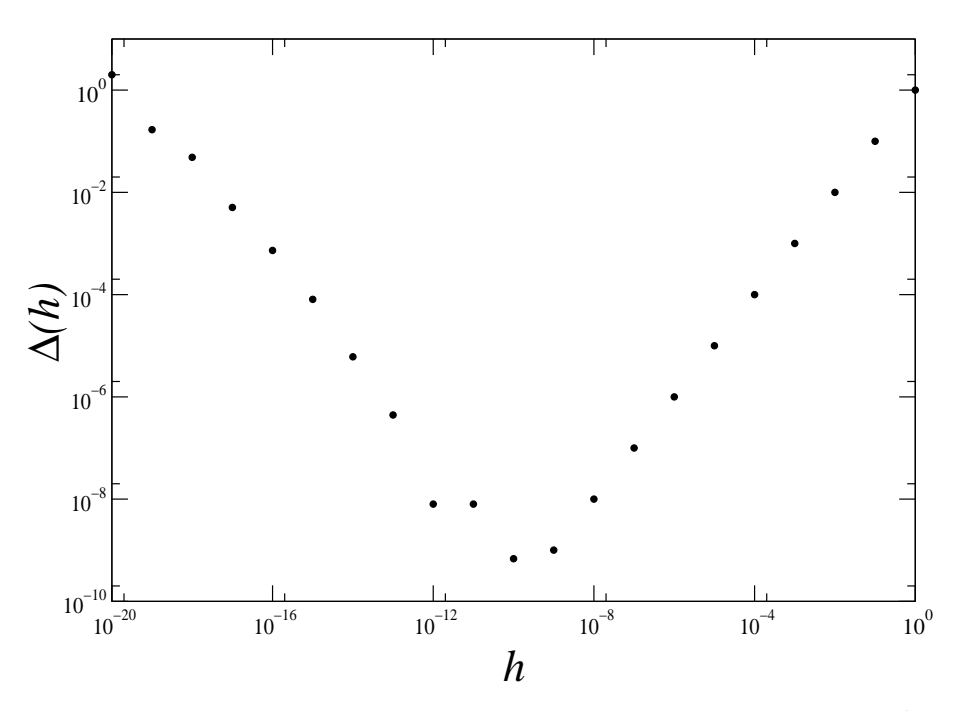

<span id="page-251-0"></span>Figura 7.3: Error absoluto  $\Delta(h)$ , ecuación [\(7.9\)](#page-250-1), versus h para  $f(x) = x^2$  y  $x = 1$ .

que la respuesta carece de sentido. Volveremos en el próximo capítulo a la pregunta de cómo mejorar el cálculo de la derivada numéricamente.

Para testear la tolerancia del redondeo, definimos  $\varepsilon_{\Gamma}$  como el más pequeño número que, cuando es sumado a uno, regresa un valor distinto de 1. En Octave, la función integrada eps devuelve  $\varepsilon_{\Gamma} \approx 2.22 \times 10^{-16}$ . En C++, el archivo de encabezamiento <cfloat> define DBL\_EPSILON  $(2.2204460492503131e-16)$  como  $\varepsilon_{\Gamma}$  para doble precisión.

Debido a los errores de redondeo la mayoría de los cálculos científicos usan doble precisión. Las desventajas de la doble precisión son que requieren más memoria y que algunas veces (no siempre) es más costosa computacionalmente. Los procesadores modernos están construidos para trabajar en doble precisión, tanto que puede ser más lento trabajar en precisión simple. Usar doble precisión algunas veces sólo desplaza las dificultades de redondeo. Por ejemplo, el cálculo de la inversa de una matriz trabaja bien en simple precisión para matrices pequeñas de  $50 \times 50$  elementos, pero falla por errores de redondeo para matrices más grandes. La doble precisión nos permite trabajar con matrices de  $100 \times 100$ , pero si necesitamos resolver sistemas aún más grandes debemos usar un algoritmo diferente. La mejor manera de trabajar es usar algoritmos robustos contra el error de redondeo.
## Capítulo 8

# Ecuaciones diferenciales ordinarias: Métodos básicos.

versión final 4.[1](#page-252-0), 22 de Noviembre del  $2007<sup>1</sup>$ .

En este capítulo resolveremos uno de los primeros problemas abordados por un estudiante de física: el vuelo de un proyectil y, en particular, el de una pelota de baseball. Sin la resistencia del aire el problema es fácil de resolver. Sin embargo, incluyendo un arrastre realista, nosotros necesitamos calcular la solución numéricamente. Para analizar este problema definiremos primero la diferenciación numérica. De hecho antes de aprender física uno aprende cálculo así que no debemos sorprendernos si este es nuestro punto de partida. En la segunda mitad del capítulo nos ocuparemos de otro viejo conocido, el péndulo simple, pero sin la aproximación a ángulos pequeños. Los problemas oscilatorios, tales como el péndulo, nos revelarán una falla fatal en algunos de los métodos numéricos de resolver ecuaciones diferenciales ordinarias.

### 8.1. Movimiento de un proyectil.

#### 8.1.1. Ecuaciones básicas.

Consideremos el simple movimiento de un proyectil, digamos un pelota de baseball. Para describir el movimiento, nosotros debemos calcular el vector posición  $\vec{r}(t)$  y el vector velocidad  $\vec{v}(t)$  del proyectil. Las ecuaciones básicas de movimiento son

<span id="page-252-2"></span>
$$
\frac{d\vec{v}}{dt} = \frac{1}{m}\vec{F}_a(\vec{v}) - g\hat{y} , \quad \frac{d\vec{r}}{dt} = \vec{v} , \qquad (8.1)
$$

donde m es la masa del proyectil. La fuerza debido a la resistencia del aire es  $\vec{F}_a(\vec{v})$ , la aceleración gravitacional es  $g, e \hat{y}$  es un vector unitario en la dirección y. El movimiento es bidimensional, tal que podemos ignorar la componente z y trabajar en el plano xy.

La resistencia del aire se incrementa con la velocidad del objeto, y la forma precisa para  $\vec{F}_a(\vec{v})$  depende del flujo alrededor del proyectil. Comúnmente, esta fuerza es aproximada por

<span id="page-252-1"></span>
$$
\vec{F}_a(\vec{v}) = -\frac{1}{2} C_d \rho A \left| v \right| \vec{v} \tag{8.2}
$$

<span id="page-252-0"></span><sup>&</sup>lt;sup>1</sup>Este capítulo está basado en el segundo capítulo del libro: Numerical Methods for Physics, second edition de Alejandro L. Garcia, editorial PRENTICE HALL

donde  $C_d$  es el coeficiente de arrastre,  $\rho$  es la densidad del aire, y A es el área de la sección transversal del proyectil. El coeficiente de arrastre es un par´ametro adimensional que depende de la geometría del proyectil: entre más aerodinámico el objeto, el coeficiente es menor.

Para una esfera suave de radio R moviéndose lentamente a través del fluido, el coeficiente de arrastre es dado por la Ley de Stokes,

$$
C_d = \frac{12\nu}{Rv} = \frac{24}{\text{Re}},
$$
\n(8.3)

donde  $\nu$  es la viscosidad del fluido ( $\nu \approx 1.5 \times 10^{-5}$  [m<sup>2</sup>/s] para el aire) y Re =  $2Rv/\nu$  es el adimensional número de Reynolds. Para un objeto del tamaño de una pelota de baseball moviéndose a través del aire, la ley de Stokes es válida sólo si la velocidad es menor que 0.2  $\text{mm/s}$  (Re  $\approx$  1).

A velocidades altas (sobre 20 [cm/s],  $\text{Re} > 10^3$ ), la estela detrás de la esfera desarrolla vórtices y el coeficiente de arrastre es aproximadamente constante ( $C_d \approx 0.5$ ) para un amplio intervalo de velocidades. Cuando el número de Reynolds excede un valor crítico, el flujo en la estela llega a ser turbulento y el coeficiente de arrastre cae dramáticamente. Esta reducción ocurre porque la turbulencia rompe la región de bajas presiones en la estela detrás de la esfera<sup>[2](#page-253-0)</sup>. Para una esfera suave este número crítico de Reynolds es aproximadamente  $3 \times 10^5$ . Para una pelota de *baseball*, el coeficiente de arrastre es usualmente más pequeño que el de una esfera suave, porque las costuras rompen el flujo laminar precipitando el inicio de la turbulencia. Nosotros podemos tomar  $C_d = 0.35$  como un valor promedio para el intervalo de velocidades típicas de una pelota de baseball.

Notemos que la fuerza de arrastre, ecuación [\(8.2\)](#page-252-1), varía como el cuadrado de la magnitud de la velocidad  $(F_a \propto v^2)$  y, por supuesto, actúa en la dirección opuesta a la velocidad. La masa y el diámetro de una pelota de *baseball* son 0.145 [kg] y 7.4 [cm]. Para una pelota de baseball, el arrastre y la fuerza gravitacional son iguales en magnitud cuando  $v \approx 40$  [m/s].

Nosotros sabemos c´omo resolver las ecuaciones de movimiento si la resistencia del aire es despreciable. La trayectoria es

$$
\vec{r}(t) = \vec{r}_1 + \vec{v}_1 t - \frac{1}{2}gt^2 \hat{y} \tag{8.4}
$$

donde  $\vec{r}_1 \equiv \vec{r}(0)$  y  $\vec{v}_1 \equiv \vec{v}(0)$  son la posición y la velocidad inicial. Si el proyectil parte del origen y la velocidad inicial forma un ángulo  $\theta$  con la horizontal, entonces

$$
x_{\text{max}} = \frac{2v_1^2}{g}\operatorname{sen}\theta\cos\theta, \quad y_{\text{max}} = \frac{v_1^2}{2g}\operatorname{sen}^2\theta,
$$
\n(8.5)

son el alcance horizontal y la altura máxima. El tiempo de vuelo es

$$
t_{fl} = \frac{2v_1}{g} \operatorname{sen}\theta \ . \tag{8.6}
$$

Nuevamente estas expresiones son válidas sólo cuando no hay resistencia con el aire. Es fácil demostrar que el máximo alcance horizontal se obtiene cuando la velocidad forma un ángulo de 45° con la horizontal. Deseamos mantener esta información en mente cuando construyamos nuestra simulación. Si se sabe la solución exacta para un caso especial, se debe comparar constantemente que el programa trabaje bien para este caso.

<span id="page-253-0"></span><sup>2</sup>D.J. Tritton, Physical Fluid Dynamics, 2d ed. (Oxford: Clarendon Press, 1988).

#### 8.1.2. Derivada avanzada.

Para resolver las ecuaciones de movimiento  $(8.1)$  necesitamos un método numérico para evaluar la primera derivada. La definición formal de la derivada es

<span id="page-254-3"></span>
$$
f'(t) \equiv \lim_{\tau \to 0} \frac{f(t + \tau) - f(t)}{\tau} \,, \tag{8.7}
$$

donde  $\tau$  es el incremento temporal o paso en el tiempo. Como ya vimos en el capítulo pasado esta ecuación debe ser tratada con cuidado. La figura [7.3](#page-251-0) ilustra que el uso de un valor extremadamente pequeño para  $\tau$  causa un gran error en el cálculo de  $(f(t + \tau) - f(t))/\tau$ . Específicamente, los errores de redondeo ocurren en el cálculo de  $t + \tau$ , en la evaluación de la función f y en la sustracción del numerador. Dado que  $\tau$  no puede ser elegido arbitrariamente pequeño, nosotros necesitamos estimar la diferencia entre  $f'(t)$  y  $(f(t+\tau)-f(t))/\tau$  para un  $\tau$  finito.

Para encontrar esta diferencia usaremos una expansión de Taylor. Como físicos usualmente vemos las series de Taylor expresadas como

$$
f(t+\tau) = f(t) + \tau f'(t) + \frac{\tau^2}{2} f''(t) + \dots
$$
\n(8.8)

donde el símbolo  $(\dots)$  significa términos de más alto orden que son usualmente despreciados. Una alternativa, forma equivalente de la serie de Taylor usada en análisis numérico es

<span id="page-254-0"></span>
$$
f(t+\tau) = f(t) + \tau f'(t) + \frac{\tau^2}{2} f''(\zeta) . \tag{8.9}
$$

donde  $\zeta$  es un valor entre t y  $t + \tau$ . No hemos botado ningún término, esta expansión tiene un número finito de términos. El teorema de Taylor garantiza que existe algún valor  $\zeta$  para el cual  $(8.9)$  es cierto, pero no sabemos cuál valor es este.

La ecuación previa puede ser rescrita

<span id="page-254-1"></span>
$$
f'(t) = \frac{f(t+\tau) - f(t)}{\tau} - \frac{1}{2}\tau f''(\zeta) , \qquad (8.10)
$$

donde  $t \leq \zeta \leq t + \tau$ . Esta ecuación es conocida como la fórmula de la *derivada derecha* o derivada adelantada. El último término de la mano derecha es el *error de truncamiento*; este error es introducido por cortar la serie de Taylor.

En otras palabras, si mantenemos el último término en  $(8.10)$ , nuestra expresión para  $f'(t)$  es exacta. Pero no podemos evaluar este término porque no conocemos  $\zeta$ , todo lo que conocemos es que  $\zeta$  yace en algún lugar entre t y  $t + \tau$ . Así despreciamos el término  $f''(\zeta)$ (truncamos) y decimos que el error que cometemos por despreciar este término es el error de truncamiento. No hay que confundir éste con el error de redondeo discutido anteriormente. El error de redondeo depende del *hardware*, el error de truncamiento depende de la aproximación usada en el algoritmo. Algunas veces veremos la ecuación  $(8.10)$  escrita como

<span id="page-254-2"></span>
$$
f'(t) = \frac{f(t+\tau) - f(t)}{\tau} + \mathcal{O}(\tau)
$$
\n(8.11)

donde el error de truncamiento es ahora especificado por su orden en  $\tau$ , en este caso el error de truncamiento es lineal en  $\tau$ . En la figura [7.3](#page-251-0) la fuente de error predominante en estimar  $f'(x)$  como  $[f(x+h) - f(x)]/h$  es el error de redondeo cuando  $h < 10^{-10}$  y es el error de truncamiento cuando  $h > 10^{-10}$ .

#### 8.1.3. Método de Euler.

Las ecuaciones de movimiento que nosotros deseamos resolver numéricamente pueden ser escritas como:

$$
\frac{d\vec{v}}{dt} = \vec{a}(\vec{r}, \vec{v}) \ , \quad \frac{d\vec{r}}{dt} = \vec{v} \ , \tag{8.12}
$$

donde  $\vec{a}$  es la aceleración. Notemos que esta es la forma más general de las ecuaciones. En el movimiento de proyectiles la aceleración es sólo función de  $\vec{v}$  (debido al arrastre), en otros problemas (e.g., órbitas de cometas) la aceleración dependerá de la posición.

Usando la derivada adelantada [\(8.11\)](#page-254-2), nuestras ecuaciones de movimiento son

$$
\frac{\vec{v}(t+\tau) - \vec{v}(t)}{\tau} + \mathcal{O}(\tau) = \vec{a}(\vec{r}(t), \vec{v}(t)), \qquad (8.13)
$$

$$
\frac{\vec{r}(t+\tau) - \vec{r}(t)}{\tau} + \mathcal{O}(\tau) = \vec{v}(t) , \qquad (8.14)
$$

o bien

$$
\vec{v}(t+\tau) = \vec{v}(t) + \tau \vec{a}(\vec{r}(t), \vec{v}(t)) + \mathcal{O}(\tau^2) , \qquad (8.15)
$$

$$
\vec{r}(t+\tau) = \vec{r}(t) + \tau \vec{v}(t) + \mathcal{O}(\tau^2) \tag{8.16}
$$

notemos que  $\tau \mathcal{O}(\tau) = \mathcal{O}(\tau^2)$ . Este esquema numérico es llamado el *método de Euler*. Antes de discutir los méritos relativos de este acercamiento, veamos cómo sería usado en la práctica.

Primero, introducimos la notación

$$
f_n = f(t_n) , \quad t_n = n\tau , \quad n = 0, 1, 2, \dots
$$
 (8.17)

tal que  $f_0 = f(t = 0)$ . Nuestras ecuaciones para el método de Euler (despreciando el término del error) ahora toma la forma

<span id="page-255-2"></span><span id="page-255-0"></span>
$$
\vec{v}_{n+1} = \vec{v}_n + \tau \vec{a}_n , \qquad (8.18)
$$

<span id="page-255-1"></span>
$$
\vec{r}_{n+1} = \vec{r}_n + \tau \vec{v}_n \tag{8.19}
$$

donde  $\vec{a}_n = \vec{a}(\vec{r}_n, \vec{v}_n)$ . El cálculo de la trayectoria podría proceder así:

- 1. Especifique las condiciones iniciales,  $\vec{r}_0$  y  $\vec{v}_0$ .
- 2. Elija un paso de tiempo  $\tau$ .
- 3. Calcule la aceleración dados los actuales  $\vec{r}$  y  $\vec{v}$ .
- 4. Use las ecuaciones  $(8.18)$  y  $(8.19)$  para calcular los nuevos  $\vec{r}$  y  $\vec{v}$ .
- 5. Vaya al paso 3 hasta que suficientes puntos de trayectoria hayan sido calculados.

El método calcula un conjunto de valores para  $\vec{r}_n$  y  $\vec{v}_n$  que nos da la trayectoria, al menos en un conjunto discreto de valores. La figura [8.1](#page-256-0) ilustra el cálculo de la trayectoria para un ´unico paso de tiempo.

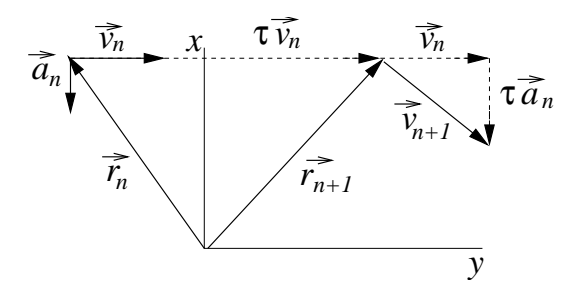

<span id="page-256-0"></span>Figura 8.1: Trayectoria de una partícula después de un único paso de tiempo con el método de Euler. Sólo para efectos ilustrativos  $\tau$  es grande.

#### 8.1.4. Métodos de Euler-Cromer y de Punto Medio.

Una simple (y por ahora injustificada) modificación del método de Euler es usar las siguientes ecuaciones:

$$
\vec{v}_{n+1} = \vec{v}_n + \tau \vec{a}_n , \qquad (8.20)
$$

$$
\vec{r}_{n+1} = \vec{r}_n + \tau \vec{v}_{n+1} \tag{8.21}
$$

Notemos el cambio sutil: La velocidad actualizada es usada en la segunda ecuación. Esta fórmula es llamada *método de Euler-Cromer<sup>[3](#page-256-1)</sup>*. El error de truncamiento es aún del orden de  $\mathcal{O}(\tau^2)$ , no parece que hemos ganado mucho. Veremos que esta forma es marcadamente superior al método de Euler en algunos casos.

En el método del punto medio usamos

$$
\vec{v}_{n+1} = \vec{v}_n + \tau \vec{a}_n , \qquad (8.22)
$$

$$
\vec{r}_{n+1} = \vec{r}_n + \tau \frac{\vec{v}_{n+1} + \vec{v}_n}{2} \tag{8.23}
$$

Notemos que hemos promediado las dos velocidades. Usando la ecuación para la velocidad en la ecuación de la posición, vemos que

$$
\vec{r}_{n+1} = \vec{r}_n + \tau \vec{v}_n + \frac{1}{2} \vec{a}_n \tau^2 , \qquad (8.24)
$$

lo cual realmente hace esto lucir atractivo. El error de truncamiento es aún del orden de  $\tau^2$  en la ecuación velocidad, pero para la posición el error de truncamiento es ahora  $\tau^3$ . Realmente, para el movimiento de proyectiles este método trabaja mejor que los otros dos. Infortunadamente, en otros sistemas físicos este método da pobres resultados.

### 8.1.5. Errores locales, errores globales y elección del paso de tiempo.

Para juzgar la precisión de estos métodos necesitamos distinguir entre errores de truncamiento locales y globales. Hasta ahora, el error de truncamiento que hemos discutido ha

<span id="page-256-1"></span><sup>&</sup>lt;sup>3</sup>A. Cromer, "Stable solutions using the Euler approximation", Am. J. Phys., 49 455-9 (1981).

sido el error local, el error cometido en un único paso de tiempo. En un problema típico nosotros deseamos evaluar la trayectoria desde  $t = 0$  a  $t = T$ . El número de pasos de tiempo es  $N_T = T/\tau$ ; notemos que si reducimos  $\tau$ , debemos tomar más pasos. Si el error local es  $\mathcal{O}(\tau^n)$ , entonces estimamos el error global como

error global 
$$
\propto N_T \times
$$
 (error local)  
=  $N_T \mathcal{O}(\tau^n) = \frac{T}{\tau} \mathcal{O}(\tau^n) = T \mathcal{O}(\tau^{n-1})$ . (8.25)

Por ejemplo, el método de Euler tiene un error local de truncamiento de  $\mathcal{O}(\tau^2)$ , pero un error global de truncamiento de  $\mathcal{O}(\tau)$ . Por supuesto, este análisis nos da sólo una estimación ya que no sabemos si los errores locales se acumularán o se cancelarán (i.e. interferencia constructiva o destructiva). El verdadero error global para un esquema num´erico es altamente dependiente del problema que se está estudiando.

Una pregunta que siempre aparece es ¿cómo elegir el  $\tau$ ? Tratemos de responderla. Primero, supongamos que los errores de redondeo son despreciables tal que sólo debemos preocuparnos por los errores de truncamiento. Desde [\(8.10\)](#page-254-1) y [\(8.16\)](#page-255-2), el error local de truncamiento en el cálculo de la posición usando el método de Euler es aproximadamente  $\tau^2 r'' = \tau^2 a$ . Usando sólo estimaciones del orden de magnitud, tomamos  $a \approx 10 \text{ [m/s}^2]$ , el error en un solo paso en la posición es de 10<sup>-1</sup> [m], cuando  $\tau = 10^{-1}$  [s]. Si el tiempo de vuelo  $T \approx 10^{0}$  [s], entonces el error global es del orden de metros. Si un error de esta magnitud es inaceptable entonces debemos disminuir el paso en el tiempo. Finalmente usando un paso de tiempo 10<sup>-1</sup> [s] no introduciríamos ningún error significativo de redondeo dada la magnitud de los otros parámetros del problema.

En el mundo real, a menudo no podemos hacer un análisis tan elegante por una variedad de razones (ecuaciones complicadas, problemas con el redondeo, flojera, etc.). Sin embargo, a menudo podemos usar la intuición física. Respóndase usted mismo "*i*en qué escala de tiempo el movimiento es casi lineal?". Por ejemplo, para la trayectoria completa de una pelota de *baseball* que es aproximadamente parabólica, el tiempo en el aire son unos pocos segundos, entonces el movimiento es aproximadamente lineal sobre una escala de tiempo de unos pocos centésimos de segundo. Para revisar nuestra intuición, nosotros podemos comparar los resultados obtenidos usando  $\tau = 10^{-1}$  [s] y  $\tau = 10^{-2}$  [s] y, si ellos son suficientemente cercanos, suponemos que todo est´a bien. A veces automatizamos la prueba de varios valores de  $\tau$ ; el programa es entonces llamado *adaptativo* (construiremos un programa de este tipo más adelante). Como con cualquier método numérico, la aplicación ciega de esta técnica es poco recomendada, aunque con sólo un poco de cuidado ésta puede ser usada exitosamente.

#### 8.1.6. Programa de la pelota de baseball.

La tabla [8.1](#page-258-0) bosqueja un simple programa, llamado balle, que usa el método de Euler para calcular la trayectoria de una pelota de baseball. Antes de correr el programa, establezcamos algunos valores razonables para tomar como entradas. Una velocidad inicial de  $|\vec{v}_1|$  =15 [m/s] nos da una pelota que le han pegado débilmente. Partiendo del origen y despreciando la resistencia del aire, el tiempo de vuelo es de 2.2 [s], y el alcance horizontal es sobre los 23 [m] cuando el ángulo inicial  $\theta = 45^{\circ}$ . A continuación, mostramos la salida a pantalla del programa balle en C++ cuando es corrido bajo estas condiciones:

- Fijar la posición inicial  $\vec{r}_0$  y la velocidad inicial  $\vec{v}_0$  de la pelota de baseball.
- Fijar los parámetros físicos ( $m, C_d$ , etc.).
- Iterar hasta que la bola golpée en el piso o el máximo número de pasos sea completado.
	- Grabar posición (calculada y teórica) para graficar.
	- Calcular la aceleración de la pelota de baseball.
	- Calcular la nueva posición y velocidad,  $\vec{r}_{n+1}$  y  $\vec{v}_{n+1}$ , Usando el método de Euler,  $(8.18)$  y  $(8.19)$ .
	- Si la pelota alcanza el suelo  $(y < 0)$  para la iteración.
- Imprimir el alcance máximo y el tiempo de vuelo.
- Graficar la trayectoria de la pelota de baseball.

Cuadro 8.1: Bosquejo del programa balle, el cual calcula la trayectoria de una pelota de baseball usando el método de Euler.

<span id="page-258-0"></span>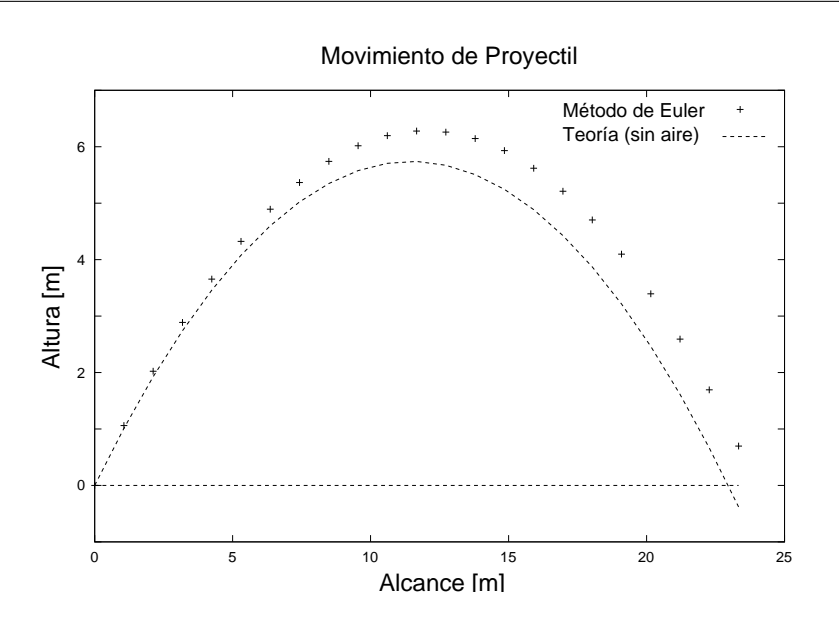

<span id="page-258-1"></span>Figura 8.2: Salida del programa balle para una altura inicial de 0 [m], una velocidad inicial de 15  $[m/s]$ , y un paso de tiempo  $\tau = 0.1$  [s]. No hay resistencia del aire. La línea continua es la teórica y los puntos son los calculados, la diferencia se debe a errores de truncamiento.

```
jrogan@huelen:~/programas$ balle
Ingrese la altura inicial [m] : 0
Ingrese la velocidad inicial [m/s]: 15
Ingrese angulo inicial (grados): 45
```
Ingrese el paso en el tiempo, tau en [s]: 0.1 Tiempo de vuelo: 2.2 Alcance: 24.3952

La salida en Octave debiera ser muy similar.

La trayectoria calculada por el programa es mostrada en la figura [8.2.](#page-258-1) Usando un paso de  $\tau = 0.1$  [s], el error en el alcance horizontal es sobre un metro, como esperábamos del error de truncamiento. A velocidades bajas los resultados no son muy diferentes si incluimos la resistencia con el aire, ya que  $|\vec{F}_a(\vec{v}_1)|/m \approx g/7$ .

Ahora tratemos de batear un cuadrangular. Consideremos una velocidad inicial grande  $|v_1| = 50$  [m/s]. Debido a la resistencia, encontramos que el alcance es reducido a alrededor de 125 [m], menos de la mitad de su máximo teórico. La trayectoria es mostrada figura [8.3,](#page-259-0) notemos cómo se aparta de la forma parabólica.

En nuestras ecuaciones para el vuelo de una pelota de baseball no hemos incluido todos los factores en el problema. El coeficiente de arrastre no es constante sino más bien una complicada función de la velocidad. Además, la rotación de la pelota ayuda a levantar la pelota (efecto Magnus).

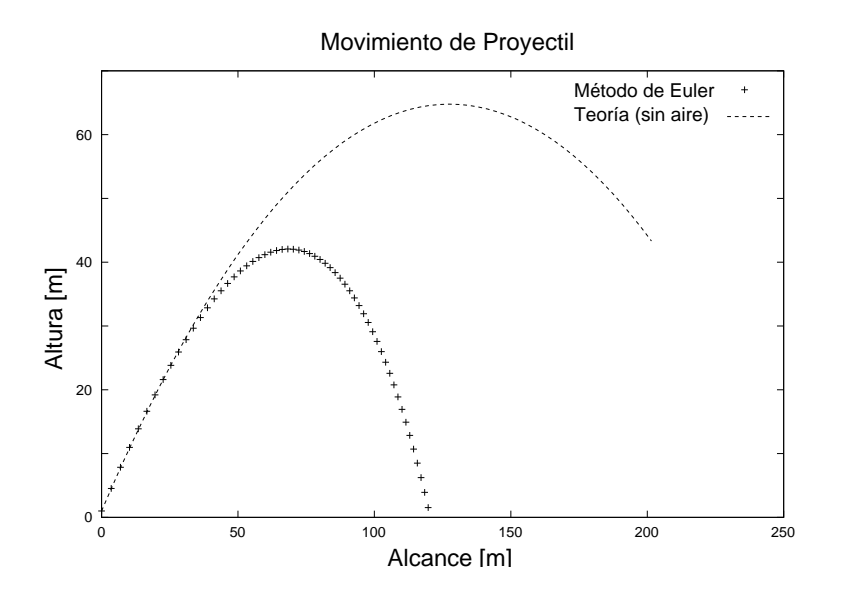

<span id="page-259-0"></span>Figura 8.3: Salida del programa balle para una altura inicial de 1 [m], una velocidad inicial de 50  $[m/s]$ , y un paso de tiempo  $\tau = 0.1$  [s]. Con resistencia del aire.

## 8.2. Péndulo simple.

#### 8.2.1. Ecuaciones básicas.

El movimiento de los péndulos ha fascinado a físicos desde que Galileo fue hipnotizado por la lámpara en la Catedral de Pisa. El problema es tratado en los textos de mecánica b´asica pero antes de apresurarnos a calcular con el computador, revisemos algunos resultados básicos. Para un péndulo simple es más conveniente describir la posición en términos del desplazamiento angular,  $\theta(t)$ . La ecuación de movimiento es

<span id="page-260-0"></span>
$$
\frac{d^2\theta}{dt^2} = -\frac{g}{L}\operatorname{sen}\theta\;, \tag{8.26}
$$

donde L es la longitud del brazo y q es la aceleración de gravedad. En la aproximación para ángulo pequeño, sen  $\theta \approx \theta$ , la ecuación [\(8.26\)](#page-260-0) se simplifica a

$$
\frac{d^2\theta}{dt^2} = -\frac{g}{L}\theta \tag{8.27}
$$

Esta ecuación diferencial ordinaria es fácilmente resuelta para obtener

$$
\theta(t) = C_1 \cos\left(\frac{2\pi t}{T_s} + C_2\right) ,\qquad (8.28)
$$

donde las constantes  $C_1$  y  $C_2$  están determinadas por los valores iniciales de  $\theta$  y  $\omega = d\theta/dt$ . El período para ángulos pequeños,  $T_s$  es

<span id="page-260-2"></span>
$$
T_s = 2\pi \sqrt{\frac{L}{g}} \tag{8.29}
$$

Esta aproximación es razonablemente buena para oscilaciones con amplitudes menores o iguales a 20◦ .

Sin la aproximación para ángulos pequeños, la ecuación de movimiento es más difícil de resolver. Sin embargo, sabemos de la experiencia que el movimiento es todavía periódico. En efecto, es posible obtener una expresión para el período sin resolver explícitamente  $\theta(t)$ . La energía total es

$$
E = \frac{1}{2}mL^2\omega^2 - mgL\cos\theta , \qquad (8.30)
$$

donde m es la masa de la lenteja. La energía total es conservada e igual a  $E = -mgL \cos\theta_m$ , donde  $\theta_m$  es el ángulo máximo. De lo anterior, tenemos

$$
\frac{1}{2}mL^2\omega^2 - mgL\cos\theta = -mgL\cos\theta_m ,
$$
\n(8.31)

o

$$
\omega^2 = \frac{2g}{L} \left( \cos \theta - \cos \theta_m \right) \tag{8.32}
$$

Ya que  $\omega = d\theta/dt$ ,

<span id="page-260-1"></span>
$$
dt = \frac{d\theta}{\sqrt{\frac{2g}{L} (\cos \theta - \cos \theta_m)}}.
$$
\n(8.33)

En un período el péndulo se balancea de  $\theta = \theta_m$  a  $\theta = -\theta_m$  y regresa a  $\theta = \theta_m$ . Así, en medio período el péndulo se balancea desde  $\theta = \theta_m$  a  $\theta = -\theta_m$ . Por último, por el mismo argumento, en un cuarto de período el péndulo se balancea desde  $\theta = \theta_m$  a  $\theta = 0$ , así integrando ambos lados de la ecuación [\(8.33\)](#page-260-1)

$$
\frac{T}{4} = \sqrt{\frac{L}{2g}} \int_0^{\theta_m} \frac{d\theta}{\sqrt{(\cos\theta - \cos\theta_m)}}.
$$
\n(8.34)

Esta integral podría ser reescrita en términos de funciones especiales usando la identidad  $\cos 2\theta = 1 - 2 \operatorname{sen}^2 \theta$ , tal que

$$
T = 2\sqrt{\frac{L}{g}} \int_0^{\theta_m} \frac{d\theta}{\sqrt{(\text{sen}^2 \theta_m/2 - \text{sen}^2 \theta/2)}}.
$$
 (8.35)

Introduciendo  $K(x)$ , la integral elíptica completa de primera especie,<sup>[4](#page-261-0)</sup>

$$
K(x) \equiv \int_0^{\pi/2} \frac{dz}{\sqrt{1 - x^2 \operatorname{sen}^2 z}} , \qquad (8.36)
$$

podríamos escribir el período como

<span id="page-261-2"></span>
$$
T = 4\sqrt{\frac{L}{g}}K(\operatorname{sen}\theta_m/2) , \qquad (8.37)
$$

usando el cambio de variable sen  $z = \text{sen}(\theta/2)/\text{sen}(\theta_m/2)$ . Para valores pequeños de  $\theta_m$ , podríamos expandir  $K(x)$  para obtener

<span id="page-261-1"></span>
$$
T = 2\pi \sqrt{\frac{L}{g}} \left( 1 + \frac{1}{16} \theta_m^2 + \ldots \right) \,. \tag{8.38}
$$

Note que el primer término es la aproximación para ángulo pequeño [\(8.29\)](#page-260-2).

#### 8.2.2. Fórmulas para la derivada centrada.

Antes de programar el problema del péndulo miremos un par de otros esquemas para calcular el movimiento de un objeto. El método de Euler está basado en la formulación de la derivada derecha para  $df/dt$  dado por  $(8.7)$ . Una definición equivalente para la derivada es

$$
f'(t) = \lim_{\tau \to 0} \frac{f(t+\tau) - f(t-\tau)}{2\tau} \ . \tag{8.39}
$$

Esta fórmula se dice centrada en  $t$ . Mientras esta fórmula parece muy similar a la ecuación  $(8.7)$ , hay una gran diferencia cuando  $\tau$  es finito. Nuevamente, usando la expansión de Taylor,

$$
f(t+\tau) = f(t) + \tau f'(t) + \frac{1}{2}\tau^2 f''(t) + \frac{1}{6}\tau^3 f^{(3)}(\zeta_+), \qquad (8.40)
$$

$$
f(t-\tau) = f(t) - \tau f'(t) + \frac{1}{2}\tau^2 f''(t) - \frac{1}{6}\tau^3 f^{(3)}(\zeta_-) , \qquad (8.41)
$$

<span id="page-261-0"></span><sup>&</sup>lt;sup>4</sup>I.S. Gradshteyn and I.M. Ryzhik, Table of Integral, Series and Products (New York: Academic Press, 1965)

donde  $f^{(3)}$  es la tercera derivada de  $f(t)$  y  $\zeta_{\pm}$  es un valor ente t y  $t \pm \tau$ . Restando las dos ecuaciones anteriores y reordenando tenemos,

<span id="page-262-0"></span>
$$
f'(t) = \frac{f(t+\tau) - f(t-\tau)}{2\tau} - \frac{1}{6}\tau^2 f^{(3)}(\zeta) , \qquad (8.42)
$$

donde  $f^{(3)}(\zeta) = (f^{(3)}(\zeta_+) + f^{(3)}(\zeta_-))/2$  y  $t - \tau \leq \zeta \leq t + \tau$ . Esta es la aproximación en la  $primea$  derivada centrada. El punto clave es que el error de truncamiento es ahora cuadrático en  $\tau$ , lo cual es un gran progreso sobre la aproximación de las derivadas adelantadas que tiene un error de truncamiento  $\mathcal{O}(\tau)$ .

Usando las expansiones de Taylor para  $f(t+\tau)$  y  $f(t-\tau)$  podemos construir una fórmula centrada para la segunda derivada. La que tiene la forma

<span id="page-262-1"></span>
$$
f''(t) = \frac{f(t+\tau) + f(t-\tau) - 2f(t)}{\tau^2} - \frac{1}{12}\tau^2 f^{(4)}(\zeta) , \qquad (8.43)
$$

donde  $t - \tau \leq \zeta \leq t + \tau$ . De nuevo, el error de truncamiento es cuadrático en  $\tau$ . La mejor manera de entender esta fórmula es pensar que la segunda derivada está compuesta de una derivada derecha y de una derivada izquierda, cada una con incrementos de  $\tau/2$ .

Usted podría pensar que el próximo paso sería preparar fórmulas más complicadas que tengan errores de truncamiento aún más pequeños, quizás usando ambas  $f(t\pm\tau)$  y  $f(t\pm2\tau)$ . Aunque tales fórmulas existen y son ocasionalmente usadas, las ecuaciones  $(8.10)$ ,  $(8.42)$  y [\(8.43\)](#page-262-1) sirven como el "caballo de trabajo" para calcular las derivadas primera y segunda.

#### 8.2.3. Métodos del "salto de la rana" y de Verlet.

Para el péndulo, las posiciones y velocidades generalizadas son  $\theta$  y  $\omega$ , pero para mantener la misma notación anterior trabajaremos con  $\vec{r}$  y  $\vec{v}$ . Comenzaremos de las ecuaciones de movimiento escritas como

$$
\frac{d\vec{v}}{dt} = \vec{a}(\vec{r}(t)),\tag{8.44}
$$

$$
\frac{d\vec{r}}{dt} = \vec{v}(t) \tag{8.45}
$$

Note que explícitamente escribimos la aceleración dependiente solamente de la posición. Discretizando la derivada temporal usando la aproximación de derivada centrada da,

<span id="page-262-3"></span>
$$
\frac{\vec{v}(t+\tau) - \vec{v}(t-\tau)}{2\tau} + \mathcal{O}(\tau^2) = \vec{a}(\vec{r}(t)),
$$
\n(8.46)

para la ecuaci´on de la velocidad. Note que aunque los valores de velocidad son evaluados en  $t + \tau$  y  $t - \tau$ , la aceleración es evaluada en el tiempo t.

Por razones que pronto serán claras, la discretización de la ecuación de posición estará centrada entre  $t + 2\tau$  y t,

<span id="page-262-2"></span>
$$
\frac{\vec{r}(t+2\tau) - \vec{r}(t)}{2\tau} + \mathcal{O}(\tau^2) = \vec{v}(t+\tau) . \tag{8.47}
$$

De nuevo usamos la notación  $f_n \equiv f(t = n\tau)$ , en la cual las ecuaciones [\(8.47\)](#page-262-2) y [\(8.46\)](#page-262-3) son escritas como,

$$
\frac{\vec{v}_{n+1} - \vec{v}_{n-1}}{2\tau} + \mathcal{O}(\tau^2) = \vec{a}(\vec{r}_n) , \qquad (8.48)
$$

<span id="page-263-2"></span>
$$
\frac{\vec{r}_{n+2} - \vec{r}_n}{2\tau} + \mathcal{O}(\tau^2) = \vec{v}_{n+1} . \tag{8.49}
$$

Reordenando los términos para obtener los valores futuros a la izquierda,

$$
\vec{v}_{n+1} = \vec{v}_{n-1} + 2\tau \vec{a}(\vec{r}_n) + \mathcal{O}(\tau^3) , \qquad (8.50)
$$

$$
\vec{r}_{n+2} = \vec{r}_n + 2\tau \vec{v}_{n+1} + \mathcal{O}(\tau^3) \tag{8.51}
$$

Este es el *método del "salto de la rana" (leap frog)*. Naturalmente, cuando el método es usado en un programa, el término  $\mathcal{O}(\tau^3)$  no va y por lo tanto constituye el error de truncamiento para el método.

El nombre "salto de la rana" es usado ya que la solución avanza en pasos de  $2\tau$ , con la posición evaluada en valores pares  $(\vec{r}_0, \vec{r}_2, \vec{r}_4, \ldots)$ , mientras que la velocidad está calculada en los valores impares  $(\vec{v}_1, \vec{v}_3, \vec{v}_5, \ldots)$ . Este entrelazamiento es necesario ya que la aceleración, la cual es una función de la posición, necesita ser evaluada en un tiempo que está centrado entre la velocidad nueva y la antigua. Algunas veces el esquema del "salto de la rana" es formulado como

$$
\vec{v}_{n+1/2} = \vec{v}_{n-1/2} + \tau \vec{a}(\vec{r}_n) , \qquad (8.52)
$$

$$
\vec{r}_{n+1} = \vec{r}_n + \tau \vec{v}_{n+1/2} \tag{8.53}
$$

con  $\vec{v}_{n\pm1/2} \equiv \vec{v}(t = (n \pm 1/2)\tau)$ . En esta forma, el esquema es funcionalmente equivalente al método de Euler-Cromer.

Para el último esquema numérico de este capítulo tomaremos una aproximación diferente y empezaremos con,

<span id="page-263-3"></span>
$$
\frac{d\vec{r}}{dt} = \vec{v}(t) \tag{8.54}
$$

<span id="page-263-1"></span>
$$
\frac{d^2\vec{r}}{dt^2} = \vec{a}(\vec{r})\tag{8.55}
$$

Usando las fórmulas diferenciales centradas para la primera y segunda derivada, tenemos

$$
\frac{\vec{r}_{n+1} - \vec{r}_{n-1}}{2\tau} + \mathcal{O}(\tau^2) = \vec{v}_n , \qquad (8.56)
$$

$$
\frac{\vec{r}_{n+1} + \vec{r}_{n-1} - 2\vec{r}_n}{\tau^2} + \mathcal{O}(\tau^2) = \vec{a}_n ,
$$
\n(8.57)

donde  $\vec{a}_n \equiv \vec{a}(\vec{r}_n)$ . Reordenando términos,

<span id="page-263-0"></span>
$$
\vec{v}_n = \frac{\vec{r}_{n+1} - \vec{r}_{n-1}}{2\tau} + \mathcal{O}(\tau^2) , \qquad (8.58)
$$

$$
\vec{r}_{n+1} = 2\vec{r}_n - \vec{r}_{n-1} + \tau^2 \vec{a}_n + \mathcal{O}(\tau^4) \tag{8.59}
$$

#### 8.2. PÉNDULO SIMPLE.  $247$

Estas ecuaciones, conocidas como el *método de Verlet*<sup>[5](#page-264-0)</sup>, podrían parecer extrañas a primera vista, pero ellas son fáciles de usar. Suponga que conocemos  $\vec{r}_0$  y  $\vec{r}_1$ ; usando la ecuación [\(8.59\)](#page-263-0), obtenemos  $\vec{r}_2$ . Conociendo  $\vec{r}_1$  y  $\vec{r}_2$  podríamos ahora calcular  $\vec{r}_3$ , luego usando la ecua-ción [\(8.58\)](#page-263-1) obtenemos  $\vec{v}_2$ , y así sucesivamente.

Los métodos del "salto de la rana" y de Verlet tienen la desventaja que no son "autoiniciados". Usualmente tenemos las condiciones iniciales  $\vec{r}_0 = \vec{r}(t = 0)$  y  $\vec{v}_0 = \vec{v}(t = 0)$ , pero no  $\vec{v}_{-1} = \vec{v}(t = -\tau)$  [necesitado por el "salto de la rana" en la ecuación [\(8.50\)](#page-263-2)] o  $\vec{r}_{-1} = \vec{r}(t = -\tau)$ [necesitado por Verlet en la ecuación  $(8.59)$ ]. Este es el precio que hay que pagar para los esquemas centrados en el tiempo.

Para lograr que estos métodos partan, tenemos una variedad de opciones. El método de Euler-Cromer, usando la ecuación [\(8.53\)](#page-263-3), toma  $\vec{v}_{1/2} = \vec{v}_1$ , lo cual es simple pero no muy preciso. Una alternativa es usar otro esquema para lograr que las cosas partan, por ejemplo, en el "salto de la rana" uno podría tomar un paso tipo Euler para atrás,  $\vec{v}_{-1} = \vec{v}_0 - \tau \vec{a}_0$ . Algunas precauciones deberían ser tomadas en este primer paso para preservar la precisión del método; usando

<span id="page-264-2"></span>
$$
\vec{r}_{-1} = \vec{r}_0 - \tau \vec{v}_0 + \frac{\tau^2}{2} \vec{a}(\vec{r}_0) , \qquad (8.60)
$$

es una buena manera de comenzar el método de Verlet.

Además de su simplicidad, el método del "salto de la rana" tiene propiedades favorables  $(e.g.$  conservación de la energía). El método de Verlet tiene muchas ventajas. Primero, la ecuación de posición tiene un error de truncamiento menor que otros métodos. Segundo, si la fuerza es solamente una función de la posición y si nos preocupamos sólo de la trayectoria de la partícula y no de su velocidad (como en muchos problemas de mecánica celeste), podemos saltarnos completamente el cálculo de velocidad. El método es popular para el cálculo de las trayectorias en sistemas con muchas partículas,  $e.g.,$  el estudio de fluidos a nivel microscópico.

El algoritmo de Verlet, recien visto, no incorpora la velocidad en forma explícita. Una variante, conocida como velocity Verlet, lo hace explícitamente

$$
\vec{r}_{n+1} = \vec{r}_n + \tau \vec{v}_n + \frac{1}{2} \tau^2 \vec{a}(\vec{r}_n)
$$
\n(8.61)

$$
\vec{v}_{n+1} = \vec{v}_n + \frac{\tau}{2} \left[ \vec{a}(\vec{r}_n) + \vec{a}(\vec{r}_{n+1}) \right] \ . \tag{8.62}
$$

Sin embargo, en ambas versiones del algoritmo sólo se consideran aceleraciones que dependen de las posiciones. Para enfretar un problema con aceleraciones que dependen tanto de las posiciones como de las velocidades hay que usar la variante desarrollada por Martys y Mountain de velocity Verlet<sup>[6](#page-264-1)</sup>:

$$
\vec{r}_{n+1} = \vec{r}_n + \tau \vec{v}_n + \frac{1}{2} \tau^2 \vec{a}(\vec{r}_n, \vec{v}_n)
$$
\n(8.63)

$$
\vec{u}_{n+1/2} = \frac{\vec{r}_{n+1} - \vec{r}_n}{\tau} \tag{8.64}
$$

$$
\vec{v}_{n+1} = \vec{v}_n + \frac{\tau}{2} \left[ \vec{a}(\vec{r}_n, \vec{v}_n) + \vec{a}(\vec{r}_{n+1}, \vec{u}_{n+1/2}) \right] , \qquad (8.65)
$$

<span id="page-264-0"></span><sup>5</sup>L. Verlet, "Computer experiments on classical fluid I. Thermodynamical properties of Lennard-Jones molecules", Phys. Rev. 159, 98-103 (1967).

<span id="page-264-1"></span> $6N.S.$  Martys & R.D. Mountain, "Velocity Verlet algorithm for dissipative-particle-dynamics-based models of suspensions", Phys. Rev. E 59, 3733 (1999).

- **Seleccionar el método a usar: Euler o Verlet.**
- Fijar la posición inicial  $\theta_0$  y la velocidad  $\omega_0 = 0$  del péndulo.
- Fijar los parámetros físicos y otras variables.
- Tomar un paso para atrás para partir Verlet; ver ecuación  $(8.60)$ .
- Iterar sobre el número deseado de pasos con el paso de tiempo y método numérico dado.
	- Grabar ángulo y tiempo para graficar.
	- Calcular la nueva posición y velocidad usando el método de Euler o de Verlet.
	- Comprobar si el péndulo a pasado a través de  $\theta = 0$ ; si es así usar el tiempo transcurrido para estimar el período.
- Estima el período de oscilación, incluyendo barra de error.
- <span id="page-265-0"></span>Graficar las oscilaciones como  $\theta$  versus t.

Cuadro 8.2: Bosquejo del programa péndulo, el cual calcula el tiempo de evolución de un péndulo simple usando el método de Euler o Verlet.

#### 8.2.4. Programa de péndulo simple.

Las ecuaciones de movimiento para un péndulo simple son

$$
\frac{d\omega}{dt} = \alpha(\theta) \quad \frac{d\theta}{dt} = \omega \tag{8.66}
$$

donde la aceleración angular  $\alpha(\theta) = -g \sin \theta/L$ . El método de Euler para resolver estas ecuaciones diferenciales ordinarias es iterar las ecuaciones:

$$
\theta_{n+1} = \theta_n + \tau \omega_n \tag{8.67}
$$

$$
\omega_{n+1} = \omega_n + \tau \alpha_n \tag{8.68}
$$

Si estamos interesados solamente en el ángulo y no la velocidad, el método de Verlet sólo usa la ecuación

$$
\theta_{n+1} = 2\theta_n - \theta_{n-1} + \tau^2 \alpha_n \tag{8.69}
$$

En vez de usar las unidades SI, usaremos las unidades adimensionales naturales del problema. Hay solamente dos parámetros en el problema,  $g \, y \, L \, y$  ellos siempre aparecen en la razón g/L. Fijando esta razón a la unidad, el período para pequeñas amplitudes  $T_s = 2\pi$ . En otras palabras, necesitamos solamente una unidad en el problema: una escala de tiempo. Ajustamos nuestra unidad de tiempo tal que el período de pequeñas amplitudes sea  $2\pi$ .

La tabla [8.2](#page-265-0) presenta un bosquejo del programa pendulo, el cual calcula el movimiento de un p´endulo simple usando o el m´etodo de Euler o el de Verlet. El programa estima el

período por registrar cuando el ángulo cambia de signo; esto es verificar si  $\theta_n$  y  $\theta_{n+1}$  tienen signos opuestos probando si  $\theta_n * \theta_{n+1} < 0$ . Cada cambio de signo da una estimación para el período,  $\tilde{T}_k = 2\tau (n_{k+1} - n_k)$ , donde  $n_k$  es el paso de tiempo en el cual el k-ésimo cambio de signo ocurre. El período estimado de cada inversión de signo es registrado, y el valor medio calculado como

$$
\left\langle \tilde{T} \right\rangle = \frac{1}{M} \sum_{k=1}^{M} \tilde{T}_k , \qquad (8.70)
$$

donde M es el número de veces que  $\tilde{T}$  es evaluado. La barra de error para esta medición del qonqe *M* es ei numero qe veces que 1 es eval<br>período es estimada como  $\sigma = s/\sqrt{M}$ , donde

$$
s = \sqrt{\frac{1}{M-1} \sum_{k=1}^{M} \left(\tilde{T}_k - \left\langle \tilde{T} \right\rangle\right)^2},\tag{8.71}
$$

es la desviación estándar de la muestra  $\tilde{T}$ . Note que cuando el número de medidas se incrementa, la desviación estándar de la muestra tiende a una constante, mientras que la barra de error estimado decrece.

Para comprobar el programa pendulo, primero tratamos con ángulos iniciales pequeños, θ<sub>m</sub>, ya que conocemos el período T  $\approx 2\pi$ . Tomando τ = 0.1 tendremos sobre 60 puntos por oscilación; tomando 300 pasos deberíamos tener como cinco oscilaciones. Para  $\theta_m = 10°$ , el método de Euler calcula un período estimado de  $\langle T \rangle = 6.375 \pm 0.025$  sobre un 1.5% mayor que el esperado  $T = 2\pi (1.002)$  dado por la ecuación [\(8.38\)](#page-261-1). Nuestro error estimado para el período es entorno a  $\pm \tau$  en cada medida. Cinco oscilaciones son 9 medidas de  $\tilde{T}$ , así que nuestro error estimado para el período debería ser  $(\tau/2)/\sqrt{9} \approx 0.02$ . Notemos que la estimación está en buen acuerdo con los resultados obtenidos usando la desviación estándar. Hasta aquí todo parece razonable.

Infortunadamente si miramos el gráfico [8.4](#page-267-0) nos muestra los problemas del método de Euler. La amplitud de oscilación crece con el tiempo. Ya que la energía es proporcional al ángulo máximo, esto significa que la energía total se incrementa en el tiempo. El error global de truncamiento en el método de Euler se acumula en este caso. Para pasos de tiempos pequeños  $\tau = 0.05$  e incrementos en el número de pasos (600) podemos mejorar los resultados, ver figura [8.5,](#page-267-1) pero no eliminamos el error. El método del punto medio tiene la misma inestabilidad numérica.

Usando el método de Verlet con  $\theta_m = 10^\circ$ , el paso en el tiempo  $\tau = 0.1$  y 300 iteraciones obtenemos los resultados graficados en [8.5.](#page-267-1) Estos resultados son mucho mejores; la amplitud de oscilación se mantiene cerca de los  $10° y \langle T \rangle = 6.275 \pm 0.037$ . Afortunadamente el método de Verlet, el del "salto de rana" y el de Euler-Cromer no sufren de la inestabilidad numérica encontrada al usar el método de Euler.

Para  $\theta_m = 90^\circ$ , la primera corrección para la aproximación de ángulo pequeño, ecuación  $(8.38)$ , da  $T = 7.252$ . Usando el método de Verlet, el programa da un período estimado de  $\langle T \rangle = 7.414 \pm 0.014$ , lo cual indica que  $(8.38)$  es una buena aproximación (alrededor de un  $2\%$  de error), aún para ángulos grandes. Para el ángulo muy grande de  $\theta_m = 170^{\circ}$ , vemos la trayectoria en la figura [8.6.](#page-268-0) Notemos como la curva tiende a aplanarse en los puntos de retorno. En este caso el período estimado es  $\langle T \rangle = 15.3333 \pm 0.0667$ , mientras que [\(8.38\)](#page-261-1) da

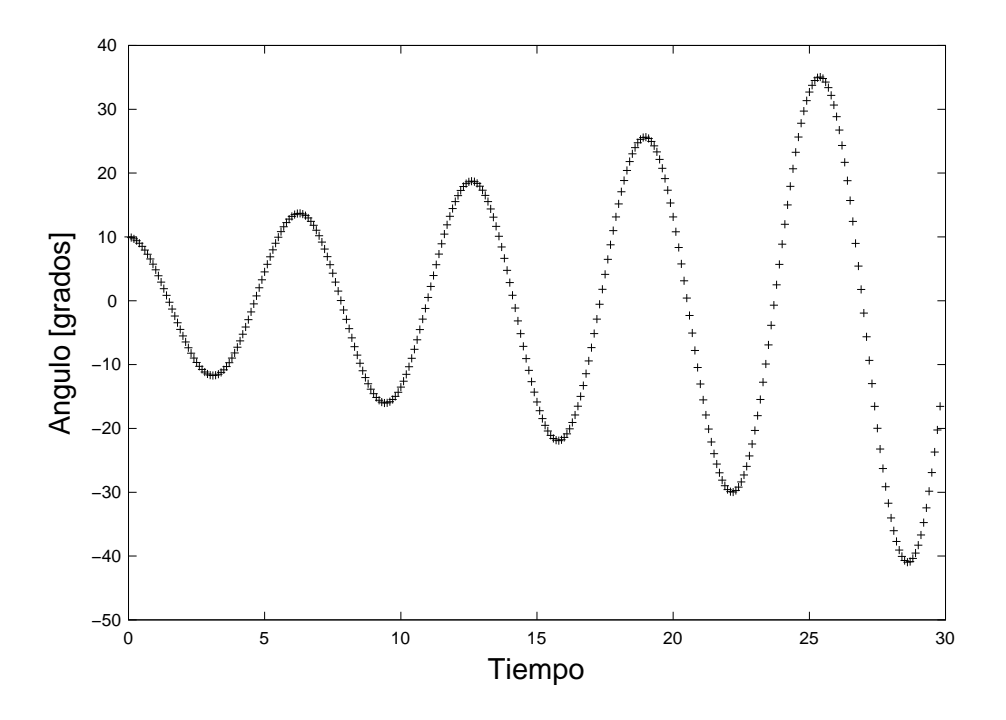

Figura 8.4: Salida del programa péndulo usando el método de Euler. El ángulo inicial es  $\theta_m = 10^{\circ}$ , el paso en el tiempo es  $\tau = 0.1$ , y 300 iteraciones fueron calculadas.

<span id="page-267-0"></span>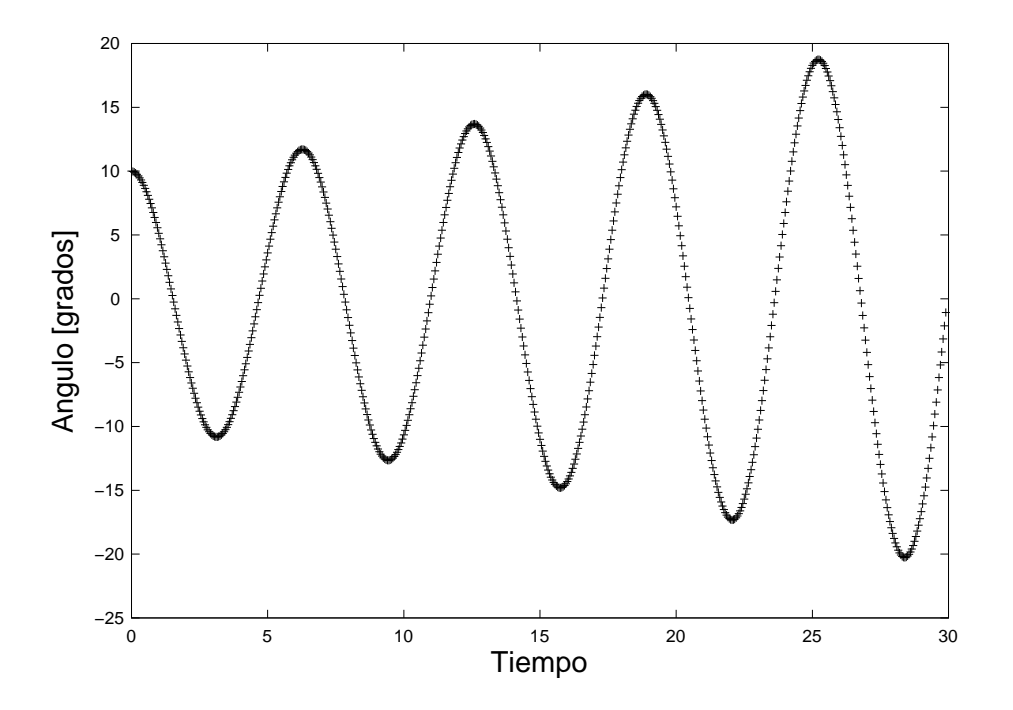

<span id="page-267-1"></span>Figura 8.5: Salida del programa péndulo usando el método de Euler. El ángulo inicial es  $\theta_m = 10^{\circ}$ , el paso en el tiempo es  $\tau = 0.05$  y 600 iteraciones fueron calculadas.

 $T = 9.740$ , indicando que esta aproximación para  $(8.37)$  deja de ser válida para este ángulo tan grande.

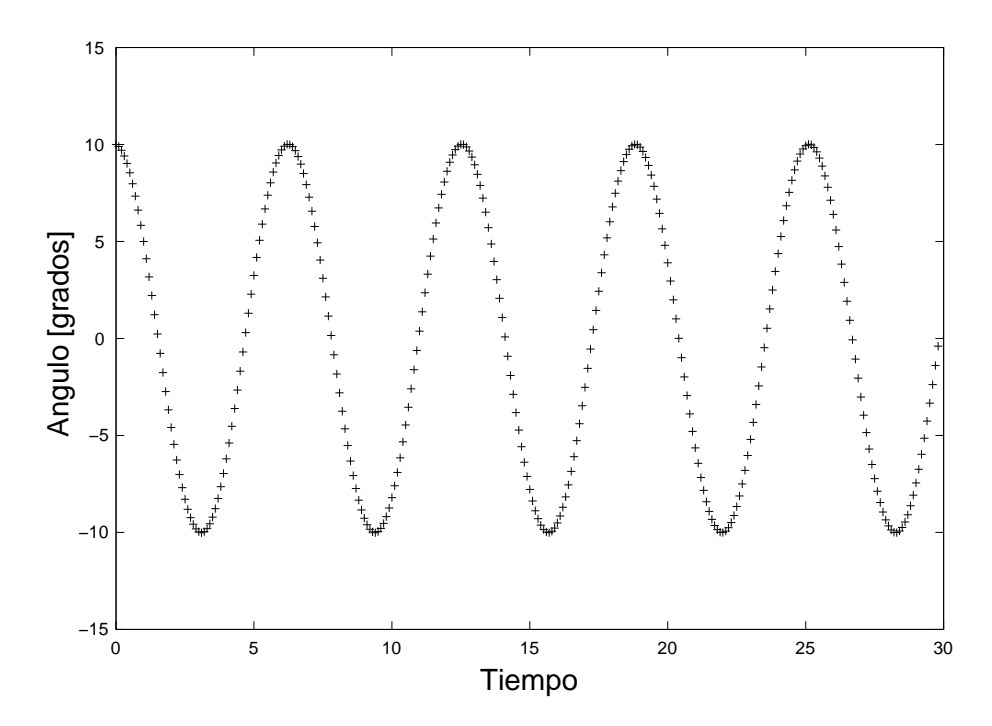

Figura 8.6: Salida del programa péndulo usando el método de Verlet. El ángulo inicial es  $\theta_m = 10^{\circ}$ , el paso en el tiempo es  $\tau = 0.1$  y 300 iteraciones fueron calculadas.

<span id="page-268-0"></span>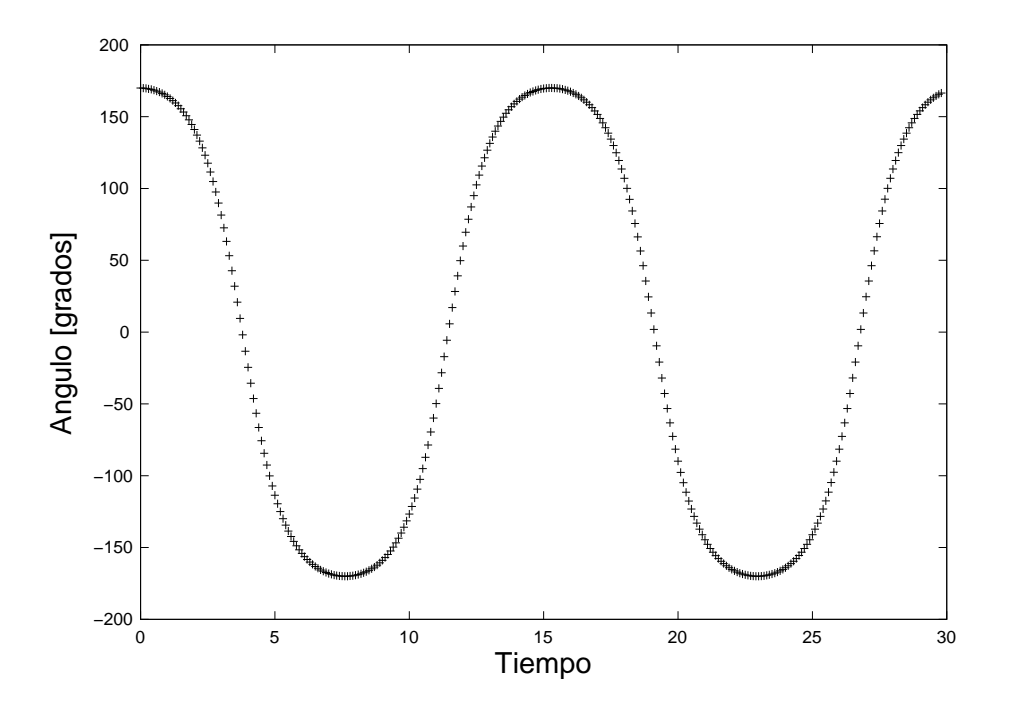

Figura 8.7: Salida del programa péndulo usando el método de Verlet. El ángulo inicial es  $\theta_m = 170^{\circ}$ , el paso en el tiempo es  $\tau = 0.1$  y 300 iteraciones fueron calculadas.

## 8.3. Listado de los programas en python.

```
8.3.1. balle.py
#!/usr/bin/env python
# -*- coding: iso-8859-1 -*-
import math
from pylab import *
def main():
   Cd=0.35
   rho=1.293 \# \left[\frac{kg}{m^3}\right]radio=0.037 # [m]
   A=math.pi*radio*radio
   m=0.145 \# \lbrack kg \rbrackg=9.8 # [m/s^2]a=-Cd*rho*A/(2.0*m)salida=open("salida.txt", "w")
   salidaT=open("salidaT.txt", "w")
   x0=0y0=input("Ingrese la altura inicial [m] :")
   v0=input("Ingrese la velocidad inicial [m/s]:")
   theta0=input("Ingrese el angulo inicial (grados):")
   flagRA=2
   while flagRA !=0 and flagRA !=1:
       flagRA=input("Con resistencia del aire, Si=1, No=0: ")
       tau=input("Ingrese el paso en el tiempo, tau en [s]: ")
       vxn=v0*math.cos(math.pi*theta0/180.0)
       vyn=v0*math.sin(math.pi*theta0/180.0)
       xn=x0
       yn=y0
       tiempo = -taul_xT=[]l_vT=[]l_xn=[]1_yn=[]while yn \geq y0:
```
#

```
tiempo = tiempo+tau
            aux_c=math.cos(math.pi*theta0/180.0)
            aux_s=math.sin(math.pi*theta0/180.0)
            l_xT.append(x0+v0*aux_c*tiempo)
            l_yT.append(y0+v0*aux_s*tiempo-g*tiempo*tiempo/2.0)
            l_xn.append(xn)
            l_yn.append(yn)
            print >> salidaT,x0+v0*aux_c*tiempo,
            print >> salidaT,y0+v0*aux_s*tiempo-g*tiempo*tiempo/2.0
            print >> salida, xn, yn
            if flagRA==0:
                a=0.0
            v=math.sqrt(vxn*vxn + vyn*vyn)
            axn=a*v*vxn
            ayn=a*v*vyn - g
            xnp1 = xn + tau * vxnynp1 = yn + tau * vynvxnp1 = vxn + tau*axnvynp1 = vyn + tau*aynvxn=vxnp1
            vyn=vynp1
            xn=xnp1
            yn=ynp1
        print "Tiempo de vuelo: ",tiempo
        print "Alcance: ",xn
        salida.close()
        salidaT.close()
        plot(l_xn, l_yn,'ro',l_xT, l_yT,linewidth=1.0)
        title("Trayectoria de balle")
        grid(True)
        show()
if _{\text{name}=\text{=}} \cdot _{\text{main}=\text{+}} :
        main()
```

```
8.3.2. pendulo.py
#!/usr/bin/env python
# -*- coding: iso-8859-1 -*-
import math
from matplotlib import rc
from pylab import *
rc('text', usetex=True)
def main():
    respuesta = 2
    while respuesta !=0 and respuesta != 1:
        respuesta = input("Elija el metodo Euler=0 o Verlet=1 : ")
    omega1=0
    theta1=input("Ingrese el angulo inicial (en grados) : ")
    theta1*=math.pi/180.0
    tau = input("Ingrese el paso del tiempo : ")
    pasos = input("Ingrese el numero de pasos : ")
    periodo = []
    salida = open("salidaPendulo.txt", "w")
    theta0=theta1-tau*omega1-tau*tau*math.sin(theta1)
    thetaNm1=theta0
    thetaN=theta1
    omegaN=omega1
    nK=1M=0l_t=[l_theta=[]
    for i in range(1,pasos):
        alphaN=-math.sin(thetaN)
        if respuesta==0: # Euler
            thetaNp1=thetaN+tau*omegaN
            omegaNp1=omegaN+tau*alphaN
        else: # Verlet
            thetaNp1=2.0*thetaN-thetaNm1+tau*tau*alphaN
            omegaNp1=0.0 #solo por completitud
```

```
l_t.append((i-1)*tau)l_theta.append(thetaNp1*180/math.pi)
        print >> salida, (i-1)*tau,thetaNp1*180/math.pi
        if thetaNp1*thetaN<0:
            if M==0:
                M + = 1periodo.append(0.0)
                nK=i
            else:
                M+=1periodo.append(2.0*tau*(i-nK))
                nK=i
        thetaNm1=thetaN
        thetaN=thetaNp1
        omegaN=omegaNp1
    Tprom=0
    for i in range(1,M):
        Tprom += periodo[i]
   Tprom /= float(M-1)ssr=0
    for i in range(1,M):
        ssr+=(periodo[i]-Tprom)*(periodo[i]-Tprom)
    ssr/=float(M-2)
    sigma=math.sqrt(ssr/float(M-1))
    print "Periodo = ", Tprom, "+/-", sigma
    salida.close()
   plot(l_t, l_theta,'ro')
    xlabel(r'\textbf{\Large Tiempo (s)')
    ylabel(r'\textbf{\Large\'Angulo (grados)}')
    title(r'\textbf{\Huge P\'endulo no lineal}')
   grid(True)
   show()
if __name__=='__main__':
       main()
```
#

## 8.4. Listado de los programas en c++.

```
8.4.1. balle.cc
#include "NumMeth.h"
int main()
{
 const double Cd=0.35;
 const double rho=1.293; // [kg/m^3]
 const double radio=0.037; // [m]double A= M_PI*radio*radio ;
 double m=0.145; // [kg]
 double g=9.8; \frac{1}{\text{m/s}^2}double a = -Cd*rho*A/(2.0e0*m);
 double v0, theta0, tau;
 ofstream salida ("salida.txt") ;
 ofstream salidaT ("salidaT.txt") ;
 double x0, y0;
 x0=0.0e0 ;
 cout << "Ingrese la altura inicial [m] : ";
 \sin \gg y0;
 cout << "Ingrese la velocidad inicial [m/s]: ";
 \sin \gg v0;
  cout <<"Ingrese angulo inicial (grados): ";
 cin >> theta0;
 int flagRA = 2;
 while (flagRA!=0 && flagRA !=1) {
   cout <<"Con resistencia del aire, Si= 1, No= 0: ";
   cin >> flagRA;
 }
  cout <<"Ingrese el paso en el tiempo, tau en [s]: ";
  \sin \gg tau ;
 double vxn=v0*cos(M_PI*theta0/180.0) ;
 double vyn=v0*sin(M_PI*theta0/180.0) ;
 double xn=x0 ;
 double yn=y0 ;
 double tiempo = -tau;
 while( yn \geq y0) {
   tiempo +=tau ;
   salidaT << x0+v0*cos(M_PI*theta0/180.0) *tiempo <<" ";
   salidaT << y0+v0*sin(M_PI*theta0/180.0) *tiempo -g*tiempo*tiempo/2.0e0<< endl;
```

```
salida << xn << " " << yn << endl;
    if(flagRA==0) a=0.0e0 ;
   double v=sqrt(vxn*vxn+vyn*vyn) ;
    double axn= a*v*vxn ;
    double ayn= a*v*vyn -g ;
    double xnp1 = xn + tau*vxn;
    double ynp1 = yn + tau*vyn;
    double vxn+tau*axn;double vynp1 = vyn + tau*ayn;
   vxn=vxnp1;
   vyn=vynp1;
   xn=xnp1 ;
   yn=ynp1 ;
 }
 cout << "Tiempo de vuelo: " << tiempo<< endl;
 cout << "Alcance: " << xn<<endl;
 salida.close();
 salidaT.close();
 return 0;
}
8.4.2. pendulo.cc
#include "NumMeth.h"
int main()
{
  int respuesta=2 ;
 while(respuesta != 0 && respuesta != 1) {
    cout << "Elija el metodo: Euler=0 y Verlet=1 : " ;
   cin >> respuesta ;
 }
 double theta1 ;
 double omega1 = 0.0e0;
 cout << "Ingrese el angulo inicial (grados): ";
 cin >> theta1 ;
 theta1*=M_PI/180.0e0 ;
 double tau ;
 cout << "Ingrese el paso de tiempo: ";
  \sin \gg tau ;
 int pasos ;
  cout << "Ingrese el numero de pasos: ";
  cin >> pasos ;
 double * periodo = new double[pasos] ;
```

```
ofstream salida ("salidaPendulo.txt");
double theta0= theta1-tau*omega1-tau*tau*sin(theta1) ;
double thetaNm1=theta0 ;
double thetaN=theta1 ;
double omegaN=omega1;
double thetaNp1, omegaNp1 ;
int nK=1;
int M=0 ;
for(int i=1; i< pasos; i++) {
 double alphaN=-sin(thetaN);
 if(respuesta==0) { // Euler
    thetaNp1=thetaN+tau*omegaN ;
   omegaNp1=omegaN+tau*alphaN ;
 } else {
    thetaNp1=2.0e0*thetaN-thetaNm1+tau*tau*alphaN ;
 }
 salida << (i-1)*tau<<" " <<thetaNp1*180/M_PI<< endl ;
 if (thetaNp1*thetaN<0) {
    if(M==0) {
     periodo[M++]=0.0e0;
     nK=i ;
   } else {
     periodo[M++] = 2.0e0*tau*double(i-nK);nK=i ;
   }
 }
 thetaNm1=thetaN ;
 thetaN=thetaNp1 ;
 omegaN=omegaNp1 ;
}
double Tprom=0.0e0;
for (int i=1; i < M; i++) Tprom+=periodo[i] ;
Tprom/=double(M-1) ;
double ssr=0.0 ;
for (int i=1; i \le M; i++) ssr+=(periodo[i]-Tprom)* (periodo[i]-Tprom);
ssr/=double(M-2);
double sigma =sqrt(ssr/double(M-1)) ;
cout <<" Periodo = "<< Tprom << "+/-"<< sigma << endl ;
```

```
salida.close() ;
 delete [] periodo;
 return 0;
}
```
## Capítulo 9

# Ecuaciones Diferenciales Ordinarias II: Métodos Avanzados.

versión final 4.0, 22 Noviembre  $2007<sup>1</sup>$  $2007<sup>1</sup>$  $2007<sup>1</sup>$ 

En el capítulo anterior aprendimos cómo resolver ecuaciones diferenciales ordinarias usando algunos métodos simples. En este capítulo haremos algo de mecánica celeste básica comenzando con el problema de Kepler. Al calcular la órbita de un satélite pequeño alrededor de un cuerpo masivo  $(e.g.$  un cometa orbitando el Sol), descubriremos que métodos mucho m´as sofisticados son necesarios para manipular sistemas simples de dos cuerpos.

## 9.1. Orbitas de cometas. ´

#### 9.1.1. Ecuaciones básicas.

Considere el problema de Kepler en el cual un pequeño satélite, tal como un cometa, orbita el Sol. Usamos un sistema de coordenadas Copernicano y fijamos el Sol en el origen. Por ahora, consideremos solamente la fuerza gravitacional entre el cometa y el Sol, y despreciemos todas las otras fuerzas (e.g., fuerzas debidas a los planetas, viento solar). La fuerza sobre el cometa es

$$
\vec{F} = -\frac{GmM}{|\vec{r}|^3}\vec{r},\qquad(9.1)
$$

donde  $\vec{r}$  es la posición del cometa, m es su masa,  $M = 1.99 \times 10^{30}$  [kg] es la masa del Sol, y  $G = 6.67 \times 10^{-11}$  [m<sup>3</sup>/kg s<sup>2</sup>] es la constante gravitacional.

Las unidades naturales de longitud y tiempo para este problema no son metros ni segundos. Como unidad de distancia usaremos la unidad astronómica [AU], 1 AU=1.496  $\times 10^{11}$  [m], la cual es igual a la distancia media de la Tierra al Sol. La unidad de tiempo será el [año] AU (el período de una órbita circular de radio 1 [AU]). En estas unidades, el producto  $GM = 4\pi^2$  [AU<sup>3</sup>/año<sup>2</sup>]. Tomaremos la masa del cometa, m, como la unidad; en unidades MKS la masa típica de un cometa es  $10^{15\pm3}$  [kg].

Ahora tenemos suficiente para ensamblar nuestro programa, pero antes hagamos una rápida revisión de lo que sabemos de órbitas. Para un tratamiento completo podemos recurrir

<span id="page-278-0"></span><sup>&</sup>lt;sup>1</sup>Este capítulo está basado en el tercer capítulo del libro: Numerical Methods for Physics, second edition de Alejandro L. Garcia, editorial PRENTICE HALL.

a algunos textos de mecánica estándar, tales como Symon<sup>[2](#page-279-0)</sup>o Landau y Lifshitz<sup>[3](#page-279-1)</sup>. La energía total del satélite es

<span id="page-279-3"></span>
$$
E = \frac{1}{2}mv^2 - \frac{GMm}{r},
$$
\n(9.2)

donde  $r = |\vec{r}|$  y  $v = |\vec{v}|$ . Esta energía total es conservada, tal como el momento angular,

$$
\vec{L} = \vec{r} \times (m\vec{v}) \tag{9.3}
$$

Ya que este problema es bidimensional, consideraremos el movimiento en el plano  $x-y$ . El  $\mu$ inico componente distinto de cero del momento angular está en la dirección z.

Cuando la órbita es circular, en el sistema de referencia que gira con el satélite, la fuerza centrífuga es compensada por la fuerza gravitacional,

$$
\frac{mv^2}{r} = \frac{GMm}{r^2} \,,\tag{9.4}
$$

o

<span id="page-279-2"></span>
$$
v = \sqrt{\frac{GM}{r}} \tag{9.5}
$$

Por colocar algunos valores, en una órbita circular en  $r = 1$  [AU] la velocidad orbital es  $v = 2\pi$  $[AU/\text{año}]$  (cerca de 30.000 [km/h]). Reemplazando la ecuación  $(9.5)$  en  $(9.2)$ , la energía total en una órbita circular es

<span id="page-279-5"></span>
$$
E = -\frac{GMm}{2r} \tag{9.6}
$$

En una órbita elíptica, los semiejes mayores y menores,  $a \, y \, b$ , son desiguales (figura [9.1\)](#page-279-4). La

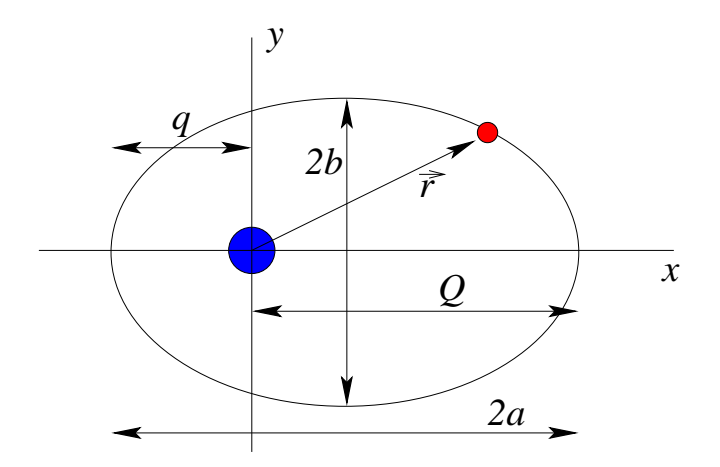

<span id="page-279-4"></span>Figura 9.1: Órbita elíptica alrededor del Sol.

excentricidad, e, está definida como

$$
e = \sqrt{1 - \frac{b^2}{a^2}} \ . \tag{9.7}
$$

<span id="page-279-0"></span><sup>2</sup>K. Symon, Mechanics (Reading Mass.: Addison-Wesley, 1971).

<span id="page-279-1"></span><sup>3</sup>L. Landau and E. Lifshitz, Mechanics (Oxford: Pergamon, 1976).

| Nombre del Cometa      | $[a\tilde{n}$ os | $\epsilon$ | $q$ [AU] | $\imath$      | Primera pasada |
|------------------------|------------------|------------|----------|---------------|----------------|
| Encke                  | 3.30             | 0.847      | 0.339    | $12.4^\circ$  | 1786           |
| Biela                  | 6.62             | 0.756      | 0.861    | $12.6^\circ$  | 1772           |
| Schwassmann-Wachmann 1 | 16.10            | 0.132      | 5.540    | $9.5^\circ$   | 1925           |
| Halley                 | 76.03            | 0.967      | 0.587    | $162.2^\circ$ | 239 A.C.       |
| Grigg-Mellish          | 164.3            | 0.969      | 0.923    | $109.8^\circ$ | 1742           |
| Hale-Bopp              | 2508.0           | 0.995      | 0.913    | $89.4^\circ$  | 1995           |

<span id="page-280-1"></span>Cuadro 9.1: Datos orbitales de algunos cometas.

La excentricidad de la Tierra es  $e = 0.017$ , por lo tanto esta órbita está muy cercana de ser circular. La distancia del Sol al perihelio (punto de mayor aproximación) es  $q = (1 - e)a$ ; la distancia del Sol al afelio es  $Q = (1 + e)a$ .

La ecuación  $(9.6)$  también se mantiene para una órbita elíptica, si reemplazamos el radio con el semieje mayor; por lo tanto la energía total es

<span id="page-280-0"></span>
$$
E = -\frac{GMm}{2a} \tag{9.8}
$$

Note que  $E \leq 0$ . De las ecuaciones  $(9.2)$  y  $(9.8)$ , encontramos que la velocidad orbital como función de la distancia radial es

$$
v = \sqrt{GM\left(\frac{2}{r} - \frac{1}{a}\right)}\,. \tag{9.9}
$$

La velocidad es máxima en el perihelio y mínima en el afelio, la razón entre las velocidades está dada por  $Q/q$ . Finalmente, usando la conservación de momento angular, podríamos derivar la tercera ley de Kepler,

$$
T^2 = \frac{4\pi^2}{GM}a^3 \t{,} \t(9.10)
$$

donde  $T$  es el período de la órbita.

Los datos orbitales para unos pocos cometas bien conocidos están dados en la tabla [9.1.](#page-280-1) La inclinación,  $i$ , es el ángulo entre el plano orbital del cometa y el plano eclíptico (el plano de la órbita de los planetas). Cuando la inclinación es menor que los 90°, se dice que la órbita es directa, cuando es mayor que 90°, se dice que la órbita es retrógrada (i.e., orbita el Sol en la dirección opuesta a la de los planetas).

#### 9.1.2. Programa orbita.

Un programa simple, llamado **orbita**, que calcula las órbitas para el problema de Kepler usando varios métodos numéricos es propuesto en la tabla [9.2.](#page-281-0) El método de Euler, descrito en el capítulo anterior, calcula la trayectoria del cometa como

<span id="page-280-3"></span><span id="page-280-2"></span>
$$
\vec{r}_{n+1} = \vec{r}_n + \tau \vec{v}_n \tag{9.11}
$$

$$
\vec{v}_{n+1} = \vec{v}_n + \tau \vec{a}(\vec{r}_n) \tag{9.12}
$$

- Fijar la posición y velocidad inicial del cometa.
- Fijar los parámetros físicos  $(m, G, \text{etc.}).$
- Iterar sobre el número deseado de pasos usando el método numérico especificado.
	- $\bullet$  Grabar posición y la energía para graficar.
	- Calcular la nueva posición y velocidad usando:
		- $\circ$  Método de Euler  $(9.11)$ ,  $(9.12)$  o;
		- $\circ$  Método de Euler-Cromer  $(9.13)$ ,  $(9.14)$  o;
		- M´etodo Runge-Kutta de cuarto orden [\(9.30\)](#page-287-0), [\(9.31\)](#page-287-1) o;
		- M´etodo de Runge-Kutta adaptativo.
- Graficar la trayectoria del cometa.
- <span id="page-281-0"></span>Graficar la energía del cometa versus el tiempo.

Cuadro 9.2: Bosquejo del programa orbita, el cual calcula la trayectoria de un cometa usando varios métodos numéricos.

donde  $\vec{a}$  es la aceleración gravitacional. De nuevo, discretizamos el tiempo y usamos la notación  $f_n \equiv f(t = (n-1)\tau)$ , donde  $\tau$  es el paso tiempo.

El caso de prueba más simple es una órbita circular. Para un radio orbital de 1  $[AU]$ , la ecuación [\(9.5\)](#page-279-2) da una velocidad tangencial de  $2\pi$  [AU/año]. Unos 50 puntos por revolución orbital nos daría una suave curva, tal que  $\tau = 0.02$  [años] (o cercano a una semana) es un paso de tiempo razonable. Con esos valores, el programa orbita usando el m´etodo de Euler, da los resultados mostrados en la figura [9.2.](#page-282-0) Inmediatamente vemos que la órbita no es circular, pero una espiral hacia fuera. La razón es clara desde el gráfico de energía; en vez de ser constante, la energía total aumenta continuamente. Este tipo de inestabilidad se observa, también, en el método de Euler para el péndulo simple. Afortunadamente hay una solución simple a este problema: el m´etodo Euler-Cromer para calcular la trayectoria

<span id="page-281-1"></span>
$$
\vec{v}_{n+1} = \vec{v}_n + \tau \vec{a}(\vec{r}_n) \tag{9.13}
$$

<span id="page-281-2"></span>
$$
\vec{r}_{n+1} = \vec{r}_n + \tau \vec{v}_{n+1} \tag{9.14}
$$

Note que el sólo cambio del método de Euler en que primero calculamos la nueva velocidad,  $\vec{v}_{n+1}$ , y luego la usamos en el cálculo de la nueva posición. Para las mismas condiciones iniciales y paso de tiempo, el método de Euler-Cromer da resultados mucho mejores, como los mostrados en la figura [9.3.](#page-283-0) La órbita es casi circular, y la energía total se conserva. Las energías potencial y cinética no son constantes, pero este problema podría ser mejorado usando un paso de tiempo pequeño. El programa órbita también da la opción de usar el método de Runge-Kutta, el cual es descrito en las próximas dos secciones.

Aunque el m´etodo de Euler-Cromer hace un buen trabajo para bajas excentricidades, tiene problemas con órbitas más elípticas, como se muestra en la figura [9.4.](#page-283-1) Note que si la

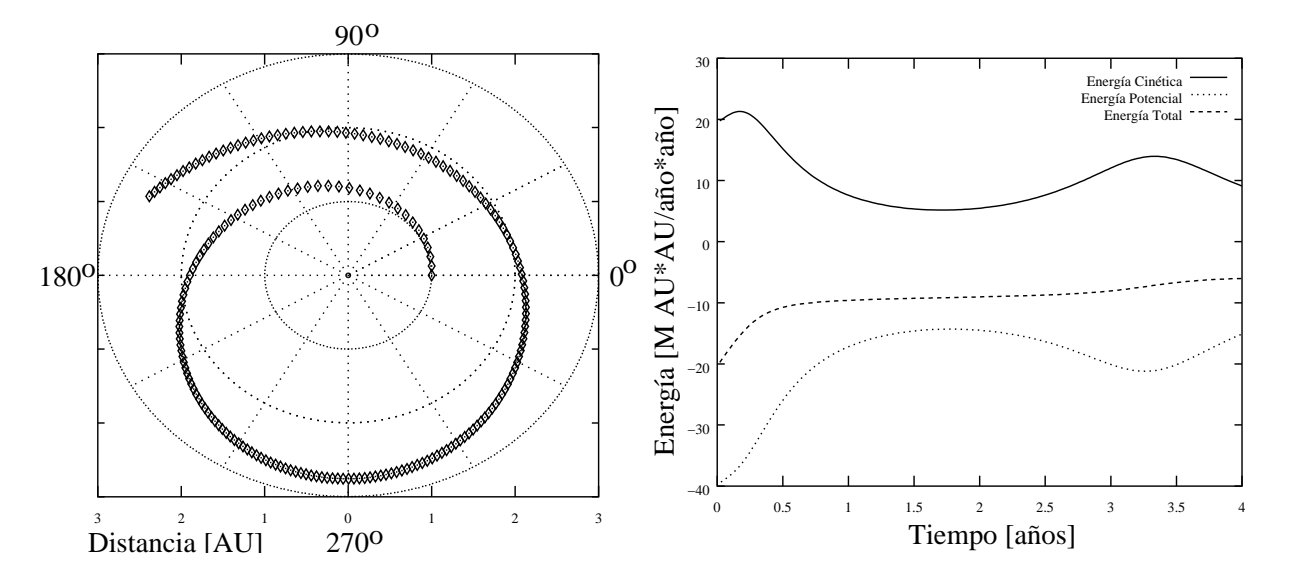

<span id="page-282-0"></span>Figura 9.2: Gráfico de la trayectoria y la energía desde el programa orbita usando el método de Euler. La distancia radial inicial es 1 [AU] y la velocidad tangencial inicial es  $2\pi$  [AU/año]. El paso en el tiempo es  $\tau = 0.02$  [años]; y 200 pasos son calculados. Los resultados están en desacuerdo con la predicción teórica de una órbita circular con energía total constante.

energía llega a ser positiva; el satélite alcanza la velocidad de escape. Si bajamos el paso de tiempo desde  $\tau = 0.02$  [años] a  $\tau = 0.005$  [años] obtenemos mejores resultados, como los mostrados en la figura [9.5.](#page-284-0) Estos resultados no son del todo perfectos; la órbita puede ser una elipse cerrada, pero todavía tiene una notable deriva espúria.

En este punto usted se podría estar preguntando, " $\chi$ Por qué estamos estudiando este problema?, si la solución analítica es bien conocida". Es verdad que hay problemas mecánicos celestes más interesantes  $(e.g.,\,e]$  efecto de perturbaciones sobre la órbita, problema de tres cuerpos). Sin embargo, antes de hacer los casos complicados podríamos, siempre, chequear los algoritmos de problemas conocidos. Suponga que introducimos una pequeña fuerza de arrastre sobre el cometa. Podríamos pecar de inocentes creyendo que la precisión de la figura [9.5](#page-284-0) fue un fenómeno físico más que un artefacto numérico.

Claramente, el m´etodo de Euler-Cromer hace un trabajo inaceptable de rastreo de las ´orbitas m´as el´ıpticas. Los resultados mejoran si achicamos el paso de tiempo, pero entonces s´olo podemos rastrear unas pocas ´orbitas. Suponga que deseamos rastrear cometas para posibles impactos con la Tierra. Un gran cometa impactando sobre la Tierra sería más destructivo que una guerra nuclear. Muchos cometas tienen órbitas extremadamente elípticas y per´ıodos de cientos de a˜nos. Esta amenaza desde el espacio exterior motiva nuestro estudio de m´etodos m´as avanzados para resolver ecuaciones diferenciales ordinarias.

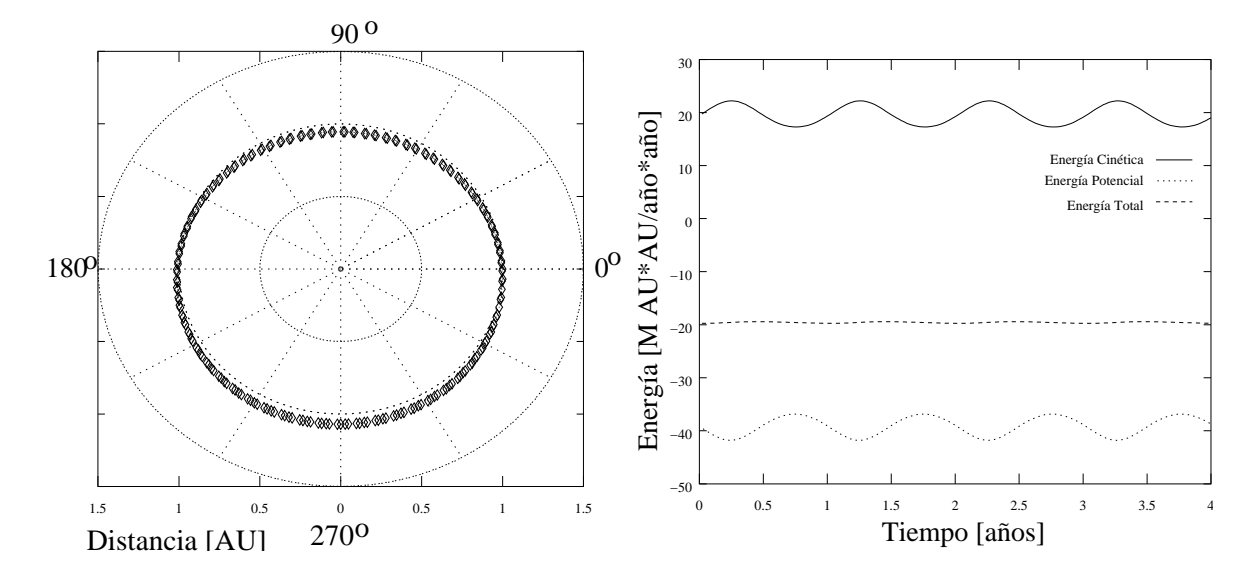

<span id="page-283-0"></span>Figura 9.3: Gráfico de la trayectoria y la energía desde el programa orbita usando el método de Euler-Cromer. Los parámetros son los mismos que en la figura [9.2.](#page-282-0) Los resultados están en un acuerdo cualitativo al menos con la predicción teórica de una órbita circular con energía total constante.

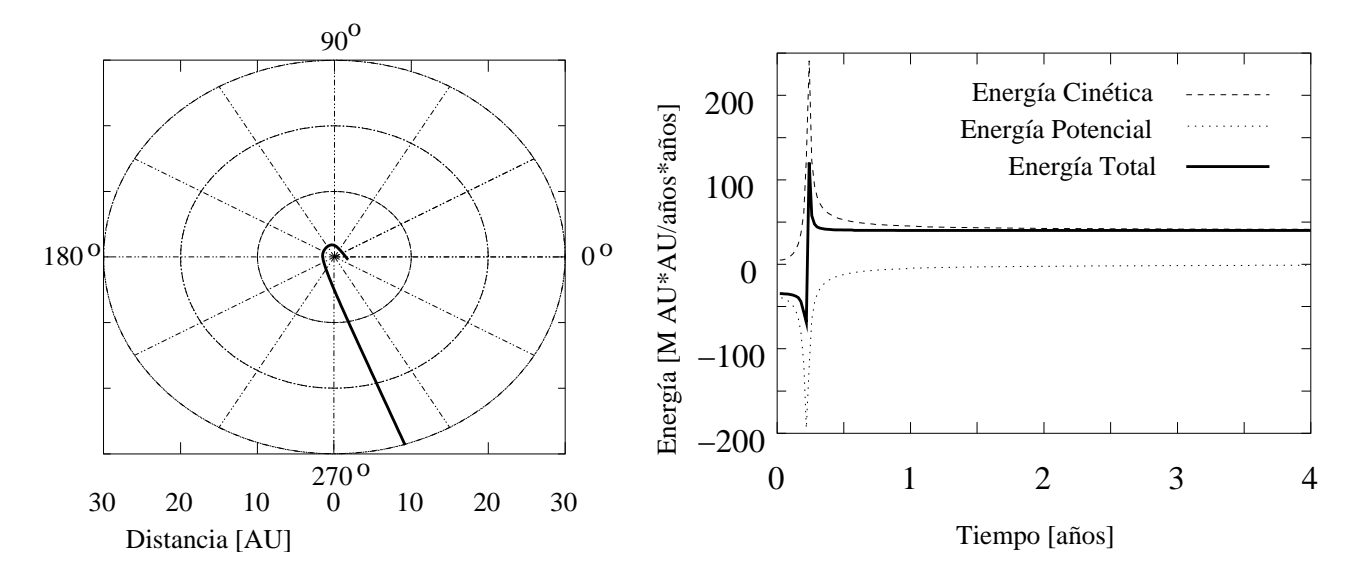

<span id="page-283-1"></span>Figura 9.4: Gráfico de la trayectoria y la energía desde el programa orbita usando el método de Euler-Cromer. La distancia radial inicial es 1 [AU] y la velocidad tangencial inicial es  $\pi$  [AU/año]. El paso en el tiempo es  $\tau = 0.02$  [años]; y 200 pasos son calculados. Debido al error numérico el cometa alcanza la velocidad de escape, la posición final es 35 [AU] y la energía total es positiva.

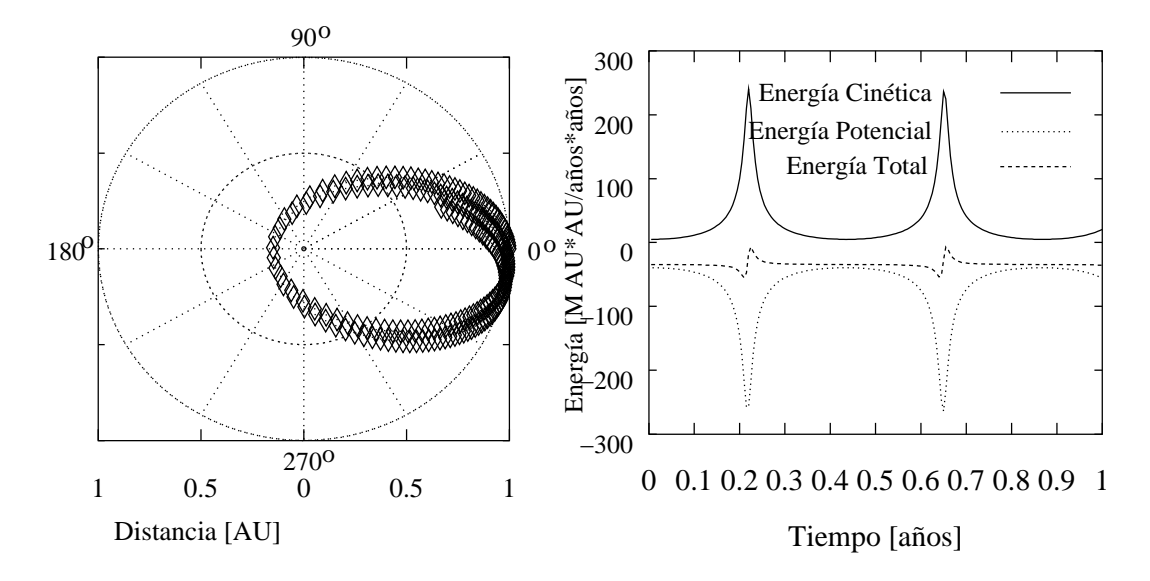

<span id="page-284-0"></span>Figura 9.5: Gráfico de la trayectoria y la energía desde el programa orbita usando el método de Euler-Cromer. Los par´ametros son los mismos que en la figura [9.4](#page-283-1) excepto que el paso de tiempo es más pequeño  $\tau = 0.005$  [años]. Los resultados son mejores, pero aún presenta una precesión espúria.

## 9.2. Métodos de Runge-Kutta.

#### 9.2.1. Runge-Kutta de segundo orden.

Ahora miremos uno de los métodos más populares para resolver numéricamente las ecuaciones diferenciales ordinarias: Runge-Kutta. Primero trabajaremos las fórmulas generales de Runge-Kutta y luego las aplicaremos específicamente a nuestro problema del cometa. De esta manera será fácil usar el método Runge-Kutta para otros sistemas físicos. Nuestra ecuación diferencial ordinaria general toma la forma

$$
\frac{d\vec{x}}{dt} = \vec{f}(\vec{x}(t), t) , \qquad (9.15)
$$

donde el vector de estado  $x(t) = [x_1(t), x_2(t), \ldots x_N(t)]$  es la solución deseada. En el problema de Kepler tenemos

$$
\vec{x}(t) = [r_x(t), r_y(t), v_x(t), v_y(t)], \qquad (9.16)
$$

y

$$
\vec{f}(\vec{x}(t),t) = \begin{bmatrix} dr_x, & dr_y, & dv_x, & dv_y \ dt, & dt \end{bmatrix},
$$
  
\n
$$
= [v_x(t), v_y(t), F_x(t)/m, F_y(t)/m],
$$
\n(9.17)

donde  $r_x$ ,  $v_x$ , y  $F_x$  son las componentes x de la posición, la velocidad y la fuerza respectivamente (y lo mismo para la componente y). Note que en el problema de Kepler, la función f no depende explícitamente del tiempo sino que sólo depende de  $\vec{x}(t)$ .

Nuestro punto de partida es el método simple de Euler; en forma vectorial podría ser escrito como

$$
\vec{x}(t+\tau) = \vec{x}(t) + \tau \vec{f}(\vec{x}, t) \tag{9.18}
$$

Consideremos la primera fórmula de Runge-Kutta:

<span id="page-285-1"></span>
$$
\vec{x}(t+\tau) = \vec{x}(t) + \tau \vec{f}\left(\vec{x}^*\left(t + \frac{1}{2}\tau\right), t + \frac{1}{2}\tau\right) , \qquad (9.19)
$$

donde

<span id="page-285-2"></span>
$$
\vec{x}^* \left( t + \frac{1}{2} \tau \right) \equiv \vec{x}(t) + \frac{1}{2} \tau \vec{f}(\vec{x}, t) . \qquad (9.20)
$$

Para ver de dónde viene esta fórmula, consideremos por el momento el caso de una variable. Sabemos que la expansión de Taylor

$$
x(t + \tau) = x(t) + \tau \frac{dx(\zeta)}{dt},
$$
  
=  $x(t) + \tau f(x(\zeta), \zeta),$  (9.21)

es exacta para algún valor de  $\varsigma$  entre t y  $t + \tau$ , como se vio en la ecuación [\(8.10\)](#page-254-1). La fórmula de Euler toma  $\varsigma = t$ ; Euler-Cromer usa  $\varsigma = t$  en la ecuación de velocidad y  $\varsigma = t + \tau$  en la ecuación de posición. Runge-Kutta usa  $\varsigma = t + \frac{1}{2}$  $\frac{1}{2}\tau$ , lo cual pareciera ser una mejor estimación. Sin embargo,  $x(t+\frac{1}{2})$  $(\frac{1}{2}\tau)$  no es conocida, podemos aproximarla de la manera simple: usando un paso de Euler calculamos  $x^*$   $(t + \frac{1}{2})$  $(\frac{1}{2}\tau)$  y usando esta como nuestra estimación de  $x(t+\frac{1}{2})$  $\frac{1}{2}\tau$ ).

A continuación un ejemplo simple usando la fórmula Runge-Kutta. Consideremos la ecuación

<span id="page-285-0"></span>
$$
\frac{dx}{dt} = -x , \quad x(t = 0) = 1 . \tag{9.22}
$$

La solución de la ecuación [\(9.22\)](#page-285-0) es  $x(t) = e^{-t}$ . Usando el método de Euler con un paso de tiempo de  $\tau = 0.1$ , tenemos

$$
x(0.1) = 1 + 0.1(-1) = 0.9,
$$
  
\n
$$
x(0.2) = 0.9 + (0.1)(-0.9) = 0.81,
$$
  
\n
$$
x(0.3) = 0.81 + 0.1(-0.81) = 0.729,
$$
  
\n
$$
x(0.4) = 0.729 + 0.1(-0.729) = 0.6561.
$$

Ahora tratemos con Runge-Kutta. Para hacer una correcta comparación usaremos un paso de tiempo mayor para Runge-Kutta  $\tau = 0.2$  porque hace el doble de evaluaciones de  $f(x)$ . Por la fórmula de Runge-Kutta presentada arriba,

$$
x^*(0.1) = 1 + 0.1(-1) = 0.9,
$$
  
\n
$$
x(0.2) = 1 + 0.2(-0.9) = 0.82,
$$
  
\n
$$
x^*(0.3) = 0.82 + 0.1(-0.82) = 0.738
$$
  
\n
$$
x(0.4) = 0.82 + 0.2(-0.738) = 0.6724.
$$

Podemos comparar esto con la solución exacta  $x(0.4) = \exp(-0.4) \approx 0.6703$ . Claramente, Runge-Kutta lo hace mucho mejor que Euler; los errores porcentuales absolutos son 0.3 % y 2.1 % respectivamente.

#### 9.2.2. Fórmulas generales de Runge-Kutta.

La fórmula discutida arriba no es la única posible para un Runge-Kutta de segundo orden. Aquí hay una alternativa:

<span id="page-286-0"></span>
$$
\vec{x}(t+\tau) = \vec{x}(t) + \frac{1}{2}\tau[\vec{f}(\vec{x}(t), t) + \vec{f}(\vec{x}^*(t+\tau), t+\tau)],
$$
\n(9.23)

donde

<span id="page-286-1"></span>
$$
\vec{x}^*(t+\tau) \equiv \vec{x}(t) + \tau \vec{f}(\vec{x}(t), t) . \qquad (9.24)
$$

Para entender este esquema, consideremos nuevamante el caso en una variable. En nuestra fórmula original, estimamos que  $f(x(\varsigma), \varsigma)$  como  $\frac{1}{2}[f(x, t) + f(x^*(t + \tau), t + \tau)].$ 

Estas expresiones pueden ser deducidas usando la expansión de Taylor con dos variables,

$$
f(x+h,t+\tau) = \sum_{n=0}^{\infty} \frac{1}{n!} \left( h \frac{\partial}{\partial x} + \tau \frac{\partial}{\partial t} \right)^n f(x,t) , \qquad (9.25)
$$

donde todas las derivadas son evaluadas en  $(x, t)$ . Para una fórmula general de Runge-Kutta de segundo orden queremos obtener una expresión de la siguiente forma

$$
x(t+\tau) = x(t) + w_1 \tau f(x(t), t) + w_2 \tau f(x^*, t + \alpha \tau) , \qquad (9.26)
$$

donde

$$
x^* \equiv x(t) + \beta \tau f(x(t), t) . \tag{9.27}
$$

Hay cuatro coeficientes no especificados:  $\alpha$ ,  $\beta$ ,  $w_1$  y  $w_2$ . Note que cubrimos las ecuaciones [\(9.19\)](#page-285-1) y [\(9.20\)](#page-285-2) eligiendo los valores

$$
w_1 = 0
$$
,  $w_2 = 1$   $\alpha = \frac{1}{2}$ ,  $\beta = \frac{1}{2}$ , (9.28)

y las ecuaciones [\(9.23\)](#page-286-0) y [\(9.24\)](#page-286-1) eligiendo

$$
w_1 = \frac{1}{2}
$$
,  $w_2 = \frac{1}{2}$ ,  $\alpha = 1$ ,  $\beta = 1$ . (9.29)

Deseamos seleccionar cuatro coeficientes tal que tengamos una precisión de segundo orden; esto es deseamos calzar la serie de Taylor a través de los términos de la segunda derivada. Los detalles del cálculo se proponen como un ejercicio, pero cualquier grupo de coeficientes satisfacen las relaciones siguientes  $w_1 + w_2 = 1$ ,  $\alpha w_2 = 1/2$  y  $\alpha = \beta$  darán un esquema Runge-Kutta de segundo orden. El error de truncamiento local es  $\mathcal{O}(\tau^3)$ , pero la expresión explícita no tiene una forma simple. No está claro que un esquema sea superior al otro ya que el error de truncamiento, siendo una función complicada de  $f(x, t)$ , variará de problema a problema.

#### 9.2.3. Runge-Kutta de cuarto orden.

Presentamos las fórmulas de Runge-Kutta de segundo orden porque es fácil de comprender su construcción. En la práctica, sin embargo, el método más comúnmente usado es la siguiente fórmula de cuarto orden:

<span id="page-287-0"></span>
$$
\vec{x}(t+\tau) = \vec{x}(t) + \frac{1}{6}\tau \left[\vec{F}_1 + 2\vec{F}_2 + 2\vec{F}_3 + \vec{F}_4\right] \,, \tag{9.30}
$$

<span id="page-287-1"></span>donde

$$
\vec{F}_1 = \vec{f}(\vec{x}, t) ,
$$
\n
$$
\vec{F}_2 = \vec{f} \left( \vec{x} + \frac{1}{2} \tau \vec{F}_1, t + \frac{1}{2} \tau \right) ,
$$
\n
$$
\vec{F}_3 = \vec{f} \left( \vec{x} + \frac{1}{2} \tau \vec{F}_2, t + \frac{1}{2} \tau \right) ,
$$
\n
$$
\vec{F}_4 = \vec{f}(\vec{x} + \tau \vec{F}_3, t + \tau) .
$$
\n(9.31)

El siguiente extracto del *Numerical Recipes*<sup>[4](#page-287-2)</sup> resume mejor el estado que las fórmulas de arriba tienen en el mundo del análisis numérico:

Para muchos usuarios científicos, el método de Runge-Kutta de cuarto orden no es sólo la primera palabra en esquemas de integración para ecuaciones diferenciales ordinarias, si no que es la última también. De hecho, usted puede ir bastante lejos con este viejo caballito de batalla, especialmente si los combina con un algorítmo de paso adaptativo. . . Bulirsch-Stoer o los m´etodos predictor-corrector pueden ser mucho más eficientes para problemas donde se require una alta precisión. Estos m´etodos son los finos caballos de carrera mientras que Runge-Kutta es el fiel caballo de tiro.

Usted se preguntará, ¿por qué fórmulas de cuarto orden y no de orden superior? Bien, los métodos de orden superior tienen un error de truncamiento mejor, pero también requieren más cálculo, esto es, más evaluaciones de  $f(x, t)$ . Hay dos opciones, hacer más pasos con un  $\tau$ pequeño usando un método de orden inferior o hacer pocos pasos con un  $\tau$  más grande usando un método de orden superior. Ya que los métodos de Runge-Kutta de órdenes superiores son muy complicados, el esquema de cuarto orden dado anteriormente es muy conveniente. Entre paréntesis, el error de truncamiento local para Runge-Kutta de cuarto orden es  $\mathcal{O}(\tau^5)$ .

Para implementar métodos de cuarto orden para nuestro problema de la órbita, usaremos la función rk4 (tabla [9.3\)](#page-288-0). Esta función toma como datos: el estado actual del sistema,  $\vec{x}(t)$ ; el paso de tiempo para ser usado,  $\tau$ ; el tiempo actual, t; la función  $\vec{f}(\vec{x}(t), t; \lambda)$ ; donde  $\lambda$  es una lista de parámetros usados por  $\vec{f}$ . La salida es el nuevo estado del sistema,  $\vec{x}(t+\tau)$ , calculado por el m´etodo de Runge-Kutta. Usando Runge-Kutta de cuarto orden da los resultados mostrados en la figura [9.6,](#page-289-0) la cual es mucho mejor que las obtenidas usando el método de Euler-Cromer (figura [9.5\)](#page-284-0).

<span id="page-287-2"></span><sup>&</sup>lt;sup>4</sup>W. Press, B. Flannery, S. Tukolsky and W. Vetterling, *Numerical Recipes in* FORTRAN, 2nd ed. (Cambridge: Cambridge University Press 1992).
- Entradas:  $\vec{x}(t)$ ,  $t$ ,  $\tau$ ,  $\vec{f}(\vec{x}, t; \lambda)$ ,  $y \lambda$ .
- $\blacksquare$  Salidas:  $\vec{x}(t + \tau)$ .
- Evaluación  $\vec{F}_1$ ,  $\vec{F}_2$ ,  $\vec{F}_3$  y  $\vec{F}_4$  usando ecuación [\(9.31\)](#page-287-0).
- Cálculo de  $\vec{x}(t + \tau)$  usando Runge-Kutta de cuarto orden, usando ecuación [\(9.30\)](#page-287-1).

Cuadro 9.3: Bosquejo de la función rk4, la cual evalúa un paso simple usando el método Runge-Kutta de cuarto orden.

- $\blacksquare$  Entradas:  $\vec{x}(t)$ , t (no se usa), GM.
- $\blacksquare$  Salidas:  $d\vec{x}(t)/dt$ .
- Evalúa la aceleración  $\vec{a} = -(GM\vec{r}/|\vec{r}|^3)$ .
- <span id="page-288-0"></span>Retorno:  $d\vec{x}(t)/dt = [v_x, v_y, a_x, a_y].$

Cuadro 9.4: Bosquejo de la función gravrk, la cual es usada por la función Runge-Kutta para evaluar las ecuaciones de movimiento para el problema de Kepler.

## 9.2.4. Pasando funciones a funciones. (Sólo  $c++$ )

La función de Runge-Kutta rk4 es muy simple, pero introduce un elemento de programación que no hemos usado antes. La función  $f(\vec{x}, t; \lambda)$  está introducida como un parámetro de entrada a rk4. Esto nos permite usar rk4 para resolver diferentes problemas cambiando simplemente la definición de  $f$  (como lo haremos en la última sección). Para el problema de Kepler, la función gravrk (tabla [9.4\)](#page-288-0) define la ecuación de movimiento devolviendo  $dx/dt$ , ecuación  $(9.17)$ .

En C++ el puntero a la función  $\vec{f}(\vec{x}, t; \lambda)$  es pasado como parámetro a rk4. El programa orbita llama a rk4 como

rk4( state, nState, time, tau, gravrk, param) ;

donde el vector de estado es  $\vec{x} = [r_x, r_y, v_x, v_y]$ . En el inicio del archivo, la función gravrk es declarada con el prototipo

void gravrk( double \* x, double t, double param, double \* deriv );

La primera línea de rk4 es

```
void rk4(double * x, int nX, double t, double tau,
    void (*derivsRK) (double *, double, double, double *) , double param)
```
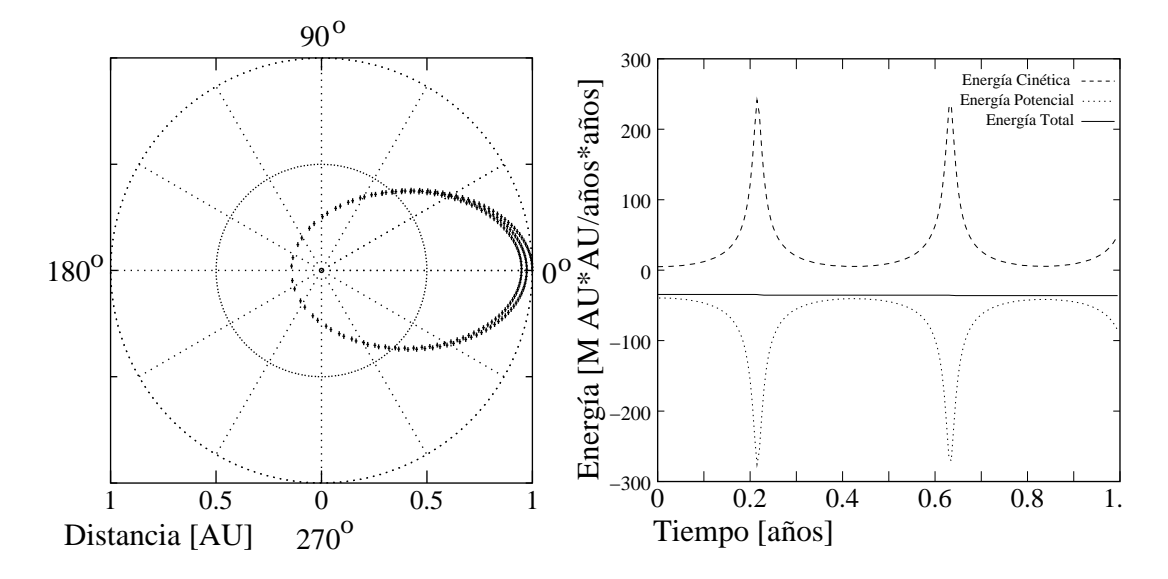

<span id="page-289-0"></span>Figura 9.6: Gráfico de la trayectoria y la energía desde el programa orbita usando el método de Runge-Kutta. La distancia radial inicial es 1 [AU] y la velocidad tangencial inicial es  $\pi$  [AU/año]. El paso en el tiempo es  $\tau = 0.005$  [años]; y 200 pasos son calculados. Comparemos con la figura [9.5.](#page-284-1)

Cuando es llamado por orbita, esta función recibe un puntero a gravrk en la variable derivsRK. Dentro de rk4, la sentencia

(\*derivsRK)( x, t, param, F1 ) ;

es equivalente a

gravrk( x, t, param, F1 ) ;

ya que dervsRK apunta a gravrk.

# 9.3. Métodos adaptativos

## 9.3.1. Programas con paso de tiempo adaptativo.

Ya que el método de Runge-Kutta de cuarto orden es más preciso (errores de truncamiento pequeños), hace un mejor trabajo dentro de una órbita altamemente elíptica. Aún para una distancia inicial al afelio de 1 [AU] y una velocidad inicial en el afelio de  $\pi/2$  [AU/año] usando un paso tiempo tan pequeño como  $\tau = 0.0005$  [años] ( $\approx 4\frac{1}{2}$  $\frac{1}{2}$  [hrs]), la energía total varía sobre el  $7\%$  por órbita. Si pensamos la física, llegamos a que realizar una integración con un paso pequeño es sólo necesaria cuando el cometa haga su acercamiento más próximo, punto en el cual su velocidad es m´axima. Cualquier error peque˜no en la trayectoria cuando rodea al Sol causa una gran desviación en la energía potencial.

La idea ahora es diseñar un programa que use un paso de tiempo pequeño cuando el cometa está cerca del Sol y pasos de tiempo grande cuando está lejos. Tal como está, normalmente

tenemos sólo una idea apróximada de lo que  $\tau$  pudiera ser; ahora tenemos que seleccionar un  $\tau_{\text{min}}$  y un $\tau_{\text{max}}$  y una manera de intercambiar entre ellos. Si tenemos que hacer esto por prueba y error manual, podría ser peor que haciéndolo por la fuerza bruta calculando con un paso de tiempo peque˜no toda la trayectoria. Idealmente, deseamos estar completamente liberados de tener que especificar un paso de tiempo. Deseamos tener una trayectoria calculada de la misma posición inicial hasta algún tiempo final con la seguridad de que la solución es correcta a una precisión especificada

Los programas adaptativos continuamente monitorean la solución y modifican el paso de tiempo para asegurar que se mantenga la precisión especificada por el usuario. Esos programas pueden hacer algunos cálculos extras para optimizar la elección de  $\tau$ , en muchos casos este trabajo extra vale la pena. Aquí está una manera para implementar esta idea: dado el estado actual  $\vec{x}(t)$ , el programa calcula  $\vec{x}(t + \tau)$  como siempre, y luego repite el cálculo haciendolo en dos pasos, cada uno con paso de tiempo $\frac{\tau}{2}.$  Visualmente, esto es

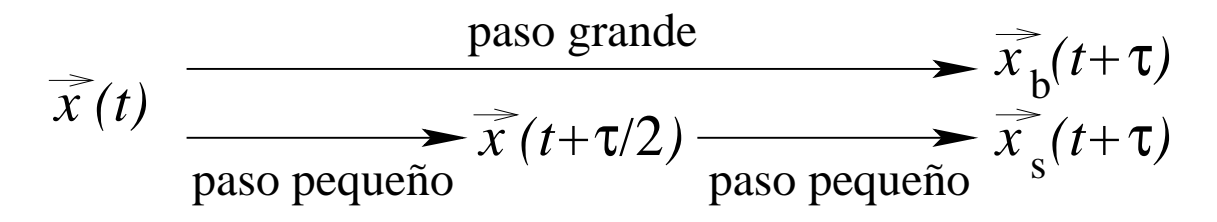

La diferencia entre las dos respuestas,  $\vec{x}_b(t+\tau)$  y  $\vec{x}_s(t+\tau)$ , estima el error de truncamiento local. Si el error es tolerable, el valor calculado es aceptado y un valor mayor de  $\tau$  es usado en la próxima iteración. Por otra parte, si el error es muy grande, la respuesta es rebotada, el paso de tiempo es reducido y el procedimiento es repetido hasta que se obtenga una respuesta aceptable. El error de truncamiento estimado para el actual paso de tiempo puede guiarnos en seleccionar en nuevo paso de tiempo para la próxima iteración.

#### 9.3.2. Función adaptativa de Runge-Kutta.

Aquí mostramos cómo una iteración adaptativa puede ser implementada para un esquema de Runge-Kutta de cuarto orden: llamemos  $\Delta$  al error de truncamiento; sabemos que  $\Delta \propto \tau^5$ para un esquema Runge-Kutta de cuarto orden. Supongamos que el paso de tiempo actual  $\tau_{\text{ant}}$  da un error de  $\Delta_c = |\vec{x}_b - \vec{x}_s|$ ; esta es nuestra estimación para el error de truncamiento. Dado que deseamos que el error sea menor o igual que el error ideal especificado por el usuario, le llamamos  $\Delta_i$ ; luego, el nuevo paso de tiempo estimado es

$$
\tau_{\text{est}} = \tau \left| \frac{\Delta_i}{\Delta_c} \right|^{1/5} . \tag{9.32}
$$

Ya que esto es sólo una estimación, el nuevo paso de tiempo es  $\tau_{\text{nuevo}} = S_1 \tau_{\text{est}}$ , donde  $S_1 < 1$ . Esto nos hace sobreestimar el cambio cuando disminuimos  $\tau$  y subestimar el cambio cuando lo aumentamos. Malogramos los esfuerzos computacionales cada vez que rebotamos una respuesta y necesitamos reducir el paso de tiempo, por lo tanto es mejor ajustar  $\tau_{\text{nuevo}} < \tau_{\text{est}}$ .

Podríamos poner un segundo factor de seguridad,  $S_2 < 1$ , para asegurarse que el programa no sea demasiado entusiasta en aumentar o disminuir precipitadamente el paso de tiempo. Con ambas precauciones, el nuevo paso de tiempo es

$$
\tau_{\text{nuevo}} = \begin{cases}\nS_2 \tau_{\text{ant}} & \text{si } S_1 \tau_{\text{est}} > S_2 \tau_{\text{ant}} \\
\tau / S_2 & \text{si } S_1 \tau_{\text{est}} < \tau_{\text{ant}} / S_2 \\
S_1 \tau_{\text{est}} & \text{en otro caso}\n\end{cases} \tag{9.33}
$$

- Entradas:  $\vec{x}(t)$ ,  $t$ ,  $\tau$ ,  $\Delta_i$ ,  $\vec{f}(\vec{x}, t; \lambda)$ , y  $\lambda$ .
- Salidas:  $x(t')$ ,  $t'$ ,  $\tau_{\text{nuevo}}$ .
- Fijar las variables iniciales
- Iterar sobre el número deseado de intentos para satisfacer el error límite.
	- Tomar dos pequeños pasos de tiempo.
	- Tomar un único paso grande de tiempo.
	- Calcule el error de truncamiento estimado.
	- Estime el nuevo valor de  $\tau$  (incluyendo factores de seguridad).
	- Si el error es aceptable, regresar los valores calculados.

<span id="page-291-0"></span>Mostrar un mensaje de error si el error límite nunca es satisfecho.

Cuadro 9.5: Bosquejo de la función rka, la cual evalúa un único paso usando un método adaptativo de Runge-Kutta de cuarto orden.

Esto obliga a asegurar que nuestro nueva estimación para  $\tau$  nunca aumente o decrezca por más que un factor  $S_2$ . Por supuesto, este nuevo  $\tau$  podría ser insuficientemente pequeño, y tendríamos que continuar reduciendo el paso de tiempo; pero al menos sabríamos que no ocurrirá de un modo incontrolado.

Este procedimiento no es "a prueba de balas", los errores de redondeo llegan a ser significativos en pasos de tiempos muy pequeños. Por esta razón la iteración adaptativa podría fallar para encontrar un paso de tiempo que de la precisión deseada. Debemos mantener esta limitación en mente cuando especifiquemos el error aceptable. Una función de Runge-Kutta adaptativa, llamada rka, es esbozada en la tabla [9.5.](#page-291-0) Note que los datos de entrada en la secuencia de llamada son los mismos que para rk4, excepto por la suma de  $\Delta_i,$  el error ideal especificado. Las salidas del r $\mathsf{k}$ a son el nuevo estado del sistema,  $\vec{x}(t')$ ; el tiempo nuevo,  $t'$  y el nuevo paso de tiempo,  $\tau$  nuevo, el cual podría ser usado la próxima vez que sea llamada la rka.

Usando el m´etodo de Runge-Kutta adaptativo, el programa orbita da los resultados en la figura [9.7](#page-292-0) para una órbita altamente elíptica. Notemos que el programa toma muchos más pasos en el perihelio que en el afelio. Podemos comparar con los resultados usando el m´etodo de Runge-Kutta no adaptativo (figura [9.6\)](#page-289-0) en el cual los pasos en el perihelio son ampliamente

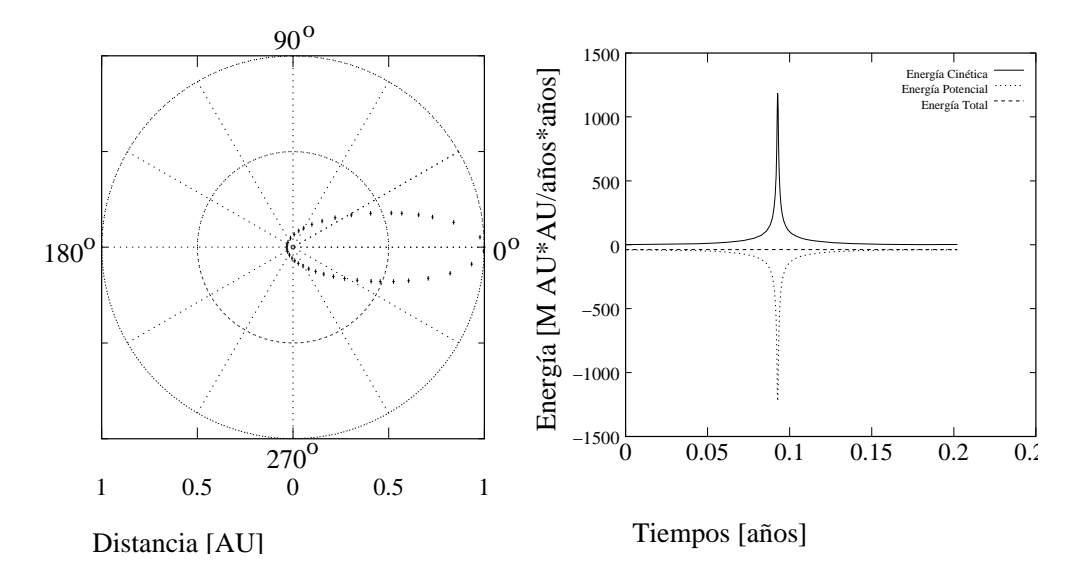

<span id="page-292-0"></span>Figura 9.7: Gráfico de la trayectoria y la energía desde el programa orbita usando el método de Runge-Kutta adaptativo. La distancia radial inicial es 1 [AU] y la velocidad tangencial inicial es  $\pi/2$  [AU/año]. El paso inicial en el tiempo es  $\tau = 0.1$  [años]; y 40 pasos son calculados.

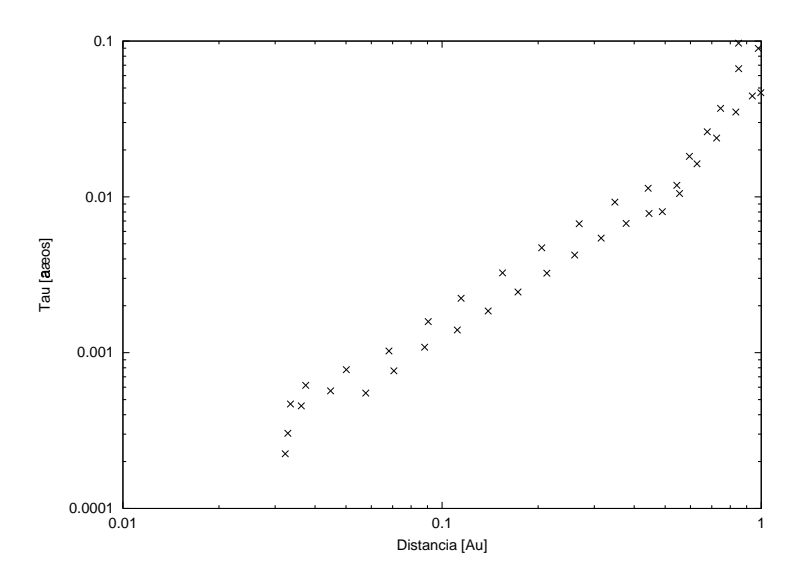

<span id="page-292-1"></span>Figura 9.8: Paso de tiempo como función de la distancia radial desde el programa orbita usando el método de Runge-Kutta adaptativo. Los paramétros son los mismos de la figura [9.7.](#page-292-0)

espaciados. Una gráfica de los pasos de tiempo versus la distancia radial (figura [9.8\)](#page-292-1) muestra que  $\tau$  varía casi tres órdenes de magnitud. Interesantemente esta gráfica revela una relación exponencial aproximada de la forma  $\tau \propto \sqrt{r^3}$ . Por supuesto esta dependencia nos recuerda la tercera ley de Kepler, ecuación [\(9.10\)](#page-280-0). Esperamos alguna dispersión en los puntos, ya que nuestra rutina adaptada solamente estima el paso de tiempo óptimo.

# 9.4. Listados del programa.

```
9.4.1. orbita.py
#!/usr/bin/env python
# -*- coding: iso-8859-1 -*-
import sys
import math
from matplotlib import rc
from pylab import *
import numpy
rc('text', usetex=True)
GM=4.0e0*math.pi*math.pi
masaCometa = 1.0e0
adaptErr = 1.0e-3def gravrk(x,t):
    global GM
    vX=x[2]vY=x[3]
    mod_r = math.sqrt(x[0]*x[0]*x[1]*x[1])aX = -GM*x[0]/(mod_r*mod_r*mod_r)aY = -GM*x[1]/(mod_r*mod_r*mod_r)## Retorna la derivada
    return numpy.array( [vX,vY,aX,aY] )
def rk4( x, tiempo, tau):
  ## Evaluemos F1=f(x,t)F1 = gravrk(x, time)half_tau = tau/2.0e0t_half = tiempo+half_tau
  t_full = tiempo+tau
  ## Evaluamos F2=f(x+tau*F1/2, t+tau/2)
  xtemp = x + half\_tau*F1F2 = \text{gravrk}(x \text{temp}, t_{\text{half}})## Evaluamos F3=f(x+tau*F2/2, t+tau/2)
```

```
xtemp = x + \text{half}\_\text{tau*}F2F3 = gravrk(xtemp, t_half)
  ## Evaluamos F4=f(x+tau*F3, t+tau)
  xtemp = x + \text{tau}F3
  F4 = \text{gravrk}(x \text{temp}, t_f \text{full})## Retornamos x(t+tau)
  return x + tau*(F1+F4+2.0*(F2+F3))/6.0
def rka( x ):
  global adaptErr
  tiempo = x[4]tSave = tiempotau=[5]## factores de seguridad
  safe1 = 0.9safe2 = 4.0maxTray=100
  for iTray in range(0,maxTray):
    ## Tomemos dos pequennos pasos en el tiempo
    half_tau = 0.5*tau
    xSmall = numpy.array( [x[0], x[1], x[2], x[3]) )xSmall=rk4( xSmall, tSave, half_tau)
    tiempo = tSave + half_tau
    xSmall=rk4( xSmall, tiempo, half_tau)
    ## Tomemos un solo tiempo grande
    xBig = \text{numpy.array}([x[0], x[1], x[2], x[3]])xBig=rk4( xBig, tSave, tau)
    ## Calculemos el error de truncamiento estimado
    erroRatio = 0.0e0
    eps = 1.0e-16
    for i in range(0,4):
      scale = adaptErr * (math.fabs(xSmall[i]) + fabs(xBig[i]))/2.0e0
      xDiff = xSmall[i] - xBig[i]ratio = fabs(xDiff)/(scale+eps)
      if erroRatio <= ratio :
        erroRatio=ratio
```

```
## Estimamos el nuevo valor de tau (incluyendo factores de seguridad)
   tau_old= tau
   tau = safe1*tau_old*math.pow(erroRatio, -0.20)
   if tau <= tau_old/safe2 :
       tau=tau_old/safe2
   if tau >= safe2*tau_old :
       tau=safe2*tau_old
   ## Si el error es aceptable regrese los valores computados
    if erroRatio < 1 :
     return numpy.array( [xSmall[0],xSmall[1],xSmall[2],xSmall[3], tiempo, tau] )
  else:
     print "Error: Runge-Kutta adaptativo fallo"
      sys.exit()
def main():
 salida0 = open("Orbita.txt", "w")salidaE = open("Energia.txt","w")
 salidar = open("Tau.txt", "w")r0 = input("Ingrese la distancia radial inicial [AU]: ")
 vT = input("Ingrese la velocidad tangencial inicial [AU/annos]: ")
 x0=r0
 y0=0.0e0
 vx0=0.0e0
 vy0=vT
##
## Suponemos angulo inicial nulo
##
 metodo = 0while metodo < 1 or metodo > 4:
   print "Ingrese el metodo a usar :"
   print "\t Metodo de Euler \t\t\t[1]"
   print "\t Metodo de Euler-Cromer \t\t[2]"
   print "\t Metodo de Runge-Kutta 4 orden \t\t[3]"
   print "\t Metodo de Runge-Kutta adaptativo \t[4]"
   metodo=input("elija : ")
 tau= input("Ingrese paso en el tiempo: ")
 numPasos = input("Ingrese el numero de pasos: ")
```

```
xN= x0
yN = y0vxN=vx0
vyN=vy0
tiempo = 0.0e0
l_r=[]l_theta=[]
l_tiempo=[]
l_Ek=[]
l_Ep=[]
1 ET=[]l_distancia=[]
l_tau=[]
for pasos in range(0,numPasos):
    r = \text{math.sqrt}(xN*xN+yN*yN)v2 =vxN*vxN+vyN*vyN
    theta= math.atan2(yN, xN)
    l_r.append(r)l_theta.append(theta)
    print >> salidaO, theta, r
    Ek = masaCometa*v2/2.0e0Ep = -GM*masaCometa/rET= Ep+Ek
    l_tiempo.append(tiempo)
    l_Ek.append(Ek)
    l_Ep.append(Ep)
    l_ET.append(ET)
    print >> salidaE, tiempo, Ek, Ep, ET
    modr3=math.pow(xN*xN+yN*yN, 3.0/2.0)
    axN= -GM*xN/modr3
    ayN= -GM*yN/modr3
    if metodo==1: ## Euler
      vxNp1=vxN+tau*axN
      vyNp1=vyN+tau*ayN
      xNp1= xN+tau* vxN
      yNp1= yN+tau* vyN
      tiempo += tau
    elif metodo==2: ## Euler-Cromer
```

```
vxNp1=vxN+tau*axN
      vyNp1=vyN+tau*ayN
      xNp1= xN+tau* vxNp1
      yNp1= yN+tau* vyNp1
      tiempo += tau
    elif metodo==3: ## Runge-Kutta 4to Orden
      x= numpy.array( [xN,yN,vxN,vyN] )
      x_new = rk4(x, itempo, tau)xNp1=x_new[0]
      yNp1=x_new[1]
      vxNp1=x_new[2]
      vyNp1=x_new[3]
      tiempo += tau
    elif metodo==4: ## Runge-Kutta 4to Orden Adaptativo
      x= numpy.array( [xN,yN,vxN,vyN, tiempo, tau] )
      x_new = rka(x)distancia = math.sqrt(x_new[0]*x_new[0]*x_new[1]*x_new[1])
      tiempo=x_new[4]
      tau=x_new[5]
      l_distancia.append(distancia)
      l_tau.append(tau)
      print >> salidaT, distancia, tau
      xNp1=x_new[0]
      yNp1=x_new[1]
      vxNp1=x_new[2]
      vyNp1=x_new[3]
    xN=xNp1
    yN=yNp1
    vxN=vxNp1
   vyN=vyNp1
salidaO.close()
salidaE.close()
salidaT.close()
figure(1)
ax = axes([0.1, 0.1, 0.8, 0.8], polar=True, axisbg='#d5de9c')polar(l_theta, l_r, color='#ee8d18', lw=2)
title(r'\textbf{\Huge \'Orbita}')
```

```
figure(2)
  linea_Ek = plot(1_time, 1_Ek)setp(linea_Ek, color='b', linewidth=1.0)
  linea_Ep = plot(1_tiempo, 1_Ep)
  setp(linea_Ep, color='g', linewidth=1.0)
  linea_ET = plot(l_tiempo, l_ET)
  setp(linea_ET, color='r', linewidth=1.0)
  legend((r'Energ\'ia Cin\'etica', r'Energ\'ia Potencial', r'Energ\'ia Total'),
       'upper right', shadow=True)
  xlabel(r'\textbf{\Large Tiempo (a\~nos)}')
  ylabel(r'\textbf{\Large Energ\'ia (M*AU$^2$/a\~no$^2$)}')
  title(r'\textbf{\Huge Energ\'ia}')
  grid(True)
  if metodo == 4:
      figure(3)
      loglog(l_distancia,l_tau,"b+")
      xlabel(r'\textbf{\Large Distancia (AU)}')
      ylabel(r'\textbf{\Large \tau \simeq (\alpha \rightharpoonup r)')
      title(r'\textbf{\Huge Variaci\'on del paso de tiempo}')
      grid(True)
  show()
#
if __name__=='__main__':
        main()
9.4.2. orbita.cc
#include "NumMeth.h"
const double GM=4.0e0*M_PI*M_PI ;
const double masaCometa = 1.0e0 ;
const double adaptErr = 1.0e-3;
void rk4(double * x, int nX, double t, double tau,
         void(*derivsRK)(double *, double, double, double *),
         double param)
{
  double * F1=new double [nX] ;
  double * F2=new double [nX] ;
```

```
double * F3=new double [nX] ;
  double * F4=new double [nX] ;
  double * xtemp=new double [nX] ;
 // Evaluemos F1=f(x,t)
  (*derivsRK) (x, t, param, F1) ;
  double half_tau = tau/2.0e0;
  double t_half = t+half_tau ;
  double t_full = t+tau ;
 // Evaluamos F2=f(x+tau*F1/2, t+tau/2)
  for(int i=0; i <nX; i++) xtemp[i]=x[i]+half_tau*F1[i] ;
  (*derivsRK) (xtemp, t_half, param, F2) ;
  // Evaluamos F3=f(x+tau*F2/2, t+tau/2)
  for(int i=0; i<nX; i++) xtemp[i]=x[i]+half\_tau*F2[i];
  (*derivsRK) (xtemp, t_half, param, F3) ;
 // Evaluamos F4=f(x+tau*F3, t+tau)
  for(int i=0; i<nX; i++) xtemp[i]=x[i]+tau*F3[i] ;
  (*derivsRK) (xtemp, t_full, param, F4) ;
 // Retornamos x(t+tau)
 for(int i=0; i<nX; i++) x[i] += tau*(F1[i]+F4[i]+2.0e0*(F2[i]+F3[i]))/6.0e0;
 delete [] F1; delete [] F2; delete [] F3; delete [] F4;
 delete [] xtemp ;
}
void rka ( double * x, int nX, double & t, double & tau, double erro,
           void(*derivsRK)(double *, double, double, double *),
           double param)
{
  double tSave = t ;
  double safe1 = 0.9, safe2 = 4.0; //factores de seguridad
  double * xSmall = new double[nX] ;
  double * xBig = new double[nX] ;
  int maxTray=100 ;
  for (int iTray=0; iTray<maxTray; iTray++) {
    // Tomemos dos peque\~nos pasos en el tiempo
    double half_tau = 0.5*tau ;
    for (int i =0; i < nX; i++) xSmall[i]=x[i];
```

```
rk4( xSmall, nX, tSave, half_tau, derivsRK, param) ;
   t= tSave + half_tau ;
   rk4( xSmall, nX, t, half_tau, derivsRK, param) ;
   // Tomemos un solo tiempo grande
   for (int i =0; i < nX; i++) xBig[i]=x[i];
    rk4( xBig, nX, tSave, tau, derivsRK, param) ;
    // Calculemos el error de truncamiento estimado
    double erroRatio = 0.0e0 ;
    double eps = 1.0e-16;
    for (int i = 0; i < nX; i++) {
      double scale = error * (fabs(xSmall[i]) + fabs(xBig[i])(2.0e0 ;double xDiff = xSmall[i] - xBig[i];
      double ratio = fabs(xDiff)/(scale+eps) ;
      erroRatio = (erroRatio > ratio ) ? erroRatio:ratio ;
    }
    // Estimamos el nuevo valor de tau (incluyendo factores de seguridad)
   double tau_old= tau ;
    tau = safe1*tau_old*pow(erroRatio, -0.20) ;
    tau = (tau > tau_old/safe2) ? tau:tau_old/safe2 ;
    tau = (tau < safe2*tau_old) ? tau:safe2*tau_old ;
    // Si el error es aceptable regrese los valores computados
    if ( erroRatio < 1 ) {
      for (int i = 0; i < nX; i++) x[i]=xSmall[i];
      return ;
    }
 }
 cout << "Error: Runge-Kutta adaptativo fallo" << endl ;
 exit(-1);
}
void gravrk( double * x, double t, double param, double * deriv)
{
 double gm=param ;
 double rX=x[0], rY=x[1];
 double vX=x[2], vY=x[3];
 double mod_r= sqrt(rX*rX+rY*rY) ;
 double aX= -gm*rX/(mod_r*mod_r*mod_r) ;
 double aY= -gm*rY/(mod_r*mod_r*mod_r) ;
 // Retorna la derivada
 deriv[0] = vX;
```

```
deriv[1] = vY;deriv[2] = aX;deriv[3] = aY;}
int main()
{
 ofstream salidaO ("Orbita.txt") ;
  ofstream salidaE ("Energia.txt") ;
  ofstream salidaT ("Tau.txt") ;
  double r0 ;
  cout << "Ingrese la distancia radial inicial [AU]: " ;
  \sin \gg r0;
  double vT ;
  cout << "Ingrese la velocidad tangencial inicial [AU/annos]: " ;
  \sin \gg vT;
  double x0=r0 ;
  double y0=0.0e0;
  double vx0=0.0e0 ;
  double vy0=vT;
 //
 // Suponemos angulo inicial nulo
 //
  int metodo = 0 ;
 while( metodo < 1|| metodo > 4 ) {
    cout << "Ingrese el metodo a usar :" << endl ;
    cout << "\t Metodo de Euler \t\t\t[1]" << endl;
    cout << "\t Metodo de Euler-Cromer \t\t[2]" << endl;
    cout << "\t Metodo de Runge-Kutta 4 orden \t\t[3]" << endl;
    cout << "\t Metodo de Runge-Kutta adaptativo \t[4]" << endl;
   cout << "elija: " ;
    cin >> metodo ;
  }
  double tau ;
  cout << "Ingrese paso en el tiempo: " ;
  \sin >> \tan;
  int numPasos ;
  cout << "Ingrese el numero de pasos: " ;
  cin >> numPasos ;
  double param=GM ;
  const int dimX= 4;
  double * x = new double[dim X];
```

```
double xN= x0;
double yN= y0;
double vxN=vx0;
double vyN=vy0;
double vxNp1, vyNp1, xNp1, yNp1;
double tiempo = 0.0e0 ;
for(int pasos=0; pasos < numPasos; pasos++) {
 double r =sqrt(xN*xN+yN*yN) ;
 double v2 =vxN*vxN+vyN*vyN ;
 double theta= atan2(yN, xN) ;
  salidaO << theta << " " << r << endl ;
  double Ep = -GM*masaCometa/r;
  double Ek = masaCometa*v2/2.0e0;
 double ET= Ep+Ek ;
  salidaE<< tiempo << " " << Ek<< " " << Ep<<" " << ET << endl ;
  double modr3=pow(xN*xN+yN*yN, 3.0e0/2.0e0) ;
  double axN= -GM*xN/modr3 ;
  double ayN= -GM*yN/modr3 ;
  switch( metodo ) {
  case 1: { // Euler
   vxNp1=vxN+tau*axN ;
   vyNp1=vyN+tau*ayN ;
   xNp1= xN+tau* vxN ;
   yNp1= yN+tau* vyN ;
   tiempo += tau ;
  }
  break ;
 case 2: { \frac{1}{2} // Euler-Cromer
   vxNp1=vxN+tau*axN ;
   vyNp1=vyN+tau*ayN ;
   xNp1= xN+tau* vxNp1 ;
   yNp1= yN+tau* vyNp1 ;
   tiempo += tau ;
  }
 break ;
  case 3: { // Runge-Kutta 4to Orden
   x[0] = xN;x[1] = yN;x[2] = vxN;x[3] = vyN;rk4( x, dimX, tiempo, tau, gravrk, param);
```

```
xNp1=x[0];
    yNp1=x[1];
    vxNp1=x[2];
    vyNp1=x[3];
    tiempo += tau ;
  }
  break ;
  case 4: {
    x[0] = xN;x[1] = yN;x[2] = v \times N;x[3] = vyN;rka( x, dimX, tiempo, tau, adaptErr, gravrk, param);
    double distancia = sqrt(x[0]*x[0]+x[1]*x[1]) ;
    salidaT<< distancia << " " <<tau << endl ;
    xNp1=x[0];
    yNp1=x[1];vxNp1=x[2];
    vyNp1=x[3];
  }
  }
 xN=xNp1 ;
 yN=yNp1 ;
 vxN=vxNp1 ;
  vyN=vyNp1 ;
}
salidaO.close() ;
salidaE.close() ;
salidaT.close() ;
delete [] x;
return 0;
```
Otra versión del programa, esta vez con clases

## 9.4.3. vector4d.h

}

```
#ifndef _vector_4d_h
#define _vector_4d_h
//
// Clase basica de vectores 4d para Runge-Kutta
//
#include <iostream>
```

```
class Vector{
```

```
private:
 double c_t;
  double c_x;
  double c_y;
  double c_z;
public:
  Vector(): c_t(0), c_x(0), c_y(0), c_z(0) {} ;
  Vector(double t,double x, double y, double z):c_t(t),c_x(x),c_y(y),c_z(z) {} ;
  void set(double,double, double, double);
  double componente(int);
  \tilde{\text{Vector}}() \{\};
  double t() const {return c_t;};
  double x() const {return c_x;};
  double y() const {return c_y;};
  double z() const {return c_z;};
};
Vector operator + (const Vector &, const Vector &) ;
Vector operator - (const Vector k, const Vector k);
Vector operator * (double, const Vector &) ;
Vector operator / (const Vector &, double) ;
double operator * (const Vector &, const Vector &) ;
#endif
9.4.4. vector4d.cc
#include "vector4d.h"
void Vector::set(double t, double x, double y, double z) {
  c_t=t;
  c_x=x;c_y = y;
  c_z=z;
}
double Vector::componente(int i) {
  double d=0;
  if (i == 0) {
   d=c_{-}t;
  } else if(i==1) {
   d=c_{X};
  } else if(i==2) {
   d=c_{y};
  } else if(i==3) {
```

```
d=c_2;} else {
    std::cout << "Error en componente"<< std::endl;
    ext(-1);}
  return d;
}
Vector operator + (const Vector & v1, const Vector &v2) {
  return Vector(v1.t()+v2.t(),v1.x()+v2.x(),v1.y()+v2.y(),v1.z()+v2.z());
}
Vector operator - (const Vector & v1, const Vector &v2) {
  return Vector(v1.t()-v2.t(),v1.x()-v2.x(),v1.y()-v2.y(),v1.z()-v2.z()) ;
}
Vector operator * (double r, const Vector &v) {
  return Vector(r*v.t(),r*v.x(),r*v.y(),r*v.z());
}
Vector operator / (const Vector & v, double r) {
  return Vector(v.t())r, v.x() / r, v.y() / r, v.z() / r);
}
double operator * (const Vector & v1, const Vector &v2) {
  return v1.t() * v2.t() + v1.x() * v2.x() + v1.y() * v2.y() + v1.z() * v2.z();
}
```

```
9.4.5. orbita2.cc
#include "NumMeth.h"
#include "vector4d.h"
const double GM=4.0e0*M_PI*M_PI ;
const double masaCometa = 1.0e0 ;
const double adaptErr = 1.0e-3;
Vector rk4(Vector, double, double);
Vector rka ( Vector, double & , double &);
  Vector gravrk( Vector, double );
int main()
{
  ofstream salidaO ("Orbita.txt") ;
```
ofstream salidaE ("Energia.txt") ;

```
ofstream salidaT ("Tau.txt") ;
double r0 ;
cout << "Ingrese la distancia radial inicial [AU]: " ;
cin >> r0 ;
double vT ;
cout \le "Ingrese la velocidad tangencial inicial [AU/a\~nos]: ";
\sin \gg vT;
double x0=r0 ;
double y0=0.0e0;
double vx0=0.0e0 ;
double vy0=vT;
//
// Suponemos angulo inicial nulo
//
int metodo = 0 ;
while( metodo < 1|| metodo > 4 ) {
  cout << "Ingrese el m\'etodo num\'erico a usar :" << endl ;
  cout \langle \times \text{M} \rangle etodo de Euler \t\t\t[1]" \langle \times \text{end} \rangle;
  cout << "\t M\'etodo de Euler-Cromer \t\t[2]" << endl;
  cout << "\t M\'etodo de Runge-Kutta 4 orden \t\t[3]" << endl;
  cout << "\t M\'etodo de Runge-Kutta adaptativo \t[4]" << endl;
  cout << "elija: " ;
 cin >> metodo ;
}
double tau ;
cout << "Ingrese paso en el tiempo: " ;
\sin > tau ;
int numPasos ;
cout << "Ingrese el n\'umero de pasos: " ;
cin >> numPasos ;
Vector x;
double xN= x0;
double yN= y0;
double vxN=vx0;
double vyN=vy0;
double vxNp1, vyNp1, xNp1, yNp1;
double tiempo = 0.0e0 ;
for(int pasos=0; pasos < numPasos; pasos++) {
  double r =sqrt(xN*xN+yN*yN) ;
  double v2 =vxN*vxN+vyN*vyN ;
  double theta= atan2(yN, xN) ;
  salidaO << theta << " " << r << endl ;
```

```
double Ep = -GM*masaCometa/r;
double Ek = masaCometa*v2/2.0e0;
double ET= Ep+Ek ;
salidaE<< tiempo << " " << Ek<< " " << Ep<<" " << ET << endl ;
double modr3=pow(xN*xN+yN*yN, 3.0e0/2.0e0) ;
double axN= -GM*xN/modr3 ;
double ayN= -GM*yN/modr3 ;
switch( metodo ) {
case 1: { // Euler
  vxNp1=vxN+tau*axN ;
 vyNp1=vyN+tau*ayN ;
 xNp1= xN+tau* vxN ;
 yNp1= yN+tau* vyN ;
 tiempo += tau ;
}
break ;
case 2: { // Euler-Cromer
 vxNp1=vxN+tau*axN ;
 vyNp1=vyN+tau*ayN ;
 xNp1= xN+tau* vxNp1 ;
 yNp1= yN+tau* vyNp1 ;
 tiempo += tau ;
}
break ;
case 3: { // Runge-Kutta 4to orden
  x.set(xN,yN,vxN,vyN);
 Vector x_new=rk4( x, tiempo, tau);
 xNp1=x_new.t();
 yNp1=x_new.x();
 vxNp1=x_new.y();
 vyNp1=x_new.z();
 tiempo += tau ;
}
break ;
case 4: {
 x.set(xN,yN,vxN,vyN); // Runge-Kutta 4to orden adaptativo
 Vector x_new=rka( x, tiempo, tau);
  double distancia = sqrt(x_new.t()*x_new.t()+x_new.x()*x_new.x()) ;
  salidaT<< distancia << " " << tau << endl ;
 xNp1=x_new.t();
 yNp1=x_new.x();
 vxNp1=x_new.y();
  vyNp1=x_new.z();
```

```
}
    }
   xN=xNp1 ;
   yN=yNp1 ;
   vxN=vxNp1 ;
    vyN=vyNp1 ;
  }
  salidaO.close() ;
  salidaE.close() ;
  salidaT.close() ;
 return 0;
}
Vector rk4(Vector x, double t, double tau)
{
  // Evaluemos F1=f(x,t)
  Vector F1 = \text{gravrk}(x, t);
  double half_tau = tau/2.0e0;
  double t_{halt} = t + half_tau;
  double t_full = t + tau;
 // Evaluamos F2=f(x+tau*F1/2, t+tau/2)
  Vector xtemp=x+half_tau*F1;
  Vector F2 = gravrk(xtemp, t_hallf);
  // Evaluamos F3=f(x+tau*F2/2, t+tau/2)
  xtemp=x+half_tau*F2 ;
  Vector F3 = \text{gravrk}(x \text{temp}, t_h);
  // Evaluamos F4=f(x+tau*F3, t+tau)
  xtemp=x+tau*F3 ;
  Vector F4 = \text{gravrk}(x \text{temp}, t_f \text{full});
 // Retornamos x(t+tau)
  Vector x_new = x + tau*(F1+F4+2.0e0*(F2+F3))/6.0e0;return x_new;
}
Vector rka ( Vector x, double & t, double & tau)
{
  double tSave = t;
  double safe1 = 0.9, safe2 = 4.0; //factores de seguridad
```

```
int maxTray=100 ;
  for (int iTray=0; iTray<maxTray; iTray++) {
    // Tomemos dos peque\~nos pasos en el tiempo
    double half_tau = 0.5*tau ;
    Vector xSmall = x ;
    xSmall=rk4( xSmall, tSave, half_tau) ;
    t= tSave + half_tau ;
   xSmall=rk4( xSmall, t, half_tau) ;
   // Tomemos un solo tiempo grande
    Vector xBig = x;xBig=rk4( xBig, tSave, tau) ;
    // Calculemos el error de truncamiento estimado
    double erroRatio = 0.0e0 ;
    double eps = 1.0e-16;
    for (int i = 0; i < 4; i++) {
      double scale = adaptErr * (fabs(xSmall.componente(i))
                     + fabs(xBig.componente(i)))/2.0e0 ;
      double xDiff = xSmall.compile(i) - xBig.compile(i);
      double ratio = fabs(xDiff)/(scale+eps);
      if (erroRatio <= ratio ) erroRatio=ratio ;
    }
    // Estimamos el nuevo valor de tau (incluyendo factores de seguridad)
    double tau_old= tau ;
    tau = safe1*tau_old*pow(erroRatio, -0.20) ;
    if (tau <= tau_old/safe2) tau=tau_old/safe2 ;
    if(tau >= safe2*tau_old) tau=safe2*tau_old ;
    // Si el error es aceptable regrese los valores computados
    if ( erroRatio < 1 ) {
      return xSmall;
    }
  }
  cout << "Error: Runge-Kutta adaptativo fallo" << endl ;
  exit(-1) ;
}
Vector gravrk( Vector v, double t)
{
  double mod_r= sqrt(v.t()*v.t()+v.x()*v.x());
  double aX = -GM*v.t()/(mod_r*mod_r*mod_r) ;
  double aY = -GM*v.x()/(mod_r*mod_r*mod_r) ;
 // Retorna la derivada
 return Vector(v.y(), v.z(), aX, aY);}
```
# Capítulo 10

# Resolviendo sistemas de ecuaciones.

versión final 3.[1](#page-310-0), 22 Noviembre  $2007<sup>1</sup>$ 

En este capítulo aprenderemos a cómo resolver sistemas de ecuaciones de ambos tipos, lineal y no lineal. Ya conocemos los algoritmos básicos para los sistemas lineales: eliminar variables hasta que tengamos una sola ecuación con una sola incógnita. Para sistemas nolineales desarrollamos un esquema iterativo que en cada paso resuelve una versión linealizada de estas ecuaciones. Para mantener la continuidad, la discusión será motivada por el cálculo del estado estacionario, un importante tema en ecuaciones diferenciales ordinarias.

# 10.1. Sistemas de ecuaciones lineales.

#### 10.1.1. Estado estacionario de EDO.

En el capítulo pasado, nosotros vimos cómo resolver ecuaciones diferenciales ordinarias de la forma

$$
\frac{d\vec{x}}{dt} = \vec{f}(\vec{x}, t) \tag{10.1}
$$

donde  $\vec{x} = [x_1, x_2, \dots, x_N]$ . Dada una condición inicial para las N variables  $x_i(t) = 0$ , nosotros podemos calcular la serie de tiempo  $x_i(t)$  por una variedad de métodos (e.g. Runge-Kutta).

Los ejemplos que hemos estudiado hasta aquí han sido aquellos conocidos como sistemas autónomos donde  $\vec{f}(\vec{x}, t) = \vec{f}(\vec{x})$ , esto es,  $\vec{f}$  no depende explícitamente del tiempo. Para sistemas autónomos, a menudo existe una importante clase de condiciones iniciales para las cuales  $x_i(t) = x_i(0)$  para todo i y t. Estos puntos, en el espacio N-dimensional de nuestras variables, son llamados estado estacionario. Si nosotros partimos de un estado estacionario nos quedamos ah´ı para siempre. Localizar los estados estacionarios para ecuaciones diferenciales ordinarias es importante, ya que ellos son usados en el análisis de bifurcaciones.<sup>[2](#page-310-1)</sup>

Es fácil ver que  $\vec{x}^* = [x_1^*, x_2^*, \dots, x_N^*]$  es un estado estacionario si y sólo si

$$
\vec{f}(\vec{x}^*) = 0 \t{,} \t(10.2)
$$

o

$$
f_i(x_1^*, x_2^*, \dots, x_N^*) = 0 , \quad \text{para todo } i,
$$
\n(10.3)

<span id="page-310-0"></span><sup>&</sup>lt;sup>1</sup>Este capítulo está basado en el cuarto capítulo del libro: Numerical Methods for Physics, second edition de Alejandro L. Garcia, editorial PRENTICE HALL.

<span id="page-310-1"></span><sup>&</sup>lt;sup>2</sup>R. Seydel, From Equilibrium to Chaos, Practical Bifurcation and Stability Analysis (New York: Elsevier, 1988).

ya que esto implica que  $d\vec{x}$  \*/dt = 0. Localizar los estados estacionarios se reduce al problema de resolver  $N$  ecuaciones con  $N$  incógnitas  $x_i$ <sup>\*</sup>. Este problema es también llamado "encontrar las raices de  $f(x)$ ".

Como un ejemplo, consideremos el péndulo simple; el estado está descrito por el ángulo  $\theta$  y la velocidad angular  $\omega$ . Los estados estacionarios se encuentran al resolver las ecuaciones no lineales

$$
-\frac{g}{L}\sin\theta^* = 0\;, \quad \omega^* = 0\;.
$$
 (10.4)

Las raices son  $\theta^* = 0, \pm \pi, \pm 2\pi, \ldots$  y  $\omega^* = 0$ . Por supuesto que no todos los sistemas son tan fáciles de resolver.

Debería ser claro que encontrar raices tiene muchas más aplicaciones que calcular los estados estacionario. En este cap´ıtulo consideraremos una variedad de maneras para resolver ambos sistemas lineales y sistemas no lineales. En esta sección y en la próxima consideraremos sistemas lineales, dejando los sistemas no lineales para la parte final del capítulo.

#### 10.1.2. Eliminación Gaussiana.

El problema de resolver  $f_i({x_i}) = 0$  se divide en dos importantes clases. En esta sección consideramos el caso fácil cuando  $f_i({x_i})$  es una función lineal. El problema en ese caso se reduce a resolver un sistema de  $N$  ecuaciones con  $N$  incógnitas.

$$
a_{11}x_1 + a_{12}x_2 + \ldots + a_{1N}x_N - b_1 = 0
$$
  
\n
$$
a_{21}x_1 + a_{22}x_2 + \ldots + a_{2N}x_N - b_2 = 0
$$
  
\n
$$
\vdots \qquad \vdots \qquad \vdots
$$
  
\n
$$
a_{N1}x_1 + a_{N2}x_2 + \ldots + a_{NN}x_N - b_N = 0,
$$
\n(10.5)

o en forma matricial

$$
\check{A}\,\vec{x} - \vec{b} = 0\,,\tag{10.6}
$$

donde

$$
\check{A} = \begin{bmatrix} a_{11} & a_{12} & \cdots \\ a_{21} & a_{22} & \cdots \\ \vdots & \vdots & \ddots \end{bmatrix} , \quad \vec{x} = \begin{bmatrix} x_1 \\ x_2 \\ \vdots \end{bmatrix} , \quad \vec{b} = \begin{bmatrix} b_1 \\ b_2 \\ \vdots \end{bmatrix} . \tag{10.7}
$$

Sabemos cómo resolver este conjunto de ecuaciones. Combinando las ecuaciones para eliminar variables hasta que tengamos una sola ecuación con una sola incógnita. Hagamos un ejemplo simple para revisar c´omo el procedimiento trabaja. Tomemos las ecuaciones

<span id="page-311-0"></span>
$$
\begin{array}{rcl}\nx_1 & + & x_2 & + & x_3 & = & 6 \\
-x_1 & + & 2x_2 & = & 3 \\
2x_1 & & + & x_3 & = & 5\n\end{array}
$$
\n(10.8)

Deseamos eliminar  $x_1$  de la segunda y de la tercera ecuación. Para llevar a cabo esto, primero sumamos la primera y la segunda y después restamos dos veces la primera a la tercera. Esto nos da

$$
\begin{array}{rcl}\nx_1 & + & x_2 & + & x_3 & = & 6 \\
 & 3x_2 & + & x_3 & = & 9 \\
 & -2x_2 & - & x_3 & = & -7\n\end{array}\n\tag{10.9}
$$

Ahora, eliminamos  $x_2$  de la última ecuación multiplicando la segunda ecuación por  $-\frac{2}{3}$  $\frac{2}{3}$  y la restamos de la tercera, dándonos

<span id="page-312-3"></span>
$$
\begin{array}{rcl}\nx_1 & + & x_2 & + & x_3 & = & 6 \\
3x_2 & + & x_3 & = & 9 \\
-\frac{1}{3}x_3 & = & -1\n\end{array}\n\tag{10.10}
$$

Este procedimiento es llamado *eliminación hacia adelante*. Si se tienen  $N$  ecuaciones, eliminamos  $x_1$  de las ecuaciones 2 hasta la N, luego eliminamos  $x_1$  y  $x_2$  de las ecuaciones 3 hasta la N, y así sucesivamente. La última ecuación sólo contendrá la variable  $x_N$ .

Volviendo al ejemplo, es ahora trivial resolver la tercera ecuación resultando  $x_3 = 3$ . Podemos ahora sustituir este valor en la segunda ecuación obteniendo  $3x_2 + 3 = 9$ , tal que  $x_2 = 2$ . Finalmente, introduciendo los valores de  $x_2$  y  $x_3$  en la primera ecuación obtenemos  $x_1 = 1$ . Este segundo procedimiento es llamado sustitución hacia atrás. Debería ser claro cómo esto trabaja con sistemas grandes de ecuaciones. Usando la última ecuación obtenemos  $x_N$ , éste es usado en la penúltima ecuación para obtener  $x_{N-1}$  y así seguimos.

Este método de resolver sistemas de ecuaciones lineales por eliminación hacia adelante y luego sustitución hacia atrás es llamado *eliminación Gaussiana*.<sup>[3](#page-312-0)</sup> Esta es una secuencia rutinaria de pasos que es simple para un computador realizar sistemáticamente. Para N ecuaciones con  $N$  incógnitas, el tiempo de computación para eliminación Gaussiana va como  $N^3$ . Afortunadamente, si el sistema es esparcido o ralo<sup>[4](#page-312-1)</sup> (la mayoría de los coeficientes son cero), el tiempo de c´alculo puede ser considerablemente reducido.

#### 10.1.3. Pivoteando.

La eliminación Gaussiana es un procedimiento simple, sin embargo, se debe estar conciente de sus riesgos. Para ilustrar la primera fuente de problemas, consideremos el conjunto de ecuaciones

<span id="page-312-2"></span>
$$
\begin{array}{rcl}\n\epsilon x_1 & + & x_2 & + & x_3 & = & 5 \\
x_1 & + & x_2 & & = & 3 \\
x_1 & & + & x_3 & = & 4\n\end{array} \tag{10.11}
$$

En el límite  $\epsilon \to 0$  la solución es  $x_1 = 1, x_2 = 2, x_3 = 3$ . Para estas ecuaciones, el primer paso de la eliminación hacia adelante podría partir por multiplicar la primera ecuación por  $(1/\epsilon)$  y sustrayéndola de la segunda y tercera ecuaciones, lo que da

$$
\epsilon x_1 + x_2 + x_3 = 5,
$$
  
\n
$$
(1 - 1/\epsilon)x_2 - (1/\epsilon)x_3 = 3 - 5/\epsilon,
$$
  
\n
$$
-(1/\epsilon)x_2 + (1 - 1/\epsilon)x_3 = 4 - 5/\epsilon.
$$
\n(10.12)

Por supuesto, si  $\epsilon = 0$  tenemos grandes problemas, ya que el factor  $1/\epsilon$  estalla. Aún si  $\epsilon \neq 0$ , pero es pequeño, vamos a tener serios problemas de redondeo. Supongamos que  $1/\epsilon$  es tan

<span id="page-312-0"></span><sup>&</sup>lt;sup>3</sup>G.E. Forsythe and C.B. Moler, *Computer Solution of Linear Algebraic System* (Upper Saddle River, N.J.: Prentice-Hall, 1967).

<span id="page-312-1"></span><sup>4</sup> sparse

grande que  $(C - 1/\epsilon) \rightarrow -1/\epsilon$ , donde C es del orden de la unidad. Nuestras ecuaciones, después del redondeo, llegan a ser

<span id="page-313-0"></span>
$$
\epsilon x_1 + x_2 + x_3 = 5,
$$
  
\n
$$
-(1/\epsilon)x_2 - (1/\epsilon)x_3 = -5/\epsilon,
$$
  
\n
$$
-(1/\epsilon)x_2 - (1/\epsilon)x_3 = -5/\epsilon.
$$
\n(10.13)

En este punto está claro que no podemos proceder ya que la segunda y la tercera ecuación en  $(10.13)$  son ahora idénticas; no tenemos más que tres ecuaciones independientes. El próximo paso de eliminación sería transformar la tercera ecuación en  $(4.13)$  en la tautología  $0 = 0$ .

Afortunadamente, hay una solución simple: intercambiar el orden de las ecuaciones antes de realizar la eliminación. Cambiando las ecuaciones primera y segunda en  $(10.11)$ ,

$$
\begin{array}{rcl}\nx_1 & + & x_2 & = & 3 \\
\epsilon x_1 & + & x_2 & + & x_3 & = & 5 \\
x_1 & + & & x_3 & = & 4\n\end{array}
$$
\n(10.14)

El primer paso de la eliminación hacia adelante nos da las ecuaciones

$$
\begin{array}{rcl}\nx_1 & + & x_2 & = & 3, \\
(1 - \epsilon)x_2 & + & x_3 & = & 5 - 3\epsilon, \\
-x_2 & + & x_3 & = & 4 - 3.\n\end{array}
$$
\n(10.15)

El redondeo elimina los términos proporcionales a  $\epsilon$ , dando

<span id="page-313-1"></span>
$$
x_1 + x_2 = 3,
$$
  
\n
$$
x_2 + x_3 = 5,
$$
  
\n
$$
-x_2 + x_3 = 1.
$$
\n(10.16)

El segundo paso de eliminación hacia adelante elimina  $x_2$  de la tercera ecuación en [\(10.16\)](#page-313-1) usando la segunda ecuación,

$$
\begin{array}{rcl}\nx_1 & + & x_2 & = & 3 \\
x_2 & + & x_3 & = & 5 \\
2x_3 & = & 6\n\end{array}
$$
\n(10.17)

Se puede comprobar fácilmente que la sustitución hacia atrás da  $x_1 = 1, x_2 = 2, y x_3 = 3$ , la cual es la respuesta correcta en el límite  $\epsilon \to 0$ .

Los algoritmos que reordenan las ecuaciones cuando ellas sitúan elementos pequeños en la diagonal son llamados pivotes. A menudo si todos los elementos de una matriz son inicialmente de una magnitud comparable, el procedimiento de eliminación hacia adelante podría producir pequeños elementos sobre la diagonal principal. El precio de pivotear es sólo un par de líneas extras en el programa, pero es esencial usar pivoteo para todas, no sólo para las matrices más peque˜nas. A´un con el pivoteo, no podemos garantizar estar a salvo de problemas de redondeo si se trata de matrices muy grandes.

#### 10.1.4. Determinantes.

Es fácil obtener el determinante de una matriz usando la eliminación Gaussiana. Después de completar la eliminación hacia adelante, uno simplemente calcula el producto de los coeficientes de los elementos diagonales. Tomamos nuestro ejemplo original, ecuación  $(10.8)$ . La matriz es

$$
\check{A} = \begin{bmatrix} 1 & 1 & 1 \\ -1 & 2 & 0 \\ 2 & 0 & 1 \end{bmatrix} . \tag{10.18}
$$

Completada la eliminación hacia adelante, ecuación [\(10.10\)](#page-312-3), el producto de los coeficientes de los elementos diagonales es  $(1)(3)(-\frac{1}{3})$  $(\frac{1}{3}) = -1$ , el cual, usted puede comprobar, es el determinante de  $\dot{A}$ . Este método es sutílmente más complicado cuando se usa el pivoteo. Si el número de pivoteos es impar, el determinante es el producto negativo de los coeficientes de los elementos de la diagonal. Ahora debería ser obvio que la regla de Cramer es computacionalmente una manera ineficiente para resolver el conjunto de ecuaciones lineales.

#### 10.1.5. Eliminación Gaussiana en Octave.

No necesitamos escribir un programa en Octave para realizar la eliminación Gaussiana con pivoteo. En vez de esto nosotros podemos usar las capacidades de manipulación de matrices que viene con Octave. En Octave, la eliminación Gaussiana es una rutina primitiva, tal como las funciones seno o raíz cuadrada. Como con cualquier rutina "enlatada", usted deber´ıa entender, en general, como trabaja y reconocer posibles problemas, especialmente los computacionales (e.g., ¿poner sqrt(-1) retorna un número imaginario o un error?).

Octave implementa la eliminación de Gauss usando los operadores slash / y backslash  $\setminus$ . El sistema de ecuaciones lineales  $\vec{x} \cdot \vec{A} = \vec{b}$  donde  $\vec{x} \cdot \vec{b}$  son vectores fila, se resuelve usando el operador *slash* como  $\vec{x} = \vec{b}/\check{A}$ . El sistema de ecuaciones lineales  $\check{A} \vec{x} = \vec{b}$  donde  $\vec{x}$  y  $\vec{b}$  son vectores columna, se resuelve usando el operador *backslash* como  $\vec{x} = \vec{b}\backslash\check{A}$ . Como un ejemplo, tomemos la ecuación [\(10.11\)](#page-312-2) con  $\epsilon = 0$ , escrito en forma matricial

$$
\begin{bmatrix} 0 & 1 & 1 \\ 1 & 1 & 0 \\ 1 & 0 & 1 \end{bmatrix} \begin{bmatrix} x_1 \\ x_2 \\ x_3 \end{bmatrix} = \begin{bmatrix} 5 \\ 3 \\ 4 \end{bmatrix}
$$
 (10.19)

Usando Octave en forma interactiva la solución es ilustrada a continuación:

```
octave> A=[0 1 1; 1 1 0; 1 0 1];
octave> b=[5;3;4];
octave> x=A\b;
octave> disp(x);1
  2
  3
```
Claramente, Octave usa pivoteo en este caso. Los operadores slash y backslash pueden ser usados de la misma manera en programas. El comando en Octave para el determinante de una matriz es  $det(A)$ .

## 10.1.6. Eliminación Gaussiana con  $C++$  de objetos matriciales.

El uso de arreglos multidimensionales en  $C++$  no es del todo comodo. Las maneras usuales de declarar un arreglo de  $M \times N$  de números con punto flotante en doble precisión son:

```
const int M=3, N=3;
double A[M][N] ;
```
para asignación estática de memoria y

```
int M, N
. . . // Se fijan valores a M y N
double * * A = new double * [M] ; // asignacion de un vector de punteros
for(int i=0;i\leq M;i++) {
     A[i] = new double [N] ; // asignacion de memoria para cada fila
}
```
para un reserva dinámica (no olvide desasignar cada fila con un delete[]). Una asignación estática es simple pero rígida, ya que las dimensiones son constantes fijas. Cuando el arreglo estático es pasado a una función, esta función debería declarar algún arreglo con el mismo número de columnas de acuerdo al arreglo a ser indexado apropiadamente. Una asignación dinámica es flexible pero es difícil de manejar, aunque los detalles pueden ser escondidos dentro de funciones separadas. Accesar elementos fuera de los contornos del arreglo es un error de programación común (bug) el cual es difícil de rastrear con arreglos dinámicos.

C++ nos permite corregir estas deficiencias creando nuestros propios tipos de variables. Estas variables definidas por el usuario son llamadas *clases de objetos*. De aquí en adelante usaremos la clase Matrix para declarar arreglos de una o dos dimensiones de números de punto flotante. Esta clase está enteramente declarada dentro del archivo de cabecera Matrix.h e implementada dentro de Matrix.cc. Algunos ejemplos de declaración de objetos de Matrix son

int M=3, N=2 ; Matrix  $A(M,N)$ ,  $b(N)$ ,  $x(3)$ ;

Aunque esto se parece a una asignación de arreglo estático, note que las dimensiones no son constantes fijas. Tanto vectores unidimensionales como matrices bidimensionales pueden ser declarados; las anteriores son tratadas como matrices de una sola columna. Los valores en estas variables pueden ser fijados por la declaración de asignamiento

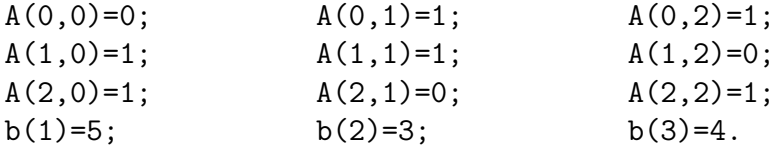

El formato para el objeto Matrix es  $A(i, j)$  en vez de  $A[i][j]$ , para distinguirlos de los arreglos C++ convencionales.

Un objeto Matrix conoce sus dimensiones, y usted puede obtenerlas usando las funciones miembros nRow() y nCol(). Por ejemplo:

- $Entradas: \check{A}, \vec{b}.$
- $\blacksquare$  Salidas:  $\vec{x}$ , det  $\vec{A}$ .
- Fija el factor de escala,  $s_i = \max_i (|A_{i,i}|)$  para cada fila.
- Itera sobre las filas  $k = 1, \ldots, (N 1)$ .
	- Selecciona la fila a pivotear a partir de max<sub>i</sub> $(|A_{i,k}|)/s_k$ .
	- Realiza pivoteos usando la lista de índice de filas.
	- Realiza la eliminación hacia adelante.
- Calcula el determinante det  $\dot{A}$ , como producto de los elementos de la diagonal.
- <span id="page-316-0"></span> $\blacksquare$  Realiza la sustitución hacia atrás.

Cuadro 10.1: Bosquejo de la función ge, la cual resuelve un sistema de ecuaciones lineales  $\vec{A} \vec{x} = \vec{b}$  por eliminación Gaussiana. La función también devuelve el determinante de  $\vec{A}$ .

int  $m = A.nRow($ ,  $n = A.nCol()$ ;

asigna m y n a las dimensiones de A. La verificación de los contornos se realiza cada vez que un objeto Matrix es indexado. Las líneas

```
Matrix newA(3, 7) ; // Una matriz no cuadrada de 3 por 7
newA(4,5) = 0; // Fuera de los limites
```
produce el mensaje de error: Indice de fila fuera de los limites cuando el programa es corrido. Esto significa que al menos uno de los índices i no satisface la condición  $0 < i \leq N$ . Los objetos Matrix automáticamente liberan la memoria que les fue asignada cuando ellos exceden su alcance (scope), por lo tanto no es necesario invocar delete.

Para asignar todos los elementos de un objeto Matrix a un valor dado usamos la función miembro set(double x ), por ejemplo A.set(1.0). Una matriz entera puede ser asignada a otra del mismo tamaño (e.g., Matrix C(3,3); C=A;). Sin embargo, a diferencia de las matrices de Octave, operaciones aritméticas como 2<sup>\*</sup>A no están aún implementadas. Operaciones de este tipo deberían ser llevadas a cabo elemento por elemento, típicamente usando ciclos for.

La rutina de eliminación Gaussiana ge, la cual usa los objetos tipo Matrix, es descrita en la tabla [10.1.](#page-316-0) Declarando y asignando la matriz A y los vectores b y x como arriba, un programa puede llamar esta rutina como

```
double determ = ge(A, b, x); // Eliminacion Gaussiana
cout \langle x \times x(1) \times x \rangle, " \langle x \times x(2) \times x \rangle, " \langle x \times x(3) \times x \rangle endl;
cout << "Determinante = " << determ << endl ;
```
para resolver el sistema lineal  $\check{A} \, \vec{x} = \vec{b}$  y calcular el determinante de  $\check{A}$ .

# 10.2. Matriz inversa.

## 10.2.1. Matriz inversa y eliminación Gaussiana.

En la sección previa hemos revisado cómo resolver un conjunto de ecuaciones simultáneas por eliminación de Gauss. Sin embargo, si usted está familiarizado con el álgebra lineal, probablemente podría escribir la solución de

$$
\check{A}\,\vec{x} = \vec{b}\,,\tag{10.20}
$$

como

$$
\vec{x} = \check{A}^{-1}\vec{b} \,,\tag{10.21}
$$

donde  $\check{A}^{-1}$  es la matriz inversa de  $\check{A}$ . No nos debería sorprender que el cálculo de la matriz inversa esté relacionada al algoritmo para resolver un conjunto de ecuaciones lineales. Usualmente la inversa de una matriz es calculada por aplicaciones repetidas de eliminaciones de Gauss (o una variante de descomposición llamada LU).

La inversa de una matriz está definida por la ecuación

$$
\check{A}\check{A}^{-1} = \check{I},\tag{10.22}
$$

donde  $\check{I}$  es la matriz identidad

$$
\check{I} = \begin{bmatrix} 1 & 0 & 0 & \dots \\ 0 & 1 & 0 & \dots \\ 0 & 0 & 1 & \dots \\ \vdots & \vdots & \vdots & \ddots \end{bmatrix} .
$$
 (10.23)

Definiendo los vectores columna

$$
\hat{e}_1 = \begin{bmatrix} 1 \\ 0 \\ 0 \\ \vdots \end{bmatrix} , \quad \hat{e}_2 = \begin{bmatrix} 0 \\ 1 \\ 0 \\ \vdots \end{bmatrix} , \quad \dots , \quad \hat{e}_N = \begin{bmatrix} \vdots \\ 0 \\ 0 \\ 1 \end{bmatrix} , \tag{10.24}
$$

podr´ıamos escribir la matriz identidad como una vector fila de los vectores columna

$$
\check{I} = \begin{bmatrix} \hat{e}_1 & \hat{e}_2 & \dots & \hat{e}_N \end{bmatrix} . \tag{10.25}
$$

Si resolvemos el conjunto de ecuaciones lineales,

$$
\check{A}\,\vec{x}_1 = \hat{e}_1\,. \tag{10.26}
$$

El vector solución  $\vec{x}_1$  es la primera columna de la inversa  $\check{A}^{-1}$ . Si procedemos de esta manera con los otros  $\hat{e}_i$  calcularemos todas las columnas de  $\check{A}^{-1}$ . En otras palabras, nuestra ecuación para la matriz inversa  $\check{A}\check{A}^{-1} = \check{I}$  es resuelta escribiéndola como

$$
\check{A} \left[ \vec{x}_1 \; \vec{x}_2 \; \dots \; \vec{x}_N \right] = \left[ \hat{e}_1 \; \hat{e}_2 \; \dots \; \hat{e}_N \right] \; . \tag{10.27}
$$

- $\blacksquare$  Entradas:  $\AA$ .
- Salidas:  $\check{A}^{-1}$ , det  $\check{A}$ .
- $\blacksquare$  Matriz  $\check{b}$  es inicializada a la matriz identidad.
- Fija el factor de escala,  $s_i = \max_i (|A_{i,j}|)$  para cada fila.
- Itera sobre las filas  $k = 1, \ldots, (N 1)$ .
	- Selecciona la fila a pivotear a partir de max<sub>j</sub>( $|A_{j,k}|$ )/s<sub>j</sub>.
	- Realiza pivoteos usando la lista de índice de filas.
	- Realiza la eliminación hacia adelante.
- Calcula el determinante det $\check{A}$ , como producto de los elementos de la diagonal.
- <span id="page-318-0"></span>Realiza la sustitución hacia atrás.

Cuadro 10.2: Bosquejo de la función inv, la cual calcula el inverso de una matriz y su determinante.

Después de calcular los  $\vec{x}$ , construimos  $\check{A}^{-1}$  como

$$
\check{A}^{-1} = \begin{bmatrix} \vec{x}_1 & \vec{x}_2 & \dots & \vec{x}_N \end{bmatrix} = \begin{bmatrix} (\vec{x}_1)_1 & (\vec{x}_2)_1 & \dots & (\vec{x}_N)_1 \\ (\vec{x}_1)_2 & (\vec{x}_2)_2 & \dots & (\vec{x}_N)_2 \\ \vdots & \vdots & \ddots & \vdots \\ (\vec{x}_1)_N & (\vec{x}_2)_N & \dots & (\vec{x}_N)_N \end{bmatrix}
$$
(10.28)

donde $(\vec{x}_i)_j$  es el elemento j de  $\vec{x}_i$ .

La tabla [10.2](#page-318-0) muestra la función inv para calcular la inversa de una matriz. En Octave,  $inv(A)$  es una función internamente construida que regresa a la matriz inversa de  $A$ . Es posible resolver un sistema de ecuaciones lineales usando la matriz inversa, pero hacer esto es usualmente sobrepasarse. Una excepción podría ser el caso donde deseamos resolver un número de problemas similares en el cual la matriz  $\check{A}$  es fija pero el vector  $\vec{b}$  toma muchos valores diferentes. Finalmente, aquí hay una fórmula manual para tener presente: la inversa de una matriz  $2 \times 2$  es

$$
\check{A}^{-1} = \frac{1}{a_{11}a_{22} - a_{12}a_{21}} \begin{bmatrix} a_{22} & -a_{12} \\ -a_{21} & a_{11} \end{bmatrix} . \tag{10.29}
$$

Para matrices mayores las fórmulas rápidamente llegan a ser muy desordenadas.

#### $10.2.2$ . Matrices singulares y patológicas.

Antes que regresemos a la Física, discutamos otro posible riesgo en resolver sistemas de ecuaciones lineales. Consideremos las ecuaciones

<span id="page-319-0"></span>
$$
\begin{array}{rcl}\nx_1 & + & x_2 & = & 1 \\
2x_1 & + & 2x_2 & = & 2\n\end{array} \tag{10.30}
$$

Note que realmente no tenemos dos ecuaciones independientes, ya que la segunda es sólo el doble de la primera. Estas ecuaciones no tienen una solución única. Si tratamos de hacer una eliminación hacia adelante, obtenemos

$$
\begin{array}{rcl}\nx_1 & + & x_2 & = & 1 \\
0 & = & 0\n\end{array},\n\tag{10.31}
$$

y no se puede hacer nada más.

Otra manera de mirar este problema es ver que la matriz

$$
\check{A} = \begin{bmatrix} 1 & 1 \\ 2 & 2 \end{bmatrix} \tag{10.32}
$$

no tiene inversa. Una matriz sin inversa se dice que es singular. Una matriz singular también tiene un determinante nulo. Las matrices singulares no siempre son evidentes. ¿Podría adivinar si esta matriz

$$
\begin{bmatrix} 1 & 2 & 3 \ 4 & 5 & 6 \ 7 & 8 & 9 \end{bmatrix}
$$

```
es singular?
```
Aquí está lo que pasa en Octave cuando tratamos de resolver  $(10.30)$ 

```
octave:1> A=[1 1; 2 2];
octave: 2 > b = [1; 2];octave:3> x=A\b;
warning: matrix singular to machine precision, rcond = 0
```
Dependiendo de su compilador, la rutina inv de C++ probablemente retorne infinito o de un mensaje de error. En algunos casos la rutina calcula una inversa para una matriz singular, pero naturalmente la respuesta es espuria.

Algunas veces la matriz no es singular pero está tan cerca de serlo que los errores de redondeo podrían "empujarla al abismo". Un ejemplo trivial sería

$$
\begin{bmatrix} 1+\epsilon & 1 \\ 2 & 2 \end{bmatrix} , \qquad (10.33)
$$

donde  $\epsilon$  es un número muy pequeño. A una matriz se le dice *patológica* cuando está muy cerca de ser singular.

Si usted sospecha que está tratrando con una matriz patológica cuando resuelve  $\tilde{A}\vec{x} = \vec{b}$ , entonces calcule el error absoluto,  $\Big\vert$  $\vec{A}\vec{x} - \vec{b} \bigg| / \bigg|$  $\vec{b} \, \Big|$  para comprobar si  $\vec{x}$ es una solución precisa.

Formalmente, la condición numérica está definida como la "distancia" normalizada entre una matriz y la matriz singular más cercana<sup>[5](#page-320-0)</sup>. Hay una variedad de maneras para definir la distancia, dependiendo del tipo de norma usada. La función de Octave cond(A) regresa la condición numérica de una matriz A. Una matriz con una gran condición numérica es patológica. Un pequeño determinante puede algunas veces advertirnos que la matriz podría ser patológica, pero la condición numérica es el criterio real.<sup>[6](#page-320-1)</sup>

#### 10.2.3. Osciladores armónicos acoplados.

En el comienzo de este capítulo, discutimos el problema de encontrar los estados estacionarios de ecuaciones diferenciales ordinarias. Un ejemplo canónico de un sistema con interacciones lineales es el caso de osciladores arm´onicos acoplados. Consideremos el sistema mostrado en la figura [10.1;](#page-320-2) las constantes de resorte son  $k_1, \ldots, k_4$ . La posición de los bloques, relativas a la pared izquierda, son  $x_1, x_2 \, y \, x_3$ . La distancia entre las paredes es  $L_P$ , y las longitudes naturales de los resortes son  $L_1, \ldots, L_4$ . Los bloques son de ancho despreciable.

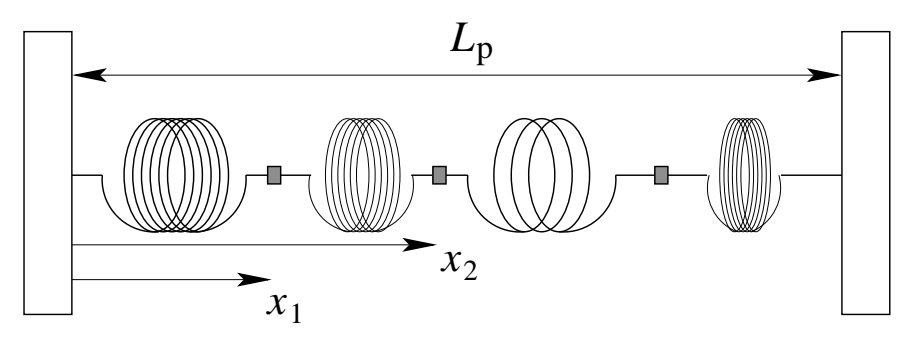

<span id="page-320-2"></span>Figura 10.1: Sistema de bloques acoplados por resortes anclados entre paredes.

La ecuación de movimiento para el bloque  $i$  es

$$
\frac{dx_i}{dt} = v_i \ , \qquad \frac{dv_i}{dt} = \frac{1}{m_i} F_i \ , \tag{10.34}
$$

donde  $F_i$  es la fuerza neta sobre el bloque *i*. En el estado estacionario, las velocidades  $v_i$ , son nulas y las fuerzas netas,  $F_i$  son cero. Esto es justo el caso de equilibrio estático. Nuestro trabajo ahora es encontrar las posiciones en reposo de las masas. Explícitamente las fuerzas netas son

$$
F_1 = -k_1(x_1 - L_1) + k_2(x_2 - x_1 - L_2)
$$
  
\n
$$
F_2 = -k_2(x_2 - x_1 - L_2) + k_3(x_3 - x_2 - L_3)
$$
  
\n
$$
F_3 = -k_3(x_3 - x_2 - L_3) + k_4(L_p - x_3 - L_4)
$$
\n(10.35)

o en forma matricial,

$$
\begin{bmatrix} F_1 \\ F_2 \\ F_3 \end{bmatrix} = \begin{bmatrix} -k_1 - k_2 & k_2 & 0 \\ k_2 & -k_2 - k_3 & k_3 \\ 0 & k_3 & k_3 - k_4 \end{bmatrix} \begin{bmatrix} x_1 \\ x_2 \\ x_3 \end{bmatrix} - \begin{bmatrix} -k_1 L_1 + k_2 L_2 \\ -k_2 L_2 + k_3 L_3 \\ -k_3 L_3 + k_4 (L_4 - L_p) \end{bmatrix} . \tag{10.36}
$$

<span id="page-320-1"></span><span id="page-320-0"></span><sup>5</sup>S. Conte and C. de Boor, *Elementary Numerical Analysis* (New York: McGraw-Hill, 1980).

<sup>6</sup>G.H. Golub and C.F. van Loan, *Matrix computation* 2d ed. (Baltimore Johns Hopkins University Press, 1989).

Por conveniencia, abreviaremos la ecuación de arriba como  $\vec{F} = \check{K}\vec{x} - \vec{b}$ . En forma matricial las simetrías son claras, y vemos que no sería difícil extender el problema a un sistema más grande de osciladores acoplados. En el estado de equilibrio estático las fuerzas netas son iguales a cero, así obtenemos el resto de las posiciones de las masas resolviendo  $\check{K}\vec{x} - \vec{b}$ .

## 10.3. Sistemas de ecuaciones no lineales.

#### 10.3.1. Método de Newton en una variable.

Ahora que sabemos cómo resolver sistemas de ecuaciones lineales, procederemos al caso m´as general (y m´as desafiante) de resolver sistemas de ecuaciones no lineales. Este problema es dif´ıcil, tanto que consideraremos primero el caso de una variable. Deseamos resolver para  $x^*$  tal que

$$
f(x^*) = 0.
$$
 (10.37)

donde  $f(x^*)$  es ahora una función general. Hay un número de métodos disponibles para encontrar raices en una variable. Quizás usted conozca algunos métodos como el de bisección o de la secante u otros algoritmos. También hay algoritmos especializados para cuando  $f(x)$ es un polinomio (e.g., función de roots en Octave). En vez de utilizar todos estos esquemas, nos concentraremos en el más simple y útil de los métodos para el caso general de N variables.

El método de Newton<sup>[7](#page-321-0)</sup> está basado en la expansión de Taylor de  $f(x)$  entorno a la raíz x<sup>\*</sup>. Supongamos que hacemos una estimación acerca de la localización de la raíz; llamamos a esta estimación  $x_1$ . Nuestro error podría ser escrito como  $\delta x = x_1 - x^*$  o  $x^* = x_1 - \delta x$ . Escribiendo la expansión de Taylor de  $f(x^*)$ ,

$$
f(x^*) = f(x_1 - \delta x) = f(x_1) - \delta x \frac{df(x_1)}{dx} + \mathcal{O}(\delta x^2) . \tag{10.38}
$$

Note que si  $x^*$  es una raíz,  $f(x^*) = 0$ , así podemos resolver para  $\delta x$ 

$$
\delta x = \frac{f(x_1)}{f'(x_1)} + \mathcal{O}(\delta x^2) \tag{10.39}
$$

Despreciamos el término  $\mathcal{O}(\delta x^2)$  (este será nuestro error de truncamiento) y usamos la expresión resultante de  $\delta x$  para corregir nuestra estimación inicial. La nueva estimación es

$$
x_2 = x_1 - \delta x = x_1 - \frac{f(x_1)}{f'(x_1)}.
$$
\n(10.40)

Este procedimiento podría ser iterado como

$$
x_{n+1} = x_n - \frac{f(x_n)}{f'(x_n)} \t{,} \t(10.41)
$$

para mejorar nuestra estimación hasta obtener la precisión deseada.

El procedimiento iterativo descrito más arriba puede entenderse mejor gráficamente (figu-ra [10.2\)](#page-322-0). Note que en cada paso usamos la derivada de  $f(x)$  para dibujar la línea tangente a

<span id="page-321-0"></span><sup>&</sup>lt;sup>7</sup>F.S. Acton, *Numerical Methods that Work* (New York: Harper&Row, 1970).

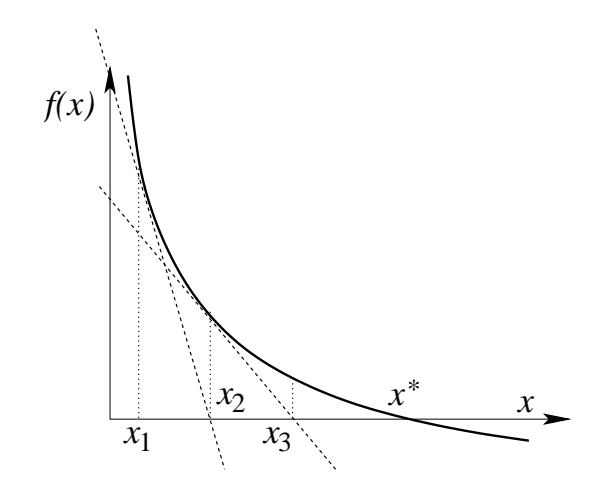

<span id="page-322-0"></span>Figura 10.2: Representación gráfica del método de Newton.

la función. Donde esta línea tangente intersecta el eje  $x$  es nuestra siguiente estimación de la raíz. Efectivamente, estamos linealizando  $f(x)$  y resolviendo el problema lineal. Si la función es bien comportada, pronto será aproximadamente lineal en alguna vecindad cerca de la raíz  $x^*$ .

Unas pocas notas acerca del método de Newton: primero, cuando converge, encuentra una raíz muy rápidamente; pero, desafortunadamente, algunas veces diverge  $(e.g., f'(x_n) \approx 0)$  y falla. Para funciones bien comportadas, este método es garantizado que converger si estamos suficientemente cerca de la raíz. Por esta razón algunas veces está combinada con un algoritmo más lento pero que asegura encontrar la raíz, tal como la bisección. Segundo, si hay varias raices, la raíz a la cual el método converge depende de la estimación inicial (que podría no ser la raíz deseada). Hay procedimientos  $(e.g., "definition")$  para encontrar múltiples raices usando el método de Newton. Finalmente, el método es más lento cuando se encuentran raices tangentes, tales como para  $f(x) = x^2$ .

#### 10.3.2. Método de Newton multivariable.

No es difícil generalizar el método de Newton a problemas de N variables. Ahora nuestra incógnita  $\vec{x} = [x_1, x_2, \dots, x_N]$  es un vector fila, y deseamos encontrar los ceros (raices) de la función vector fila

$$
\vec{f}(\vec{x}) = [f_1(\vec{x}) \, , \, f_2(\vec{x}) \, , \, \dots \, , \, f_N(\vec{x})]. \tag{10.42}
$$

De nuevo, hacemos una estimación inicial para ubicar la raíz, llamamos a esta estimación  $\vec{x}_1$ . Nuestro error podría ser esrito como  $\delta \vec{x} = \vec{x}_1 - \vec{x}^*$  o  $\vec{x}^* = \vec{x}_1 - \delta \vec{x}$ . Usando la expansión de Taylor de  $f(\vec{x}_1)$ ,

<span id="page-322-1"></span>
$$
\vec{f}(\vec{x}^*) = \vec{f}(\vec{x}_1 - \delta \vec{x}) = \vec{f}(\vec{x}_1) - \delta \vec{x} \,\check{D}(\vec{x}_1) + \mathcal{O}(\delta \vec{x}^2) \,, \tag{10.43}
$$

donde  $\check{D}$  es el Jacobiano, definido como

$$
D_{ij}(\vec{x}) = \frac{\partial f_j(\vec{x})}{\partial x_i} \tag{10.44}
$$

Ya que  $\vec{x}^*$  es la raíz,  $\vec{f}(\vec{x}^*) = 0$ , como antes podríamos resolverla para  $\delta \vec{x}$ . Despreciando el término de error, podemos escribir la ecuación  $(10.43)$  como

<span id="page-323-0"></span>
$$
\vec{f}(\vec{x}_1) = \delta \vec{x} \,\check{D}(\vec{x}_1) \tag{10.45}
$$

o

$$
\delta \vec{x} = \vec{f}(\vec{x}_1) \, \check{D}^{-1}(\vec{x}_1) \, . \tag{10.46}
$$

Nuestra nueva estimación es

$$
\vec{x}_2 = \vec{x}_1 - \delta \vec{x} = \vec{x}_1 - \vec{f}(\vec{x}_1) \,\check{D}^{-1}(\vec{x}_1) \,. \tag{10.47}
$$

Este procedimiento puede ser iterado para mejorar nuestra estimación hasta que sea obtenida la precisión deseada. Ya que  $\dot{D}$  cambia en cada iteración, podría ser desgastador calcular su inversa. En cambio, usamos la eliminación Gaussiana sobre la ecuación  $(10.45)$  para resolver para  $\delta \vec{x}$ , y calcular la nueva estimación como  $\vec{x}_2 = \vec{x}_1 - \delta \vec{x}$ .

#### 10.3.3. Programa del método de Newton.

Para demostrar el método de Newton, lo usaremos para calcular estados estacionarios del modelo de Lorenz.

A principios de la década de 1960 el meteorólogo del MIT, Ed Lorenz, encontró que el tiempo es intrínsecamente impredecible, no por su complejidad, sino por la naturaleza no lineal de las ecuaciones que lo gobiernan. Lorenz formuló un modelo simple del clima global, reduciendo el problema a un sistema de ecuaciones diferenciales ordinarias de 12 variables. El observó que este sistema tenía un comportamiento aperiódico y que era extremadamente sensible a las condiciones iniciales. Estudiemos un modelo de Lorenz simplificado a tres variables

$$
\begin{aligned}\n\frac{dx}{dt} &= \sigma(y - x) ,\\
\frac{dy}{dt} &= rx - y - xz ,\\
\frac{dz}{dt} &= xy - bz ,\n\end{aligned} \tag{10.48}
$$

donde  $\sigma$ , r y b son contantes positivas. Estas ecuaciones simples fueron originalmente desarrolladas como un modelo para un fluido con convección. La variable x mide la razón de convección, y y z miden los gradientes de temperaturas horizontales y verticales. Los parámetros  $\sigma$  y b dependen de las propiedades del fluido y de la geometría del contenedor; comúnmente, los valores  $\sigma = 10$  y  $b = 8/3$  son usados. El parámetro r es proporcional al gradiente de temperatura aplicado.

Un programa que encuentra las raices de este sistema de ecuaciones usando el método de Newton, al que llamamos newtn, es esbozado en la tabla [10.3.](#page-324-0) Este programa llama la función fnewt (tabla [10.4\)](#page-325-0), la cual, dado un  $\vec{x} = [x, y, z]$  regresa

$$
\vec{f} = \begin{bmatrix} \sigma(y-x) \\ rx-y-xz \\ xy-bz \end{bmatrix}, \quad \check{D} = \begin{bmatrix} -\sigma & \sigma & 0 \\ r-z & -1 & -x \\ y & x & -b \end{bmatrix} . \tag{10.49}
$$
- Conjunto inicial de estimaciones  $\vec{x}_1$  y parámetros  $\lambda_k$ .
- Itera sobre el número de pasos deseados.
	- Evalúa la función  $\vec{f}(\vec{x}_n; \lambda_k)$  y su Jacobiano D̃.
	- Encuentra  $\delta \vec{x}$  por la eliminación Gaussiana [ver [\(10.45\)](#page-323-0)].
	- Actualiza la estimación para la raíz usando  $\vec{x}_{n+1} = \vec{x}_n \delta \vec{x}$ .
- Imprime la estimación final de la raíz.

Cuadro 10.3: Descripción del programa newtn, el cual encuentra una raíz para un conjunto de ecuaciones.

Para  $r = 28$ ,  $\sigma = 10$  y  $b = 8/3$ , las tres raíces son  $[x, y, z] = [0, 0, 0]$ ,  $[6\sqrt{2}, 6$ √  $A_r = 28, \sigma = 10 \text{ y } b = 8/3$ , las tres raíces son  $[x, y, z] = [0, 0, 0]$ ,  $[6\sqrt{2}, 6\sqrt{2}, 27]$  y  $[-6\sqrt{2}, -6\sqrt{2}, 27].$ 

Un ejemplo de la salida de newtn está dada más abajo; note que el programa obtiene la Un ejempio de 1a<br>raíz [6√2, 6√2, 27].

```
octave:1> newtn
newtn is the file: ~/cursos/MFM1.apuntes2/programas/newtn.m
newtn - Programa para resolver un sistema de ecuaciones no lineales
usando el metodo de Newton. Las ecuaciones estan definidas en fnewt
Entre la estimacion inicial (vector columna): [50; 50; 50]
Entre los parametros a: [28 10 8/3]
Despues de 10 iteraciones la raiz es
     8.4853 8.4853 27.0000
```
Otras condiciones iniciales convergen a otras raices. Por ejemplo, comenzando por [2, 2, 2], convergemos a la raíz  $[0,0,0]$ ; si comenzamos en  $[5,5,5]$ , converge a  $[-6\sqrt{2}, -6\sqrt{2}, 27]$ . Comenzando por el punto  $[4, 4, 15]$ , el método converge a una raíz sólo después de hacer una excursión increíblemente distante del origen.

#### 10.3.4. Continuación.

La primera dificultad con el método de Newton es la necesidad de dar una buena estimación inicial para la raíz. A menudo nuestro problema es de la forma

$$
\vec{f}(\vec{x}^*; \lambda) = 0 \tag{10.50}
$$

donde  $\lambda$ es algún parámetro en el problema. Supongamos que conocemos una raíz  $\vec{x}_0^*$ para el valor  $\lambda_0$  pero necesitamos encontrar una raíz para un valor diferente de  $\lambda_a$ . Intuitivamente, si  $\lambda_a \approx \lambda_0$ , entonces  $\vec{x}_0^*$  debería ser una buena estimación inicial para encontrar  $\vec{x}_a^*$  usando

- Entradas:  $\vec{x} = [x, y, z], \lambda = [r, \sigma, b].$
- $\blacksquare$  Salidas:  $\vec{f}, \check{D}$ .
- Evalúa $\vec{f}$  por el modelo de Lorenz  $[(10.49)]$  $[(10.49)]$  $[(10.49)]$ .
- Evalúa el Jacobiano  $\tilde{D}$  para el modelo de Lorenz.

Cuadro 10.4: Descripción de la función finewt, la cual es usada por newt para encontrar los estados estables de la ecuación de Lorenz.

el método de Newton. Pero si  $\lambda_a \not\approx \lambda_0$ , ¿hay alguna manera para hacer uso de nuestra raíz conocida?

La respuesta es sí y la técnica es conocida como *continuación*. La idea es acercarse poco a poco a  $\lambda_a$  definiendo la siguiente secuencia de  $\lambda$ :

$$
\lambda_i = \lambda_0 + (\lambda_a - \lambda_0) \frac{i}{N} , \qquad (10.51)
$$

para  $i = 1, \ldots, N$ . Usando el método de Newton, resolvemos  $f(\vec{x}_1^*; \lambda_1) = 0$  con  $\vec{x}_0^*$ como la estimación inicial. Si N es suficientemente grande, entonces  $\lambda_1 \approx \lambda_0$  y el método podría converger rápidamente. Luego usamos  $\vec{x}_1^*$  como una estimación inicial para resolver  $f(\vec{x}_2^*; \lambda_2) = 0$ ; la secuencia continúa hasta alcanzar nuestro valor deseado en  $\lambda_a$ . La técnica de continuación tiene un beneficio adicional que podemos usar cuando estamos interesados en conocer no sólo una raíz simple, sino conocer como  $\vec{x}^*$  varía con  $\lambda$ .

## 10.4. Listados del programa.

### 10.4.1. Manejo de matrices en Python.

```
#!/usr/bin/env python
# -*- coding: iso-8859-1 -*-
from numpy import *
A= array([0,1,1], [1,1,0], [1,0,1]] # Matriz
b= array( [[5],[3],[4]] ) # vector columna
c = \arctan( [5, 3, 4]) # vector fila
print A
print b
print c
print linalg.solve(A,b) \qquad # Resuelve Ax=b
print linalg.solve(A,c) # Resuelve Ax=c
print linalg.det(A) \qquad # Determinante matriz
print linalg.inv(A) \qquad # Inversa de la matriz
```
### 10.4.2. Programa newtn en Python.

```
#!/usr/bin/env python
from numpy import *
def fnewt(x,a):
    f = array([a[1]*(x[1]-x[0]),a[0]*x[0]-x[1]-x[0]*x[2],x[0]*x[1]-a[2]*x[2]]D = array([[-a[1], a[1], 0],[a[0]-x[2], -1, -x[0]],[x[1], x[0], -a[2]]])return (f,D)
def main():
    x = input("Ingrese la estimation inicial x_1, x_2, x_3 : ")x0=array(x)t = input("Ingrese los parametros r, sigma, b : ")
    a=array(t)
    nStep=10
    for i in range(0,nStep):
        f, D = \text{fnewt}(x, a)
```

```
dx = linalg.solve(D, f)x=x-dx
    print "Despues de %d iteraciones la raiz es" % nStep
    print x
# end main
```

```
if __name__=='__main__':
        main()
```
### 10.4.3. Definición de la clase Matrix.

```
//
// Clase de Matrices doubles
//
#ifndef _Matrix_h
#define _Matrix_h
#include <iostream>
#include <string>
class Matrix {
 private:
 int nFilP ;
  int nColP ;
  int dimP ;
  double * dataP ;
  void copy(const Matrix &) ;
 public:
  Matrix() ;
  Matrix( int, int = 1, double = 0.0e0) ;
  Matrix( const Matrix &) ;
  "Matrix() ;
  Matrix & operator = (const Matrix &) ;
  double & operator () (int, int =0) ;
  int nRow () const;
  int nCol () const ;
  void set(double) ;
  double maximoF(int) const ;
  void pivot(int,int) ;
  void multi(double, int, int ) ;
};
ostream & operator << (ostream &, Matrix );
```

```
void error ( int, string="Error") ;
Matrix operator * (Matrix, Matrix) ;
Matrix operator + (Matrix, Matrix) ;
Matrix operator - (Matrix, Matrix) ;
```
#endif

#### 10.4.4. Implementación de la clase Matrix.

```
//
// Implementacion de la clase Matrix
#include "Matrix.h"
#include <cassert>
#include <cstdlib>
// Funcion privada de copia
void Matrix::copy(const Matrix & mat) {
 nFilP=mat.nFilP ;
 nColP=mat.nColP ;
 dimP = mat.dimP;
 dataP = new double[dimP];
 for(int i =0 ; i< dimP; i++) dataP[i]=mat.dataP[i] ;
}
// Constructor default Crea una matriz de 1 por 1 fijando su valor a cero
Matrix::Matrix() {
 Matrix(1) ;
}
// Constructor normal Crea una matriz de N por M
// y fija sus valores a cero o a un valor ingresado
Matrix::Matrix(int nF, int nC, double v) {
 error(nF>0 && nC >0, "Una de las dimensiones no es positiva") ;
 nFilP= nF ;
 nCoIP = nC;
 dimP = nFilP*nColP ;
 dataP = new double[dimP];
 assert(dataP != 0) ; // Habia memoria para reservar
 for (int i=0; i < dimP; i++) dataP[i]=v ;
}
// Constructor de copia
```

```
Matrix::Matrix( const Matrix & mat) {
  this->copy(mat) ;
  // this permite acceder a la misma vartiable como un todo
  // *this representa la variable, y this un puntero a ella
  // -> nos permite elegir miembros de la clase pero cuando tenemos el puntero
  // a la variable y no su valor
}
// Destructor
Matrix:: "Matrix() {
  delete [] dataP ; // Libera la memoria
}
// Operador Asignacion, sobrecarga del = para que funcione con Matrix
Matrix & Matrix::operator= (const Matrix & mat) {
  if( this == &mat ) return *this ; // Si ambos lados son iguales no hace nada
  delete [] dataP ; // borra la data del lado izquierdo
 this-> copy(mat) ;
  return * this ;
}
// Funciones simples que retornan el numero de filas y de columnas
// el const al final indica que no modifican ningun miembro de la clasa
int Matrix::nRow() const {return nFilP; }
int Matrix::nCol() const {return nColP;}
// operador Parentesis
// Permite accesar los valores de una matriz via el par (i,j)
// Ejemplo a(1,1)=2*b(2,3)
// Si no se especifica la columna la toma igual a 0
double & Matrix::operator() (int indF, int indC) {
  error(indF>-1 && indF< nFilP, "Indice de fila fuera de los limites") ;
  error(indC>-1 && indC<nColP, "Indice de columna fuera de los limites") ;
  return dataP[indC+nColP*indF] ;
}
void Matrix::set(double value) {
  for(int i=0; i<dimP; i++) dataP[i]=value ;
}
double Matrix::maximoF(int indF) const {
  error(indF>-1 && indF< nFilP, "Indice de fila fuera en maximoF") ;
  double max= dataP[nColP*indF];
  for(int i=nColP*indF; i<nColP*(indF+1); i++ ) {
```

```
max = (max > fabs(dataP[i]) ) ? max : fabs(dataP[i]);
 }
 return max ;
}
void Matrix::pivot(int indF1, int indF2) {
 error(indF1>-1 && indF1< nFilP, "Primer indice de fila fuera en Pivot") ;
  error(indF2>-1 && indF2< nFilP, "Segundo indice de fila fuera en Pivot") ;
 if(indF1==indF2) return ;
 double paso ;
 int ind1, ind2 ;
 for (int i = 0; i < nColP; i++ ) {
    ind1 = nColP*indF1+i;
   ind2 = nColP*indF2+i;
   pass = dataP[ind1];
   dataP[ind1] = dataP[ind2];
   dataP[ind2] = paso;
 }
}
void Matrix::multi(double fact, int indF1, int indF2 ) {
  int ind1, ind2 ;
 for (int i = 0; i < nColP; i++ ) {
   ind1 = nColP*indF1+i;
   ind2 = nColP*indF2+i;
   dataP[ind2] += fact*dataP[ind1] ;
 }
}
//
// IOSTREAM <<
//
ostream & operator << (ostream & os, Matrix mat ) {
 for(int indF=0; indF < mat.nRow(); indF++) {
        os << "| " ;
   for(int indC=0; indC<mat.nCol(); indC++) {
     os << mat(indF,indC) << " ";
    }
    os << "|"<<endl ;
 }
 return os ;
}
void error ( int i, string s) {
```

```
if(i) return ;
  cout << s<<"\a" <<endl ;
  exit(-1);}
Matrix operator * (Matrix A , Matrix B) {
  int nCollA = A.nCol();
  int nCoIB = B.nCo1();
  int nFilA = A.nRow() ;
  int nFilB = B.nRow();
  error(nColA == nFilB, "No se pueden multiplicar por sus dimensiones") ;
  Matrix R(nFilA , nColB);
  for (int indF = 0; indF\text{F}\text{-}\text{F}ilB; indF\text{F}\text{+}\text{F}){
    for (int indC=0; indC<nColA; indC++){
      double sum = 0.0;
      for (int k=0; k < nCollA; k++ ) sum += A(indF, k) * B(k, indC);
      R(intF, indC) = sum ;}
  }
  return R ;
}
Matrix operator + (Matrix A , Matrix B) {
  int nCollA = A.nCol();
  int nCoIB = B.nCo1();
  int nFilA = A.nRow();
  int nFilB = B.nRow();
  error(nFilA == nFilB && nColA== nColB, "tienen dimensiones distintas") ;
  Matrix R(nFilA , nColA) ;
  for (int indF = 0; indF\text{cnFilB;} indF\text{++}){
    for (int indC=0; indC<nColA; indC++){
      R(intF, indC) = A(intF, indC) + B(intF, indC);}
  }
  return R ;
}
Matrix operator - (Matrix A, Matrix B) {
  int nCollA = A.nCol();
  int nCoIB = B.nCo1();
  int nFilA = A.nRow();
  int nFilB = B.nRow();
  error(nFilA == nFilB && nColA== nColB, "tienen dimensiones distintas") ;
  Matrix R(nFilA , nColA);
  for (int indF = 0; indF\text{F}\text{-}\text{F}ilB; indF\text{F}\text{+}\text{F}){
```

```
for (int indC=0; indC<nColA; indC++){
     R(int, indC) = A(int, indC) - B(int, indC);}
 }
 return R ;
}
```
## 10.4.5. Función de eliminación Gaussiana ge.

```
//
// Eliminacion Gaussiana.
//
#include "NumMeth.h"
#include "Matrix.h"
double ge( Matrix A, Matrix b, Matrix & x)
{
  int nFil = A.nRow();
  int nCol = A.nCol();
  Matrix si (nFil) ;
  for ( int indF= 0; indF < nFil ; indF++) si(indF)= A.maximoF(indF) ;
  double determinante=1.0e0 ;
  for (int indC= 0; indC< nCol-1; indC++) {
   // pivoteo
    double max = A(intC, indC) / si(intC) ;
    int indicePivot = indC ;
    for (int i = \text{indC+1}; i < n\text{Col}; i++){
      if( A(i, indC)/si(i) > max ) {
        max = A(i,indC)/si(i);
        indicePivot = i ;
      }
    }
    if(indicePivot != indC) {
      A.pivot(indC, indicePivot) ;
      b.pivot(indC, indicePivot) ;
      determinante *= -1.0e0;}
    double Ad= A(indC,indC) ;
    for (int indF=indC+1; indF< nFil; indF++ ) {
      double factor = - A(intF, indC)/Ad;
      A.multi(factor, indC, indF);
      b.multi(factor, indC, indF);
    }
```

```
}
 for (int indF= nFil-1; indF >=0; indF--) {
   double sum =0.0e0 ;
   for (int i = indF+1; i < nCol; i++) sum += A(indF, i) * x(i);
   x(intF) = b(intF)/A(intF, indF) - sum/A(intF, indF);}
 double determ = 1.0e0 ;
 for (int i = 0; i < nCol; i++) determ * = A(i,i);
 return determinante*determ ;
}
```
10.4.6. Función para inversión de matrices inv.

```
//
// Invierte una matriz
//
#include "NumMeth.h"
#include "Matrix.h"
double inv( Matrix A, Matrix & invA) {
  int nFil = A.nRow();
  int nCol = A.nCol();
  error(nFil==nCol, "Matriz no es cuadrada");
  Matrix e(nFil) ;
  Matrix x(nFil) ;
  double deter = 0.0e0 ;
  invA.set(0.0e0) ;
  for(int indC=0; indC < nCol; indC++) {
    e.set(0.0e0) ;
    e(indC) = 1.0e0;
    \text{deter} = \text{ge}(A, e, x);
    error(fabs(deter)>1.0e-10, " Determinante Singular" );
    for (int indF=0; indF< nFil; indF++) invA(indF, indC) = x(indF);
  }
  return deter ;
}
```
#### 10.4.7. Programa newtn en Octave.

```
% newtn - Programa para resolver un sistema de ecuaciones no lineales
% usando el metodo de Newton. Las ecuaciones estan definidas en fnewt
suppress_verbose_help_message=1;
clear all; help newtn;
x0=input('Entre la estimacion inicial (vector columna): ');
x=x0;
a=input('Entre los parametros a: ');
nStep =10;
for iStep=1:nStep
[f D] = \text{fnewt}(x, a);
dx=D\ ;
x=x-dx;
end
fprintf('Despues de %g iteraciones la raiz es \n', nStep);
disp(x');Función fnewt en Octave.
function [f, D] = \text{fnewt}(x, a)f(1)=a(2)*(x(2)-x(1));f(2)= a(1)*x(1)-x(2)-x(1)*x(3);f(3)=x(1)*x(2)-a(3)*x(3);
D(1,1)=-a(2);D(2,1)=a(1)-x(3);D(3,1)=x(2);D(1,2)=a(2);D(2,2)=-1;D(3,2)=x(1);D(1,3)=0;
```

```
return
```
 $D(2,3) = -x(1);$  $D(3,3) = -a(3)$ ; 10.4.8. Programa newth en  $c++$ .

```
#include <iostream>
#include "NumMeth.h"
#include "Matrix.h"
void fnewt( Matrix & f, Matrix & D, Matrix xN, Matrix lambda )
{
  double r= lambda(0);
  double s = lambda(1) ;
  double b=lambda(2) ;
  double x=xN(0) ;
  double y=xN(1);
  double z=xN(2) ;
  f(0) = s*(y-x);
  f(1) = r*x-y-x*z ;f(2) = x*y-b*z ;D(0,0) = -s;
 D(1,0) = r-z;
 D(2,0) = y;
 D(0,1) = s;
 D(1,1) = -1.0e0;D(2,1) = x;
 D(0,2)=0.0e0;D(1,2) = -x;
 D(2,2) = -b;
}
double ge( Matrix A, Matrix b, Matrix & x)
{
 int nFil = A.nRow();
  int nCol = A.nCol();
  Matrix si (nFil) ;
  for ( int indF= 0; indF < nFil ; indF++) si(indF)= A.maximoF(indF) ;
  double determinante=1.0e0 ;
  for (int indC= 0; indC< nCol-1; indC++) {
    double max = A(intC, indC) / si(intC); // pivoteo
    int indicePivot = indC ;
    for (int i = indC+1; i < nCol; i++){
      if( A(i, indC)/si(i) > max ) {
       max = A(i,indC)/si(i);
        indicePivot = i ;
     }
    }
    if(indicePivot != indC) {
```

```
A.pivot(indC, indicePivot) ;
      b.pivot(indC, indicePivot) ;
      determinante *= -1.0e0;}
    double Ad= A(indC,indC) ;
    for (int indF=indC+1; indF< nFil; indF++ ) {
      double factor = - A(indF, indC)/Ad ;
     A.multi(factor, indC, indF);
     b.multi(factor, indC, indF);
    }
 }
 for (int indF= nFil-1; indF >=0; indF--) {
    double sum =0.0e0 ;
    for (int i = indF+1; i < nCol; i++) sum += A(indF, i) * x(i);
   x(intF) = b(intF)/A(intF, indF) - sum/A(intF, indF);}
 double determ = 1.0e0 ;
 for (int i = 0; i < nCol; i++) determ * = A(i, i);
 return determinante*determ ;
}
int main()
{
 Matrix D(3,3) ;
 Matrix f(3) ;
 Matrix lambda(3), xN(3), xNp1(3), dx(3);
 cout <<"Ingrese r , Sigma, b : " ;
  cin >> lambda(0) >> lambda(1) >> lambda(2) ;
 cout << "Ingrese estimacion inicial : " ;
 cin>> xN(0) >> xN(1) >> xN(2);
  int iteraciones ;
  cout << "Ingrese numero de iteraciones : " ;
 cin >> iteraciones ;
 for (int itera = 0; itera < iteraciones; itera ++ ) {
   f.set(0.0e0) ;
   D.set(0.0e0) ;
   dx.set(0.0e0) ;
   fnewt(f, D, xN, lambda ) ;
   ge(D, f, dx);
   xNp1=xN-dx ;
   xN=xNp1 ;
   cout << xN(0) << " \leq xN(1) << \leq " \leq xN(2) << endl ;
 }
 cout << xN << endl ;
 return 0;
}
```
# Capítulo 11

# Análisis de datos.

versión 3.0, 02 de Diciembre  $2003<sup>1</sup>$  $2003<sup>1</sup>$  $2003<sup>1</sup>$ 

A menudo se destaca que los sistemas físicos simulados sobre un computador son similares al trabajo experimental. La razón de esta analogía es hecha ya que la simulación computacional produce datos en muchas maneras similares a los experimentos de laboratorio. Sabemos que en el trabajo experimental uno a menudo necesita analizar los resultados y esto es igual en las simulaciones numéricas. Este capítulo cubre parcialmente algunos tópicos en el análisis de datos.

## 11.1. Ajuste de curvas.

#### 11.1.1. El calentamiento global.

En el presente, parece que predicciones sobre el tiempo de largo alcance y precisas nunca se llevarán a cabo. La razón es a causa de las ecuaciones gobernantes que son altamente no lineales y sus soluciones son extremadamente sensibles a las condiciones iniciales (ver el modelo de Lorenz). Por otra parte, las predicciones generales acerca del clima terrestre son posibles. Se pueden predecir si habrá o no condiciones de sequía en Africa en los próximos años, aunque no la cantidad de precipitaciones de un día en particular.

El calentamiento global es un importante tópico actualmente debatido en los foros de investigación sobre clima. El calentamiento es culpa de los gases de invernadero, tal como es el dióxido de carbono en la atmósfera. Estos gases calientan la Tierra porque son transparentes a la radiación de onda corta que llega desde el Sol, pero opacas a la radiación infrarroja desde la Tierra. Científicos y legisladores todavía están debatiendo la amenaza del calentamiento global. Sin embargo, nadie se pregunta qué concentraciones de gases invernadero están en aumento. Específicamente, los niveles de dióxido de carbono han estado firmemente aumen-tados desde la revolución industrial. La figura [11.1](#page-339-0) muestra el aumento en la concentración de dióxido de carbono durante los años ochenta, medidos en Mauna Loa, Hawai.

El estudio del calentamiento global ha producido una vasta cantidad de datos, tanto mediciones prácticas, como datos de simulaciones computacionales. En este capítulo estudiaremos algunas técnicas básicas para analizar y reducir tales conjuntos de datos. Por ejemplo, para los datos mostrados en la figura [11.1,](#page-339-0) ¿cuál es la razón estimada de crecimiento de la concen-

<span id="page-338-0"></span><sup>&</sup>lt;sup>1</sup>Este capítulo está basado en el quinto capítulo del libro: Numerical Methods for Physics, second edition de Alejandro L. Garcia, editorial PRENTICE HALL.

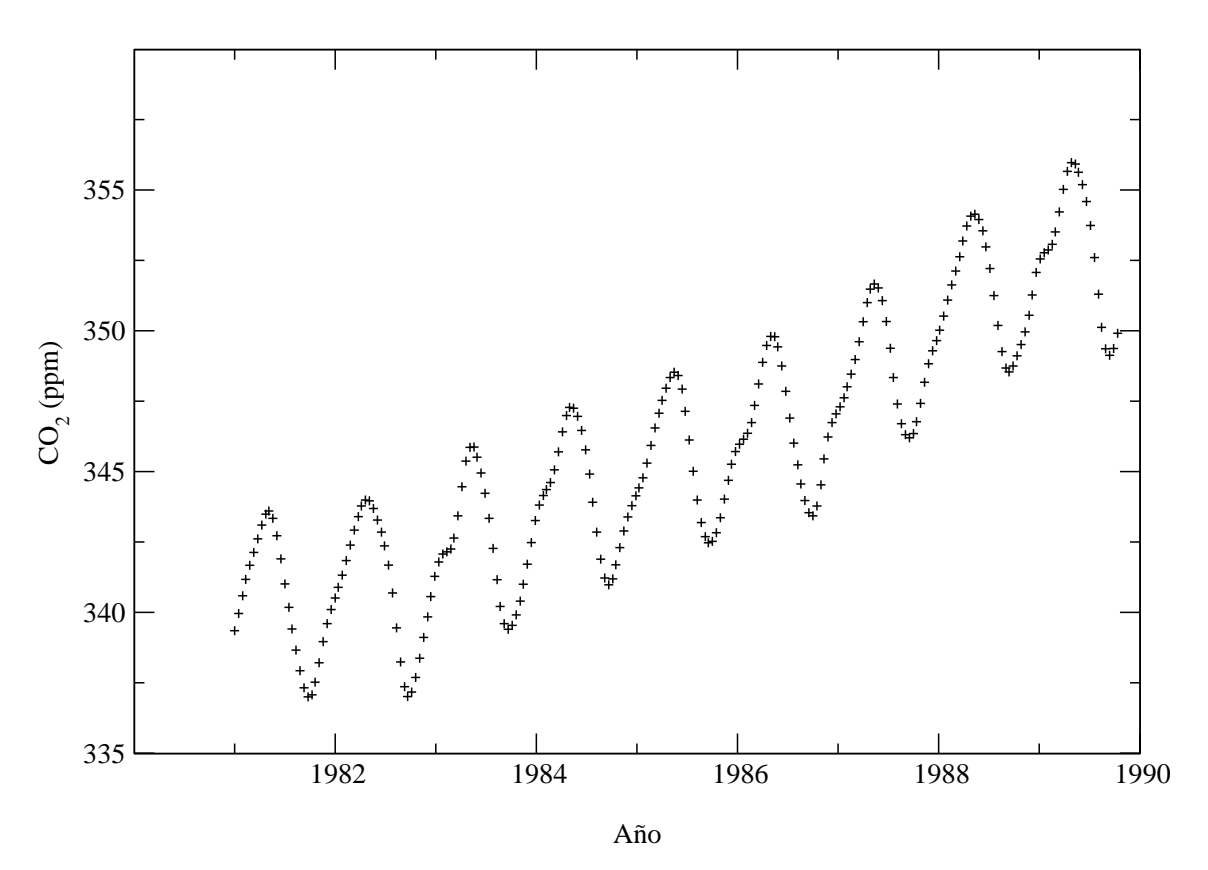

<span id="page-339-0"></span>Figura 11.1: Dióxido de carbono (en partes por millón) medida en Mauna Loa, Hawai desde 1981 a 1990. Barra de error estimada es  $\sigma_0 = 0.16$  [p.p.m.].

tración de  $CO<sub>2</sub>$  por año?. Esta es la primera pregunta que motiva nuestro estudio de ajustes de curvas.

#### 11.1.2. Teoría general.

El tipo más simple de análisis de datos es ajustar una curva. Suponga que tenemos un conjunto de datos de N puntos  $(x_i, y_i)$ . Deseamos ajustar estos datos a una función  $Y(x; \{a_j\}),$ donde  $\{a_j\}$  es un conjunto de M parámetros ajustables. Nuestro objetivo es encontrar los valores de esos parámetros, para los cuales la función ajusta mejor los datos. Intuitivamente, esperamos que si nuestro ajuste de la curva es bueno, un gráfico del conjunto de datos  $(x_i, y_i)$ y la función  $Y(x; {a_i})$  mostrarán la curva pasando cerca de los puntos (ver figura [11.2\)](#page-340-0). Podemos cuantificar esta sentencia midiendo la distancia entre un punto y la curva.

$$
\Delta_i = Y(x_i; \{a_j\}) - y_i \tag{11.1}
$$

Nuestro criterio de ajuste para la curva será que la suma de los cuadrados de los errores sea un mínimo; esto es, necesitamos encontrar  $\{a_j\}$  que minimice la función

$$
D({a_j}) = \sum_{i=1}^{N} \Delta_i^2 = \sum_{i=1}^{N} [Y(x_i; {aj}) - y_i]^2
$$
 (11.2)

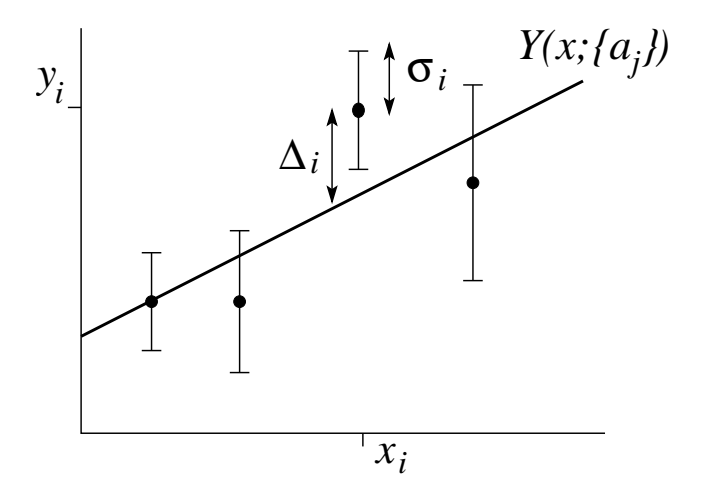

<span id="page-340-0"></span>Figura 11.2: Ajuste de datos a una curva.

Esta técnica nos dará el *ajuste de los cuadrados mínimos*; esta no es la única manera de obtener un ajuste de la curva, pero es la más común. El método de los mínimos cuadrados fue el primero usado por Gauss para determinar las órbitas de los cometas a partir de los datos observados.

A menudo, nuestros datos tienen una barra de error estimada (o intervalo de seguridad), el cual escribimos como  $y_i \pm \sigma_i$ . En este caso podríamos modificar nuestro criterio de ajuste tanto como para dar un peso menor a los puntos con más error. En este espíritu definimos

<span id="page-340-3"></span>
$$
\chi^2(\{a_j\}) = \sum_{i=1}^N \left(\frac{\Delta_i}{\sigma_i}\right)^2 = \sum_{i=1}^N \frac{\left[Y(x_i; \{a_j\}) - y_i\right]^2}{\sigma_i^2} \,. \tag{11.3}
$$

La función chi-cuadrado es la función de ajuste más comúnmente usada, porque si los errores son distribuidos gaussianamente, podemos hacer sentencias estadísticas concernientes a la virtud del ajuste.

Antes de continuar, debemos destacar que discutiremos brevemente la validación de la curva de ajuste. Usted puede ajustar cualquier curva para cualquier conjunto de datos, pero esto no significa que los resultados sean significativos. Para establecer un significado tenemos que preguntarnos lo siguiente: ¿cuál es la probabilidad de que los datos, dado el error experimental asociado con cada uno de los puntos, sean descritos por la curva?. Desafortunadamente, las hipótesis de prueba ocupan una porción significativa de un curso estadístico y están fuera de los objetivos de estos apuntes.<sup>[2](#page-340-1)</sup>

#### 11.1.3. Regresión lineal.

Primero consideremos ajustar el conjunto de datos con una línea recta,

<span id="page-340-2"></span>
$$
Y(x; \{a_1, a_2\}) = a_1 + a_2 x . \tag{11.4}
$$

<span id="page-340-1"></span><sup>&</sup>lt;sup>2</sup>W. Mendenhall, R.L. Scheaffer, and D.D. Wackerly, *Mathematical Statistics with Applications* (Boston: Duxbury Press, 1981).

Este tipo de ajuste de curva es también conocido como regresión lineal. Deseamos determinar  $a_1$  y  $a_2$  tal que

<span id="page-341-0"></span>
$$
\chi^2(a_1, a_2) = \sum_{i=1}^{N} \frac{1}{\sigma_i^2} (a_1 + a_2 x_i - y_i)^2 , \qquad (11.5)
$$

es minimizada. El mínimo es encontrado diferenciando  $(11.5)$  y ajustando la derivada a cero:

$$
\frac{\partial \chi^2}{\partial a_1} = 2 \sum_{i=1}^N \frac{1}{\sigma_i^2} (a_1 + a_2 x_i - y_i) = 0 , \qquad (11.6)
$$

$$
\frac{\partial \chi^2}{\partial a_2} = 2 \sum_{i=1}^N \frac{1}{\sigma_i^2} (a_1 + a_2 x_i - y_i) x_i = 0 , \qquad (11.7)
$$

o

$$
a_1 S + a_2 \Sigma x - \Sigma y = 0 \tag{11.8}
$$

$$
a_1 \Sigma x + a_2 \Sigma x^2 - \Sigma xy = 0 , \qquad (11.9)
$$

donde

$$
S \equiv \sum_{i=1}^{N} \frac{1}{\sigma_i^2}, \quad \Sigma x \equiv \sum_{i=1}^{N} \frac{x_i}{\sigma_i^2}, \quad \Sigma y \equiv \sum_{i=1}^{N} \frac{y_i}{\sigma_i^2},
$$
  

$$
\Sigma x^2 \equiv \sum_{i=1}^{N} \frac{x_i^2}{\sigma_i^2}, \quad \Sigma y^2 \equiv \sum_{i=1}^{N} \frac{y_i^2}{\sigma_i^2}, \quad \Sigma xy \equiv \sum_{i=1}^{N} \frac{x_i y_i}{\sigma_i^2}.
$$
 (11.10)

Puesto que las sumas pueden ser calculadas directamente de los datos, ellas son constantes conocidas. De este modo tenemos un conjunto lineal de dos ecuaciones simultáneas en las incógnitas  $a_1$  y  $a_2$ . Estas ecuaciones son fáciles de resolver:

<span id="page-341-1"></span>
$$
a_1 = \frac{\Sigma y \Sigma x^2 - \Sigma x \Sigma xy}{S \Sigma x^2 - (\Sigma x)^2}, \qquad a_2 = \frac{S \Sigma xy - \Sigma x \Sigma y}{S \Sigma x^2 - (\Sigma x)^2}.
$$
 (11.11)

Note que si  $\sigma_i$  es una constante, esto es, si el error es el mismo para todos los datos, los  $\sigma$  se cancelan en las ecuaciones [\(11.11\)](#page-341-1). En este caso, los parámetros,  $a_1$  y  $a_2$ , son independientes de la barra de error. Es común que un conjunto de datos no incluya las barras de error asociadas. Todavía podríamos usar las ecuaciones  $(11.11)$  para ajustar los datos si tenemos que los  $\sigma_i$  son constantes ( $\sigma_i$ =1 siendo la elección más simple).

Lo siguiente es obtener una barra de error asociado,  $\sigma_{aj}$ , para el parámetro  $a_j$  de la curva de ajuste. Usando la ley de la propagación de errores, $3$ 

<span id="page-341-3"></span>
$$
\sigma_{a_j}^2 = \sum_{i=1}^N \left(\frac{\partial a_j}{\partial y_i}\right)^2 \sigma_i^2 , \qquad (11.12)
$$

<span id="page-341-2"></span><sup>&</sup>lt;sup>3</sup>P. Bevington, *Data Reduction an Error Analysis for the Physical Sciences* 2d ed. (New York: McGraw-Hill, 1992).

e insertando las ecuaciones  $(11.11)$ , después de un poco de álgebra obtenemos

$$
\sigma_{a_1} = \sqrt{\frac{\Sigma x^2}{S\Sigma x^2 - (\Sigma x)^2}}, \qquad \sigma_{a_2} = \sqrt{\frac{S}{S\Sigma x^2 - (\Sigma x)^2}}.
$$
 (11.13)

Note que  $\sigma_{a_j}$  es independiente de  $y_i$ . Si las barras de error de los datos son constantes  $(\sigma_i = \sigma_0)$ , el error en los parámetros es

$$
\sigma_{a_1} = \frac{\sigma_0}{\sqrt{N}} \sqrt{\frac{\langle x^2 \rangle}{\langle x^2 \rangle - \langle x \rangle^2}}, \qquad \sigma_{a_2} = \frac{\sigma_0}{\sqrt{N}} \sqrt{\frac{1}{\langle x^2 \rangle - \langle x \rangle^2}}, \qquad (11.14)
$$

donde

$$
\langle x \rangle = \frac{1}{N} \sum_{i=1}^{N} x_i , \quad \langle x^2 \rangle = \frac{1}{N} \sum_{i=1}^{N} x_i^2 . \tag{11.15}
$$

Finalmente, si nuestro conjunto de datos no tiene un conjunto de barras de error asociadas, podríamos estimar  $\sigma_0$  a partir de la diferencia muestral de los datos,

$$
\sigma_0^2 \approx s^2 = \frac{1}{N-2} \sum_{i=1}^N \left[ y_i - (a_1 + a_2 x_i) \right]^2 , \qquad (11.16)
$$

donde  $s$  es la desviación estándar de la muestra. Note que esta varianza muestral está normalizada por  ${\cal N} - 2,$ puesto que hemos extraído dos parámetros  $a_1$ y  $a_2,$ de los datos.

Muchos problemas de ajuste de curva no lineales, pueden ser transformados en problemas lineales por un simple cambio de variable. Por ejemplo,

$$
Z(x; \{\alpha, \beta\}) = \alpha e^{\beta x} \t{,} \t(11.17)
$$

podr´ıa ser reescrita como las ecuaciones [\(11.4\)](#page-340-2) usando el cambio de variable

$$
\ln Z = Y , \quad \ln \alpha = a_1 , \quad \beta = a_2 . \tag{11.18}
$$

Similarmente, para ajustar una potencia de la forma

$$
Z(t; \{\alpha, \beta\}) = \alpha t^{\beta} \tag{11.19}
$$

usamos el cambio de variable

$$
\ln Z = Y , \quad \ln t = x , \quad \ln \alpha = a_1 , \quad \beta = a_2 . \tag{11.20}
$$

Estas transformaciones deberían ser familiares debido a que se usan para graficar datos en escala semi logarítmica o escalas log-log.

#### 11.1.4. Ajuste general lineal de mínimos cuadrados.

El procedimiento de ajuste de mínimos cuadrados es fácil de generalizar para funciones de la forma

$$
Y(x; \{a_j\}) = a_1 Y_1(x) + a_2 Y_2(x) + \ldots + a_M Y_M(x) = \sum_{j=1}^M a_j Y_j(x) \ . \tag{11.21}
$$

Para encontrar los óptimos parámetros procedemos como antes encontrando el mínimo de  $\chi^2,$ 

$$
\frac{\partial \chi^2}{\partial a_j} = \frac{\partial}{\partial a_j} \sum_{i=1}^N \frac{1}{\sigma_i^2} \left\{ \sum_{k=1}^M a_k Y_k(x) - y_i \right\}^2 = 0 , \qquad (11.22)
$$

o

$$
\sum_{i=1}^{N} \frac{1}{\sigma_i^2} Y_j(x_i) \left\{ \sum_{k=1}^{M} a_k Y_k(x) - y_i \right\} = 0 , \qquad (11.23)
$$

por lo tanto

<span id="page-343-0"></span>
$$
\sum_{i=1}^{N} \sum_{k=1}^{M} \frac{Y_j(x_i) Y_k(x_i)}{\sigma_i^2} a_k = \sum_{i=1}^{N} \frac{Y_j(x_i) y_i}{\sigma_i^2} , \qquad (11.24)
$$

para  $j = 1, \ldots, M$ . Este conjunto de ecuaciones es conocida como las *ecuaciones normales* del problema de los mínimos cuadrados.

Las ecuaciones normales son más fáciles de trabajar en forma matricial. Primero, definamos la matriz de diseño  $\dot{A}$ , como

$$
\check{A} = \begin{bmatrix} Y_1(x_i)/\sigma_1 & Y_2(x_i)/\sigma_1 & \dots \\ Y_1(x_i)/\sigma_2 & Y_2(x_i)/\sigma_2 & \dots \\ \vdots & \vdots & \ddots \end{bmatrix} , \qquad A_{ij} = \frac{Y_j(x_i)}{\sigma_i} .
$$
 (11.25)

Note que la matriz de diseño no depende de  $y_i$ , los valores de datos, pero depende de  $x_i$ , esto es, sobre el diseño del experimento (donde las mediciones son tomadas). Usando la matriz de diseño, podemos escribir [\(11.24\)](#page-343-0) como

$$
\sum_{i=1}^{N} \sum_{k=1}^{M} A_{ij} A_{ik} a_k = \sum_{i=1}^{N} A_{ij} \frac{y_i}{\sigma_i} , \qquad (11.26)
$$

o en forma matricial,

$$
(\check{A}^T \check{A})\vec{a} = \check{A}^T \vec{b} \tag{11.27}
$$

donde el vector  $\vec{b}$  está definido como  $b_i = y_i/\sigma_i$  y  $\check{A}^T$  es la traspuesta de la matriz de diseño. Esta ecuación es fácil de resolver para el parámetro vector  $\vec{a}$ ,

$$
\vec{a} = (\check{A}^T \check{A})^{-1} \check{A}^T \vec{b} \tag{11.28}
$$

Usando este resultado y la ley de propagación de errores, en la ecuación  $(11.12)$ , encontramos que el error estimado en el parámetro  $a_j$  es

$$
\sigma_{aj} = \sqrt{C_{jj}} \tag{11.29}
$$

donde  $\check{C} = (\check{A}^T \check{A})^{-1}$ .

Una aplicación común de esta formulación general lineal de ajuste de mínimos cuadrados es el ajuste de los datos polinomiales,

$$
Y(x; \{a_j\}) = a_1 + a_2x + a_3x^2 + \ldots + a_Mx^{M-1} \tag{11.30}
$$

La matriz de diseño tiene elementos  $A_{ij} = a_j x_I^{j-1}$  $\int_{I}^{J-1} / \sigma_i$ , el cual es un tipo de matriz de Vandermonde. Desafortunadamente estas matrices son notoriamente patológicas, por lo tanto sea cuidadoso para  $M > 10$ .

#### 11.1.5. Bondades del ajuste.

Podemos fácilmente ajustar cada punto de los datos si el número de parámetros,  $M$ , es igual al número de puntos de los datos,  $N$ . En este caso ya sea que hemos construido una teoría trivial o no hemos tomado suficientes datos. En vez de eso, supongamos el escenario más común en el cual  $N \gg M$ . Porque cada dato de punto tiene un error, no esperemos que la curva pase exactamente a través de los datos. Sin embargo, preguntemos, con las barras de error dadas, ¿cuan probable es que la curva en efecto describa los datos?. Por supuesto, si no se tienen barras de error no hay nada que se pueda decir acerca de la bondad del ajuste.

El sentido común sugiere que si el ajuste es bueno, entonces el promedio de la diferencia debería ser aproximadamente igual a la barra de error,

$$
|y_i - Y(x_i)| \approx \sigma_i . \tag{11.31}
$$

Colocando esto dentro de nuestra definición para  $\chi^2$ , la ecuación [\(11.3\)](#page-340-3), da  $\chi^2 \approx N$ . Sin embargo, sabemos que entre más parámetros usamos, más fácil es ajustar la curva; el ajuste puede ser perfecto si  $M = N$ . Esto sugiere que nuestra regla práctica para que un ajuste sea bueno es

$$
\chi^2 \approx N - M \tag{11.32}
$$

Por supuesto, este es sólo un crudo indicador, pero es mejor que una simple ojeada a la curva. Un análisis completo podría usar  $\chi$  estadístico para asignar una probabilidad de que los datos sean ajustados por la curva.

Si encontramos que  $\chi^2 \gg N - M$ , entonces una de dos: no hemos usado una función apropiada,  $Y(x)$ , para nuestro ajuste de curva o las barras de errores,  $\sigma_I$ , son demasiado pequeñas. Por otra parte, si  $\chi^2 \ll N - M$ , el ajuste es tan espectacularmente bueno que podemos esperar que las barras de error sean realmente demasiado grandes.

Habitualmente la calidad de un ajuste se mide por el coeficiente de correlación adimensional que es un número que varía entre  $0 \times 1$ , correspondiendo a 1 un mejor ajuste.

$$
r^{2} = \frac{S(a_{1} \sum y - a_{2} \sum xy) - (\sum y)^{2}}{S \sum y^{2} - (\sum y)^{2}}.
$$
\n(11.33)

# Capítulo 12

# Integración numérica básica

versión final 4.2, 22 de Noviembre del 2007 En este capítulo veremos algunos métodos básicos para realizar cuadraturas (evaluar integrales numéricamente).

## 12.1. Definiciones

Consideremos la integral

<span id="page-346-1"></span>
$$
I = \int_{a}^{b} f(x) \, dx \tag{12.1}
$$

Nuestra estrategia para estimar I es evaluar  $f(x)$  en unos cuantos puntos, y ajustar una curva simple a través de estos puntos. Primero, subdividamos el intervalo  $[a, b]$  en N subintervalos. Definamos los puntos  $x_i$  como

$$
x_0 = a, x_N = b, x_0 < x_1 < x_2 < \cdots < x_{N-1} < x_N \; .
$$

La función  $f(x)$  sólo se evalúa en estos puntos, de modo que usamos la notación  $f_i \equiv f(x_i)$ , ver figura [12.1.](#page-346-0)

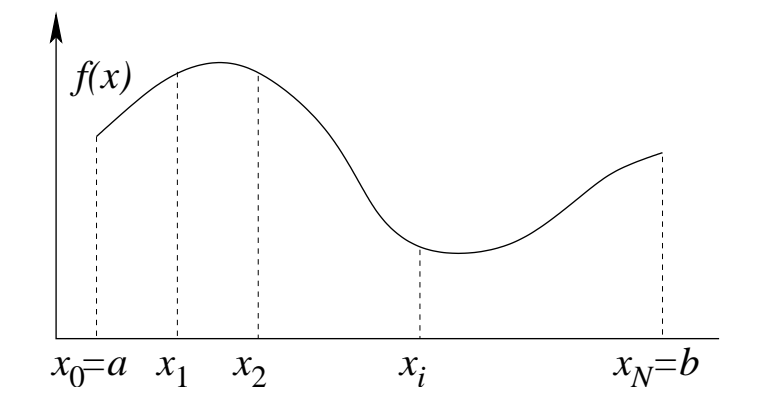

<span id="page-346-0"></span>Figura 12.1: Subintervalos.

## 12.2. Regla trapezoidal

El método más simple de cuadratura es la regla trapezoidal. Conectamos los puntos  $f_i$ con líneas rectas, y la función lineal formada por la sucesión de líneas rectas es nuestra curva aproximante. La integral de esta función aproximante es fácil de calcular, pues es la suma de

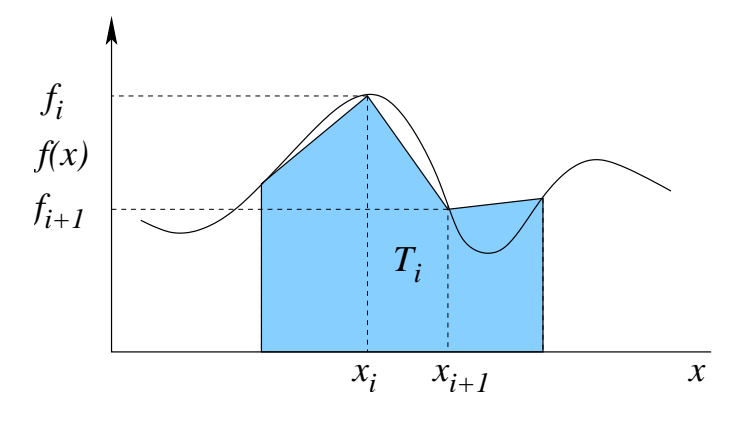

Figura 12.2: Sucesión de líneas rectas como curva aproximante.

las áreas de trapecios. El área de un trapecios es

$$
T_i = \frac{1}{2}(x_{i+1} - x_i)(f_{i+1} + f_i) .
$$

La integral es entonces calculada como la suma de las áreas de los trapecios:

$$
I \simeq I_T = T_0 + T_1 + \cdots + T_{N-1} .
$$

Las expresiones son más simples si tomamos puntos equidistantes. En este caso el espaciado entre cada par de puntos es

$$
h=\frac{b-a}{N} ,
$$

de modo que  $x_i = a + ih$ . El área de un trapecio es entonces

$$
T_i = \frac{1}{2}h(f_{i+1} + f_i) ,
$$

y la regla trapezoidal para puntos equiespaciados queda

$$
I_T(h) = \frac{1}{2}hf_0 + hf_1 + hf_2 + \dots + hf_{N-1} + \frac{1}{2}hf_N
$$
  
= 
$$
\frac{1}{2}h(f_0 + f_N) + h\sum_{i=1}^{N-1} f_i
$$
 (12.2)

## 12.3. Interpolación con datos equidistantes.

Para el caso de puntos  $x_i = a + ih$  que están igualmente espaciados podemos plantear un formalismo más general. Primero que todo, ajustemos un polinomio de grado  $N$  a un conjunto de  $N+1$  datos  $x_i, f_i$ , no necesariamente equidistantes, de la forma:

<span id="page-348-0"></span>
$$
P_N(x) = b_0 + b_1(x - x_0) + \dots + b_N(x - x_0)(x - x_1) \dots (x - x_{N-1})
$$
 (12.3)

Determinemos los coeficientes usando los datos:

$$
b_0 = f_0 = f(x_0)
$$
  
\n
$$
b_1 = \frac{f_1 - f_0}{x_1 - x_0} \equiv f[x_1, x_0]
$$
  
\n
$$
b_2 = \left(\frac{f_2 - f_1}{x_2 - x_1} - \frac{f_1 - f_0}{x_1 - x_0}\right) / (x_2 - x_0) = \frac{f[x_2, x_1] - f[x_1, x_0]}{x_2 - x_0} \equiv f[x_2, x_1, x_0]
$$
  
\n:  
\n:  
\n
$$
b_N = f[x_N, x_{N-1}, x_{N-2}, \dots, x_1, x_0],
$$

donde hemos usado la definición recurrente

$$
f[x_N, x_{N-1}, x_{N-2}, \ldots, x_1, x_0] \equiv \frac{f[x_N, x_{N-1}, x_{N-2}, \ldots, x_1] - f[x_{N-1}, x_{N-2}, \ldots, x_1, x_0]}{x_N - x_0}.
$$

La expresión anterior es conocida como la  $n$ -ésima diferencia dividida finita. Usando estas definiciones podemos escribir el polinomio de interpolación  $(12.3)$  de la siguiente manera:

$$
P_N(x) = f_0 + f[x_1, x_0](x - x_0) + f[x_2, x_1, x_0](x - x_1)(x - x_0) + \cdots + f[x_N, x_{N-1}, x_{N-2}, \ldots, x_1, x_0](x - x_0)(x - x_1) \cdots (x - x_{N-1}),
$$

Este polinomio es conocido como *el polinomio de interpolación por diferencias divididas de* Newton. Analicemos estos  $f[...]$  para el caso equiespaciado,

$$
f[x_1, x_0] = \frac{f_1 - f_0}{x_1 - x_0} = \frac{\Delta f_0}{1!h}
$$

.

El segundo

$$
f[x_2, x_1, x_0] = \frac{\frac{f_2 - f_1}{x_2 - x_1} - \frac{f_1 - f_0}{x_1 - x_0}}{x_2 - x_0} = \frac{f(x_2) - 2f(x_1) + f(x_0)}{2h^2} = \frac{\Delta^2 f_0}{2!h^2}.
$$

En general tenemos (puede probarse por inducción) que

$$
f[x_N, x_{N-1}, x_{N-2}, \dots, x_1, x_0] = \frac{\Delta^N f_0}{N! h^N}.
$$

Luego podemos escribir la llamada *fórmula hacia adelante de Newton-Gregory*, definiendo  $\alpha = (x - x_0)/h$  de la siguiente manera

<span id="page-348-1"></span>
$$
f_N(x) = f(x_0) + \Delta f(x_0)\alpha + \frac{\Delta^2 f(x_0)}{2!}\alpha(\alpha - 1) + \dots + \frac{\Delta^N f(x_0)}{N!}\alpha(\alpha - 1)\cdots(\alpha - N + 1) + R_N,
$$
\n(12.4)

el error de truncamiento viene dado por

$$
R_N = \frac{f^{(N+1)}(\xi)}{(N+1)!} h^{N+1} \alpha(\alpha - 1)(\alpha - 2) \cdots (\alpha - N) ,
$$

para algún  $\xi \in [a, b]$ .

# 12.4. Reglas de cuadratura

La integral  $(12.1)$  puede ser evaluada separándola en una suma de integrales sobre pequeños intervalos que contengan dos o tres puntos, luego usando el polinomio de interpolación adecuado para el número de puntos escogidos podemos evaluar aproximadamente cada integral. Para terminar el proceso debemos sumar todas las integrales parciales. Usemos s´olo dos puntos, y entre esos dos puntos aproximamos la función por el polinomio de interpolación de dos puntos, i.e. por una recta, figura [12.3](#page-349-0) (a).

$$
I_i(h) = \int_{x_i}^{x_{i+1}} f(x) dx \approx \int_{x_i}^{x_{i+1}} \left( f(x_i) + \Delta f(x_i) \frac{x - x_i}{h} \right) dx = f(x_i)h + \frac{\Delta f(x_i)}{h} \frac{h^2}{2} ,
$$

usando que  $\Delta f(x_i) = f(x_{i+1}) - f(x_i)$  podemos dar una expresión para la integral

<span id="page-349-1"></span>
$$
I_i(h) \approx \frac{f(x_{i+1}) + f(x_i)}{2} h . \tag{12.5}
$$

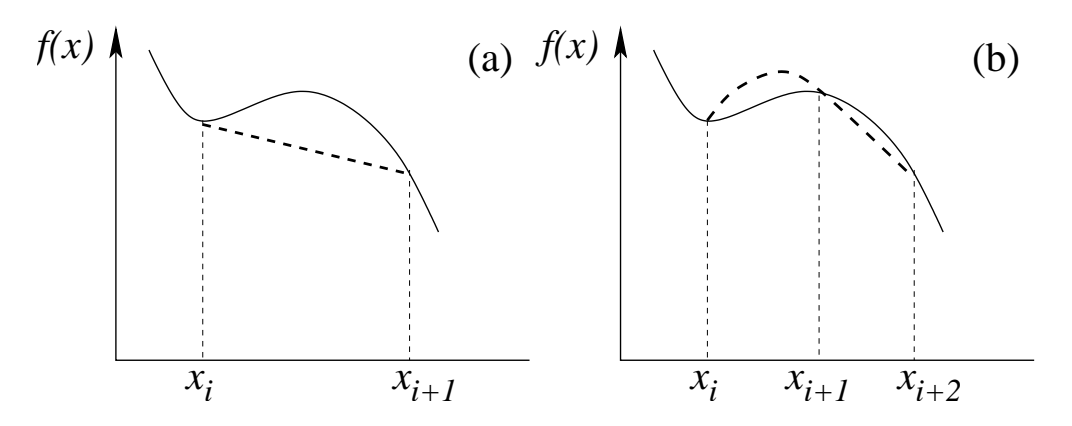

<span id="page-349-0"></span>Figura 12.3: Aproximaciones, (a) lineal, (b) cuadrática.

Si consideramos intervalos que contengan tres puntos podemos usar la aproximación a segundo orden, es decir esta vez aproximamos nuestra función por un polinomio de segundo grado, figura [12.3](#page-349-0) (b).

$$
I_i(h) = \int_{x_i}^{x_{i+2}} f(x) dx \approx \int_{x_i}^{x_{i+2}} \left( f(x_i) + \Delta f(x_i) \frac{(x - x_i)}{h} + \frac{\Delta^2 f(x_i)}{2} \frac{(x - x_i)}{h} \frac{(x - x_i - h)}{h} \right) dx,
$$

integrando obtenemos

$$
I_i(h) \approx 2hf(x_i) + \frac{\Delta f(x_i)}{h} \frac{4h^2}{2} + \frac{\Delta^2 f(x_i)}{2h^2} \left(\frac{8h^3}{3} - \frac{4h^3}{2}\right) ,
$$

usando la expresión para  $\Delta f(x_i) = f(x_{i+1}) - f(x_i)$  y para  $\Delta^2 f(x_i) = f(x_{i+2}) - 2f(x_{i+1}) + f(x_i)$ tenemos

<span id="page-350-0"></span>
$$
I_i(h) \approx \frac{h}{3} \left( f(x_i) + 4f(x_{i+1}) + f(x_{i+2}) \right) \tag{12.6}
$$

Se puede continuar encontrando expresiones usando aproximaciones de orden mayor, sin embargo, las fórmulas  $(12.5)$  y  $(12.6)$  son, sin duda, las más usadas.

A continuación, para evaluar la integral finita  $(12.1)$  debemos sumar las integrales parciales para ambos casos. Partamos sumando [\(12.5\)](#page-349-1)

$$
I = \int_a^b f(x) dx = \sum_{i=0}^{N-1} \int_{x_i}^{x_{i+1}} f(x) dx \approx \sum_{i=0}^{N-1} \frac{f(x_{i+1}) - f(x_i)}{2} h \equiv I_T(h) ,
$$

haciendo la suma tenemos

$$
I_T(h) = \frac{h}{2}[f(a) + f(b)] + h \sum_{i=1}^{N-1} f(x_i) , \quad \text{regla trapezoidal.} \tag{12.7}
$$

Ahora evaluemos la integral finita,  $(12.1)$ , usando la descomposición en integrales de tres puntos ecuación  $(12.6)$ 

$$
I = \int_a^b f(x) dx = \sum_{i=0}^{N-2} \int_{x_i}^{x_{i+2}} f(x) dx \approx \sum_{i=0}^{N-2} \frac{h}{3} [f(x_i) + 4f(x_{i+1}) + f(x_{i+2})] \equiv I_s(h) ,
$$

donde  $\sum'$  significa que el índice i de la suma se incrementa en dos en cada oportunidad. Si hacemos la suma tenemos

$$
I_s(h) = \frac{2h}{3} \left[ \frac{f(a)}{2} + 2f(x_1) + f(x_2) + 2f(x_3) + f(x_4) + 2f(x_5) + \ldots + \frac{f(b)}{2} \right] \ . \tag{12.8}
$$

La cual es conocida como la regla de Simpson. Notemos que se necesita un número impar de puntos equiespaciados para aplicar esta regla.

Se puede estimar el error cometido en cada caso integrando el término  $(12.3)$  que corresponde al error de truncamiento de la expansión. Evaluemos el error para el caso trapezoidal en que cortamos la expansión a primer orden, por lo tanto el error corresponde

$$
\epsilon_T(h) = \int_{x_i}^{x_{i+1}} \frac{d^2 f(\xi)}{dx^2} \frac{h^2}{2!} \frac{(x - x_i)}{h} \frac{(x - x_i - h)}{h} dx ,
$$

haciendo el cambio de variable  $u = x - x_i$  tenemos

$$
\epsilon_T(h) = \frac{1}{2} \frac{d^2 f(\xi)}{dx^2} \int_0^h u(u-h) \, du = \left(\frac{h^3}{3} - \frac{h^3}{2}\right) \frac{1}{2} \frac{d^2 f(\xi)}{dx^2} = -\frac{h^3}{12} \frac{d^2 f(\xi)}{dx^2}
$$

este es el error en cada integral entre  $x_i$  y  $x_{i+1}$ , para obtener el error total en la integral entre  $a \, y \, b$  tenemos que multiplicar por el número de intervalos  $(N)$ ,

$$
I - I_T(h) = N\epsilon_T(h) = -N\frac{h^3}{12}\frac{d^2f(\xi)}{dx^2} = -\frac{(b-a)h^2}{12}\frac{d^2f(\xi)}{dx^2} = -\frac{h^2}{12}(f'(b) - f'(a)).
$$

La expresión para el error en el método trapezoidal nos queda

<span id="page-351-0"></span>
$$
I - I_T(h) = -\frac{1}{12}h^2[f'(b) - f'(a)] + \mathcal{O}(h^4) . \qquad (12.9)
$$

Vemos que el error es proporcional a  $h^2$ , y que la regla trapezoidal tendrá problemas cuando la derivada diverge en los extremos del intervalo. Por ejemplo, la integral  $\int_0^b \sqrt{x} dx$  es problemática. En el caso de la integral de Simpson se puede probar que el error es proporcional  $a h<sup>4</sup>$ .

Como ejemplo, consideremos la función error

$$
\operatorname{erf}(x) = \frac{2}{\sqrt{\pi}} \int_0^x e^{-y^2} \, dy \tag{12.10}
$$

Para  $x = 1$ , erf $(1) \approx 0.842701$ . La regla trapezoidal con  $N = 5$  da 0.83837, que es correcto en los dos primeros decimales. La regla de Simpson, con los mismos 5 puntos, da 0.84274, con cuatro decimales correctos . Por supuesto, el integrando en este ejemplo es muy suave y bien comportado lo cual asegura que los métodos funcionaran bien.

## 12.5. Integración de Romberg

Una pregunta usual es cuántas subdivisiones del intervalo realizar. Un modo de decidir es repetir el cálculo con un intervalo más pequeño. Si la respuesta no cambia apreciablemente, la aceptamos como correcta (sin embargo, esto no evita que podamos ser engañados por funciones patológicas o escenarios inusuales). Con la regla trapezoidal, si el número de paneles es una potencia de dos, podemos dividir el tama˜no del intervalo por dos sin tener que recalcular todos los puntos.

Definamos la secuencia de tamaños de intervalo,

$$
h_1 = (b - a), h_2 = \frac{1}{2}(b - a), \dots, h_n = \frac{1}{2^{n-1}}(b - a).
$$
 (12.11)

Para  $n = 1$  sólo hay un panel, luego

$$
I_T(h_1) = \frac{1}{2}(b-a)[f(a) + f(b)] = \frac{1}{2}h_1[f(a) + f(b)].
$$

Para  $n = 2$  se añade un punto interior, luego

$$
I_T(h_2) = \frac{1}{2}h_2[f(a) + f(b)] + h_2f(a + h_2)
$$
  
= 
$$
\frac{1}{2}I_T(h_1) + h_2f(a + h_2).
$$

Hay una fórmula recursiva para calcular  $I_T(h_n)$  usando  $I_T(h_{n-1})$ :

$$
I_T(h_n) = \frac{1}{2} I_T(h_{n-1}) + h_n \sum_{i=1}^{2^{n-2}} f[a + (2i-1)h_n].
$$
 (12.12)

El segundo término del lado derecho da la contribución de los puntos interiores que se han agregado cuando el tama˜no del intervalo es reducido a la mitad.

Usando el m´etodo recursivo descrito, podemos agregar paneles hasta que la respuesta parezca converger. Sin embargo, podemos mejorar notablemente este proceso usando un método llamado *integración de Romberg*. Primero veamos la mecánica, y después explicaremos por qu´e funciona. El m´etodo calcula los elementos de una matriz triangular:

R = R1,<sup>1</sup> – – – R2,<sup>1</sup> R2,<sup>2</sup> – – R3,<sup>1</sup> R3,<sup>2</sup> R3,<sup>3</sup> – . . . . . . . . . . . . (12.13)

La primera columna es simplemente la regla trapezoidal recursiva:

$$
R_{i,1} = I_T(h_i) \tag{12.14}
$$

Las sucesivas columnas a la derecha se calculan usando la fórmula de extrapolación de Richardson:

$$
R_{i+1,j+1} = R_{i+1,j} + \frac{1}{4^j - 1} [R_{i+1,j} - R_{i,j}].
$$
 (12.15)

La estimación más precisa para la integral es el elemento  $R_{N,N}$ .

El programa romberg.cc calcula la integral  $erf(1)$  usando el método de Romberg. Con  $N = 3$ , se obtiene la tabla

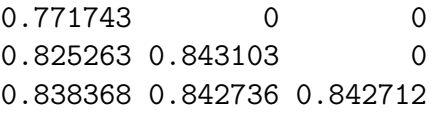

 $R_{3,3}$  da el resultado exacto con 4 decimales, usando los mismos 4 paneles que antes usamos con la regla trapezoidal (y que ahora reobtenemos en el elemento  $R_{3,1}$ ).

Es útil que el programa entregue toda la tabla y no sólo el último término, para tener una estimación del error. Como en otros contextos, usar una tabla demasiado grande puede no ser conveniente pues errores de redondeo pueden comenzar a degradar la respuesta.

Para entender por qué el esquema de Romberg funciona, consideremos el error para la regla trapezoidal,  $E_T(h_n) = I - I_T(h_n)$ . Usando [\(12.9\)](#page-351-0),

$$
E_T(h_n) = -\frac{1}{12}h_n^2[f'(b) - f'(a)] + \mathcal{O}(h_n^4) .
$$

Como  $h_{n+1} = h_n/2$ ,

$$
E_T(h_{n+1}) = -\frac{1}{48}h_n^2[f'(b) - f'(a)] + \mathcal{O}(h_n^4) .
$$

Consideremos ahora la segunda columna de la tabla de Romberg. El error de truncamiento para  $R_{n+1,2}$  es:

$$
I - R_{n+1,2} = I - \left\{ I_T(h_{n+1}) + \frac{1}{3} [I_T(h_{n+1}) - I_T(h_n)] \right\}
$$
  
=  $E_T(h_{n+1}) + \frac{1}{3} [E_T(h_{n+1}) - E_T(h_n)]$   
=  $-\left[ \frac{1}{48} + \frac{1}{3} \left( \frac{1}{48} - \frac{1}{12} \right) \right] h_n^2 [f'(b) - f'(a)] + \mathcal{O}(h_n^4)$   
=  $\mathcal{O}(h_n^4)$ 

Notemos cómo el término  $h_n^2$  se cancela, dejando un error de truncamiento de orden  $h_n^4$ . La siguiente columna (la tercera) de la tabla de Romberg cancela este término, y así sucesivamente.

## 12.6. Cuadratura de Gauss.

Consideremos el problema de cuadratura sin considerar puntos fijos equidistantes, sino que pensamos en hacer una elección adecuada de puntos y pesos para cada punto, tal que nuestra integral pueda aproximarse como:

$$
\int_{a}^{b} f(x) dx \approx w_1 f(x_1) + \ldots + w_N f(x_n) , \qquad (12.16)
$$

aquí los  $x_i$  son un conjunto de puntos elegidos de manera inteligente tal que disminuyan el error y los  $w_i$  son sus pesos respectivos, no necesariamente iguales unos con otros.

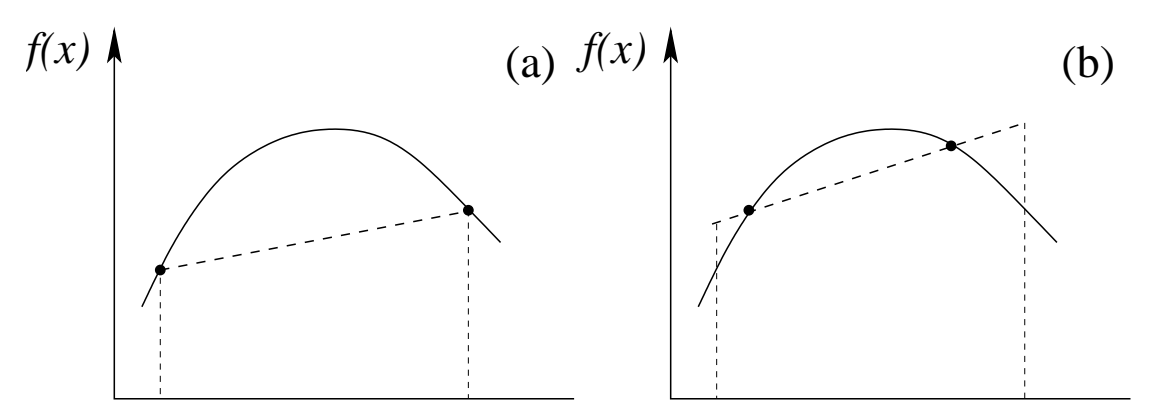

Figura 12.4: (a) Ilustración de la regla trapezoidal que une los dos puntos extremos por una recta. (B) Estimación mejorada al elegir inteligentemente los puntos.

El nombre que reciben esta clase de técnicas es Cuadratura de Gauss, la más común de ellas es la conocida como de Gauss-Legendre, y es útil para un intervalo finito, el cual es mapeado mediante un cambio de variables al intervalo [−1, 1]. Existen otras cuadraturas como la de Gauss-Laguerre óptima para integrales de la forma  $\int_0^\infty e^{-x} f(x) dx$ .

| $\pm x_i$     | $w_i$         | $\pm x_i$    | $w_i$         |
|---------------|---------------|--------------|---------------|
|               |               |              |               |
| $N=2$         |               | $N=8$        |               |
| 0.5773502692  | 1.00000.00000 | 0.1834346425 | 0.3626837834  |
| $N=3$         |               | 0.5255324099 | 0.3137066459  |
| 0.00000 00000 | 0.888888889   | 0.7966664774 | 0.22238 10345 |
| 0.7745966692  | 0.5555555556  | 0.9602898565 | 0.1012285363  |
| $N=4$         |               | $N=12$       |               |
| 0.33998 10436 | 0.6521451549  | 0.1252334085 | 0.2491470458  |
| 0.8611363116  | 0.3478548451  | 0.3678314990 | 0.2334925365  |
| $N=5$         |               | 0.5873179543 | 0.2031674267  |
| 0.00000 00000 | 0.5688888889  | 0.7699026742 | 0.1600783285  |
| 0.5384693101  | 0.4786286705  | 0.9041172564 | 0.1069393260  |
| 0.9061798459  | 0.2369268850  | 0.9815606342 | 0.0471753364  |

<span id="page-354-0"></span>Cuadro 12.1: Puntos y pesos para integración de Gauss-Legendre.

Para evaluar [\(12.1\)](#page-346-1), debemos mapear el intervalo [a, b] en el intervalo [−1, 1] mediante el cambio de variable  $x=\frac{1}{2}$  $\frac{1}{2}(b+a)+\frac{1}{2}(b-a)z$ , quedándonos

$$
\int_{a}^{b} f(x) dx = \frac{b-a}{2} \int_{-1}^{1} f(z) dz , \qquad (12.17)
$$

esta última integral puede ser evaluada usando diferentes conjuntos de puntos y pesos,

$$
\int_{-1}^{1} f(z) dz \approx w_1 f(x_1) + \ldots + w_N f(x_n) . \qquad (12.18)
$$

En la tabla [12.1](#page-354-0) presentamos los conjuntos con  $N = 2, 3, 4, 8 \text{ y } 12$  puntos. Los puntos  $x_i$ corresponden a los ceros del Polinomio de Legendre  $P_N$  de grado  $N$  y los pesos vienen dados por

$$
w_i = \frac{2}{(1 - x_i^2)[(d/dx)P_N(x_i)]^2} \quad 1 = 1, 2, \dots, N
$$

Como ejemplo, consideremos la función error

$$
\text{erf}(x) = \frac{2}{\sqrt{\pi}} \int_0^x e^{-y^2} \, dy \tag{12.19}
$$

para  $x = 1$ , es decir,

$$
\text{erf}(1) = \int_0^1 \frac{2}{\sqrt{\pi}} e^{-y^2} \, dy \tag{12.20}
$$

Haciendo el cambio de variable sugerido  $y = \frac{1}{2}$  $\frac{1}{2}(b+a)+\frac{1}{2}(b-a)z=\frac{1}{2}+\frac{z}{2}$  $\frac{z}{2}$  y  $dy = dz/2$ , la integral queda

$$
\text{erf}(1) \simeq 0.842701 = \int_{-1}^{1} \frac{1}{\sqrt{\pi}} e^{-(1+z)^2/4} dz = \int_{-1}^{1} g(z) dz . \tag{12.21}
$$

Evaluemos con el conjunto de dos puntos

$$
\text{erf}(1) = \int_{-1}^{1} g(z) \, dz \simeq g(-0.5773502692) + g(+0.5773502692) = 0.84244189252125179 \tag{12.22}
$$

tres decimales correctos. Ahora con el conjunto de tres puntos,

$$
erf(1) = \int_{-1}^{1} g(z) dz \approx 0.55555555556 \times g(-0.7745966692)
$$
  
+ 0.8888888889 × g(0.00000 00000)  
+ 0.5555555556 × g(+0.7745966692) = 0.84269001852936587 , (12.23)

tres decimales correctos. Finalmente con el conjunto de cuatro puntos

$$
erf(1) = \int_{-1}^{1} g(z) dz \approx 0.3478548451 \times g(-0.8611363116)
$$
  
+ 0.6521451549 \times g(-0.3399810436)  
+ 0.652145154910436 \times g(+0.3399810436)  
+ 0.3478548451 \times g(+0.8611363116) = 0.84270117131761124 , (12.24)

los seis decimales correctos.

# 12.7. Bibliografía

- Numerical Methods for Physics, second edition de Alejandro L. Garcia, editorial PRENtice Hall.
- Métodos Numéricos Aplicados en Ingeniería de Jean-Marie Ledanois, Aura López de Ramos, José Antonio Pimentel M. y Filipo F. Pironti Lubrano, editorial Mc GRAW HILL.
- Métodos Numéricos para Ingenieros Steven C. Chapra y Raymond P. Canale, editorial Mc GRAW HILL.

## 12.8. Listados del programa.

```
12.8.1. Programa trapecio.py
#!/usr/bin/env python
# -*- coding: iso-8859-1 -*-
import sys
import math
from matplotlib import rc
from matplotlib.patches import Polygon
from pylab import *
import numpy
rc('text', usetex=True)
def integrando(x):
    return (2.0/math.sqrt(math.pi))*math.exp(-x*x)
def main():
   a=0.0b=1.0print "Regla trapezoidal para erf(1)"
   N=input("Ingrese el numero de puntos : ")
   h=(b-a)/float(N-1)suma=0.0
    for i in range(2,N):
       x=a+(i-1)*hsuma+=integrando(x)
    I=h*((integrando(a)+integrando(b))/2.0 +suma)
    print "Valor aproximado: erf(1) : ",I
    print "Valor exacto : ertf(1)= 0.842701 "
    ax = subplot(111)l_t =[]
   l_fdt=[]# Graficando
    for t in arange(a,b,0.01):
        l_t.append(t)l_fdt.append(integrando(t))
    plot(l_t, l_fdt, color='b',linewidth=1)
```

```
# make the shaded region
    verts = [(a,0)] + zip(1_t,1_fdt) + [(b,0)]poly = Polygon(verts, facecolor='0.8', edgecolor='k')
    ax.add_patch(poly)
    text(0.5 * (a + b), 0.5,r"\{\\rm erf}(1)=\frac{2}{\sqrt{\pi}} \int_0^1 \, e^{-t^2}\,dt\",
    horizontalalignment='center',fontsize=20)
    xlabel(r'\textbf{\Large $t$}')
    ylabel(r'\textbf{\Large erf($t$)}')
    title(r'\textbf{\Huge Integrado con Trapecio}')
    grid(True)
    show()
#
if __name__=='__main__':
        main()
12.8.2. Programa romberg.py
#!/usr/bin/python
from math import *
def integrando(x):
    return (2.0/sqrt(pi))*exp(-x*x)
a = 0.0b = 1.0suma = 0.0print "Integracion de Romberg para erf(1)"
N=input("Dimension de tabla: ")
R = \lceil \rceilfor i in range(N):
    R.append([0.0] * N)
h=b-a
np=1
```

```
for i in range(N):
    if i==0:
        R[0][0]=h*(integrando(a)+integrando(b))/2.0
    else:
        suma=0
        j=1for j in range(1, np, 2):
            x=a+j*h
            suma+=integrando(x)
        R[i][0]=R[i-1][0]/2.0 + h*sumah/=2
    np*=2
m=1.0for j in range(1,N):
   m*=4.0for i in range(j,N):
        R[i][j] = R[i][j-1] + (R[i][j-1]-R[i-1][j-1])/(m-1.0)print "Tabla R"
print
for i in range(N):
    for j in range(N):
        print R[i][j],
    print
print
print "Valor aproximado: erf(1) "= ", R[N-1][N-1]print "Valor exacto: erf(1) = 0.842701"
12.8.3. Programa trapecio.cc
#include "NumMeth.h"
double integrando(double);
int main(){
  double a=0, b=1, x;
  int N;
  double h;
  double I, suma=0;
  cout << "Regla trapezoidal para erf(1)" << endl;
```

```
cout << "Numero de puntos: " ;
  cin >> N;
  h = (b-a)/(N-1);for (int i=2; i < N; i++)x = a + (i-1) * h;suma+=integrando(x);
  }
  I = h * ((integrando(a) + integrando(b)) / 2.0 + suma);cout << "Valor aproximado: erf(1) ~= " << I << endl;
  cout \langle "Valor exacto: erf(1) = 0.842701" \langle endl;
}
double integrando(double x){
  return (2.0/\sqrt{(M_PI)})*exp(-x*x);}
```
### 12.8.4. Programa romberg.cc

```
#include "NumMeth.h"
#include <iomanip.h>
double integrando(double);
int main(){
  double a=0, b=1, x;int N,np;
  double h;
  double suma=0;
  cout << "Integracion de Romberg para erf(1)" << endl;
  cout << "Dimension de tabla: " ;
  cin >> N;
  double ** R = new double * [N];
  for (int i=0; i < N; i++){
   R[i] = new double[N];}
  for (int i=0;i\leq N;i++){
    for (int j=0; j<N; j++)R[i][j] = 0;}
  }
 h = (b-a); // Ancho del intervalo
```
```
np = 1; // Numero de paneles
  for (int i=0;i<N;i++,h/=2,np*=2){
    if (i==0){
      R[0][0] = h * (integrando(a) + integrando(b))/2.0;}
    else {
      suma = 0;
      for (int j=1; j<=np-1; j+=2){
         x = a+j*h;suma += integrando(x);
      }
      R[i][0] = R[i-1][0]/2.0 + h*suma;}
  }
  int m = 1;
  for (int j=1;j < N;j++){
    m * = 4;for (int i=j; i\leq N; i++) {
      R[i][j] = R[i][j-1] + (R[i][j-1]-R[i-1][j-1])/(m-1);}
  }
  cout << "Tabla R" << endl << endl;
  for (int i=0;i\leq N;i++){
    for (int j=0; j<N; j++){
      cout \langle\langle /*setprecision(6) \langle\langle */ setw(8) \langle\langle R[i][j] \langle\langle " ";
    }
    cout << endl;
  }
  cout << endl;
  cout \lt\lt "Valor aproximado: erf(1) \approx " \lt\lt R[N-1][N-1] \lt\lt endl;
  cout \langle "Valor exacto: erf(1) = 0.842701" \langle endl;
  for (int i=0;i<N;i++){
    delete [] R[i];
  }
  delete [] R;
}
  double integrando(double x){
  return (2.0/\text{sqrt}(\text{M_PI}))*exp(-x*x);
}
```
Parte III Apéndices.

# Apéndice A

# Transferencia a diskettes.

La filosofía de diferentes unidades  $(A: B: \ldots)$  difiere de la estructura única del sistema de archivos que existe en unix. Son varias las alternativas que existen para la transferencia de información a diskette.

- Una posibilidad es disponer de una máquina win9x con ftp instalado y acceso a red. Empleando dicha aplicación se pueden intercambiar archivos entre un sistema y el otro.
- Existe un conjunto de comandos llamados mtools disponible en multitud plataformas, que permiten el acceso a diskettes en formato win9x de una forma muy eficiente.

mdir a: Muestra el contenido de un diskette en a:.

mcopy file a: Copia el archivo file del sistema de archivos unix en un diskette en a:.

mcopy a:file file Copia el archivo a:file del diskette en el sistema de archivos unix con el nombre file.

mdel a:file Borra el archivo a:file del diskette.

Con a: nos referimos a la primera diskettera /dev/fd0 y luego al archivo que se encuentra en el diskette. Su nombre se compone de a:filename. Si se desea emplear el caracter comod´ın para un conjunto de archivos del diskette, estos deben rodearse de dobles comillas para evitar la actuación del *shell* (p.e. mcopy ''a:\*.dat''). La opción -t realiza la conversión necesaria entre UNIX y WIN9X, que se debe realizar sólo en archivos de texto.

■ Una alternativa final es montar el dispositivo /dev/fd0 en algún directorio, típicamente /floppy, considerando el tipo especial de sistema de archivos que posee vfat y luego copiar y borrar usando comandos UNIX. Esta forma suele estar restringida sólo a root, el comando:

### mount -t vfat /dev/fd0 /floppy

no puede ser dado por un usuario. Sin embargo, el sistema aceptará el comando mount /floppy de parte del usuario. Una vez terminado el trabajo con el floppy éste debe ser desmontado, antes de sacarlo, mediante el comando: umount /floppy.

# Apéndice B

# Las shells csh y tcsh.

Son dos de los Shells interactivos más empleados. Una de las principales ventajas de tcsh es que permite la edición de la línea de comandos, y el acceso a la historia de órdenes usando las teclas de cursores. $<sup>1</sup>$  $<sup>1</sup>$  $<sup>1</sup>$ </sup>

# B.1. Comandos propios.

Los comandos propios o intrínsecos, *Built-In Commands*, son aquéllos que proporciona el propio shell <sup>[2](#page-366-1)</sup>.

alias name def

Asigna el nombre name al comando def.

## history

Muestra las últimas órdenes introducidas en el *shell*. Algunos comandos relacionados con el Command history son:

 $\blacksquare$ 

Repite la última orden.

 $\blacksquare$ !n

Repite la orden n-ésima.

 $\blacksquare$ ! string

Repite la orden más reciente que empiece por la cadena string.

 $\blacksquare$  !?string

Repite la orden más reciente que contenga la cadena string.

∧ str1<sup>∧</sup> str2 o !!:s/str1/str2/

 $(substitute)$  Repite la última orden reemplanzando la primera ocurrencia de la cadena str1 por la cadena str2.

<span id="page-366-1"></span><span id="page-366-0"></span> $1$ bash también lo permite.

<sup>2</sup>A diferencia de los comandos que provienen de un ejecutable situado en alguno de los directorios de la variable PATH.

# $|!!:gs/str1/str2/$

 $(global \; substitute)$  Repite la última orden reemplazando todas las ocurrencias de la cadena str1 por la cadena str2.

**.** !!

Es el último argumento de la orden anterior que se haya tecleado.

repeat count command

Repite count veces el comando command.

rehash

Rehace la tabla de comandos (hash table).

set variable = VALUE

Asigna el valor de una variable del shell.

set

Muestra el valor de todas las variables.

# setenv VARIABLE VALUE

Permite asignar el valor de una variable de entorno.

source file

Ejecuta las órdenes del fichero file en el *shell* actual.

unset variable

Borra la asignación del valor de una variable del *shell*.

# unsetenv VARIABLE VALUE

Borra la asignación del valor de una variable de entorno.

umask value

Asigna la máscara para los permisos por omisión.

unalias name

Elimina un alias asignado.

# B.2. Variables propias del shell.

Existe un conjunto de variables denominadas shell variables, que permiten modificar el funcionamiento del shell.

 $|\texttt{filec}|$  (FILE Completion)

Es una variable *toggle* que permite que el *shell* complete automáticamente el nombre de un archivo o un directorio<sup>[3](#page-367-0)</sup>. Para ello, si el usuario introduce sólo unos cuantos caracteres de un archivo y pulsa el TAB, el *shell* completa dicho nombre. Si sólo existe una posibilidad, el

<span id="page-367-0"></span> $3$ bash permite no sólo completar ficheros/directorios sino también comandos.

completado es total y el shell deja un espacio tras el nombre. En caso contrario hace sonar un pitido. Pulsando Ctrl-D el shell muestra las formas existentes para completar.

prompt

Es una variable de cadena que contiene el texto que aparece al principio de la línea de comandos.

## savehist

Permite definir el número de órdenes que se desea almacenar al abandonar el shell. Esto permite recordar las órdenes que se ejecutaron en la sesión anterior.

# Apéndice C

# Editores tipo emacs.

Los editores tipo emacs se parecen mucho y en su mayoría sus comandos son los mismos. Para ejemplificar este tipo de editores nos centraremos en XEmacs, pero los comandos y descripciones se aplican casi por igual a todos ellos. Los editores tipo emacs constan de tres zonas:

- La zona de edición: donde aparece el texto que está siendo editado y que ocupa la mayor parte de la pantalla.
- La zona de información: es una barra que esta situada en la penúltima línea de la pantalla.
- La zona de introducción de datos: es la última línea de la pantalla.

Emacs es un editor que permite la edición visual de un archivo (en contraste con el modo de edición de vi). El texto se agrega o modifica en la zona de edición, usando las teclas disponibles en el teclado.

Adem´as, existen una serie de comandos disponibles para asistir en esta tarea.

La mayoría de los comandos de emacs se realizan empleando la tecla de CONTROL o la tecla META<sup>[1](#page-370-0)</sup>. Emplearemos la nomenclatura: C-key para indicar que la tecla key debe de ser pulsada junto con CONTROL y M-key para indicar que la tecla META debe de ser pulsada junto a key. En este último caso NO es necesario pulsar simultáneamente las teclas ESC y key, pudiendo pulsarse secuencialmente ESC y luego key, sin embargo, si se usa ALT como META deben ser pulsadas simultáneamente. Observemos que en un teclado normal hay unos 50 caracteres (letras y números). Usando SHIFT se agregan otros 50. Así, usando CONTROL y META, hay unos  $50 \cdot 4 = 200$  comandos disponibles. Además, existen comandos especiales llamados prefijos, que modifican el comando siguiente. Por ejemplo, C-x es un prefijo, y si C-s es un comando (de búsqueda en este caso),  $C-x$   $C-s$  es otro (grabar archivo). Así, a través de un prefijo, se duplican el número de comandos disponibles sólo con el teclado, hasta llegar a unos  $200 \cdot 2 = 400$  comandos en total.

Aparte de estos comandos accesibles por teclas, algunos de los cuales comentaremos a continuación, existen comandos que es posible ejecutar por nombre, haciendo así el número de comandos disponibles virtualmente infinito.

<span id="page-370-0"></span> $1D$ ado que la mayoría de los teclados actuales no poseen la tecla META se emplea ya sea ESC o ALT.

Revisemos los comandos más usuales, ordenados por tópico.

#### Abortar y deshacer

En cualquier momento, es posible abortar la operación en curso, o deshacer un comando indeseado:

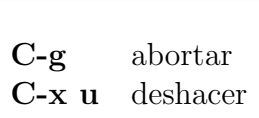

#### Archivos

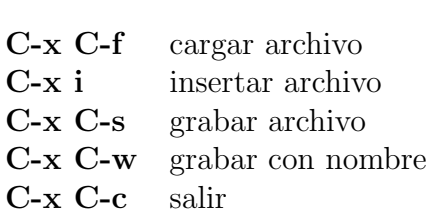

#### Ventanas

Emacs permite dividir la pantalla en varias ventanas. En cada ventana se puede editar texto e ingresar comandos independientemente. Esto es útil en dos situaciones: a) si necesitamos editar un solo archivo, pero necesitamos ver su contenido en dos posiciones distintas (por ejemplo, el comienzo y el final de archivos muy grandes); y b) si necesitamos editar o ver varios archivos simultáneamente. Naturalmente, aunque son independientes, sólo es posible editar un archivo a la vez. A la ventana en la cual se encuentra el cursor en un momento dado le llamamos la "ventana actual".

> C-x 2 dividir ventana actual en 2 partes, con línea horizontal C-x 3 dividir ventana actual en 2 partes, con línea vertical  $C-x$  1 sólo 1 ventana (la ventana actual, eliminando las otras)  $C-x$  0 elimina sólo la ventana actual C-x o cambia el cursor a la siguiente ventana

El cambio del cursor a una ventana cualquiera se puede hacer también rápidamente a través del mouse.

#### Comandos de movimiento

Algunos de estos comandos tienen dos teclas asociadas, como se indica a continuación.

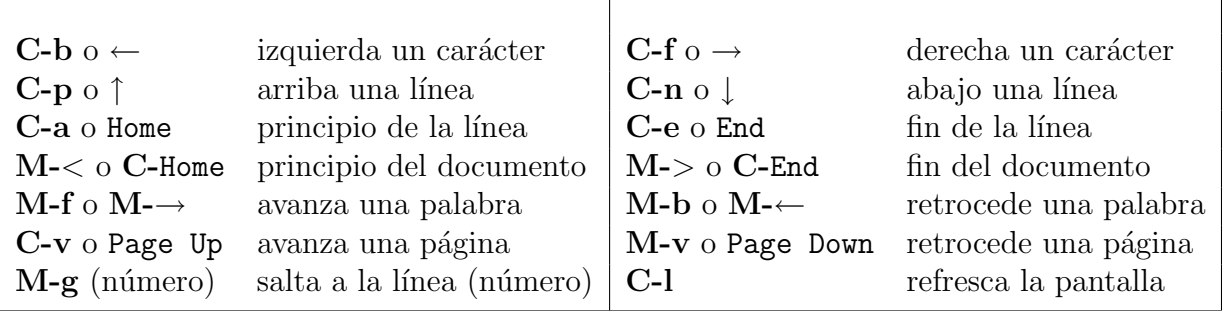

#### Comandos de inserción y borrado

Al ser un editor en modo visual, las modificaciones se pueden hacer en el texto sin necesidad de entrar en ningún modo especial.

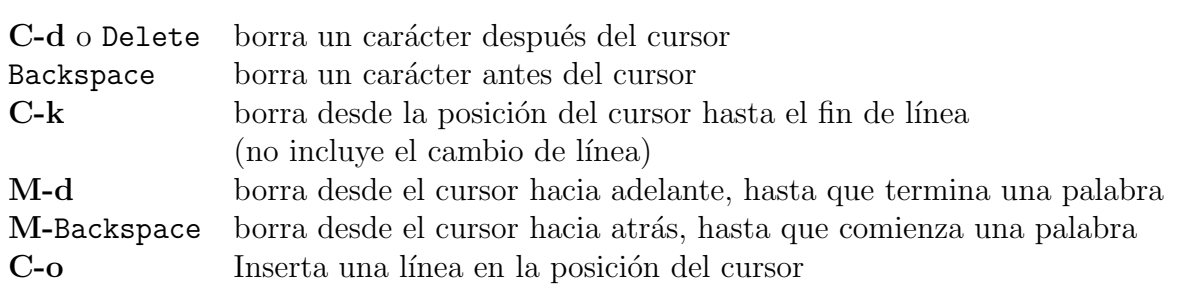

### Mayúsculas y minúsculas

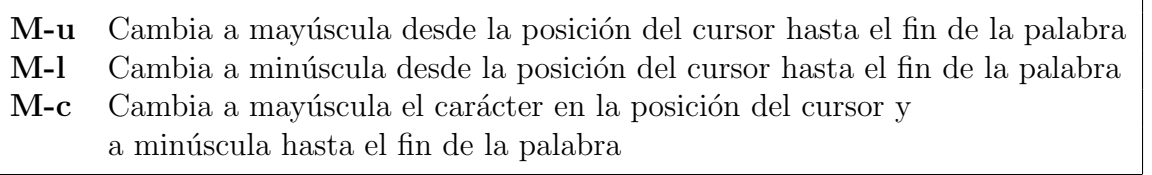

Por ejemplo, veamos el efecto de cada uno de estos comandos sobre la palabra EmAcS, si el cursor está sobre la letra E (¡el efecto es distinto si está sobre cualquier otra letra!):

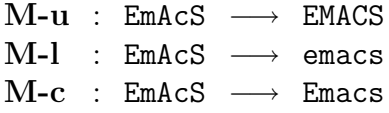

#### Transposición

Los siguientes comandos toman como referencia la posición actual del cursor. Por ejemplo, C-t intercambia el carácter justo antes del cursor con el carácter justo después.

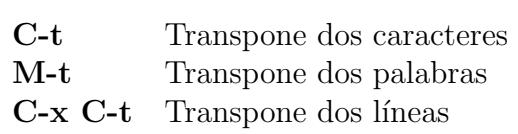

#### Búsqueda y reemplazo

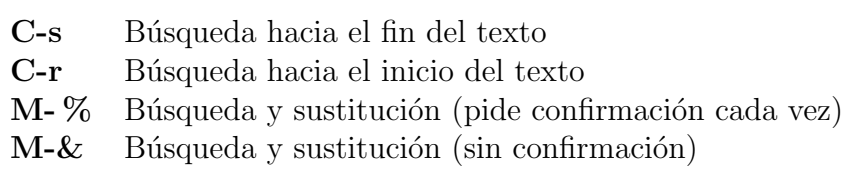

### Definición de regiones y reemplazo

Uno de los conceptos importantes en emacs es el de región. Para ello, necesitamos dos  $\alpha$ conceptos auxiliares: el *punto* y la marca. El punto es simplemente el cursor. Específicamente, es el punto donde *comienza* el cursor. Así, si el cursor se encuentra sobre la letra c en emacs, el punto está entre la  $a \vee a$  c. La marca, por su parte, es una señal que se coloca en algún punto del archivo con los comandos apropiados. La región es el espacio comprendido entre el punto y la marca.

Para colocar una marca basta ubicar el cursor en el lugar deseado, y teclear C-Space o C-Q. Esto coloca la marca donde está el punto (en el ejemplo del párrafo anterior, quedaría entre las letras a y c. Una vez colocada la marca, podemos mover el cursor a cualquier otro lugar del archivo (hacia atrás o hacia adelante respecto a la marca). Esto define una cierta ubicación para el punto, y, por tanto, queda definida la región automáticamente.

La región es una porción del archivo que se puede manipular como un todo. Una región se puede borrar, copiar, pegar en otro punto del archivo o incluso en otro archivo; una región se puede imprimir, grabar como un archivo distinto; etc. As´ı, muchas operaciones importantes se pueden efectuar sobre un bloque del archivo.

Por ejemplo, si queremos duplicar una región, basta con definir la región deseada (poniendo la marca y el punto donde corresponda) y teclear  $M-w$ . Esto copia la región a un buffer temporal (llamado kill buffer). Luego movemos el cursor al lugar donde queremos insertar el texto duplicado, y hacemos C-y. Este comando toma el contenido del kill buffer y lo inserta en el archivo. El resultado final es que hemos duplicado una cierta porción del texto.

Si la intención era mover dicha porción, el procedimiento es el mismo, pero con el comando C-w en vez de M-w. C-w también copia la región a un kill buffer, pero borra el texto de la pantalla.

Resumiendo:

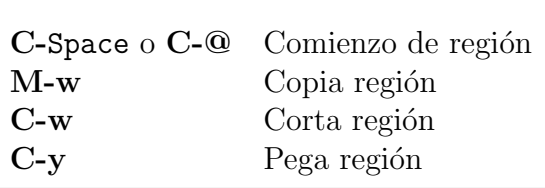

El concepto de *kill buffer* es mucho más poderoso que lo explicado recién. En realidad, muchos comandos, no sólo  $M-w$  y  $C-w$ , copian texto en un *kill buffer*. En general, cualquier comando que borre más de un carácter a la vez, lo hace. Por ejemplo, **C-k** borra una línea. Lo que hace no es sólo borrarla, sino además copiarla en un kill buffer. Lo mismo ocurre con los comandos que borran palabras completas (M-d, M-Backspace), y muchos otros. Lo

interesante es que  $C-y$  funciona también en todos esos casos:  $C-y$  lo único que hace es tomar el último texto colocado en un *kill buffer* (resultado de la última operación que borró más de un carácter a la vez), y lo coloca en el archivo. Por lo tanto, no sólo podemos copiar o mover "regiones", sino también palabras o líneas. Más aún, el *kill buffer* no es borrado con el  $C-y$ , así que ese mismo texto puede ser duplicado muchas veces. Continuará disponible con  $C-y$ mientras no se ponga un nuevo texto en el kill buffer.

Además, emacs dispone no de uno sino de muchos kill buffers. Esto permite recuperar texto borrado hace mucho rato. En efecto, cada vez que se borra más de un carácter de una vez, se una un nuevo kill buffer. Por ejemplo, consideremos el texto:

```
La primera linea del texto,
la segunda linea,
y finalmente la tercera.
```
Si en este párrafo borramos la primera línea (con  $C-k$ ), después borramos la primera palabra de la segunda (con  $M-d$ , por ejemplo), y luego la segunda palabra de la última, entonces habrá tres *kill buffers* ocupados:

> buffer 1 : La primera linea del texto, buffer 2 : la buffer 3 : finalmente

Al colocar el cursor después del punto final,  $C-v$  toma el contenido del último kill buffer y lo coloca en el texto:

## segunda linea, y la tercera. finalmente

Si se teclea ahora  $M-y$ , el último texto recuperado, finalmente, es reemplazado por el penúltimo texto borrado, y que está en el kill buffer anterior:

```
segunda linea,
y la tercera. la
```
Además, la posición de los kill buffers se rota:

buffer 1 : finalmente buffer 2 : La primera linea del texto, buffer 3 : la

Sucesivas aplicaciones de M-y después de un  $C-y$  rotan sobre todos los kill buffers (que pueden ser muchos). El editor, así, conserva un conjunto de las últimas zonas borradas durante la edición, pudiendo recuperarse una antigua a pesar de haber seleccionado una nueva zona, o borrado una nueva palabra o línea. Toda la información en los kill buffers se pierde al salir de emacs  $(C-c)$ .

Resumimos entonces los comandos para manejo de los kill buffers:

C-y Copia el contenido del último kill buffer ocupado M-y Rota los kill buffers ocupados

#### Definición de macros

La clave de la configurabilidad de emacs está en la posibilidad de definir nuevos comandos que modifiquen su comportamiento o agreguen nuevas funciones de acuerdo a nuestras necesidades. Un modo de hacerlo es a través del archivo de configuración \$HOME/. emacs, para lo cual se sugiere leer la documentación disponible en la distribución instalada. Sin embargo, si sólo necesitamos un nuevo comando en la sesión de trabajo actual, un modo más simple es definir una *macro*, un conjunto de órdenes que son ejecutados como un solo comando. Los comandos relevantes son:

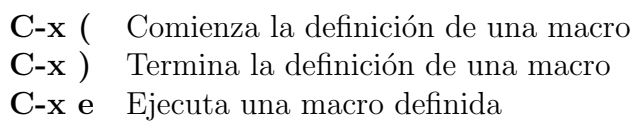

Todas las sucesiones de teclas y comandos dados entre C-x ( y C-x ) son recordados por emacs, y después pueden ser ejecutados de una vez con C-x e.

Como ejemplo, consideremos el siguiente texto, con los cinco primeros lugares del ránking ATP (sistema de entrada) al 26 de marzo de 2002:

1 hewitt, lleyton (Aus) 2 kuerten, gustavo (Bra) 3 ferrero, juan (Esp) 4 kafelnikov, yevgeny (Rus) 5 haas, tommy (Ger)

Supongamos que queremos: (a) poner los nombres y apellidos con mayúscula (como debería ser); (b) poner las siglas de países sólo en mayúsculas.

Para definir una macro, colocamos el cursor al comienzo de la primera línea, en el 1, y damos C-x (. Ahora realizamos todos los comandos necesarios para hacer las tres tareas solicitadas para el primer jugador solamente: M-f (avanza una palabra, hasta el espacio antes de hewitt; M-c M-c (cambia a Hewitt, Lleyton); M-u (cambia a AUS); Home (vuelve el cursor al comienzo de la línea); ↓ (coloca el cursor al comienzo de la línea siguiente, en el 2). Los dos últimos pasos son importantes, porque dejan el cursor en la posición correcta para ejecutar el comando nuevamente. Ahora terminamos la definición con  $C-x$ ). Listo. Si ahora ejecutamos la macro, con  $C$ -x e, veremos que la segunda línea queda modificada igual que la primera, y así podemos continuar hasta el final:

```
1 Hewitt, Lleyton (AUS)
2 Kuerten, Gustavo (BRA)
3 Ferrero, Juan (ESP)
4 Kafelnikov, Yevgeny (RUS)
5 Haas, Tommy (GER)
```
#### Comandos por nombre

Aparte de los ya comentados existen muchas otras órdenes que no tienen necesariamente una tecla asociada  $(bindkey)$  asociada. Para su ejecución debe de teclearse previamente:

 $M-x$ 

y a continuación en la zona inferior de la pantalla se introduce el comando deseado. Empleando el TAB se puede completar dicho comando (igual que en bash).

De hecho, esto sirve para cualquier comando, incluso si tiene tecla asociada. Por ejemplo, ya sabemos  $M-g n$  va a la línea n del documento. Pero esto no es sino el comando goto-line, y se puede también ejecutar tecleando: M-x goto-line n.

#### Repetición

Todos los comandos de emacs, tanto los que tienen una tecla asociada como los que se ejecutan con nombre, se pueden ejecutar más de una vez, anteponiéndoles un argumento numérico con

#### M-(number)

Por ejemplo, si deseamos escribir 20 letras e, basta teclear M-20 e. Esto es particularmente ´util con las macros definidos por el usuario. En el ejemplo anterior, con el r´anking ATP, después de definir la macro quedamos en la línea 2, y en vez de ejecutar  $C-x$  e 4 veces, podemos teclear M-4 C-x e, con el mismo resultado, pero en mucho menos tiempo.

Para terminar la discusión de este editor, diremos que es conveniente conocer las secuencias de control básico de emacs:

C-a, C-e, C-k, C-y, C-w, C-t, C-d, etc.,

porque funcionan para editar la línea de comandos en el *shell*, como también en muchos programas de texto y en ventanas de di´alogo de las aplicaciones X Windows. A su vez, los editores jed, xjed, jove también usan por defecto estas combinaciones.

# Apéndice D

# Una breve introducción a Octave/Matlab

# D.1. Introducción

Octave es un poderoso software para análisis numérico y visualización. Muchos de sus comandos son compatibles con Matlab. En estos apuntes revisaremos algunas características de estos programas. En realidad, el autor de este capítulo ha sido usuario durante algunos años de Matlab, de modo que estos apuntes se han basado en ese conocimiento, considerando los comandos que le son más familiares de Matlab. En la mayoría de las ocasiones he verificado que los comandos descritos son también compatibles con Octave, pero ocasionalmente se puede haber omitido algo. . . .

Matlab es una abreviación de *Matrix Laboratory*. Los elementos básicos con los que se trabaja con matrices. Todos los otros tipos de variables (vectores, texto, polinomios, etc.), son tratados como matrices. Esto permite escribir rutinas optimizadas para el trabajo con matrices, y extender su uso a todos los otros tipos de variables fácilmente.

# D.2. Interfase con el programa

Con Octave/Matlab se puede interactuar de dos modos: un modo interactivo, o a través de scripts. Al llamar a Octave/Matlab (escribiendo octave en el prompt, por ejemplo), se nos presenta un prompt. Si escribimos  $a=1$ , el programa responderá  $a=1$ . Alternativamente, podemos escribir a=3; (con punto y coma al final), y el programa no responderá (elimina el eco), pero almacena el nuevo valor de **a**. Si a continuación escribimos **a**, el programa responderá a=3. Hasta este punto, hemos usado el modo interactivo.

Alternativamente, podemos introducir las instrucciones anteriores en un archivo, llamado, por ejemplo, prueba.m. En el prompt, al escribir prueba, y si nuestro archivo está en el path de búsqueda del programa, las líneas de prueba.m serán ejecutadas una a una. Por ejemplo, si el archivo consta de las siguientes cuatro líneas:

a

```
a=5
a
```
el programa responderá con

a=3  $a=5$ a=5

prueba.m corresponde a un script. Todas las instrucciones de Octave/Matlab pueden ejecutarse tanto en modo interactivo como desde un script. En Linux se puede ejecutar un archivo de comandos Octave de modo *stand-alone* incluyendo en la primera línea: #!/usr/bin/octave -q.

# D.3. Tipos de variables

# <span id="page-379-0"></span>D.3.1. Escalares

A pesar de que éstos son sólo un tipo especial de matrices (ver subsección siguiente), conviene mencionar algunas características específicas.

- $-$  Un número sin punto decimal es tratado como un entero exacto. Un número con punto decimal es tratado como un número en doble precisión. Esto puede no ser evidente en el output. Por *default*, 8.4 es escrito en pantalla como 8.4000. Tras la instrucción format long, sin embargo, es escrito como 8.40000000000000. Para volver al formato original, basta la instrucción format.
- Octave/Matlab acepta n´umeros reales y complejos. La unidad imaginaria es i: 8i y 8\*i definen el mismo n´umero complejo. Como i es una varible habitualmente usada en iteraciones, también está disponible j como un sinónimo. Octave/Matlab distinguen entre mayúsculas y minúsculas.
- Octave/Matlab representa de manera especial los infinitos y cantidades que no son números. inf es infinito, y NaN es un no-número (Not-a-Number). Por ejemplo, escribir a=1/0 no arroja un error, sino un mensaje de advertencia, y asigna a a el valor inf. Análogamente, a=0/0 asigna a a el valor NaN.

# D.3.2. Matrices

Este tipo de variable corresponde a escalares, vectores fila o columna, y matrices convencionales.

# Construcción

Las instrucciones:

a = [1 2 ; 3 4]

 $\acute{o}$ 

### a = [1, 2; 3, 4]

definen la matriz  $\begin{pmatrix} 1 & 2 \\ 3 & 4 \end{pmatrix}$ . Las comas (opcionales) separan elementos de columnas distintas, y los punto y coma separan elementos de filas distintas. El vector fila (1 2) es

$$
b = [1 2]
$$

y el vector columna  $\begin{pmatrix} 1 \\ 2 \end{pmatrix}$ 2  $\setminus$ es

 $c = [1:2]$ 

Un número se define simplemente como  $d = [3]$  ó  $d = 3$ .

Nota importante: Muchas funciones de Octave/Matlab en las páginas siguientes aceptan indistintamente escalares, vectores filas, vectores columnas, o matrices, y su output es un escalar, vector o matriz, respectivamente. Por ejemplo, log(a) es un vector fila si a es un vector fila (donde cada elemento es el logaritmo natural del elemento correspondiente en a), y un vector columna si a es un vector columna. En el resto de este manual no se advertira este hecho, y se pondrán ejemplos con un solo tipo de variable, en el entendido que el lector está conciente de esta nota.

#### Acceso y modificación de elementos individuales

Accesamos los elementos de cada matriz usando los índices de filas y columnas, que parten de uno. Usando la matriz a antes definida, a(1,2) es 2. Para modificar un elemento, basta escribir, por ejemplo,  $a(2,2) = 5$ . Esto convierte a la matriz en  $\begin{pmatrix} 1 & 2 \\ 3 & 5 \end{pmatrix}$ . En el caso especial de vectores filas o columnas, basta un índice. (En los ejemplos anteriores,  $b(2) = c(2) = 2$ .)

Una característica muy importante del programa es que toda matriz es redimensionada autom´aticamente cuando se intenta modificar un elemento que sobrepasa las dimensiones actuales de la matriz, llenando con ceros los lugares necesarios. Por ejemplo, si  $\mathfrak{b} = [1 \ 2]$ , y en seguida intentamos la asignación  $b(5) = 8$ , b es automáticamente convertido al vector fila de 5 elementos [1 2 0 0 8].

#### Concatenación de matrices

$$
\begin{aligned}\n\text{Si } a &= \begin{pmatrix} 1 & 2 \\ 3 & 4 \end{pmatrix}, \, b = \begin{pmatrix} 5 & 6 \end{pmatrix}, \, c = \begin{pmatrix} 7 \\ 8 \end{pmatrix}, \, \text{entonces} \\
d &= \begin{pmatrix} 1 & 2 & 7 \\ 3 & 4 & 8 \end{pmatrix} \\
d &= \begin{pmatrix} 1 & 2 \\ 3 & 4 \\ 5 & 6 \end{pmatrix}\n\end{aligned}
$$

 $d = [a [0; 0] c]$ 

 $d = \begin{pmatrix} 1 & 2 & 0 & 7 \\ 3 & 4 & 0 & 8 \end{pmatrix}$ 

# D.3.3. Strings

Las cadenas de texto son casos particulares de vectores fila, y se construyen y modifican de modo idéntico.

## Construcción

Las instrucciones

```
t = ['un] buen texto']
t = ["un buen texto"]
t = 'un buen texto'
t = "un buen texto"
```
definen el mismo string t.

## Acceso y modificación de elementos individuales

 $r = t(4)$ 

$$
r = 'b'
$$
  
t(9) = 's'

```
texto = 'un buen sexto'
```
## Concatenación

 $t = 'un$  buen texto';  $t1 = [t$  ' es necesario']

t1 = 'un buen texto es necesario'

# D.3.4. Estructuras

Las estructuras son extensiones de los tipos de variables anteriores. Una estructura consta de distintos campos, y cada campo puede ser una matriz (es decir, un escalar, un vector o una matriz), o una string.

## Construcción

Las líneas

```
persona.nombre = 'Eduardo'
persona.edad = 30
persona.matriz_favorita = [2 8;10 15];
```
definen una estructura con tres campos, uno de los cuales es un string, otro un escalar, y otro una matriz:

```
persona =
{
nombre = 'Eduardo';
edad = 30;
matriz_favorita = [2 8; 10 15];}
```
Acceso y modificación de elementos individuales

```
s = persona.nombre
    s = 'Eduardo'
persona.nombre = 'Claudio'
persona.matriz_favorita(2,1) = 8persona =
{
nombre = 'Claudio';
edad = 30;matriz_favorita = [2 8; 8 15];
}
```
# D.4. Operadores básicos

# <span id="page-382-0"></span>D.4.1. Operadores aritméticos

Los operadores  $+, -$ ,  $*$  corresponden a la suma, resta y multiplicación convencional de matrices. Ambas matrices deben tener la misma dimensión, a menos que una sea un escalar. Un escalar puede ser sumado, restado o multiplicado de una matriz de cualquier dimensión.

.\* y ./ permiten multiplicar y dividir elemento por elemento. Por ejemplo, si

$$
a = \begin{pmatrix} 1 & 2 \\ 3 & 4 \end{pmatrix} \qquad b = \begin{pmatrix} 5 & 6 \\ 7 & 8 \end{pmatrix}
$$

entonces

c = a.\*b  
\n
$$
c = \begin{pmatrix} 5 & 12 \\ 21 & 32 \end{pmatrix}
$$
\nc = a./b  
\n
$$
c = \begin{pmatrix} 0.2 & 0.3333 \\ 0.42857 & 0.5 \end{pmatrix}
$$

Si b es un escalar,  $a.*b y a./b$  equivalen a  $a*b y a/b$ .

a^b es a elevado a b, si b es un escalar. a.^b eleva cada elemento de a a b.

- a' es la matriz a † (traspuesta y conjugada)
- a.' es la matriz traspuesta de a.

# D.4.2. Operadores relacionales

Los siguientes operadores están disponibles:

 $\langle \langle = \rangle$  > > = ==  $\sim$  =

El resultado de estas operaciones es  $1$  (verdadero) ó  $0$  (falso). Si uno de los operandos es una matriz y el otro un escalar, se compara el escalar con cada elemento de la matriz. Si ambos operandos son matrices, el test se realiza elemento por elemento; en este caso, las matrices deben ser de igual dimensión. Por ejemplo,

```
a = [1 2 3];b = [4 \ 2 \ 1];c = (a<3);d = (a>=b);c = (1, 1, 0)d = (0, 1, 1)
```
# D.4.3. Operadores lógicos

Los siguientes símbolos corresponden a los operadores AND, OR y NOT:

```
& |
```
El resultado de estas operaciones es  $1$  (verdadero) ó  $0$  (falso).

## <span id="page-383-0"></span>D.4.4. El operador :

Es uno de los operadores fundamentales. Permite crear vectores y extraer submatrices.

: crea vectores de acuerdo a las siguientes reglas:

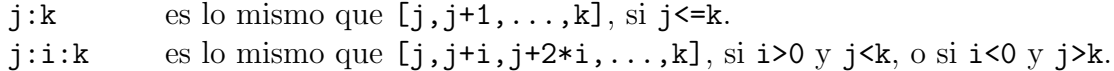

: extrae submatrices de acuerdo a las siguientes reglas:

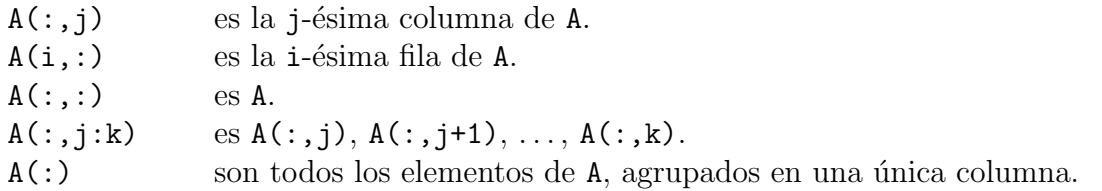

## D.4.5. Operadores de aparición preferente en scripts

Los siguientes operadores es más probable que aparezcan durante la escritura de un script que en modo interactivo.

 $\%$ : Comentario. El resto de la línea es ignorado.

 $\ldots$ : Continuación de línea. Si una línea es muy larga y no cabe en la pantalla, o por alguna otra raz´on se desea dividir una l´ınea, se puede usar el operador ... . Por ejemplo,

 $m = [1 \ 2 \ 3 \ \ldots]$ 4 5 6];

es equivalente a

 $m = [1 2 3 4 5 6];$ 

# D.5. Comandos matriciales básicos

Antes de revisar una a una diversas familias de comandos disponibles, y puesto que las matrices son el elemento fundamental en Octave/Matlab, en esta sección reuniremos algunas de las funciones m´as frecuentes sobre matrices, y c´omo se realizan en Octave/Matlab.

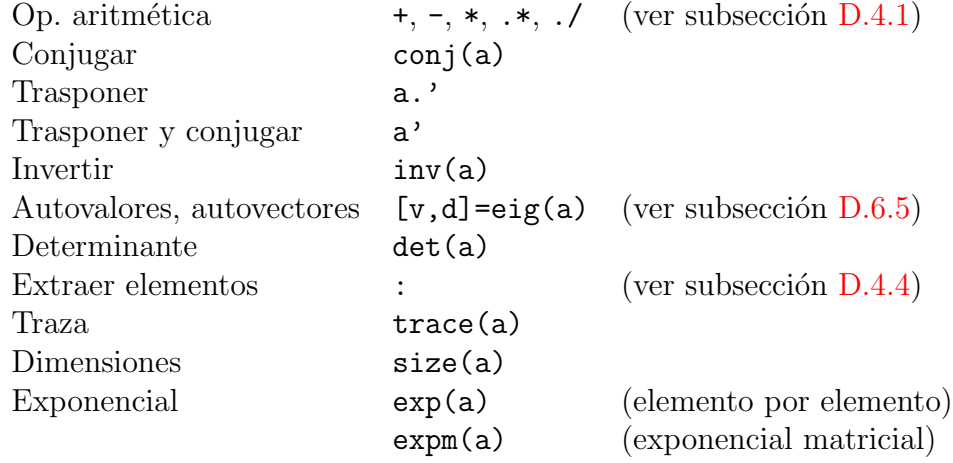

# D.6. Comandos

En esta sección revisaremos diversos comandos de uso frecuente en Octave/Matlab. Esta lista no pretende ser exhaustiva (se puede consultar la documentación para mayores detalles), y está determinada por mi propio uso del programa y lo que yo considero más frecuente debido a esa experiencia. Insistimos en que ni la lista de comandos es exhaustiva, ni la lista de ejemplos o usos de cada comando lo es. Esto pretende ser sólo una descripción de los aspectos que me parecen más importantes o de uso más recurrente.

# D.6.1. Comandos generales

clear Borra variables y funciones de la memoria

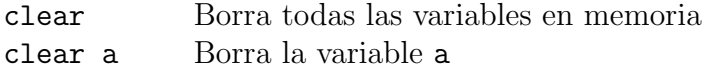

disp Presenta matrices o texto

disp(a) presenta en pantalla los contenidos de una matriz, sin imprimir el nombre de la matriz. a puede ser una string.

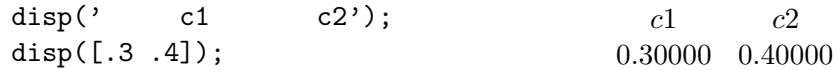

 $load, \text{ save}$   $Carga/Guarda \text{ variables } desde \text{ el disco}$ 

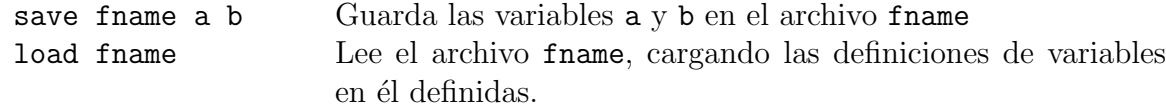

size, length Dimensiones de una matriz/largo de un vector

Si *a* es una matrix de  $n \times m$ :

 $d = size(a)$   $d = [m,n]$ [m,n] = size(a) Aloja en m el n´umero de filas, y en n el de columnas

Si  $b$  es un vector de n elementos, length(b) es n.

who Lista de variables en memoria

quit Termina Octave/Matlab

# D.6.2. Como lenguaje de programación

#### Control de flujo

```
for
```

```
n=3;
for i=1:n
    a(i)=i^2;end
                                          a=[1 4 9]
```
Para Octave el vector resultante es columna en vez de fila.

Observar el uso del operador : para generar el vector [1 2 3]. Cualquier vector se puede utilizar en su lugar: for  $i=[2 8 9 -3]$ , for  $i=10:-2:1$  (equivalente a [10 8 6 4 2]), etc. son válidas. El ciclo for anterior se podría haber escrito en una sola línea así:

for  $i=1:n$ ,  $a(i)=i^2;$  end

```
if, elseif, else
   Ejemplos:
a) if a^{\sim}=b, disp(a); end
b) if a==[3 8 9 10]
      b = a(1:3);end
c) if a > 3clear a;
   elseif a<0
      save a;
   else
      disp('Valor de a no considerado');
   end
```
Naturalmente, elseif y else son opcionales. En vez de las expresiones condicionales indicadas en el ejemplo pueden aparecer cualquier función que dé valores 1 (verdadero) ó 0 (falso).

while

```
while s
    comandos
end
```
Mientras s es 1, se ejecutan los comandos entre while y end. s puede ser cualquier expresión que dé por resultado 1 (verdadero) ó 0 (falso).

break

Interrumpe ejecución de ciclos for o while. En loops anidados, break sale del más interno solamente.

## Funciones lógicas

Además de expresiones construidas con los operadores relacionales  $==, \le, etc.,$  y los operadores lógicos  $\&$ ,  $| y \rightleftharpoons$ , los comandos de control de flujo anteriores admiten cualquier función cuyo resultado sea 1 (verdadero) ó 0 (falso). Particularmente útiles son funciones como las siguientes:

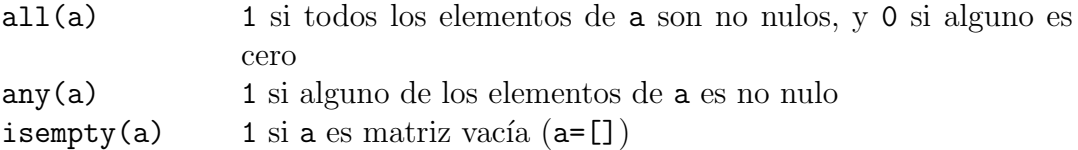

Otras funciones entregan matrices de la misma dimensión que el argumento, con unos o ceros en los lugares en que la condición es verdadera o falsa, respectivamente:

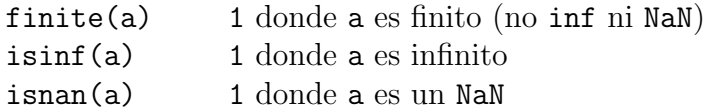

Por ejemplo, luego de ejecutar las líneas

```
x = [-2 -1 0 1 2];y = 1./x;a = finite(y);b = i \sin f(y);
c = i \operatorname{span}(y);
```
se tiene

 $a = [1 1 0 1 1]$  $b = [0 0 1 0 0]$  $c = [0 0 0 0 0]$ 

Otra función lógica muy importante es find:

 $find(a)$  Encuentra los índices de los elementos no nulos de a.

Por ejemplo, si ejecutamos las líneas

```
x=[11 0 33 0 55];
z1=find(x);z2 = find(x>0 \& x<40);
```
obtendremos

 $z1 = [1 \ 3 \ 5]$  $z2 = [1 3]$ 

find también puede dar dos resultados de salida simultáneamente (más sobre esta posibilidad en la sección  $D.6.2$ ), en cuyo caso el resultado son los pares de índices (índices de fila y columna) para cada elemento no nulo de una matriz

y=[1 2 3 4 5;6 7 8 9 10];  $[z3,z4] = find(y>8);$ 

da como resultado

 $z3 = [2;2];$  $z4 = [4;5];$ 

z3 contiene los índice de fila y z4 los de columna para los elementos no nulos de la matriz y>8. Esto permite construir, por ejemplo, la matriz z5=[z3 z4] =  $\begin{pmatrix} 2 & 4 \\ 2 & 5 \end{pmatrix}$ , en la cual cada fila es la posición de y tal que la condición  $y>8$  es verdadera (en este caso, es verdadera para los elementos  $y(2,4)$  e  $y(2,5)$ .

#### Funciones definidas por el usuario

<span id="page-388-0"></span>Octave/Matlab puede ser fácilmente extendido por el usuario definiendo nuevas funciones que le acomoden a sus propósitos. Esto se hace a través del comando function.

Podemos definir (en modo interactivo o dentro de un *script*), una función en la forma

```
function nombre (argumentos)
   comandos
endfunction
```
argumentos es una lista de argumentos separados por comas, y comandos es la sucesión de comandos que serán ejecutados al llamar a nombre. La lista de argumentos es opcional, en cuyo caso los paréntesis redondos se pueden omitir.

A mediano y largo plazo, puede ser mucho m´as conveniente definir las funciones en archivos especiales, listos para ser llamados en el futuro desde modo interactivo o desde cualquier *script*. Esto se hace escribiendo la definición de una función en un *script* con extensión .m. Cuando Octave/Matlab debe ejecutar un comando o función que no conoce, por ejemplo, suma $(x, y)$ ,busca en los archivos accesibles en su path de búsqueda un archivo llamado suma.m, lo carga y ejecuta la definición contenida en ese archivo.

Por ejemplo, si escribimos en el *script* suma m las líneas

```
function s=sum(a, y)s = x+y;
```
el resultado de suma $(2,3)$  será 5.

Las funciones así definidas pueden entregar más de un argumento si es necesario (ya hemos visto algunos ejemplos con find y size). Por ejemplo, definimos una función que efectúe un análisis estadístico básico en stat.m:

```
function [mean, stdev] = stat(x)n = length(x);mean = sum(x)/n;
stdev = sqrt(\text{sum}((x-mean).^2/n));
```
Al llamarla en la forma  $[m,s] = \text{stat}(x)$ , si x es un vector fila o columna, en m quedará el promedio de los elementos de x, y en s la desviación estándard.

Todas las variables dentro de un *script* que define una función son locales, a menos que se indique lo contrario con global. Por ejemplo, si un script  $x \cdot m$  llama a una función f, y dentro de f.m se usa una variable a que queremos sea global, ella se debe declarar en la forma global a tanto en f.m como en el script que la llamó,  $x \cdot m$ , y en todo otro script que pretenda usar esa variable global.

## D.6.3. Matrices y variables elementales

#### Matrices constantes importantes

Las siguientes son matrices que se emplean habitualmente en distintos contextos, y que es útil tener muy presente:

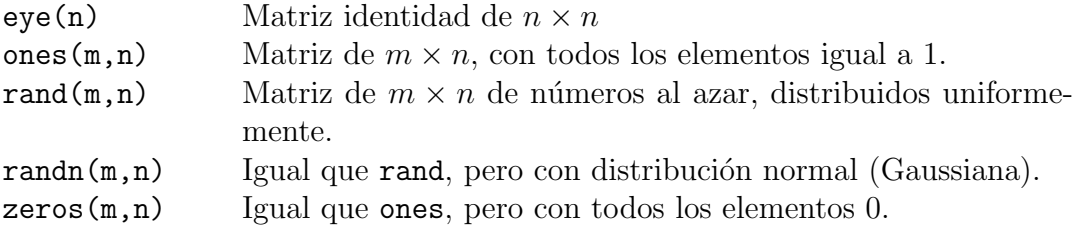

#### Matrices útiles para construir ejes o mallas para graficar

<span id="page-389-0"></span>Las siguientes son matrices se emplean habitualmente en la construcci'on de gráficos:

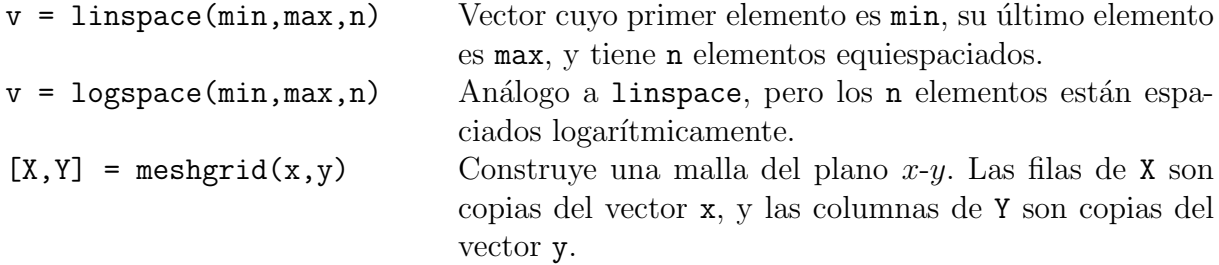

Por ejemplo:

$$
x = [1 2 3];
$$
  
\n $y = [4 5];$   
\n $[X,Y] = \text{meshgrid}(x,y);$ 

da

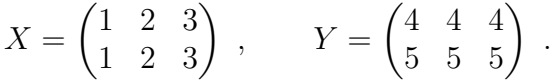

Notemos que al tomar sucesivamente los distintos pares ordenados  $(X(1,1), Y(1,1)), (X(1,2), Y(1,2)),$  $(X(1,3), Y(1,3))$ , etc., se obtienen todos los pares ordenados posibles tales que el primer elemento está en x y el segundo está en y. Esta característica hace particularmente útil el comando meshgrid en el contexto de gráficos de funciones de dos variables (ver secciones [D.6.7,](#page-393-0) [D.6.7\)](#page-394-0).

#### Constantes especiales

Octave/Matlab proporciona algunos n´umeros especiales, algunos de los cuales ya mencio-namos en la sección [D.3.1.](#page-379-0)

i, j Unidad imaginaria  $(\sqrt{-1})$ inf Infinito NaN Not-A-Number pi El número  $\pi$  (= 3.1415926535897...)

#### Funciones elementales

Desde luego, Octave/Matlab proporciona todas las funciones matemáticas básicas. Por ejemplo:

### D.6. COMANDOS 373

a) Funciones sobre números reales/complejos

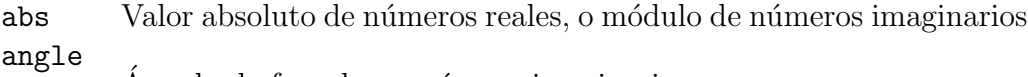

- Ángulo de fase de un número imaginario
- conj Complejo conjugado
- real Parte real
- imag Parte imaginaria
- sign Signo
- sqrt Raíz cuadrada
- b) Exponencial y funciones asociadas

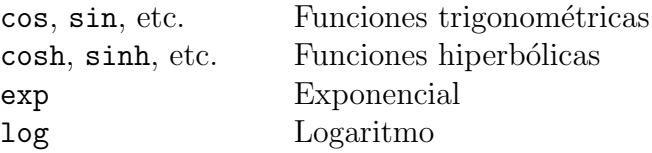

c) Redondeo

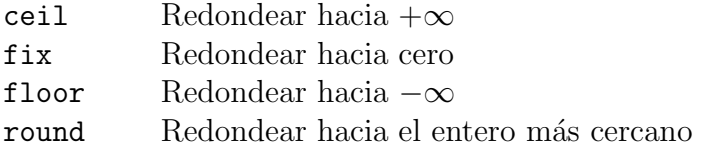

#### Funciones especiales

Además, Octave/Matlab proporciona diversas funciones matemáticas especiales. Algunos ejemplos:

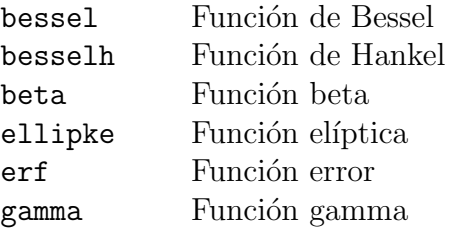

Así, por ejemplo, bessel(alpha,X) evalúa la función de Bessel de orden alpha,  $J_{\alpha}(x)$ , para cada elemento de la matriz X.

# <span id="page-390-0"></span>D.6.4. Polinomios

Octave/Matlab representa los polinomios como vectores fila. El polinomio

$$
p = c_n x^n + \dots + c_1 x + c_0
$$

es representado en Octave/Matlab en la forma

 $p = [c_n, ..., c1, c0]$ 

Podemos efectuar una serie de operaciones con los polinomios así representados.

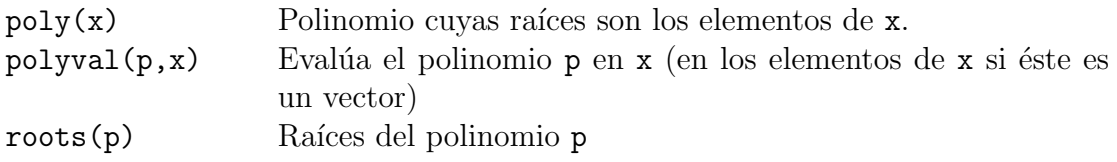

# <span id="page-391-0"></span>D.6.5. Álgebra lineal (matrices cuadradas)

Unos pocos ejemplos, entre los comandos de uso más habitual:

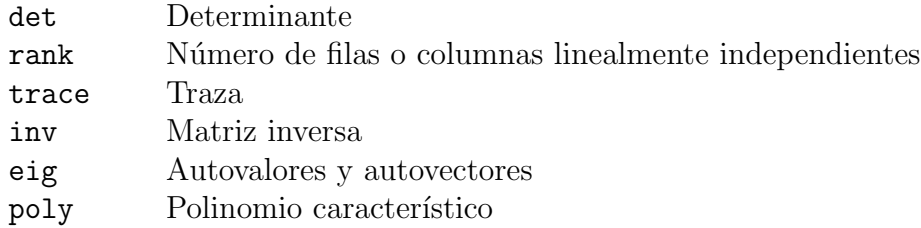

Notar que poly es la misma función de la sección [D.6.4](#page-390-0) que construye un polinomio de raíces dadas. En el fondo, construir el polinomio característico de una matriz es lo mismo, y por tanto tiene sentido asignarles la misma función. Y no hay confusión, pues una opera sobre vectores y la otra sobre matrices cuadradas.

El uso de todos estos comandos son autoexplicativos, salvo eig, que se puede emplear de dos modos:

 $d = eig(a)$  $[V, D] = eig(a)$ 

La primera forma deja en d un vector con los autovalores de a. La segunda, deja en D una matriz diagonal con los autovalores, y en V una matiz cuyas columnas son los autovalores, de modo que  $A*V = V*D$ . Por ejemplo, si a =[1 2; 3 4], entonces

$$
d = \begin{pmatrix} 5.37228 \\ -0.37228 \end{pmatrix}
$$

y

$$
D = \begin{pmatrix} 5.37228\dots & 0 \\ 0 & -0.37228\dots \end{pmatrix} , \qquad V = \begin{pmatrix} 0.41597\dots & -0.82456\dots \\ 0.90938\dots & 0.56577\dots \end{pmatrix} .
$$

La primera columna de V es el autovector de a asociado al primer autovalor,  $5.37228...$ 

# D.6.6. Análisis de datos y transformada de Fourier

En Octave/Matlab están disponibles diversas herramientas para el análisis de series de datos (estadística, correlaciones, convolución, etc.). Algunas de las operaciones básicas son:

a) Máximos y mínimos

Si a es un vector, max(a) es el mayor elemento de a. Si es una matriz, max(a) es un vector fila, que contiene el máximo elemento para cada columna.

a = [1 6 7; 2 8 3; 0 4 1]  $b = max(a)$   $b = (2 \ 8 \ 7)$ 

Se sigue que el mayor elemento de la matriz se obtiene con max(max(a)).

min opera de modo análogo, entregando los mínimos.

b) Estadística básica

Las siguientes funciones, como min y max, operan sobre vectores del modo usual, y sobre matrices entregando vectores fila, con cada elemento representando a cada columna de la matriz.

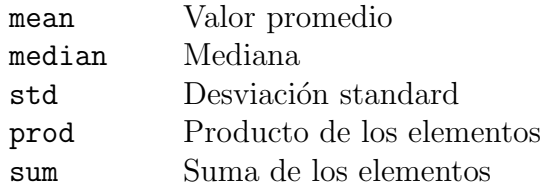

c) Orden

sort(a) ordena los elementos de a en orden ascendente si a es un vector. Si es una matriz, ordena cada columna.

- $b = sort([1 3 9; 8 2 1; 4 -3 0]);$  $\sqrt{ }$  $\mathcal{L}$ 1 −3 0 4 2 1 8 3 9  $\setminus$  $\overline{1}$
- d) Transformada de Fourier

Por último, es posible efectuar transformadas de Fourier directas e inversas, en una o dos dimensiones. Por ejemplo, fft y ifft dan la transformada de Fourier y la transformada inversa de x, usando un algoritmo de *fast Fourier transform* (FFT). Específicamente, si  $X=fft(x)$  y  $x=ifft(X)$ , y los vectores son de largo N:

$$
X(k) = \sum_{j=1}^{N} x(j)\omega_N^{(j-1)(k-1)},
$$
  

$$
x(j) = \frac{1}{N} \sum_{k=1}^{N} X(k)\omega_N^{-(j-1)(k-1)},
$$

donde  $\omega_N = e^{-2\pi i/N}$ .

# D.6.7. Gráficos

Una de las características más importantes de Matlab son sus amplias posibilidades gráficas. Algunas de esas características se encuentran también en Octave. En esta sección revisaremos el caso de gráficos en dos dimensiones, en la siguiente el caso de tres dimensiones, y luego examinaremos algunas posibilidades de manipulación de gráficos.

#### Gráficos bidimensionales

Para graficar en dos dimensiones se usa el comando  $plot. plot(x,y)$  grafica la ordenada y versus la abscisa x.  $plot(y)$  asume abscisa  $[1,2,\ldots n]$ , donde n es la longitud de y.

**Ejemplo:** Si  $x=[2 8 9]$ ,  $y=[6 3 2]$ , entonces

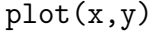

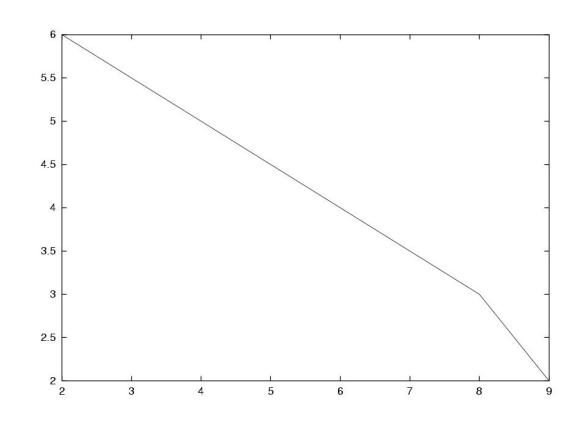

<span id="page-393-0"></span>Figura D.1: Gráfico simple.

Por *default*, Octave utiliza gnuplot para los gráficos. Por *default*, los puntos se conectan con una l´ınea roja en este caso. El aspecto de la l´ınea o de los puntos puede ser modificado. Por ejemplo,  $plot(x, y, 'ob')$  hace que los puntos sean indicados con círculos ('o') azules ('b', blue). Otros modificadores posibles son:

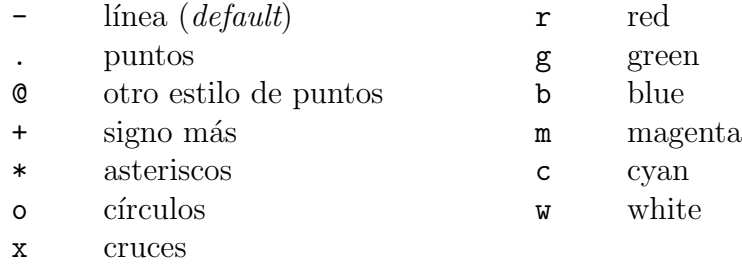

Dos o más gráficos se pueden incluir en el mismo output agregando más argumentos a plot. Por ejemplo:  $plot(x1,y1,'x',x2,y2,'og',x3,y3,'.c')$ .

Los mapas de contorno son un tipo especial de gráfico. Dada una función  $z = f(x, y)$ , nos interesa graficar los puntos  $(x, y)$  tales que  $f = c$ , con c alguna constante. Por ejemplo, consideremos

$$
z = xe^{-x^2-y^2}
$$
,  $x \in [-2,2]$ ,  $y \in [-2,3]$ .

Para obtener el gráfico de contorno de z, mostrando los niveles  $z = -.3, z = -.1, z = 0,$  $z = .1$  y  $z = .3$ , podemos usar las instrucciones:

 $x = -2: .2:2;$  $y = -2: .2:3;$  $[X, Y] = \text{meshgrid}(x, y);$   $Z = X.*exp(-X.^2-Y.^2)$ ; contour( $Z.$ ',  $[-.3 - .1 0 .1 .3]$ , $x, y$ ); # Octave por default (gnuplot) contour(x, y, Z.', $[-.3 - .1 0 .1 .3])$ ; # Octave con plplot y Matlab

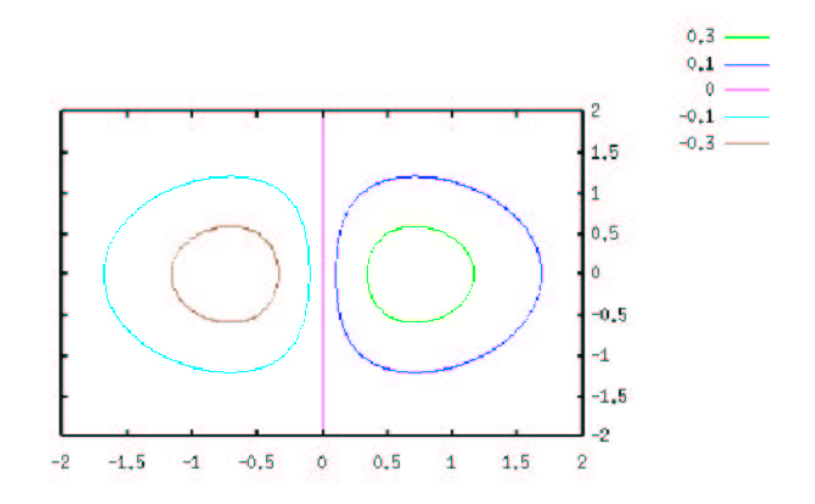

Figura D.2: Curvas de contorno.

Las dos primeras líneas definen los puntos sobre los ejes  $x \in y$  en los cuales la función será evaluada. En este caso, escojimos una grilla en que puntos contiguos están separados por .2. Para un mapa de contorno, necesitamos evaluar la función en todos los pares ordenados  $(x, y)$  posibles al escoger x en x e y en y. Para eso usamos meshgrid (introducida sin mayores explicaciones en la sección  $D.6.3$ ). Luego evaluamos la función  $Z$  es una matriz, donde cada elemento es el valor de la función en un par ordenado  $(x, y)$ , y finalmente construimos el mapa de contorno para los niveles deseados.

#### Gráficos tridimensionales

<span id="page-394-0"></span>También es posible realizar gráficos tridimensionales. Por ejemplo, la misma doble gaussiana de la sección anterior se puede graficar en tres dimensiones, para mostrarla como una superficie  $z(x, y)$ . Basta reemplazar la última instrucción, que llama a contour, por la siguiente:

#### $mesh(X,Y,Z)$

Observar que, mientras contour acepta argumentos dos de los cuales son vectores, y el tercero una matriz, en mesh los tres argumentos son matrices de la misma dimensión (usamos  $X, Y, en vez de x, y$ .

Nota importante: Otro modo de hacer gráficos bi y tridimensionales es con gplot y gsplot (instrucciones asociadas realmente no a Octave sino a gnuplot, y por tanto no equivalentes a instrucciones en Matlab). Se recomienda consultar la documentación de Octave para los detalles.

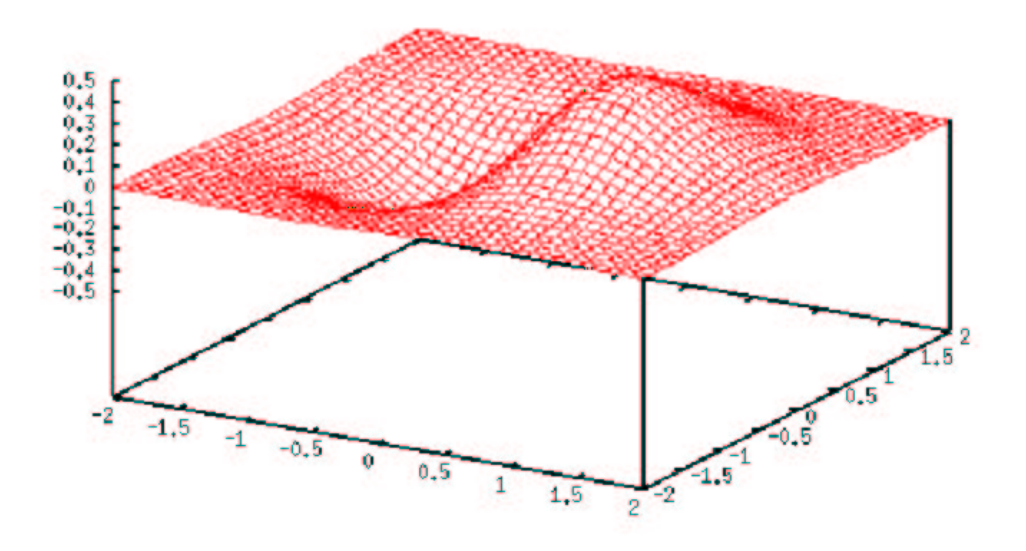

Figura D.3: Curvas de contorno.

## Manipulación de gráficos

Los siguientes comandos están disponibles para modificar gráficos construidos con Octave/Matlab:

## a) Ejes

axis( $[x1 \ y1 \ x2 \ y2]$ ) Cambia el eje x al rango  $(x1, x2)$ , y el eje y al rango  $(y1, y2)$ .

b) Títulos

 $title(s)$  Título (s es un string)  $xlabel(s)$  Título del eje  $x, y, z$ . ylabel(s) zlabel(s)

- c) Grillas
	- grid Incluye o borra una grilla de referencia en un gráfico bidimensional. grid ''on'' coloca la grilla y grid ''off'' la saca. grid equivale a grid ''on''.

Al usar gnuplot, el gráfico mostrado en pantalla no es actualizado automáticamente. Para actualizarlo y ver las modificaciones efectuadas, hay que dar la instrucción replot.

Los siguientes comandos permiten manipular las ventanas gráficas:
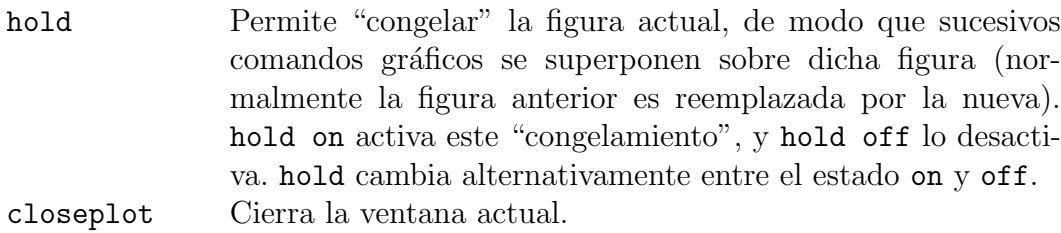

Finalmente, si se desea guardar un gráfico en un archivo, se puede proceder del siguiente modo si Octave está generando los gráficos con gnuplot y se trabaja en un terminal con XWindows. Si se desea guardar un gráfico de la función  $y = x^3$ , por ejemplo:

```
x = 1inspace(1, 10, 30);
y = x.^3;plot(x,y);
gset term postscript color
gset output ''xcubo.ps''
replot
gset term x11
```
Las tres primeras líneas son los comandos de Octave/Matlab convencionales para graficar. Luego se resetea el terminal a un terminal postscript en colores (gset term postscript si no deseamos los colores), para que el output sucesivo vaya en formato postscript y no a la pantalla. La siguiente línea indica que la salida es al archivo xcubo.ps. Finalmente, se redibuja el gráfico (con lo cual el archivo xcubo.ps es realmente generado), y se vuelve al terminal XWindows para continuar trabajando con salida a la pantalla.

Debemos hacer notar que no necesariamente el gráfico exportado a *Postscript* se verá igual al resultado que gnuplot muestra en pantalla. Durante la preparación de este manual, nos dimos cuenta de ello al intentar cambiar los estilos de línea de plot. Queda entonces advertido el lector.

# D.6.8. Strings

Para manipular una cadena de texto, disponemos de los siguientes comandos:

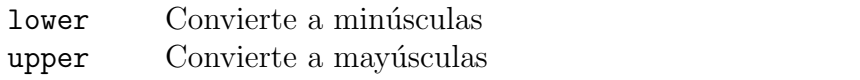

Así, lower('Texto') da 'texto', y upper('Texto') da 'TEXTO'.

Para comparar dos matrices entre sí, usamos strcmp:

strcmp( $a,b$ ) 1 si a y b son idénticas, 0 en caso contrario

Podemos convertir números enteros o reales en strings, y strings en números, con los comandos:

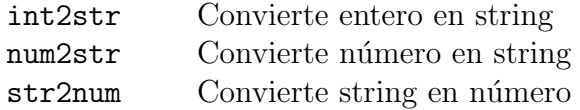

Por ejemplo, podemos usar esto para construir un título para un gráfico:

```
s = ['Intensidad transmitida vs. frecuencia, n =', num2str(1.5)];
title(s);
```
Esto pondrá un título en el gráfico con el texto: Intensidad transmitida vs. frecuencia, n = 1.5.

## D.6.9. Manejo de archivos

Ocasionalmente nos interesará grabar el resultado de nuestros cálculos en archivos, o utilizar datos de archivos para nuevos cálculos. El primer paso es abrir un archivo:

```
archivo = fopen('archivo.dat', 'w');
```
Esto abre el archivo archivo.dat para escritura  $(\gamma w)$ , y le asigna a este archivo un número que queda alojado en la variable archivo para futura referencia.

Los modos de apertura posibles son:

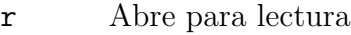

- w Abre para escritura, descartando contenidos anteriores si los hay
- a Abre o crea archivo para escritura, agregando datos al final del archivo si ya existe
- r+ Abre para lectura y escritura
- w+ Crea archivo para lectura y escritura
- a+ Abre o crea archivo para lectura y escritura, agregando datos al final del archivo si ya existe

En un archivo se puede escribir en modo binario:

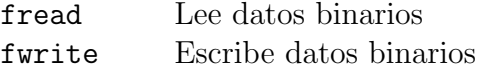

o en modo texto

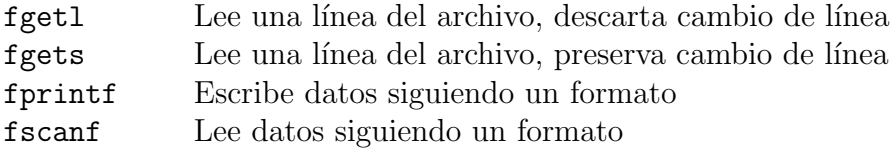

Referimos al lector a la ayuda que proporciona Octave/Matlab para interiorizarse del uso de estos comandos. Sólo expondremos el uso de fprintf, pues el formato es algo que habitualmente se necesita tanto para escribir en archivos como en pantalla, y fprintf se puede usar en ambos casos.

La instrucción

fprintf(archivo,'formato',A,B,...)

## D.6. COMANDOS 381

imprime en el archivo asociado con el identificador archivo (asociado al mismo al usar fopen, ver más arriba), las variables A, B, etc., usando el formato 'formato'. archivo=1 corresponde a la pantalla; si archivo se omite, el default es 1, es decir, fprintf imprime en pantalla si archivo=1 o si se omite el primer argumento.

'formato' es una string, que puede contener caracters normales, caracteres de escape o especificadores de conversión. Los caracteres de escape son:

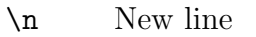

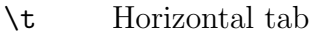

- \b Backspace
- \r Carriage return
- \f Form feed
- \\ Backslash
- \' Single quote

Por ejemplo, la línea

```
fprintf('Una tabulacion\t y un \'\'original\'\' cambio de linea\n aqui\n')
```
da como resultado

Una tabulacion y un ''original'' cambio de linea aqui

Es importante notar que por  $default$ , el cambio de línea al final de un figuration existe, de modo que, si queremos evitar salidas a pantalla o a archivo poco estéticas, siempre hay que terminar con un \n.

Los especificadores de conversión permiten dar formato adecuado a las variables numéricas A, B, etc. que se desean imprimir. Constan del caracter %, seguido de indicadores de ancho (opcionales), y caracteres de conversión. Por ejemplo, si deseamos imprimir el número  $\pi$  con  $5$  decimales, la instrucción es:

fprintf('Numero pi =  $\lambda$ .5f\n',pi)

El resultado:

Numero pi = 3.14159

Los caracteres de conversión pueden ser

- $%e$  Notación exponencial (Ej.: 2.4e-5)
- $\frac{1}{6}$  Notación con punto decimal fijo (Ej.: 0.000024)
- %g %e o %f, dependiendo de cu´al sea m´as corto (los ceros no significativos no se imprimen)

Entre % y e, f, o g según corresponda, se pueden agregar uno o más de los siguientes caracteres, en este orden:

Un signo menos (-), para especificar alineamiento a la izquierda (a la derecha es el default).

- Un número entero para especificar un ancho mínimo del campo.
- Un punto para separar el número anterior del siguiente número.
- Un número indicando la precisión (número de dígitos a la derecha del punto decimal).

En el siguiente ejemplo veremos distintos casos posibles. El output fue generado con las siguientes instrucciones, contenidas en un script:

```
a = .04395;fprintf('123456789012345\n');
fprintf('a = \lambda.3f.\n',a);
fprintf('a = \sqrt[6]{10.2f}.\n\infty',a);
fprintf('a = \frac{0}{0}-10.2f.\n',a);
fprintf('a = \sqrt[6]{4f} \cdot \ln',a);
fprintf('a = %5.3e.\n\ n',a);
fprintf('a = \sqrt[6]{f}. \n', a);
fprintf('a = \%e.\n \n \binom{n}{2};
fprintf('a = \%g.\n\in',a);
```

```
El resultado:
```

```
12345678901234567890
a = 0.044.
a = 0.04.
a = 0.04a = 0.043950.a = 4.395e-02.a = 0.043950.
a = 4.395000e-02.
a = 0.04395.
```
En la primera línea, se imprimen tres decimales. En la segunda, dos, pero el ancho mínimo es 10 caracteres, de modo que se al´ınea a la derecha el output y se completa con blancos. En la tercera línea es lo mismo, pero alineado a la izquierda. En la cuarta línea se ha especificado un ancho m´ınimo de 4 caracteres; como el tama˜no del n´umero es mayor, esto no tiene efecto y se imprime el número completo. En la quinta línea se usa notación exponencial, con tres decimal (nuevamente, el ancho m´ınimo especificado, 5, es menor que el ancho del output, luego no tiene efecto). Las últimas tres líneas comparan el output de %f, %e y %g, sin otras especificaciones.

Si se desean imprimir más de un número, basta agregar las conversiones adecuadas y los argumentos en f**printf**. Así, la línea

```
fprintf('Dos numeros arbitrarios: %g y %g.\n',pi,exp(4));
```
da por resultado

Dos numeros arbitrarios: 3.14159 y 54.5982.

Si los argumentos numéricos de fprintf son matrices, el formato es aplicado a cada columna hasta terminar la matriz. Por ejemplo, el script

```
x = 1:5;y1 = exp(x);y2 = log(x);a = [x; y1; y2];fprintf = (\frac{9}{8} \times 8) (8.3f\n',a);
```
da el output

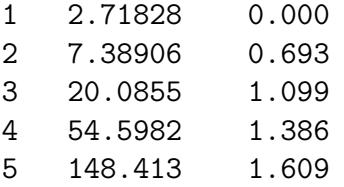

# Apéndice E

# Asignación dinámica.

La reserva de memoria para la matriz podemos hacerla en forma dinámica ocupando el operador new que pedirá al sistema la memoria necesaria, si está disponible el sistema se la asignará. Como con cualquier puntero, una vez desocupado el arreglo debemos liberar la memoria con el comando delete.

```
#include <iostream>
using namespace std;
int main()
{
     cout<<"Ingrese la dimension deseada :" ;
     int dim ;
     \sin \gg dim ;
     double * matriz = new double[dim] ; // Reserva la memoria
     for(int i=0; i < dim; i++) {
        cout << "Ingrese elemento "<< i <<" : ";
        cin >> matriz[i] ;
     }
     for (int i=0; i < dim; i++) {
        cout \leq matriz[i] \leq ", ";
     }
     cout << endl;
     delete [] matriz; // Libera la memoria reservada
     return 0;
}
```
Este ejemplo permite apreciar una gran ventaja del uso de punteros, al permitirnos liberarnos de definir la dimensión de una matriz como una constante. Aquí, dim es simplemente un int. La asignación dinámica permite definir matrices cuya dimensión se determina recién durante la ejecución.

Observemos finalmente que la liberación de memoria, en el caso de arreglos, se hace con el operador delete [], no delete como en los punteros usuales.

# E.1. Arreglos dinámicos bidimensionales.

También es posible definir arreglos bidimensionales dinámicamente. En el siguiente ejemplo, se define una matriz de 200 filas y 400 columnas, inicializ´andose sus elementos a cero, y finalmente se borra:

```
int main()
{
  int width;
  int height;
  width = 200;
  height = 400;
  double ** matriz = new double * [width];
  for (int i=0; i\leq \text{width}; i++)matrix[i] = new double[height];}
  for (int i=0; i\leq \text{width}; i++)for (int j=0;j<height;j++){
      matrix[i][j] = 0;}
  }
  for (int i=0; i\leq \text{width}; i++)delete [] matriz[i];
  }
  delete [] matriz;
  return 0;
}
```
Primero se crea, con new, un puntero (matriz) de dimensión 200, que representará las filas. Cada uno de sus elementos  $(\text{matrix}[i])$ , a su vez, será un nuevo puntero, de dimensión 400, representando cada columna. Por tanto, matriz debe ser un puntero a puntero (de dobles, en este caso), y as´ı es definido inicialmente (double \*\* ...). Esto puede parecer extraño a primera vista, pero recordemos que los punteros pueden ser punteros a cualquier objeto, en particular a otro puntero. Luego se crean los punteros de cada columna (primer ciclo  $for$ ). A continuación se llenan los elementos con ceros (segundo ciclo  $for$ ). Finalmente, se libera la memoria, en orden inverso a como fue asignada: primero se libera la memoria de cada columna de la matriz (delete  $[]$  matriz $[i]$ , tercer ciclo for), y por último se libera la memoria del puntero a estos punteros (delete [] matriz).

# Apéndice F

# make y Makefile.

make es un comando particularmente útil cuando se trata de hacer tareas repetitivas y que involucran a un n´umero posiblemente grande de archivos distintos para producir un resultado final. La idea es sencilla: dar el comando make significa, básicamente, decirle al sistema: "haga todo lo que sea necesario hacer para crear una versión actualizada del resultado final, considerando que algunos de los archivos necesarios para producirlo pueden haber cambiado desde la última vez". A través de algunos ejemplos simples veamos cómo es posible traducir este mandato en instrucciones que un computador pueda entender.

# <span id="page-404-0"></span>F.1. Un ejemplo sencillo en C++

Consideremos un programa sencillo en  $C_{++}$ , hola.cc que sólo dice "Hola":

```
#include <iostream>
using namespace std;
int main() {
   cout << "Hola" << endl;
   return 0;
}
```
El comando  $g++$  -o hola hola.cc creará un ejecutable a partir de esta fuente. Por supuesto, al dar nuevamente el comando g++ -o hola hola.cc el proceso de compilación comenzará nuevamente. Esto no es muy eficiente, porque hola sólo depende de hola.cc, y no necesita ser recreado a menos que hola.cc sea modificado.

Usemos, en cambio, el comando make. Creemos el archivo hola.cc (si ya existe, modifiqu´emoslo agreg´andole un espacio en blanco, por ejemplo), y luego ejecutemos el comando:

```
user@hostname: ~$ make hola
```
La siguiente línea es escrita en el terminal:

g++ hola.cc -o hola

y un ejecutable hola es generado.

Ahora ejecutemos nuevamente make:

user@hostname:~\$ make hola make: 'hola' is up to date.

Esta vez make no tiene ningún efecto. Esa es toda la gracia de make: darse cuenta de qué necesita ser recreado, porque sabe qué resultado depende de qué archivo fuente.

# F.2. Creando un Makefile

En el ejemplo anterior, make detectó automáticamente que hola depende de hola.cc. En realidad, lo que ocurre es que existen una serie de reglas predefinidas. En este caso, make buscó en el directorio actual un archivo del cual pudiera depender hola, encontró a hola.cc, y ejecutó g++ con las opciones adecuadas. Pero si hubiera encontrado un hola.f, hubiera entendido que debía ejecutar el compilador de Fortran. A veces estas reglas son insuficientes y uno debe decirle a make explícitamente cómo proceder con cada dependencia. O simplemente no deseamos confiar en el azar. Cualquiera que sea el caso, podemos extender o modificar las reglas de make usando un Makefile.

La estrategia, nuevamente, es sencilla: cree en el directorio de trabajo un archivo Makefile, con las instrucciones necesarias (en este ap´endice hay algunos ejemplos). Cuando make sea ejecutado, leerá este archivo y procederá en consecuencia.

El siguiente es un Makefile para el ejemplo sencillo de la Sec. [F.1:](#page-404-0)

```
hola: hola.cc
        g++ -o $0 $<
```
La sintaxis es la siguiente:

- hola: es un target (blanco). Indica que la siguiente regla sirve para generar el archivo hola.
- Luego de los dos puntos, vienen las *dependencias* de hola. En este caso, sólo es hola.cc.
- $-$  En la segunda línea, viene la regla para generar hola. Aquí se han usado dos variables predefinidas de make (hay muchas más):  $\$  es el target de la regla, y  $\$  < es la dependencia de la regla. En este caso, entonces, una vez que make reemplaza dichas variables, la regla queda como g++ -o hola hola.cc, que es por supuesto lo que queremos.

Un punto muy importante: En la regla, antes de los caracteres g++, no hay 8 espacios en blanco, sino un carácter de tabulación, TAB. De hecho, si uno reemplazara ese TAB por 8 espacios, make se daría cuenta. La versión 3.81 de GNU make, por ejemplo, entrega el siguiente mensaje al intentar ejecutarlo:

user@localhost: ~\$ make Makefile:2: \*\*\* missing separator (did you mean TAB instead of 8 spaces?). Stop.

Este Makefile hace exactamente lo mismo que en la Sec. [F.1,](#page-404-0) pero ahora no necesitamos descansar en las dependencias default: make hola busca el target hola en el archivo Makefile en el directorio actual, y revisa sus dependencias. Si alguna de las dependencias es más reciente que el archivo hola, entonces ejecuta las líneas que constituyen la regla. (En el ejemplo analizado, la regla consta de una sola línea, pero podría ser por supuesto más de una línea si para generar el *target* se debe ejecutar más de un comando.)

Observemos que, puesto que make toma decisiones sólo en base a las fechas de modificación de los archivos, para probar que las reglas funcionan adecuadamente no es necesario editar hola.cc. Basta con touch hola.cc, con lo cual la fuente aparecerá como más reciente que el ejecutable.

En un mismo Makefile puede haber más de una regla. Por ejemplo:

```
hola: hola.cc
        g++ -o $@ $<
chao.dvi: chao.tex
        latex $<
```
En este caso, además del ejecutable hola, podemos generar un archivo chao.dvi, compilando con L<sup>AT</sup>EX el archivo chao.tex. Es claro, entonces, que un solo Makefile nos permite generar muchos archivos distintos, con una única línea de comando, del tipo make  $\langle$ target $\rangle$ .

Si se omite el argumento, make ejecuta el primer target que encuentra en el Makefile. Por ello, puede ser útil, dependiendo de la aplicación, poner al principio un target que simplemente genere todos los archivos necesarios:

all:

```
make hola
      make chao
hola: hola.cc
        g++ -o $@ $<
chao.dvi: chao.tex
        latex $<
```
Así, el comando make, sin argumentos, compilará lo necesario para obtener los archivos finales actualizados.

Notamos que all es un target especial, pues no tiene dependencias. Es decir, se ejecuta incondicionalmente. Otro uso habitual de un target sin dependencias es el siguiente:

all: make hola make chao hola: hola.cc  $g++ -o$  \$0 \$<

```
chao.dvi: chao.tex
        latex $<
```
clean:

rm hola chao.dvi chao.log chao.aux

Ahora, make clean borra todos los productos de compilación y archivos auxiliares que hayan podido generarse, quedando sólo lo importante: las fuentes, y el propio Makefile.

# F.3. Un ejemplo con varias dependencias: LATEX

En el ejemplo anterior, el resultado final, hola, depende de un solo archivo, hola.cc. Es posible, sin embargo, que el archivo a generar tenga m´as de una dependencia, y que incluso esas dependencias deban generarse a partir de otras dependencias. Ilustraremos esto con un ejemplo en L<sup>AT</sup>FX.

Consideremos el siguiente archivo, texto.tex:

```
\documentclass[12pt]{article}
\usepackage{graphicx}
\begin{document}
```
Una figura:

```
\includegraphics{figura.eps}
```
\end{document}

El archivo compilado, texto.dvi, depende de texto.tex, por cierto, pero también de figura.eps. Un Makefile adecuado para esta situación es:

texto.dvi: texto.tex figura.eps latex texto

clean:

rm texto.dvi texto.log texto.aux

¿Qu´e pasa ahora si figura.eps, a su vez, es generada a partir de otros archivos fuente? Por ejemplo, digamos que creamos, con xfig, el archivo figura.fig. En principio, si editamos la figura, podemos no sólo grabarla como un archivo fig, sino también como un archivo postscript, con lo cual la figura queda actualizada. Existe otro modo, un poco más eficiente: en xfig grabamos sólo la versión fig, y generamos el eps con la línea de comandos:

username@host:~\$ fig2dev -L eps figura.fig figura.eps

Ahora podemos incluir este comando como una regla adicional en el Makefile:

```
texto.dvi: texto.tex figura.eps
        latex texto
figura.eps: figura.fig
        fig2dev -L eps $< $@
clean:
        rm texto.dvi texto.log texto.aux figura.eps
```
Para cada dependencia declarada, make verifica si existe alguna regla para construirla. En el caso de texto.tex no la hay, así que continúa. Para figura.eps la hay: verifica la fecha de modificación de figura.fig, y determina si es necesario actualizar figura.eps. Ahora que todas las dependencias de texto.dvi están actualizadas, revisa si es necesario actualizar texto.dvi.

Son claras entonces las ventajas de make: Un proyecto dado, por complicado que sea, se puede escribir en términos de productos finales y dependencias, posiblemente múltiples, y posiblemente encadenadas. Naturalmente, proyectos más complicados tendrán un Makefile más complicado. Pero una vez construido éste, el producto final se obtiene simplemente con el comando make. [1](#page-408-0)

Observemos, adicionalmente, que en el último Makefile agregamos al target clean la orden de borrar figura.eps. Ahora dicho archivo puede ser generado siempre a partir de figura.fig, por tanto no es necesario mantenerlo en disco.

# F.4. Variables del usuario y patrones

En nuestro ejemplo sencillo de Makefile de la sección anterior, hemos usado dos variables internas del sistema,  $\< y \&$ . Hay más, por supuesto, y sugerimos leer la documentación de make para ello. Pero además, el usuario puede definir sus propias variables. Por ejemplo, supongamos ahora que nuestro archivo  $\mathbb{P}\mathbb{F}$ X necesita dos figuras, figura.eps y otra\_figura.eps, ambas provenientes de sendos archivos fig. Debemos modificar el Makefile en tres puntos:

- Agregar la dependencia otra\_figura.eps a texto.dvi.
- Agregar una regla para construir otra\_figura.eps a partir de otra\_figura.fig.
- Agregar otra\_figura.eps a la lista de archivos a borrar con make clean.

Es claro que este proceso es cada vez más engorroso mientras más figuras tenga un archivo. Aquí es donde es útil definir variables de usuario, para evitar modificar tantas veces el

<span id="page-408-0"></span> ${}^{1}$ El software distribuido en forma de código fuente habitualmente hace uso de esta herramienta. Así, independiente de la complejidad del software, el usuario simplemente debe dar un solo comando, make, para obtener el ejecutable final.

Makefile, con la consiguiente ganancia de tiempo y reducción de la probabilidad de cometer errores. Definiremos entonces una variable figuras, para agrupar a los archivos eps de figuras. La sintaxis es parecida a la de bash, tanto para definir la variable como para usarla:

```
figuras=figura.eps otra_figura.eps
texto.dvi: texto.tex $(figuras)
        latex texto
figura.eps: figura.fig
        fig2dev -L eps $< $@
otra_figura.eps: otra_figura.fig
        fig2dev -L eps $< $@
clean:
```
rm texto.dvi texto.log texto.aux \$(figuras)

De este modo, agregar más figuras implica sólo dos modificaciones: agregar un valor a la definición de figuras, y agregar la regla correspondiente.

Pero aún es posible una simplificación adicional: si todas las figuras eps van a venir de fig, ¿será posible que make entienda eso de una vez y para siempre, y no tener que darle reglas redundantes? S´ı, es posible, y eso se logra gracias a los patrones, simbolizados con el carácter especial %. Observemos el siguiente Makefile, equivalente al anterior:

```
figuras=figura.eps otra_figura.eps
```

```
texto.dvi: texto.tex $(figuras)
        latex texto
$(figuras):%.eps:%.fig
        fig2dev -L eps $< $@
```
clean:

rm texto.dvi texto.log texto.aux \$(figuras)

Se ha puesto una dependencia en la forma \$(figuras):%.eps:%.fig. Esto significa lo siguiente: de todos los nombres contenidos en la variable \$(figuras), seleccione los eps. Cada eps, a su vez, depende de un archivo que se llama igual, pero con extensión fig. El patrón % representa en este caso, al nombre sin extensión del archivo.

Así, este Makefile permite, para todas las figuras (variable figuras), crear los eps a partir de los fig correspondientes, a través de la misma regla (fig2dev). Ahora sí, agregar más figuras es trivial: basta con modificar sólo una línea del Makefile, la definición de figuras. El tiempo invertido y las posibilidades de error ahora son mínimos.

Naturalmente, estrategias similares se pueden emplear si deseamos generar, en vez de un dvi, un pdf. En tal caso, las figuras deben ser convertidas a pdf:

```
figuras=figura.pdf otra_figura.pdf
texto.pdf: texto.tex $(figuras)
        pdflatex texto
$(figuras):%.pdf:%.fig
        fig2dev -L pdf $< $@
```
clean:

rm texto.pdf texto.log texto.aux \$(figuras)

# F.5.  $C++$ : Programando con más de un archivo fuente

Hasta el momento, hemos centrado la mayor parte de la discusión en un ejemplo de LATEX, pero el uso de make es por supuesto mucho m´as general, y el mismo tipo de ideas se pueden usar para cualquier tipo de proyecto en que se deben realizar tareas automáticas y posiblemente en secuencia. En lo que sigue, continuaremos la discusión con un ejemplo en C++. No introduciremos conceptos nuevos de make que los vistos en secciones anteriores, sino que veremos cómo se pueden utilizar en un proyecto de programación más complicado, consistente en varios archivos fuentes.

En principio, un programa en  $C_{++}$ , o en cualquier lenguaje de programación, puede constar de un solo archivo que contenga todas las instrucciones necesarias. Para escribir "Hola mundo" en pantalla se requieren unas pocas líneas de código, que pueden estar contenidas en un archivo hola.cc. En ese caso, se puede crear un ejecutable hola a partir de dicha fuente, en la forma

#### user@hostname: ~\$ g++ hola.cc -o hola

Sin embargo, cuando el programa es un poco más complicado, puede ser necesario, y de hecho es aconsejable, dividir el programa en varios archivos fuentes. Así, si nuestro programa hola usa una función auxiliar, PrintHola(), para enviar el mensaje a pantalla, una posibilidad es poner la declaración de dicha función en un header, que podemos llamar, por ejemplo, print\_hola.h, y su implementación en el correspondiente archivo print\_hola.cc. En ese caso, además de incluir en el archivo hola.cc una línea del tipo #include "print\_hola.h", es neceario cambiar la línea de compilación a:

```
user@hostname:~$ g++ print_hola.cc hola.cc -o hola
```
El ejemplo anterior puede parecer banal, pero es una situación usual cuando se construye un programa en C++ usando clases. En ese caso, si se define una clase Complejo, para utilizar números complejos, entonces las declaraciones de la clase y sus funciones asociadas estarán en un archivo llamado, por ejemplo, complejo.h, y la implementación correspondiente en complejo.cc.

Ya que mencionamos este ejemplo, imaginemos un programa llamado "mi\_gran\_programa", que dice "Hola mundo" (usando la función PrintHola() anterior), y sabe manipular matrices de números complejos. Los números complejos están definidos con la clase Complejo, en

complejo.h y complejo.cc, y las matrices con la clase Matriz, en matriz.h y matriz.cc. La línea de compilación sería, entonces,

## user@hostname:~\$ g++ print\_hola.cc complejo.cc matriz.cc \ mi\_gran\_programa.cc -o mi\_gran\_programa

¡Ya ni siquiera nos cabe en una línea! Y no es un programa tan complicado. Ahora el problema: si realizo una pequeña modificación en complejo.cc, hay que dar toda esta línea de compilación de nuevo. No sólo eso, sino que el compilador es obligado a leer y codificar los contenidos de print\_hola.cc, print\_hola.h, complejo.cc y complejo.h, y mi\_gran\_programa.cc, a pesar de que ninguno de ellos fue modificado. Esto, claramente, es un desperdicio de recursos, que va a ser más evidente mientras más archivos fuentes (\*.cc) compongan en proyecto, o mientras m´as grandes sean dichos archivos.

Podemos intuir, con lo que ya sabemos, que éste es el típico problema en que make nos será de gran ayuda. Pero antes, debemos conocer un poco más cómo es el proceso de creación de un ejecutable en C++.

En realidad, crear un ejecutable consta de dos procesos: *compilación y linkeo*. El linkeo es el proceso mediante el cual se "une" un código fuente con código proveniente de librerías del sistema o generadas por el propio usuario, para agregar funcionalidad inexistente en el código fuente. ¿Complicado? No tanto. El sencillo programa hola.cc envía un mensaje a pantalla, pero en realidad no contiene el código necesario para ello, salvo la llamada a la función cout, que no está definida en hola.cc. El código necesario se encuentra en una librería del sistema. Entonces, el comando  $g^{++}$  primero *compila* el código fuente en hola.cc, convirtiéndolo a un lenguaje más cercano a la máquina, y luego lo *linkea*, en este caso a las librerías del sistema. Sólo entonces se tiene un ejecutable con toda la funcionalidad deseada.

Ahora podemos ver que, para no tener que pasar por todos los archivos fuentes cada vez que se hace una modificación en uno de ellos, hay que separar compilación y *linkeo*. Primero, generamos *object files* (archivos con extensión .o), a partir de cada archivo fuente, compilando con la opción  $-c$ :

```
user@hostname:~$ g++ -c print_hola.cc -o print_hola.o
user@hostname:~$ g++ -c complejo.cc -o complejo.o
user@hostname: ~$ g++ -c matriz.cc -o matriz.o
```
Finalmente *linkeamos* los tres *object files*, junto al código que contiene a main(), para generar el ejecutable final:

```
user@hostname:~$ g++ print_hola.o complejo.o matriz.o hola.cc -o hola
```
Esto genera exactamente el mismo ejecutable que la larga l´ınea de comandos anterior. Pero ahora, si modificamos complejo.cc, basta con rehacer el correspondiente object file y linkear todo nuevamente:

```
user@hostname: "$ g++ -c complejo.cc -o complejo.o
user@hostname:~$ g++ print_hola.o complejo.o matriz.o hola.cc -o hola
```
Como vemos, no es necesario que el compilador vuelva a leer los archivos matriz.cc y print\_hola.cc. Esto reduce el tiempo de compilación considerablemente si los archivos fuente son numerosos o muy grandes.

Ahora podemos automatizar todo este proceso a través del comando make. Basta con construir un Makefile con las siguientes condiciones:

- El ejecutable final (hola) depende de los *object files* involucrados, y se construye *lin*keándolos entre sí.
- Cada *object file* depende de su respectiva fuente (archivos .cc y .h), y se construye compilando con  $g++ -c$ ).
- $\blacksquare$  make clean puede borrar todos los *object files* y el ejecutable final, pues se pueden construir a partir de las fuentes.

Usando lo aprendido en las subsecciones anteriores (dependencias, variables de usuario e internas, patrones), podemos construir el siguiente Makefile, que hace lo pedido:

```
objects=print_hola.o complejo.o matriz.o
hola: $(objects)
        g++ $(objects) hola.cc -o $@
$(objects):%.o:%.cc %.h
        g++ -c $< -0 $0
```
clean:

#Linker name

rm hola \$(objects)

Observémos cómo hemos usado los patrones para crear dependencias múltiples: cada archivo o depende de dos archivos con el mismo nombre, pero con extensiones cc y h.

Ya con este Makefile, de ahora en adelante, crear el ejecutable hola será mucho más sencillo: editar los archivos fuentes y dar el comando make.

# F.6. Un ejemplo completo

Terminamos nuestra discusión del comando make con un ejemplo completo, un Makefile para compilar un programa de dinámica molecular llamado embat:

```
############################################################
# Makefile for C++ program EMBAT
# Embedded Atoms Molecular Dynamics
#
# You should do a "make" to compile
############################################################
#Compiler name
CXX = g++
```

```
LCC = g++#Compiler flags you want to use
MYFLAGS = -WallOPFLAGS = -04CPPFLAGS = $(MYFLAGS) $(OPFLAGS)
#Library flags you want to use
MATHLIBS = -lmCLASSLIBS = -lg++LIBFLAGS = $(MATHLIBS) $(CLASSLIBS)
############################################################
OBJFILES = embat.o lee2.o crea100.o errores.o\
           archivos.o azar.o lista.o rij.o\
           escribir2.o velver.o cbc.o force.o\
           fMetMet.o fDf.o relaja.o funciones.o\
           initvel.o leerfns.o spline.o
embat : $(OBJFILES)
        $(LCC) -o embat $(OBJFILES) $(LIBFLAGS)
$(OBJFILES): %.o:%.cc
        $(CXX) -c $(CPPFLAGS) $< -o $@############################################################
clean:
        rm embat $(OBJFILES)
############################################################
```
Podemos reconocer varias de las técnicas discutidas en las secciones anteriores. El ejecutable embat se construye a partir de ciertos OBJFILES, que se construyen compilando los archivos cc respectivos. Se compila usando g++, desplegando todos los warnings (opción Wall), con nivel de optimización 4 (opción 04), y usando las librerías matemáticas de  $C++$  $($ opción m $)$ . Observamos también algunos aspectos adicionales:

- Se pueden poner líneas de comentarios con  $\#$ .
- Todos los compiladores y opciones de compilación y linkeo se han puesto dentro de variables (p. ej. CXX, LCC, MYFLAGS, MATHLIBS, etc. Esto permite mayor flexibilidad a futuro. Por ejemplo, podríamos desear compilar con una versión más reciente, o más antigua, del compilador, o cambiar el nivel de optimización (variable OPFLAGS). Con el Makefile anterior, es posible hacerlo sólo cambiando una línea: la definición de la variable correspondiente.

El carácter  $\setminus$  indica continuación de línea. En este caso, en vez de definir OBJFILES en una sola línea de muchos caracteres (lo que probablemente no será cómodo de ver en un editor de texto o en un terminal), se separa en líneas conectadas por  $\setminus$ .

# Apéndice G

# Herramientas básicas en el uso de L.A.M.P.

L.A.M.P. es la sigla popular para referirse al uso conjunto: Linux+Apache+Mysql+PHP (también ésta ultima se reemplaza por Python o Perl).

# G.1. Objetivo.

Se espera que tras leer este apéndice el lector interesado sea capaz de:

Elaborar sus propias paginas web utilizando PHP, a partir de las cuales se pueda intercambiar información de manera segura mediante el sistema gestor de base de datos MySql.

# G.2. Prerequisitos

- Conocimiento básico sobre qué es un navegador, es decir, tener cierto tiempo utilizándolo.
- Tener instalados y operando conjuntamente los siguientes programas:
	- Apache 1.3 o superior.
	- $MySql$  4 o superior.
	- *PHP* 4 o superior.

# G.3. Breve referencia sobre paginas web.

Un navegador es un *software* que mediante la conexión a Internet interpreta scripts presentes en el servidor web, desplegando el resultado en pantalla. Dichos scripts normalmente se encuentran escritos en lenguaje html.

La gran ventaja que ofrecen las páginas web son los llamados hipervínculos o links: objetos que permiten saltar entre diferentes páginas web de manera fácil. Gracias a los *links* existen los "árboles de páginas": diferentes *scripts* interconectados mediante *links* correspondientes a un mismo dominio<sup>[1](#page-417-0)</sup>. Una página como la anteriormente descrita es capaz de desplegar información en un navegador o recibirla a través de formularios. Este tipo de páginas reciben el nombre de páginas *estáticas*, es decir, si se quiere cambiar la información desplegada, se está obligado a modificar el script en html.

En contraste, existen páginas que cambian su información dependiendo de cuándo o cómo son ejecutadas, recibiendo el nombre de páginas *dinámicas*. Para lograr el dinamismo, el servidor, tras leer una serie de archivos, genera un nuevo código en  $html$  a tiempo de ejecución. Ejemplos de dichas páginas son aquellas visitadas a diario por cualquier persona: buscadores, bancos en línea, correos electrónicos revisados desde un navegador, etc. Para generar este tipo de páginas existen muchos lenguajes de programación, sin embargo, el más utilizado y sobre la que se introducirá aquí es el lenguaje *PHP*.

## G.3.1. Ejemplos

#### Página Estática en html.

```
• Archivo hola.html
```

```
\verb|html|<title> :::::El Clasico Hola mundo::: </title>
<body> Hola mundo! </body>
</html>
```
El ejemplo anterior corresponde a lo más simple en una página web en  $\hbar$ tml; notar que el script está estructurado mediante el uso de *etiquetas* del tipo:  $\langle \text{algo} \rangle$ ....  $\langle \text{algo} \rangle$ .

#### Página Dinámica en PHP

• Archivo hola.php

```
\verb|thtml|<?php $h="Hola mundo!"; ?>
<title> :::::El Clasico <?php echo $h; ?>::: </title>
<body> <?php echo $h; ?> </body>
</html>
```
Si se procede a ejecutar ambos *scripts* probablemente no se aprecie ninguna diferencia; sin embargo, el proceso que se ha llevado a cabo por el servidor establece fuertes diferencias entre ambos códigos. Notar que el código en PHP se encuentra inserto por completo en el  $c$ ódigo *html*. Por lo anterior, es necesario tener, al menos, un conocimiento básico de *html* para comenzar a programar en PHP.

<span id="page-417-0"></span><sup>1</sup>Nombre del sitio Internet.

# G.4. Administrador de Bases de datos.

Una base de datos es una manera ordenada de guardar cualquier tipo de información para, de este modo, facilitar su búsqueda posterior. El encargado de buscar la información de manera efectiva es el administrador de la base de datos; en nuestro caso, el administrador corresponderá al *software MySql*. La información de la base de datos se almacena en matrices llamadas tablas, conformadas por columnas definidas. Las diferentes filas de una tabla se van constituyendo conforme se agregan nuevos registros; la información contenida en los registros corresponde a un conjunto de *strings* o números.

# G.5. Servidor Web.

Un servidor Web es un *software* que opera en la máquina remota. El servidor posee la información contenida en la página y su función es proporcionar al internauta el contenido de  $\acute{e}$ sta. Para efectos de este apéndice, esto se reduce a interpretar el código en PHP y generar en tiempo de ejecución el nuevo script en html.

# Creando scripts.

En las secciones posteriores se listarán los comandos que permiten generar scripts, el modo de chequearlos y, de esta forma, aprender mediante ensayo y error es:

- crear la carpeta ~/public\_html.
- Escribir un *script* en el directorio antes citado utilizando algún editor<sup>[2](#page-418-0)</sup>.
- abrir el navegador e ir a la URL http://nombredelhost/~nombredelusuario/pathdelscript.

Luego de seguir estos pasos, el navegador desplegará en la pantalla la ejecución del script. Es importante se˜nalar que el navegador no acusa errores de manera tan implacable como compiladores u otros intérpretes (p.ej.  $Python$ ), por lo cual se recomienda ser especialmente riguroso.

# G.6. Páginas Básicas en html.

Prácticamente todo el código en html corresponde a aspectos estéticos de la página, sobre lo cual no se profundizará. Entre los objetivos que se buscan alcanzar en este apéndice, presentan especial relevancia los formularios, pues permiten introducir información proporcionada por un internauta a la base de datos.

<span id="page-418-0"></span><sup>2</sup>Existen varios editores especializados en lenguajes web sobre los cuales conviene averiguar un poco.

# G.6.1. Estructura de una página en  $html.$

Si bien el navegador es capaz de interpretar correctamente código en html escrito sin seguir las reglas, es importante al menos saber algunas.

Todo el diseño de la página se encuentra entre etiquetas del tipo <algo> .... </algo>. Las más relevantes y que le dan estructura son:

- $\blacksquare$  <html>: Esta etiqueta delimita en qué parte del script comienza y termina el código en html.
- <title>: Lo que se escriba dentro de esta etiqueta conformará el título de la página, es decir, el nombre que aparecerá en el título de la ventana del navegador.
- <head>: Contiene etiquetas y contenidos del encabezado. Principalmente datos que no aparecen en la página, pero que son relevantes.
- Solutz Contiene la información que será desplegada en la pantalla, ya sea texto imágenes, sonido, etc.

Cabe destacar que ninguna de las etiquetas mencionadas es obligatoria; puede precindirse de ellas si tan sólo se quiere escribir texto sin ninguna estructura.

## G.6.2. Algo de estilo.

Las etiquetas utilizadas para dar estilo al texto dentro del cuerpo de la página (i.e. etiqueta <br/> <br/>son: <br/>
son:

#### Propiedades del texto.

- <p>: Delimita un p´arrafo que finalizar´a al cerrarse la etiqueta. Esta etiqueta admite opciones especiales de alineación tales como:  $\epsilon$ p align="center">, la cual centra el p´arrafo. Las variantes obvias de las otras alineaciones son dejadas al lector.
- $\leq h1$ : Delimita un título de porte variable en dependencia del número que se ponga acompañando a la letra h, dicho número debe estar entre 1 y 6.
- <br>: Introduce un salto de l´ınea. A diferencia de las etiquetas anteriores, ´esta no tiene una etiqueta de cerrado.
- $\Delta r$ :Introduce una línea horizontal. Al igual que en la etiqueta anterior, ésta es desapareada.
- $\bullet$  <b>: Todo lo escrito dentro de esta etiqueta quedará en negritas.
- <em>: Convierte en it´alica todo el texto dentro de esta etiqueta.
- <u>: Subraya el texto dentro de la etiqueta.
- sub>: Convierte en subíndice los caracteres dentro de esta etiqueta.
- $\blacksquare$  < sup >: Convierte en superíndice los caracteres delimitados por la etiqueta.
- <font>: Etiqueta que permite definir atributos sobre el texto, tales como el porte o el color. Por ejemplo, si se requiere texto en rojo: <font color="red">.

#### Propiedades globales de la Página.

Con las etiquetas anteriormente explicadas es posible crear una página con información de manera relativamente ordenada, mas no estética. Un primer paso en esta última dirección es lo que se tratará a continuación.

Todos los atributos globales corresponden a opciones de la etiqueta  $\texttt{}$ . Lo que se hará es definir los colores de: el texto, los *links, links* ya usados y el fondo. En html los colores se especifican mediante un código (para conocer el código correspondiente a cada color puede consultarse la tabla de colores  $(G.2)$  al final de este apéndice<sup>[3](#page-420-0)</sup>). Lo anterior puede apreciarse en el siguiente ejemplo:

```
<body bgcolor="#000000" text="#ffffff" link="#ffff33" alink="#ffffcc">
```
El campo bgcolor corresponde al color de fondo; text al color del texto; link y alink, a los colores de los links por visitar y visitados respectivamente.

Alternativamente, es posible poner una foto de fondo de página, simplemente hay que suplir *bgcolor* por:

#### <body background="fondo.jpg">

Se recomienda poner fotos pequeñas que sean visualmente agradables como mosaicos, de lo contrario, puede variar el cómo se vean dependiendo del navegador, además de hacer más pesada la p´agina. El siguiente ejemplo utiliza las herramientas desarrolladas.

#### Ejemplo

• Archivo ejemplo2.html

```
\hbox{\tt <html>>}<title> :::Herramientas de estilo::: </title>
<body bgcolor="#336699" text="#000033" link="#660000" alink="#33ff00">
<h1 align="center" > <font color="red">
Sobre lo que se hablará en esta página estática
\langle font> \langleh1>
<p align="right">
<em> ...Aquí por ejemplo una cita para comenzar</em>
</p>
br><p algin="center">
Escribiendo la parte medular de la página.....<br>
Es posible escribir una formula sin caracteres especiales como la siguiente:
```
<span id="page-420-0"></span><sup>3</sup>La cual por razones obvias debe ser vista a color.

```
<p align="center">(a<sub>11</sub>+a<sub>22</sub>+....)
<sup>2</sup> = (traza)<sup>2</sup></p>
<p align="left"> Finalmente, se espera un manejo
<b> b´asico </b> de <em> html </em> si se ha logrado comprender
<u> este ejemplo por completo </u></p>
</body>
</html>
```
### Otros recursos.

Como se señaló en la introducción, la característica más relevante de una página web es su capacidad de interconexión con otras mediante links. Asimismo, existen otros recursos ampliamente usados que mejoran el aspecto y orden de una página en html.

#### Insertando una imagen

Para insertar una imagen existe una etiqueta desapareada<sup>[4](#page-421-0)</sup>, en ésta debe darse el *path* relativo del archivo gráfico de la siguiente forma:

#### <img src="path">

También se pueden especificar atributos adicionales, tales como: la alineación, el espacio vertical y horizontal utilizado por la foto:

<img src="path" align="left" hspace="20" vspace="30">

En la orden anterior, la imagen (dentro del espacio que puede utilizar) se encuentra alineada a la izquierda y tiene un marco de "20" horizontal por "30" vertical.

## Links.

El enlace, es decir, el espacio de la página donde el cursor del mouse cambia y permite acceder a la página siguiente, puede corresponder tanto a texto como a una imagen:

■ Enlace en el texto: Para esto existe la etiqueta:

<a href="path\_a\_la\_p´agina\_en\_cuestion">texto clickeable del link</a>

Los *path* pueden ser relativos<sup>[5](#page-421-1)</sup> si se trata de material presente en la misma máquina; de tratarse de un enlace externo a la página, debe especificarse la URL completa.

Enlace sobre una imagen: Opera exactamente de la misma manera que un enlace de texto y solo cambia el argumento dentro de la etiqueta.

## <a href="path\_a\_la\_p´agina\_en\_cuestion"><img src="path"></a>

<span id="page-421-0"></span><sup>4</sup>No tiene otra etiqueta de cierre

<span id="page-421-1"></span> ${}^{5}$ Respecto al código que se está ejecutando

#### Tablas.

Una tabla permite administrar el espacio en una página de manera eficiente y es especialmente útil cuando se quiere una página ordenada y sin muchas características gráficas. La tabla es delimitada por la etiqueta <table>, dentro de ésta, las filas quedan delimitadas por la etiqueta  $\langle \text{tr} \rangle$ . A su vez, el elemento de cada columna queda atrapado en la etiqueta  $\langle \text{td} \rangle$ . Dentro de los elementos de la tabla es posible utilizar prácticamente cualquier etiqueta. A continuación, un esquema sobre cómo se programa una tabla:

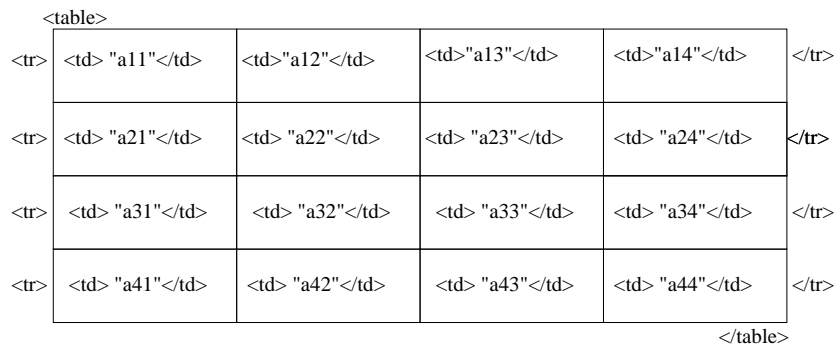

Figura G.1: Esquema de una tabla en html, utilizando los elementos de una matriz.

## G.6.3. Formularios.

Toda la preparación previa que se ha llevado a cabo tiene como fin el proveer de interfaz gráfica a la página dinámica. El instrumento que permitirá recibir información desde el visitante son los formularios, el qué se hace con dicha información escapa de las posibilidades de html. Para procesar la información debe recurrirse a otros lenguajes.

#### Manejo de la información utilizando el formulario.

Todo formulario se encuentra definido dentro de la etiqueta <form>, la cual contiene algunos atributos que especifican qué hacer con la información. Sin entrar en complicaciones, sólo se señalará que para poder recuperar la información contenida en un formulario deben definirse los siguientes atributos:

#### <form method="post" action="path\_del\_archivo\_que\_recupera\_las\_variables.php">

El atributo method="post" determina de qué forma es almacenada la información; el atributo action="archivo.php", indica el nombre del archivo al cual es exportada dicha información.

#### Diseño de formularios.

Existen una serie de formularios que deben escogerse según lo requiera la clase de página que se éste programando. A continuación se listan las etiquetas para implementar los de mayor uso, recuérdese que se está dentro de un formulario y por lo tanto dentro de una etiqueta <form>.

Cajas de texto: Para crear una dentro del formulario basta escribir:

<input type="text" name="Nombre\_de\_la\_información">

Si bien son válidas otras etiquetas adicionales, cabe destacar que el atributo type también admite otras alternativas de rellenado tales como password, el cual oculta el texto introducido. Usualmente, la información recaudada en los formularios es procesada de manera algorítmica, por lo que conviene dar menos libertad sobre qué información es ingresada por el usuario. Para ello se le hace optar, como se muestra en los 3 siguientes diseños de formularios.

**Listado de opciones:** La sintaxis es la siguiente:

```
<select name="escoga">
<option value="op1">nombrealt1</option>
<option value="op2">nombrealt2</option>
<option value="op3">nombrealt3</option>
<option value="op4">nombrealt4</option>
</select>
```
Recordar que el listado de opciones debe estar dentro de la etiqueta de formulario, de lo contrario, la información obtenida de éste no irá a ningún lado. El atributo value corresponde al nombre que se ha asignado a esa alternativa al procesar la información, es decir, si por ejemplo la nombrealt1 es escogida, se registrará op1 como valor de la variable escoja cuando se procese el formulario.

**Botones de radio:** La gran ventaja de éste sistema es que se obliga al internauta a optar, la sintaxis es:

```
<input type="radio" name="escoja" value="op1">nombrealt1
<br>
<input type="radio" name="escoja" value="op2">nombrealt2
```
Sobra decir que un formulario puede también ser mixto, es decir, contener listados de opciones cajas de textos y/o botones de radio.

## Envió de la información.

Una vez que se ha finalizado la definición del formulario, debe agregarse un botón que envíe la información, el cual corresponde a otro *input type*. Adicionalmente, si el formulario es muy largo es posible agregar un botón que ponga el formulario en blanco. Las sintaxis son las siguientes:

- Botón de envió de la información: <input type="submit" value="boton\_de\_envio">
- Botón de reseteo: <input type="reset" value="resetear">

## Ejemplos

Con las nuevas herramientas es posible construir páginas como las expuestas en los siguientes ejemplos: usando el primer ejemplo de esta sección como un archivo de nombre ejemplo2.html, se puede construir un pequeño árbol de páginas con los siguientes 2 scripts. El primer *script* requiere una foto llamada inicio.jpg en el directorio local.

```
• Archivo ejemplo3.html
```

```
<html><title> :::Utilizando los nuevos recursos::: </title>
<body bgcolor="#666666" text="#660000" link="#66FF00" alink="#660066">
<hr>
<table align="center"><tr><td><a href="ejemplo2.html"> ejemplo<br>
anterior </a></td><td> <a href="ejemplo4.html">
<img src="inicio.jpg" align="center" hspace="30" vspace="20"></a>
</td> <td> <a href="http://www.uchile.cl">enlace externo</a>
\langle t \rangle</tr></table> <hr>
</body>
</html>
  • Archivo ejemplo4.html
<html><title>.::Ejemplo del uso de formularios tipo caja de texto::.</title>
<body bgcolor="#000000" text="#FFFFFF" link="#66FF00" alink="#00FF99">
<br>
<h2 align="center"> Complete con sus datos y gane!<h2>
<form " method="post" action="procesa.php">
<table align="center">
<tr><td> Nombre:</td><td><input type="text" name="Nombre"></td></tr>
<tr> <td>e-mail:</td><td> <input type="text" name="email"></td></tr>
<tr>>ttr><td>Telefono:</td><td><td></tr>>>>>><<td>>type="number" name="fono"></td></tr>
<tr>>td>Dirección:</td><td><input type="text" name="direc"></td></tr>
<tr><td></td><td><input type="submit" value="enviar"></td></tr>
</form>
</table>
</body>
</html>
```
Ejemplo de formularios, tipo listado de alternativas:

• Archivo ejemplo4b.html

```
<html><title>::Listado de opciones:::</title>
<body bgcolor="#000000" text="#FFFFFF" link="#66FF99" alink="#660033">
<h1 algin="left"><u>Particulas subatomicas</u></h1>
```

```
<form method="post" action="psa.php">
<table><tr><td>Particula subatomica:</td>
<td><select name="psa"><option value="proton">protón</option>
<option value="neutron">neutrón</option><option value="electron">electrón</option>
</td></tr><tr>>>>>><td></td><td>
<input type="submit" value="ver"></td></table></form></body></html>
```
A partir de estas herramientas básicas en la programación de páginas  $html$ , es posible comenzar a introducir elementos que cambien dentro de la página a tiempo de ejecución. Esto es, la programación en PHP. Sin embargo, primero debe explorarse brevemente el lenguaje que permite comunicarse con la base de datos.

# G.7. MySql.

## G.7.1. Iniciando sesión.

 $MySql$  es un administrador de base de datos que tiene una estructura de usuarios similar a la de UNIX: existe un superusuario llamado root y los usuarios ordinarios, cada uno con su propia *cuenta*. Se supondrá en los siguientes ejemplos la posesión de una cuenta cuyo nombre de usuario es lamp y de palabra clave bd. Para comenzar a interactuar con el administrador de bases de datos, hay que iniciar una sesión en éste desde la consola del siguiente modo:

```
usa@host:$mysql -u lamp -p
Enter password:
Welcome to the MySQL monitor. Commands end with ; or \gtrsim.
Your MySQL connection id is 6 to server version: 4.0.24_Debian-10sarge2-log
Type 'help;' or '\h' for help. Type '\c' to clear the buffer.
```
#### mysql>

La orden que se da desde la consola es: usa@host: \$mysql -u lamp -p, que quiere decir: "comienza una sesión de  $MySql$  con el nombre de usuario lamp ( $-u$  lamp) y pide el password  $(-p)$ ". La última línea corresponde al prompt de MySql.

## G.7.2. Creando una base de datos.

A partir de aquí puede interactuarse con  $MySql$ ; para hacerlo debe conocerse el lenguaje de interacción llamado  $Sql$ , del cual tan sólo se enseñarán las ordenes básicas. Cabe destacar que todo lo que se escriba en la consola de  $MySql$  debe finalizar con ";". El primer paso es crear una base de datos, de nombre base, para ello debe introducirse la orden:

#### mysql> create database base;

Una vez creada la base de datos se puede comenzar a trabajar. Un usuario de  $MySql$ puede tener varias bases de datos dentro de su cuenta, es por ello que cada vez que éste se conecte a  $MySql$  (*i.e.* se *loquee*) debe escoger la base de datos que utilizará; desde la consola esto se hace escribiendo:

#### mysql> connect base;

## G.7.3. Creando tablas.

La base de datos será completamente inútil si no se han creado tablas. Probablemente esto constituye el paso más complicado en el abordaje de un problema a solucionar con una base de datos, pues es en la estructura de las tablas que quedar´a plasmado el esquema bajo el cual operar´a lo que se programe. Por ello se recomienda fuertemente pensar este punto antes que cualquier otro. Para crear una tabla debe especificarse (Al menos): el nombre de la tabla, el nombre de cada campo y el tipo de cada campo. Supóngase el caso simple de una tabla con tel´efonos llamada "agenda", esta tabla debe contener al menos dos campos: nombres, que contenga texto, y teléfono, que contenga números. Para crear tal tabla debe introducirse:

```
mysql> create table agenda(nombre text, telefono int);
```
O en general:

```
mysql> create table nombretabla(campo1 tipo, campo2 tipo,.......,campo_i tipo);
```
Podría juzgarse el ejemplo demasiado simple, pues no queda claro de cuántos tipos pueden ser los campos en una tabla; como la intención no es extenderse, se recomienda instalar el  $script$  en PHP llamado phpmyadmin<sup>[6](#page-426-0)</sup>, el cual permite una administración de la base de datos desde el navegador de una forma bastante más intuitiva y didáctica que simplemente interactuando con la consola. No se debe abusar del uso de esta interfase, pues es fundamental conocer la sintaxis para interactuar con la base de datos ya que justamente son éstas órdenes las que se incluyen en los scripts.

## G.7.4. Interactuando con la Tabla.

Teniendo la capacidad para crear bases de datos y, dentro de éstas, crear tablas, lo que resta es aprender a: insertar, buscar y remover registros de una tabla. Para ilustrar estas acciones se continuará con el ejemplo de la agenda telefónica.

Escribiendo nuevos registros en la tabla: sentencia<sup>[7](#page-426-1)</sup> INSERT. Supóngase que se quiere ingresar un nuevo usuario llamado "Pedro" de número telefónico "5437896". Para ello debe escribirse en la consola:

```
mysql> insert into agenda(nombre,telefono) values ("Pedro",5437896);
```
o en general:

```
mysql> insert into nombre_tabla(campo1,campo2,.....,campoj,..)
values (valcampo1,valcampo2,....,valcampoj,...);
```
<span id="page-426-0"></span> ${}^6$ Disponible para la distribución Debian GNU/Linux.

<span id="page-426-1"></span><sup>&</sup>lt;sup>7</sup>Tanto  $MySql$  como html no son sensibles a las may úsculas al escribir scripts.

Notar que los *string* deben ir entre comillas dobles o simples, no así los números. Si se escribe dos veces el mismo registro, la base de datos guardará dos registros diferentes con exactamente la misma información y los diferenciará por su fecha de ingreso.

Removiendo registros: sentencia DELETE. Supóngase que se quiere borrar exclusivamente a Pedro; para ello debe escribirse:

## mysql> delete from agenda where nombre='Pedro';

Notar la aparición de la condición WHERE, la cual especifica a quién borrar; de truncar la sentencia antes de esta condición,  $MySql$  borrará todos los registros de la tabla. Como es de esperarse, se podria haber identificado a quién se quería eliminar mediante cualquier otro campo. El administrador se podría preguntar cómo borrar la cantidad de usuarios que quiera de manera efectiva haciendo algo similar a lo que permite bash, esto es posible y fácilmente deducible de la sentencia select.

Buscando registros en la base de datos: sentencia SELECT. La sintaxis de la sentencia SELECT es la siguiente:

#### mysql> select nomcampo from nomtabla where condiciones;

Un par de ejemplos para ilustrar lo anterior:

- Seleccionar todos los elementos: mysql> select \* from agenda; Listará todos los elementos de la agenda.
- Seleccionar todos los nombres de la agenda: mysql> select nombre from agenda; Listará todos los nombres de la agenda (ídem con los teléfonos).
- Seleccionar el par (teléfono, nombre) del usuario "Andrea": mysql> select telefono,nombre from agenda where nombre='Andrea';
- Operadores lógicos: también es posible ser más específico mediante operadores lógicos como OR o AND, los cuales funcionan como se esperaría. Esto sirve para, por ejemplo, corroborar la existencia de un registro. Supóngase que se conoce el teléfono "5534126" y se tiene la sospecha de que pertenece a "Andrea". Para ello puede digitarse:

#### mysql> select \* from agenda where nombre='Andrea' and telefono= 5534126;

Si no retorna ningún registro quiere decir que Andrea no tiene ese número. Alternativamente, para obtener más información se puede escribir:

## mysql> select \* from agenda where nombre='Andrea' or telefono= 5534126;

Listará todos los registros que cumplan alguna o ambas condiciones.

 $\bullet$  Mostrar registros que contengan información diferente:

mysql> select ncampos DISTINCT FROM ntabla where condiciones

• Orden:

La mayoría de las veces es necesario saber parcialmente de qué forma vendrán los datos listados, para ello es necesario introducir un orden y una tolerancia, de esta forma es posible controlar exactamente qué hacer aparecer en el resultado de la búsqueda. Supóngase que se quieren mostrar todos los elementos de la agenda ordenados alfab´eticamente por nombre, para esto hay que escribir:

mysql> select \* from agenda order by nombre;

Queda claro que hace la condición ORDER BY. Supóngase que se desea invertir el orden y poner los últimos 3 registros, para ello debe escribirse:

mysql> select \* from agenda order by nombre desc limit 3;

La condición DESC exige un orden descendente, mientras que LIMIT, acompañado de un entero, da la cantidad m´axima de registros que pueden aparecer como resultado de la búsqueda. Resulta especialmente importante hacer órdenes con números, pues permiten utilizar comparadores aritméticos. Supóngase que se tiene una tabla llamada usuarios que contiene los campos edad y nombre de personas. Para encontrar los mayores de edad debería escribirse:

mysql> select  $*$  from usuarios where edad >= 18;

 $\blacksquare$  Actualización de datos, sentencia: UPDATE.

Esta sentencia permite la actualización de los datos, es decir, toma un registro viejo y le modifica algún campo. Supóngase que en el ejemplo de la agenda telefónica se quiere cambiar el teléfono a un usuario llamado "Juan", quien tiene un nuevo teléfono "8571646". Para hacerlo debe introducirse la orden:

mysql> update agenda set telefono=8571646 where nombre='Juan';

Es evidente la función de SET en la sintaxis; de no especificarse WHERE y truncarse la frase, se cambiaría el teléfono de todos los registros por el nuevo número.

#### Funciones sobre los campos.

Existen, además, funciones que pueden aplicarse sobre los campos, las cuales pueden investigarse utilizando *phpmyadmin*. Se verá un ejemplo simple: en presencia de una tabla con información importante como contraseñas, sería necesario algún sistema de seguridad sobre ellas. Para esto existe la función PASSWORD, la cual encripta el argumento. La tabla se llama registrados y contiene 2 campos: Nombre tipo texto y clave tipo VARCHAR. Se sabe como crear una tabla e insertar registros. La siguiente sintaxis muestra la diferencia hecha por la función PASSWORD:

mysql> create table registrados (nombre text, clave VARCHAR(20)); mysql> insert into registrados (nombre, clave) values ('andres','te45'); mysql> select \* from registrados;

```
+--------+-------+
| nombre | clave |
+--------+-------+
| andres | te45 |
+--------+-------+
1 row in set (0.00 sec)
```
Se procede a encriptar la clave.

```
mysql> update registrados set clave=PASSWORD('te45') where nombre='andres';
mysql> select * from registrados;
+--------+------------------+
| nombre | clave |
+--------+------------------+
| andres | 37d3b95821add054 |
+--------+------------------+
```
Se ha expuesto lo más básico para poder interactuar con la base de datos. El conocimiento de esta sintaxis volverá más rápidos, seguros y eficientes lo programado; sin embargo, el alcance del apéndice utilizará tan sólo las herramientas aquí expuestas.

# G.8. Programación en PHP.

Los 2 lenguajes antes vistos no tienen relación entre sí y, de hecho, no podrán funcionar en conjunto de no ser por el lenguaje *PHP*. Este lenguaje es interpretado por un módulo del servidor web, por ello, el código en PHP nunca abandona el servidor, es decir, el internauta no puede ver la fuente en PHP visitando la página.

Para el estudiante de este apéndice se espera un aprendizaje muy rápido de PHP por su similitud con bash y  $C++$ . En lo sucesivo, todo el trabajo de  $PHP$  será comunicarse con la base de datos y manipular los recursos de html de manera dinámica.

## G.8.1. Lenguaje PHP.

Como ya fue señalado en la introducción, el lenguaje en PHP se encuentra inserto dentro del *html*. Esto significa que el *script* está escrito principalmente en *html* con trozos en PHP. Todo el código en *PHP* queda delimitado por las etiquetas:

<?php... aqui todo el codigo en php .... ?>.

Al igual que en bash, las variables van antecedidas por un símbolo \$, por otra parte, al igual que en C++ cada línea de código debe ir finalizada por un ";".

Si se regresa con esta nueva visión sobre el primer ejemplo de página dinámica expuesto en este apéndice, se tendrá:

#### Página Dinámica en PHP

• Archivo hola.php

```
<html><?php $h="Hola mundo!";?>
<title> :::::El Clasico <?php echo $h; ?>::: </title>
<body> <?php echo $h; ?> </body>
</html>
```
Lo que ocurre al escribir esta página en el navegador es lo siguiente: el servidor web procesa el *script* interpretando el código delimitado en PHP, generando a tiempo de ejecución el siguiente nuevo script en html, el que es interpretado por el navegador.

```
<html><title> :::::El clasico Hola Mundo!:::</title>
<body> Hola Mundo! </body>
</html>
```
Debe quedar completamente claro que el código en *PHP* jamás abandona el servidor web, por lo tanto, el c´odigo en PHP se encuentra inserto dentro del html y no viceversa. Dentro de un script en html es posible, las veces que sea necesario y donde sea necesario, escribir código en *PHP*.

## G.8.2. Variables.

Las variables en *PHP* pueden ser *string*, números o arreglos. Para desplegar en pantalla una variable se utiliza la instrucción echo. El ejemplo anterior constituye un caso simple de esto.

## G.8.3. Recuperando variables desde un formulario.

En el formulario del ejemplo 4, éste enviaba vía post las variables al archivo procesa.php. Ahora se procederá a crear dicho archivo operando sobre las variables.

#### Ejemplo

• Archivo procesa.php

```
<html><title> recuperando las variables </title>
<body bgcolor="#000000" text="#FFFFFF" link="#66FF00" alink="#00FF99">
<h2 align="center"> La información tirada a pantalla<h2>
<p align="center"> Tu nombre es <b><?php echo $_POST['Nombre'];?></b>
,vives en <b> <?php echo $_POST['direc']; ?> </b>.
Tu e-mail es <b> <?php echo $_POST['correo']; ?> </b>
, además tu teléfono es <?php echo $_POST['fono'];?></p></body> </html>
```
Este archivo simplemente toma las variables y las despliega en pantalla. Se debe notar que la información contenida en un formulario queda contenida en el grupo de variables \$\_POST['nombredelavariable']. Con este conocimiento es posible rehacer todo ejercicio propuesto en el cap´ıtulo de C++ donde se pidan variables y opere con ellas en PHP. Cabe destacar todo lo que es posible mezclar html y PHP.

## G.8.4. Control de flujo.

Las sintaxis de los controles de flujo más usuales en PHP son exactamente iguales a los ya conocidos de C++. A continuación se dan ejemplos de los bucles while y if respectivamente. Cabe destacar que el uso de "." pega los string.

#### ejemplo while

```
\langle?php \i=1;
$j="Ejemplo de un bucle haciendo iteraciones, iteracion n°:";?>
<html><body bgcolor="#336699" text="000033" link="660000" alink="#33ff00">
<h2 align='center'> LOOP <em> while </em>. </h2>
<p align="right">
<?php while($i<10)//comentario en php
{echo $j . $i; $i++; ?> <br> <?php } ?>
</p></body></html>
```
#### ejemplo if

El condicional if logra que el *script* haga diferentes cosas según el valor de alguna variable. A fin de economizar código, a continuación se ejemplificará el uso del control de flujo if procesando la informaci´on introducida en el formulario del ejemplo4b.html. La idea es tener la información contenida en variables diferentes y que ésta sea desplegada en la pantalla según se elija. La sintaxis del if es exactamente igual que en  $C^{++}$ . • Archivo psa.php

```
<?php
$opcion=$_POST['psa'];
//proton
$pmasa="1,672 * 10^27 kg";
$pcarga="1,60217653(14)*10^(-19)C";$ps=" -";
//neutron
$nmasa="1,672 * 10^27 kg";$ncarga="0";
$ns="no tiene carga";
//electron
\text{\$emasa="9,10 * 10^(-31) kg";}$ecarga="1,60217653(14)*10^(-19)C";
$es="--";
//general
```
```
$masa;
$carga;
$signo;
if ($opcion=="proton")
{$masa=$pmasa;
$carga=$pcarga;
$signo=$ps;}
else if ($opcion=="electron")
 {$masa=$emasa;
$carga=$ecarga;
$signo=$es;}
else
{$masa=$nmasa;
$carga=$ncarga;
$signo=$ns;}
?>
<html><title> informacion</title>
<body bgcolor="#000000" text="#FFFFFF" link="#66FF99" alink="#660033">
<table><tr><td>La particula: </td><td> <?php echo $opcion; ?> </td></tr>
<tr>>tt>><td>tiene una masa de :</td><td><?php echo $masa; ?> </td></tr>
<tr><td>tiene una carga de signo :</td><td> <?php echo $signo; ?> </td></tr>
<tr>>ttd>tiene una cantidad de carga :</td><<d><</td><</td> <php echo $carga; ?> </td></tr>
</table></html>
```
## G.8.5. Función require.

Al igual que en todos los demás lenguajes estudiados en este curso, *PHP* posee funciones intrínsecas a él o que pueden crearse. En este apéndice tan sólo se hará uso de funciones que vienen ya incluidas en el lenguaje, pues son las primeras que deben conocerse. La función require pide como argumento algún archivo cuando se ejecuta el código. La función se encarga de incluir el archivo y evaluarlo dentro del código. Si el archivo en cuestión resulta ser más c´odigo, ´este ser´a ejecutado. Usualmente, esto es utilizado para pedir formularios; el uso de esta función se ejemplifica ampliamente en el ejemplo final.

## G.8.6. Sesión.

PHP tiene la capacidad de definir variables globales sobre un conjunto de páginas a elección; para ello debe realizarse una *sesion*. Estas son usualmente utilizadas cuando se posee una estructura de usuarios. Para poder crear una sesión debe contarse con: un árbol de páginas ya armado, una página donde se inicie la sesión, y una página donde se termine la sesión. Para ilustrar el uso de las sesiones se considerarán 4 páginas: el formulario del ejemplo4.html; el ejemplo anterior  $procesa.php$  (con un par de modificaciones) como página de inicio de sesión; una nueva página ejemplo5.php, que gracias a la sesión es capaz de recuperar las variables; y una página de cierre de sesión salir.php, la cual vuelve al ejemplo4.html. Es importante

adquirir el hábito de generar árboles de páginas lo más intuitivos posible, pues éstas suelen ser usadas por personas con poco o nulo conocimiento de su construcción y gran parte de su éxito radicará en su simpleza. Sin más preámbulos, los ejemplos son los siguientes:

#### Ejemplos.

```
• Nuevo archivo procesa.php
```

```
<?php
session\_start();//inicio de la sesión
header("Cache-control: private");
//esta línea se escribe para no borrar los formularios como lo hace i.e.
?>
<html><title> recuperando las variables </title>
<body bgcolor="#000000" text="#FFFFFF" link="#66FF00" alink="#00FF99">
<h2 align="center"> La información tirada a pantalla<h2>
<p align="center"> Tu nombre es <b><?php echo $_POST['Nombre'];?>
</b>, vives en <b> <?php echo $_POST['direc']; ?> </b>. Tu e-mail es <b>
<?php echo $_POST['correo']; ?>
</b>, además tu teléfono es <?php echo $_POST['fono'];?> </p>
<h1 align="center"> <a href="ejemplo5.php"> <font color="red">
Aqui para seguir </font></a></h1>
</body>
</html>
<?php
$_SESSION['nombre']= $_POST['Nombre'];
$_SESSION['mail']= $_POST['correo'];
//Definiendo las variables globales de session.?>
• Archivo ejemplo5.php
<?php
session_start();
?>
<html>
<body bgcolor="#000000" text="#FFFFFF" link="66FF00" alink="00FF99">
<table align="center">
<tr><td> <b>
Las variables aun se recuperan y son:
</b></td></tr>
<tr><td> <b>
El nombre era: <em>
<?php echo $_SESSION['nombre']; ?>
</em> </b></td> </tr>
<tr><td> <br
El correo era: <em>
```

```
<?php echo $_SESSION['mail']; ?> </em>
</b></td></tr>
<h1 align="center">
<a href="salir.php">
<font color="red">
finalizar sesión.
</font></a></h1>
</table>
</body>
</html>
• archivo salir.php
<?php
session_start();
session_unset();
header("Location:ejemplo4.html");
echo"<html></html>";
exit;
?>
```
Un par de comentarios sobre los ejemplos: la función session\_start() debe ser lo primero que aparezca en el script, es decir, lo primero registrado por el servidor. Para definir una variable de sesión basta asignarla como  $\frac{1}{2}$ SESSION['nombre'] la cual existe como variable global para todas las páginas que integren la sesión a partir desde donde fue definida la variable. Para salir se utiliza la función session\_uset $()$ , la cual destruye todas las variables de la sesión. En el ejemplo salir. php se ha utilizado un método que permite redireccionar la página de manera automática sobre el cual no se profundizará. Usualmente, por razones de seguridad, se requiere un árbol de páginas que sea cerrado, para ello simplemente basta definir una variable de sesión en la página de entrada y luego, en cada nueva página que integre la sesión, anteponer un condicional if que chequee que esa variable exista, es decir, chequea que se haya pasado por la primera de las páginas. Por ejemplo, si se define la variable de sesión \$\_SESSION['estado']="conectado"; en la primera página, una forma de definir el condicional es:

```
if ( $_SESSION['estado']!= 'conectado' )
{die( "Ud no esta logueado!.Click aqui para <a href='ejemplo4.html'>volver</a>");}
```
Esto quiere decir que si la variable de sesión 'estado' es diferente de conectado, niegue la entrada a la página y despliegue este mensaje. De lo contrario, se continuará procesando el código.

# G.8.7. PHP interactuando con MySql.

Si se ha seguido el apéndice hasta aquí con éxito, el camino está casi completo. Para lograr el objetivo final tan sólo deben introducirse un par de funciones de *PHP* que permitirán la conexión a  $MySql$ . Para esto se esquematizarán los pasos que todo script que se conecta a la base de datos debe seguir:

- 1. Conectarse a MySql.
- 2. Escoger la base.
- 3. Determinar si se escribe o se lee desde la base de datos.
- 4. Escribir la petición como variable en un *string*.
- 5. Enviarla (si había que escribir en la base de datos, con esto es suficiente).
- 6. Si se está leyendo desde la base de datos, convertir el resultado en un arreglo y operar sobre la parte de  $\acute{e}l$  que se necesite.

Siguiendo la numeración respectiva, utilizando el nombre de usuario y contraseña de  $M_ySql$ antes citado, las funciones son:

1. \$conexion=mysql\_connect('localhost','lamp', 'bd')or die('No es posible conectar'.mysql\_error());

Se conecta al servidor de  $M_yS_q$ l local bajo el usuario "lamp". Podría parecer en principio un poco inseguro que aparezca la clave del usuario explícitamente en el  $script;$  sin embargo, recuérdese que esta parte del *script* está escrita en lenguaje PHP y por lo tanto jamás abandona la máquina donde se encuentra el script.

- 2. mysql\_select\_db('nombredelabase')or die ('Base no encontrada'); Notar que, a diferencia del ítem anterior, aquí la selección de base no se almacena como variable.
- 3. Para leer o escribir en la base de datos, basta crear una variable de string con la sintaxis de lo requerido en lenguaje *sql*. Por ejemplo, supóngase que se quiere escribir en la agenda un nombre guardado en la variable \$nombre y un teléfono almacenado en la variable \$telefono; la sintaxis es: \$p="insert into agenda(nombre, telefono) values ('\$nombre','\$telefono')";
- 4. Por otra parte, si quiere escogerse un registro particular, por ejemplo el número telefónico del usuario \$usuario, la sintaxis es: \$u="select nombre,telefono from agenda where nombre='\$usuario'";
- 5. Independiente de si se quiera leer o escribir, si la petición está en una variable  $p$ , esta se ejecuta en MySql mediante la orden: \$pedido=mysql\_query(\$p) or die ('no se pudo');
- 6. Supóngase que se pidió un registro, lo que se obtendrá de vuelta en la variable  $\epsilon$  pedido no es un número ni un arreglo. Para poder operar con la información, primero debe convertirse en un arreglo. Dos maneras diferentes de hacerlo son:
	- \$fila=mysql\_fetch\_row(\$pedido);
	- \$arreglo=mysql\_fetch\_array(\$pedido);

En ambos casos, el arreglo se recorre de la misma manera que en C++. Por ejemplo, en el primer caso, si quiere obtenerse el primer elemento, éste corresponderá a la variable \$fila[0].En contraste, el segundo caso, permite seleccionar los elementos del arreglo por su nombre dentro de la tabla de  $MySql$ . Por ejemplo, si tenemos una tabla con los campos nombre, dirección, entonces los elementos del arreglo corresponden a \$arreglo['nombre'] y \$arreglo['dirección'] respectivamente. En la práctica es mucho más utilizada esta representación que la de row, pues es más fácil identificar los elementos. Finalmente, cabe señalar que en ambos casos, los arreglos respectivos, contienen un sólo registro, pese a que el *query*, contenga más de uno. Para obtener todos los registros arrojados por el query, basta recorrerlo con un while, de la siguiente forma.

```
//suponiendo conectado a la base,
//y con la sentencia sql escrita en un string.
$pedido=mysql_query($sentencia_mysql);
//supongáse que el query de arriba devuelve más de un registro,
// para obtener cada uno basta hacer
while($miarreglo=mysql_fetch_array($pedido){echo $miarreglo['campo'];}
?>
```
Lo anterior desplegará en pantalla el contenido de los sucesivos registros en el campo campo. Lo anterior, también funciona para mysql\_fetch\_row.

Con esta sección se da por finalizado el apéndice; sin embargo, se ha escrito un ejemplo final para ver puestas en práctica las herramientas aquí expuestas. Se invita al lector a tomarlo como una prueba final de si logró un aprendizaje real.

# G.9. Ejemplo Final.

Se espera haber recorrido con éxito todos los tópicos de una manera superficial. A fin de aclarar cualquier concepto que para el lector haya quedado poco claro, se llevará a cabo un ejemplo simple, el cual debe cumplir el siguiente objetivo: un sistema en línea donde estudiantes que cursen un ramo puedan averiguar sus notas y promedio de manera personalizada mediante una clave. Se hubiera esperado un ejemplo más científico, sin embargo, todas las herramientas de este apéndice apuntan a tareas administrativas más que a otra cosa.

# G.9.1. Paso I: Estructura de las tablas.

Para todo el ejemplo se tiene el mismo nombre y clave de usuario en MySql que en los ejemplos anteriores. El sistema debe contener una base de datos llamada "ramo" y dentro de ´esta, por lo menos, dos tablas: una con los nombres y contrase˜nas de los diferentes alumnos, es decir, dos campos y otra con el nombre de cada estudiante y las notas de las respectivas evaluaciones. Para poner una cota superior se crearán 8 campos de evaluación. Adicionalmente, se creará una tabla que contenga tanto el nombre como la clave del administrador de este sistema. La creación de la base de datos y las respectivas tablas en la consola de  $M_ySql$ son por lo tanto:

```
mysql>create database ramo;
mysql>connect ramo;
mysql>create table alumnos(Nombre text,clave varchar(20));
mysql>create table notas(Nombre text ,nota1 float, nota2 float, nota3 float,
nota4 float, nota5 float, nota6 float, nota7 float, nota8 float);
mysql> create table administrador(Nombre text, clave varchar(20));
mysql> insert into administrador(Nombre,clave)
values ("administrador", password("admin"));
```
Esta es toda la sintaxis que es necesario hacer desde la consola de  $MySql$ . Ahora toca "pensar el árbol de páginas" y la comunicación que tendrán éstas con la base de datos.

#### G.9.2. Paso II: árbol de páginas.

El árbol de páginas debe surgir de manera natural a partir de los objetivos que debe cumplir lo que se está programando. Este se reducirá a formularios que permitan introducir información, la cual será procesada por otro *script* en PHP. Si bien existen 2 clases de usuarios (el administrador y los usuarios corrientes), todos deben pasar por una página que les permita "entrar" en el sistema, es decir, *'loguearse'*. El archivo expuesto a continuación es simplemente un formulario que envía la información a logueo.php para ser procesada. • Archivo log.html

```
<html><title> Bienvenido </title><body bgcolor="#66FFFF" text="#660000">
<h1 align="left"> Proceda a identificarse </h1><br><br><br><hr>
<form method="post" action="logueo.php">
<table align="left">
<tr>>>>><br>Nombre de Usuario:</b></td><td>
<input type="text" name="nombre"></td></tr>
<tr>>td><bb>Contraseña:</b>></td><td><input type="password" name="clave">
</td></tr>
<tr>>td><br/>b>tipo de usuario:</b></td>
<td><select name="usrcls"><option value="1">usuario</option>
<option value="2">administrador</option></td></tr>
<tr><td><input type="submit" value="iniciar sesion"></td></tr>
</table></form><br><br><br><br><br><hr></body></html>
```
El formulario recién expuesto pide 3 datos: el nombre, la contraseña y el tipo de usuario que está intentando 'loguearse'. El script que procesa esta información debe crear una sesión, pues recuérdese que esto debe ser lo primero que aparezca en el *script*. Luego debe chequear que la clave ingresada corresponda a un usuario existente, sin embargo, también debe realizar diferentes acciones si se trata de un usuario común o del administrador, por lo anterior, este  $script$  funcionará en base al condicional if. No debe sorprender la cantidad de código, pues, la idea es una sola, cambiando los nombres de las variables:

• Archivo logueo.php

```
<?php session_start();
$nombre=$_POST['nombre'];
$clave=$_POST['clave'];
$tipo=$_POST['usrcls'];
$conexion=mysql_connect('localhost','lamp', 'bd')or
die('No es posible conectar'.mysql_error());
mysql_select_db('ramo')or die ('error al conectar a la base');
if($tipo==1)
{$p="select Nombre,clave from alumnos where Nombre='$nombre' and
clave=PASSWORD('$clave')";
$q=mysql_query($p) or die('no se pudo hacer el pedido');
$b=mysql_fetch_row($q);
if($b==false)
{echo "usted no es reconocido por el sistema";
?> <a href="log.html"><font color="red"> Volver</font></a>
<?php}
else
{$_SESSION['estado']="conectado"; require('notas.php');}}
else if($tipo==2)
{$p="select Nombre,clave from administrador where Nombre='$nombre'
and clave=PASSWORD('$clave')";
$q=mysql_query($p) or die('no se pudo hacer el pedido');
$b=mysql_fetch_row($q);
if($b==false)
{echo "usted no es reconocido por el sistema";
?> <a href="log.html"><font color="red"> Volver</font></a><?php}
else{$_SESSION['estado']="conectado"; require('acciones.php');}}
else{require("log.html");}?>
```
La función del *script* es la siguiente: primero recupera las variables introducidas en el formulario y se conecta a la base de datos  $ramo$ ; después, en función del valor de la variable 'usrcls', decide dónde buscar la información del nombre de usuario y claves respectivas. Finalmente, la última línea contempla la posibilidad de que se haya intentado acceder a esta página sin haber pasado por el formulario, requiriéndoló. A partir de este script, el árbol de p´aginas se bifurca en 2 : la "rama del usuario" y la "rama del administrador". Los nombres de las páginas ya fueron nombrados en el último script. Se lista a continuación el script acciones.php, el cual permite al administrador ingresar información de manera intuitiva. Archivo • acciones.php

```
<?php session_start();if ( $_SESSION['estado'] != 'conectado' )
{die( "Ud no esta logueado!.Click aqui para <a href='log.html'>volver</a>");}?>
<html><title> Administrando las notas</title>
<body bgcolor="#000000" text="#66FF00" link="#CC0033" alink="#66FF66">
<font color="red"><u><a href="salir.php"><h4 align="right"> Cerrar sesión.</h4>
<h1 align="center"><font color="blue"> acciones.</h1>
<table><tr><td><?php require('nuser.php');?></td><td>
```
#### <?php require('nnota.php');?> </td></tr></table></body></html>

Las primeras líneas chequean que el usuario se haya "logueado" y especifica el estilo de la página. Luego, se utiliza la función *require* para solicitar los 2 formularios que corresponden a las acciones que pueden ser realizadas por el administrador: **crear** nuevos usuarios y **agregar** notas a cada usuario. Ambos formularios son del tipo caja de texto y la información de éstos es enviada a un archivo del mismo nombre con una "p" final (de procesar). Los archivos que procesan la información solo escriben directamente en la base de datos la información obtenida de los formularios. Finalmente, cabe destacar el *link* "cerrar sesión", el cual conduce a un *script* que cual destruye todas las variables de sesión y devuelve a la página de "logueo" log.html, lo que se presenta a continuación: Archivo • salir.php

```
<?php session_start();if ( $_SESSION['estado'] != 'conectado' )
{die( "Ud no esta logueado!.Click aqui para <a href='log.html'>volver</a>");}
session_unset();header("Location:log.html");echo"<html></html>";exit;?>
```
A continuación se presentan los *scripts* que permiten poner notas, crear nuevos usuarios y sus respectivos archivos de proceso: Archivo • nnota.php.

```
<?php session_start();if ( $_SESSION['estado'] != 'conectado' )
{die( "Ud no esta logueado!.Click aqui para <a href='log.html'>volver</a>");}?>
<html><body bgcolor="#000000" text="#66FF00" link="#CC0033" alink="#66FF66">
<br><br><form method="post" action="nnotap.php"><table align="center">
<tr>>td><h2>Nueva nota</h2></td></tr>
<tr><td>Nombre:</td><td><input type="text" name="nombre"></td></tr>
<tr><td>Nota N°:</td><td><input type="text" name="nnota"></td></tr>
<tr><td>La Nota es:</td><td><input type="text" name="nota"></td></tr>
<tr><td></td><td><input type="submit" value="ingresar nota">
</table></form></body></html>
```
El archivo que procesa las variables:

```
• nnotap.php
```

```
<?php session_start();if ( $_SESSION['estado'] != 'conectado' )
{die( "Ud no esta logueado!.Click aqui para <a href='log.html'>volver</a>");}
$alumno=$_POST['nombre']; $nnota=$_POST['nnota'];$nota=$_POST['nota'];
if($nnota>8){echo "el sistema aguanta máximo 8 evaluaciones";
require("acciones.php");}
else{$conexion=mysql_connect('localhost','lamp','bd')
or die ('No conecta'.mysql_error());
mysql_select_db('ramo');
$escribe="update notas set nota$nnota='$nota' where nombre='$alumno'";
$haz=mysql_query($escribe);
echo "<b>".$alumno. " saco un ".$nota." en la evaluacion n° ".$nnota."</b>";
require("acciones.php");}?>
```
Debiera quedar completamente claro lo que ejecuta este script: recupera las variables y revisa que no se haya sobrepasado la cota m´axima de las 8 notas por alumno. De ser as´ı, procede a escribir la nueva información en la base de datos. Cabe notar que la información no esta escrita con la sentencia INSERT, sino UPDATE, por lo cual las notas pueden ser cambiadas. La segunda acción habilitada por el administrador es la de agregar nuevos usuarios, lo cual se hace de una manera totalmente análoga a los *scripts* anteriores:

Archivo • nuser.php

```
<?php session_start();if ( $_SESSION['estado'] != 'conectado' )
{die( "Ud no esta logueado!.Click aqui para <a href='log.html'>volver</a>");}?>
<html><body bgcolor="#000000" text="#66FF00" link="#CC0033" alink="#66FF66">
<br><br>
<form method="post" action="nuserp.php"><table align="left">
<tr><td align="center"> <h2>Nuevo registro</h2><br></td></tr>
<tr><td>Nombre:</td><td><input type="text" name="nombre"></td></tr>
<tr>>td>Contraseña:</td><td><input type="password" name="clave"></td></tr>
<tr>>td></td><td><input type="submit" value="ingresar usuario"></td></tr>
</table></form></body></html>
```
El archivo que procesa las variables. Archivo • nuserp.php

```
<?php session_start();if ( $_SESSION['estado'] != 'conectado' )
{die( "Ud no esta logueado!.Click aqui para <a href='log.html'>volver</a>");}
$conexion=mysql_connect('localhost','lamp','bd')
or die ('No conecta'.mysql_error());
mysql_select_db('ramo');
$alumno=$_POST['nombre'];
$clave=$_POST['clave'];
$nusuario="insert into alumnos(Nombre,clave)
values ('$alumno',PASSWORD('$clave'))";
$nusuariob="insert into notas (nombre) values ('$alumno')";
$escribe=mysql_query($nusuario)or die('no se pudo escribir');
$escribeb=mysql_query($nusuariob) or die('no se pudo escribir');
echo "<b> alumno ".$alumno. " ingresado con exito</b>";
require("acciones.php");?>
```
Con esto se da por finalizado el proceso de introducir información al sistema. Ahora solo resta generar un *script* que muestre la información correspondiente a cada usuario. Archivo • notas.php

```
<?php session_start(); $nombre=$_POST['nombre']; $clave=$_POST['clave'];
$conexion=mysql_connect('localhost','lamp', 'bd')
or die('No es posible conectar'.mysql_error());
mysql_select_db('ramo')or die ('error al contactar base');
$pedir="select nota1, nota2, nota3, nota4, nota5, nota6, nota7, nota8
from notas where nombre='$nombre'";
```

```
$pedido=mysql_query($pedir);
$notas=mysql_fetch_row($pedido);
?>
<html><title> Notas: </title>
<body bgcolor="#333300" text="#3300FF" link="33FF33" alink="#669900">
<h2 align="right"> <a href="salir.php" >
<font color="red" <u> Cerrar sesion.</u>
</a> </h2>
<h3 align="left"> <font color="green"> Alumno <?php echo $nombre;?></h3>
<table align="left"><tr><td><br />>Sus notas son</b></td></tr>
<tr>>>td>Eval.N°:</td><td>Nota</td><tr>
<?php
$i=1;\frac{e}{2}g=0;
$cont=0;
while($i<=8)
\{ $k=$i-1;echo "<tr><td>". $i . "</td><td>".$notas[$k]. "</td></tr>";
$i++;if($notas[$k]>=1){$cont++;}
$g=$g+$notas[$k];
}
if($g==0){echo "usted no tiene notas";}
else{$t=$g/$cont;}?>
<br><br>
<tr>>td>Su promedio final es:</td><td><br/>>>>><?php echo $t; ?> </b></td></tr>
\langletable\rangle</body></html>
```
Sobre el último ejemplo cabe destacar: se piden todas las notas del alumno en cuestión; la base de datos devuelve para esto la información que es convertida en fila ( $mysgl\_fetch\_row()$ ); luego la fila comienza a ser recorrida utilizando un control de flujo while, el cual va generando a tiempo de ejecución una tabla en html; las variables auxiliares \$i, \$g y \$cont son utilizadas para calcular el promedio del número de notas que existan.

# G.10. Conclusiones.

El ejemplo ha sido chequeado siguiendo los pasos dados en este apéndice y funciona de manera b´asica (pudiendo ser mejorado),pues su fin no es ser operativo, sino explicativo. Podría parecer que se trata de una gran cantidad de código, sin embargo, la mayor parte del tiempo se está repitiendo lo mismo con variaciones obvias. Esperando haber logrado una comprensión aceptable por parte del lector, A partir de las herramientas entregadas, es posible realizar proyectos bastante más ambiciosos tales como:

Sistema de votaciones en línea.

- Comunicación mediante mensajes entre usuarios (un rudimentario *chat*).
- $\blacksquare$  Sistema de encuestas en línea.

En general, cualquier problema de administración que involucre diferentes usuarios a distancia se torna en algo solucionable mediante las herramientas aqu´ı desarrolladas. Por ´ultimo, se deja como ejercicio al lector un par de puntos que restan por mejorar del ejemplo final.

# G.10.1. Mejoras al Ejemplo final.

Faltó lograr:

- No se repitan usuarios.
- $\blacksquare$  Solo existan notas entre 1 y 7.
- Comunique al administrador cuando ´este intente ingresar notas a un usuario inexistente.

Sobra decir para el lector con algo de experiencia en programación que todas estos problemas serán fácilmente solucionables utilizando el condicional if, de manera de cubrir todas las posibilidades. Esto no se ha hecho, pues volvía el ejemplo demasiado redundante y por lo tanto se ha priorizado su funcionalidad.

# G.11. Tabla de Colores en html.

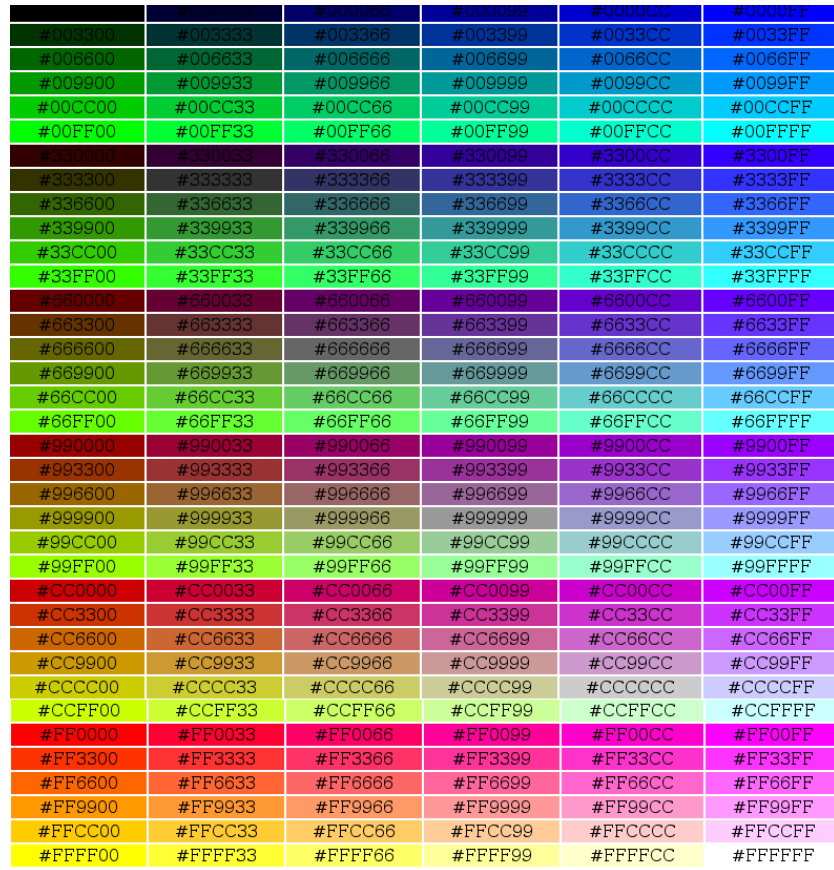

Figura G.2: Los 256 colores posibles de desplegar en una página en html, con su respectivo código.